# Keysight N6705 DC Power Analyzer

Programmer's Reference Guide

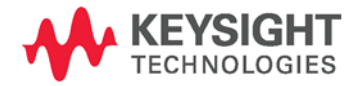

# Legal Notices

© Keysight Technologies 2006 - 2015

No part of this document may be photocopied, reproduced, or translated to another language without the prior agreement and written consent of Keysight Technologies as governed by United States and international copyright laws.

#### **Warranty**

The material contained in this document is provided "as is," and is subject to being changed, without notice, in future editions. Further, to the maximum extent permitted by applicable law, Keysight disclaims all warranties, either express or implied, with regard to this manual and any information contained herein, including but not limited to the implied warranties of merchantability and fitness for a particular purpose. Keysight shall not be liable for errors or for incidental or consequential damages in connection with the furnishing, use, or performance of this document or of any information contained herein. Should Keysight and the user have a separate written agreement with warranty terms covering the material in this document that conflict with these terms, the warranty terms in the separate agreement shall control.

#### Manual Editions

Manual Part Number: N6705-90902 Edition 7, January 2015 Available in electronic format only.

#### **Certification**

Keysight Technologies certifies that this product met its published specifications at time of shipment from the factory. Keysight Technologies further certifies that its calibration measurements are traceable to the United States National Institute of Standards and Technology, to the extent allowed by the Institute's calibration facility, and to the calibration facilities of other International Standards Organization members.

#### Exclusive Remedies

THE REMEDIES PROVIDED HEREIN ARE THE CUSTOMER'S SOLE AND EXCLUSIVE REMEDIES. KEYSIGHT TECHNOLOGIES SHALL NOT BE LIABLE FOR ANY DIRECT, INDIRECT, SPECIAL, INCIDENTAL, OR CONSEQUENTIAL DAMAGES, WHETHER BASED ON CONTRACT, TORT, OR ANY OTHER LEGAL THEORY.

#### Assistance

This product comes with the standard product warranty. Warranty options, extended support contacts, product maintenance agreements and customer assistance agreements are also available. Contact your nearest Keysight Technologies Sales and Service office for further information on Keysight Technologies' full line of Support Programs.

# Technologies Licenses

The hardware and or software described in this document are furnished under a license and may be used or copied only in accordance with the terms of such license.

#### U.S. Government Restricted Rights

Software and technical data rights granted to the federal government include only those rights customarily provided to end user customers. Keysight provides this customary commercial license in Software and technical data pursuant to FAR 12.211 (Technical Data) and 12.212 (Computer Software) and, for the Department of Defense, DFARS 252.227-7015 (Technical Data – Commercial Items) and DFARS 227.7202-3 (Rights in Commercial Computer Software or Computer Software Documentation).

#### **Trademarks**

Microsoft and Windows are U.S. registered trademarks of Microsoft Corporation.

# **Contents**

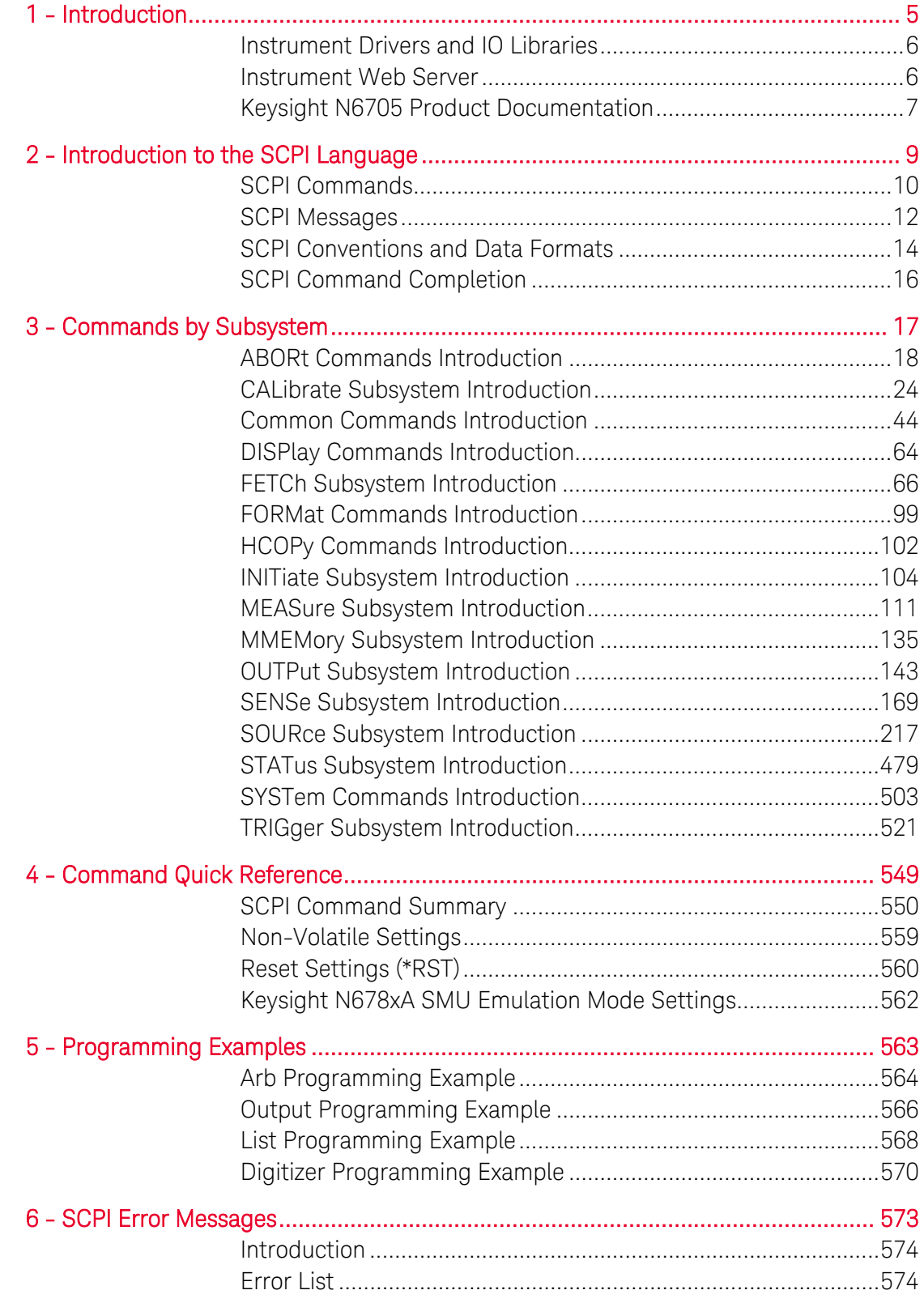

# <span id="page-4-0"></span>1 Introduction

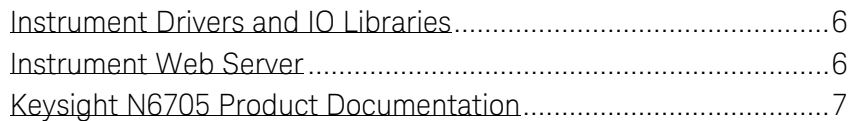

This manual contains reference information to help you program the Keysight N6705 DC Power Analyzer over the remote interface using the SCPI programming language. The Keysight N6705 supports the SCPI programming language on all of its remote I/O interfaces. This information applies to the following mainframes:

N6705A, N6705B.

For additional information on the Keysight N6705, be sure to browse the Product Reference CD-ROM shipped with the instrument or go to [http://www.keysight.com/find/N6705.](http://www.keysight.com/find/N6705)

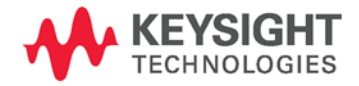

# <span id="page-5-0"></span>Instrument Drivers and IO Libraries

We have included the following drivers and libraries on the Product Reference CD-ROM shipped with your Keysight N6705.

- IVI-COM Drivers
- VXIplug&play Drivers

Keysight IO Libraries are included on a separate *Automation-Ready CD-ROM*, which is also shipped with your Keysight N6705.

You can also download the drivers and libraries from the Keysight web site at [www.keysight.com/find/inst\\_drivers.](http://www.agilent.com/find/inst_drivers)

# <span id="page-5-1"></span>Instrument Web Server

The Keysight N6705 has a built-in Web server that lets you control them directly from an internet browser on your computer. With the Web server, you can access the front panel control functions including the LAN configuration parameters.

NOTE The built-in Web server only operates over the LAN interface. It requires Internet Explorer 6+ or Netscape 6.2+. You also need the Java (Sun) plug-in. This is included in the Java Runtime Environment. Refer to Sun Microsystem's website [http://www.sun.com.](http://www.sun.com/)

The Web server is enabled when shipped. To launch the Web server:

- 1. Establish a LAN interface connection from your computer to the Keysight N6705.
- 2. To launch the Web server, enter the instrument's IP address or fully-qualified hostname into the browser's Address field.
- 3. To begin controlling your instrument, click on the Browser Web Control button in the navigation bar on the left.
- 4. For additional Help, click on the Help with this Page button.

# <span id="page-6-0"></span>Keysight N6705 Product Documentation

The following additional documents are available on the Keysight N6705 Product Reference CD-ROM, shipped with the Keysight N6705.

- N6705 User's Guide
- N6700 Family Specifications Guide
- N6705 Service Guide

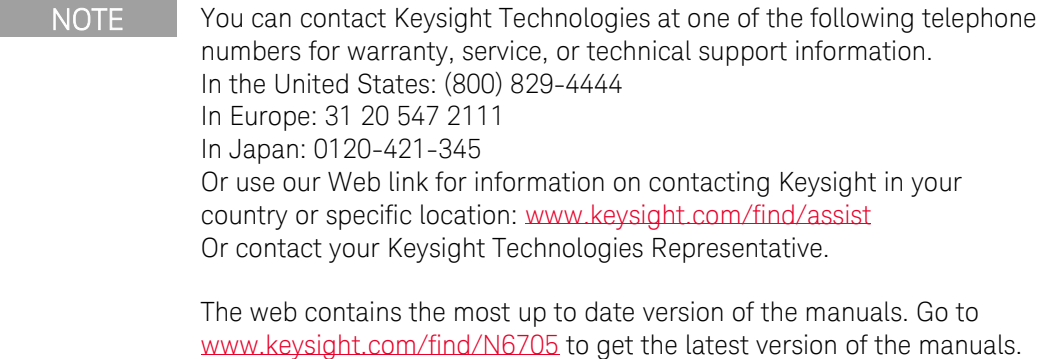

# <span id="page-8-0"></span>2 Introduction to the SCPI Language

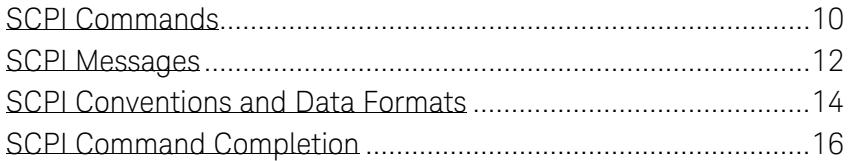

This chapter contains a brief introduction to the SCPI Programming language.

SCPI (Standard Commands for Programmable Instruments) is a programming language for controlling test and measurement instruments. SCPI provides instrument control with a standardized command syntax and style, as well as a standardized data interchange format.

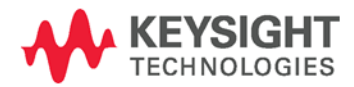

# <span id="page-9-0"></span>SCPI Commands

SCPI has two types of commands, common and subsystem.

- Common commands are defined by the IEEE 488.2 standard to perform common interface functions such as reset, status, and synchronization. All common commands consist of a three-letter mnemonic preceded by an asterisk: \*RST \*IDN? \*SRE 8.
- **Subsystem commands** perform specific instrument functions. They can be a single command or a group of commands. The groups are comprised of commands that extend one or more levels below the root. Subsystem commands are arranged alphabetically according to the function they perform. The following figure shows a portion of a subsystem command tree, from which you access the commands located along the various paths. Some [optional] commands have been included for clarity.

#### :OUTput

```
 [:STATe] <Bool>,(@<chanlist>)
        :DELay
              :FALL <NRf+>,(@<chanlist>)
              :RISE <NRf+>,(@<chanlist>)
        :INHibit
              :MODE <mode>
:STATus
        :OPERation
             [:EVENt]? (@<chanlist>)
              :CONDition? (@<chanlist>)
```
# Multiple Commands in a Message

Multiple SCPI commands can be combined and sent as a single message with one message terminator. There are two important considerations when sending several commands within a single message:

- Use a semicolon to separate commands within a message.
- There is an implied header path that affects how commands are interpreted by the instrument.

The header path can be thought of as a string that gets inserted before each command within a message. For the first command in a message, the header path is a null string. For each subsequent command the header path is defined as the characters that make up the headers of the previous command in the message up to and including the last colon separator. An example of a message with two commands is:

#### OUTPut:STATe ON,(@1);PROTection:CLEar (@1)

which shows the use of the semicolon separating the two commands, and also illustrates the header path concept. Note that with the second command, the leading header "OUTPut" was omitted because after the "OUTPut:STATe ON" command, the header path became defined as "OUTPut" and thus the instrument interpreted the second command as:

#### OUTPut:PROTection:CLEar (@1)

In fact, it would have been syntactically incorrect to include the "OUTPut" explicitly in the second command, since the result after combining it with the header path would be:

OUTPut:OUTPut:PROTection:CLEar (@1)

which is incorrect.

#### Moving Among Subsystems

In order to combine commands from different subsystems, you need to be able to reset the header path to a null string within a message. You do this by beginning the command with a colon (:), which discards any previous header path. For example, you could clear the output protection and check the status of the Operation Condition register in one message by using a root specifier as follows:

```
OUTPut:PROTection:CLEar (@1);:STATus:OPERation
:CONDition? (@1)
```
The following message shows how to combine commands from different subsystems as well as within the same subsystem:

VOLTage:LEVel 7.5,(@1);PROTection 10,(@1);:CURRent :LEVel 0.5,(@1)

Note the use of the optional header LEVel to maintain the correct path within the subsystems, and the use of the root specifier to move between subsystems.

#### Including Common Commands

You can combine common commands with subsystem commands in the same message. Treat the common command as a message unit by separating it with a semicolon (the message unit separator). Common commands *do not affect the header path*; you may insert them anywhere in the message.

OUTPut OFF,(@1);\*RCL 1;OUTPut ON,(@1)

#### Using Queries

Observe the following precautions with queries:

- Add a blank space between the query indicator (?) and any subsequent parameter such as a channel list.
- Allocate the proper number of variables for the returned data.
- Read back all the results of a query before sending another command to the instrument. Otherwise, a *Query Interrupted* error will occur and the unreturned data will be lost.

# Coupled Commands

When commands are coupled it means that the value sent by one command is affected by the settings of another command. The following commands are coupled:

- [SOURce:]CURRent and [SOURce:]CURRent:RANGe.
- [SOURce:]VOLTage and [SOURce:]VOLTage:RANGe.

If a range command is sent that places an output on a range with a lower maximum setting than the present level, an error is generated. This also occurs if a level is programmed with a value too large for the present range.

These types of errors can be avoided by sending the both level and range commands as a set, in the same SCPI message. For example,

CURRent 10,(@1);CURRent:RANGe 10,(@1)<NL>

will always be correct because the commands are not executed until the message terminator is received. Because the range and setting information is received as a set, no range/setting conflict occurs.

# <span id="page-11-0"></span>SCPI Messages

There are two types of SCPI messages, program and response.

- A program message consists of one or more properly formatted SCPI commands sent from the controller to the instrument. The message, which may be sent at any time, requests the instrument to perform some action.
- A response message consists of data in a specific SCPI format sent from the instrument to the controller. The instrument sends the message only in response to a query header.

The following figure illustrates the SCPI message structure.

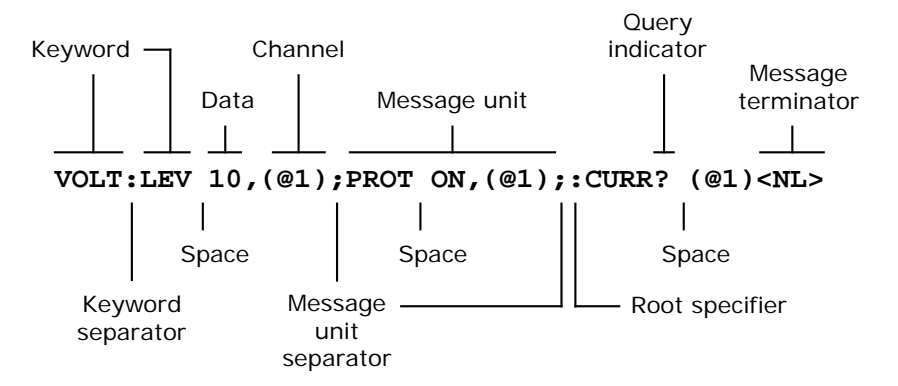

#### The Message Unit

The simplest SCPI command is a single message unit consisting of a command header (or keyword) followed by a message terminator such as a newline. The message unit may include a parameter after the header. The parameter can be numeric or a string.

#### \*RST<NL>

VOLTage 20,(@1)<NL>

#### Channel List Parameter

The channel parameter is required to address one or more channels. It has the following syntax:

(@<channel> [,<channel>][,<channel>][,<channel>])

You can also specify a range of sequential channels as follows:

(@<start\_channel>:<end\_channel>)

For example,  $(Q2)$  specifies channel 2 and  $(Q1:3)$  specifies channels 1 through 3. The channel list, shown as <chanlist> throughout this document, must be preceded with the @ symbol and must be enclosed in parentheses (). A maximum of 4 channels may be specified through a combination of single channels and ranges. Query results are channel list order-sensitive. Results are returned in the order they are specified in the list.

NOTE When adding a channel list parameter to a query, you must include a space character between the query indicator (?) and the channel list parameter. Otherwise error –103, Invalid separator will occur.

#### **Headers**

Headers, also referred to as keywords, are instructions recognized by the instrument. Headers may be in the long form or in the short form. In the long form, the header is completely spelled out, such as VOLTAGE, STATUS, and DELAY. In the short form, the header has only the first three or four letters, such as VOLT, STAT, and DEL.

When the long form notation is used in this document, the capital letters indicate the equivalent short form. For example, MEASure is the long form, and MEAS indicates the short form equivalent.

#### Query Indicator

Following a header with a question mark turns it into a query (VOLTage?, VOLTage:TRIGgered?). The ? is the query indicator. If a query contains parameters, place the query indicator at the end of the last header, before the parameters.

#### VOLTage:TRIGgered? MAX,(@1)

# Message Unit Separator

When two or more message units are combined into a compound message, separate the units with a semicolon.

STATus:OPERation? (@1);QUEStionable? (@1)

# Root Specifier

When it precedes the first header of a message unit, the colon becomes the root specifier. It tells the command parser that this is the root or the top node of the command tree.

# Message Terminator

A terminator informs SCPI that it has reached the end of a message. The following messages terminators are permitted:

- newline <NL>, which is ASCII decimal 10 or hex 0A.
- end or identify <END> (EOI with ATN false)
- both of the above <NL><END>
- also <CR><NL>

In the examples of this guide, there is an assumed message terminator at the end of each message.

# <span id="page-13-0"></span>SCPI Conventions and Data Formats

#### **Conventions**

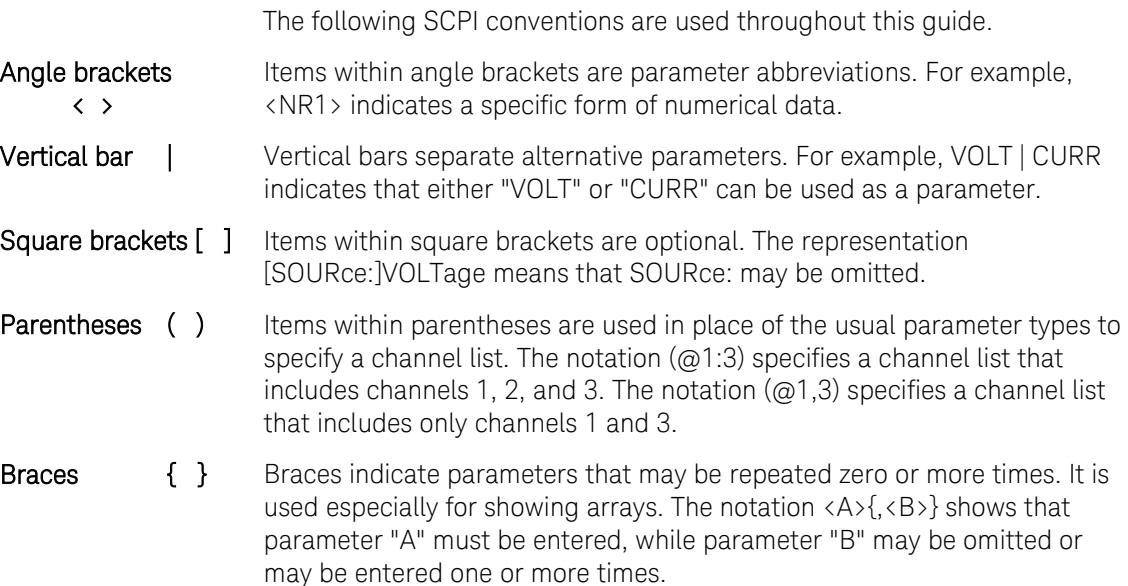

# Data Formats

Data programmed or queried from the instrument is ASCII. The data may be numerical or character string.

#### Numeric and Character Data Formats

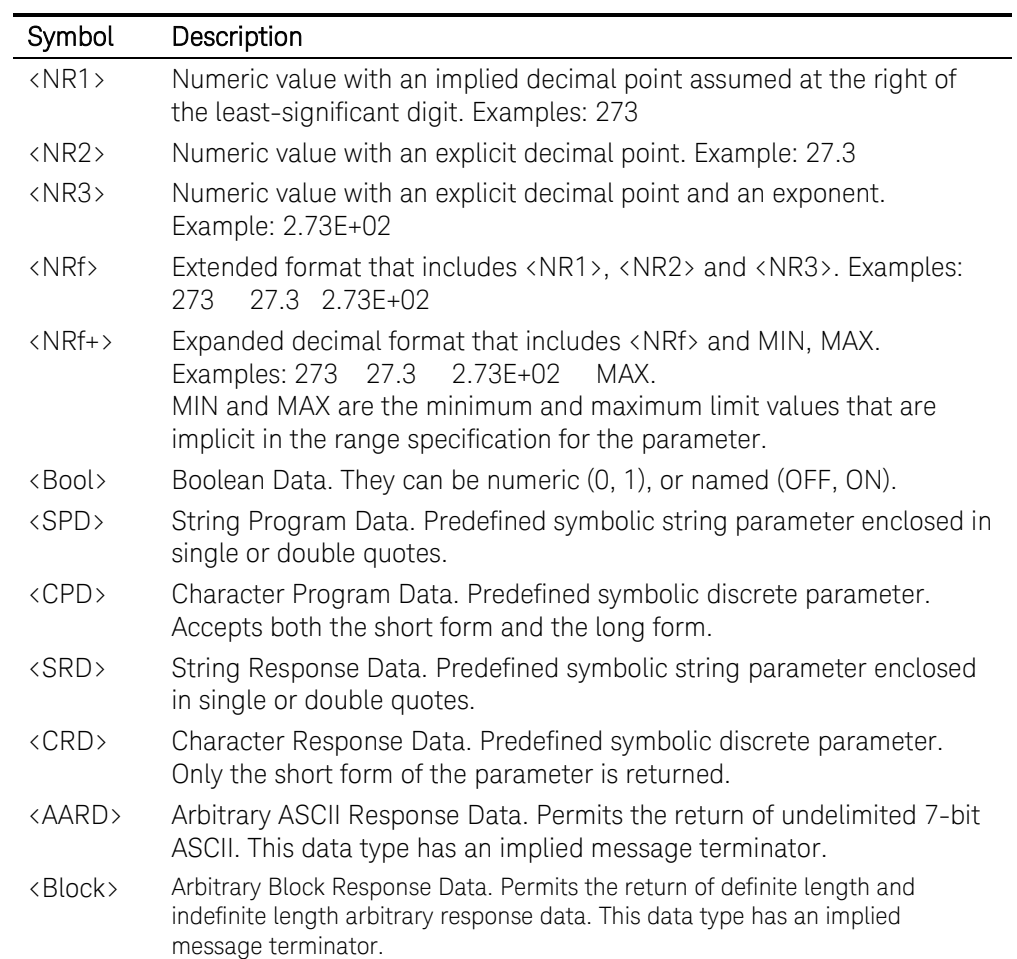

#### Suffixes and Multipliers

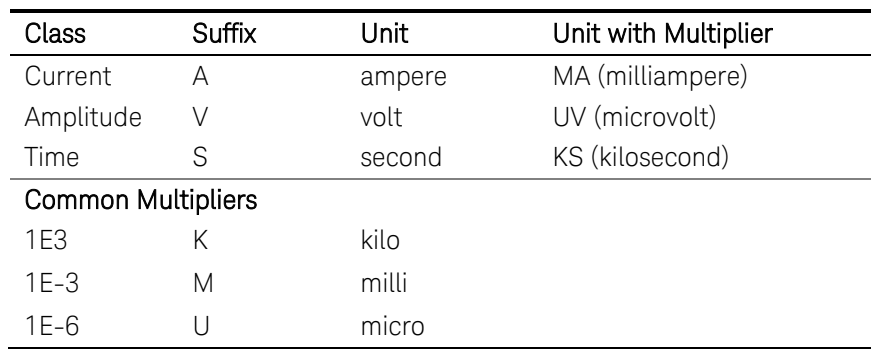

# <span id="page-15-0"></span>SCPI Command Completion

SCPI commands sent to the instrument are processed either sequentially or in parallel. Sequential commands finish execution before a subsequent command begins. Parallel commands allow other commands to begin executing while the parallel command is still executing.

The following is a list of parallel commands. You should use some form of command synchronization as discussed in this section before assuming that these commands have completed.

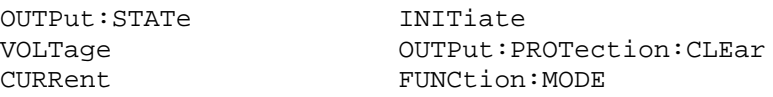

The \*WAI, \*OPC, and \*OPC? common commands provide different ways of indicating when all transmitted commands, including any parallel ones, have completed their operations. Some practical considerations for using these commands are as follows:

\*WAI This command prevents the instrument from processing subsequent commands until all pending operations are completed. For example, the \*WAI command can be used to make a voltage measurement after an OUTPut ON command has completed:

OUTPut ON,(@1);\*WAI;:MEASure:VOLTage? (@1)

- \*OPC? This command places a 1 in the Output Queue when all pending operations have completed. Because it requires your program to read the returned value before executing the next program statement, \*OPC? can be used to cause the controller to wait for commands to complete before proceeding with its program.
- \*OPC This command sets the OPC status bit when all pending operations have completed. Since your program can read this status bit on an interrupt basis, \*OPC allows subsequent commands to be executed.
- NOTE The trigger subsystem must be in the Idle state for the status OPC bit to be true. As far as triggers are concerned, OPC is false whenever the trigger subsystem is in the Initiated state.

# Device Clear

You can send a Device Clear at any time to abort a SCPI command that may be hanging up the GPIB interface. Device Clear clears the input and output buffers of the instrument and prepares the instrument to accept a new command string. The status registers, error queue, and all configuration states are left unchanged by Device Clear. The following statement shows how to send a device clear over the GPIB interface using Keysight Basic:

CLEAR 705 *IEEE-488 Device Clear*

# <span id="page-16-0"></span>3 Commands by Subsystem

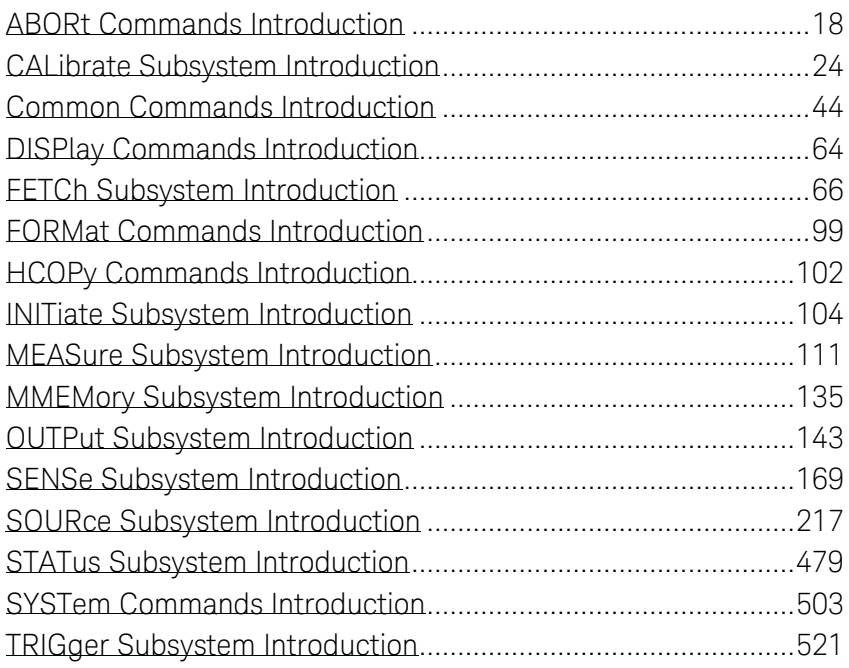

This section gives the syntax and parameters for all the IEEE 488.2 SCPI commands and the Common commands used by the instrument. It is assumed that you are familiar with the material in chapter 2, which explains the terms, symbols, and syntactical structures used here and gives an introduction to programming. You should also be familiar with chapter 4 in the User's Guide, in order to understand how the instrument functions.

Subsystem commands are specific to instrument functions. They can be a single command or a group of commands. The groups are comprised of commands that extend one or more levels below the root. The subsystem commands are arranged alphabetically according to the function they perform.

Common commands are defined by the IEEE 488.2 standard to perform common interface functions. They begin with an \* and consist of three letters (command) or three letters and a ? (query). Common commands are grouped along with the subsystem commands according to the function they perform.

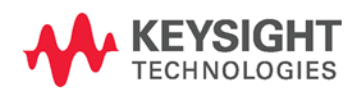

# <span id="page-17-0"></span>ABORt Commands Introduction

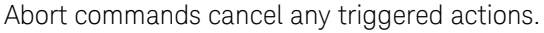

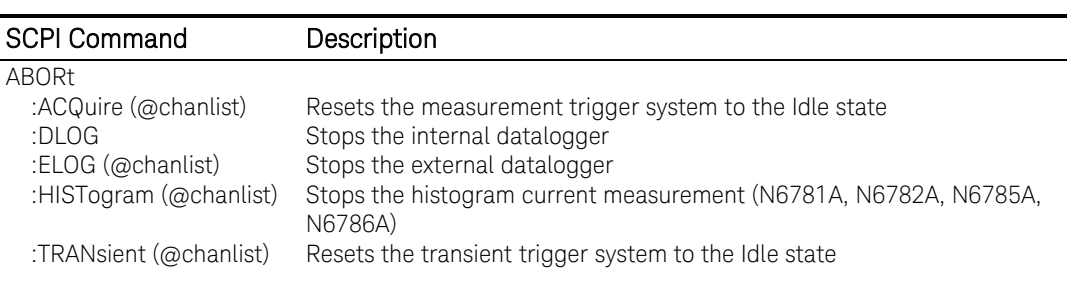

# ABORt:ACQuire

#### <span id="page-18-0"></span>Syntax

ABORt:ACQuire (@<chanlist>)

#### **Description**

This command cancels any triggered measurements and returns the trigger system back to the Idle state. It also resets the WTG-meas bit in the Condition Status register.

#### Parameters

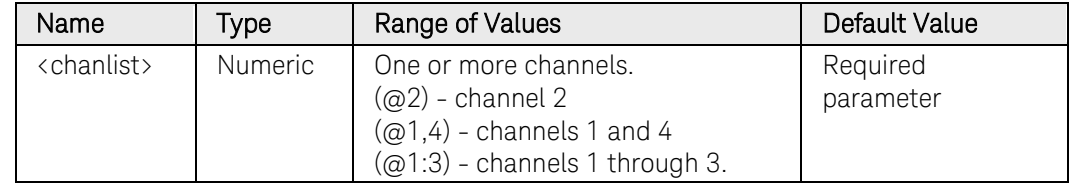

#### Remarks

ABORt:ACQuire is also executed at power-on and upon execution of the [\\*RST](#page-54-0) command.

#### Example

The following command aborts the triggered action of channel 1.

ABOR:ACQ (@1)

#### See Also

[\\*RST](#page-54-0) 

[ABORt:TRANsient](#page-22-0)

# ABORt:DLOG

# Syntax

ABORt:DLOG

#### Description

This command stops the currently running data log and returns the trigger system back to the Idle state.

#### Example

The following command stops the currently running data log.

ABOR:DLOG

# ABORt:ELOG

# Syntax

ABORt:ELOG (@<chanlist>)

#### Description

This command stops the external data log and returns the trigger system back to the Idle state.

#### **Parameters**

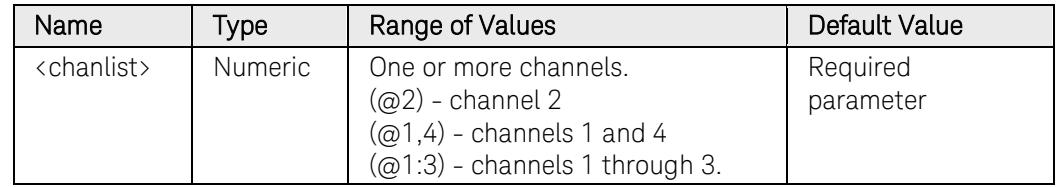

#### Example

The following command stops the external data log on channel 1.

ABOR:ELOG (@1)

# ABORt:HISTogram

#### Syntax

ABORt:HISTogram (@<chanlist>)

#### **Description**

This command stops the histogram current measurement and returns the trigger system back to the Idle state.

NOTE This command only applies to models N6781A, N6782A, N6785A, and N6786A that have the Data Logger function installed.

#### Parameters

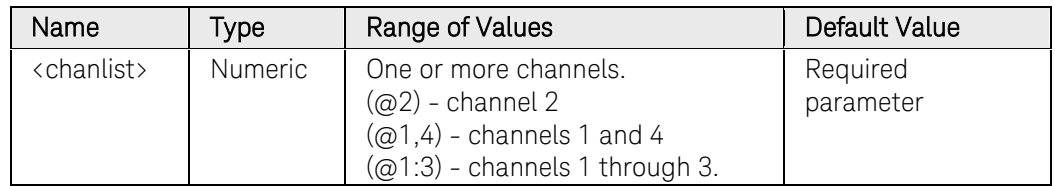

#### Example

The following command stops the histogram measurement on channel 1.

ABOR:HIST (@1)

# ABORt:TRANsient

#### <span id="page-22-0"></span>Syntax

ABORt:TRANsient (@<chanlist>)

#### **Description**

This command cancels any triggered actions and returns the trigger system back to the Idle state. ABORt:TRANsient also resets the WTG-tran bit in the Operation Condition Status register.

#### **Parameters**

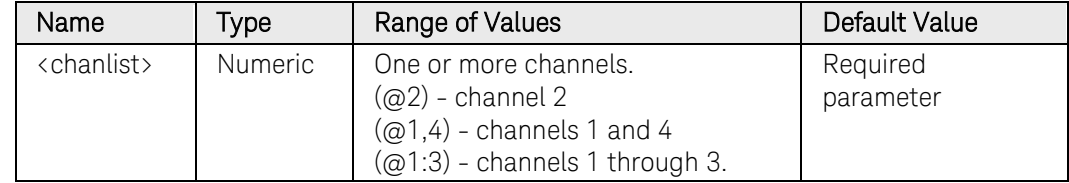

#### Remarks

If INITiate:CONTinuous:TRANsient ON has been programmed, ABORt does not turn off continuous triggers.

ABORt:TRANsient is also executed at power-on and upon execution of the [\\*RST](#page-54-0) command.

#### Example

The following command aborts the triggered action of channel 1.

ABOR:TRAN (@1)

#### See Also

[\\*RST](#page-54-0)

[ABORt:ACQuire](#page-18-0)

[INITiate:CONtinuous:TRANsient](#page-109-0)

# <span id="page-23-0"></span>CALibrate Subsystem Introduction

This subsystem lets you calibrate the instrument. Only one channel can be calibrated at a time.

If calibration mode has not been enabled with CALibrate:STATe, the calibration commands will generate an error. Use CALibrate:SAVE to save any changes, otherwise all changes will be lost when you exit calibration mode.

NOTE Refer to Chapter 3 in the Service Guide for a detailed description of the calibration procedure.

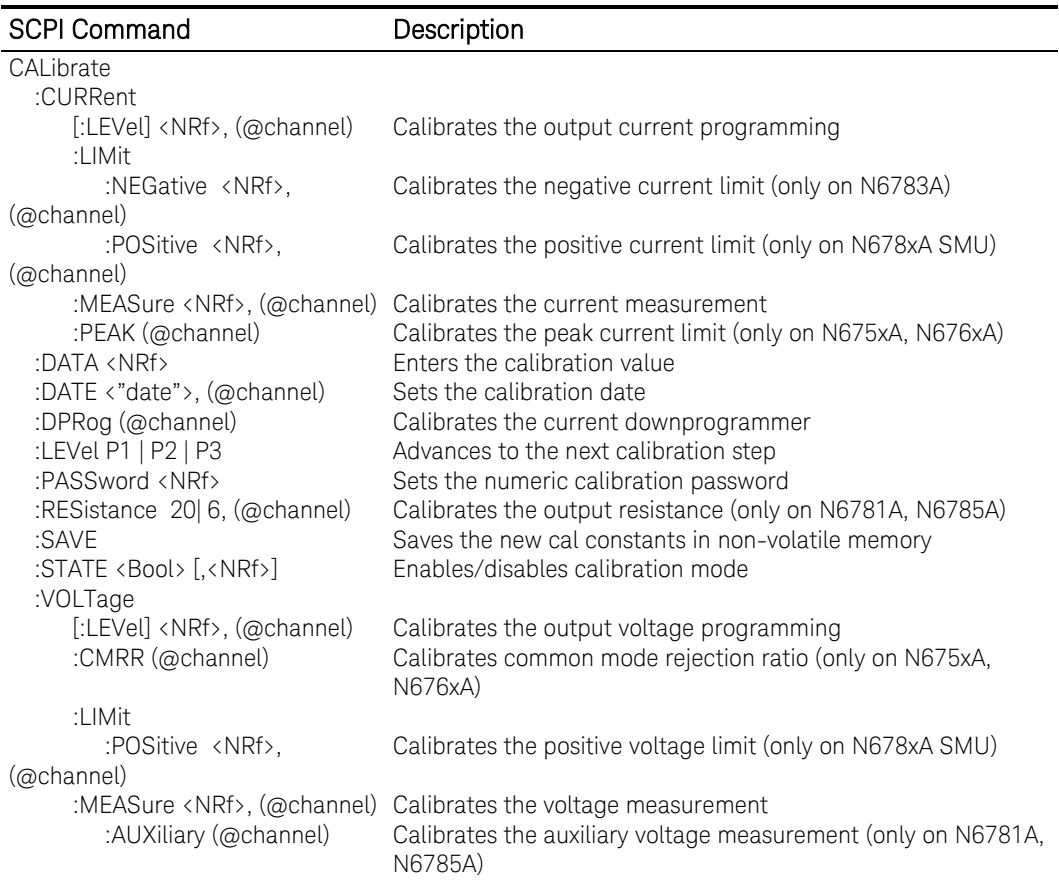

# CALibrate:CURRent[:LEVel]

#### <span id="page-24-0"></span>Syntax

CALibrate:CURRent[:LEVel] <value>, (@<channel>)

#### **Description**

This command initiates calibration of the output current. The value that you enter selects the range that is being calibrated.

NOTE Refer to Chapter 3 in the Service Guide for a detailed description of the calibration procedure.

#### Parameters

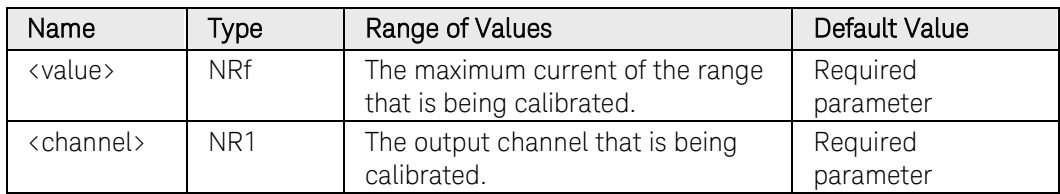

#### Example

The following command calibrates the current of channel 1.

CAL:CURR 10.2,(@1)

#### See Also

[CALibrate:CURRent:MEASure](#page-27-0)

[CALibrate:CURRent:PEAK](#page-28-0)

# CALibrate:CURRent:LIMit:NEGative

#### Syntax

CALibrate:CURRent:LIMit:NEGative <value>, (@<channel>)

#### Description

This command initiates calibration of the negative current limit. The value is programmed in amperes and must be specified as negative. The value that you enter selects the range that is being calibrated. There is only one negative current range.

NOTE This command only applies to models N6783A. Refer to Chapter 3 in the Service Guide for a detailed description of the calibration procedure.

#### **Parameters**

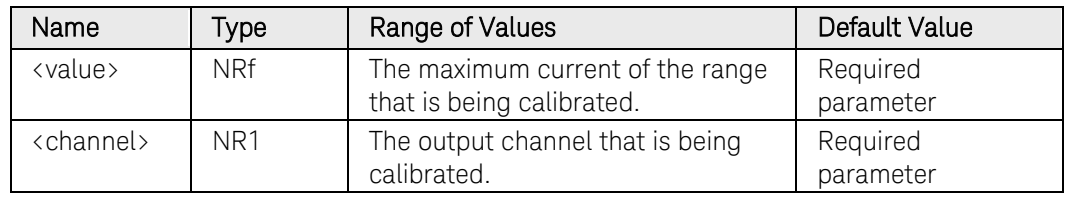

#### Example

The following command calibrates the negative current limit of channel 1.

CAL:CURR:LIM:NEG -2,(@1)

#### See Also

[CALibrate:CURRent:MEASure](#page-27-0)

# CALibrate:CURRent:LIMit:POSitive

#### Syntax

CALibrate:CURRent:LIMit:POSitive <value>, (@<channel>)

#### **Description**

This command initiates calibration of the positive current limit. The value that you enter selects the range that is being calibrated.

NOTE This command only applies to models N678xA SMU. Refer to Chapter 3 in the Service Guide for a detailed description of the calibration procedure.

#### **Parameters**

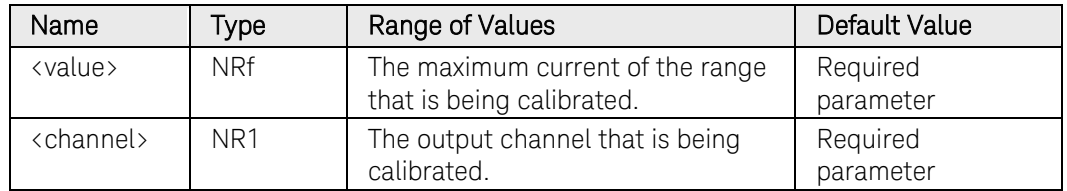

#### Example

The following command calibrates the positive current limit of channel 1.

CAL:CURR:LIM:POS 3,(@1)

#### See Also

[CALibrate:CURRent:MEASure](#page-27-0)

# CALibrate:CURRent:MEASure

#### <span id="page-27-0"></span>Syntax

CALibrate:CURRent:MEASure <value>, (@<channel>)

#### **Description**

This command initiates calibration of the current measurement range. The value that you enter selects the range that is being calibrated.

NOTE Refer to Chapter 3 in the Service Guide for a detailed description of the calibration procedure.

#### **Parameters**

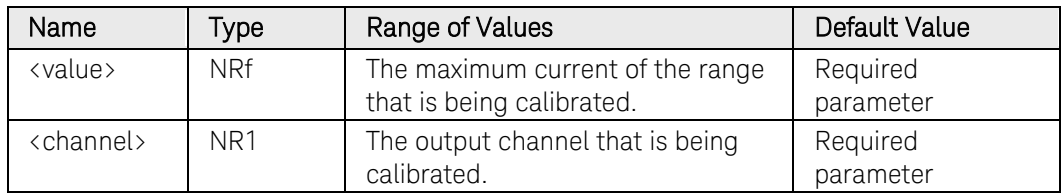

#### Example

The following command calibrates the current measurement range of channel 1.

CAL:CURR:MEAS 10.2,(@1)

#### See Also

[CALibrate:CURRent\[:LEVel\]](#page-24-0)

[CALibrate:CURRent:PEAK](#page-28-0)

# CALibrate:CURRent:PEAK

#### <span id="page-28-0"></span>Syntax

CALibrate:CURRent:PEAK (@<channel>)

#### **Description**

This command initiates calibration of the peak current limit.

NOTE This command only applies to models N675xA and N676xA. Refer to Chapter 3 in the Service Guide for a detailed description of the calibration procedure.

#### **Parameters**

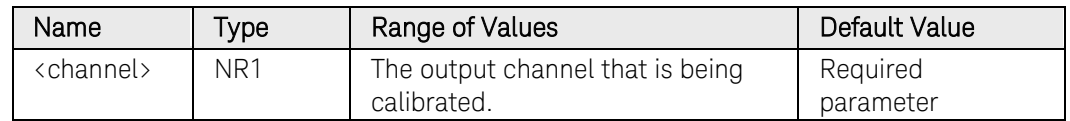

#### Example

The following command calibrates the peak current limit of channel 1.

CAL:CURR:PEAK (@1)

#### See Also

[CALibrate:CURRent\[:LEVel\]](#page-24-0)

[CALibrate:CURRent:MEASure](#page-27-0)

# CALibrate:DATA

#### <span id="page-29-0"></span>Syntax

CALibrate:DATA <value>

#### **Description**

This command enters a calibration value that you obtain by reading an external meter. You must first select a calibration level (with CALibrate:LEVel) for the value being entered. Data values are expressed in base units - either volts or amperes, depending on which function is being calibrated.

NOTE Refer to Chapter 3 in the Service Guide for a detailed description of the calibration procedure.

#### Parameters

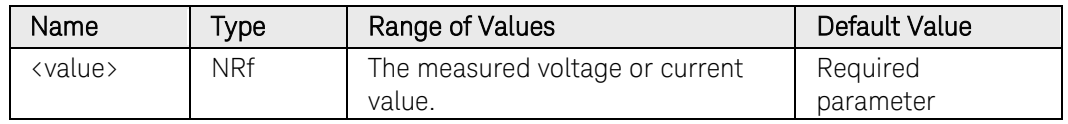

#### Example

The following command enters a value measured by an external meter.

CAL:DATA 10.01

#### See Also

[CALibrate:LEVel](#page-32-0)

# CALibrate:DATE

#### Syntax

```
CALibrate:DATE <"date">, (@<channel>)
```
CALibrate:DATE?

#### **Description**

This command stores the date that the power module was last calibrated. The calibration date is stored in nonvolatile memory. Enter any ASCII string up to 16 characters. The query returns the date.

```
NOTE Refer to Chapter 3 in the Service Guide for a detailed description of the
            calibration procedure.
```
#### **Parameters**

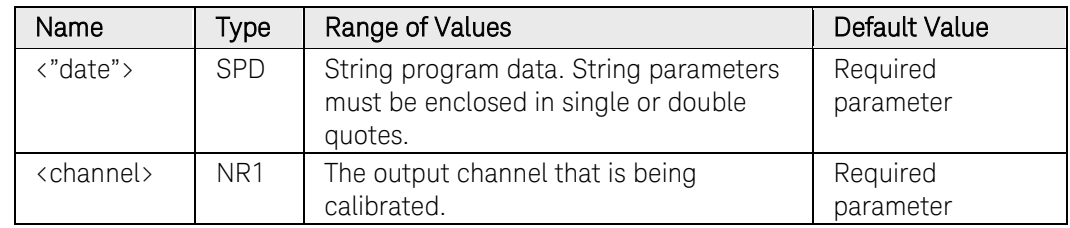

#### Remarks

The firmware does not interpret the string format. The information is not used by the firmware. The command is only provided to store the calibration date.

#### Return Format

#### <SRD>

The query command returns an ASCII string enclosed in double quotes. If no date is stored, an empty quoted string ("") is returned.

#### Example

The following command enters a date.

#### CAL:DATE "4/22/11",(@1)

The following query returns the calibration date.

#### CAL:DATE?

Typical Response: "April 22, 2011"

# CALibrate:DPRog

#### Syntax

CALibrate:DPRog (@<channel>)

#### Description

This command initiates calibration of the current downprogrammer.

NOTE Refer to Chapter 3 in the Service Guide for a detailed description of the calibration procedure.

#### **Parameters**

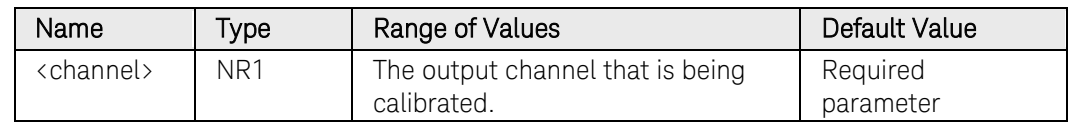

#### Example

The following command calibrates the current downprogrammer of channel 1.

CAL:DPR (@1)

# CALibrate:LEVel

#### <span id="page-32-0"></span>Syntax

CALibrate:LEVel <level>

#### **Description**

This command is used to advance to the next level in the calibration. P1 is the first calibration level; P2 is the second level; P3 is the third level.

NOTE Refer to Chapter 3 in the Service Guide for a detailed description of the calibration procedure.

#### **Parameters**

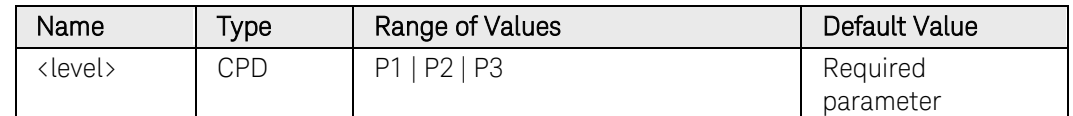

#### Remarks

Some calibration sequences may require some settling time after sending CAL:LEV but before reading the data from the DVM and sending CAL:DATA.

#### Example

The following command selects the first calibration level.

CAL:LEV P1

#### See Also

[CALibrate:DATA](#page-29-0)

# CALibrate:PASSword

#### Syntax

CALibrate: PASSword <password>

#### **Description**

This command lets you change the calibration password. The new password is automatically stored in nonvolatile memory and does not have to be stored with CALibrate:SAVE. If the password is set to 0, password protection is removed and the ability to enter calibration mode is unrestricted. The factory-default password 0 (zero).

NOTE Refer to Chapter 3 in the Service Guide for a detailed description of the calibration procedure.

#### Parameters

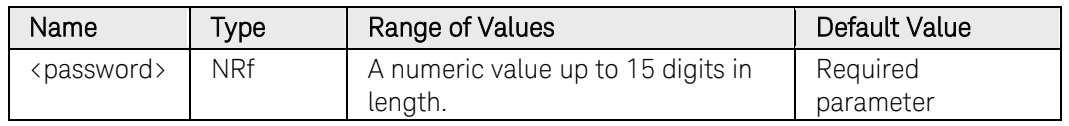

#### Example

The following command sets the password to a value of 1234.

CAL:PASS 1234

# CALibrate:RESistance

#### Syntax

CALibrate:RESistance <range>, (@<channel>)

#### **Description**

This command initiates calibration of the output resistance.

NOTE This command only applies to models N6781A and N6785A. Refer to Chapter 3 in the Service Guide for a detailed description of the calibration procedure.

#### **Parameters**

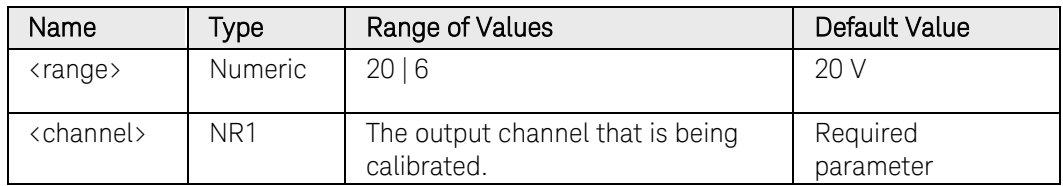

#### Example

The following command calibrates the output resistance of the 20 V range of channel 1.

CAL:RES 20, (@1)

# CALibrate:SAVE

#### Syntax

CALibrate:SAVE

#### **Description**

This command saves calibration constants in non-volatile memory after the calibration procedure has been completed. If calibration mode is exited by programming CALibration:STATe OFF without first saving the new constants, the previous constants are restored.

NOTE Refer to Chapter 3 in the Service Guide for a detailed description of the calibration procedure.

#### Example

The following command saves the calibration values.

CAL:SAVE

#### See Also

[CALibrate:STATe](#page-36-0)
# CALibrate:STATe

#### Syntax

```
CALibrate: STATe <Bool>, [<password>]
```
CALibrate:STATe?

## **Description**

This command enables or disables calibration mode. Calibration mode must be enabled for the instrument to accept any calibration commands. The first parameter specifies the ON (1) or OFF (0) state. The second parameter is the password.

A numeric password is required if calibration mode is being enabled and the existing password is not 0. If the password is not entered or is incorrect, an error is generated and the calibration mode remains disabled.

NOTE Refer to Chapter 3 in the Service Guide for a detailed description of the calibration procedure.

#### Parameters

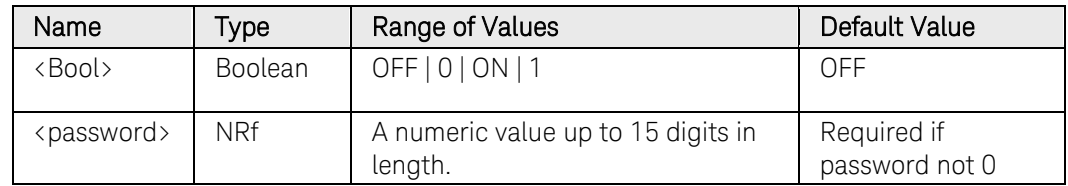

#### Remarks

When the calibration state is changed from enabled to disabled, new calibration constants are lost unless they have already been stored with CALibrate:SAVE.

# Return Format

<NR1>

The query returns only the calibration state, not the password. It returns either 0 (OFF), or 1 (ON).

#### Example

The following command enables calibration mode; the password is 1234.

CAL:STAT ON, 1234

The following query returns the calibration state.

#### CAL:STAT?

Typical Response: 1

3 Commands by Subsystem

# See Also

[CALibrate:SAVE](#page-35-0)

# CALibrate:VOLTage[:LEVel]

# <span id="page-38-0"></span>Syntax

CALibrate:VOLTage[:LEVel] <value>, (@<channel>)

# **Description**

This command initiates calibration of the output voltage. The value that you enter selects the range that is being calibrated.

NOTE Refer to Chapter 3 in the Service Guide for a detailed description of the calibration procedure.

## **Parameters**

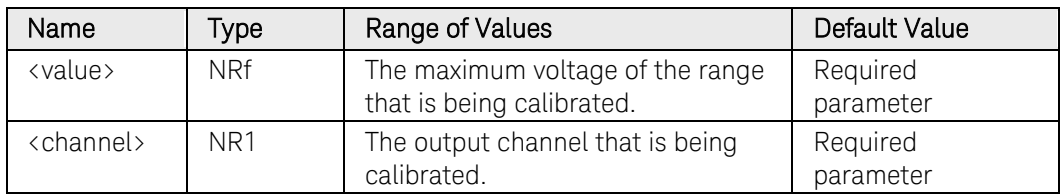

# Example

The following command calibrates the voltage of channel 1.

CAL:VOLT 51,(@1)

#### See Also

[CALibrate:VOLTage:MEASure](#page-41-0)

[CALibrate:VOLTage:CMRR](#page-39-0)

# CALibrate:VOLTage:CMRR

## <span id="page-39-0"></span>Syntax

CALibrate:VOLTage:CMRR (@<channel>)

## **Description**

This command initiates calibration of the voltage common mode rejection ratio.

NOTE Refer to Chapter 3 in the Service Guide for a detailed description of the calibration procedure.

#### **Parameters**

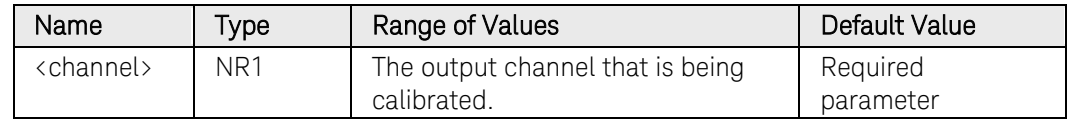

## Example

The following command calibrates the voltage common mode rejection ratio of channel 1.

CAL:VOLT:CMRR (@1)

# See Also

[CALibrate:VOLTage\[:LEVel\]](#page-38-0)

[CALibrate:VOLTage:MEASure](#page-41-0)

# CALibrate:VOLTage:LIMit:POSitive

# Syntax

CALibrate:VOLTage:LIMit:POSitive <value>, (@<channel>)

# Description

This command initiates calibration of the positive voltage limit. The value that you enter selects the range that is being calibrated.

NOTE This command only applies to model N678xA SMU. Refer to Chapter 3 in the Service Guide for a detailed description of the calibration procedure.

#### Parameters

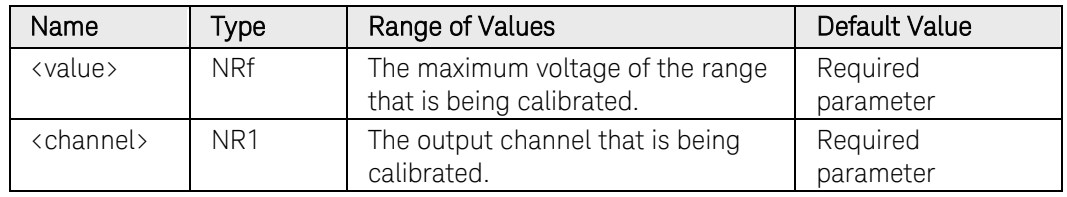

## Example

The following command calibrates the positive voltage limit of channel 1.

CAL:VOLT:LIM:POS 20,(@1)

# See Also

[CALibrate:VOLTage:MEASure](#page-41-0)

# CALibrate:VOLTage:MEASure

## <span id="page-41-0"></span>Syntax

CALibrate:VOLTage:MEASure <value>, (@<channel>)

## **Description**

This command initiates calibration of the voltage measurement range. The value that you enter selects the range that is being calibrated.

NOTE Refer to Chapter 3 in the Service Guide for a detailed description of the calibration procedure.

#### **Parameters**

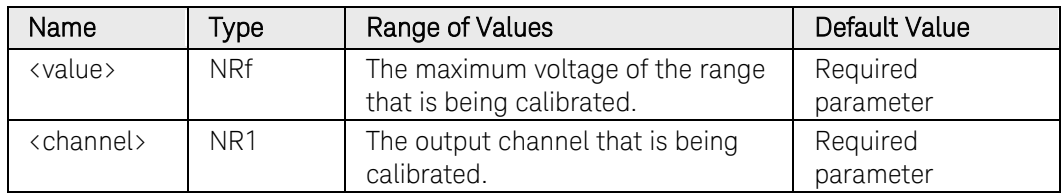

## Example

The following command calibrates the voltage measurement range of channel 1.

CAL:VOLT:MEAS 51,(@1)

# See Also

[CALibrate:VOLTage\[:LEVel\]](#page-38-0)

[CALibrate:VOLTage:CMRR](#page-39-0)

# CALibrate:VOLTage:MEASure:AUXiliary

## Syntax

CALibrate:VOLTage:MEASure:AUXiliary (@<channel>)

## **Description**

This command initiates calibration of the auxiliary voltage measurement input.

NOTE This command only applies to models N6781A and N6785A. Refer to Chapter 3 in the Service Guide for a detailed description of the calibration procedure.

#### **Parameters**

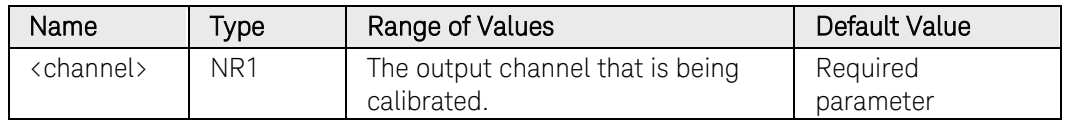

#### Example

The following command calibrates the auxiliary voltage measurement input of channel 1.

CAL:VOLT:MEAS:AUX (@1)

# Common Commands Introduction

The common commands are defined by the IEEE 488.2 standard. They generally control overall instrument functions, such as reset, status, and synchronization. All common commands consist of a three-letter mnemonic preceded by an asterisk: \*RST \*IDN? \*SRE 8.

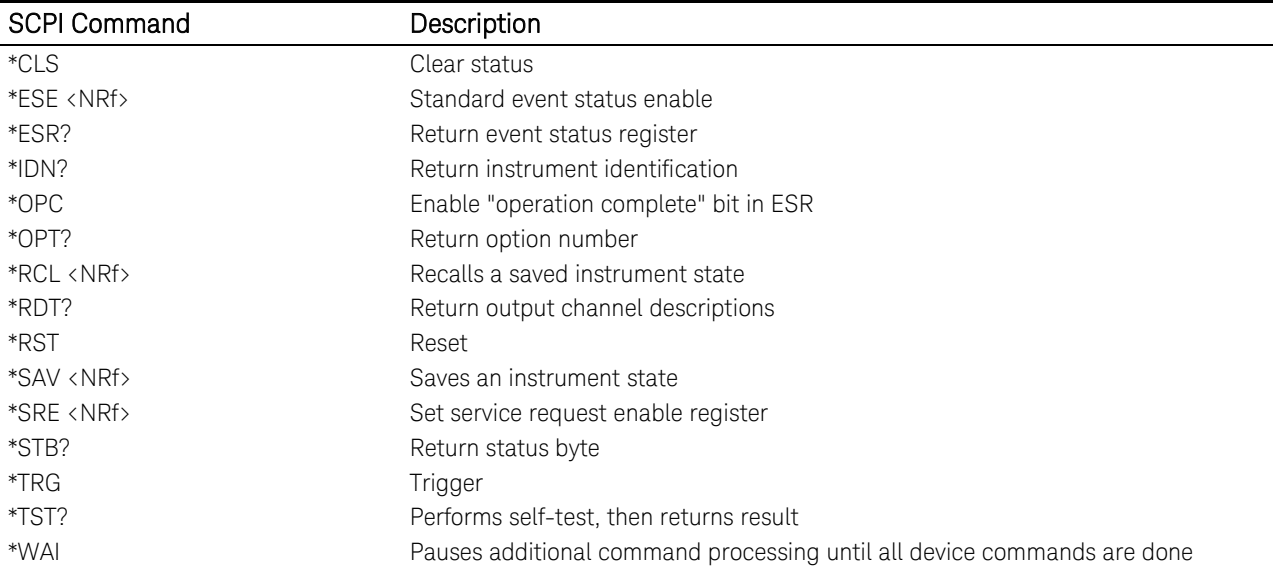

<span id="page-44-0"></span>\*CLS

## Syntax

\*CLS

#### **Description**

This command causes the following actions on the status system:

Clears the Standard Event Status, Operation Status Event, and Questionable Status Event registers.

Clears the Status Byte and the Error Queue.

If \*CLS immediately follows a program message terminator (<NL>), then the output queue and the MAV bit are also cleared.

NOTE For more information on the SCPI Status System, see the Status System [diagram](#page-480-0)

#### Example

The following command clears the event register bits.

\*CLS

# <span id="page-45-0"></span>\*ESE

#### Syntax

\*ESE <value>

\*ESE?

#### **Description**

This command programs the Standard Event Status Enable register bits. The programming determines which events of the Standard Event Status Event register (see [\\*ESR?\)](#page-47-0) are allowed to set the ESB (Event Summary Bit) of the Status Byte register. A 1 in the bit position enables the corresponding event.

The query reads the enable register and returns a decimal value which corresponds to the binary-weighted sum of all bits set in the register.

NOTE For more information on the SCPI Status System, see the Status System [diagram](#page-480-0)

#### **Parameters**

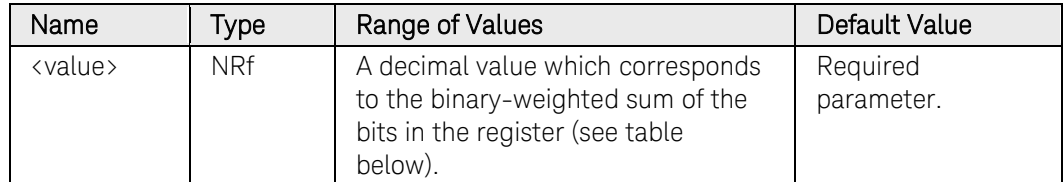

For example, to enable bit 2 (decimal value = 4), bit 3 (decimal value = 8), and bit 7 (decimal value  $= 128$ ), the corresponding decimal value would be 140 (4 + 8 + 128).

#### Remarks

The following table lists the bit definitions for the Standard Event Register.

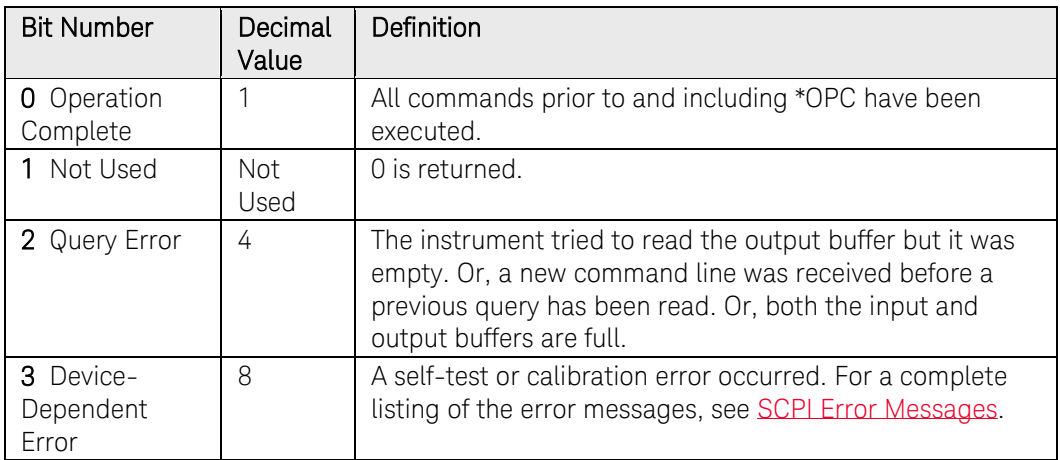

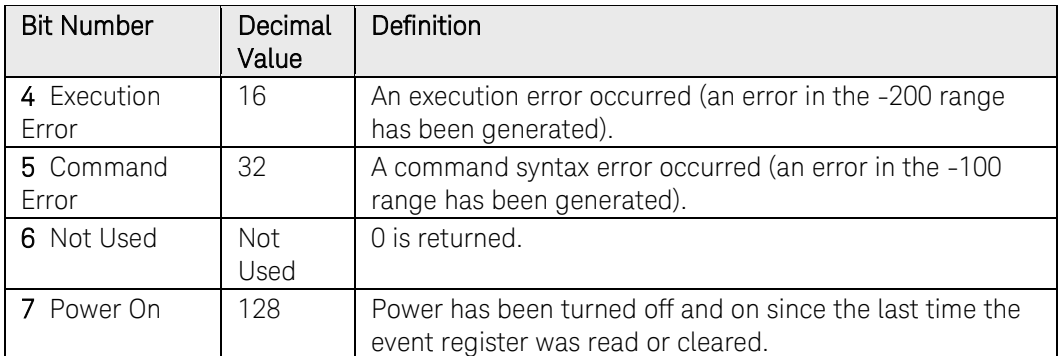

All of the enabled events of the Standard Event Status Event Register are logically ORed to cause the Event Summary Bit (ESB) of the Status Byte Register to be set.

The *\*CLS* (clear status) command will not clear the enable register but it does clear all bits in the event register.

[A STATus:PRESet](#page-491-0) command does not clear the bits in the Status Byte register.

## Return Format

<NR1>

The value returned is the binary-weighted sum of all bits set in the register. For example, if bit 3 (decimal value = 8) and bit 7 (decimal value = 128) are enabled, the query command will return 136.

# Example

The following command enables bit 4 (decimal value  $= 16$ ) in the enable register.

#### \*ESE 16

The following query returns which bits are enabled in the register.

#### \*ESE?

Typical Response: +16

#### See Also

[\\*ESR?](#page-47-0)

# <span id="page-47-0"></span>\*ESR?

#### Syntax

\*ESR?

## **Description**

This query returns the value of the *Event* register of the Standard Event Status group. The Event register is a read-only register, which stores (latches) all standard events. Reading the Standard Event Status *Event* register clears it.

NOTE For more information on the SCPI Status System, see the Status System [diagram](#page-480-0)

#### Remarks

The following table lists the bit definitions for the Standard Event Register.

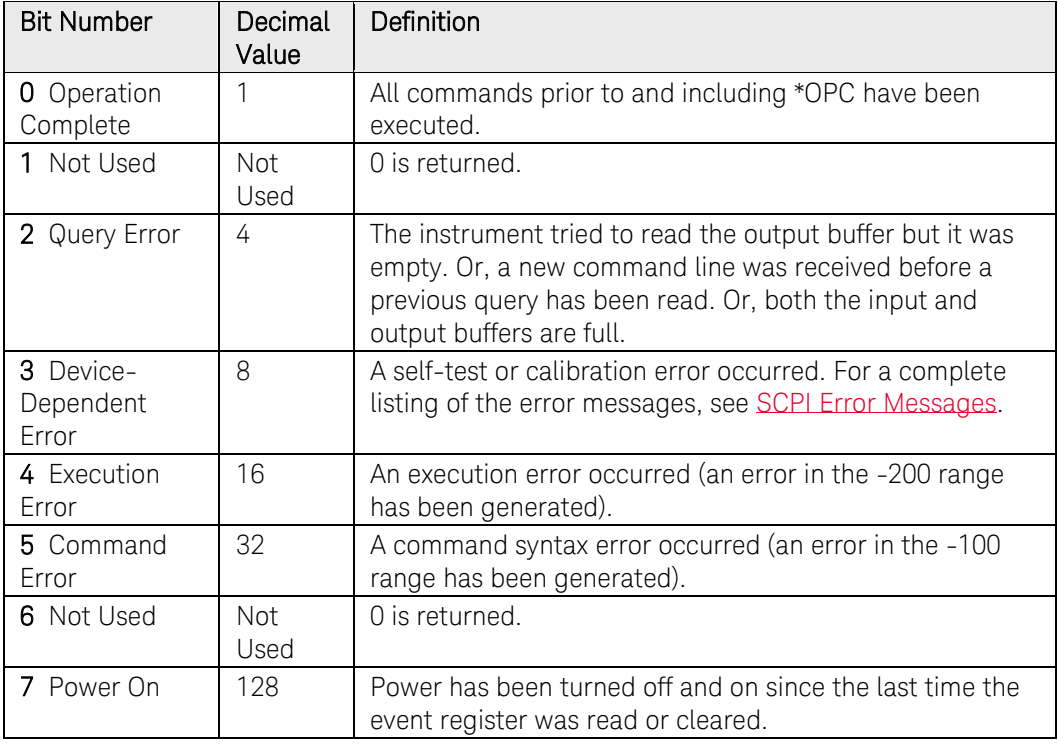

To be reported to the Standard Event Register, the corresponding bits in the event register must be enabled using the [\\*ESE](#page-45-0) command.

Once a bit is set, it remains set until cleared by reading the event register or the [\\*CLS](#page-44-0) (clear status) command.

# Return Format

<NR1>

The value returned is the binary-weighted sum of all bits set in the register. For example, if bit 3 (decimal value = 8) and bit 7 (decimal value = 128) are enabled, the query command will return 136.

## Example

The following command reads the event register (bits 3 and 4 are set).

#### \*ESR?

Typical Response: +24

#### See Also

[\\*ESE](#page-45-0)

# \*IDN?

## **Syntax**

\*IDN?

# **Description**

This command reads the instrument's (mainframe) identification string which contains four comma-separated fields. The first field is the manufacturer's name, the second field is the instrument model number, the third field is the serial number, and the fourth field is the firmware revision.

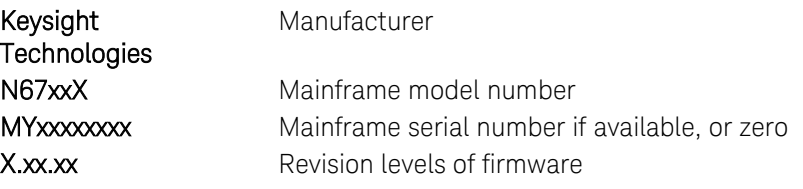

# Return Format

<AARD>

The command returns an arbitrary ASCII string with four commaseparated fields. To read the string into your computer, be sure to dimension a string variable with at least 50 characters.

# Example

The following query returns the instrument's identification string.

#### \*IDN?

Typical Response: KEYSIGHT TECHNOLOGIES,N6705B,MY00123456,B.00.00 <span id="page-50-0"></span>\*OPC

#### Syntax

\*OPC

\*OPC?

#### **Description**

The command is mainly used for program synchronization. It causes the instrument to set the OPC bit (bit 0) of the Standard Event Status register when the instrument has completed all pending operations sent before \*OPC. Pending operations are complete when:

- 1. All commands sent before \*OPC, including paralleled commands, have been completed. Most commands are sequential and are completed before the next command is executed. Commands that affect output voltage, current, or state, relays, and trigger actions are executed in parallel with subsequent commands. \*OPC provides notification that all parallel commands have completed.
- 2. All triggered actions are completed.

The query returns 1 to the output buffer.

NOTE For more information on the SCPI Status System, see the Status System [diagram](#page-480-0)

#### Remarks

\*OPC does not prevent processing of subsequent commands, but the OPC bit will not be set until all pending operations are completed.

\*OPC? causes the instrument to place a 1 in the output buffer when all pending operations are completed. \*OPC? does not suspend processing of commands.

#### Return Format

<NR1>

Returns 1 to the output buffer.

#### Example

The following command sets the operation complete bit.

#### \*OPC

The following command waits until the completion of the current command and then sends 1 to the output buffer.

\*OPC?

# \*OPT?

# Syntax

\*OPT?

# Description

This query requests the mainframe to identify any installed options.

# Remarks

A 0 indicates no options are installed.

# Return Format

<CRD>

The option number.

# Example

The following command returns the option number.

# \*OPT?

Typical Response: +0

# <span id="page-52-0"></span>\*RCL

# Syntax

\*RCL 0 | 1

# **Description**

This command restores the instrument to a state that was previously stored in memory locations 0 through 1 with the \*SAV command. All instrument states are recalled except for the following:

The trigger system is set to the Idle state by an implied ABORt command (this cancels any uncompleted trigger actions).

Calibration is disabled by setting CALibration:STATe to OFF.

All list settings are set to their \*RST values.

## Remarks

The device state stored in location 0 is automatically recalled at power turn-on when the Output Power-On state is set to RCL 0.

You cannot recall the instrument state from a storage location that is empty or was deleted. You can only recall a state from a location that contains a previously stored state.

A Factory Reset (\*RST command) does not affect the configurations stored in memory. Once a state is stored, it remains until it is overwritten or specifically deleted.

# Example

The following command recalls the instrument state previously stored in location 1.

\*RCL 1

See Also

[\\*SAV](#page-55-0)

[\\*RST](#page-54-0)

# \*RDT?

#### Syntax

\*RDT?

## **Description**

This query returns a description of all the power modules (channels) installed in a mainframe. Semicolons separate multiple channel descriptions.

CHAN<c>:description <c> refers to the channel number. Description returns the model number of the power modules.

## Return Format

<AARD>

The command returns an arbitrary ASCII string with up to four semicolonseparated fields. To read the string into your computer, be sure to dimension a string variable with at least 50 characters.

## Example

The following query identifies the mainframe's installed power modules.

#### \*RDT?

Typical Response: CHAN1:N6751A;CHAN2:N6752A

# <span id="page-54-0"></span>\*RST

## Syntax

\*RST

## **Description**

This command resets the volatile memory of the instrument to a factorydefined state. Refer to **Factory Reset State** for a complete listing of the instrument's factory configuration.

#### Remarks

\*RST also forces the ABORt:ACQuire and ABORt:TRANsient commands. This cancels any measurement or output trigger actions presently in process, and resets the two WTG bits in the Status Operation Condition register.

## Example

The following command resets the instrument.

\*RST

#### See Also

[ABORt:ACQuire](#page-18-0) [ABORT:DLOG](#page-19-0) [ABORt::ELOG](#page-20-0) [ABORt:TRANsient](#page-22-0)

# <span id="page-55-0"></span>\*SAV

#### Syntax

\*SAV 0 | 1

## Description

This command stores the present state of the instrument to the specified location in non-volatile memory. Up to 2 states can be stored - in locations 0 and 1. Any state previously stored in the same location will be overwritten. Use the *\*RCL* command to retrieve instrument states. Refer to [Factory Reset State](#page-559-0) for a list of instrument settings that can be saved.

CAUTION This command causes a write cycle to nonvolatile memory. Nonvolatile memory has a finite maximum number of write cycles. Programs that repeatedly cause write cycles to nonvolatile memory can eventually exceed the maximum number of write cycles and cause the memory to fail.

#### Remarks

If a particular state is desired at power-on, it should be stored in location 0. It will then be automatically recalled at power turn-on if the Output Power-On state is set to RCL0.

List data and the calibration state is NOT saved as part of the \*SAV operation. This means that all list data that is sent to the instrument will be lost when the instrument is turned off.

Data saved in non-volatile memory, described in the Non-volatile Factory Settings, is not affected by the \*SAV command.

A Factory Reset [\(\\*RST](#page-54-0) command) does not affect the configurations stored in memory. Once a state is stored, it remains until it is overwritten or specifically deleted.

#### Example

The following command stores the current instrument state in location 1.

\*SAV 1

#### See Also

 $*$ RCL

[\\*RST](#page-54-0)

# <span id="page-56-0"></span>\*SRE

## Syntax

\*SRE <value>

\*SRE?

## **Description**

This command sets the value of the Service Request Enable register. This register determines which bits from the Status Byte register are summed to set the Master Status Summary (MSS) bit and the Request for Service (RQS) summary bit. A 1 in the bit position enables the corresponding event.

The query reads the enable register and returns a decimal value which corresponds to the binary-weighted sum of all bits set in the register.

NOTE For more information on the SCPI Status System, see the Status System [diagram](#page-480-0)

#### **Parameters**

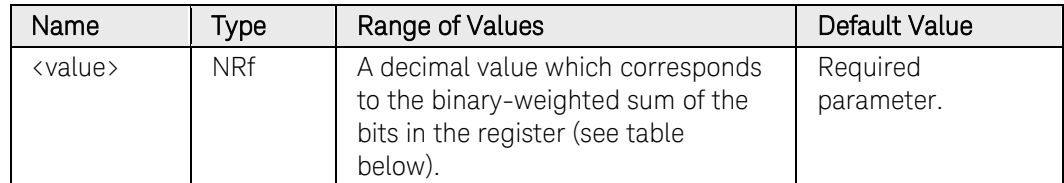

For example, to enable bit 1 (decimal value = 2), bit 3 (decimal value = 8), and bit 6 (decimal value  $= 64$ ), the corresponding decimal value would be  $74(2 + 8 + 64)$ .

#### Remarks

The following table lists the bit definitions for the Status Byte Register.

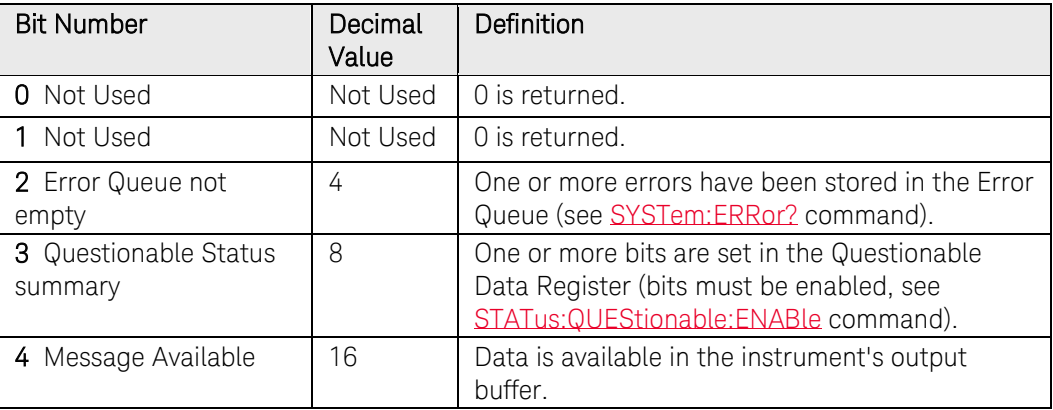

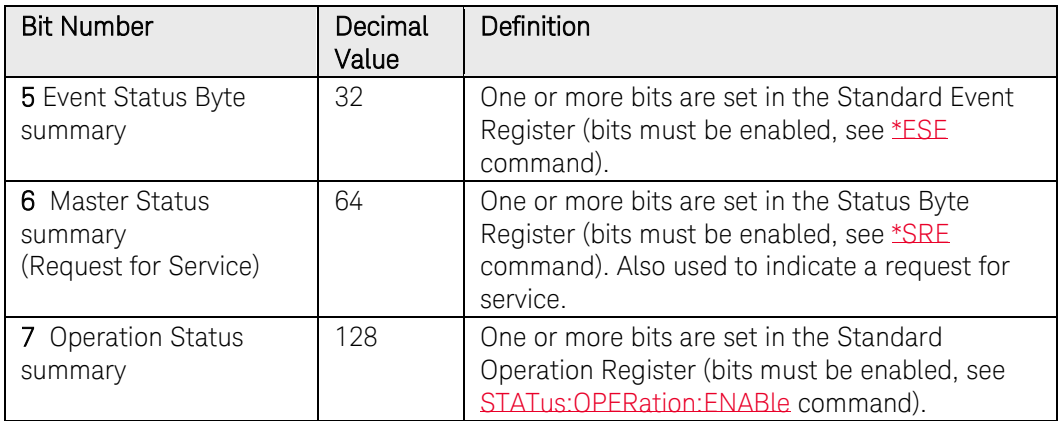

All of the enabled events of the Standard Event Status Event Register are logically ORed to cause the Event Summary Bit (ESB) of the Status Byte Register to be set. All such enabled bits are then logically ORed to cause the MSS bit (bit 6) of the Status Byte Register to be set.

When the controller conducts a serial poll in response to SRQ, the RQS bit is cleared, but the MSS bit is not. When \*SRE is cleared (by programming it with 0), the power system cannot generate an SRQ to the controller.

The *\*CLS* (clear status) command will not clear the enable register but it does clear all bits in the event register.

[A STATus:PRESet](#page-491-0) command does not clear the bits in the Status Byte register.

# Return Format

<NR1>

The value returned is the binary-weighted sum of all bits set in the register. For example, if bit 3 (decimal value = 8) and bit 7 (decimal value = 128) are enabled, the query command will return "+136".

# Examples

The following command enables bit 4 (decimal value  $= 16$ ) in the enable register.

#### \*SRE 16

The following query returns which bits are enabled in the register.

#### \*SRE?

Typical Response: +16

#### See Also

[\\*STB?](#page-58-0)

# <span id="page-58-0"></span>\*STB?

## Syntax

\*STB?

#### **Description**

This query reads the Status Byte register, which contains the status summary bits and the Output Queue MAV bit. The Status Byte is a readonly register and the bits are not cleared when it is read.

NOTE For more information on the SCPI Status System, see the Status System [diagram](#page-480-0)

# Remarks

The following table lists the bit definitions for the Status Byte Register.

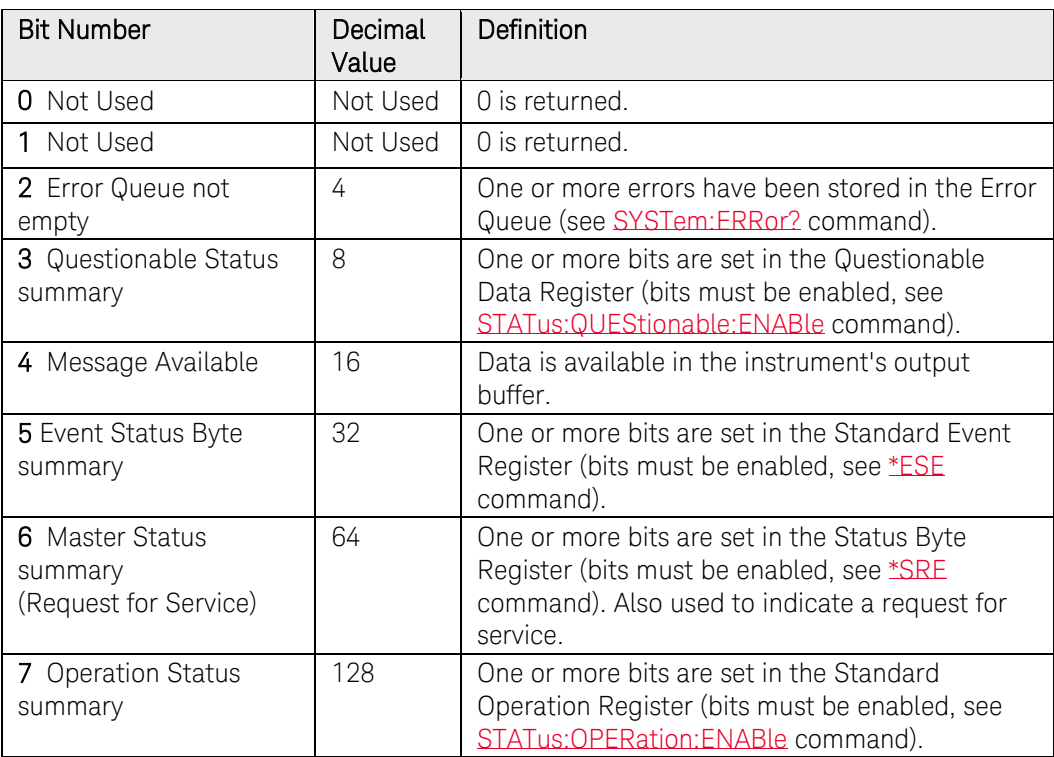

The input summary bits are cleared when the appropriate event registers are read. The MAV bit is cleared at power-on, by \*CLS, or when there is no more response data available.

A serial poll also returns the value of the Status Byte register, except that bit 6 returns Request for Service (RQS) instead of Master Status Summary (MSS). A serial poll clears RQS, but not MSS. When MSS is set, it indicates that the instrument has one or more reasons for requesting service.

# Return Format

<NR1>

The value returned is the binary-weighted sum of all bits set in the register. For example, if bit 1 (decimal value = 2) and bit 4 (decimal value = 16) are set (and the corresponding bits are enabled), this command will return 18.

# Example

The following command reads the condition register (bits 3 and 4 are set).

\*STB?

Typical Response: +24

#### See Also

[\\*SRE](#page-56-0)

# \*TRG

# Syntax

\*TRG

# Description

This common command generates a trigger when the trigger subsystem has BUS selected as its source. The command has the same affect as the Group Execute Trigger (<GET>) command.

## Example

The following command generates a trigger.

\*TRG

# See Also

[INITiate\[:IMMediate\]:ACQuire](#page-104-0) [INITiate\[:IMMediate\]:TRANsient](#page-108-0) [INITiate\[:IMMediate\]:DLOG](#page-108-0) [INITiate\[:IMMediate\]:ELOG](#page-104-0)

# \*TST?

## Syntax

\*TST?

# **Description**

This query causes the instrument to do a self-test and report any errors. A 0 indicates the instrument passed self-test. If all tests pass, you can have a high confidence that the instrument is operational.

## Remarks

If one or more tests fail, a 1 is returned and an error is stored in the error queue. For a complete listing of the error messages related to self-test failures, see [SCPI Error Messages.](#page-573-0)

If one or more tests fail, see the Service Guide for instructions on returning the instrument to Keysight for service.

\*TST? also forces an \*RST command.

# Return Format

<NR1>

The command returns 0 (all tests passed) or 1 (one or more tests failed).

# Example

The following command performs a self-test and returns a pass/fail indication.

#### \*TST?

Typical Response: +0

# \*WAI

# Syntax

\*WAI

# Description

This command instructs the instrument not to process any further commands until all pending operations are completed. Pending operations are as defined under the [\\*OPC](#page-50-0) command.

## Remarks

\*WAI can be aborted only by sending the instrument a [Device Clear](#page-15-0) command.

# Example

The following command waits for pending operations to complete.

\*WAI

#### See Also

[\\*OPC](#page-50-0) 

# DISPlay Commands Introduction

The Display commands let you control the front panel display.

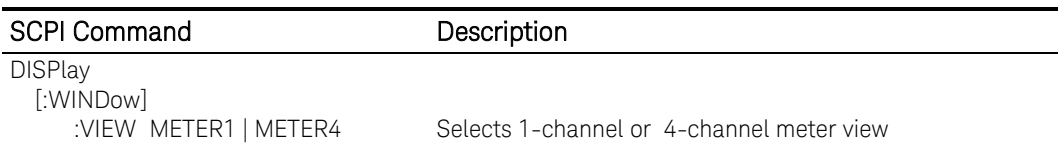

# DISPlay[:WINDow]:VIEW

## Syntax

DISPlay[:WINDow]:VIEW <view>

DISPlay[:WINDow]:VIEW?

#### Description

This command selects the output channel view of the front panel display. METER1 displays one output channel. METER4 displays all output channels up to a maximum of four.

#### **Parameters**

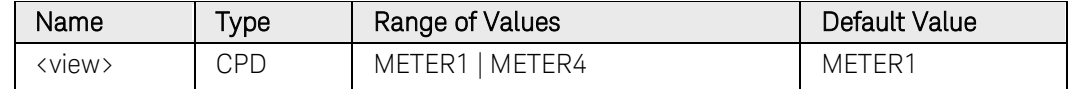

#### Return Format

<CRD>

The query command returns METER1 or METER4.

## Example

The following command sets the front panel to display only one output channel.

#### DISP:VIEW METER1

The following query returns the channel view of the front-panel display.

#### DISP:VIEW?

Typical Response: METER1

# FETCh Subsystem Introduction

Fetch commands return measurement data that has been previously acquired. If you take a voltage measurement, you can fetch only voltage data. If you take a current measurement, you can fetch only current data. Use Fetch commands to return measurement data that has been synchronized with a triggered event.

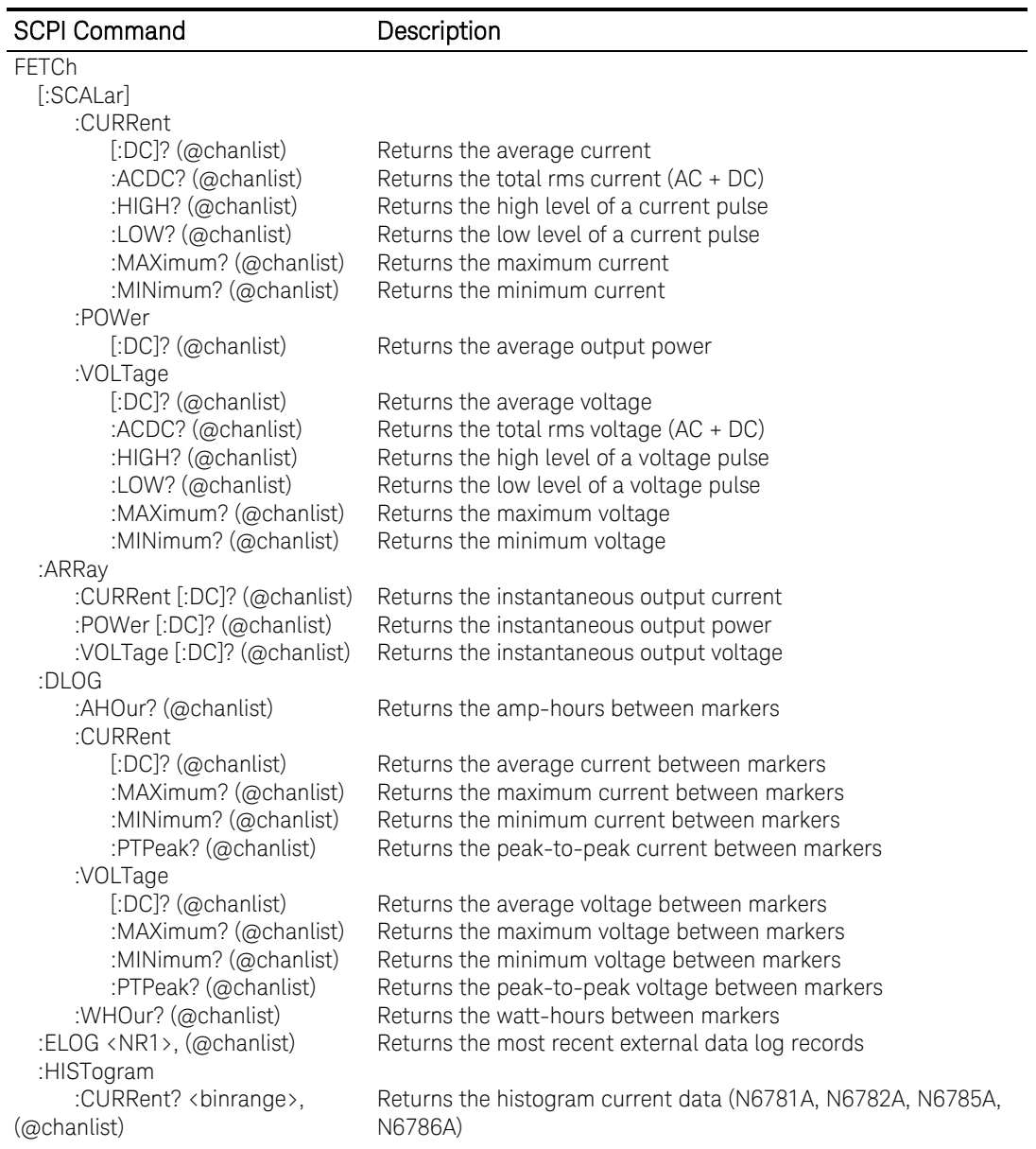

# FETCh[:SCALar]:CURRent[:DC]?

#### Syntax

FETCh[:SCALar]:CURRent[:DC]? (@<chanlist>)

#### **Description**

This query returns the average output current in amperes. The data returned is the result of the last measurement command or triggered acquisition. The data is valid until the next MEASure or INITiate command occurs.

#### Parameters

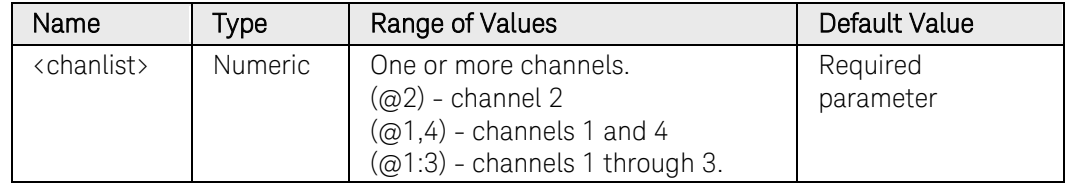

#### Remarks

The FETCh query does not perform a new measurement.

The FETCh query allows additional measurement calculations from the same acquired data.

#### Return Format

<NR3>

The reading is in the form +n.nnnnnnE+nn for each channel specified. Multiple responses are separated by commas.

#### Example

The following query returns the current measured on channel 1.

FETC:CURR? (@1)

Typical Response: +1.000000E+01

#### See Also

[FETCh\[:SCALar\]:VOLTage\[:DC\]?](#page-73-0)

# FETCh[:SCALar]:CURRent:ACDC?

# Syntax

FETCh[:SCALar]:CURRent:ACDC? (@<chanlist>)

# **Description**

This query returns the total RMS current (AC + DC) in amperes. The data returned is the result of the last measurement command or triggered acquisition. The data is valid until the next MEASure or INITiate command occurs.

# **Parameters**

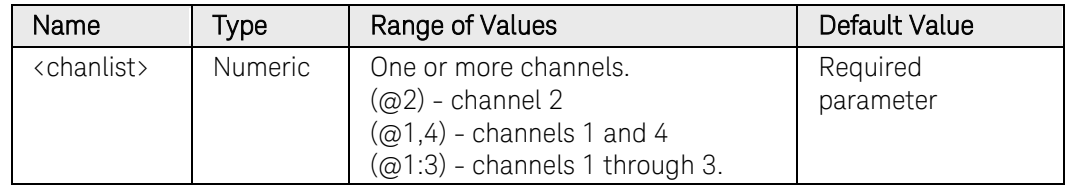

# Remarks

The FETCh query does not perform a new measurement.

The FETCh query allows additional measurement calculations from the same acquired data.

# Return Format

<NR3>

The reading is in the form +n.nnnnnnE+nn for each channel specified. Multiple responses are separated by commas.

# Example

The following query returns the RMS current measured on channel 1.

FETC:CURR:ACDC? (@1)

Typical Response: +1.000000E+01

# See Also

[FETCh\[:SCALar\]:VOLTage:ACDC?](#page-74-0)

# FETCh[:SCALar]:CURRent:HIGH?

#### Syntax

FETCh[:SCALar]:CURRent:HIGH? (@<chanlist>)

#### **Description**

This query returns the High level of a current pulse waveform in amperes. The data used by this query calculation is the result of the last measurement command or triggered acquisition.

The High level calculation generates a histogram of the waveform using 16 bins between the maximum and minimum data points. The bin containing the most data points above the 50% point is the high bin. The average of all the data points in the high bin is returned as the High level. If no high bin contains more than 1.25% of the total number of acquired points, then the maximum data point is returned.

#### Parameters

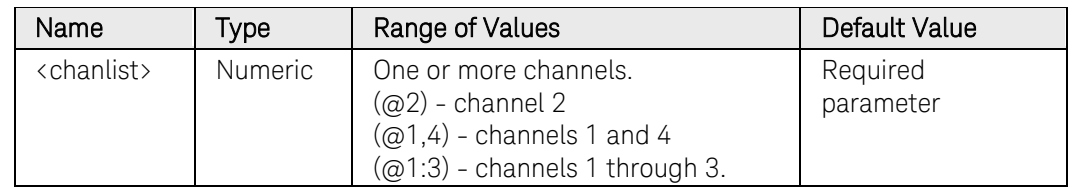

#### Remarks

The FETCh query does not perform a new measurement.

The FETCh query allows additional measurement calculations from the same acquired data.

#### Return Format

<NR3>

The reading is in the form +n.nnnnnnE+nn for each channel specified. Multiple responses are separated by commas.

#### Example

The following query returns the high level of the current pulse on channel 1.

#### FETC:CURR:HIGH? (@1)

Typical Response: +1.000000E+01

#### See Also

[FETCh\[:SCALar\]:VOLTage:HIGH?](#page-75-0)

# FETCh[:SCALar]:CURRent:LOW?

#### Syntax

FETCh[:SCALar]:CURRent:LOW? (@<chanlist>)

## Description

This query returns the Low level of a current pulse waveform in amperes. The data used by this query calculation is the result of the last measurement command or triggered acquisition.

The Low level calculation generates a histogram of the waveform using 16 bins between the maximum and minimum data points. The bin containing the most data points below the 50% point is the low bin. The average of all the data points in the low bin is returned as the Low level. If no low bin contains less than 1.25% of the total number of acquired points, then the minimum data point is returned.

#### Parameters

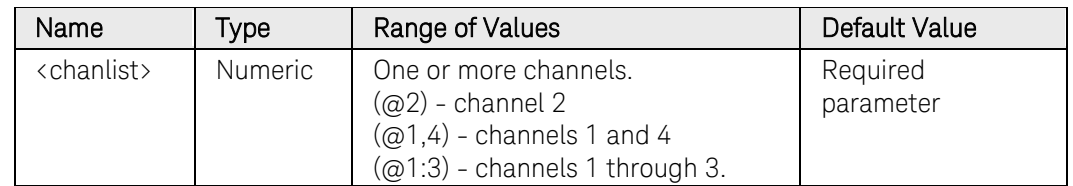

#### Remarks

The FETCh query does not perform a new measurement.

The FETCh query allows additional measurement calculations from the same acquired data.

# Return Format

<NR3>

The reading is in the form +n.nnnnnnE+nn for each channel specified. Multiple responses are separated by commas.

# Example

The following query returns the low level of the current pulse on channel 1.

#### FETC:CURR:LOW? (@1)

Typical Response: +1.000000E+01

# See Also

[FETCh\[:SCALar\]:VOLTage:LOW?](#page-76-0)

# FETCh[:SCALar]:CURRent:MAXimum?

#### Syntax

FETCh[:SCALar]:CURRent:MAXimum? (@<chanlist>)

#### **Description**

This query returns the maximum value in amperes. The value is from the last measurement command or triggered acquisition.

#### **Parameters**

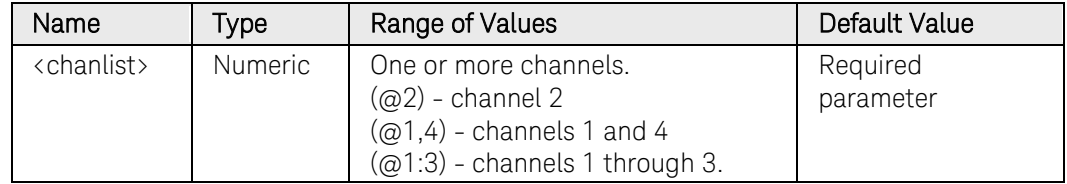

#### Remarks

The FETCh query does not perform a new measurement.

The FETCh query allows additional measurement calculations from the same acquired data.

#### Return Format

<NR3>

The reading is in the form +n.nnnnnnE+nn for each channel specified. Multiple responses are separated by commas.

#### Example

The following query returns the maximum current value on channel 1.

FETC:CURR:MAX? (@1)

Typical Response: +1.000000E+01

#### See Also

[FETCh\[:SCALar\]:VOLTage:MAX?](#page-77-0)

# FETCh[:SCALar]:CURRent:MINimum?

# Syntax

FETCh[:SCALar]:CURRent:MINimum? (@<chanlist>)

# **Description**

This query returns the minimum value in amperes. The value is from the last measurement command or triggered acquisition.

## **Parameters**

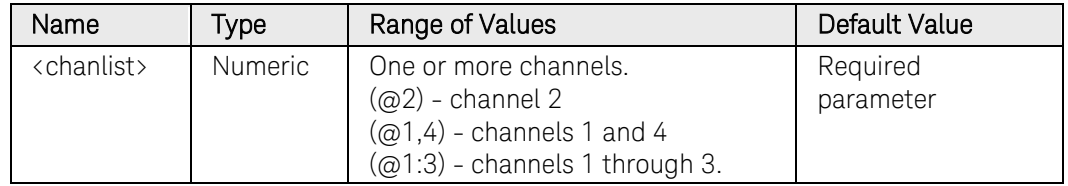

## Remarks

The FETCh query does not perform a new measurement.

The FETCh query allows additional measurement calculations from the same acquired data.

# Return Format

<NR3>

The reading is in the form +n.nnnnnnE+nn for each channel specified. Multiple responses are separated by commas.

# Example

The following query returns the minimum current value on channel 1.

FETC:CURR:MIN? (@1)

Typical Response: +1.000000E+01

# See Also

[FETCh\[:SCALar\]:VOLTage:MIN?](#page-78-0)
# FETCh[:SCALar]:POWer[:DC]?

### Syntax

FETCh[:SCALar]:POWer[:DC]? (@<chanlist>)

# **Description**

This query returns the average output power in watts. The data returned is the result of the last measurement command or triggered acquisition. The data is valid until the next MEASure or INITiate command occurs. For triggered data acquisitions, you must enable BOTH current and voltage measurements (see [SENSe:FUNCtion:CURRent](#page-195-0) and [SENSe:FUNCtion:VOLTage\)](#page-196-0).

NOTE This command only applies to models N676xA and N678xA SMU. These models have simultaneous voltage and current measurement capability.

### Parameters

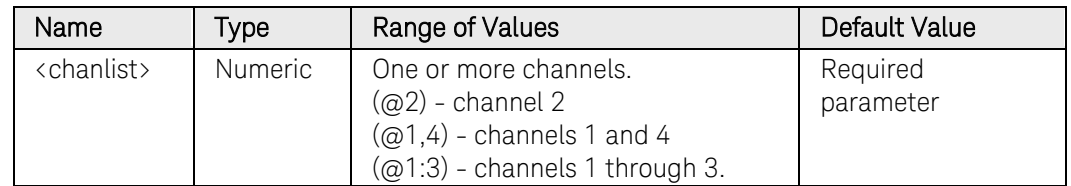

#### Remarks

The FETCh query does not perform a new measurement.

The FETCh query allows additional measurement calculations from the same acquired data.

#### Return Format

<NR3>

The reading is in the form +n.nnnnnnE+nn for each channel specified. Multiple responses are separated by commas.

#### Example

The following query returns the powere measured on channel 1.

FETC:POW? (@1)

Typical Response: +1.000000E+01

#### See Also

[FETCh:ARRay:POWer\[:DC\]?](#page-66-0)

# FETCh[:SCALar]:VOLTage[:DC]?

# <span id="page-73-0"></span>**Syntax**

FETCh[:SCALar]:VOLTage[:DC]? (@<chanlist>)

# **Description**

This query returns the average output voltage in volts. The data returned is the result of the last measurement command or triggered acquisition. The data is valid until the next MEASure or INITiate command occurs.

# **Parameters**

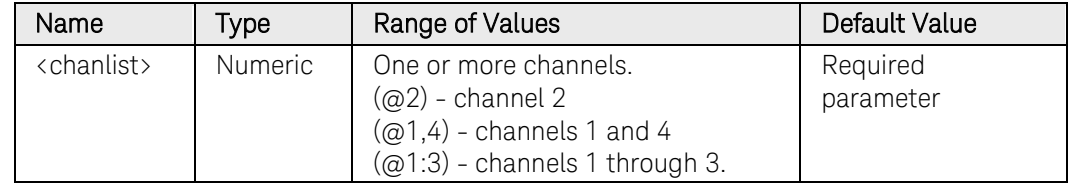

# Remarks

The FETCh query does not perform a new measurement.

The FETCh query allows additional measurement calculations from the same acquired data.

# Return Format

<NR3>

The reading is in the form +n.nnnnnnE+nn for each channel specified. Multiple responses are separated by commas.

# Example

The following query returns the voltage measured on channel 1.

FETC:VOLT? (@1)

Typical Response: +5.000000E+01

# See Also

[FETCh\[:SCALar\]:CURRent\[:DC\]?](#page-66-0)

# FETCh[:SCALar]:VOLTage:ACDC?

#### Syntax

FETCh[:SCALar]:VOLTage:ACDC? (@<chanlist>)

#### **Description**

This query returns the total RMS voltage (AC + DC) in volts. The data returned is the result of the last measurement command or triggered acquisition. The data is valid until the next MEASure or INITiate command occurs.

#### **Parameters**

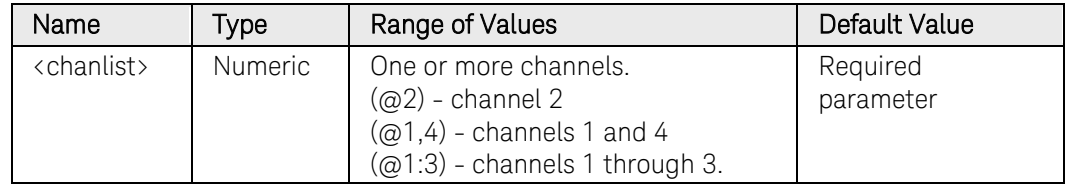

#### Remarks

The FETCh query does not perform a new measurement.

The FETCh query allows additional measurement calculations from the same acquired data.

#### Return Format

<NR3>

The reading is in the form +n.nnnnnnE+nn for each channel specified. Multiple responses are separated by commas.

#### Example

The following query returns the RMS voltage measured on channel 1.

FETC:VOLT:ACDC? (@1)

Typical Response: +5.000000E+01

#### See Also

[FETCh\[:SCALar\]:CURRent:ACDC?](#page-67-0)

# FETCh[:SCALar]:VOLTage:HIGH?

### Syntax

FETCh[:SCALar]:VOLTage:HIGH? (@<chanlist>)

### Description

This query returns the High level of a voltage pulse waveform in volts. The data used by this query calculation is the result of the last measurement command or triggered acquisition.

The High level calculation generates a histogram of the waveform using 16 bins between the maximum and minimum data points. The bin containing the most data points above the 50% point is the high bin. The average of all the data points in the high bin is returned as the High level. If no high bin contains more than 1.25% of the total number of acquired points, then the maximum data point is returned.

#### **Parameters**

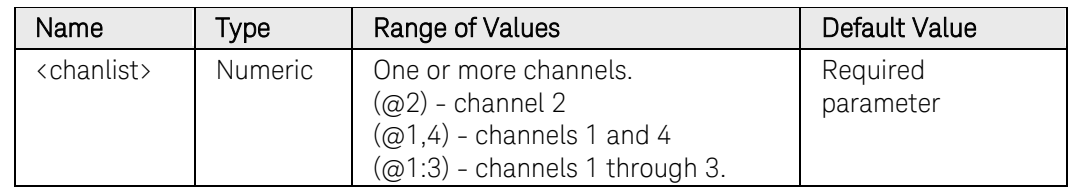

#### Remarks

The FETCh query does not perform a new measurement.

The FETCh query allows additional measurement calculations from the same acquired data.

#### Return Format

<NR3>

The reading is in the form +n.nnnnnnE+nn for each channel specified. Multiple responses are separated by commas.

#### Example

The following query returns the high level of the voltage pulse on channel 1.

#### FETC:VOLT:HIGH? (@1)

Typical Response: +5.000000E+01

#### See Also

[FETCh\[:SCALar\]:CURRent:HIGH?](#page-68-0)

# FETCh[:SCALar]:VOLTage:LOW?

#### Syntax

FETCh[:SCALar]:VOLTage:LOW? (@<chanlist>)

#### Description

This query returns the Low level of a voltage pulse waveform in volts. The data used by this query calculation is the result of the last measurement command or triggered acquisition.

The Low level calculation generates a histogram of the waveform using 16 bins between the maximum and minimum data points. The bin containing the most data points below the 50% point is the low bin. The average of all the data points in the low bin is returned as the Low level. If no low bin contains less than 1.25% of the total number of acquired points, then the minimum data point is returned.

#### Parameters

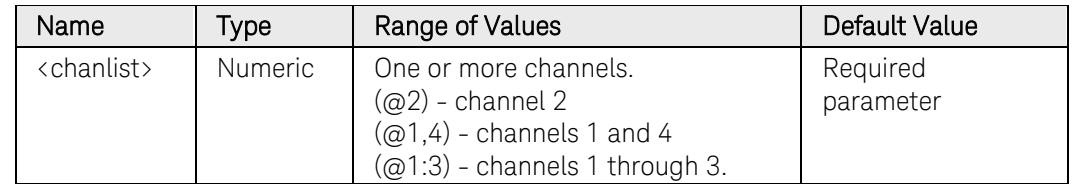

#### Remarks

The FETCh query does not perform a new measurement.

The FETCh query allows additional measurement calculations from the same acquired data.

#### Return Format

<NR3>

The reading is in the form +n.nnnnnnE+nn for each channel specified. Multiple responses are separated by commas.

#### Example

The following query returns the low level of the voltage pulse on channel 1.

#### FETC:VOLT:LOW? (@1)

Typical Response: +5.000000E+01

#### See Also

[FETCh\[:SCALar\]:CURRent:LOW?](#page-69-0)

# FETCh[:SCALar]:VOLTage:MAXimum?

# Syntax

FETCh[:SCALar]:VOLTage:MAXimum? (@<chanlist>)

# **Description**

This query returns the maximum value in volts. The value is from the last measurement command or triggered acquisition.

### **Parameters**

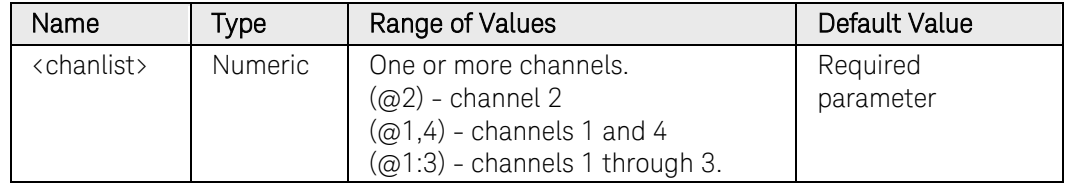

#### Remarks

The FETCh query does not perform a new measurement.

The FETCh query allows additional measurement calculations from the same acquired data.

### Return Format

<NR3>

The reading is in the form +n.nnnnnnE+nn for each channel specified. Multiple responses are separated by commas.

# Example

The following query returns the maximum voltage value on channel 1.

FETC:VOLT:MAX? (@1)

Typical Response: +1.000000E+01

#### See Also

[FETCh\[:SCALar\]:CURRent:MAX?](#page-70-0)

# FETCh[:SCALar]:VOLTage:MINimum?

# **Syntax**

FETCh[:SCALar]:VOLTage:MINimum? (@<chanlist>)

### **Description**

This query returns the minimum value in volts. The value is from the last measurement command or triggered acquisition.

#### **Parameters**

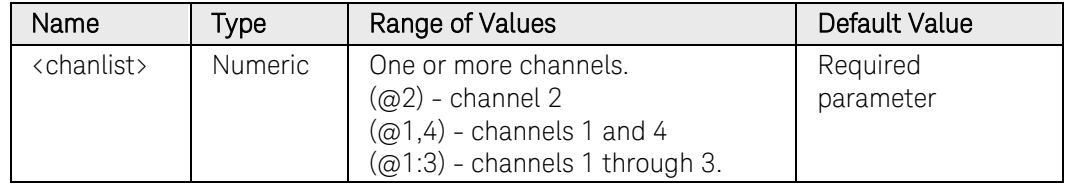

#### Remarks

The FETCh query does not perform a new measurement.

The FETCh query allows additional measurement calculations from the same acquired data.

#### Return Format

<NR3>

The reading is in the form +n.nnnnnnE+nn for each channel specified. Multiple responses are separated by commas.

#### Example

The following query returns the minimum voltage value on channel 1.

FETC:VOLT:MIN? (@1)

Typical Response: +1.000000E+01

#### See Also

[FETCh\[:SCALar\]:CURRent:MIN?](#page-71-0)

# FETCh:ARRay:CURRent[:DC]?

### <span id="page-79-0"></span>Syntax

FETCh:ARRay:CURRent[:DC]? (@<chanlist>)

# Description

This query returns an array containing the digitized output current in amperes. The data returned by the FETCh command is the result of the last measurement command or triggered acquisition. The data is valid until the next MEASure or INITiate command occurs.

The output current is digitized whenever a measurement command is sent or an acquisition trigger occurs. The sampling rate is set by SENSe:SWEep:TINTerval. The position of the trigger relative to the beginning of the data buffer is determined by SENSe:SWEep:OFFSet. The number of points returned is set by SENSe:SWEep:POINts.

#### Parameters

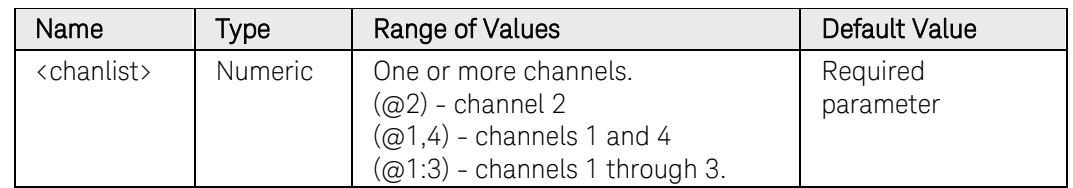

#### Remarks

The FETCh query does not perform a new measurement.

The FETCh query allows additional measurement calculations from the same acquired data.

# Return Format

The return format depends on the settings of the FORMat:BORDer and FORMat[:DATA] commands. When the data format is set to ASCII, returned values are comma separated. Only one channel can be queried when the format is ASCII. When the data format is set to REAL, data is returned as single precision floating point numbers in definite length arbitrary block response format. Each block contains all the records for one of the channels given in the <chanlist> parameter. If multiple channels are given, then each definite length arbitrary block of data is separated by a comma.

 $\langle NR3\rangle$  [ $\langle NR3\rangle$ ] or  $\langle \text{block} \rangle$  [,  $\langle \text{block} \rangle$ ]

# Example

The following query returns the current measured on channel 1.

FETC:ARR:CURR? (@1)

# See Also

[FETCh:ARRay:VOLTage\[:DC\]?](#page-73-0)

[SENSe:SWEep:TINTerval](#page-210-0)

[SENSe:SWEep:OFFset:POINts](#page-208-0)

[SENSe:SWEep:POINts](#page-209-0)

[FORMat:BORDer](#page-100-0)

[FORMat:\[:DATA\]](#page-99-0)

# FETCh:ARRay:POWer[:DC]?

# Syntax

FETCh:ARRay:POWer[:DC]? (@<chanlist>)

# **Description**

This query returns an array containing the digitized output power in watts. The data returned by the FETCh command is the result of the last measurement command or triggered acquisition. The data is valid until the next MEASure or INITiate command occurs. For triggered data acquisitions, you must enable BOTH current and voltage measurements (see [SENSe:FUNCtion:CURRent](#page-195-0) and [SENSe:FUNCtion:VOLTage\)](#page-196-0).

The output power is digitized whenever a measurement command is sent or an acquisition trigger occurs. The sampling rate is set by SENSe:SWEep:TINTerval. The position of the trigger relative to the beginning of the data buffer is determined by SENSe:SWEep:OFFSet. The number of points returned is set by SENSe:SWEep:POINts.

NOTE This command only applies to models N676xA and N678xA SMU. These models have simultaneous voltage and current measurement capability.

#### Parameters

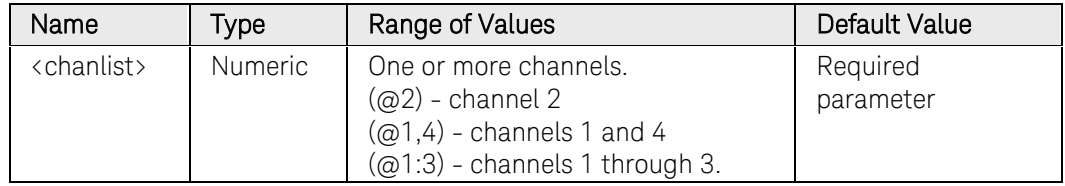

# Remarks

The FETCh query does not perform a new measurement.

The FETCh query allows additional measurement calculations from the same acquired data.

# Return Format

The return format depends on the settings of the FORMat:BORDer and FORMat[:DATA] commands. When the data format is set to ASCII, returned values are comma separated. Only one channel can be queried when the format is ASCII. When the data format is set to REAL, data is returned as single precision floating point numbers in definite length arbitrary block response format. Each block contains all the records for one of the channels given in the <chanlist> parameter. If multiple channels are given, then each definite length arbitrary block of data is separated by a comma.

<NR3> [,<NR3>] or <block> [,<block>]

# Example

The following query returns the power measured on channel 1.

FETC:ARR:POW? (@1)

# See Also

[SENSe:SWEep:TINTerval](#page-210-0)

[SENSe:SWEep:OFFset:POINts](#page-208-0)

[SENSe:SWEep:POINts](#page-209-0)

# FETCh:ARRay:VOLTage[:DC]?

### Syntax

FETCh:ARRay:VOLTage[:DC]? (@<chanlist>)

### Description

This query returns an array containing the digitized output voltage in volts. The data returned by the FETCh command is the result of the last measurement command or triggered acquisition. The data is valid until the next MEASure or INITiate command occurs.

The output voltage is digitized whenever a measurement command is sent or an acquisition trigger occurs. The sampling rate is set by SENSe:SWEep:TINTerval. The position of the trigger relative to the beginning of the data buffer is determined by SENSe:SWEep:OFFSet. The number of points returned is set by SENSe:SWEep:POINts.

#### Parameters

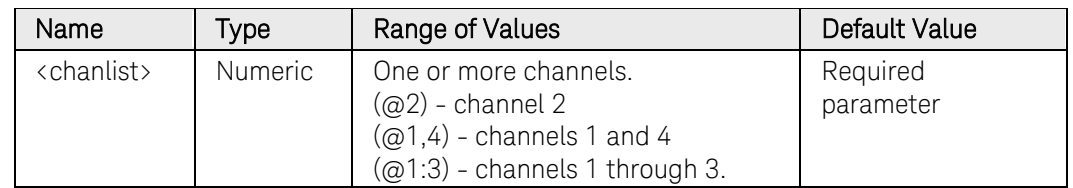

#### Remarks

The FETCh query does not perform a new measurement.

The FETCh query allows additional measurement calculations from the same acquired data.

# Return Format

The return format depends on the settings of the FORMat:BORDer and FORMat[:DATA] commands. When the data format is set to ASCII, returned values are comma separated. Only one channel can be queried when the format is ASCII. When the data format is set to REAL, data is returned as single precision floating point numbers in definite length arbitrary block response format. Each block contains all the records for one of the channels given in the <chanlist> parameter. If multiple channels are given, then each definite length arbitrary block of data is separated by a comma.

 $\langle NR3\rangle$  [ $\langle NR3\rangle$ ] or  $\langle block \rangle$  [, $\langle block \rangle$ ]

# Example

The following query returns the voltage measured on channel 1.

FETC:ARR:VOLT? (@1)

# See Also

[FETCh:ARRay:CURRent\[:DC\]?](#page-79-0)

[SENSe:SWEep:TINTerval](#page-210-0)

[SENSe:SWEep:OFFset:POINts](#page-208-0)

[SENSe:SWEep:POINts](#page-209-0)

[FORMat:BORDer](#page-100-0)

[FORMat:\[:DATA\]](#page-99-0)

# FETCh:DLOG:AHOur?

#### Syntax

FETCh:DLOG:AHOur? (@<chanlist>)

### **Description**

This query returns the amp-hours delineated by the front panel markers on the selected data log trace that appears in the instrument's Data Logger view. This value corresponds to the Ah (amp-hours) value shown on the bottom of the instrument's Data Logger view when markers are displayed.

### Parameters

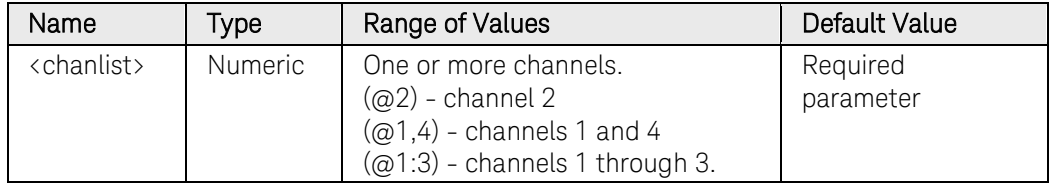

# Remarks

The value changes when the markers are moved either from the front panel or using the SCPI marker commands.

#### Return Format

<NR3>

The reading is in the form +n.nnnnnnE+nn for each channel specified. Multiple responses are separated by commas.

#### Example

The following query returns the amp-hours delineated by the markers on channel 1.

### FETC:DLOG:AHO? (@1)

Typical Response: +1.000000E+01

#### See Also

[SENSe:DLOG:MARKer<1,2>:POINt](#page-178-0)

# FETCh:DLOG:CURRent[:DC]?

#### Syntax

FETCh:DLOG:CURRent[:DC]? (@<chanlist>)

#### **Description**

This query returns the average output current that is delineated by the front panel markers on the selected data log trace that appears in the instrument's Data Logger view. This value corresponds to the Avg (average) value shown on the bottom of the instrument's Data Logger view when markers are displayed.

#### **Parameters**

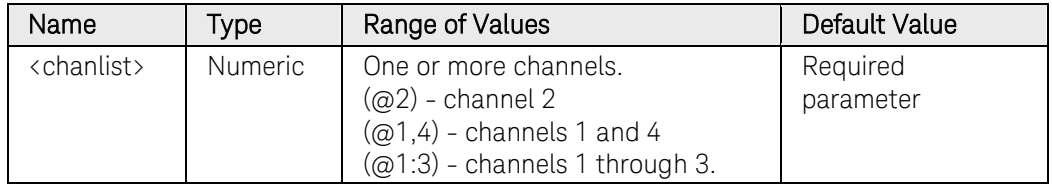

# Remarks

The value changes when the markers are moved either from the front panel or using the SCPI marker commands.

#### Return Format

<NR3>

The reading is in the form +n.nnnnnnE+nn for each channel specified. Multiple responses are separated by commas.

#### Example

The following query returns the current delineated by the markers on channel 1.

#### FETC:DLOG:CURR? (@1)

Typical Response: +1.000000E+01

#### See Also

SENSe:DLOG:MARKer<1.2>:POINt

# FETCh:DLOG:CURRent:MAXimum?

# Syntax

FETCh:DLOG:CURRent:MAXimum? (@<chanlist>)

# **Description**

This query returns the maximum DC output current that is delineated by the front panel markers on the selected data log trace that appears in the instrument's Data Logger view. This value corresponds to the Max value shown on the bottom of the instrument's Data Logger view when markers are displayed.

# **Parameters**

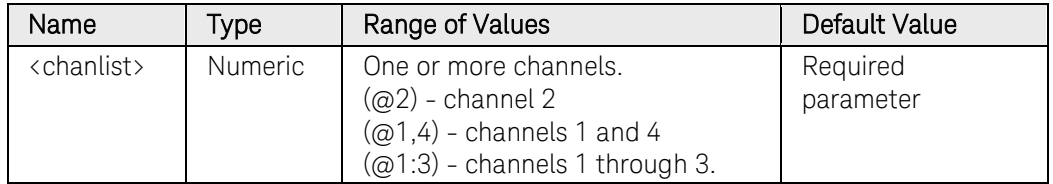

# Remarks

The value changes when the markers are moved either from the front panel or using the SCPI marker commands.

# Return Format

<NR3>

The reading is in the form +n.nnnnnnE+nn for each channel specified. Multiple responses are separated by commas.

# Example

The following query returns the maximum current delineated by the markers on channel 1.

#### FETC:DLOG:CURR:MAX? (@1)

Typical Response: +1.000000E+01

#### See Also

[SENSe:DLOG:MARKer<1,2>:POINt](#page-178-0)

# FETCh:DLOG:CURRent:MINimum?

#### Syntax

FETCh:DLOG:CURRent:MINimum? (@<chanlist>)

### **Description**

This query returns the minimum DC output current that is delineated by the front panel markers on the selected data log trace that appears in the instrument's Data Logger view. This value corresponds to the Min value shown on the bottom of the instrument's Data Logger view when markers are displayed.

# **Parameters**

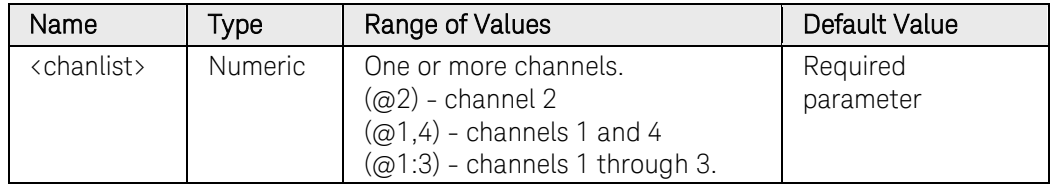

# Remarks

The value changes when the markers are moved either from the front panel or using the SCPI marker commands.

#### Return Format

<NR3>

The reading is in the form +n.nnnnnnE+nn for each channel specified. Multiple responses are separated by commas.

# Example

The following query returns the minimum current delineated by the markers on channel 1.

#### FETC:DLOG:CURR:MIN? (@1)

Typical Response: +1.000000E+01

#### See Also

SENSe:DLOG:MARKer<1.2>:POINt

# FETCh:DLOG:CURRent:PTPeak?

# Syntax

FETCh:DLOG:CURRent:PTPeak? (@<chanlist>)

# **Description**

This query returns the peak-to-peak output current that is delineated by the front panel markers on the selected data log trace that appears in the instrument's Data Logger view. This value corresponds to the Vp-p value shown on the bottom of the instrument's Data Logger view when markers are displayed.

# **Parameters**

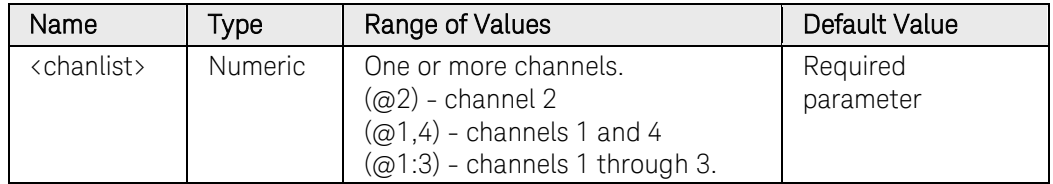

# Remarks

The value changes when the markers are moved either from the front panel or using the SCPI marker commands.

# Return Format

<NR3>

The reading is in the form +n.nnnnnnE+nn for each channel specified. Multiple responses are separated by commas.

# Example

The following query returns the peak-to-peak current delineated by the markers on channel 1.

#### FETC:DLOG:CURR:PTP? (@1)

Typical Response: +1.000000E+01

#### See Also

[SENSe:DLOG:MARKer<1,2>:POINt](#page-178-0)

# FETCh:DLOG:VOLTage[:DC]?

#### Syntax

FETCh:DLOG:VOLTage[:DC]? (@<chanlist>)

#### **Description**

This query returns the average output voltage that is delineated by the front panel markers on the selected data log trace that appears in the instrument's Data Logger view. This value corresponds to the Avg (average) value shown on the bottom of the instrument's Data Logger view when markers are displayed.

#### **Parameters**

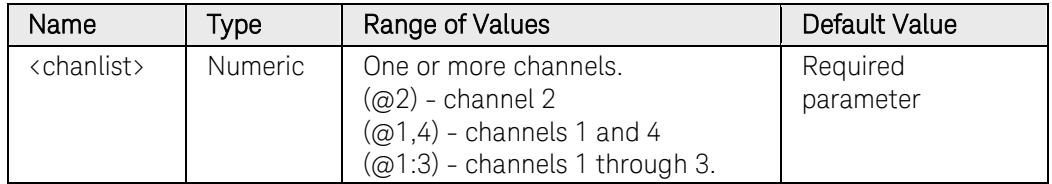

# Remarks

The value changes when the markers are moved either from the front panel or using the SCPI marker commands.

#### Return Format

<NR3>

The reading is in the form +n.nnnnnnE+nn for each channel specified. Multiple responses are separated by commas.

#### Example

The following query returns the voltage delineated by the markers on channel 1.

#### FETC:DLOG:VOLT? (@1)

Typical Response: +1.000000E+01

#### See Also

SENSe:DLOG:MARKer<1.2>:POINt

# FETCh:DLOG:VOLTage:MAXimum?

# Syntax

FETCh:DLOG:VOLTage:MAXimum? (@<chanlist>)

# **Description**

This query returns the maximum DC output voltage that is delineated by the front panel markers on the selected data log trace that appears in the instrument's Data Logger view. This value corresponds to the Max value shown on the bottom of the instrument's Data Logger view when markers are displayed.

# **Parameters**

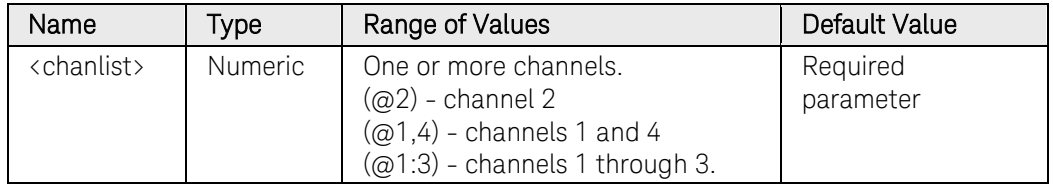

# Remarks

The value changes when the markers are moved either from the front panel or using the SCPI marker commands.

# Return Format

<NR3>

The reading is in the form +n.nnnnnnE+nn for each channel specified. Multiple responses are separated by commas.

# Example

The following query returns the maximum voltage delineated by the markers on channel 1.

#### FETC:DLOG:VOLT:MAX? (@1)

Typical Response: +1.000000E+01

#### See Also

[SENSe:DLOG:MARKer<1,2>:POINt](#page-178-0)

# FETCh:DLOG:VOLTage:MINimum?

#### Syntax

FETCh:DLOG:VOLTage:MINimum? (@<chanlist>)

#### **Description**

This query returns the minimum DC output voltage that is delineated by the front panel markers on the selected data log trace that appears in the instrument's Data Logger view. This value corresponds to the Min value shown on the bottom of the instrument's Data Logger view when markers are displayed.

#### **Parameters**

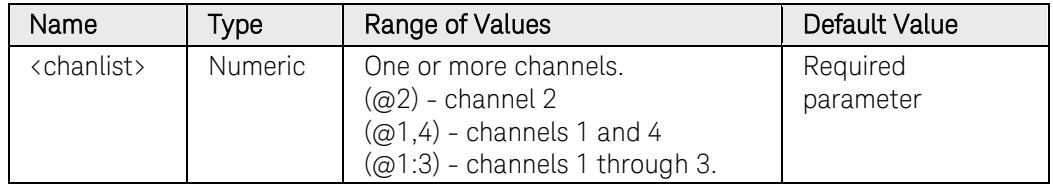

### Remarks

The value changes when the markers are moved either from the front panel or using the SCPI marker commands.

#### Return Format

<NR3>

The reading is in the form +n.nnnnnnE+nn for each channel specified. Multiple responses are separated by commas.

#### Example

The following query returns the minimum voltage delineated by the markers on channel 1.

#### FETC:DLOG:VOLT:MIN? (@1)

Typical Response: +1.000000E+01

#### See Also

SENSe:DLOG:MARKer<1.2>:POINt

# FETCh:DLOG:VOLTage:PTPeak?

# Syntax

FETCh:DLOG:VOLTage:PTPeak? (@<chanlist>)

# **Description**

This query returns the peak-to-peak output voltage that is delineated by the front panel markers on the selected data log trace that appears in the instrument's Data Loggger view. This value corresponds to the Vp-p value shown on the bottom of the instrument's Data Logger view when markers are displayed.

# **Parameters**

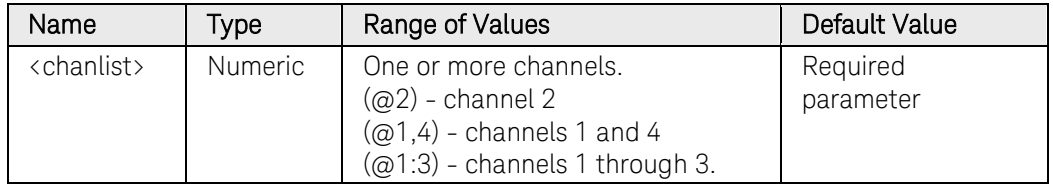

# Remarks

The value changes when the markers are moved either from the front panel or using the SCPI marker commands.

# Return Format

<NR3>

The reading is in the form +n.nnnnnnE+nn for each channel specified. Multiple responses are separated by commas.

# Example

The following query returns the peak-to-peak voltage delineated by the markers on channel 1.

#### FETC:DLOG:VOLT:PTP? (@1)

Typical Response: +1.000000E+01

#### See Also

[SENSe:DLOG:MARKer<1,2>:POINt](#page-178-0)

# FETCh:DLOG:WHOur?

### Syntax

FETCh:DLOG:WHOur? (@<chanlist>)

### **Description**

This query returns the watt-hours delineated by the front panel markers on the selected data log trace that appears in the instrument's Data Logger view. This value corresponds to the Wh (watt-hours) value shown on the bottom of the instrument's Data Logger view when markers are displayed.

# Parameters

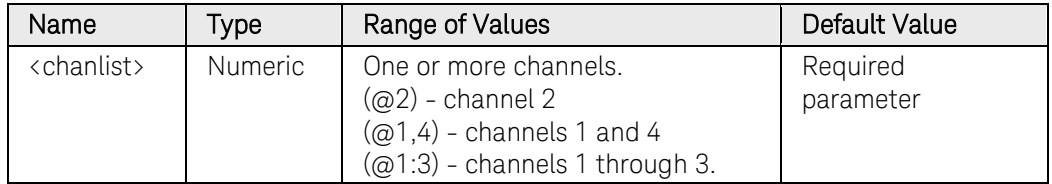

# Remarks

The value changes when the markers are moved either from the front panel or using the SCPI marker commands.

# Return Format

<NR3>

The reading is in the form +n.nnnnnnE+nn for each channel specified. Multiple responses are separated by commas.

# Example

The following query returns the watt-hours delineated by the markers on channel 1.

#### FETC:DLOG:WHO? (@1)

Typical Response: +1.000000E+01

#### See Also

[SENSe:DLOG:MARKer<1,2>:POINt](#page-178-0)

# FETCh:ELOG?

### Syntax

FETCh:ELOG? <maxrecords>, (@<chanlist>)

# **Description**

This query returns external datalog data from the instrument's buffer. The instrument has a buffer for each channel that holds 10 seconds of accumulated data. Data accumulates in the buffer at the rate determined by [SENSe:ELOG:PERiod.](#page-191-0) Data must be read from the buffer periodically to avoid the buffer overflowing. The instrument assumes that there is only one reader of data, so whenever data is read using FETCh:ELOG? then that buffer space is made available in the instrument for storing more acquired data.

Maxrecords is the maximum number of records of external datalog data that the controller will return for each channel. A record is one set of voltage and current readings for one time interval. The exact format of a record depends on which functions have been enabled for external datalog sensing. If all functions are enabled, then one record will contain:

Current average, Current minimum, Current maximum, Voltage average, Voltage minimum, Voltage maximum,

in that order. If any of these sense functions are not enabled, that data is not part of the returned record. The values are returned as consecutive numbers in the response.

#### **Parameters**

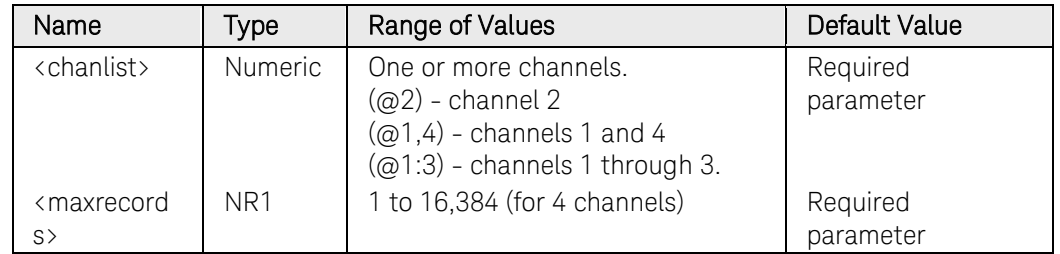

# Return Format

The return format depends on the settings of the FORMat:BORDer and FORMat[:DATA] commands. When the data format is set to ASCII, returned values are comma separated. Only one channel can be queried when the format is ASCII. When the data format is set to REAL, data is returned as single precision floating point numbers in definite length arbitrary block response format. Each block contains all the records for one of the channels given in the <chanlist> parameter. If multiple channels are given, then each definite length arbitrary block of data is

separated by a comma. <NR3> [,<NR3>] or <block> [,<block>]

# Example

The following query returns 100 data records of channel 1.

FETC:ELOG? 100, @1

# See Also

[FORMat:BORDer](#page-100-0)

[FORMat\[:DATA\]](#page-99-0)

# FETCh:HISTogram:CURRent?

# Syntax

FETCh:HISTogram:CURRent? <br/> <br/>binrange>, (@<chanlist>)

# **Description**

This query fetches the histogram current bin data. There are two bin ranges, with 4096 bins in each of the ranges.

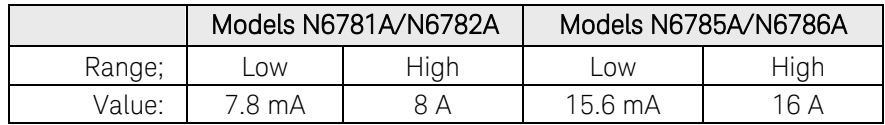

NOTE This command only applies to models N6781A, N6782A, N6785A, and N6786A that have the Data Logger function installed.

# **Parameters**

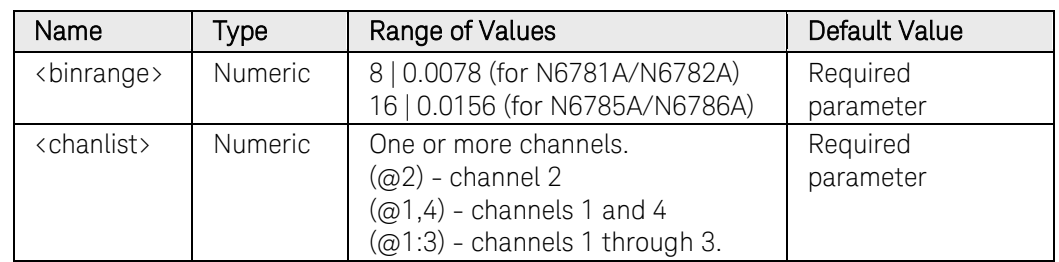

# Return Format

<NR3> [,<NR3>]

The reading is in the form +n.nnnnnnE+nn. Bin values are separated by commas.

# Example

The following query returns the histogram current bin data of the 8 A range of channel 1.

FETC:HIST:CURR? 8, @1

# FORMat Commands Introduction

The FORMat commands let you specify the format for transferring measurement data.

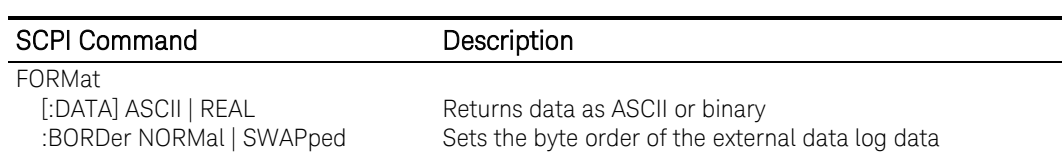

# FORMat[:DATA]

#### <span id="page-99-0"></span>Syntax

FORMat[:DATA] <type>

FORMat[:DATA]?

### **Description**

This command specifies the format of the data returned by queries that can return a block of data.

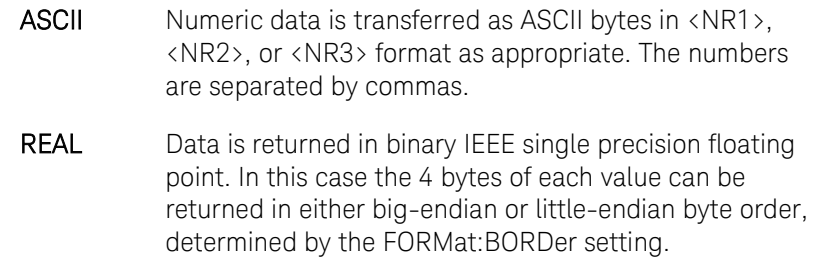

#### **Parameters**

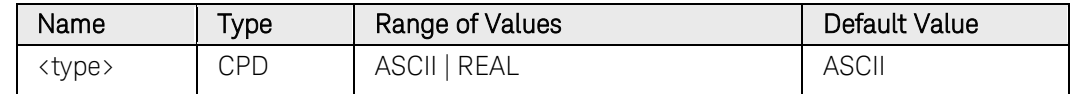

#### Remarks

The data format is used when fetching data from SCPI measurements. These include: FETC:ARR:CURR?, FETC:ARR:VOLT?, FETC:ELOG?, ARB:CURR:CDW?, and ARB:VOLT:CDW?.

#### Return Format

<CRD>

The query command returns the data format setting.

#### Examples

The following command sets the data format to ASCII.

#### FORM ASCII

The following query returns the data format setting.

#### FORM?

Typical Response: ASCII

### See Also

[FORMat:BORDer](#page-100-0)

# FORMat:BORDer

#### <span id="page-100-0"></span>Syntax

FORMat:BORDer <setting>

FORMat:BORDer?

### **Description**

This command specifies how binary data is transferred. This only applies when the FORMat:DATA is set to REAL.

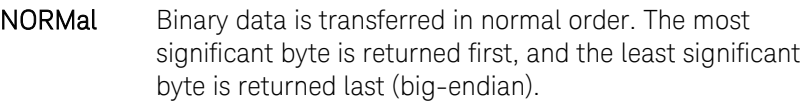

SWAPped Binary data is transferred in swapped-byte order. The least significant byte is returned first, and the most significant byte is returned last (little-endian).

#### **Parameters**

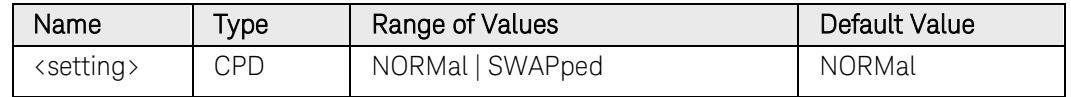

# Remarks

The byte order is used when fetching data from SCPI measurements. These include: FETC:ARR:CURR?, FETC:ARR:VOLT?, FETC:ELOG?, ARB:CURR:CDW?, and ARB:VOLT:CDW?.

#### Return Format

<CRD>

The query command returns the binary byte order setting.

#### Examples

The following command sets the byte order setting to SWAPped.

#### FORM:BORD SWAP

The following query returns the byte order setting.

#### FORM:BORD?

Typical Response: SWAP

#### See Also

[FORMat\[:DATA\]](#page-99-0)

# HCOPy Commands Introduction

HCOPy commands provide screen shots of the front panel display.

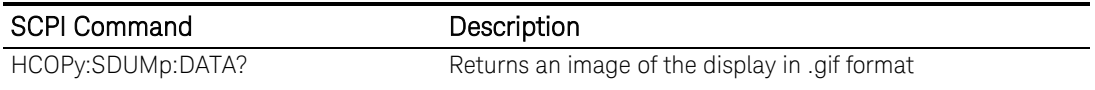

# HCOPy:SDUMp:DATA?

### Syntax

HCOPy:SDUMp:DATA?

# **Description**

This query returns the front panel LCD image formatted as a compressed GIF (graphical image file). The size of the compressed image is approximately 5k bytes.

# Return Format

<Block>

The response is an indefinite length arbitrary binary block of the form:

#0<data-bytes>NL^END

#0 indicates the response is an indefinite length. The end of the block is a newline with EOI asserted.

# Example

The following query returns the LCD image.

HCOP:SDUM:DATA?

# INITiate Subsystem Introduction

Initiate commands initialize the trigger system. This enables the trigger system to receive triggers.

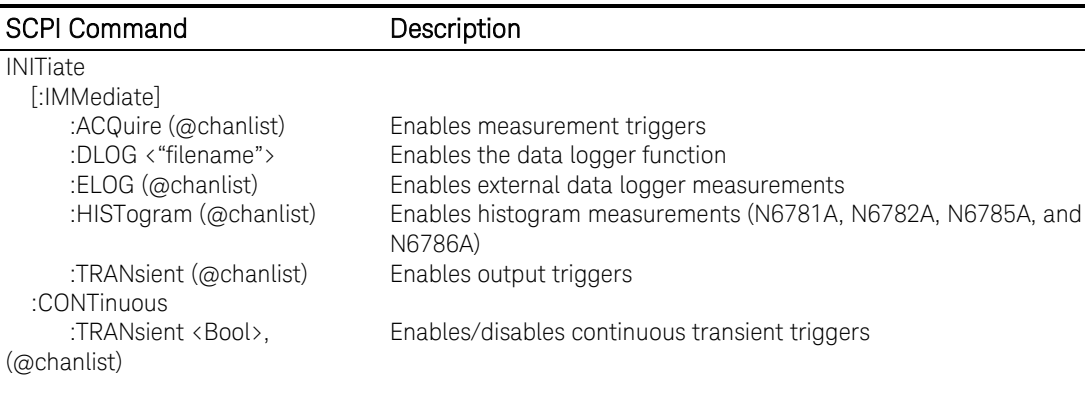

# INITiate[:IMMediate]:ACQuire

### Syntax

INITiate[:IMMediate]:ACQuire (@<chanlist>)

### **Description**

This command enables the measurement trigger system. When a measurement trigger is initiated, an event on a selected trigger source causes the specified triggering action to occur. If the trigger system is not initiated, all triggers are ignored.

### **Parameters**

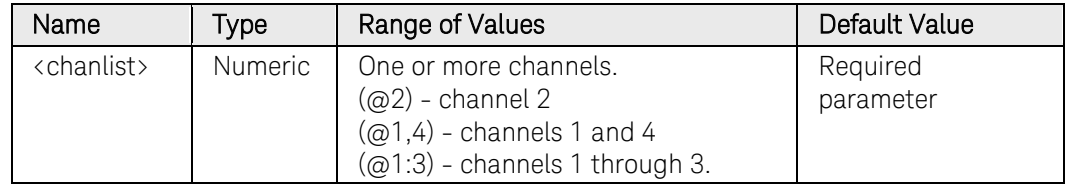

### Remarks

It takes a few milliseconds for the instrument to be ready to receive a trigger signal after receiving the INITiate:ACQuire command, and it can take longer if the value of SENSe:SWEep:OFFSet is negative.

If a trigger occurs before the trigger system is ready for it, the trigger will be ignored. The user can test the WTG meas bit in the operation status register to know when the instrument is ready to receive a trigger after initiating.

# Example

The following command initiates the measurement trigger system on channel 1.

INIT:ACQ (@1)

# See Also

[INITiate\[:IMMediate\]:TRANsient](#page-108-0)

[TRIGger:ACQuire:SOURce](#page-525-0)

[ABORt:ACQuire](#page-18-0)

# INITiate[:IMMediate]:DLOG

# Syntax

```
INITiate[:IMMediate]:DLOG <"filename">
```
# **Description**

This command initiates the data logger. When the data logger is initiated, an event on a selected data log trigger source starts a data log. If the data logger is not initiated, all triggers are ignored.

The filename in which to save the data should be the full path and filename. All data log files must have the extension .dlog

# **Parameters**

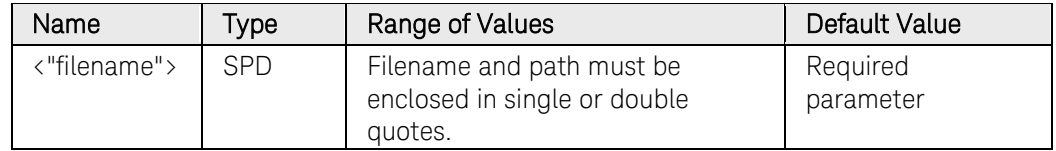

# Example

The following command initiates the data log and creates a file named data1.dlog in the instrument's internal file system.

INIT:DLOG "internal:\data1.dlog"

# See Also

[TRIGger:DLOG\[:IMMediate\]](#page-533-0)

[TRIGger:DLOG:SOURce](#page-536-0)

[ABORt:DLOG](#page-19-0)

# INITiate[:IMMediate]:ELOG

### Syntax

```
INITiate[:IMMediate]:ELOG (@<chanlist>)
```
# **Description**

This command initiates an external data log. When the external data log is initiated, an event on a selected external data log trigger source starts the data log. If the external data log is not initiated, all triggers are ignored.

The external data log function is independent of the built-in data logger and is not displayed on the instrument's data logger view. All external data log functions are controlled using SCPI commands.

### **Parameters**

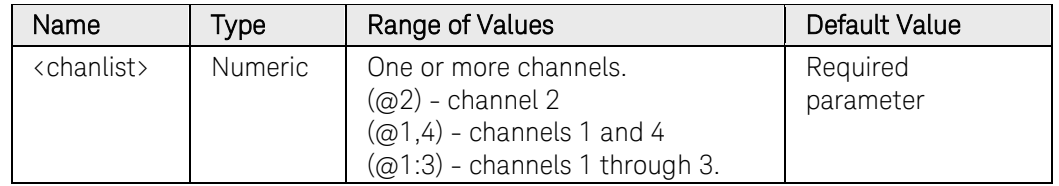

# Example

The following command initiates an external data log on channels 1 and 2.

INIT:ELOG (@1,2)

#### See Also

[TRIGger:ELOG\[:IMMediate\]](#page-540-0)

[TRIGger:ELOG:SOURce](#page-541-0)

[ABORt:ELOG](#page-20-0)

# INITiate[:IMMediate]:HISTogram

# Syntax

INITiate[:IMMediate]:HISTogram (@<chanlist>)

# **Description**

This command initiates a histogram current measurement. A histogram measurement provides a statistical measurement for profiling the signal levels of a sense function. The acquisition generates an array of frequency of occurrence vs. amplitude data that can be analyzed using a CCDF function. All histogram functions are controlled using SCPI commands.

NOTE This command only applies to models N6781A, N6782A, N6785A, and N6786A that have the Data Logger function installed..

### Parameters

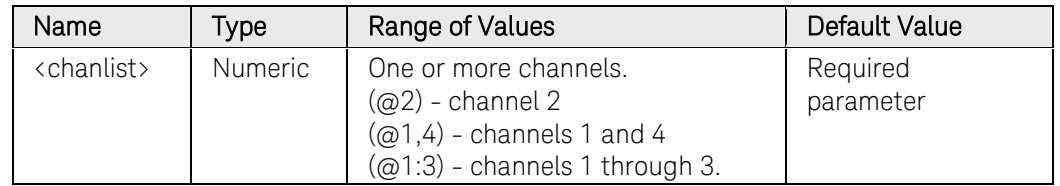

# Example

The following command starts a histogram measurement on channels 1 and 2.

INIT:HIST (@1,2)

# See Also

[TRIGger:HIST\[:IMMediate\]](#page-542-0)

[TRIGger:HIST:SOURce](#page-543-0)

[ABORt:HIST](#page-21-0)
# INITiate[:IMMediate]:TRANsient

### <span id="page-108-0"></span>Syntax

INITiate[:IMMediate]:TRANsient (@<chanlist>)

### **Description**

This command enables the output trigger system. When an output trigger is initiated, an event on a selected trigger source causes the specified triggering action to occur. If the trigger system is not initiated, all triggers are ignored.

### **Parameters**

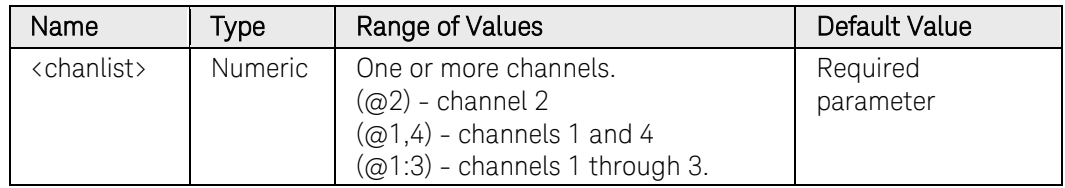

### Example

The following command initiates the transient trigger system on channel 1.

INIT:TRAN (@1)

### See Also

[INITiate\[:IMMediate\]:ACQuire](#page-104-0)

[ABORt:TRANsient](#page-22-0)

# INITiate:CONTinuous:TRANsient

### Syntax

INITiate:CONTinuous:TRANsient <Bool>, (@<chanlist>)

INITiate:CONTinuous:TRANsient? (@<chanlist>)

### **Description**

This command continuously initiates the output trigger system. This allows multiple triggers to generate multiple output transients with no intermediate commands. The enabled state is ON (1); the disabled state is OFF (0).

NOTE With continuous triggering disabled, the output trigger system must be initiated for each trigger using the [INITiate:TRANsient](#page-108-0) command.

#### Parameters

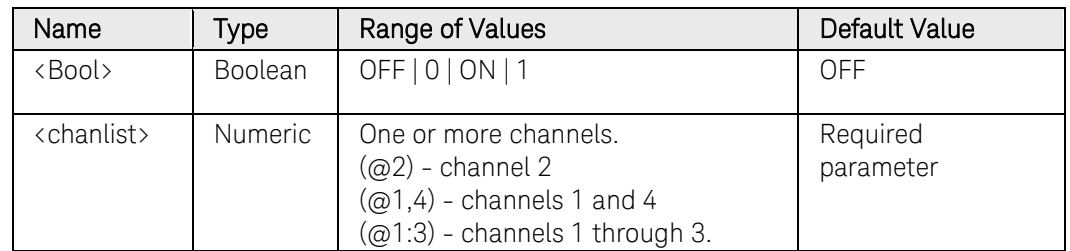

### Return Format

<NR1>

The query command returns 0 if continuous transients are disabled (OFF), and 1 if continuous transients are enabled (ON).

### Example

The following command continually initiates the transient trigger system on channel 1.

INIT:CONT:TRAN ON,(@1)

The following query returns the continuous transient trigger state.

#### INIT:CONT:TRAN? (@1)

Typical Response: 0

#### See Also

[INITiate\[:IMMediate\]:TRANsient](#page-108-0)

[ABORt:TRANsient](#page-22-0)

# MEASure Subsystem Introduction

Measure commands measure the output voltage or current. They trigger the acquisition of new data before returning the reading. Measurements are performed by digitizing the instantaneous output voltage or current for a specified measurement time, storing the results in a buffer, and calculating the average value. Use Measure commands when the measurement does not need to be synchronized with any other event.

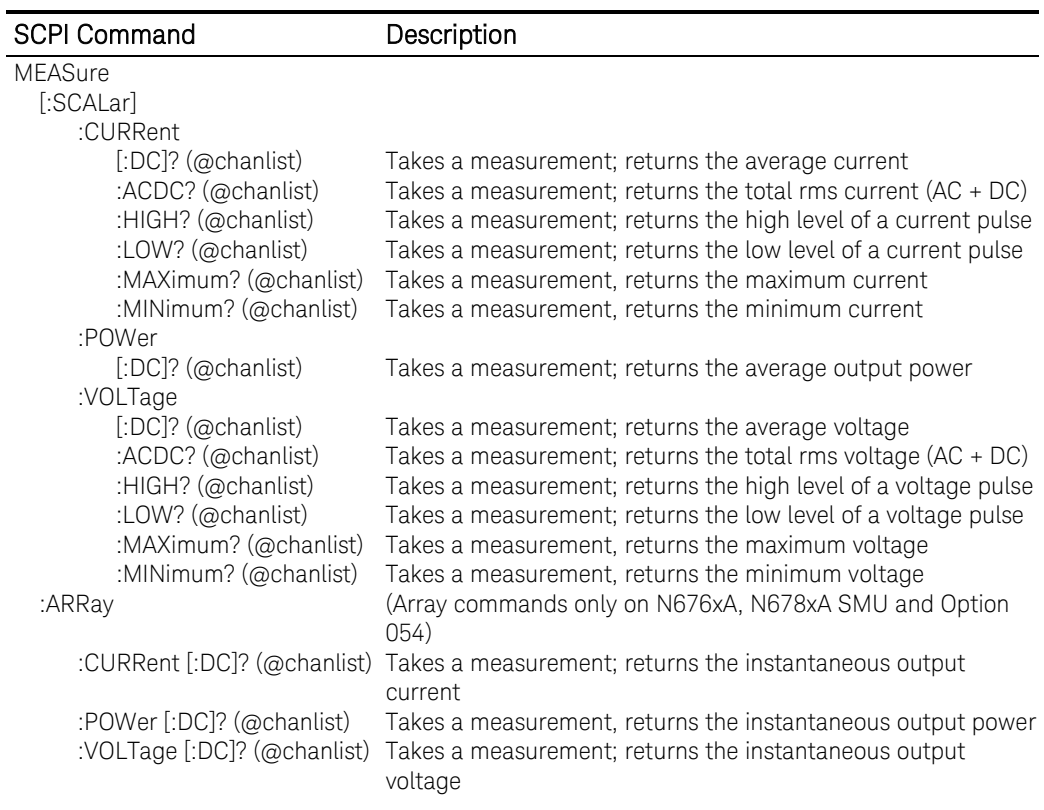

# MEASure[:SCALar]:CURRent[:DC]?

### <span id="page-111-0"></span>Syntax

MEASure[:SCALar]:CURRent[:DC]? (@<chanlist>)

### Description

This query initiates and triggers a measurement, and returns the average output current in amperes.

### **Parameters**

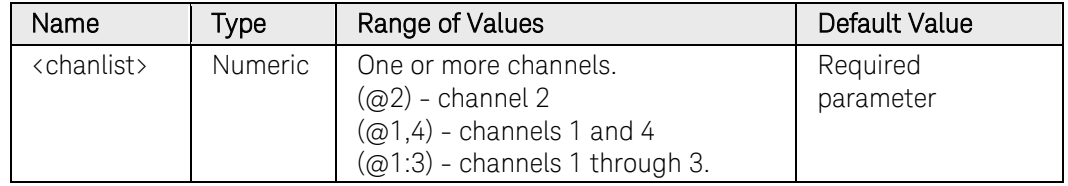

### Remarks

The MEASure query starts a new measurement immediately. It is not synchronized to any trigger event.

Use the INITiate, trigger, and FETCh sequence if a synchronized measurement is necessary.

The default time interval and number of points settings yield a measurement time of 21 milliseconds per reading (1024 data points at 20.48 microsecond intervals). The default windowing function is Rectangular.

### Return Format

<NR3>

The reading is in the form +n.nnnnnnE+nn for each channel specified. Multiple responses are separated by commas.

### Example

The following query returns the current measured on channel 1.

MEAS:CURR? (@1)

Typical Response: +1.000000E+01

### See Also

[MEASure\[:SCALar\]:VOLTage\[:DC\]?](#page-120-0)

# MEASure[:SCALar]:CURRent:ACDC?

### <span id="page-112-0"></span>Syntax

MEASure[:SCALar]:CURRent:ACDC? (@<chanlist>)

#### **Description**

This query initiates and triggers a measurement, and returns the total RMS current (AC + DC) in amperes.

#### **Parameters**

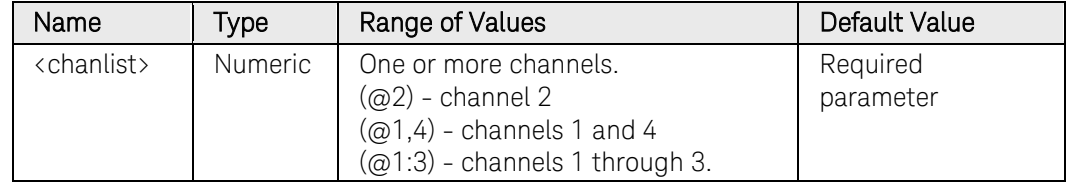

#### Remarks

The MEASure query starts a new measurement immediately. It is not synchronized to any trigger event.

Use the INITiate, trigger, and FETCh sequence if a synchronized measurement is necessary.

The default time interval and number of points settings yield a measurement time of 21 milliseconds per reading (1024 data points at 20.48 microsecond intervals). The default windowing function is Rectangular.

<NR3>

The reading is in the form +n.nnnnnnE+nn for each channel specified. Multiple responses are separated by commas.

### Example

The following query returns the RMS current measured on channel 1.

MEAS:CURR:ACDC? (@1)

Typical Response: +1.000000E+01

### See Also

[MEASure\[:SCALar\]:VOLTage:ACDC?](#page-121-0)

# MEASure[:SCALar]:CURRent:HIGH?

### <span id="page-113-0"></span>Syntax

MEASure[:SCALar]:CURRent:HIGH? (@<chanlist>)

### Description

This query initiates and triggers a measurement, and returns the High level of a current pulse waveform in amperes.

The High level calculation generates a histogram of the waveform using 16 bins between the maximum and minimum data points. The bin containing the most data points above the 50% point is the high bin. The average of all the data points in the high bin is returned as the High level. If no high bin contains more than 1.25% of the total number of acquired points, then the maximum data point is returned.

#### **Parameters**

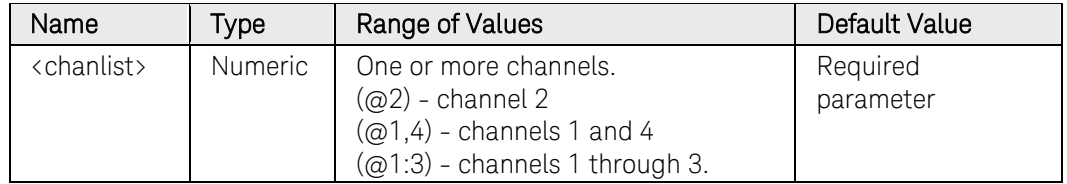

### Remarks

The MEASure query starts a new measurement immediately. It is not synchronized to any trigger event.

Use the INITiate, trigger, and FETCh sequence if a synchronized measurement is necessary.

The default time interval and number of points settings yield a measurement time of 21 milliseconds per reading (1024 data points at 20.48 microsecond intervals). The default windowing function is Rectangular.

### Return Format

<NR3>

The reading is in the form +n.nnnnnnE+nn for each channel specified. Multiple responses are separated by commas.

### Example

The following query returns the high level of a current pulse on channel 1.

MEAS:CURR:HIGH? (@1)

Typical Response: +1.000000E+01

### See Also

[MEASure\[:SCALar\]:VOLTage:HIGH?](#page-122-0)

# MEASure[:SCALar]:CURRent:LOW?

### <span id="page-115-0"></span>Syntax

MEASure[:SCALar]:CURRent:LOW? (@<chanlist>)

### Description

This query initiates and triggers a measurement, and returns the Low level of a current pulse waveform in amperes.

The Low level calculation generates a histogram of the waveform using 16 bins between the maximum and minimum data points. The bin containing the most data points below the 50% point is the low bin. The average of all the data points in the low bin is returned as the Low level. If no low bin contains less than 1.25% of the total number of acquired points, then the minimum data point is returned.

#### **Parameters**

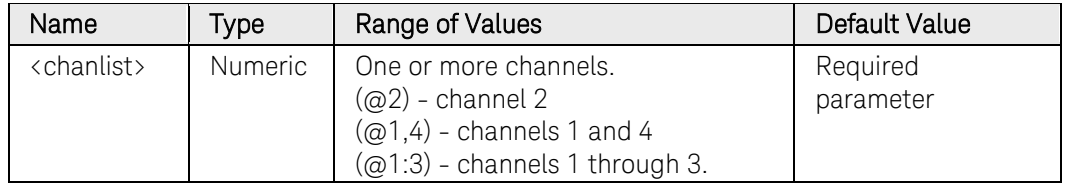

### Remarks

The MEASure query starts a new measurement immediately. It is not synchronized to any trigger event.

Use the INITiate, trigger, and FETCh sequence if a synchronized measurement is necessary.

The default time interval and number of points settings yield a measurement time of 21 milliseconds per reading (1024 data points at 20.48 microsecond intervals). The default windowing function is Rectangular.

### Return Format

<NR3>

The reading is in the form +n.nnnnnnE+nn for each channel specified. Multiple responses are separated by commas.

### Example

The following query returns the low level of a current pulse on channel 1.

MEAS:CURR:LOW? (@1)

Typical Response: +1.000000E+01

### See Also

[MEASure\[:SCALar\]:VOLTage:LOW?](#page-124-0)

# MEASure[:SCALar]:CURRent:MAXimum?

### <span id="page-117-0"></span>Syntax

MEASure[:SCALar]:CURRent:MAXimum? (@<chanlist>)

### Description

This query initiates and triggers a measurement, and returns the maximum value in amperes.

### **Parameters**

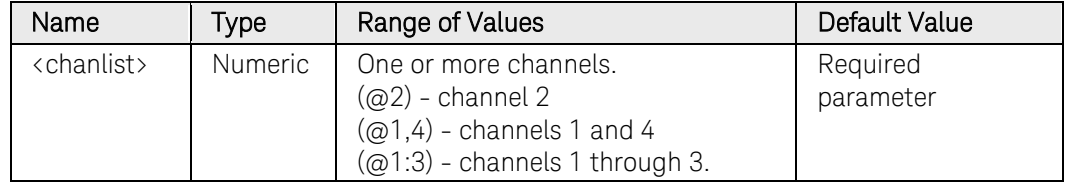

### Remarks

The MEASure query starts a new measurement immediately. It is not synchronized to any trigger event.

Use the INITiate, trigger, and FETCh sequence if a synchronized measurement is necessary.

The default time interval and number of points settings yield a measurement time of 21 milliseconds per reading (1024 data points at 20.48 microsecond intervals). The default windowing function is Rectangular.

### Return Format

<NR3>

The reading is in the form +n.nnnnnnE+nn for each channel specified. Multiple responses are separated by commas.

### Example

The following query returns the maximum current value on channel 1.

MEAS:CURR:MAX? (@1)

Typical Response: +1.000000E+01

### See Also

[MEASure\[:SCALar\]:VOLTage:MAX?](#page-126-0)

# MEASure[:SCALar]:CURRent:MINimum?

#### <span id="page-118-0"></span>Syntax

MEASure[:SCALar]:CURRent:MINimum? (@<chanlist>)

### **Description**

This query initiates and triggers a measurement, and returns the minimum value in amperes.

#### **Parameters**

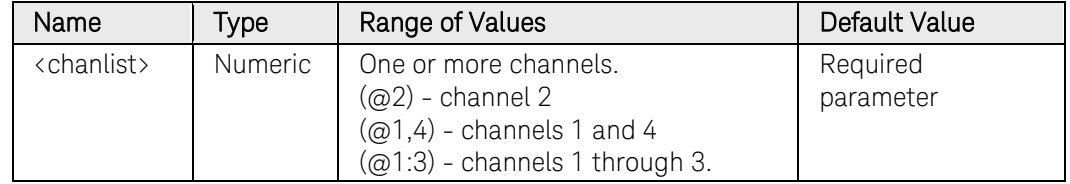

#### Remarks

The MEASure query starts a new measurement immediately. It is not synchronized to any trigger event.

Use the INITiate, trigger, and FETCh sequence if a synchronized measurement is necessary.

The default time interval and number of points settings yield a measurement time of 21 milliseconds per reading (1024 data points at 20.48 microsecond intervals). The default windowing function is Rectangular.

### Return Format

<NR3>

The reading is in the form +n.nnnnnnE+nn for each channel specified. Multiple responses are separated by commas.

### Example

The following query returns the minimum current value on channel 1.

MEAS:CURR:MIN? (@1)

Typical Response: +1.000000E+01

### See Also

[MEASure\[:SCALar\]:VOLTage:MIN?](#page-127-0)

# MEASure[:SCALar]:POWer[:DC]?

#### Syntax

MEASure[:SCALar]:POWer[:DC]? (@<chanlist>)

#### Description

This query initiates and triggers a measurement, and returns the average output power in watts.

NOTE This command only applies to models N676xA and N678xA SMU. These models have simultaneous voltage and current measurement capability.

#### Parameters

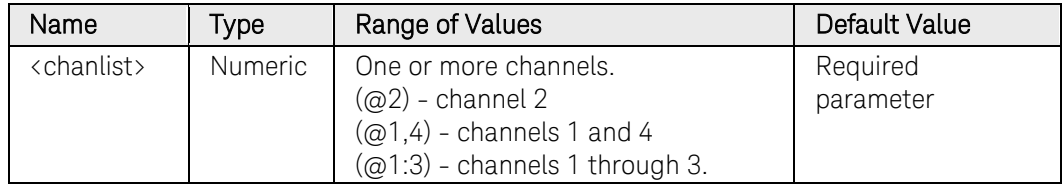

#### Remarks

The MEASure query starts a new measurement immediately. It is not synchronized to any trigger event.

Use the INITiate, trigger, and FETCh sequence if a synchronized measurement is necessary.

The default time interval and number of points settings yield a measurement time of 21 milliseconds per reading (1024 data points at 20.48 microsecond intervals). The default windowing function is Rectangular.

### Return Format

<NR3>

The reading is in the form +n.nnnnnnE+nn for each channel specified. Multiple responses are separated by commas.

### Example

The following query returns the power measured on channel 1.

MEAS:POW? (@1)

Typical Response: +1.000000E+01

#### See Also

[MEASure:ARRay:POWer\[:DC\]?](#page-130-0)

# MEASure[:SCALar]:VOLTage[:DC]?

#### <span id="page-120-0"></span>Syntax

MEASure[:SCALar]:VOLTage[:DC]? (@<chanlist>)

#### **Description**

This query initiates and triggers a measurement, and returns the average output voltage in volts.

#### **Parameters**

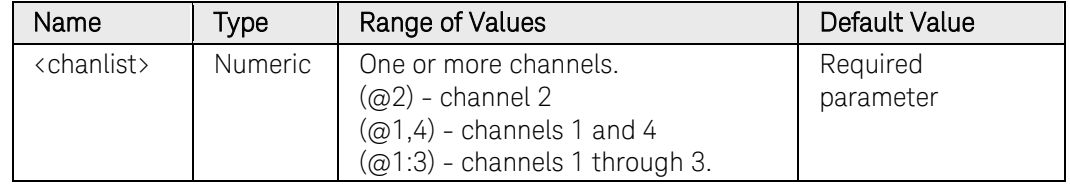

#### Remarks

The MEASure query starts a new measurement immediately. It is not synchronized to any trigger event.

Use the INITiate, trigger, and FETCh sequence if a synchronized measurement is necessary.

The default time interval and number of points settings yield a measurement time of 21 milliseconds per reading (1024 data points at 20.48 microsecond intervals). The default windowing function is Rectangular.

### Return Format

<NR3>

The reading is in the form +n.nnnnnnE+nn for each channel specified. Multiple responses are separated by commas.

### Example

The following query returns the voltage measured on channel 1.

MEAS:VOLT? (@1)

Typical Response: +5.000000E+01

#### See Also

[MEASure\[:SCALar\]:CURRent\[:DC\]?](#page-111-0)

# MEASure[:SCALar]:VOLTage:ACDC?

### <span id="page-121-0"></span>Syntax

MEASure[:SCALar]:VOLTage:ACDC? (@<chanlist>)

### Description

This query initiates and triggers a measurement, and returns the total RMS voltage (AC + DC) in volts.

### **Parameters**

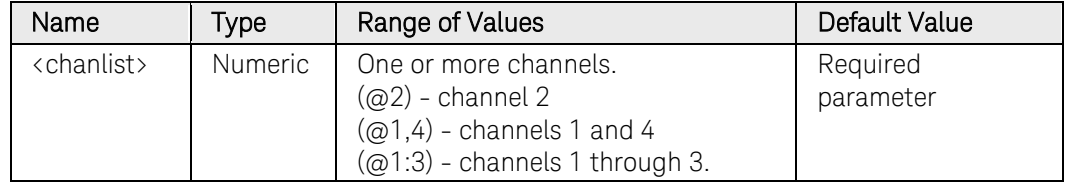

### Remarks

The MEASure query starts a new measurement immediately. It is not synchronized to any trigger event.

Use the INITiate, trigger, and FETCh sequence if a synchronized measurement is necessary.

The default time interval and number of points settings yield a measurement time of 21 milliseconds per reading (1024 data points at 20.48 microsecond intervals). The default windowing function is Rectangular.

### Return Format

<NR3>

The reading is in the form +n.nnnnnnE+nn for each channel specified. Multiple responses are separated by commas.

### Example

The following query returns the RMS voltage measured on channel 1.

MEAS:VOLT:ACDC? (@1)

Typical Response: +5.000000E+01

### See Also

[MEASure\[:SCALar\]:CURRent:ACDC?](#page-112-0)

# MEASure[:SCALar]:VOLTage:HIGH?

### <span id="page-122-0"></span>Syntax

MEASure[:SCALar]:VOLTage:HIGH? (@<chanlist>)

### Description

This query initiates and triggers a measurement, and returns the High level of a voltage pulse waveform in volts.

The High level calculation generates a histogram of the waveform using 16 bins between the maximum and minimum data points. The bin containing the most data points above the 50% point is the high bin. The average of all the data points in the high bin is returned as the High level. If no high bin contains more than 1.25% of the total number of acquired points, then the maximum data point is returned.

#### **Parameters**

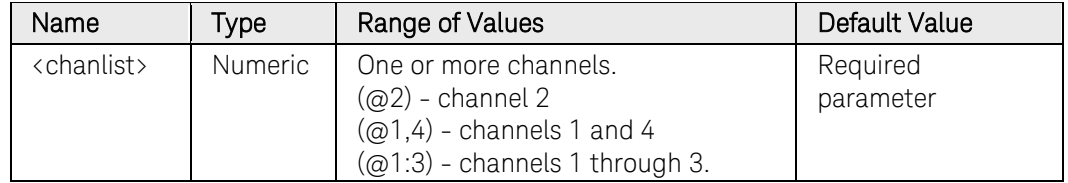

#### Remarks

The MEASure query starts a new measurement immediately. It is not synchronized to any trigger event.

Use the INITiate, trigger, and FETCh sequence if a synchronized measurement is necessary.

The default time interval and number of points settings yield a measurement time of 21 milliseconds per reading (1024 data points at 20.48 microsecond intervals). The default windowing function is Rectangular.

### Return Format

<NR3>

The reading is in the form +n.nnnnnnE+nn for each channel specified. Multiple responses are separated by commas.

### Example

The following query returns the high level of a voltage pulse on channel 1.

MEAS:VOLT:HIGH? (@1)

Typical Response: +5.000000E+01

### 3 Commands by Subsystem

### See Also

[MEASure\[:SCALar\]:CURRent:HIGH?](#page-113-0)

# MEASure[:SCALar]:VOLTage:LOW?

### <span id="page-124-0"></span>Syntax

MEASure[:SCALar]:VOLTage:LOW? (@<chanlist>)

### Description

This query initiates and triggers a measurement, and returns the Low level of a voltage pulse waveform in volts.

The Low level calculation generates a histogram of the waveform using 16 bins between the maximum and minimum data points. The bin containing the most data points below the 50% point is the low bin. The average of all the data points in the low bin is returned as the Low level. If no low bin contains less than 1.25% of the total number of acquired points, then the minimum data point is returned.

#### **Parameters**

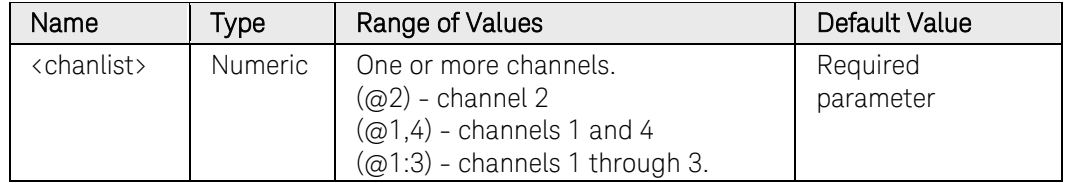

#### Remarks

The MEASure query starts a new measurement immediately. It is not synchronized to any trigger event.

Use the INITiate, trigger, and FETCh sequence if a synchronized measurement is necessary.

The default time interval and number of points settings yield a measurement time of 21 milliseconds per reading (1024 data points at 20.48 microsecond intervals). The default windowing function is Rectangular.

### Return Format

<NR3>

The reading is in the form +n.nnnnnnE+nn for each channel specified. Multiple responses are separated by commas.

### Example

The following query returns the low level of a voltage pulse on channel 1.

MEAS:VOLT:LOW? (@1)

Typical Response: +5.000000E+01

### 3 Commands by Subsystem

### See Also

[MEASure\[:SCALar\]:CURRent:LOW?](#page-115-0)

# MEASure[:SCALar]:VOLTage:MAXimum?

### <span id="page-126-0"></span>Syntax

MEASure[:SCALar]:VOLTage:MAXimum? (@<chanlist>)

### **Description**

This query initiates and triggers a measurement, and returns the maximum value in volts.

### **Parameters**

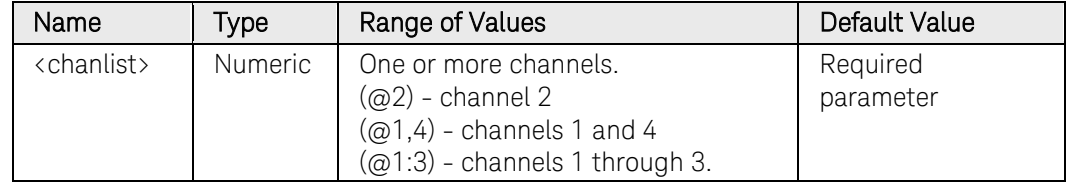

### Remarks

The MEASure query starts a new measurement immediately. It is not synchronized to any trigger event.

Use the INITiate, trigger, and FETCh sequence if a synchronized measurement is necessary.

The default time interval and number of points settings yield a measurement time of 21 milliseconds per reading (1024 data points at 20.48 microsecond intervals). The default windowing function is Rectangular.

### Return Format

<NR3>

The reading is in the form +n.nnnnnnE+nn for each channel specified. Multiple responses are separated by commas.

### Example

The following query returns the maximum voltage value on channel 1.

MEAS:VOLT:MAX? (@1)

Typical Response: +1.000000E+01

### See Also

[MEASure\[:SCALar\]:CURRent:MAX?](#page-117-0)

# MEASure[:SCALar]:VOLTage:MINimum?

### <span id="page-127-0"></span>Syntax

MEASure[:SCALar]:VOLTage:MINimum? (@<<chanlist>>)

### **Description**

This query initiates and triggers a measurement, and returns the minimum value in volts.

### **Parameters**

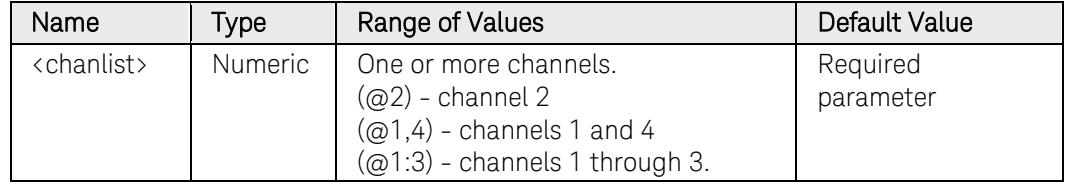

### Remarks

The MEASure query starts a new measurement immediately. It is not synchronized to any trigger event.

Use the INITiate, trigger, and FETCh sequence if a synchronized measurement is necessary.

The default time interval and number of points settings yield a measurement time of 21 milliseconds per reading (1024 data points at 20.48 microsecond intervals). The default windowing function is Rectangular.

### Return Format

<NR3>

The reading is in the form +n.nnnnnnE+nn for each channel specified. Multiple responses are separated by commas.

### Example

The following query returns the minimum voltage value on channel 1.

MEAS:VOLT:MIN? (@1)

Typical Response: +1.000000E+01

### See Also

[MEASure\[:SCALar\]:CURRent:MIN?](#page-118-0)

# MEASure:ARRay:CURRent[:DC]?

### <span id="page-128-0"></span>Syntax

MEASure:ARRay:CURRent[:DC]? (@<<chanlist>>)

### Description

This query initiates and triggers a measurement and returns an array containing the digitized output current in amperes.

The sampling rate is set by SENSe:SWEep:TINTerval. The position of the trigger relative to the beginning of the data buffer is determined by SENSe:SWEep:OFFSet:POINTs. The number of points returned is set by SENSe:SWEep:POINts.

#### Parameters

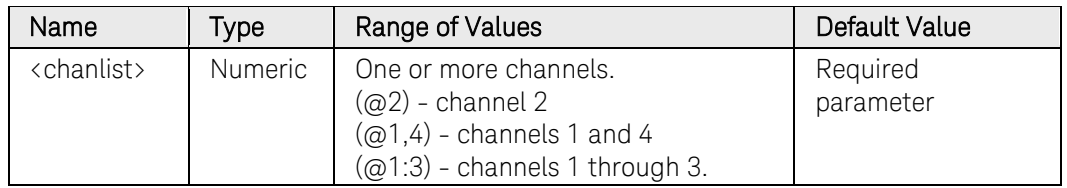

### Remarks

The MEASure query starts a new measurement immediately. It is not synchronized to any trigger event.

Use the INITiate, trigger, and FETCh sequence if a synchronized measurement is necessary.

The default time interval and number of points settings yield a measurement time of 21 milliseconds per reading (1024 data points at 20.48 microsecond intervals). The default windowing function is Rectangular.

### Return Format

The return format depends on the settings of the FORMat:BORDer and FORMat[:DATA] commands. When the data format is set to ASCII, returned values are comma separated. Only one channel can be queried when the format is ASCII. When the data format is set to REAL, data is returned as single precision floating point numbers in definite length arbitrary block response format. Each block contains all the records for one of the channels given in the <chanlist> parameter. If multiple channels are given, then each definite length arbitrary block of data is separated by a comma.

<NR3> [,<NR3>] or <block> [,<block>]

### Example

The following query returns the current measured on channel 1.

MEAS:ARR:CURR? (@1)

### See Also

[MEASure:ARRay:VOLTage\[:DC\]?](#page-132-0) [SENSe:SWEep:TINTerval](#page-210-0) [SENSe:SWEep:OFFset:POINts](#page-208-0) [SENSe:SWEep:POINts](#page-209-0) [FORMat:BORDer](#page-100-0) [FORMat\[:DATA\]](#page-99-0)

# MEASure:ARRay:POWer[:DC]?

### <span id="page-130-0"></span>Syntax

MEASure:ARRay:POWer[:DC]? (@<chanlist>)

### Description

This query initiates and triggers a measurement and returns an array containing the digitized output power in watts.

The sampling rate is set by SENSe:SWEep:TINTerval. The position of the trigger relative to the beginning of the data buffer is determined by SENSe:SWEep:OFFSet:POINts. The number of points returned is set by SENSe:SWEep:POINts.

NOTE This command only applies to models N676xA and N678xA SMU. These models have simultaneous voltage and current measurement capability.

#### **Parameters**

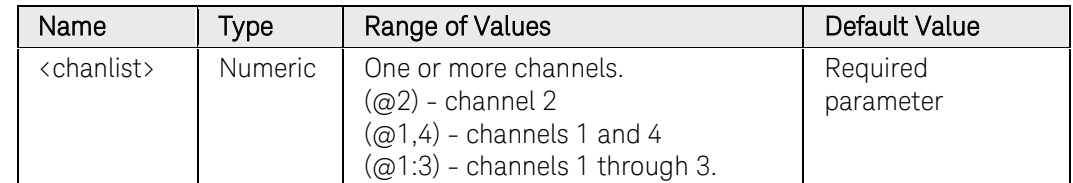

### Remarks

The MEASure query starts a new measurement immediately. It is not synchronized to any trigger event.

Use the INITiate, trigger, and FETCh sequence if a synchronized measurement is necessary.

The default time interval and number of points settings yield a measurement time of 21 milliseconds per reading (1024 data points at 20.48 microsecond intervals). The default windowing function is Rectangular.

### Return Format

The return format depends on the settings of the FORMat:BORDer and FORMat[:DATA] commands. When the data format is set to ASCII, returned values are comma separated. Only one channel can be queried when the format is ASCII. When the data format is set to REAL, data is returned as single precision floating point numbers in definite length arbitrary block response format. Each block contains all the records for one of the channels given in the <chanlist> parameter. If multiple channels are given, then each definite length arbitrary block of data is separated by a comma.

### 3 Commands by Subsystem

<NR3> [,<NR3>] or  $\langle \text{block} \rangle$  [,  $\langle \text{block} \rangle$ ]

### Example

The following query returns the power measured on channel 1.

MEAS:ARR:POW? (@1)

### See Also

[SENSe:SWEep:TINTerval](#page-210-0) [SENSe:SWEep:OFFset:POINts](#page-208-0) [SENSe:SWEep:POINts](#page-209-0)

# MEASure:ARRay:VOLTage[:DC]?

### <span id="page-132-0"></span>Syntax

MEASure:ARRay:VOLTage[:DC]? (@<chanlist>)

### Description

This query initiates and triggers a measurement and returns an array containing the digitized output voltage in volts.

The sampling rate is set by SENSe:SWEep:TINTerval. The position of the trigger relative to the beginning of the data buffer is determined by SENSe:SWEep:OFFSet:POINts. The number of points returned is set by SENSe:SWEep:POINts.

#### Parameters

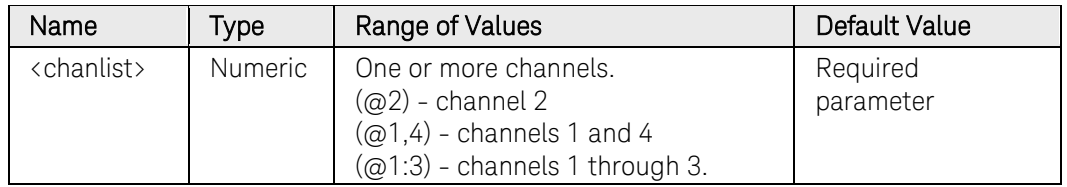

### Remarks

The MEASure query starts a new measurement immediately. It is not synchronized to any trigger event.

Use the INITiate, trigger, and FETCh sequence if a synchronized measurement is necessary.

The default time interval and number of points settings yield a measurement time of 21 milliseconds per reading (1024 data points at 20.48 microsecond intervals). The default windowing function is Rectangular.

### Return Format

The return format depends on the settings of the FORMat:BORDer and FORMat[:DATA] commands. When the data format is set to ASCII, returned values are comma separated. Only one channel can be queried when the format is ASCII. When the data format is set to REAL, data is returned as single precision floating point numbers in definite length arbitrary block response format. Each block contains all the records for one of the channels given in the <chanlist> parameter. If multiple channels are given, then each definite length arbitrary block of data is separated by a comma.

<NR3> [,<NR3>] or  $\langle block \rangle$  [, $\langle block \rangle$ ]

### Example

The following query returns the voltage measured on channel 1.

MEAS:ARR:VOLT? (@1)

### See Also

[MEASure:ARRay:CURRent\[:DC\]?](#page-128-0) [SENSe:SWEep:TINTerval](#page-210-0) [SENSe:SWEep:OFFset:POINts](#page-208-0) [SENSe:SWEep:POINts](#page-209-0) [FORMat:BORDer](#page-100-0) [FORMat\[:DATA\]](#page-99-0)

# MMEMory Subsystem Introduction

MMEMory commands provide mass storage capability for output measurement data. The mass storage may be either internal or external to the instrument. The mass storage device is selected using the full path embedded within the filename. The filename parameter is a string.

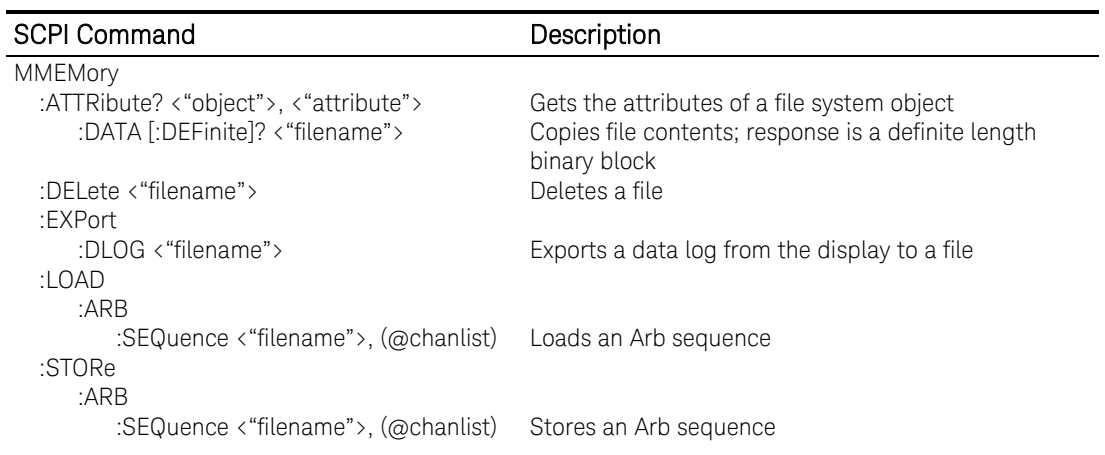

# MMEMory:ATTRibute?

### Syntax

MMEMory:ATTRibute? <"object">, <"attribute">

### **Description**

This query returns the objects and attributes of a file system drive or of an individual file.

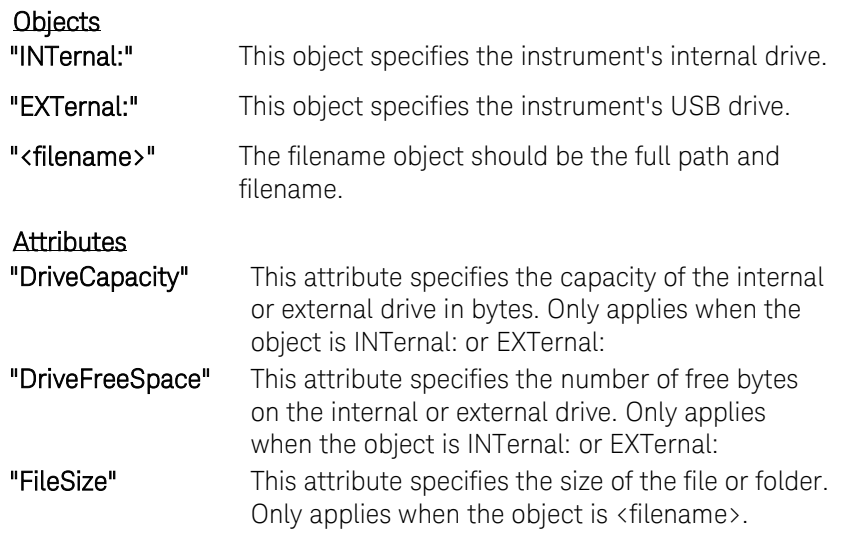

### Parameters

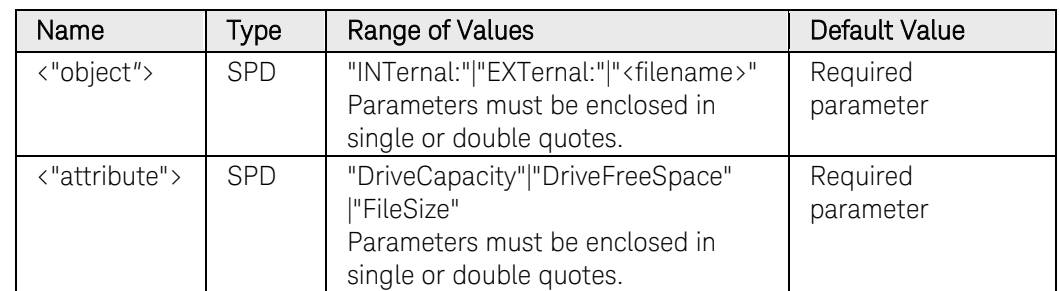

### Return Format

#### <SRD>

The query command returns an ASCII string enclosed in double quotes containing the value of the specified attribute, or a blank string if the name of the attribute is not valid or an error has occurred.

### Examples

The following queries the internal drive description (quotes are also returned).

MMEM:ATTR? "INT:","DriveFreeSpace"

Typical Response: "63422464"

The following queries the attributes of a data log file (quotes are also returned).

MMEM:ATTR? "INT:\datalog\data1.dlog","FileSize"

Typical Response: "112770"

# MMEMory:DATA[:DEFinite]

### Syntax

```
MMEMory:DATA[:DEFinite] <"filename">, <data>
MMEMory:DATA[:DEFinite]? <"filename">
```
### **Description**

This command copies a file to the file system of the instrument. The filename should be the full path and filename. The query returns the contents of the specified file.

### Parameters

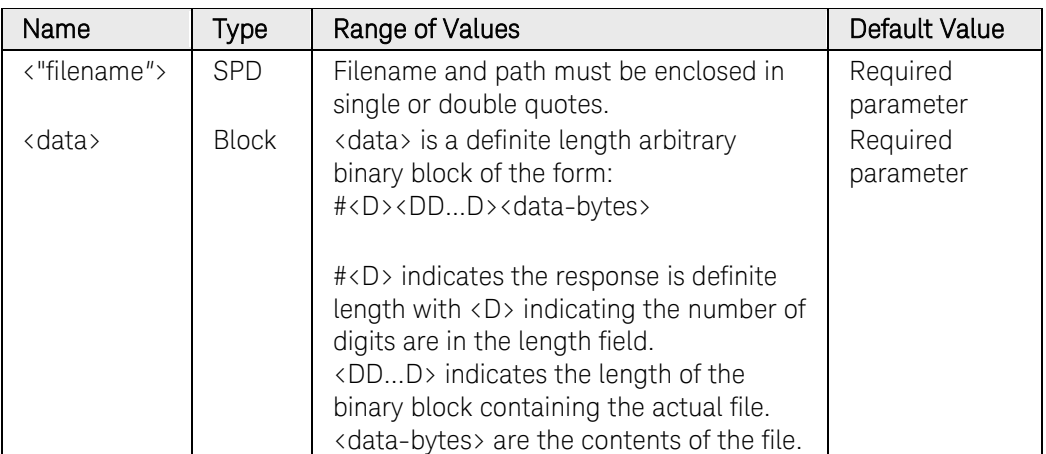

### Return Format

<Block>

The response is a definite length arbitrary binary block of the form:

#<D><DD...D><data-bytes>

### Examples

The following copies a file and its contents to the file system.

MMEM:DATA "internal:\example.bin", <insert definite length binary block here>

The following query returns the contents of the specified file.

MMEM:DATA? "internal:\example.bin"

# MMEMory:DELete

### Syntax

MMEMory:DELete <"filename">

### Description

This command deletes the specified file. The filename should be the full path and filename.

### **Parameters**

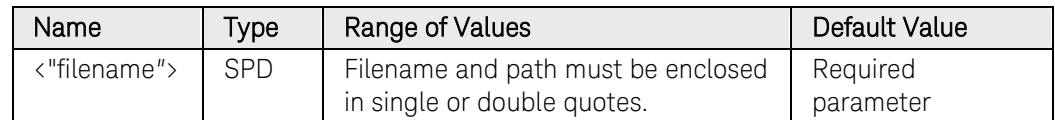

### Examples

The following command deletes the file named data1.dlog.

MMEM:DEL "internal:\datalog\data1.dlog"

# MMEMory:EXPort:DLOG

### Syntax

MMEMory:EXPort:DLOG <"filename">

### **Description**

This command exports the data that is currently loaded in the instrument's datalog viewer to a file. The export filename should be the full path and filename. The exported data is in .csv (comma separated values) format .

### **Parameters**

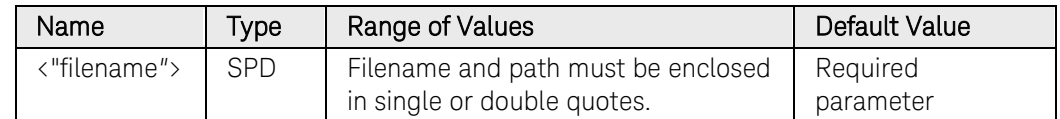

### Example

The following command exports the data log file named data1.csv to the external USB drive.

MMEM:EXP:DLOG "external:\data1.csv"

# MMEMory:LOAD:ARB:SEQuence

### Syntax

```
MMEMory:LOAD:ARB:SEQuence <"filename">, (@<chanlist>)
```
### Description

This command loads an ARB sequence from a file. The filename should be the full path and filename. All ARB sequence data is saved in a proprietary format (.seq) which is not editable.

### Parameters

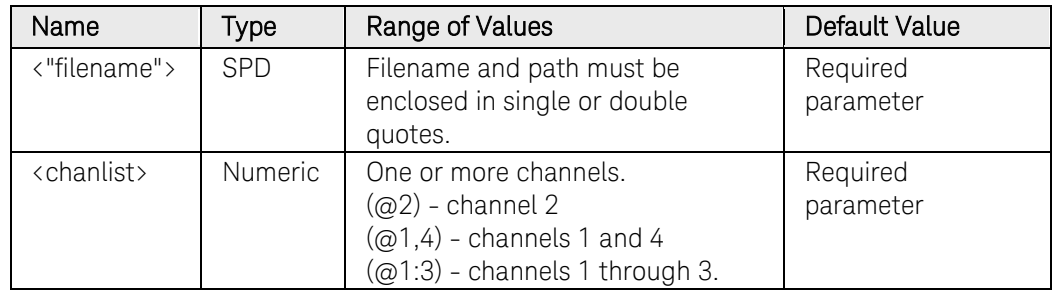

### Example

The following command loads the sequence file named data1.seq from the external USB drive to channel 1.

MMEM:LOAD:ARB:SEQ "external:\data1.seq",(@1)

# MMEMory:STORe:ARB:SEQuence

### Syntax

MMEMory:STORe:ARB:SEQuence <"filename">, (@<channel>)

### Description

This command stores an ARB sequence to a file. The filename should be the full path and filename. All ARB sequence data is saved in a proprietary format (.seq) which is not editable.

### Parameters

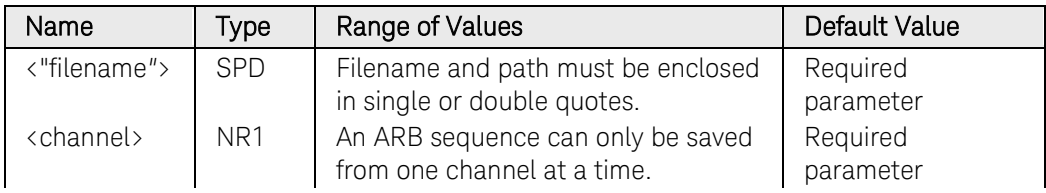

### Example

The following command stores the sequence file named data1.seq from channel 1 to the external USB drive.

MMEM:STOR:ARB:SEQ "external:\data1.seq",(@1)

# OUTPut Subsystem Introduction

The Output subsystem controls the output, power-on, protection, and relay functions.

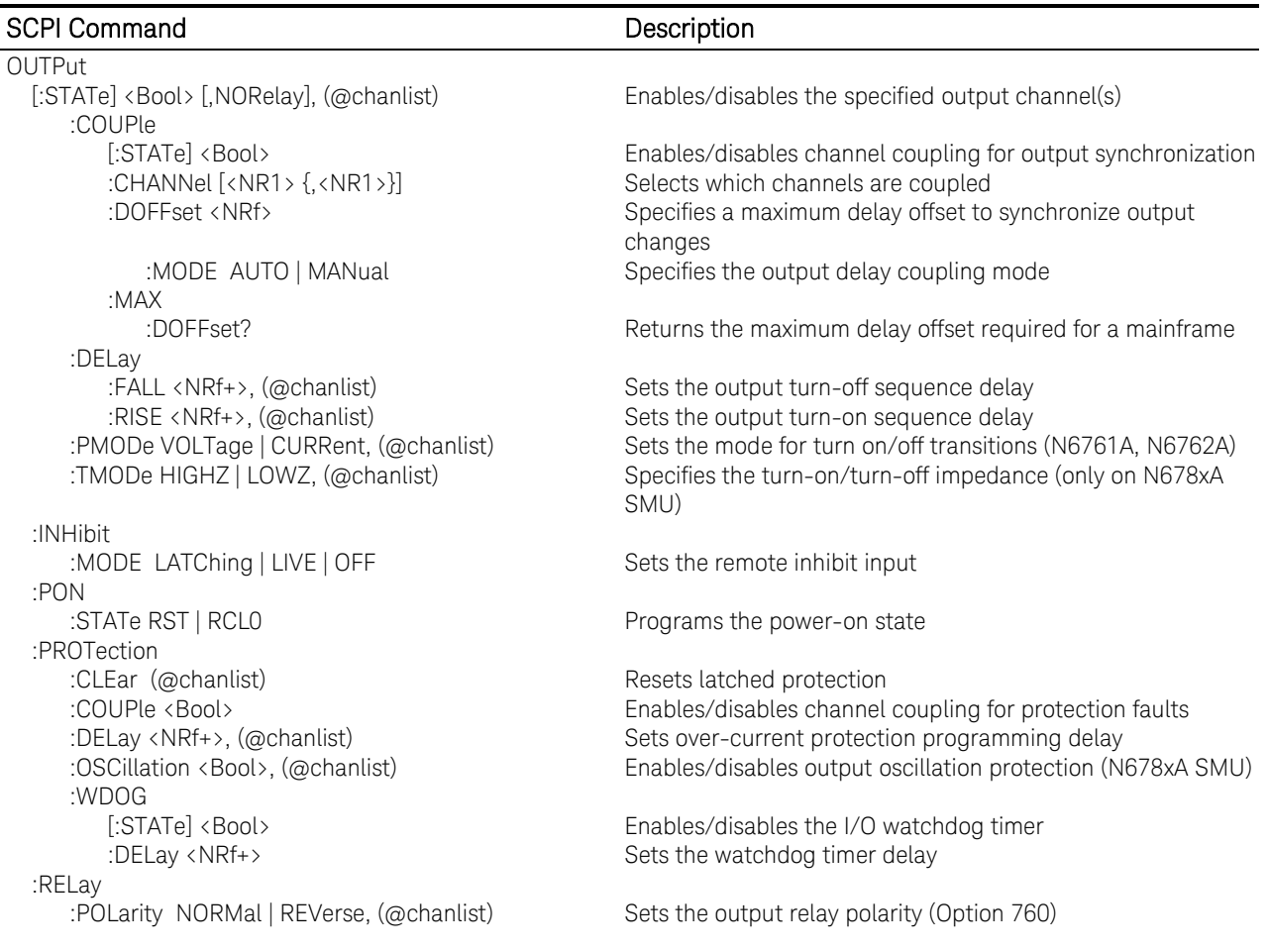

# OUTPut[:STATe]

### Syntax

```
OUTPut[:STATe] <Bool> [,NORelay], (@<chanlist>)
OUTPut[:STATe]? (@<chanlist>)
```
### **Description**

This command enables or disables the specified output channel(s). The enabled state is ON (1); the disabled state is OFF (0). The state of a disabled output is a condition of zero output voltage and zero source current. If output and sense relays are installed (Option 761), the relays will open when the output is disabled and close when the output is enabled.

The optional **NORelay** parameter lets you turn the output state on or off and leave the state of the relays unchanged. When not specified, the relays open and close as the output is turned off and on. Relays only open and close when the output is at zero voltage; zero current.

### **Parameters**

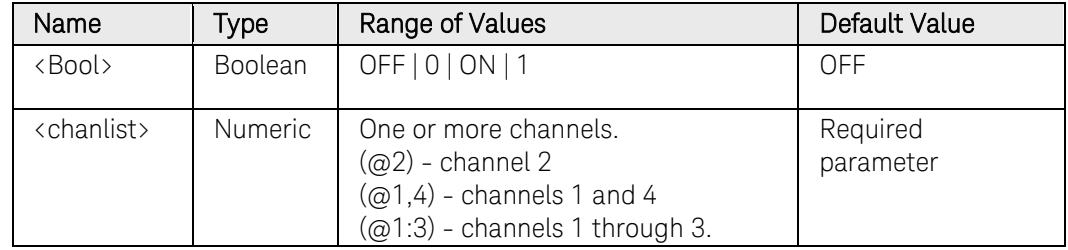

### Remarks

Separate delays can be programmed for the off-to-on and the on-to-off transition using [OUTPut:DELay:RISE](#page-153-0) and [OUTput:DELay:FALL.](#page-151-0)

Because of internal circuit start-up procedures and any installed relay options, the OUTPut ON command may take between 35 and 50 milliseconds to complete its function. The OUTPut OFF command may take between 20 and 25 milliseconds to complete its function. To mitigate this built-in delay, you can program the output to zero volts rather than using the output on/off command.

### Return Format

<NR1>

The query command returns 0 if the output is OFF, and 1 if the output is ON.

### Example

The following command turns the output of channel 2 on.

OUTP ON,(@2)
The following query returns the output state of channel 4.

OUTP? (@4)

Typical Response: 0

# See Also

[OUTPut:PON:STATe](#page-159-0)

[OUTPut\[:STATe\]:DELay:FALL](#page-151-0)

[OUTPut\[:STATe\]:DELay:RISE](#page-153-0)

# OUTPut[:STATe]:COUPle:CHANnel

## <span id="page-145-0"></span>Syntax

OUTPut[:STATe]:COUPle:CHANnel [<channel>  $\{$ , < channel >  $\}$ ]

OUTPut[:STATe]:COUPle:CHANnel?

## **Description**

This command specifies which output channels in the mainframe are controlled by the output synchronization function. The output channels that have been synchronized or coupled will turn on and off together when any one of them is turned on or off, or when a signal is received from a digital connector pin that has been configured as an On couple or an Off couple pin. Refer to Appendix C in the User's Guide for detailed information.

There can be only one set of coupled channels in a mainframe. If another coupled set is programmed, the existing set is deleted and the new set applies. If you do not specify an output channel, this command will uncouple all output channels on the mainframe.

#### **Parameters**

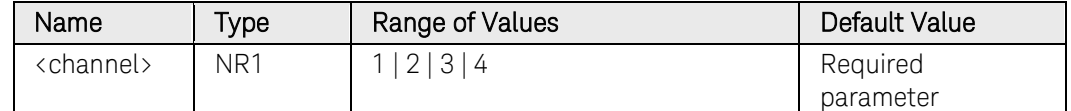

## Remarks

When this command is sent, all output channels in the mainframe will go to the output Off state.

This setting is non-volatile and not affected by \*RST.

## Return Format

<NR1>

The query command returns the channels that are coupled. Multiple responses are separated by commas.

## Example

The following command couples channels 1, 2, and 4.

#### OUTP:COUP:CHAN 1,2,4

The following query returns the output coupling state.

#### OUTP:COUP:CHAN?

Typical Response: 1, 2, 4

# See Also

[OUTPut\[:STATe\]:COUPle:DOFFset](#page-147-0)

[\[SOURce:\]DIGital:PIN<1-7>:FUNCtion](#page-423-0)

# OUTPut[:STATe]:COUPle:DOFFset

### <span id="page-147-0"></span>Syntax

OUTPut[:STATe]:COUPle:DOFFset <delay>

OUTPut[:STATe]:COUPle:DOFFset?

## **Description**

This command specifies a maximum delay offset to synchronize the output state changes. Units are in seconds. Setting this time to the maximum delay offset specified for any output channel that is being coupled will cause all of the output channels to synchronize to the turnon times specified by OUTput:DELay:RISE. This delay only applies to coupled channels, provided OUTput:COUPle is enabled. Refer to Appendix C in the User's Guide for detailed information.

#### **Parameters**

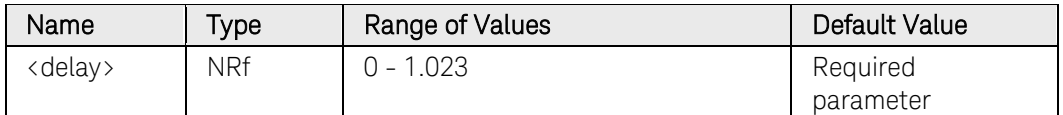

## Remarks

When this command is sent, all output channels in the mainframe will go to the output Off state.

This setting is non-volatile and not affected by \*RST.

## Return Format

<NR3>

The query command returns the programmed delay offset in the form +n.nnnnnnE+nn.

## Example

The following specifies a delay offset of 60 milliseconds.

OUTP:COUP:DOFF 0.06

The following query returns the delay offset.

#### OUTP:COUP:DOFF?

Typical Response: +6.000000E-02

## See Also

[OUTPut\[:STATe\]:COUPle:CHANnel](#page-145-0)

[OUTPut\[:STATe\]:DELay:RISE](#page-153-0)

# OUTPut[:STATe]:COUPle:DOFFset:MODE

### Syntax

OUTPut[:STATe]:COUPle:DOFFset:MODE <mode>

OUTPut[:STATe]:COUPle:DOFFset:MODE?

## **Description**

This command sets the mode that determines where the output coupling delay value comes from when outputs are synchronized.

Normally, all outputs in a mainframe are included in an output on/off delay sequence. Additionally, a delay offset is *automatically* calculated and applied by the firmware to synchronize the output turn-on delays.

The output synchronization function lets you select specific outputs to be synchronized as well as *manually* specify the delay offset, which serves as a reference for the user-programmed turn-on delays. Refer to Appendix C in the User's Guide for detailed information.

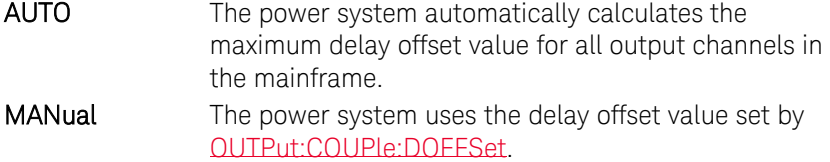

### Parameters

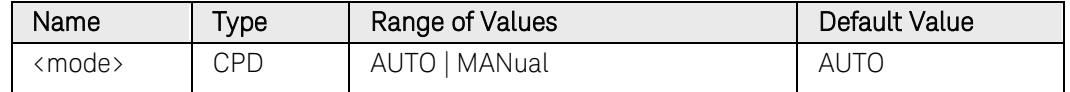

#### Remarks

When this command is sent, all output channels in the mainframe will go to the output Off state.

This setting is non-volatile and not affected by \*RST.

## Return Format

<CRD>

The query command returns AUTO or MAN.

#### Example

The following selects Manual as the delay offset mode.

OUTP:COUP:DOFF:MODE MAN

The following query returns the delay offset mode.

OUTP:COUP:DOFF:MODE?

Typical Response: MAN

# 3 Commands by Subsystem

# See Also

[OUTPut\[:STATe\]:COUPle:DOFFset](#page-147-0)

# OUTPut[:STATe]:COUPle:MAX:DOFFset?

## Syntax

OUTPut[:STATe]:COUPle:MAX:DOFFset?

## **Description**

This query returns the largest delay offset that is required for the output channels installed in this mainframe. Refer to Appendix C in the User's Guide for detailed information.

# Return Format

<NR3>

The query command returns the maximum delay offset in the form  $+n$ .nnnnnn $E+nn$ .

## Example

The following query returns the maximum delay offset.

#### OUTP:COUP:MAX:DOFF?

Typical Response: +3.000000E-02

# See Also

[OUTPut\[:STATe\]:COUPle:DOFFset](#page-147-0)

# OUTPut[:STATe]:DELay:FALL

## <span id="page-151-0"></span>Syntax

OUTPut[:STATe]:DELay:FALL <delay>, (@<chanlist>) OUTPut[:STATe]:DELay:FALL? [MIN|MAX,] (@<chanlist>)

## **Description**

This command sets the delay in seconds that the instrument waits before disabling the specified output. This allows multiple output channels to turn off in sequence. Each output will not turn off until its delay time has elapsed. This command affects on-to-off transitions including changes in the [OUTPut\[:STATe\]](#page-143-0) as well as transitions due to changes in the voltage range or current range. It does NOT affect transitions to off caused by protection functions. Delay times can be programmed from 0 to 1023 seconds with the following resolution:

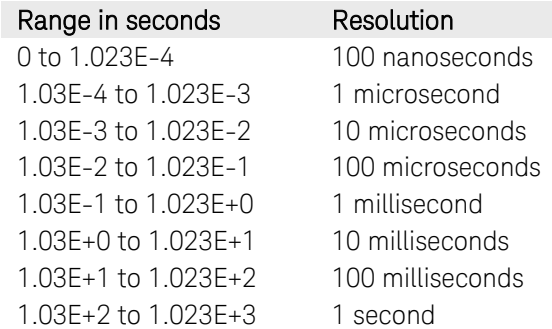

## **Parameters**

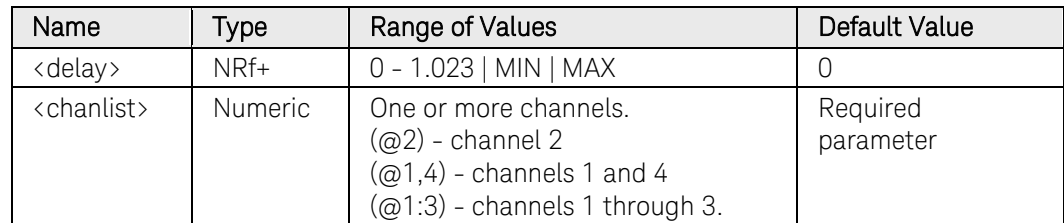

## Remarks

Refer to chapter 3 of the N6705 User's Guide for more information about configuring a turn-on/turn-off turn-on sequence..

## Return Format

<NR3>

The query command returns the programmed delay time. The reading is in the form  $+n.nnnnnE+nn$ .

## Example

The following command sets a delay of 0.5 seconds before turning off the

output of channel 2.

OUTP:DEL:FALL 0.5,(@2)

The following query returns the maximum allowable delay time of channel 1.

OUTP:DEL:FALL? MAX,(@1)

Typical Response: +1.023000E+00

## See Also

[OUTPut\[:STATe\]](#page-143-0) [OUTPut\[:STATe\]:DELay:RISE](#page-153-0)

# OUTPut[:STATe]:DELay:RISE

## <span id="page-153-0"></span>Syntax

OUTPut[:STATe]:DELay:RISE <delay>, (@<chanlist>) OUTPut[:STATe]:DELay:RISE? [MIN|MAX,] (@<chanlist>)

## **Description**

This command sets the delay in seconds that the instrument waits before enabling the specified output. This allows multiple output channels to turn on in sequence. Each output will not turn on until its delay time has elapsed. This command affects all off-to-on transitions including changes in the [OUTPut\[:STATe\]](#page-143-0) as well as transitions due to [OUTPut:PROTection:CLEar.](#page-160-0) Delay times can be programmed from 0 to 1023 seconds with the following resolution:

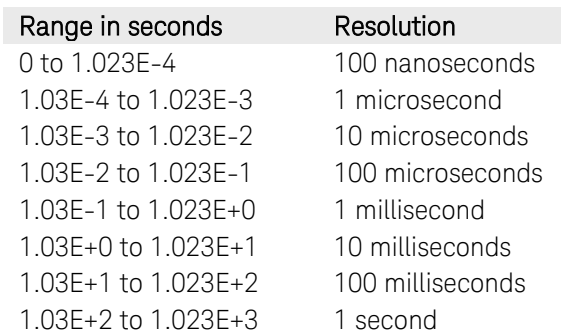

## Parameters

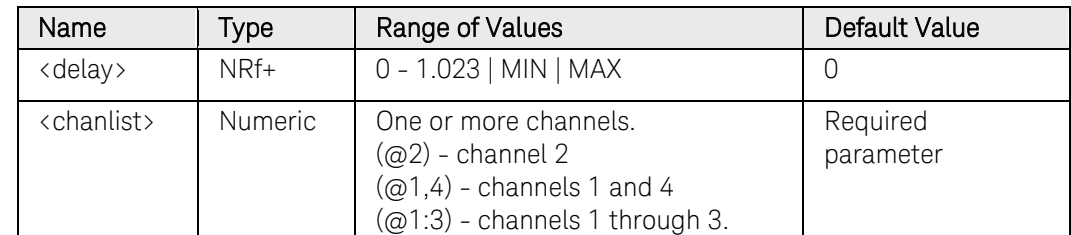

## Remarks

Output channel turn-on characteristics vary across the three power module types - DC Power, Auto ranging, and Precision. Refer to chapter 3 of the N6705 User's Guide for more information about configuring a turnon/turn-off turn-on sequence. When several channels of the same module type are programmed off-to-on by this command, output sequencing is precisely determined by the programmed turn-on delays.

When outputs of different module types are sequenced using this command, there may be an additional offset of a few milliseconds from one output to another. This offset is the same for each module type and is repeatable. Once you have characterized this offset, using an oscilloscope for example, you can adjust the programmed delays to compensate for the offset and give the desired output sequencing.

Outputs within the same module type can also have an offset if one model has output relays (Option 761) and another does not. These offsets are also repeatable and can be compensated by adjusting the programmed delay values.

# Return Format

<NR3>

The query command returns the programmed delay time. The reading is in the form +n.nnnnnnE+nn.

## Example

The following command sets a delay of 0.5 seconds before turning on the output of channel 2.

#### OUTP:DEL:RISE 0.5,(@2)

The following query returns the maximum allowable delay time of channel 1.

OUTP:DEL:RISE? MAX,(@1)

Typical Response: +1.023000E+00

## See Also

[OUTPut\[:STATe\]](#page-143-0)

[OUTPut\[:STATe\]:DELay:FALL](#page-151-0)

# OUTPut[:STATe]:PMODe

### Syntax

OUTPut[:STATe]:PMODe <mode>, (@<chanlist>) OUTPut[:STATe]:PMODe? (@<chanlist>)

## **Description**

This command sets the preferred mode for output on or output off transitions. It allows output state transitions to be optimized for either constant voltage or constant current operation. Turn-on and turn-off overshoots are minimized for the preferred mode of operation. VOLTage Minimizes output on/off voltage overshoots in constant voltage operation.

CURRent Minimizes output on/off current overshoots in constant current operation.

NOTE This command is used only with models N6761A and N6762A.

## Parameters

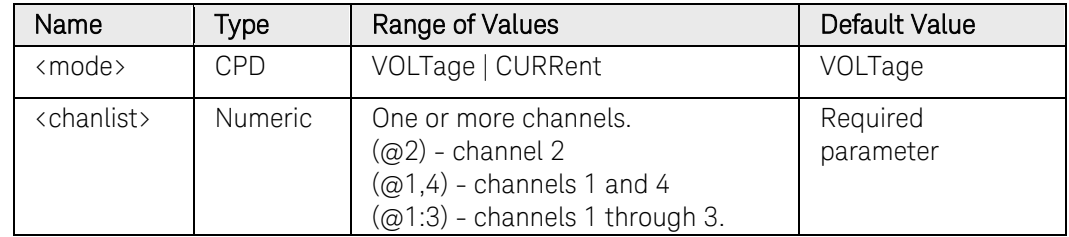

## Return Format

<CRD>

The query command returns VOLT or CURR.

#### Example

The following command sets the preferred mode of channel 1 to CURRent.

#### OUTP:PMOD CURR,(@1)

The following query returns the setting of the preferred mode of channel 2.

#### OUTP:PMOD? (@2)

Typical Response: VOLT

## See Also

[OUTPut\[:STATe\]](#page-143-0)

# OUTPut[:STATe]:TMODe

#### Syntax

OUTPut[:STATe]:TMODe <mode>, (@<chanlist>) OUTPut[:STATe]:TMODe? (@<chanlist>)

## **Description**

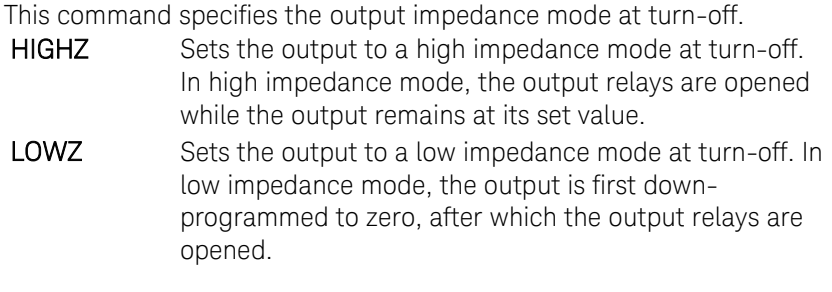

NOTE This command is used only with models N678xA SMU.

## **Parameters**

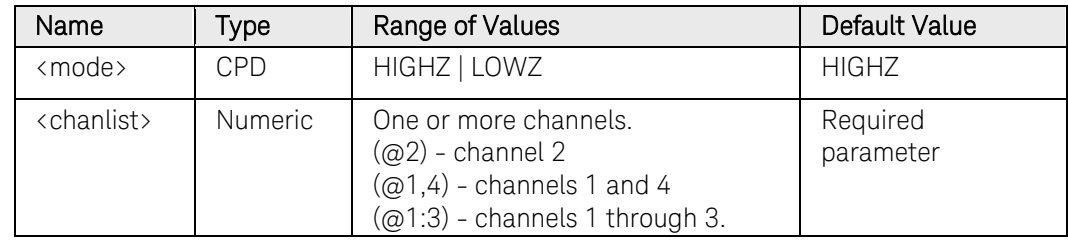

## Return Format

<CRD>

The query command returns HIGHZ or LOWZ.

#### Example

The following command sets the turn-off mode of channel 1 to high impedance.

OUTP:TMOD HIGHZ,(@1)

The following query returns the setting of the turn-off mode of channel 2.

OUTP:TMOD? (@2)

Typical Response: LOWZ

## See Also

[OUTPut\[:STATe\]](#page-143-0)

# OUTPut:INHibit:MODE

### Syntax

OUTPut:INHibit:MODE <mode>

OUTPut:INHibit:MODE?

## **Description**

This command selects the mode of operation of the Inhibit input (INH). The inhibit function shuts down ALL output channels in response to an external signal on the Inhibit input. If an output channel has been turned off by [OUTPut\[:STATe\],](#page-143-0) the inhibit function does not affect the output channel while it is in the OFF state. The Inhibit mode setting is stored in non-volatile memory.

The following modes can be selected:

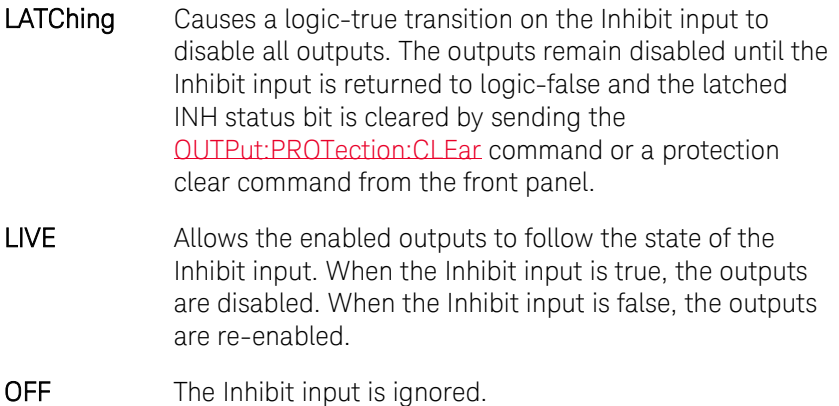

## **Parameters**

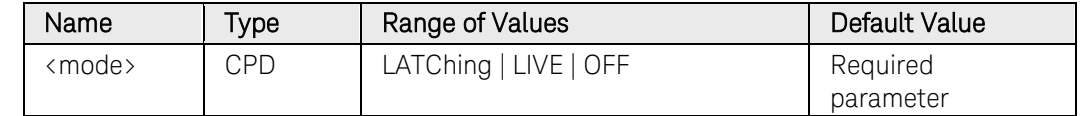

## Return Format

<CRD>

The query command returns LATC, LIVE, or OFF.

## Example

The following command sets the Inhibit Input to Live mode.

#### OUTP:INH:MODE LIVE

The following query returns the setting of the Inhibit Input.

#### OUTP:INH:MODE?

Typical Response: OFF

# Commands by Subsystem 3

# See Also

[OUTPut\[:STATe\]](#page-143-0)

[OUTPut:PROTection:CLEar](#page-160-0)

# OUTPut:PON:STATe

### <span id="page-159-0"></span>Syntax

OUTPut:PON:STATe <state>

OUTPut:PON:STATe?

## **Description**

This command determines if the power-on state is set to the \*RST (RST) state or the instrument state stored in memory location 0 (RCL0). The parameter is saved in non-volatile memory. Instrument states can be stored using the \*SAV command.

When shipped from the factory, the *\*RST* command is issued at power-on.

#### **Parameters**

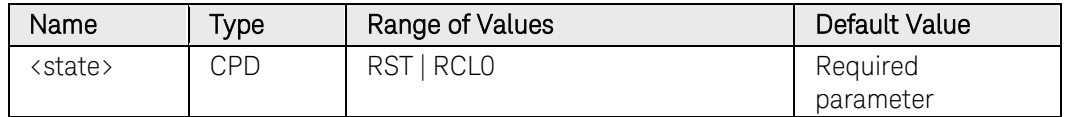

## Return Format

<CRD>

The query command returns RST or RCL0.

## Example

The following command sets the power-on state to the \*RST state.

OUTP:PON:STAT RST

The following query returns the setting of the power-on state.

#### OUTP:PON:STAT?

Typical Response: RST

## See Also

[\\*RCL](#page-52-0)

[\\*RST](#page-54-0)

[\\*SAV](#page-55-0)

# OUTPut:PROTection:CLEar

## <span id="page-160-0"></span>**Syntax**

OUTPut:PROTection:CLEar (@<chanlist>)

## **Description**

This command clears the latched protection status that disables the output when an over-voltage, over-temperature, over-current, inhibit signal, power-fail condition, or on some models, a power-limit condition is detected.

All conditions that generate the fault must be removed before the latched status can be cleared. The output is restored to the state it was in before the fault condition occurred.

NOTE If a protection shutdown occurs during an output list, the list continues running even though the output is disabled. When the protection status is cleared and the output becomes enabled again, the output will be set to the values of the step that the list is presently at.

## **Parameters**

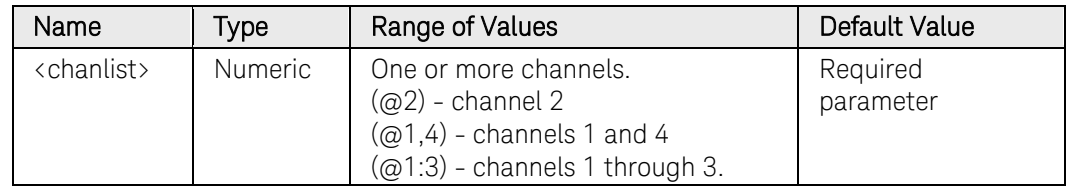

## Example

The following command clears the latched protection status of channel 1.

OUTP:PROT:CLE (@1)

## See Also

[OUTPut:PROTection:COUPle](#page-161-0)

[OUTPut:PROTection:DELay](#page-162-0)

N6705 Programmer's Reference Guide 161 and 161 and 161 and 161 and 161 and 161 and 161 and 161 and 161 and 161

# OUTPut:PROTection:COUPle

## <span id="page-161-0"></span>Syntax

```
OUTPut:PROTection:COUPle <Bool>
```
OUTPut:PROTection:COUPle?

## **Description**

This command enables or disables output coupling for protection faults. When enabled, ALL output channels are disabled when a protection fault occurs on any output channel. The enabled state is On (1); the disabled state is Off (0). When disabled, only the affected output channel is disabled when a protection fault is triggered.

## Parameters

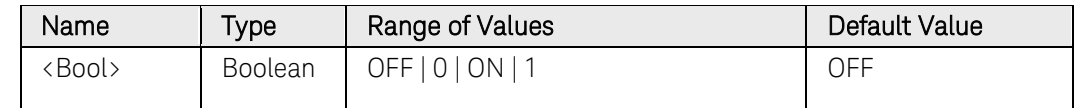

## Return Format

<NR1>

The query command returns 0 if the protection coupling is OFF (disabled), and 1 if the protection coupling is ON (enabled).

## Example

The following command enables protection coupling.

OUTP:PROT:COUP ON

The following query returns the protection coupling setting.

#### OUTP:PROT:COUP?

Typical Response: 0

## See Also

[OUTPut:PROTection:CLEar](#page-160-0)

[OUTPut:PROTection:DELay](#page-162-0)

# OUTPut:PROTection:DELay

## <span id="page-162-0"></span>Syntax

OUTPut:PROTection:DELay <delay>, (@<chanlist>)

OUTPut:PROTection:DELay? [MIN|MAX,] (@<chanlist>)

## **Description**

This command sets the over-current protection delay. The over-current protection function will not be triggered on the specified output channel during the delay time. After the delay time has expired, the over-current protection function will be active. This prevents momentary changes in output status from triggering the over-current protection function. Programmed values can range from 0 to 255 milliseconds in increments of 1 millisecond.

The operation of over-current protection is affected by the setting of the current protection delay start event, which is specified by [\[SOURce:\]CURRent:PROTection:DELay:STARt.](#page-413-0)

### **Parameters**

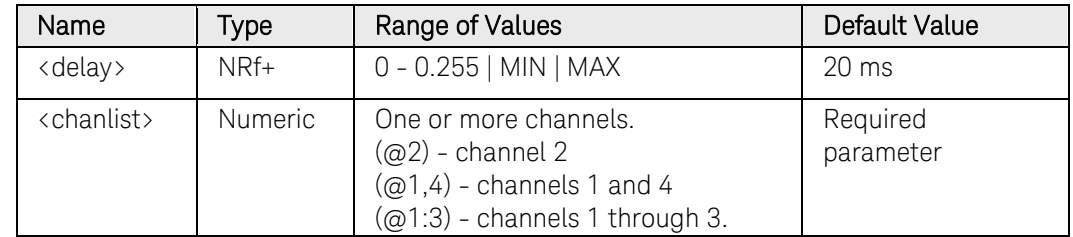

## Remarks

This command is the same as [\[SOURce:\]CURRent:PROTection:DELay.](#page-411-0) 

## Return Format

<NR3>

The query command returns the programmed delay time. The reading is in the form +n.nnnnnnE+nn.

## Example

The following command sets a current protection delay of 0.2 seconds for channel 2.

#### OUTP:PROT:DEL 0.2,(@2)

The following query returns the maximum allowable current protection delay of channel 1.

```
OUTP:PROT:DEL? MAX,(@1)
```
Typical Response: +2.550000E-01

# See Also

[\[SOURce:\]CURRent:PROTection:DELay](#page-411-0) [\[SOURce:\]CURRent:PROTection:DELay:STARt](#page-413-0) [\[SOURce:\]CURRent:PROTection:STATe](#page-414-0) [OUTPut:PROTection:CLEar](#page-160-0)

# OUTPut:PROTection:OSCillation[:STATe]

### Syntax

OUTPut:PROTection:OSCillation[:STATe] <Bool>, (@<chanlist>)

OUTPut:PROTection:OSCillation[:STATe]? (@<chanlist>)

## **Description**

This command enables/disables output oscillation for protection. The enabled state is On (1); the disabled state is Off (0). If capacitive loads cause the output to oscillate on the default or any of the other bandwidth settings, this protection function will detect the oscillation and latch the output off.

NOTE **This command is used only with models N678xA SMU.** 

### **Parameters**

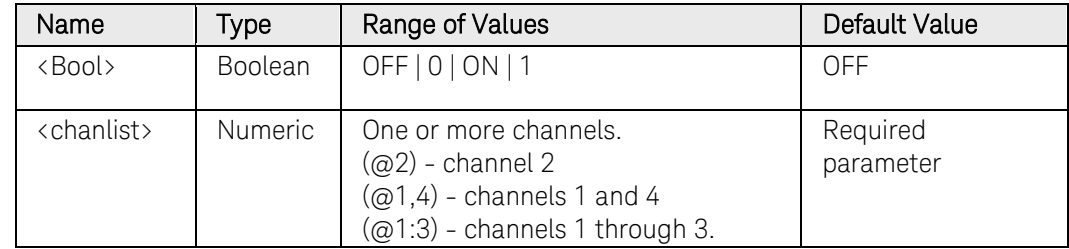

## Return Format

<NR1>

The query command returns 0 if oscillation protection is OFF (disabled), and 1 if oscillation protection is ON (enabled).

## Example

The following command enables oscillation protection of channel 1.

OUTP:PROT:OSC ON,(@1)

The following query returns the oscillation protection setting.

OUTP:PROT:OSC? (@1)

Typical Response: 1

## See Also

[\[SOURce:\]VOLTage:BWIDth](#page-456-0)

# OUTPut:PROTection:WDOG[:STATe]

## <span id="page-165-0"></span>Syntax

OUTPut:PROTection:WDOG[:STATe] <Bool>

OUTPut:PROTection:WDOG[:STATe]?

# **Description**

This command enables/disables the output watchdog timer. The enabled state is On (1); the disabled state is Off (0). When enabled, the watchdog timer causes all outputs to go into protection mode if there is no SCPI I/O activity on the remote interfaces (USB, LAN, GPIB) within the delay time specified by the *OUTput:PROTection:WDOG:DELay* comamnd.

After the specified delay time has expired, the outputs are disabled, but the programmed output state is not changed. This protection condition is annunciated by the PROT status bit.

## **Parameters**

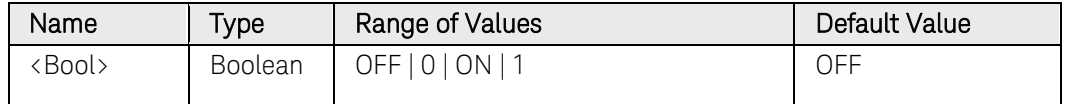

## Return Format

<NR1>

The query command returns 0 if the watchdog timer is OFF (disabled), and 1 if the watchdog timer is ON (enabled).

## Example

The following command enables the output watchdog timer.

#### OUTP:PROT:WDOG ON

The following query returns the output watchdog timer setting.

#### OUTP:PROT:WDOG?

Typical Response: 0

## See Also

[OUTput:PROTection:WDOG:DELay](#page-166-0)

# OUTPut:PROTection:WDOG:DELay

## <span id="page-166-0"></span>Syntax

OUTPut:PROTection:WDOG:DELay <delay>

OUTPut:PROTection:WDOG:DELay? [MIN|MAX]

## **Description**

This command sets the output watchdog timer delay in seconds. The watchdog timer causes all outputs to go into protection mode if there is no SCPI I/O activity on the remote interfaces (USB, LAN, GPIB) within the specified delay time. Whenever there is I/O activity on the interfaces the watchdog timer is reset. However, the watchdog timer is NOT reset by activity on the front panel or when using the Web server.

### Parameters

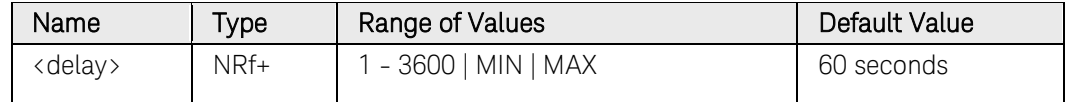

## Return Format

<NR3>

The query command returns the output watchdog delay time. The reading is in the form +n.nnnnnnE+nn.

## Example

The following command sets an output watchdog delay of 600 seconds.

#### OUTP:PROT:WDOG:DEL 600

The following query returns the maximum allowable output watchdog delay.

#### OUTP:PROT:WDOG:DEL? MAX

Typical Response: +3.600000+E3

## See Also

[OUTPut:PROTection:WDOG](#page-165-0)

# OUTPut:RELay:POLarity

### Syntax

OUTPut:RELay:POLarity <polarity>, (@<chanlist>) OUTPut:RELay:POLarity? (@<chanlist>)

### **Description**

This command sets the output polarity on power modules with polarity reversal relays installed (Option 760). Polarity reversal affects both the output and the sense terminals.

NORMal Causes the output polarity to be the same as the output connector labeling. REVerse Causes the output polarity to be the reverse of the output connector labeling. This command briefly turns the output off while the output and sense terminal polarities are switched. NOTE When installed on models N6742B and N6773A, Option 760 (Polarity Reversal) will limit the output current of these models to a maximum of 10 A. Option 760 is not available on models N6741B, N6751A,

### **Parameters**

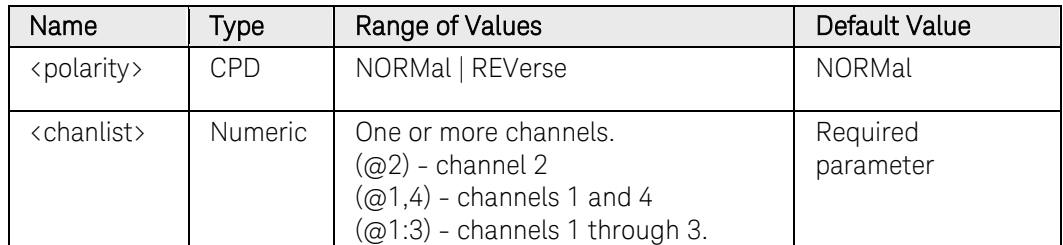

### Return Format

```
<CRD>
```
The query command returns NORM or REV.

N6752A, N676xA, or N678xA SMU.

## Example

The following command sets the output polarity of channel 1 to REVerse.

OUTP:REL:POL REV,(@1)

The following query returns the setting of the output polarity of channel 2.

OUTP:REL:POL? (@2)

Typical Response: NORM

#### See Also

[OUTPut\[:STATe\]](#page-143-0)

# SENSe Subsystem Introduction

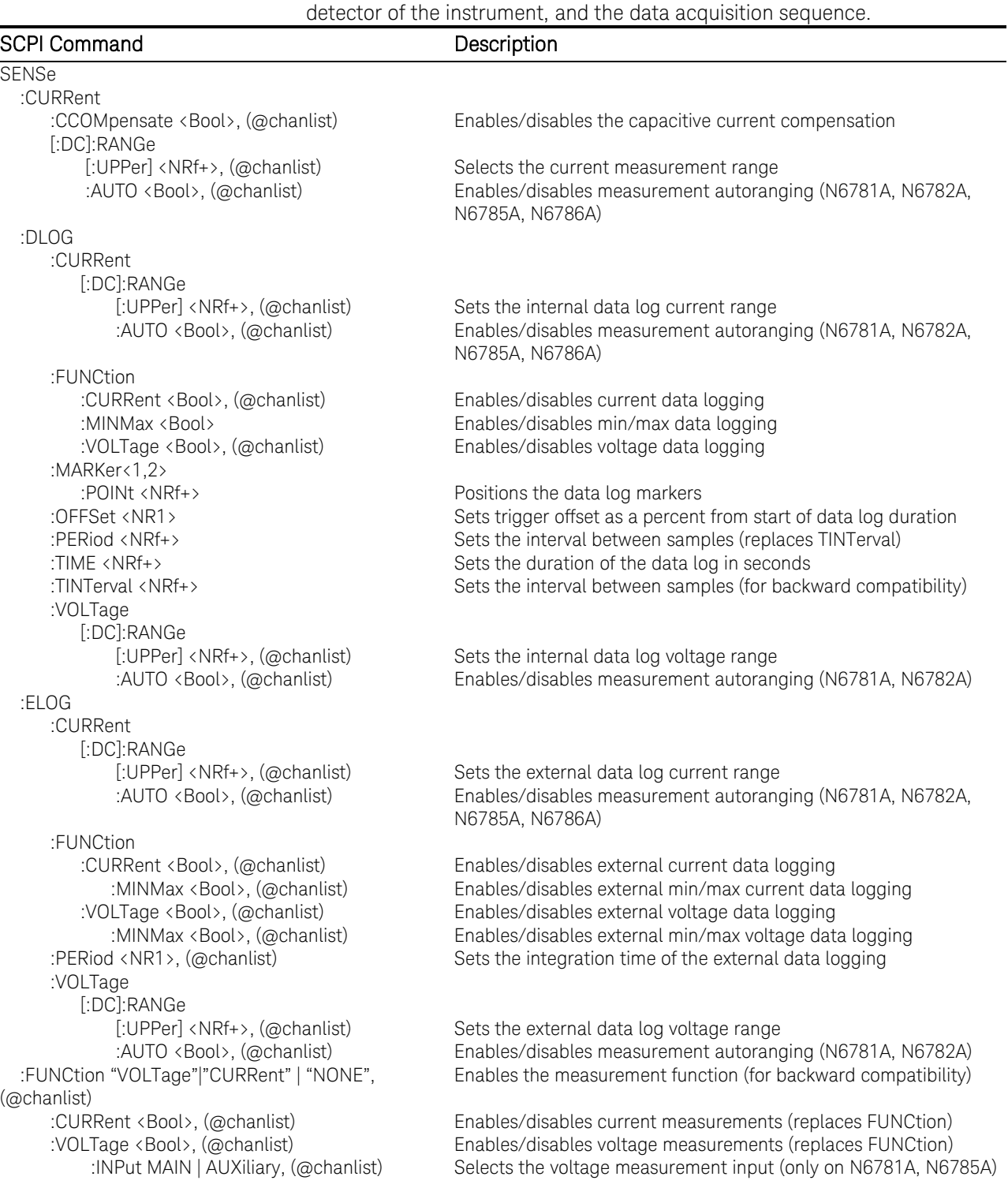

Sense commands control the current measurement range, the bandwidth

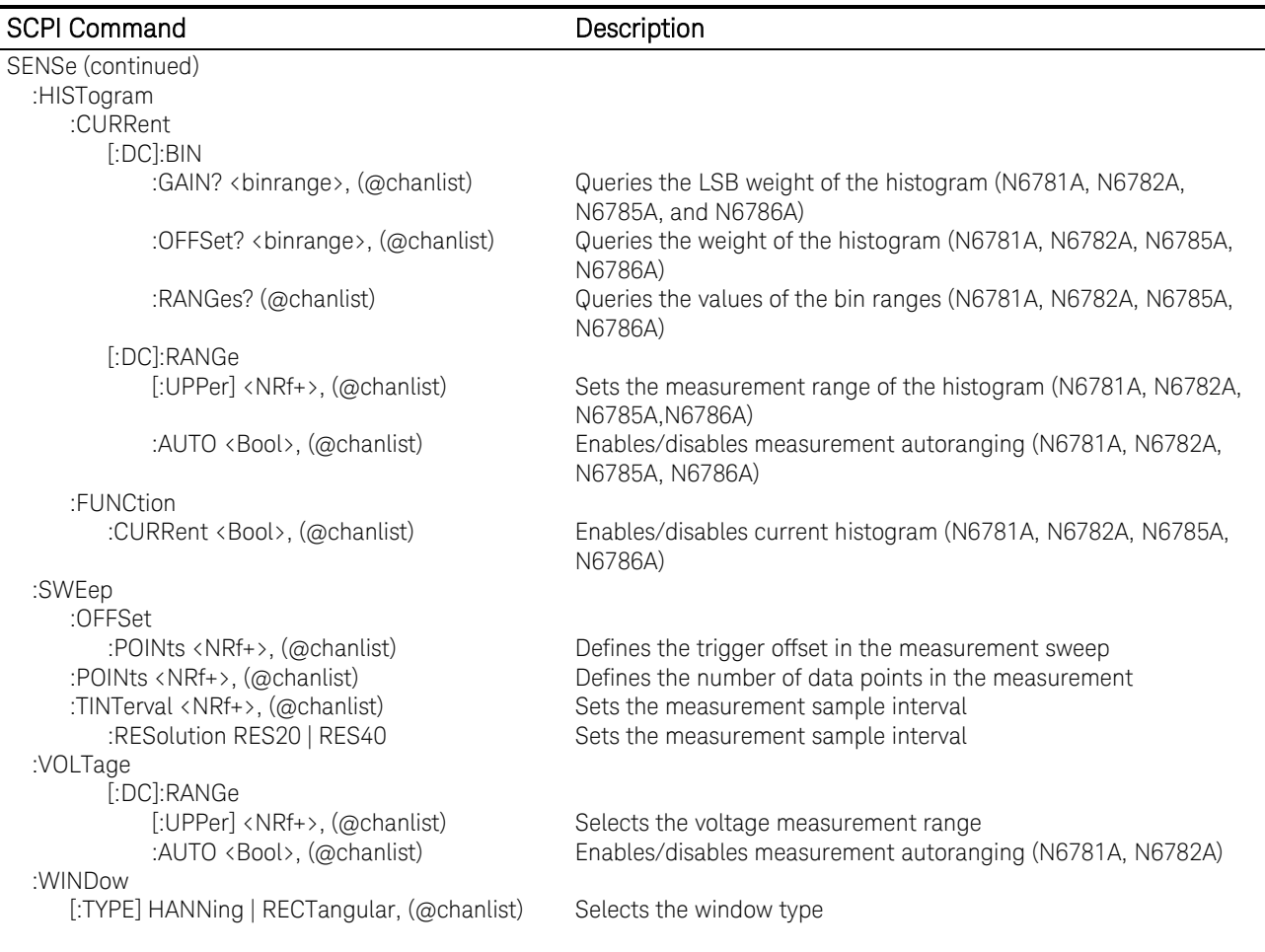

# SENSe:CURRent[:DC]:RANGe[:UPPer]

### <span id="page-170-0"></span>Syntax

```
SENSe:CURRent[:DC]:RANGe[:UPPer] <range>, 
(@<chanlist>) 
SENSe:CURRent[:DC]:RANGe[:UPPer]? [MIN|MAX,]
```
(@<chanlist>)

## Description

This command selects a DC current measurement range on models that have multiple ranges. The value that you enter must be higher than the maximum current that you expect to measure. Units are in amperes. The instrument selects the range with the best resolution for the value entered. MIN selects the lowest range; MAX selects the highest range.

When queried, the returned value is the maximum DC current that can be measured on the range that is presently set.

NOTE Refer to "Front Panel Preferences" in the User's Guide to enable this command in Meter View.

## Parameters

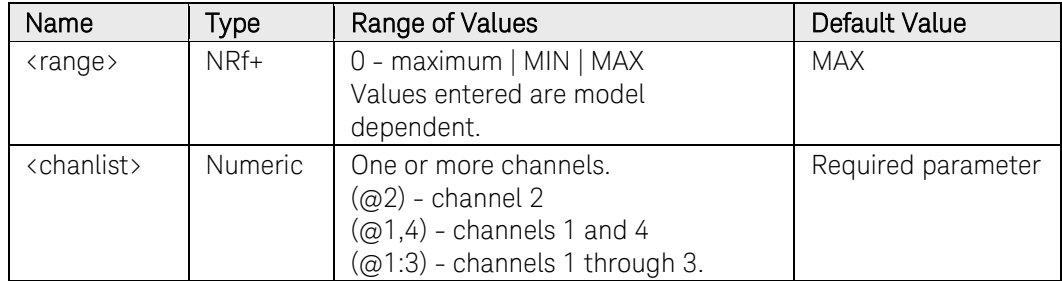

## Return Format

<NR3>

The query command returns the range in the form +n.nnnnnnE+nn for each channel specified. Multiple responses are separated by commas.

## Examples

The following command selects the 100 mA range on channel 3.

SENS:CURR:RANG 0.1,(@3)

The following query returns the range selected on channel 3.

SENS:CURR:RANG? (@3)

Typical Response: +1.000000E-01

## See Also

[SENSe:VOLTage\[:DC\]:RANGe](#page-213-0)

# SENSe:CURRent[:DC]:RANGe:AUTO

### Syntax

SENSe:CURRent[:DC]:RANGe:AUTO <Bool>, (@<chanlist>)

SENSe:CURRent[:DC]:RANGe:AUTO? (@<chanlist>)

## **Description**

This command enables/disables current measurement autoranging. Autoranging provides seamless measurement ranging, which results in a wide dynamic range with no data being lost across ranges. Autoranging does not include the 10 μA range, which must be selected individually.

When enabled, this command overrides the [SENSe:CURRent\[:DC\]:RANGe](#page-170-0) setting.

NOTE This command only applies to models N6781A, N6782A, N6785A, and N6786A. Refer to "Front Panel Preferences" in the User's Guide to enable this command in Meter View.

## **Parameters**

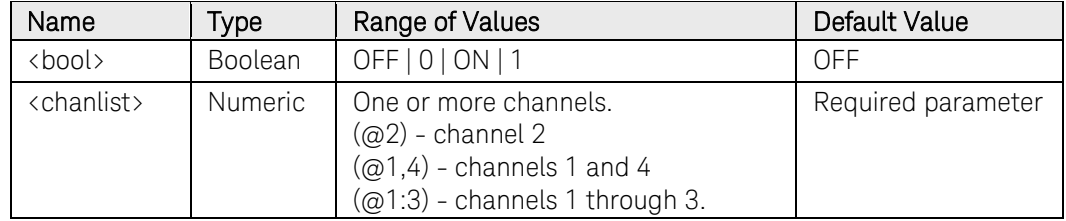

## Return Format

<NR1>

The query command returns 0 if current measurement autoranging is OFF, and 1 if current measurement autoranging is ON.

## Examples

The following command turns current measurement autoranging ON for channel 2.

#### SENS:CURR:RANG:AUTO ON,(@2)

The following query returns the current measurement autorange setting of channel 1.

#### SENS:CURR:RANG:AUTO? (@1)

Typical Response: 0

#### See Also

[SENSe:CURRent\[:DC\]:RANGe](#page-170-0)

# SENSe:CURRent:CCOMpensate

## Syntax

SENSe:CURRent:CCOMpensate <Bool>, (@<chanlist>)

SENSe:CURRent:CCOMpensate? (@<chanlist>)

## **Description**

This command turns current measurement compensation ON or OFF on the specified output channel.

When turned ON, this function corrects the output current measurement for the current that flows into the output capacitor. This current is only significant when high dv/dt occurs, and because this current does not flow into the output load, it represents an error when not corrected. Note that turning on the current measurement compensation increases the peak to peak noise in current measurements.

NOTE This command does not apply to Models N678xA SMU. On Models N676xA this command only applies in the High current range. On Models N6751A/N6752A this command requires Option LGA to be installed.

### **Parameters**

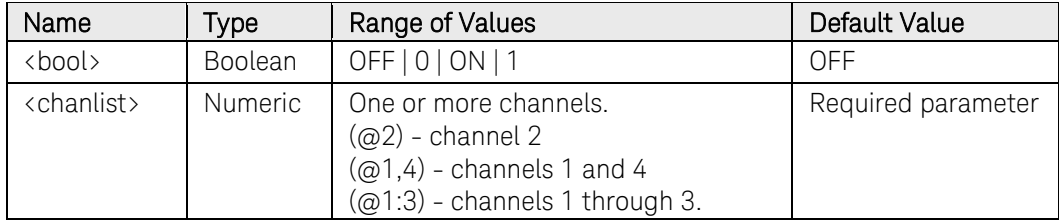

## Return Format

```
<NR1>
```
The query command returns 0 if current measurement compensation is OFF, and 1 if current measurement compensation is ON.

## Examples

The following command turns current measurement compensation ON for output channel 2.

#### SENS:CURR:CCOM ON,(@2)

The following query returns the current measurement compensation setting of channel 1.

#### SENS:CURR:CCOM? (@1)

# SENSe:DLOG:CURRent[:DC]:RANGe[:UPPer]

### <span id="page-173-0"></span>Syntax

```
SENSe:DLOG:CURRent[:DC]:RANGe[:UPPer] <range>, 
(@<chanlist>)
```
SENSe:DLOG:CURRent[:DC]:RANGe[:UPPer]? [MIN|MAX,] (@<chanlist>)

## Description

This command selects the internal datalog current measurement range on models that have multiple ranges. The value that you enter must be the highest value in amperes that you expect to measure. The instrument selects the best range that can be used to make this measurement. MIN selects the lowest range; MAX selects the highest range.

When queried, the returned value is the maximum current that can be measured on the range that is presently set.

# Parameters

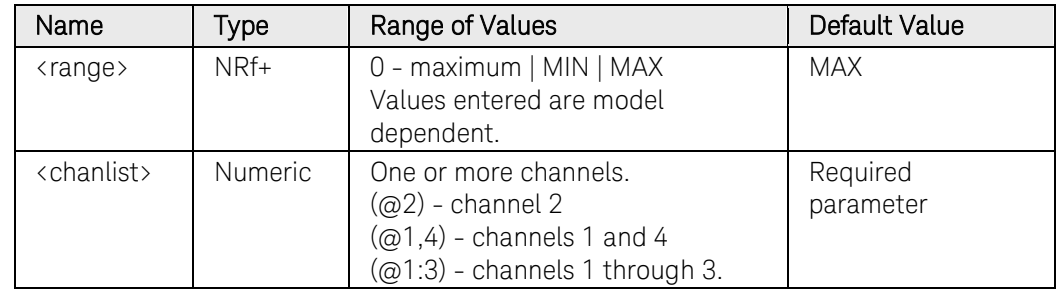

## Return Format

<NR3>

The query command returns the range in the form +n.nnnnnnE+nn for each channel specified. Multiple responses are separated by commas.

## Examples

The following command selects the 100 mA range on channel 3.

SENS:DLOG:CURR:RANG 0.1,(@3)

The following query returns the range selected on channel 3.

SENS:DLOG:CURR:RANG? (@3)

Typical Response: +1.000000E-01

## See Also

[SENSe:DLOG:VOLTage:RANGe](#page-183-0)

# SENSe:DLOG:CURRent[:DC]:RANGe:AUTO

### Syntax

```
SENSe:DLOG:CURRent[:DC]:RANGe:AUTO <Bool>, 
(@<chanlist>)
```
SENSe:DLOG:CURRent[:DC]:RANGe:AUTO? (@<chanlist>)

## **Description**

This command enables/disables the internal datalog current measurement autoranging. Autoranging provides seamless measurement ranging, which results in a wide dynamic range with no data being lost across ranges. Autoranging does not include the 10 μA range, which must be selected individually.

When enabled, this command overrides the SENS:DLOG:CURR:RANG setting.

NOTE This command only applies to models N6781A and N6782A.

## Parameters

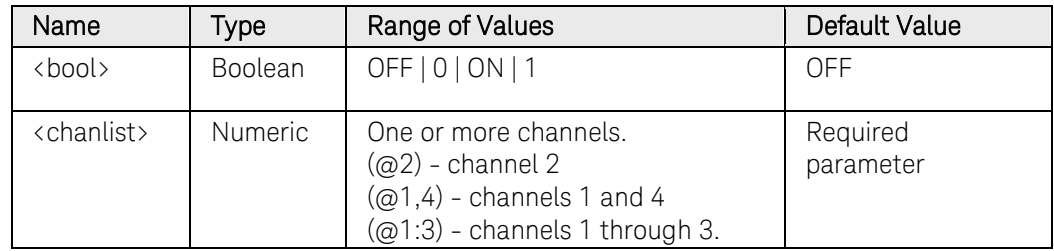

## Return Format

<NR1>

The query command returns 0 if current data logging autoranging is OFF, and 1 if current data logging autoranging is ON.

## Examples

The following command turns current data logging autoranging ON for channel 2.

#### SENS:DLOG:CURR:RANG:AUTO ON,(@2)

The following query returns the current data logging autorange setting of channel 1.

SENS:DLOG:CURR:RANG:AUTO? (@1)

Typical Response: 0

## See Also

[SENSe:DLOG:CURRent:RANGe](#page-173-0)

# SENSe:DLOG:FUNCtion:CURRent

## Syntax

SENSe:DLOG:FUNCtion:CURRent <Bool>, (@<chanlist>)

SENSe:DLOG:FUNCtion:CURRent? (@<chanlist>)

## Description

This command turns current data logging ON or OFF on the specified output channel.

## **Parameters**

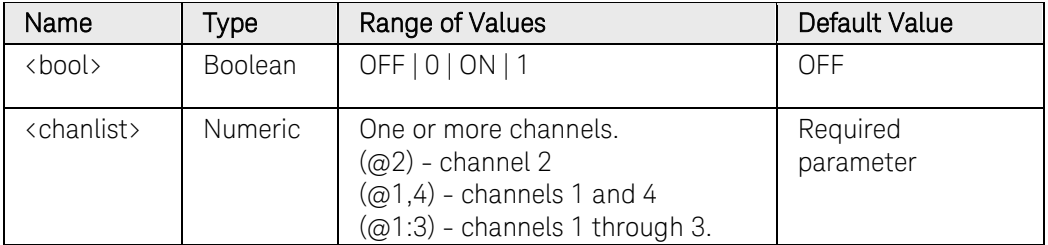

# Return Format

<NR1>

The query command returns 0 if current data logging is OFF, and 1 if current data logging is ON.

## Examples

The following command turns current data logging ON for output channel 2.

#### SENS:DLOG:FUNC:CURR ON,(@2)

The following query returns the current data logging setting of channel 1.

SENS:DLOG:FUNC:CURR? (@1)

# SENSe:DLOG:FUNCtion:MINMax

## Syntax

SENSe:DLOG:FUNCtion:MINMax <Bool>

SENSe:DLOG:FUNCtion:MINMax?

## **Description**

This command enables/disables the logging of the minimum and maximum values to the datalog file.

Although data is logged to the data file at the logging interval, it is sampled at a rate of 20.48 microseconds. When the data is logged, the minimum, maximum, and average values are computed from all of the samples taken during the logging interval. With SENSe:DLOG:FUNCtion:MINMax disabled, only the average values are entered into the datalog file. With SENSe:DLOG:FUNCtion:MINMax enabled, all three values are entered into the datalog file - thus tripling its size.

This function cannot be enabled when interleaved data logging is in effect.

## Parameters

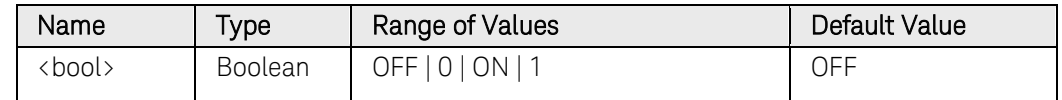

## Return Format

<NR1>

The query command returns 0 if MIN/MAX logging is OFF, and 1 if MIN/MAX logging is ON.

## Examples

The following command turns MIN/MAX logging ON for all output channels.

#### SENS:DLOG:FUNC:MINM ON

The following query returns the MIN/MAX logging setting.

#### SENS:DLOG:FUNC:MINM?

# SENSe:DLOG:FUNCtion:VOLTage

## Syntax

SENSe:DLOG:FUNCtion:VOLTage <Bool>, (@<chanlist>)

SENSe:DLOG:FUNCtion:VOLTage? (@<chanlist>)

## Description

This command turns voltage data logging ON or OFF on the specified output channel.

## **Parameters**

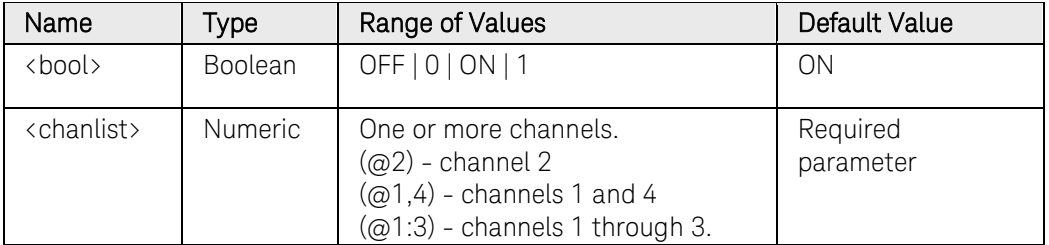

# Return Format

<NR1>

The query command returns 0 if voltage data logging is OFF, and 1 if voltage data logging is ON.

## Examples

The following command turns voltage data logging ON for output channel 2.

#### SENS:DLOG:FUNC:VOLT ON,(@2)

The following query returns the voltage data logging setting of channel 1.

SENS:DLOG:FUNC:VOLT? (@1)

# SENSe:DLOG:MARKer<1,2>:POINt

## Syntax

SENSe:DLOG:MARKer<1,2>:POINt <seconds>

SENSe:DLOG:MARKer<1,2>:POINt?

## **Description**

This command set the position of the data logger markers. Positions are set in seconds relative to the trigger position. A negative time gives positions before the trigger.

The marker positions are adjusted to the closest actual sample point. Querying the marker positions after a FETCh:DLOG:CURRent? or [FETCh:DLOG:VOLTage?](#page-90-0) query will return the exact time point that corresponds to the returned measurement data.

## Parameters

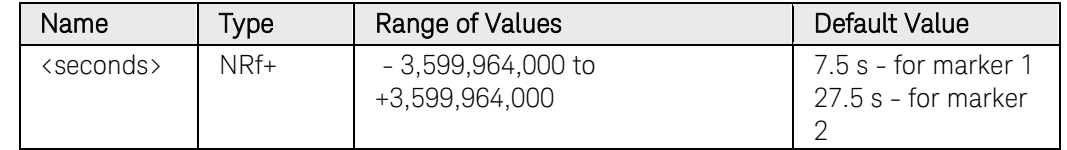

## Return Format

<NR1>

The query command returns the position of the marker from the trigger in seconds.

#### Examples

The following command specifies a Marker1 point of 50 seconds after the trigger.

#### SENS:DLOG:MARK1:POIN 50

The following query returns the data log Marker 1 point.

SENS:DLOG:MARK1:POIN?

Typical Response: 5000

#### See Also

FETCh:DLOG:CURRent?

[FETCh:DLOG:VOLTage?](#page-90-0) 

# SENSe:DLOG:OFFSet

## Syntax

SENSe:DLOG:OFFSet <percent>

SENSe:DLOG:OFFSet?

## **Description**

This command specifies the datalog trigger offset as a percent of the total datalog duration. Programming a trigger offset lets you specify the percent of pre-trigger data that will be logged to the datalog file.

A percent of 0 means the trigger occurs at the beginning of the running datalog, while 100 means that the trigger occurs at the end of the running datalog. Any value between 0 and 100 can be set.

The offset must be set to zero when interleaved data logging is in effect.

## **Parameters**

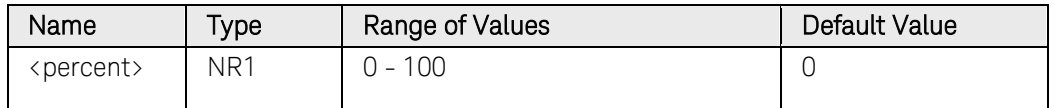

## Return Format

<NR1>

The query command returns the trigger offset percentage.

## Examples

The following command specifies a trigger offset of 50%.

#### SENS:DLOG:OFFS 50

The following query returns the trigger offset setting.

#### SENS:DLOG:OFFS?
# SENSe:DLOG:PERiod

## <span id="page-180-0"></span>Syntax

SENSe:DLOG:PERiod <seconds> SENSe:DLOG:PERiod? [MIN|MAX]

# **Description**

This command specifies the period of the datalog samples in seconds.

Although the absolute minimum logging period is 20.48 microseconds, the actual minimum varies as a function of the number of channels and readings that are being logged. The actual minimum is (20.48 microseconds x number of parameters being logged at each interval). So for example if average voltage, minimum voltage, maximum voltage, and average current are being logged for a single channel, the minimum logging period is (4 parameters X 20.48) = 81.9 microseconds. Values are rounded to the nearest 20.48-microsecond increment.

This function cannot be set to values less than 75 milliseconds when interleaved data logging is in effect.

NOTE This command replaces the previous [SENSe:DLOG:TINTerval](#page-182-0) command and should be used in new applications. SENSe:DLOG:TINTerval is still available for backward compatibility.

## Parameters

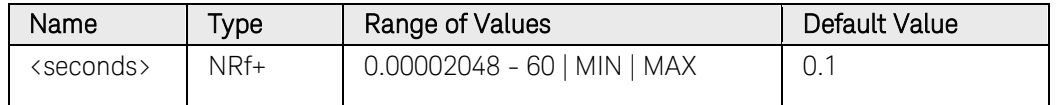

# Return Format

<NR1>

The query command returns the datalog period in seconds.

## Examples

The following command specifies a datalog period of 0.01 seconds.

SENS:DLOG:PER 0.01

The following query returns the datalog period.

#### SENS:DLOG:PER?

# SENSe:DLOG:TIME

# Syntax

SENSe:DLOG:TIME <seconds> SENSe:DLOG:TIME? [MIN|MAX]

# **Description**

This command specifies the duration of the datalog in seconds. Values from 1 second up to the equivalent of 99,999 hours can be specified.

The resulting datalog file cannot exceed 2E9 bytes (1.87 Gbytes in Microsoft Windows units). If the duration value causes the file to exceeds this size, the time interval will automatically be adjusted to a longer interval to reduce the file size.

# **Parameters**

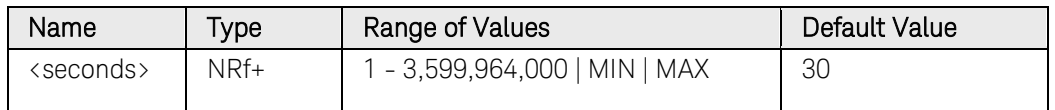

# Return Format

<NR1>

The query command returns the duration of the datalog in seconds.

# Examples

The following command specifies a datalog duration of 5000 seconds.

### SENS:DLOG:TIME 5000

The following query returns the datalog duration.

#### SENS:DLOG:TIME?

# SENSe:DLOG:TINTerval

## <span id="page-182-0"></span>Syntax

SENSe:DLOG:TINTerval <seconds>

SENSe:DLOG:TINTerval? [MIN|MAX]

# **Description**

This command specifies the time interval between datalog samples in seconds. Values from 1 millisecond to 60 seconds can be specified. This function cannot be set to values less than 75 milliseconds when interleaved data logging is in effect.

NOTE This command has been superceded by SENSe: DLOG: PERiod, but is still available for backward compatibility.

## **Parameters**

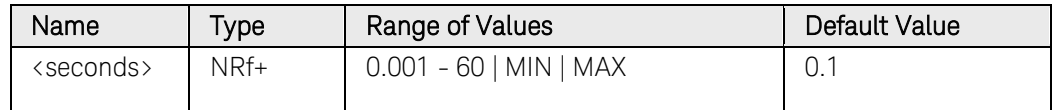

# Return Format

<NR1>

The query command returns the datalog time interval in seconds.

## Examples

The following command specifies a datalog time interval of 0.01 seconds.

SENS:DLOG:TINT 0.01

The following query returns the datalog time interval.

#### SENS:DLOG:TINT?

Typical Response: 0.01

## See Also

[SENSe:DLOG:PERiod](#page-180-0) 

# SENSe:DLOG:VOLTage[:DC]:RANGe[:UPPer]

### Syntax

```
SENSe:DLOG:VOLTage[:DC]:RANGe[:UPPer] <range>, 
(@<chanlist>)
```
SENSe:DLOG:VOLTage[:DC]:RANGe[:UPPer]? [MIN|MAX,] (@<chanlist>)

# **Description**

This command selects the internal datalog voltage measurement range on models that have multiple ranges. The value that you enter must be the highest value in volts that you expect to measure. The instrument selects the best range that can be used to make this measurement. MIN selects the lowest range; MAX selects the highest range.

When queried, the returned value is the maximum voltage that can be measured on the range that is presently set.

# Parameters

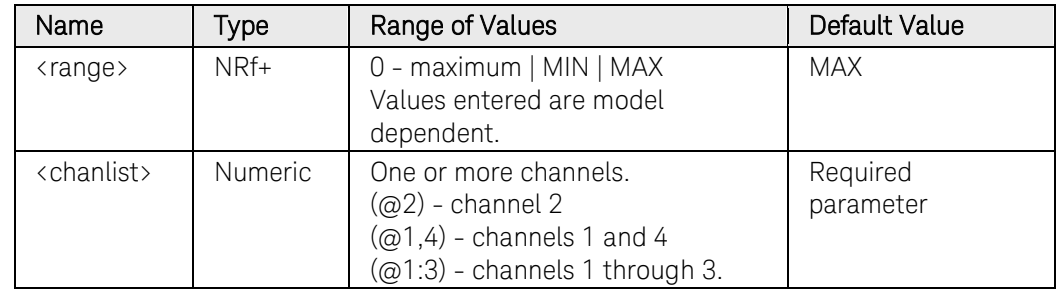

# Return Format

<NR3>

The query command returns the range in the form +n.nnnnnnE+nn for each channel specified. Multiple responses are separated by commas.

## Examples

The following command selects the 5 V range on channel 3.

SENS:DLOG:VOLT:RANG 5,(@3)

The following query returns the range selected on channel 1.

SENS:DLOG:VOLT:RANG? (@1)

Typical Response: +5.500000E+01

### See Also

[SENSe:DLOG:CURRent:RANGe](#page-173-0)

# SENSe:DLOG:VOLTage[:DC]:RANGe:AUTO

### Syntax

```
SENSe:DLOG:VOLTage[:DC]:RANGe:AUTO <Bool>, 
(@<chanlist>)
```
SENSe:DLOG:VOLTage[:DC]:RANGe:AUTO? (@<chanlist>)

### **Description**

This command enables/disables the internal datalog voltage measurement autoranging. Autoranging provides seamless measurement ranging, which results in a wide dynamic range with no data being lost across ranges.

When enabled, this command overrides the SENSe:DLOG:VOLTage:RANGe setting.

NOTE This command only applies to models N6781A and N6782A.

### Parameters

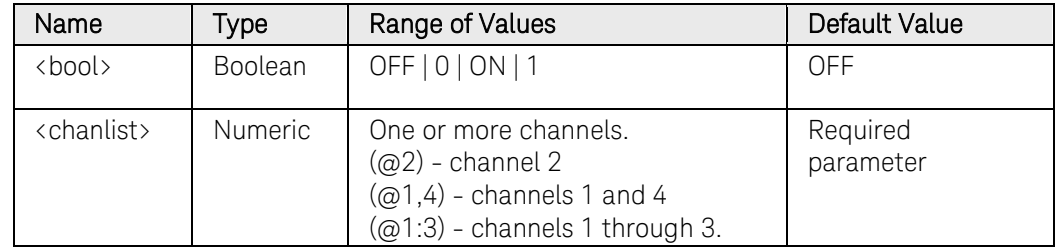

## Return Format

<NR1>

The query command returns 0 if voltage data logging autoranging is OFF, and 1 if voltage data logging autoranging is ON.

## Examples

The following command turns voltage data logging autoranging ON for channel 2.

SENS:DLOG:VOLT:RANG:AUTO ON,(@2)

The following query returns the voltage data logging autorange setting of channel 1.

SENS:DLOG:VOLT:RANG:AUTO? (@1)

Typical Response: 0

#### See Also

SENSe:DLOG:VOLTage:RANGe

# SENSe:ELOG:CURRent[:DC]:RANGe[:UPPer]

### <span id="page-185-0"></span>Syntax

```
SENSe:ELOG:CURRent[:DC]:RANGe[:UPPer] <range>, 
(@<chanlist>)
```
SENSe:ELOG:CURRent[:DC]:RANGe[:UPPer]? [MIN|MAX,] (@<chanlist>)

## Description

This command selects the external datalog current measurement range on models that have multiple ranges. The value that you enter must be the highest value in amperes that you expect to measure. The instrument selects the best range that can be used to make this measurement. MIN selects the lowest range; MAX selects the highest range.

When queried, the returned value is the maximum current that can be measured on the range that is presently set.

# Parameters

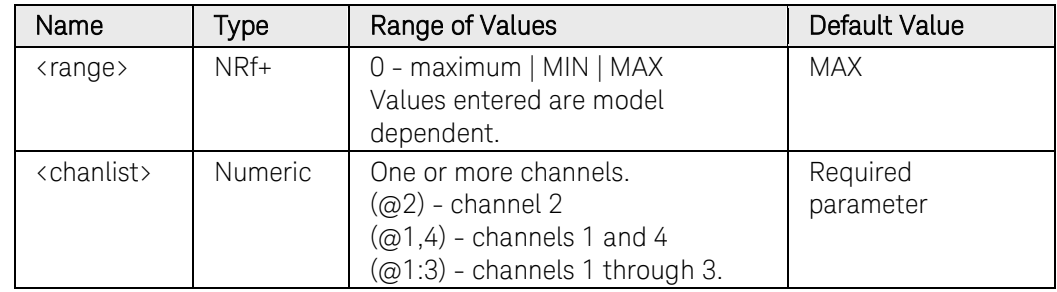

# Return Format

<NR3>

The query command returns the range in the form +n.nnnnnnE+nn for each channel specified. Multiple responses are separated by commas.

## Examples

The following command selects the 100 mA range on channel 3.

SENS:ELOG:CURR:RANG 0.1,(@3)

The following query returns the range selected on channel 3.

SENS:ELOG:CURR:RANG? (@3)

Typical Response: +1.000000E-01

## See Also

[SENSe:ELOG:VOLTage:RANGe](#page-192-0)

# SENSe:ELOG:CURRent[:DC]:RANGe:AUTO

### Syntax

SENSe:ELOG:CURRent[:DC]:RANGe:AUTO <Bool>, (@<chanlist>)

SENSe:ELOG:CURRent[:DC]:RANGe:AUTO? (@<chanlist>)

## **Description**

This command enables/disables the external datalog current measurement autoranging. Autoranging provides seamless measurement ranging, which results in a wide dynamic range with no data being lost across ranges. Autoranging does not include the 10 μA range, which must be selected individually.

When enabled, this command overrides the SENSe:ELOG:CURRent:RANGe setting.

NOTE This command only applies to models N6781A and N6782A.

## Parameters

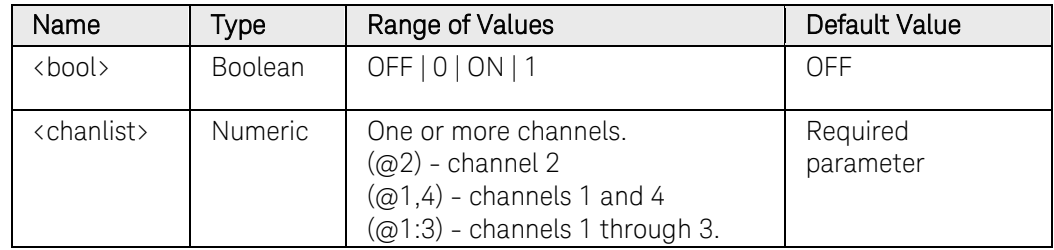

## Return Format

<NR1>

The query command returns 0 if current data logging autoranging is OFF, and 1 if current data logging autoranging is ON.

## Examples

The following command turns external current data logging autoranging ON for channel 2.

#### SENS:ELOG:CURR:RANG:AUTO ON,(@2)

The following query returns the external current data logging autorange setting of channel 1.

SENS:ELOG:CURR:RANG:AUTO? (@1)

Typical Response: 0

#### See Also

SENSe:ELOG:CURRent:RANGe

# SENSe:ELOG:FUNCtion:CURRent

## Syntax

SENSe:ELOG:FUNCtion:CURRent <Bool>, (@<chanlist>)

SENSe:ELOG:FUNCtion:CURRent? (@<chanlist>)

# Description

This command turns external current data logging ON or OFF on the specified output channel.

# **Parameters**

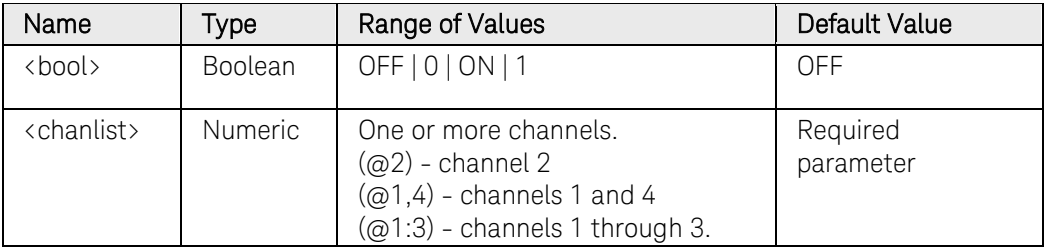

# Return Format

<NR1>

The query command returns 0 if external current data logging is OFF, and 1 if current data logging is ON.

# Examples

The following command turns external current data logging ON for output channel 2.

## SENS:ELOG:FUNC:CURR ON,(@2)

The following query returns the external current data logging setting of channel 1.

#### SENS:ELOG:FUNC:CURR? (@1)

# SENSe:ELOG:FUNCtion:CURRent:MINMax

### Syntax

```
SENSe:ELOG:FUNCtion:CURRent:MINMax <Bool>, 
(@<chanlist>)
```
SENSe:ELOG:FUNCtion:CURRent:MINMax? (@<chanlist>)

## **Description**

This command turns external current data logging of the minimum and maximum current measurements ON or OFF on the specified output channel.

### Parameters

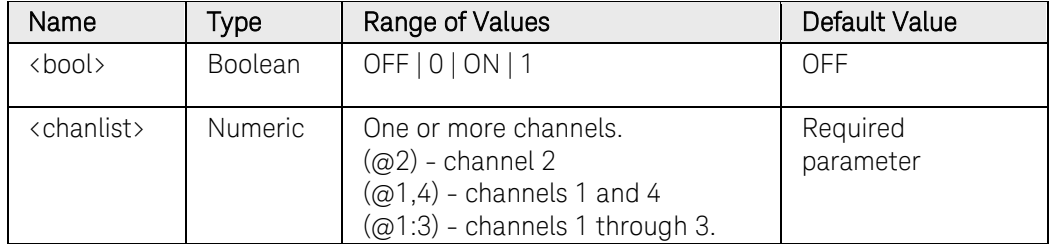

## Return Format

<NR1>

The query command returns 0 if external minimum and maximum current measurements is OFF, and 1 if minimum and maximum current measurements is ON.

# Examples

The following command turns external minimum and maximum current measurements ON for output channel 2.

#### SENS:ELOG:FUNC:CURR:MINM ON,(@2)

The following query returns the external minimum and maximum current measurements setting of channel 1.

#### SENS:ELOG:FUNC:CURR:MINM? (@1)

# SENSe:ELOG:FUNCtion:VOLTage

# Syntax

SENSe:ELOG:FUNCtion:VOLTage <Bool>, (@<chanlist>)

SENSe:ELOG:FUNCtion:VOLTage? (@<chanlist>)

# **Description**

This command turns external voltage data logging ON or OFF on the specified output channel.

# **Parameters**

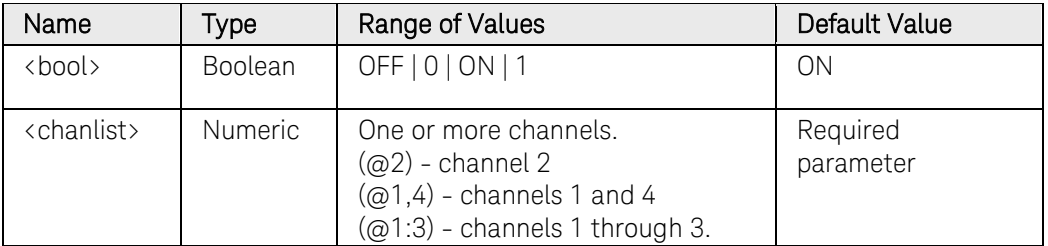

# Return Format

<NR1>

The query command returns 0 if external voltage data logging is OFF, and 1 if voltage data logging is ON.

# Examples

The following command turns external voltage data logging ON for output channel 2.

## SENS:ELOG:FUNC:VOLT ON,(@2)

The following query returns the external voltage data logging setting of channel 1.

#### SENS:ELOG:FUNC:VOLT? (@1)

# SENSe:ELOG:FUNCtion:VOLTage:MINMax

### Syntax

```
SENSe:ELOG:FUNCtion:VOLTage:MINMax <Bool>, 
(@<chanlist>)
```
SENSe:ELOG:FUNCtion:VOLTage:MINMax? (@<chanlist>)

## **Description**

This command turns external voltage data logging of the minimum and maximum voltage measurements ON or OFF on the specified output channel.

### Parameters

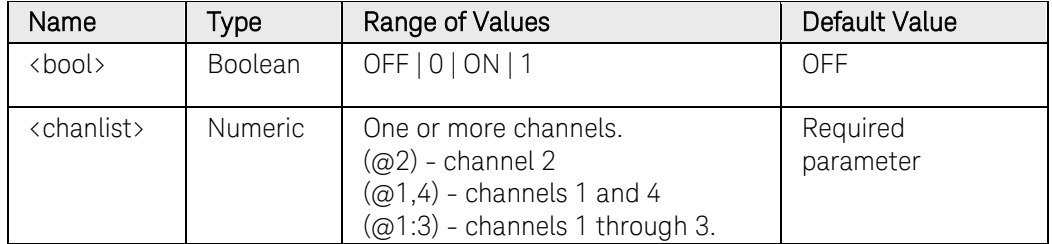

# Return Format

<NR1>

The query command returns 0 if external minimum and maximum voltage measurements is OFF, and 1 if minimum and maximum voltage measurements is ON.

# Examples

The following command turns external minimum and maximum voltage measurements ON for output channel 2.

#### SENS:ELOG:FUNC:VOLT:MINM ON,(@2)

The following query returns the external minimum and maximum voltage measurements setting of channel 1.

#### SENS:ELOG:FUNC:VOLT:MINM? (@1)

# SENSe:ELOG:PERiod

### <span id="page-191-0"></span>Syntax

SENSe:ELOG:PERiod <seconds>, (@<chanlist>) SENSe:ELOG:PERiod? [MIN|MAX,] (@<chanlist>)

## **Description**

This command sets the averaging (or integration) time of an external datalog measurement. Datalog measurement records are generated at the rate determined by this time interval.

Although the absolute minimum logging period is 102.4 microseconds, the actual minimum varies as a function of the number of channels and readings that are being logged. The limiting factor is the speed at which data can be fetched from the FIFO buffer. The actual minimum is (102.4 microseconds x number of parameters being logged at each interval). So for example if average voltage, minimum voltage, maximum voltage, and average current are being logged for a single channel, the minimum logging period is (4 parameters X 102.4) = 409.6 microseconds. Values are rounded to the nearest 20.48-microsecond increment.

#### **Parameters**

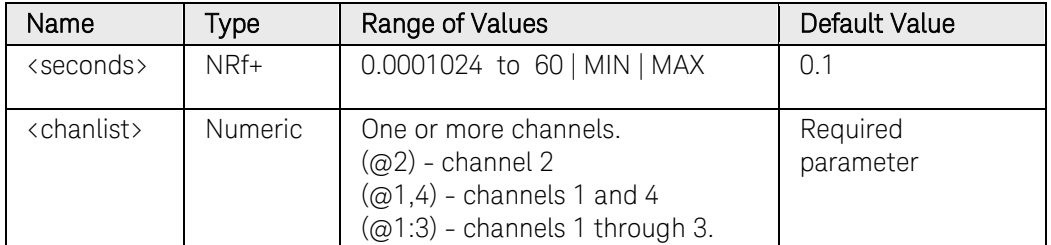

## Return Format

<NR1>

The query command returns the external datalog period in seconds.

## Examples

The following command specifies an external datalog period of 0.01 seconds for channel 1.

#### SENS:ELOG:PER 0.01,(@1)

The following query returns the external datalog period from channel 1.

SENS:ELOG:PER? (@1)

# SENSe:ELOG:VOLTage[:DC]:RANGe[:UPPer]

### <span id="page-192-0"></span>Syntax

SENSe:ELOG:VOLTage[:DC]:RANGe[:UPPer] <range>, (@<chanlist>)

SENSe:ELOG:VOLTage[:DC]:RANGe[:UPPer]? [MIN|MAX,] (@<chanlist>)

### Description

This command selects the external datalog voltage measurement range on models that have multiple ranges. The value that you enter must be the highest value in volts that you expect to measure. The instrument selects the best range that can be used to make this measurement. MIN selects the lowest range; MAX selects the highest range.

When queried, the returned value is the maximum voltage that can be measured on the range that is presently set.

# Parameters

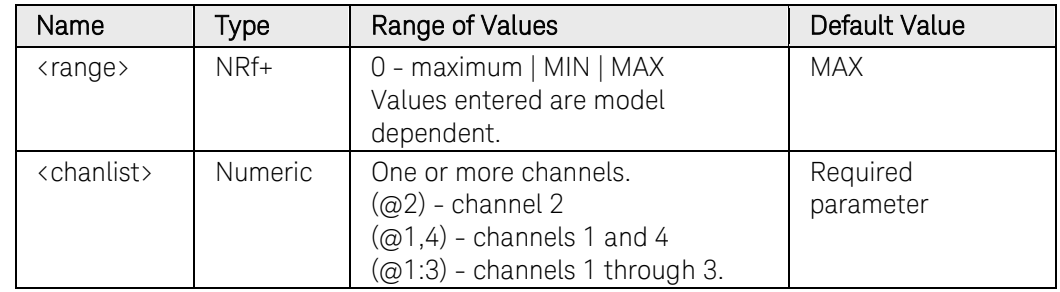

## Return Format

<NR3>

The query command returns the range in the form +n.nnnnnnE+nn for each channel specified. Multiple responses are separated by commas.

## Examples

The following command selects the 5 V range on channel 3.

SENS:ELOG:VOLT:RANG 5,(@3)

The following query returns the range selected on channel 1.

SENS:ELOG:VOLT:RANG? (@1)

Typical Response: +5.500000E+01

### See Also

[SENSe:ELOG:CURRent:RANGe](#page-185-0)

# SENSe:ELOG:VOLTage[:DC]:RANGe:AUTO

#### Syntax

```
SENSe:ELOG:VOLTage[:DC]:RANGe:AUTO <Bool>, 
(@<chanlist>)
```
SENSe:ELOG:VOLTage[:DC]:RANGe:AUTO? (@<chanlist>)

### **Description**

This command enables/disables the external datalog voltage measurement autoranging. Autoranging provides seamless measurement ranging, which results in a wide dynamic range with no data being lost across ranges.

When enabled, this command overrides the [SENSe:ELOG:VOLTage:RANGe](#page-192-0) setting.

NOTE This command only applies to models N6781A and N6782A.

#### Parameters

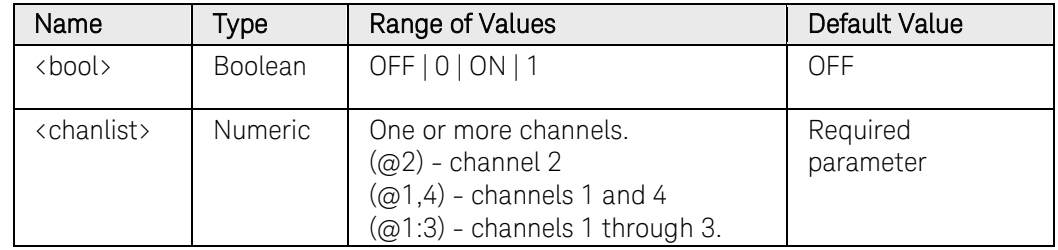

## Return Format

<NR1>

The query command returns 0 if voltage data logging autoranging is OFF, and 1 if voltage data logging autoranging is ON.

#### Examples

The following command turns external voltage data logging autoranging ON for channel 2.

```
SENS:ELOG:VOLT:RANG:AUTO ON,(@2)
```
The following query returns the external voltage data logging autorange setting of channel 1.

SENS:ELOG:VOLT:RANG:AUTO? (@1)

Typical Response: 0

## See Also

SENSe:ELOG:VOLTage:RANGe

# SENSe:FUNCtion

## <span id="page-194-0"></span>**Syntax**

SENSe:FUNCtion <"function">, (@<chanlist>) SENSe:FUNCtion? (@<chanlist>)

# **Description**

This command selects a measurement function on models that do not have simultaneous voltage and current measurement capability. This command is required so that the acquisition system knows which measurement function to acquire when a measurement is triggered. Selecting NONE disables the measurement function.

NOTE This command has been superceded by the [SENSe:FUNCtion:CURRent](#page-195-0) and [SENSe:FUNCtion:VOLTage](#page-196-0) commands, which should be used in new applications. SENSe:FUNCtion is still available for backward compatibility.

## Parameters

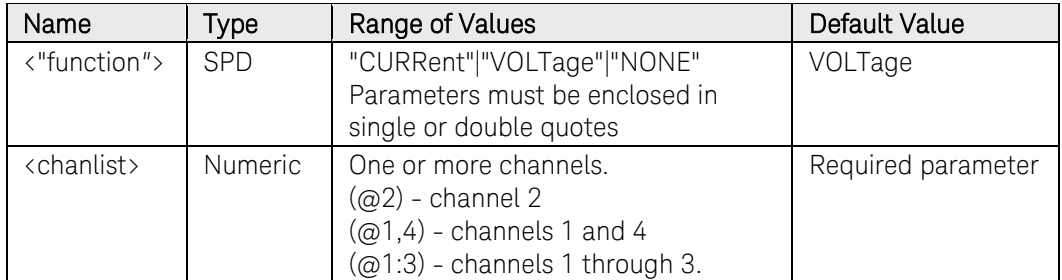

## Return Format

<SRD>

The query command returns an ASCII string enclosed in double quotes for each channel specified. Multiple responses are separated by commas. The short form of the parameter is always returned.

## Examples

The following command selects the voltage function on channel 3.

SENS:FUNC "VOLT", (@3)

The following query returns the function selected on channel 1 (quotes are also returned).

SENS:FUNC? (@1)

Typical Response: "VOLT"

# SENSe:FUNCtion:CURRent

## <span id="page-195-0"></span>Syntax

```
SENSe:FUNCtion:CURRent <Bool>, (@<chanlist>) 
SENSe:FUNCtion:CURRent? (@<chanlist>)
```
# **Description**

This command enables or disables the current measurement function. It applies to all models, including those that have simultaneous voltage and current measurement capability. On modules with simultaneous measurement capability, you can enable BOTH current and voltage measurements (see [SENSe:FUNCtion:VOLTage\)](#page-196-0).

NOTE This command replaces the previous SENSe: FUNCtion command and should be used in new applications. SENSe:FUNCtion is still available for backward compatibility.

# Parameters

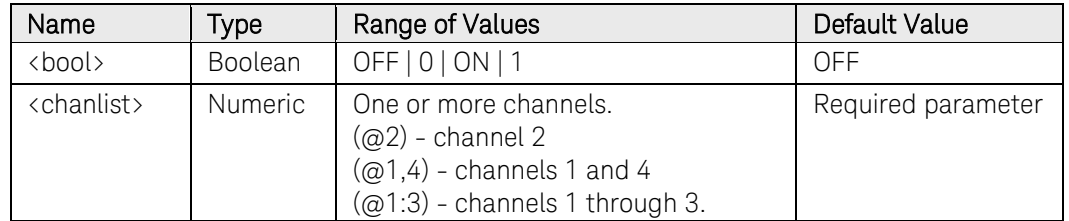

# Return Format

<NR1>

The query command returns 0 if the current measurements are disabled, and 1 if current measurements are enabled.

# Examples

The following command enables current measurements on channel 3.

SENS:FUNC:CURR ON, (@3)

The following query returns the current measurement state of channel 3.

SENS:FUNC:CURR? (@3)

Typical Response: 1

## See Also

[SENSe:FUNCtion:VOLTage](#page-196-0) 

# SENSe:FUNCtion:VOLTage

### <span id="page-196-0"></span>Syntax

SENSe:FUNCtion:VOLTage <Bool>, (@<chanlist>) SENSe:FUNCtion:VOLTage? (@<chanlist>)

# **Description**

This command enables or disables the voltage measurement function. It applies to all models, including those that have simultaneous voltage and current measurement capability. On modules with simultaneous measurement capability, you can enable BOTH current and voltage measurements (see [SENSe:FUNCtion:CURRent\)](#page-195-0).

NOTE This command replaces the previous SENSe: FUNCtion command and should be used in new applications. SENSe:FUNCtion is still available for backward compatibility.

## **Parameters**

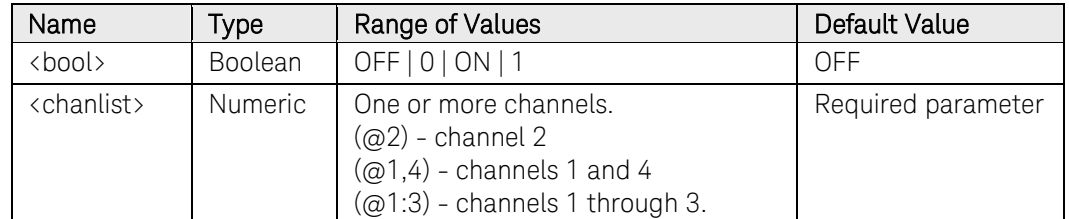

## Return Format

<NR1>

The query command returns 0 if the voltage measurements are disabled, and 1 if voltage measurements are enabled.

## Examples

The following command enables voltage measurements on channel 3.

SENS:FUNC:VOLT ON, (@3)

The following query returns the voltage measurement state of channel 3.

SENS:FUNC:VOLT? (@3)

Typical Response: 1

#### See Also

[SENSe:FUNCtion:CURRent](#page-195-0) 

# SENSe:FUNCtion:VOLTage:INPut

# Syntax

SENSe:FUNCtion:VOLTage:INPut <input>, (@<chanlist>) SENSe:FUNCtion:VOLTage:INPut? (@<chanlist>)

# **Description**

This command selects the voltage measurement input on models that have an auxiliary voltage measurement input. Selecting MAIN selects the front panel binding posts as the measurement inputs. Selecting AUXiliary selects the rear panel auxiliary voltage inputs as the measurement inputs.

NOTE This command only applies to models N6781A and N6785A, which have auxiliary voltage measurement capability.

# **Parameters**

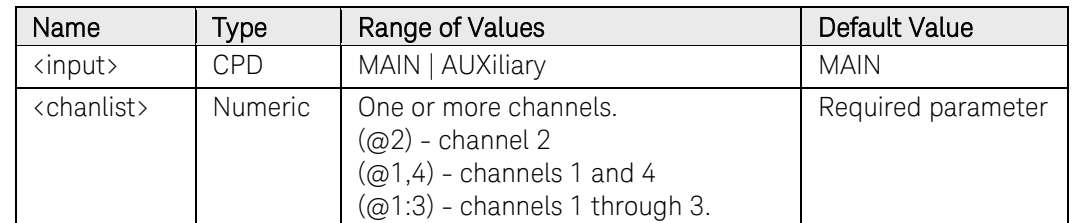

# Return Format

<SRD>

The query command returns an ASCII string for each channel specified. Multiple responses are separated by commas. The short form of the parameter is always returned.

# Examples

The following command selects the auxiliary voltage input on channel 3.

SENS:FUNC:VOLT:INP AUX, (@3)

The following query returns the function selected on channel 1.

#### SENS:FUNC:VOLT:INP? (@1)

Typical Response: MAIN

# SENSe:HISTogram:CURRent[:DC]:BIN:GAIN?

## <span id="page-198-0"></span>Syntax

SENSe:HISTogram:CURRent[:DC]:BIN:GAIN? <binrange>*,*  (@<chanlist>)

# **Description**

This queries the LSB (or scaling factor) of a histogram in amperes per bin number. Histogram bins are numbered 0 through 4095, and the mean current value of a bin is:

Current = (bin number  $x$  gain) + offset

where gain is the value returned by this command, and offset is the value returned by SENS:HIST:CURR:BIN:OFFS. The gains and offsets vary slightly between units of the same model because of software calibration.

Binrange specifies one of the two histogram ranges. Each range has 4096 bins with a minimum and maximum amplitude and a bin size as follows:

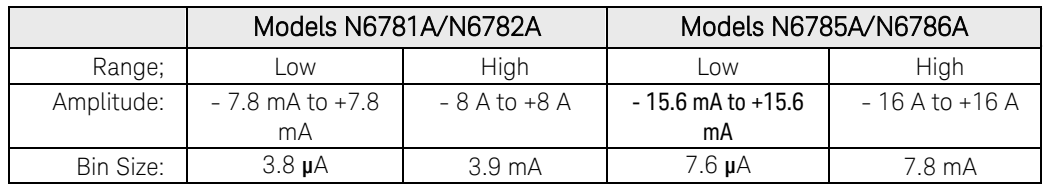

NOTE This command only applies to models N6781A, N6782A, N6785A and N6786A that have the Data Logger function installed..

## Parameters

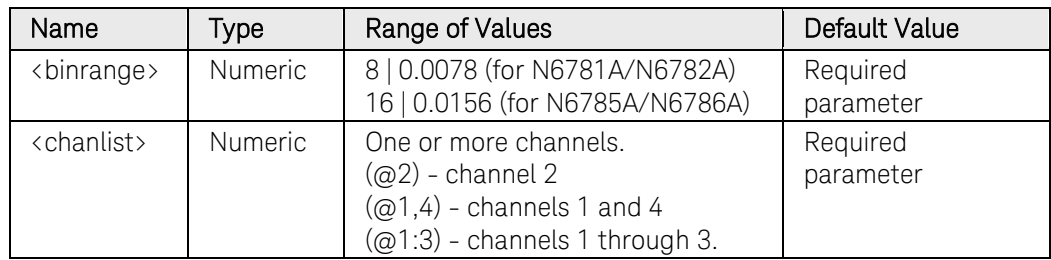

## Return Format

<NR3>

The reading is in the form +n.nnnnnnE+nn. Multiple values are separated by commas.

# Example

The following query returns the histogram current bin gain of the 8 A range of channel 1.

SENS:HIST:CURR:BIN:GAIN? 8, (@1)

# 3 Commands by Subsystem

# See Also

[SENSe:HISTogram:CURRent:BIN:OFFSet?](#page-200-0)

# SENSe:HISTogram:CURRent[:DC]:BIN:OFFSet?

## <span id="page-200-0"></span>Syntax

SENSe:HISTogram:CURRent[:DC]:BIN:OFFSet? <binrange>*,*  (@<chanlist>)

# **Description**

This queries the weight of the histogram in amperes. Histogram bins are numbered 0 through 4095, and the mean current value of a bin is: Current = (bin number  $x$  gain) + offset

where gain is the value returned by SENS:HIST:CURR:BIN:GAIN, and offset is the value returned by this command. The gains and offsets vary slightly between units of the same model because of software calibration.

Binrange specifies one of the two histogram ranges. Each range has 4096 bins with a minimum and maximum amplitude and a bin size as follows:

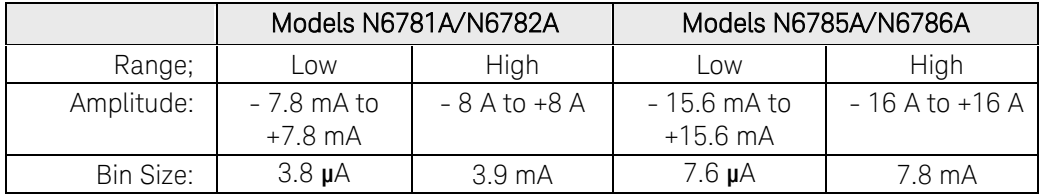

NOTE This command only applies to models N6781A, N6782A, N6785A and N6786A that have the Data Logger function installed..

## Parameters

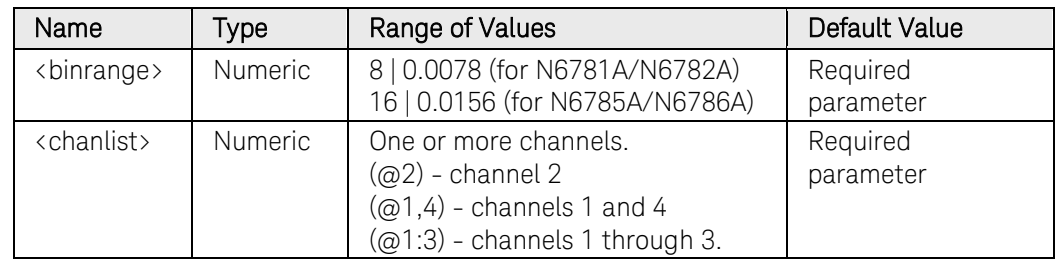

# Return Format

<NR3>

The reading is in the form +n.nnnnnnE+nn. Multiple values are separated by commas.

# Example

The following query returns the histogram current bin offset of the 8 A range of channel 1.

SENS:HIST:CURR:BIN:OFFS? 8, (@1)

# 3 Commands by Subsystem

# See Also

[SENSe:HISTogram:CURRent:BIN:GAIN?](#page-198-0)

# SENSe:HISTogram:CURRent[:DC]:BIN:RANGes?

## Syntax

SENSe:HISTogram:CURRent[:DC]:BIN:RANGes? (@<chanlist>)

# **Description**

This queries the values of the current bin ranges. The following values are returned:

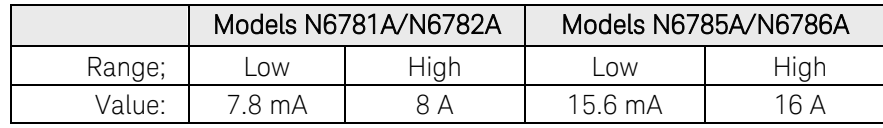

NOTE This command only applies to models N6781A, N6782A, N6785A, and N6786A that have the Data Logger function installed.

### Parameters

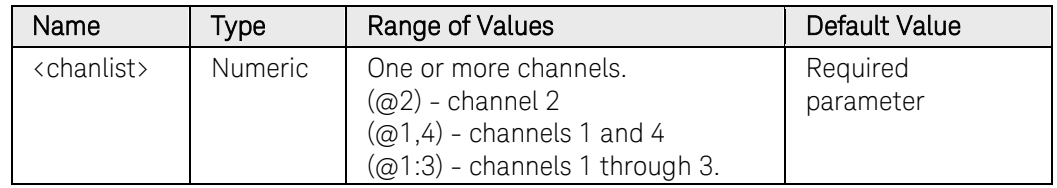

## Return Format

<NR3>

The query command returns the range in the form +n.nnnnnnE+nn for each channel specified. Multiple responses are separated by commas.

## Examples

The following query returns the current bin ranges on channel 3.

SENS:HIST:CURR:BIN:RANG? (@3)

Typical Response: +8.000000E+00, +7.80000E-03

# SENSe:HISTogram:CURRent[:DC]:RANGe[:UPPer]

## <span id="page-203-0"></span>Syntax

```
SENSe:HISTogram:CURRent[:DC]:RANGe[:UPPer] <range>, 
(@<chanlist>)
```

```
SENSe:HISTogram:CURRent[:DC]:RANGe[:UPPer]? 
[MIN|MAX,] (@<chanlist>)
```
# **Description**

This command selects the current histogram measurement range. The value that you enter must be the highest value in amperes that you expect to measure. The instrument selects the best range that can be used to make this measurement. MIN selects the lowest range; MAX selects the highest range.

When queried, the returned value is the maximum current that can be measured on the range that is presently set.

NOTE This command only applies to models N6781A, N6782A, N6785A, and N6786A that have the Data Logger function installed..

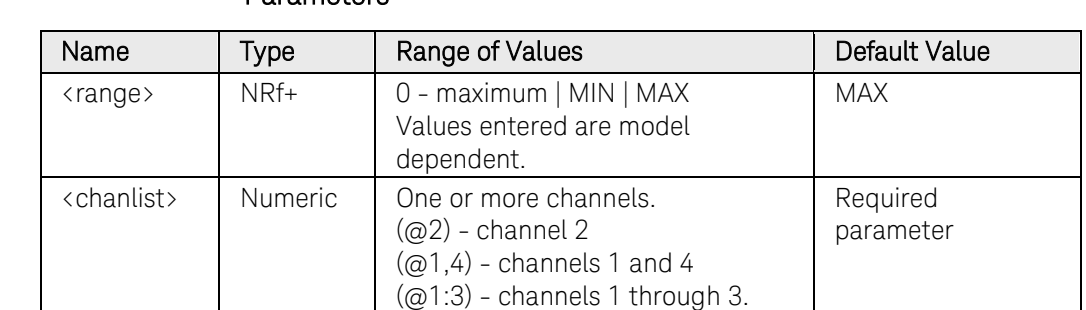

## Parameters

# Return Format

#### <NR3>

The query command returns the range in the form +n.nnnnnnE+nn for each channel specified. Multiple responses are separated by commas.

## Examples

The following command selects the 100 mA range on channel 3.

SENS:HIST:CURR:RANG 0.1,(@3)

The following query returns the range selected on channel 3.

SENS:HIST:CURR:RANG? (@3)

Typical Response: +1.000000E-01

# See Also

[SENSe:HISTogram:CURRent:RANGe:AUTO](#page-205-0)

# SENSe:HISTogram:CURRent[:DC]:RANGe:AUTO

## <span id="page-205-0"></span>Syntax

```
SENSe:HISTogram:CURRent[:DC]:RANGe:AUTO <Bool>, 
(@<chanlist>)
```
SENSe:HISTogram:CURRent[:DC]:RANGe:AUTO? (@<chanlist>)

# **Description**

This command enables/disables histogram current measurement autoranging. Autoranging provides seamless measurement ranging, which results in a wide dynamic range with no data being lost across ranges. Autoranging does not include the 10 μA range, which must be selected individually.

When enabled, this command overrides the [SENSe:HISTogram:CURRent:RANGe](#page-203-0) setting.

NOTE This command only applies to models N6781A, N6782A, N6785A and N6786A that have the Data Logger function installed..

# Parameters

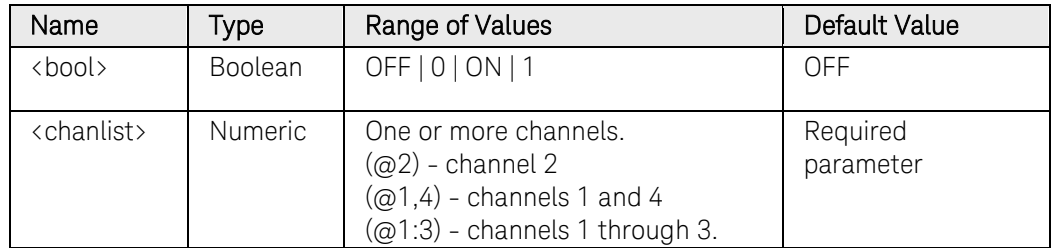

# Return Format

<NR1>

The query command returns 0 if histogram measurement autoranging is OFF, and 1 if current measurement autoranging is ON.

# Examples

The following command turns histogram measurement autoranging ON for channel 2.

#### SENS:HIST:CURR:RANG:AUTO ON,(@2)

The following query returns the histogram measurement autorange setting of channel 1.

#### SENS:HIST:CURR:RANG:AUTO? (@1)

# See Also

[SENSe:HISTogram:CURRent:RANGe](#page-203-0) 

# SENSe:HISTogram:FUNCtion:CURRent

## Syntax

SENSe:HISTogram:FUNCtion:CURRent <Bool>, (@<chanlist>)

SENSe:HISTogram:FUNCtion:CURRent? (@<chanlist>)

# **Description**

This command turns the current histogram function ON or OFF on the specified output channel.

NOTE This command only applies to models N6781A, N6782A, N6785A and N6786A that have the Data Logger function installed..

# Parameters

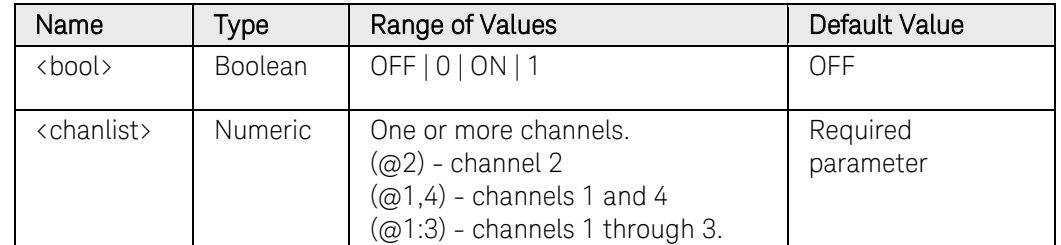

# Return Format

<NR1>

The query command returns 0 if the current histogram is OFF, and 1 if the current histogram is ON.

# Examples

The following command turns the current histogram ON for output channel 2.

#### SENS:HIST:FUNC:CURR ON,(@2)

The following query returns the current histogram setting of channel 1.

#### SENS:HIST:FUNC:CURR? (@1)

# SENSe:SWEep:OFFSet:POINts

### <span id="page-208-0"></span>Syntax

SENSe:SWEep:OFFSet:POINts <points>, (@<chanlist>)

SENSe:SWEep:OFFSet:POINts? [MIN|MAX,] (@<chanlist>)

## **Description**

This command defines the offset in a data sweep when the measurement is triggered. Programmed values can range from –(SENS:SWE:POIN setting –1) through 2,000,000,000 (2E9). Positive values represent the delay after the trigger occurs but before the samples are acquired. Negative values represent data samples taken prior to the trigger. The maximum negative value that can be programmed is one less than the maximum allowable [SENSe:SWEep:POINts](#page-209-0) value.

#### **Parameters**

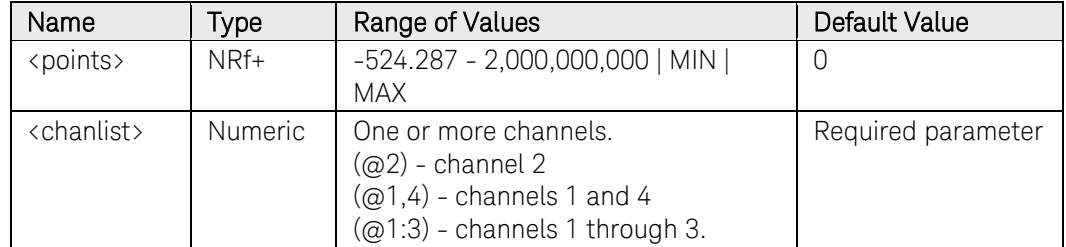

## Return Format

<NR3>

The query command returns the number of offset points for each channel specified. Multiple responses are separated by commas.

#### Examples

The following command specifies -2048 offset points on channel 3.

```
SENS:SWE:OFFS:POIN -2048, (@3)
```
The following query returns the number of offset points specified for channel 1.

#### SENS:SWE:OFFS:POIN? (@1)

Typical Response: +0

#### See Also

[SENSe:SWEep:POINts](#page-209-0)

[SENSe:SWEep:TINTerval](#page-210-0)

[TRIGger:ACQuire:SOURce](#page-525-0)

# SENSe:SWEep:POINts

### <span id="page-209-0"></span>Syntax

SENSe:SWEep:POINts <points>, (@<chanlist>)

SENSe:SWEep:POINts? [MIN|MAX,] (@<chanlist>)

### **Description**

This command defines the number of points in a measurement. The number of samples (points) that can be specified depends on the number of measurement parameters selected. You can measure up to eight parameters (voltage and current X 4 outputs).

- 1 parameter: up to 512 K points
- 2 parameters: up to 256 K points
- 3 parameters: up to 128 K points
- 4 parameters: up to 64 K points  $(K = 1024)$

NOTE Refer to "Front Panel Preferences" in the User's Guide to enable this command in Meter View..

## Parameters

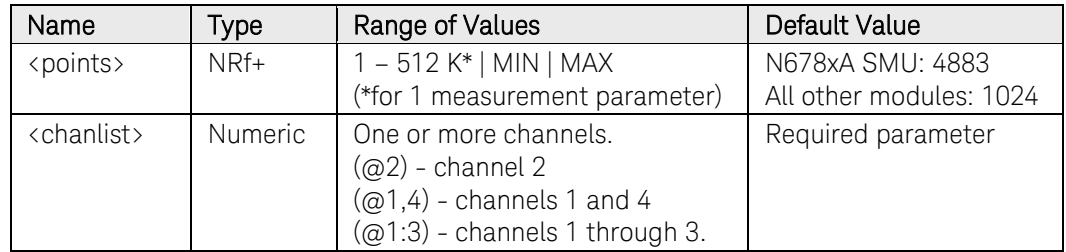

## Return Format

<NR1>

The query command returns the number of points for each channel specified. Multiple responses are separated by commas.

#### Examples

The following command specifies 2048 measurement points on channel 3.

```
SENS:SWE:POIN 2048,(@3)
```
The following query returns the number of points specified for channel 1.

SENS:SWE:POIN? (@1)

Typical Response: +1024

#### See Also

[SENSe:SWEep:OFFSet:POINts](#page-208-0)

[SENSe:SWEep:TINTerval](#page-210-0)

# SENSe:SWEep:TINTerval

## <span id="page-210-0"></span>Syntax

```
SENSe:SWEep:TINTerval <interval>, (@<chanlist>) 
SENSe:SWEep:TINTerval? [MIN|MAX,] (@<chanlist>)
```
# **Description**

This command defines the time period between samples in seconds. Programmed values can range from 5.12 microseconds (for one measurement parameter on Models N678xA SMU) to 40,000 seconds. Note that the shortest time interval (fastest speed) that can be specified depends on the number of parameters that are being measured and the model that is doing the measuring. Values above 10.24 microseconds are rounded to the nearest 10.24-microsecond increment. Values above 20.48 microseconds are rounded to the nearest 20.48-microsecond increment.

5.12 microseconds: 1 parameter on Models N678xA only 10.24 microseconds: 1 or 2 parameters on all models 20.48 microseconds: 3 or 4 parameters on all models

NOTE Refer to "Front Panel Preferences" in the User's Guide to enable this command in Meter View..

#### **Parameters**

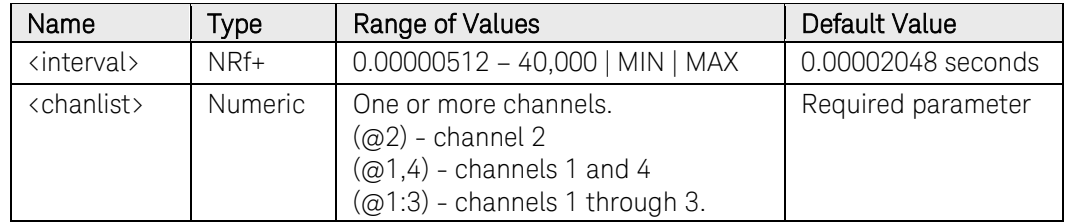

## Return Format

#### <NR3>

The query command returns the time interval for each channel specified. The value returned is the time period rounded to the nearest 20.48 microsecond increment; which is not necessarily the value that was programmed. Multiple responses are separated by commas.

## Examples

The following command specifies a time interval of 1 second between measurement points on channel 3.

#### SENS:SWE:TINT 1,(@3)

The following query returns the measurement time interval for channel 1.

SENS:SWE:TINT? (@1)

Typical Response: +2.048000E-5

# See Also

[SENSe:SWEep:OFFSet:POINts](#page-208-0)

[SENSe:SWEep:POINts](#page-209-0)

# SENSe:SWEep:TINTerval:RESolution

### Syntax

SENSe:SWEep:TINTerval:RESolution <resolution>

SENSe:SWEep:TINTerval:RESolution?

### **Description**

This command sets the resolution used in setting the time interval between digitized measurements for time intervals above 20.48 microseconds. Note that external data log measurements also use this resolution setting. The following resolutions may be specified:.

RES20: rounds all values above 20.48 microseconds to the nearest multiple of 20.48 microseconds RES40: rounds all values above 20.48 microseconds to the nearest multiple of 40.96 microseconds

NOTE This command is used only with models N676xA, N678xA SMU, or models that have Option 054 (High Speed Test Extensions).

#### Parameters

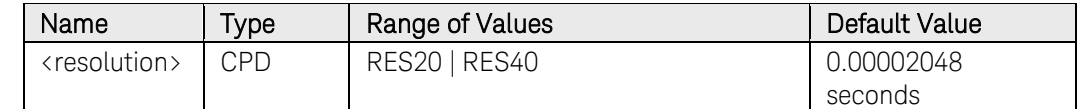

#### Return Format

<NR3>

The query command returns the measurement resolution.

#### Examples

The following command specifies a measurement resolution of 40 microseconds.

#### SENS:SWE:TINT:RES RES40

The following query returns the measurement resolution.

#### SENS:SWE:TINT:RES?

Typical Response: RES20

#### See Also

[SENSe:SWEep:TINTerval](#page-210-0)

[SENSe:ELOG:PERiod](#page-191-0)

# SENSe:VOLTage[:DC]:RANGe[:UPPer]

### <span id="page-213-0"></span>Syntax

```
SENSe:VOLTage[:DC]:RANGe[:UPPer] <range>, 
(@<chanlist>) 
SENSe:VOLTage[:DC]:RANGe[:UPPer]? [MIN|MAX,]
```
(@<chanlist>)

# Description

This command selects a DC voltage measurement range on models that have multiple ranges. The programmed value must be the maximum voltage that you expect to measure. Units are in volts. The instrument selects the range with the best resolution for the value entered. MIN selects the lowest range; MAX selects the highest range.

When queried, the returned value is the maximum DC voltage that can be measured on the range that is presently set.

NOTE Refer to "Front Panel Preferences" in the User's Guide to enable this command in Meter View..

## Parameters

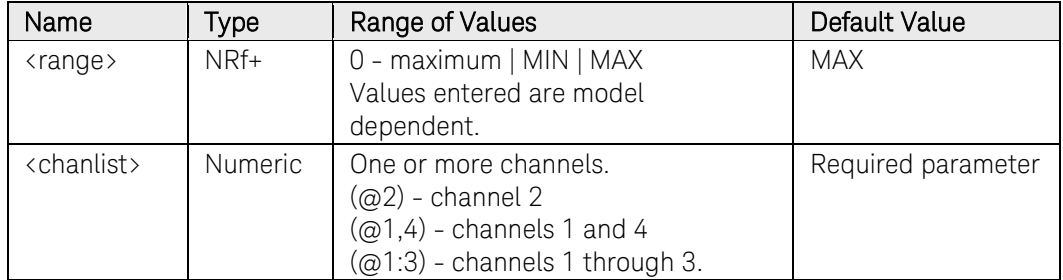

## Return Format

<NR3>

The query command returns the range in the form +n.nnnnnnE+nn for each channel specified. Multiple responses are separated by commas.

# Examples

The following command selects the 5 V range on channel 3.

SENS:VOLT:RANG 5,(@3)

The following query returns the range selected on channel 1.

SENS:VOLT:RANG? (@1)

Typical Response: +5.500000E+01

## See Also

[SENSe:CURRent\[:DC\]:RANGe](#page-170-0)

# SENSe:VOLTage[:DC]:RANGe:AUTO

### Syntax

SENSe:VOLTage[:DC]:RANGe:AUTO <Bool>, (@<chanlist>)

SENSe:VOLTage[:DC]:RANGe:AUTO? (@<chanlist>)

### **Description**

This command enables/disables voltage measurement autoranging. Autoranging provides seamless measurement ranging, which results in a wide dynamic range with no data being lost across ranges.

When enabled, this command overrides the [SENSe:VOLTage\[:DC\]:RANGe](#page-213-0) setting.

NOTE This command only applies to models N6781A and N6782A. Refer to "Front Panel Preferences" in the User's Guide to enable this command in Meter View.

## **Parameters**

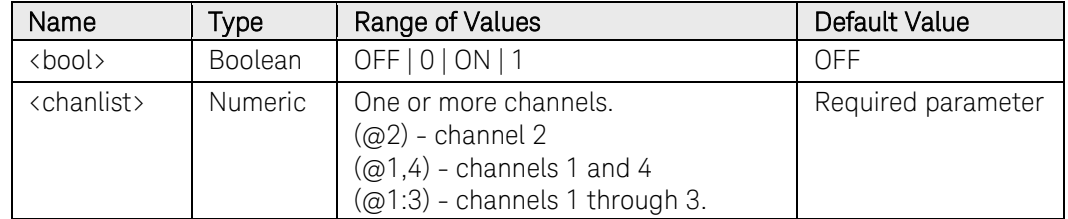

## Return Format

<NR1>

The query command returns 0 if voltage measurement autoranging is OFF, and 1 if voltage measurement autoranging is ON.

#### Examples

The following command turns voltage measurement autoranging ON for channel 2.

SENS:VOLT:RANG:AUTO ON,(@2)

The following query returns the voltage measurement autorange setting of channel 1.

#### SENS:VOLT:RANG:AUTO? (@1)

Typical Response: 0

#### See Also

[SENSe:VOLTage\[:DC\]:RANGe](#page-213-0) 

# SENSe:WINDow[:TYPE]

### Syntax

SENSe:WINDow[:TYPE] <window>, (@<chanlist>)

```
SENSe:WINDow[:TYPE]? (@<chanlist>)
```
# **Description**

This command sets a signal conditioning function used in DC measurement calculations on models that have measurement controls. Select from the following filter window types:

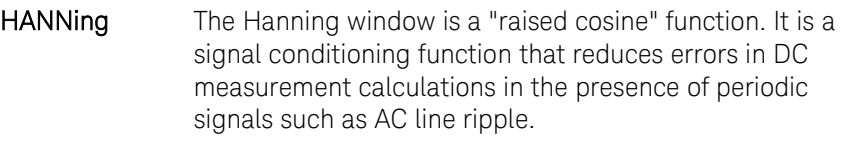

RECTangular A window that returns measurement calculations with no signal conditioning.

Note that neither window function alters the instantaneous voltage or current data returned in the measurement array.

NOTE Refer to "Front Panel Preferences" in the User's Guide to enable this command in Meter View..

#### **Parameters**

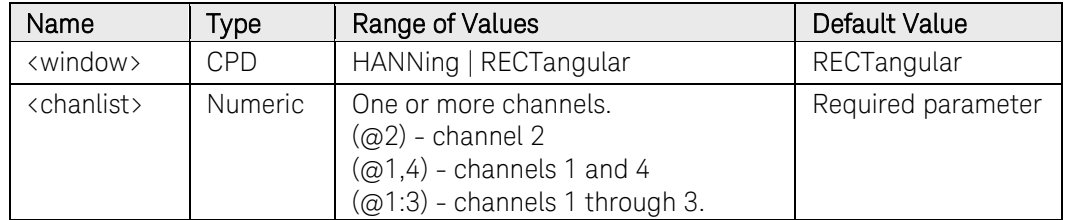

## Return Format

#### <CRD>

The query command returns the window setting for each channel specified. Multiple responses are separated by commas.

#### Examples

The following command specifies a RECTangular measurement window for channel 3.

#### SENS:WIND RECT,(@3)

The following query returns the measurement window for channel 1.

SENS:WIND? (@1)

Typical Response: RECT
# SOURce Subsystem Introduction

The Source subsystem programs the current, digital, list, step, and voltage functions.

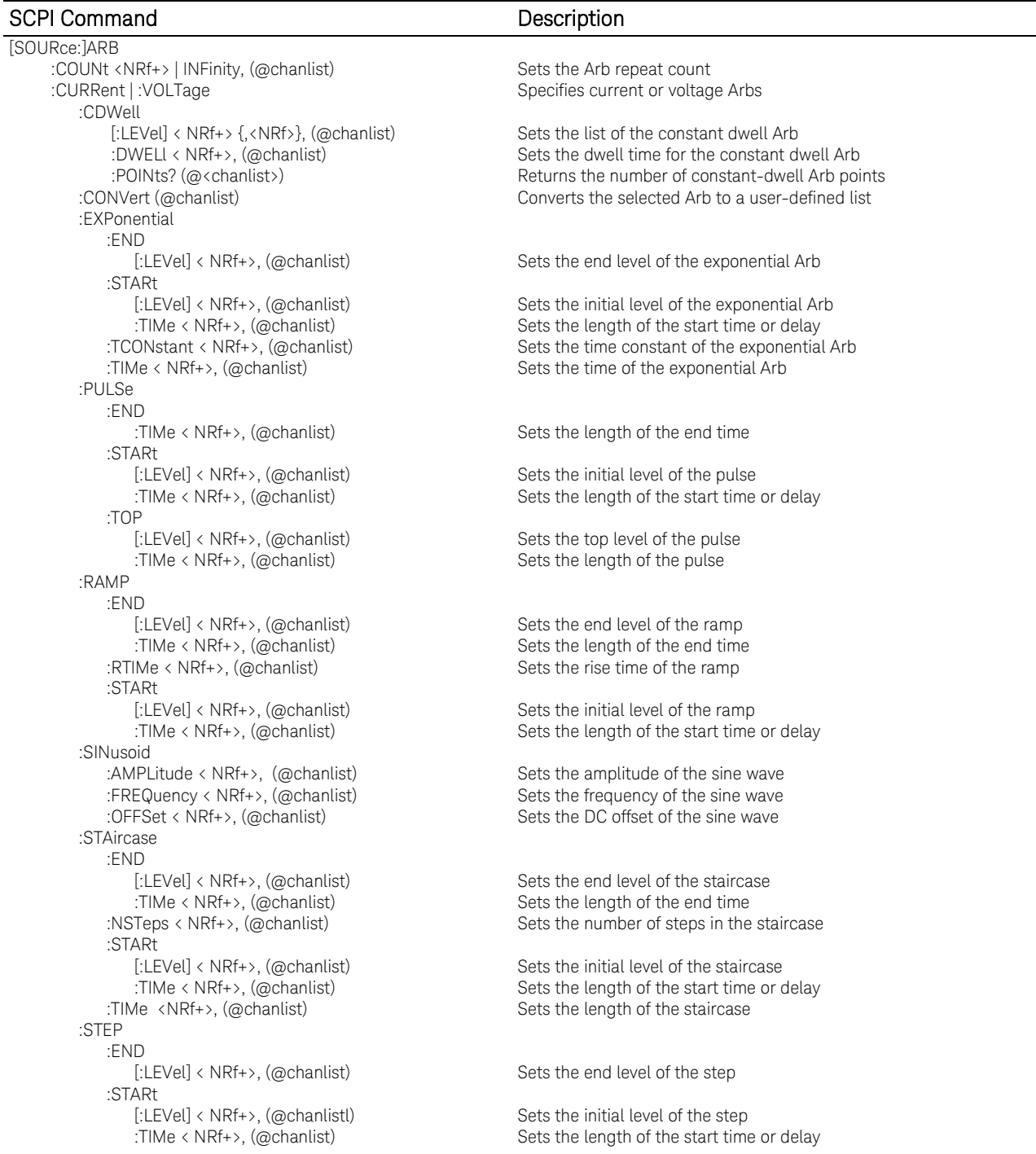

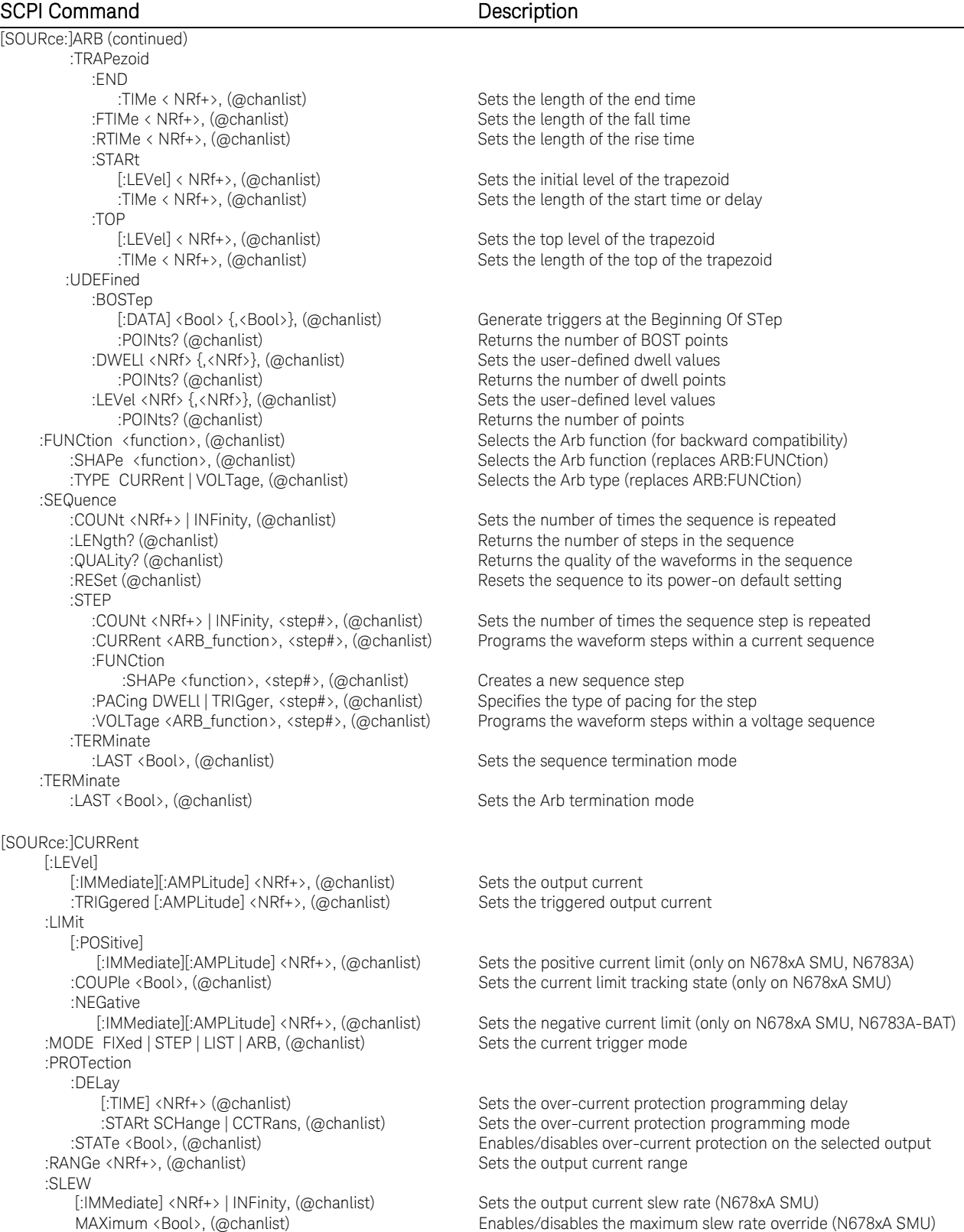

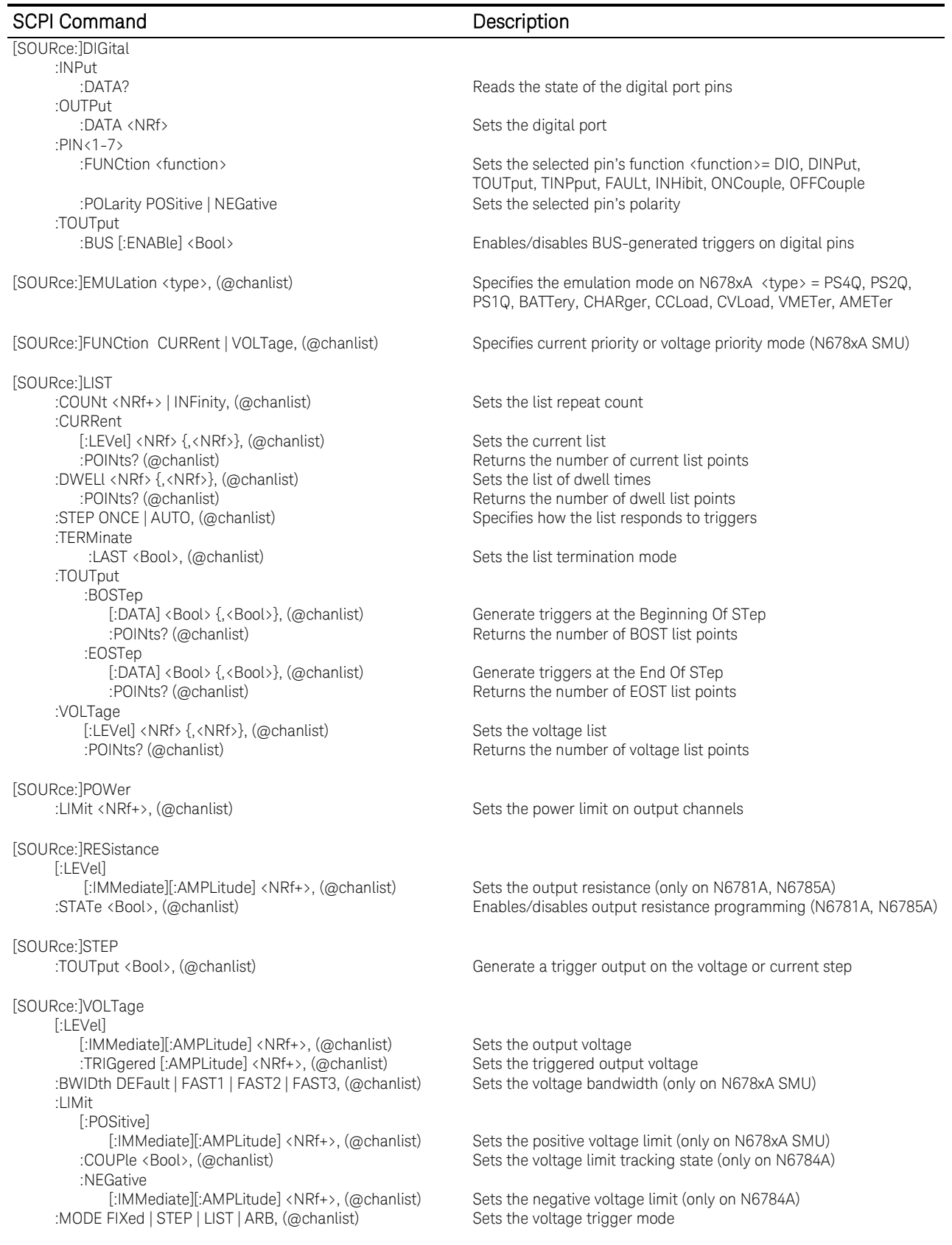

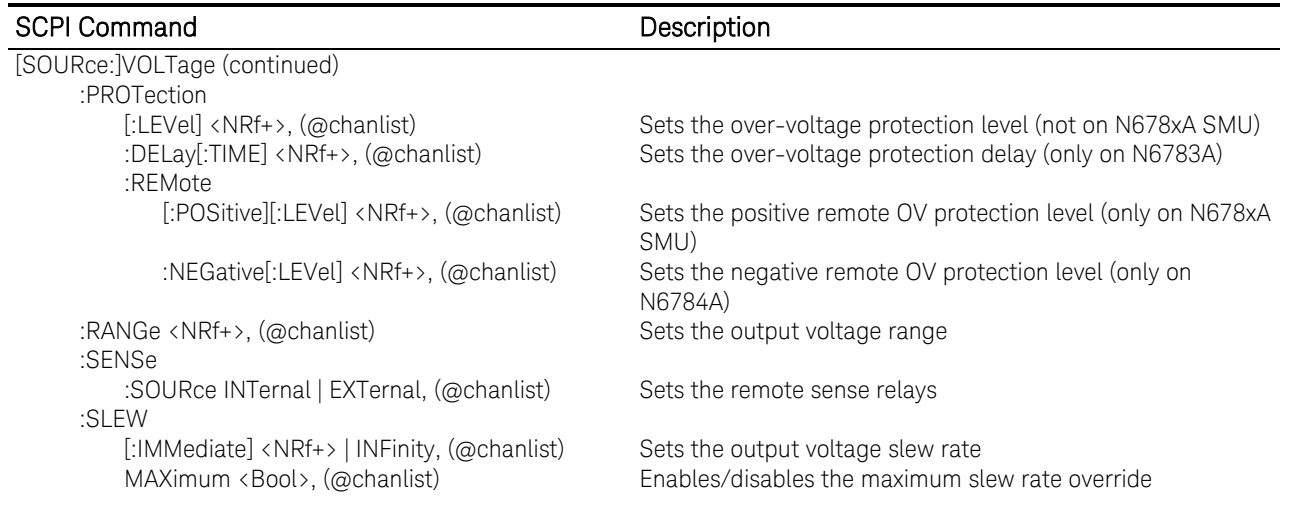

# ARB Diagrams

<span id="page-220-0"></span>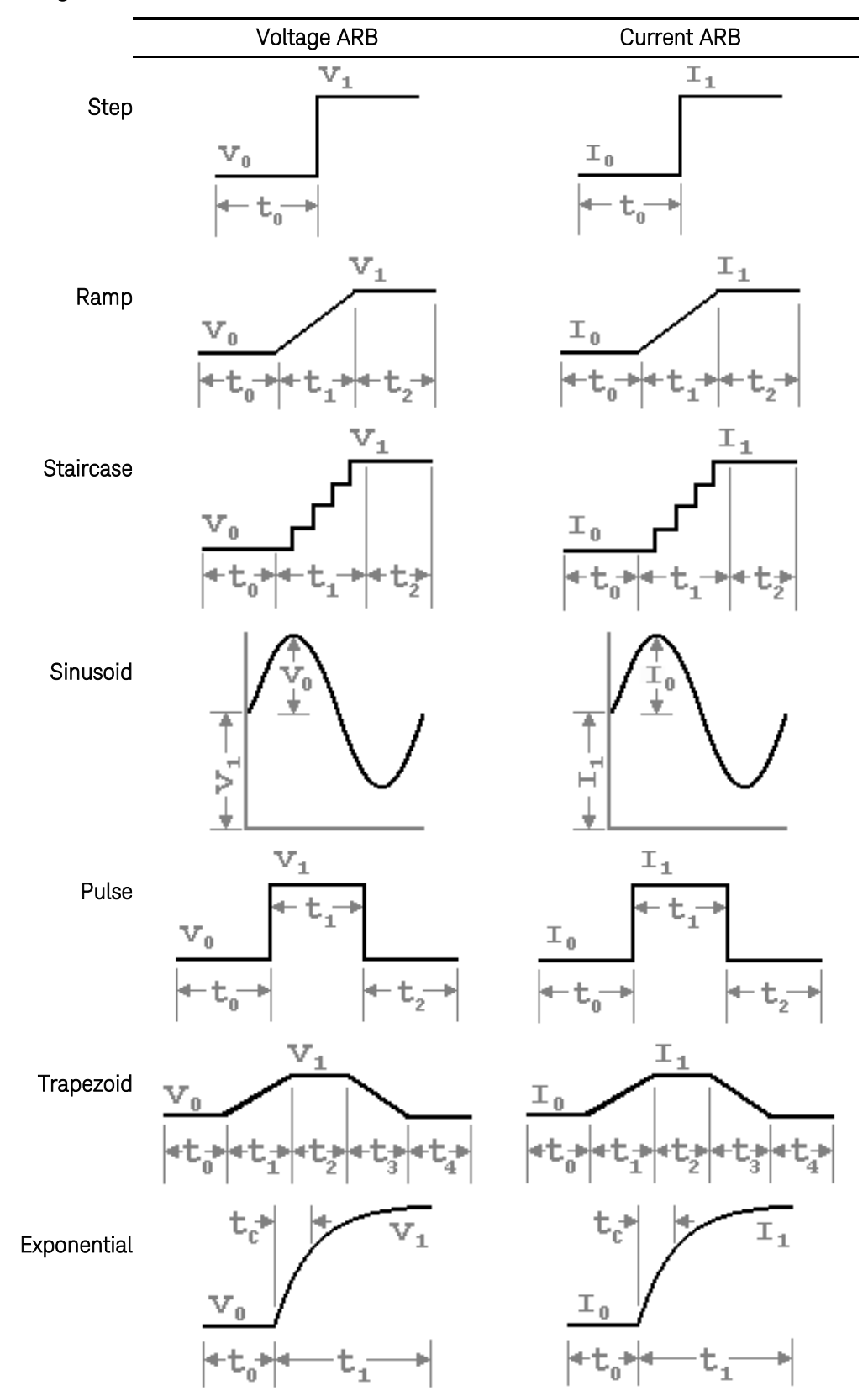

# [SOURce:]ARB:COUNt

#### <span id="page-221-0"></span>Syntax

[SOURce:]ARB:COUNt <count>|INFinity, (@<chanlist>)

[SOURce:]ARB:COUNt? [MIN|MAX|INFinity,] (@<chanlist>)

#### **Description**

This command sets the number of times that the arbitrary waveform is repeated. The repeat count range is 1 through >16 million. For constantdwell Arbs only, the maximum count is limited to 256.

#### Parameters

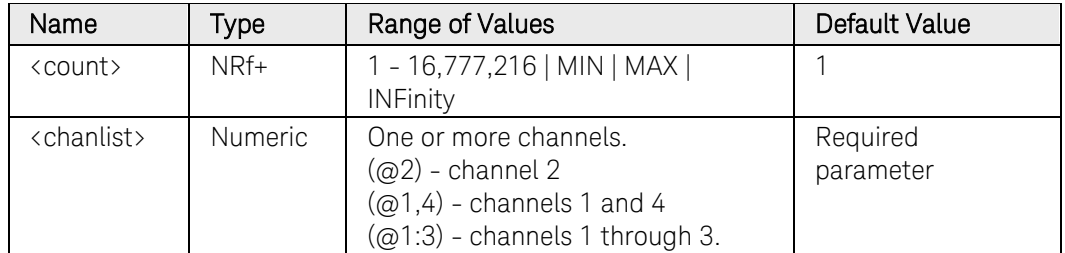

### Remarks

Use the INFinity parameter to repeat the arbitrary waveform continuously. If MAX, or a value greater than 16,777,216 is programmed, the Arb will also repeat continuously.

Use [ABORt:TRANsient](#page-22-0) to stop the Arb at any time. When the Arb is aborted, the output returns to the settings that were in effect before the Arb started.

### Return Format

<NR3>

The query command returns the repeat count for each channel specified. Multiple responses are separated by commas. If a repeat count of 9.9E37 is returned, it means that the Arb is set to repeat continuously.

### Examples

The following command sets the repeat count to 10 on channel 1.

ARB:COUN 10,(@1)

The following query returns the repeat count of channel 1.

ARB:COUN? (@1)

Typical Response: +10

# [SOURce:]ARB:CURRent:CDWell[:LEVel]

### <span id="page-222-0"></span>Syntax

```
[SOURce:]ARB:CURRent:CDWell[:LEVel] 
<current>{,<current>}, (@<chanlist>)
```
[SOURce:]ARB:CURRent:CDWell[:LEVel]? (@<chanlist>)

### **Description**

This command specifies the level of each point of a constant-dwell ARB. Current and voltage CD ARBs share settings, so setting the current CD ARB resets the voltage CD ARB level to its default value and vice-versa. A comma-delimited list of up to 65,535 points may be programmed.

For better performance, the list of current points can be sent as a definite length binary block instead of an ASCII list.

### **Parameters**

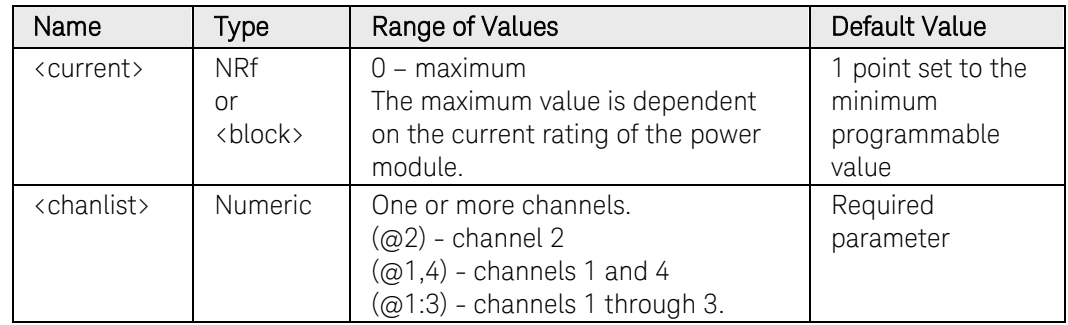

### Return Format

The return format depends on the settings of the FORMat:BORDer and FORMat[:DATA] commands. When the data format is set to ASCII, returned values are comma separated. Only one channel can be queried when the format is ASCII. When the data format is set to REAL, data is returned as single precision floating point numbers in definite length arbitrary block response format. Each block contains all the records for one of the channels given in the <chanlist> parameter. If multiple channels are given, then each definite length arbitrary block of data is separated by a comma.

<NR3> [,<NR3>] or <block> [,<block>]

### Examples

The following command programs a constant-dwell current ARB. The ARB contains 5 points and is on channel 1.

ARB:CURR:CDW 5,4,3,2,1,(@1)

The following query returns the constant-dwell current settings of

channel 1.

ARB:CURR:CDW? (@1)

### See Also

[\[SOURce:\]ARB:CURRent:CDWell:DWELl](#page-224-0)

[FORMat:BORDer](#page-100-0)

[FORMat\[:DATA\]](#page-99-0)

## [SOURce:]ARB:CURRent:CDWell:DWELl

### <span id="page-224-0"></span>Syntax

[SOURce:]ARB:CURRent:CDWell:DWELl <time>, (@<chanlist>)

[SOURce:]ARB:CURRent:CDWell:DWELl? (@<chanlist>)

### **Description**

This command specifies the dwell time for each point of a constant-dwell ARB. Current and voltage CD ARBs share settings, so setting this parameter for a current CD ARB also changes the voltage dwell value and vice versa. Programmed values can range from 10.24 microseconds to 0.30 seconds. Values are rounded to the nearest 10.24-microsecond increment.

#### Parameters

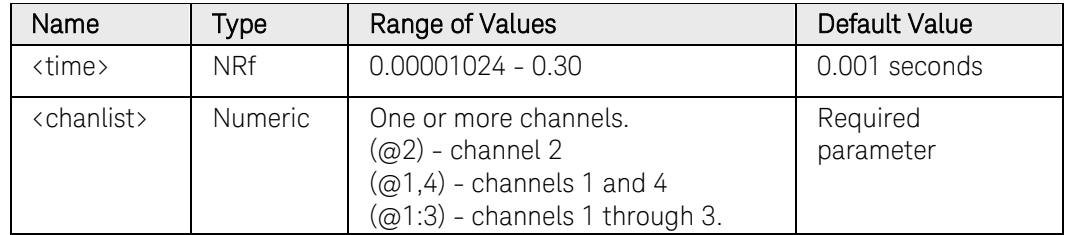

### Remarks

The maximum repeat count for CD ARBs is 256. See [\[SOURce:\]ARB:COUNt.](#page-221-0) 

### Return Format

<NR3>

The query command returns the programmed dwell time in the form +n.nnnnnnE+nn. Multiple responses are separated by commas.

### Examples

The following command programs constant-dwell time of 0.2 seconds on channel 1.

ARB:CURR:CDW:DWEL 0.2,(@1)

The following query returns the constant-dwell time of channel 1.

ARB:CURR:CDW:DWEL? (@1)

Typical Response: +1.000000E-03

### See Also

[\[SOURce:\]ARB:CURRent:CDWell\[:LEVel\]](#page-222-0)

# [SOURce:]ARB:CURRent:CDWell:POINts?

### Syntax

[SOURce:]ARB:CURRent:CDWell:POINts? (@<chanlist>)

### **Description**

This query returns the number of current points in a constant-dwell ARB.

### **Parameters**

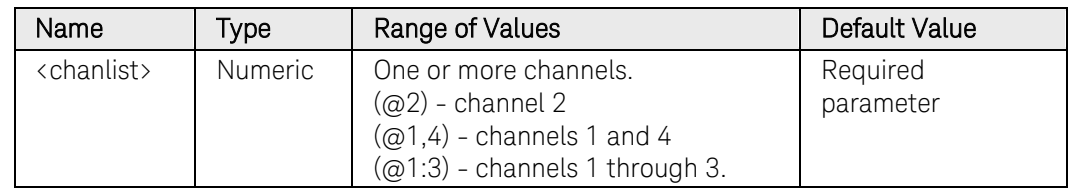

### Return Format

<NR3>

Returns the number of points in the form +n.nnnnnnE+nn. Multiple responses are separated by commas.

### Examples

The following query returns the number of current points of channel 1.

ARB:CURR:CDW:POIN? (@1)

Typical Response: +4.376500E+04

### See Also

[\[SOURce:\]ARB:VOLTage:CDWell:POINts?](#page-326-0)

### [SOURce:]ARB:CURRent:CONVert

### Syntax

[SOURce:]ARB:CURRent:CONVert (@<chanlist>)

#### **Description**

This command converts the specified arbitrary waveform to a list of points in the user-defined current waveform format. This makes it possible to modify/edit one of the "standard" arbitrary waveforms. The command performs the same function as the "Edit Points" button on the front panel ARB Properties dialog windows.

To use this command you must first specify an ARB shape and type using the [\[SOURce:\]ARB:FUNCtion:SHAPe](#page-304-0) and the [\[SOURce:\]ARB:FUNCtion:TYPE](#page-306-0) commands.

#### **Parameters**

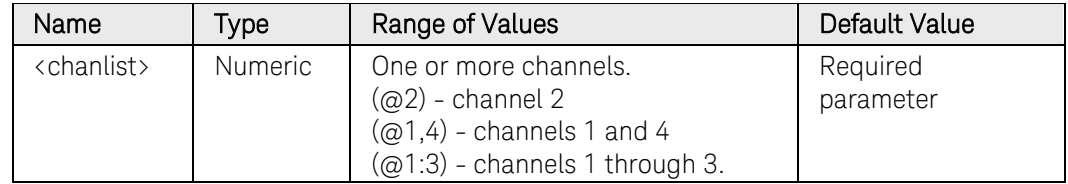

#### Remarks

If the ARB function of the specified channel is already set to a userdefined current waveform, the command is ignored and the conversion is not performed.

If the ARB function of the specified channel is set to "NONE", the command is ignored and the conversion is not performed.

### Example

The following command converts the ARB previously specified on channel 1.

ARB:CURR:CONV (@1)

### See Also

[\[SOURce:\]ARB:FUNCtion:SHAPe](#page-304-0) 

[\[SOURce:\]ARB:FUNCtion:TYPE](#page-306-0) 

### [SOURce:]ARB:CURRent:EXPonential:END[:LEVel] [SOURce:]ARB:SEQuence:STEP:CURRent:EXPonential:END[:LEVel]

### <span id="page-227-0"></span>Syntax

[SOURce:]ARB:CURRent:EXPonential:END[:LEVel] <current>, (@<chanlist>)

[SOURce:]ARB:CURRent:EXPonential:END[:LEVel]? [MIN|MAX,] (@<chanlist>)

For ARB sequence steps:

[SOURce:]ARB:SEQuence:STEP:CURRent:EXPonential:END [:LEVel] <current>, <step#>, (@<chanlist>)

[SOURce:]ARB:SEQuence:STEP:CURRent:EXPonential:END [:LEVel]? [MIN|MAX,] <step#>, (@<chanlist>)

### **Description**

This command specifies the end level current (after the exponential waveform ends) in amperes. Referenced to  $I_1$  in the [Exponential diagram.](#page-220-0)

### **Parameters**

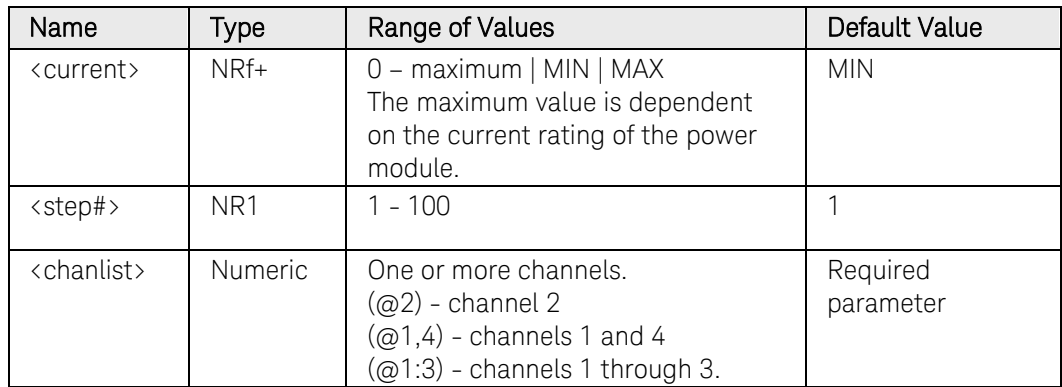

### Return Format

<NR3>

The query command returns the programmed current level in the form +n.nnnnnnE+nn. Multiple responses are separated by commas.

### Examples

The following command programs an end level current for the exponential waveform on channel 1.

ARB:CURR:EXP:END 1,(@1) ARB:SEQ:STEP:CURR:EXP:END 1, 1,(@1)

The following query returns the end level current of channel 1.

ARB:CURR:EXP:END? (@1) ARB:SEQ:STEP:CURR:EXP:END? 1,(@1)

Typical Response: +1.000000E+00

### See Also

[\[SOURce:\]ARB:CURRent:EXPonential:STARt\[:LEVel\]](#page-229-0)

### [SOURce:]ARB:CURRent:EXPonential:STARt[:LEVel] [SOURce:]ARB:SEQuence:STEP:CURRent:EXPonential:STARt[:LEVel]

### <span id="page-229-0"></span>Syntax

[SOURce:]ARB:CURRent:EXPonential:STARt[:LEVel] <current>, (@<chanlist>)

[SOURce:]ARB:CURRent:EXPonential:STARt[:LEVel]? [MIN|MAX,] (@<chanlist>)

For ARB sequence steps:

[SOURce:]ARB:SEQuence:STEP:CURRent:EXPonential:STARt[ :LEVel] <current>, <step#>, (@<chanlist>)

[SOURce:]ARB:SEQuence:STEP:CURRent:EXPonential:STARt[ :LEVel]? [MIN|MAX,] <step#>, (@<chanlist>)

### **Description**

This command specifies the initial current (before the exponential waveform starts) in amperes. Referenced to  $I_0$  in the [Exponential diagram.](#page-220-0)

### **Parameters**

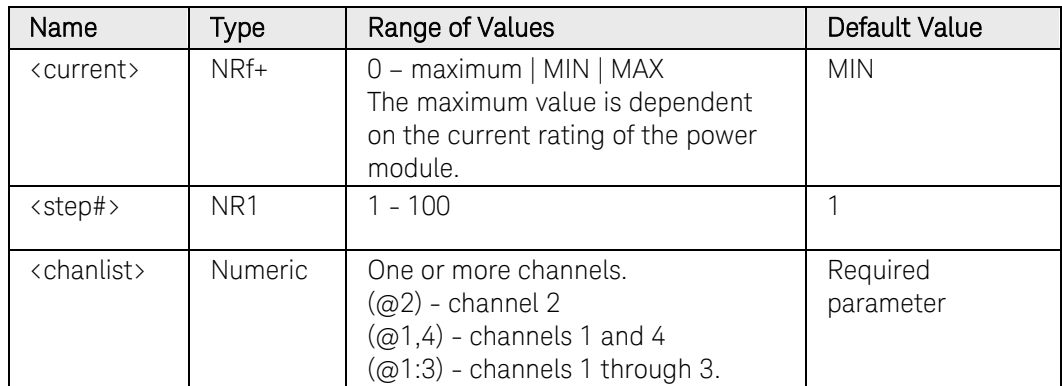

### Return Format

<NR3>

The query command returns the programmed current level in the form +n.nnnnnnE+nn1. Multiple responses are separated by commas.

### Examples

The following command programs an start level current for the exponential waveform on channel 1.

ARB:CURR:EXP:STAR 1,(@1) ARB:SEQ:STEP:CURR:EXP:STAR 1, 1,(@1)

The following query returns the start level current of channel 1.

ARB:CURR:EXP:STAR? (@1) ARB:SEQ:STEP:CURR:EXP:STAR? 1,(@1)

Typical Response: +1.000000E+00

### See Also

[\[SOURce:\]ARB:CURRent:EXPonential:STARt:TIMe](#page-234-0)

[\[SOURce:\]ARB:CURRent:EXPonential:END\[:LEVel\]](#page-227-0)

### [SOURce:]ARB:CURRent:EXPonential:STARt:TIMe [SOURce:]ARB:SEQuence:STEP:CURRent:EXPonential:STARt:TIMe

### Syntax

[SOURce:]ARB:CURRent:EXPonential:STARt:TIMe <time>, (@<chanlist>)

[SOURce:]ARB:CURRent:EXPonential:STARt:TIMe? [MIN|MAX,] (@<chanlist>)

For ARB sequence steps:

[SOURce:]ARB:SEQuence:STEP:CURRent:EXPonential:STARt: TIMe <time>, <step#>, (@<chanlist>)

[SOURce:]ARB:SEQuence:STEP:CURRent:EXPonential:STARt: TIMe? [MIN|MAX,] <step#>, (@<chanlist>)

### **Description**

This command specifies the delay in seconds after the trigger is received, but before the exponential waveform occurs. Referenced to  $t_0$  in the [Exponential diagram.](#page-220-0)

### Parameters

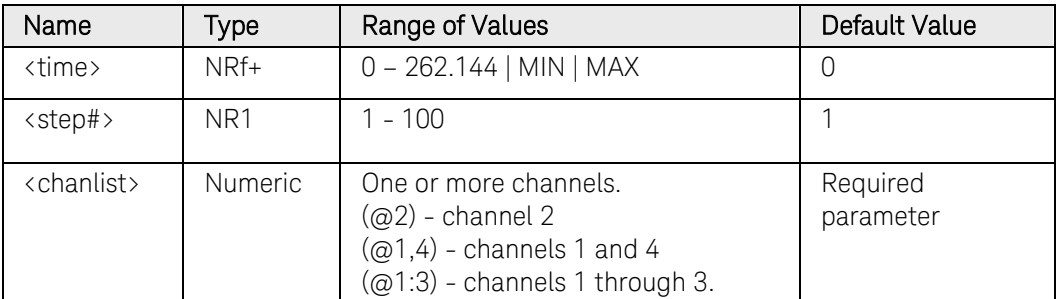

### Return Format

<NR3>

The query command returns the programmed start time in the form +n.nnnnnnE+nn. Multiple responses are separated by commas.

### Examples

The following command programs a start time of 1 second for the exponential waveform on channel 1.

```
ARB:CURR:EXP:STAR:TIM 1,(@1)
ARB:SEQ:STEP:CURR:EXP:STAR:TIM 1, 1,(@1)
```
The following query returns the start time setting of channel 1.

```
ARB:CURR:EXP:STAR:TIM? (@1)
ARB:SEQ:STEP: CURR:EXP:STAR:TIM? 1,(@1)
```
Typical Response: +1.000000E+00

### See Also

[\[SOURce:\]ARB:CURRent:EXPonential:STARt\[:LEVel\]](#page-229-0) [\[SOURce:\]ARB:CURRent:EXPonential:TIMe](#page-234-0)

### [SOURce:]ARB:CURRent:EXPonential:TCONstant [SOURce:]ARB:SEQuence:STEP:CURRent:EXPonential:TCONstant

### Syntax

[SOURce:]ARB:CURRent:EXPonential:TCONstant <constant>, (@<chanlist>)

[SOURce:]ARB:CURRent:EXPonential:TCONstant? [MIN|MAX,] (@<chanlist>)

For ARB sequence steps:

[SOURce:]ARB:SEQuence:STEP:CURRent:EXPonential :TCONstant <constant>, <step#>, (@<chanlist>)

[SOURce:]ARB:SEQuence:STEP:CURRent:EXPonential :TCONstant? [MIN|MAX,] <step#>, (@<chanlist>)

### **Description**

This command specifies the time constant of the curve. Referenced to  $t_c$ in the [Exponential diagram.](#page-220-0)

### **Parameters**

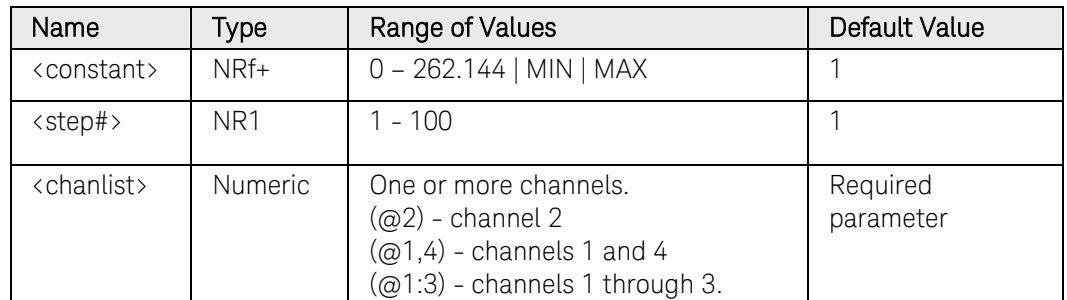

### Return Format

<NR3>

The query command returns the time constant in the form +n.nnnnnnE+nn. Multiple responses are separated by commas.

### Examples

The following command programs a time constant of 1 for channel 1.

ARB:CURR:EXP:TCON 1,(@1) ARB:SEQ:STEP:CURR:EXP:TCON 1, 1,(@1)

The following query returns the time constant on channel 1.

ARB:CURR:EXP:TCON? (@1) ARB:SEQ:STEP:CURR:EXP:TCON? 1,(@1)

Typical Response: +1.000000E+00

### [SOURce:]ARB:CURRent:EXPonential:TIMe [SOURce:]ARB:SEQuence:STEP:CURRent:EXPonential:TIMe

#### <span id="page-234-0"></span>Syntax

```
[SOURce:]ARB:CURRent:EXPonential:TIMe <time>, 
(@<chanlist>)
```
[SOURce:]ARB:CURRent:EXPonential:TIMe? [MIN|MAX,] (@<chanlist>)

For ARB sequence steps:

[SOURce:]ARB:SEQuence:STEP:CURRent:EXPonential:TIMe <time>, <step#>, (@<chanlist>)

[SOURce:]ARB:SEQuence:STEP:CURRent:EXPonential:TIMe? [MIN|MAX,] <step#>, (@<chanlist>)

### **Description**

This command specifies the total time for the current to go from the starting level to the ending level in seconds. Referenced to  $t_1$  in the [Exponential diagram.](#page-220-0)

### Parameters

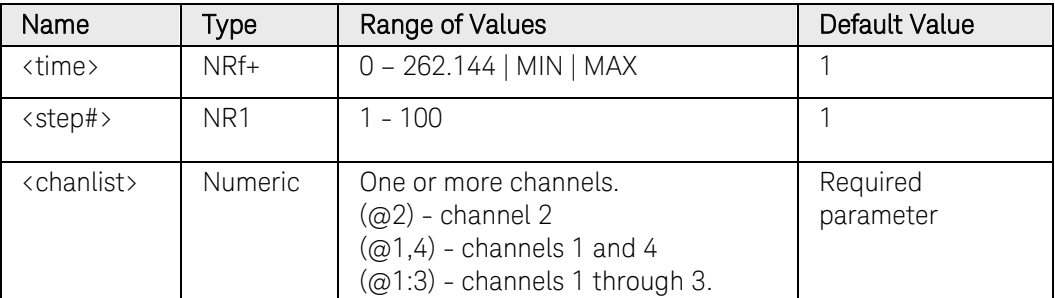

### Return Format

<NR3>

The query command returns the programmed time in the form +n.nnnnnnE+nn. Multiple responses are separated by commas.

### Examples

The following command programs a time of 10 seconds for the exponential waveform on channel 1.

```
ARB:CURR:EXP:TIM 10,(@1)
ARB:SEQ:STEP:CURR:EXP:TIM 10, 1,(@1)
```
The following query returns the time setting of channel 1.

```
ARB:CURR:EXP:TIM? (@1)
ARB:SEQ:STEP:CURR:EXP:TIM? 1,(@1)
```
Typical Response: +1.000000E+00

### See Also

[\[SOURce:\]ARB:CURRent:EXPonential:STARt:TIMe](#page-234-0)

### [SOURce:]ARB:CURRent:PULSe:END:TIMe [SOURce:]ARB:SEQuence:STEP:CURRent:PULSe:END:TIMe

#### <span id="page-236-0"></span>Syntax

[SOURce:]ARB:CURRent:PULSe:END:TIMe <time>, (@<chanlist>)

[SOURce:]ARB:CURRent:PULSe:END:TIMe? [MIN|MAX,] (@<chanlist>)

For ARB sequence steps:

[SOURce:]ARB:SEQuence:STEP:CURRent:PULSe:END:TIMe <time>, <step#>, (@<chanlist>)

[SOURce:]ARB:SEQuence:STEP:CURRent:PULSe:END:TIMe? [MIN|MAX,] <step#>, (@<chanlist>)

### **Description**

This command specifies the time in seconds, after the pulse completes, that the start-level current persists. Referenced to  $t_2$  in the **Pulse diagram**.

#### **Parameters**

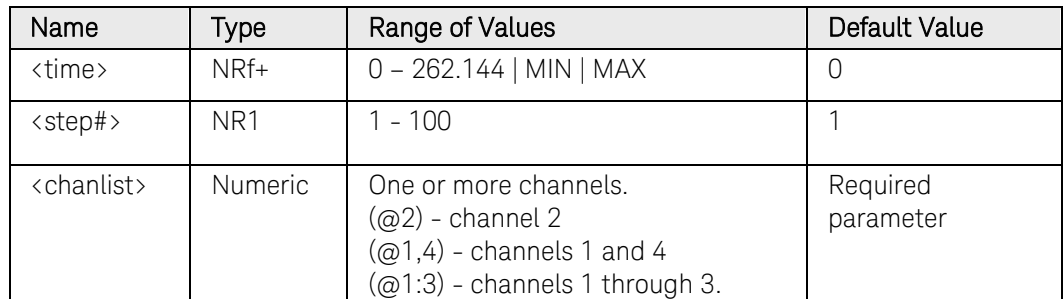

#### Return Format

<NR3>

The query command returns the programmed end time in the form +n.nnnnnnE+nn. Multiple responses are separated by commas.

### Examples

The following command programs an end time of 1 second after the pulse on channel 1.

```
ARB:CURR:PULS:END:TIM 1,(@1)
ARB:SEQ:STEP:CURR:PULS:END:TIM 1, 1,(@1)
```
The following query returns the end time setting of channel 1.

ARB:CURR:PULS:END:TIM? (@1) ARB:SEQ:STEP:CURR:PULS:END:TIM? 1,(@1)

Typical Response: +1.000000E+00

### See Also

[\[SOURce:\]ARB:CURRent:PULSe:STARt\[:LEVel\]](#page-238-0) [\[SOURce:\]ARB:CURRent:PULSe:STARt:TIMe](#page-240-0) [\[SOURce:\]ARB:CURRent:PULSe:TOP:TIMe](#page-244-0)

### [SOURce:]ARB:CURRent:PULSe:STARt[:LEVel] [SOURce:]ARB:SEQuence:STEP:CURRent:PULSe:STARt[:LEVel]

### <span id="page-238-0"></span>Syntax

[SOURce:]ARB:CURRent:PULSe:STARt[:LEVel] <current>, (@<chanlist>)

[SOURce:]ARB:CURRent:PULSe:STARt[:LEVel]? [MIN|MAX,] (@<chanlist>)

For ARB sequence steps:

[SOURce:]ARB:SEQuence:STEP:CURRent:PULSe:STARt [:LEVel] <current>, <step#>, (@<chanlist>)

[SOURce:]ARB:SEQuence:STEP:CURRent:PULSe:STARt [:LEVel]? [MIN|MAX,] <step#>, (@<chanlist>)

### **Description**

This command specifies the current before and after the pulse occurs in amperes. Referenced to  $I_0$  in the [Pulse diagram.](#page-220-0)

### **Parameters**

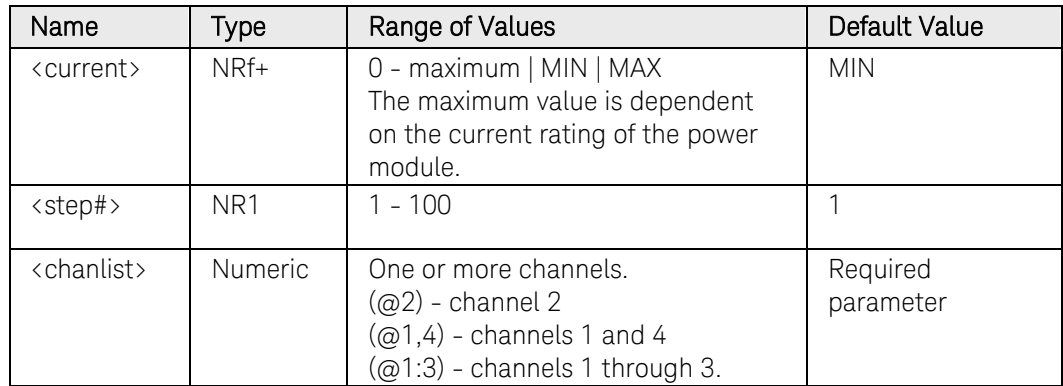

### Return Format

<NR3>

The query command returns the programmed current level in the form +n.nnnnnnE+nn. Multiple responses are separated by commas.

### Examples

The following command programs a starting and ending current level for the pulse on channel 1.

ARB:CURR:PULS:STAR 1,(@1) ARB:SEQ:STEP:CURR:PULS:STAR 1, 1,(@1)

The following query returns the starting and ending current setting of channel 1.

#### ARB:CURR:PULS:STAR? (@1) ARB:SEQ:STEP:CURR:PULS:STAR? 1,(@1)

Typical Response: +1.000000E+00

### See Also

[\[SOURce:\]ARB:CURRent:PULSe:STARt:TIMe](#page-240-0)

[\[SOURce:\]ARB:CURRent:PULse:TOP\[:LEVel\]](#page-242-0)

### [SOURce:]ARB:CURRent:PULSe:STARt:TIMe [SOURce:]ARB:SEQuence:STEP:CURRent:PULSe:STARt:TIMe

#### <span id="page-240-0"></span>Syntax

[SOURce:]ARB:CURRent:PULSe:STARt:TIMe <time>, (@<chanlist>)

[SOURce:]ARB:CURRent:PULSe:STARt:TIMe? [MIN|MAX,] (@<chanlist>)

For ARB sequence steps:

[SOURce:]ARB:SEQuence:STEP:CURRent:PULSe:STARt:TIMe <time>, <step#>, (@<chanlist>)

[SOURce:]ARB:SEQuence:STEP:CURRent:PULSe:STARt:TIMe? [MIN|MAX,] <step#>, (@<chanlist>)

### **Description**

This command specifies the delay in seconds after the trigger is received, but before the pulse occurs. Referenced to  $t_0$  in the [Pulse diagram.](#page-220-0)

#### **Parameters**

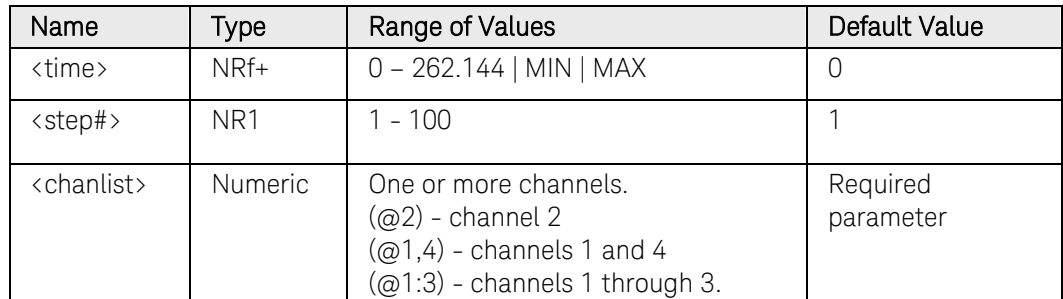

#### Return Format

<NR3>

The query command returns the programmed start time in the form +n.nnnnnnE+nn. Multiple responses are separated by commas.

### Examples

The following command programs a start time of 1 second for the pulse on channel 1.

```
ARB:CURR:PULS:STAR:TIM 1,(@1)
ARB:SEQ:STEP:CURR:PULS:STAR:TIM 1, 1,(@1)
```
The following query returns the start time setting of channel 1.

ARB:CURR:PULS:STAR:TIM? (@1) ARB:SEQ:STEP:CURR:PULS:STAR:TIM? 1,(@1)

Typical Response: +1.000000E+00

### See Also

[\[SOURce:\]ARB:CURRent:PULSe:STARt\[:LEVel\]](#page-238-0) [\[SOURce:\]ARB:CURRent:PULSe:END:TIMe](#page-236-0) [\[SOURce:\]ARB:CURRent:PULSe:TOP:TIMe](#page-244-0)

### [SOURce:]ARB:CURRent:PULSe:TOP[:LEVel] [SOURce:]ARB:SEQuence:STEP:CURRent:PULSe:TOP[:LEVel]

#### <span id="page-242-0"></span>Syntax

[SOURce:]ARB:CURRent:PULSe:TOP[:LEVel] <current>, (@<chanlist>)

[SOURce:]ARB:CURRent:PULSe:TOP[:LEVel]? [MIN|MAX,] (@<chanlist>)

For ARB sequence steps:

[SOURce:]ARB:SEQuence:STEP:CURRent:PULSe:TOP[:LEVel] <current>, <step#>, (@<chanlist>)

[SOURce:]ARB:SEQuence:STEP:CURRent:PULSe:TOP[:LEVel]? [MIN|MAX,] <step#>, (@<chanlist>)

### **Description**

This command specifies the top level current of the pulse in amperes. Referenced to  $I_1$  in the [Pulse diagram.](#page-220-0)

#### **Parameters**

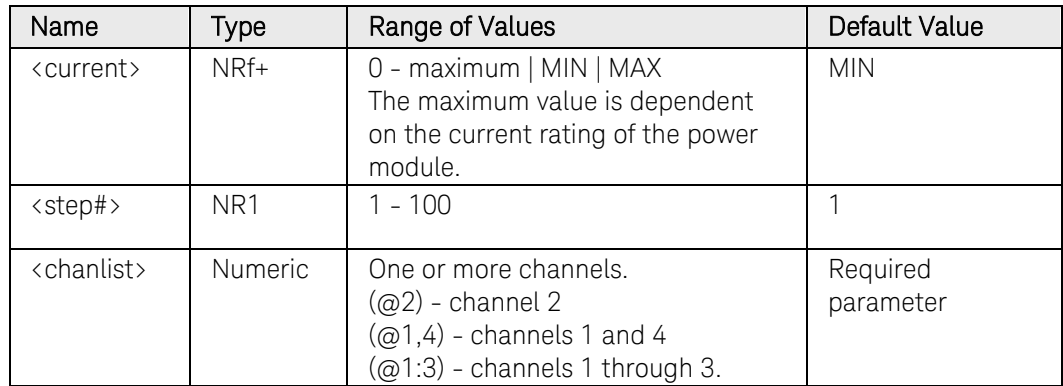

### Return Format

<NR3>

The query command returns the programmed current level in the form +n.nnnnnnE+nn. Multiple responses are separated by commas.

### Examples

The following command programs a top level current for the pulse on channel 1.

ARB:CURR:PULS:TOP 2,(@1) ARB:SEQ:STEP:CURR:PULS:TOP 2, 1,(@1)

The following query returns the top level current setting of channel 1.

#### ARB:CURR:PULS:TOP? (@1) ARB:SEQ:STEP:CURR:PULS:TOP? 1,(@1)

Typical Response: +2.000000E+00

### See Also

[\[SOURce:\]ARB:CURRent:PULSe:STARt\[:LEVel\]](#page-238-0)

[\[SOURce:\]ARB:CURRent:PULSe:TOP:TIMe](#page-244-0)

### [SOURce:]ARB:CURRent:PULSe:TOP:TIMe [SOURce:]ARB:SEQuence:STEP:CURRent:PULSe:TOP:TIMe

### <span id="page-244-0"></span>Syntax

[SOURce:]ARB:CURRent:PULSe:TOP:TIMe <time>, (@<chanlist>)

[SOURce:]ARB:CURRent:PULSe:TOP:TIMe? [MIN|MAX,] (@<chanlist>)

For ARB sequence steps:

[SOURce:]ARB:SEQuence:STEP:CURRent:PULSe:TOP:TIMe <time>, <step#>, (@<chanlist>)

[SOURce:]ARB:SEQuence:STEP:CURRent:PULSe:TOP:TIMe? [MIN|MAX,] <step#>, (@<chanlist>)

### **Description**

This command specifies the time of the pulse in seconds. Referenced to  $t_1$ in the [Pulse diagram.](#page-220-0)

#### **Parameters**

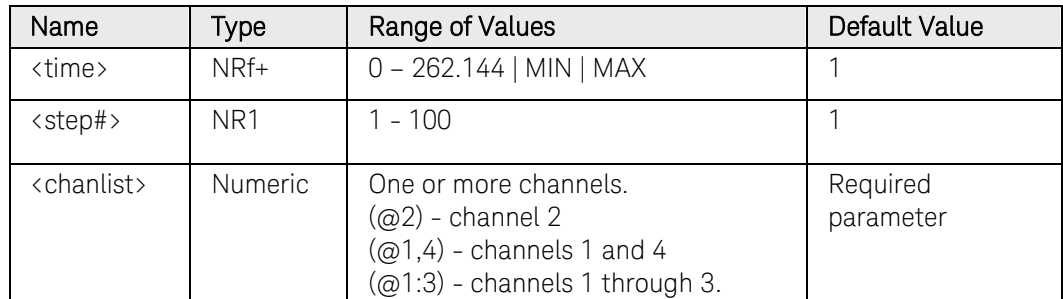

#### Return Format

<NR3>

The query command returns the programmed top time in the form +n.nnnnnnE+nn. Multiple responses are separated by commas.

### Examples

The following command programs a top (pulse) time of 1 second on channel 1.

```
ARB:CURR:PULS:TOP:TIM 1,(@1)
ARB:SEQ:STEP:CURR:PULS:TOP:TIM 1, 1,(@1)
```
The following query returns the top time setting of channel 1.

```
ARB:CURR:PULS:TOP:TIM? (@1)
ARB:SEQ:STEP:CURR:PULS:TOP:TIM? 1,(@1)
```
Typical Response: +1.000000E+00

### See Also

[\[SOURce:\]ARB:CURRent:PULse:TOP\[:LEVel\]](#page-242-0) [\[SOURce:\]ARB:CURRent:PULSe:STARt:TIMe](#page-240-0) [\[SOURce:\]ARB:CURRent:PULSe:END:TIMe](#page-236-0)

### [SOURce:]ARB:CURRent:RAMP:END[:LEVel] [SOURce:]ARB:SEQuence:STEP:CURRent:RAMP:END[:LEVel]

#### <span id="page-246-0"></span>Syntax

[SOURce:]ARB:CURRent:RAMP:END[:LEVel] <current>, (@<chanlist>)

[SOURce:]ARB:CURRent:RAMP:END[:LEVel]? [MIN|MAX,] (@<chanlist>)

For ARB sequence steps:

[SOURce:]ARB:SEQuence:STEP:CURRent:RAMP:END[:LEVel] <current>, <step#>, (@<chanlist>)

[SOURce:]ARB:SEQuence:STEP:CURRent:RAMP:END[:LEVel]? [MIN|MAX,] <step#>, (@<chanlist>)

### **Description**

This command specifies the end-level current (after the ramp occurs) in amperes. Referenced to  $I_1$  in the [Ramp diagram.](#page-220-0)

#### **Parameters**

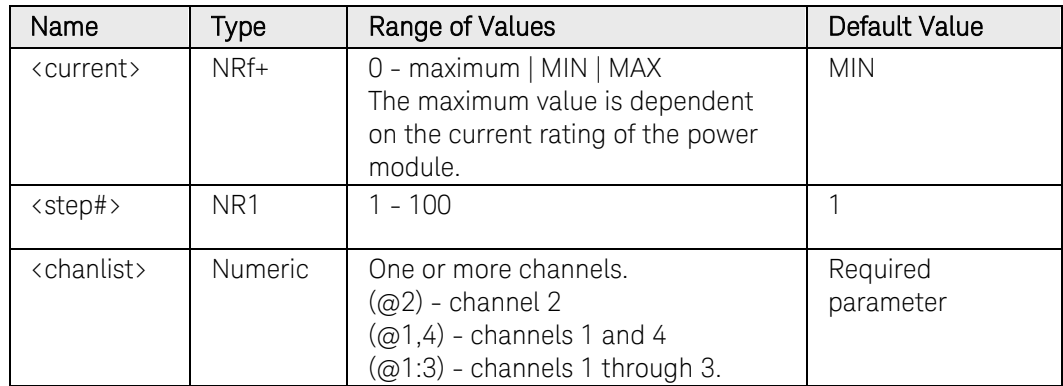

### Return Format

<NR3>

The query command returns the programmed current level in the form +n.nnnnnnE+nn. Multiple responses are separated by commas.

### Examples

The following command programs the end current level for the ramp on channel 1.

ARB:CURR:RAMP:END 2,(@1) ARB:SEQ:STEP:CURR:RAMP:END 2, 1,(@1)

The following query returns the end current ramp setting of channel 1.

#### ARB:CURR:RAMP:END? (@1) ARB:SEQ:STEP:CURR:RAMP:END? 1,(@1)

Typical Response: +2.000000E+00

### See Also

[\[SOURce:\]ARB:CURRent:RAMP:STARt\[:LEVel\]](#page-252-0)

[\[SOURce:\]ARB:CURRent:RAMP:END:TIMe](#page-248-0)

### [SOURce:]ARB:CURRent:RAMP:END:TIMe [SOURce:]ARB:SEQuence:STEP:CURRent:RAMP:END:TIMe

#### <span id="page-248-0"></span>Syntax

[SOURce:]ARB:CURRent:RAMP:END:TIMe <time>, (@<chanlist>)

[SOURce:]ARB:CURRent:RAMP:END:TIMe? [MIN|MAX,] (@<chanlist>)

For ARB sequence steps:

[SOURce:]ARB:SEQuence:STEP:CURRent:RAMP:END:TIMe <time>, <step#>, (@<chanlist>)

[SOURce:]ARB:SEQuence:STEP:CURRent:RAMP:END:TIMe? [MIN|MAX,] <step#>, (@<chanlist>)

### **Description**

This command specifies the time in seconds, after the ramp completes, that the end-level current persists. Referenced to  $t_2$  in the [Ramp diagram.](#page-220-0)

#### **Parameters**

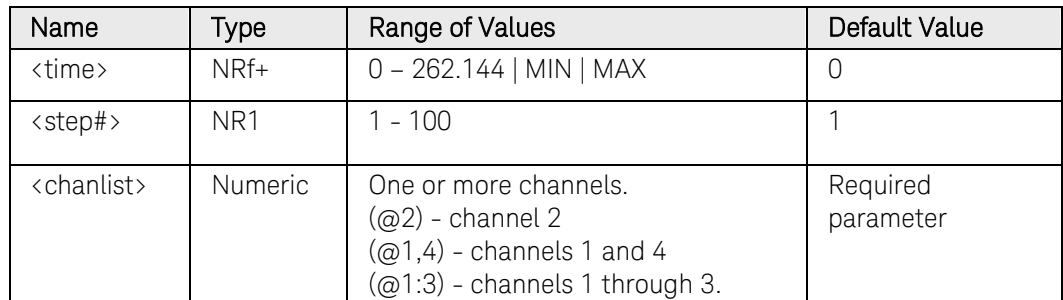

#### Return Format

<NR3>

The query command returns the programmed end time in the form +n.nnnnnnE+nn. Multiple responses are separated by commas.

### Examples

The following command programs an end time of 1 second after the ramp on channel 1.

```
ARB:CURR:RAMP:END:TIM 1,(@1)
ARB:SEQ:STEP:CURR:RAMP:END:TIM 1, 1,(@1)
```
The following query returns the end time setting of channel 1.

ARB:CURR:RAMP:END:TIM? (@1) ARB:SEQ:STEP:CURR:RAMP:END:TIM? 1,(@1)

Typical Response: +1.000000E+00

### See Also

[\[SOURce:\]ARB:CURRent:RAMP:END\[:LEVel\]](#page-246-0) [\[SOURce:\]ARB:CURRent:RAMP:STARt:TIMe](#page-254-0) [\[SOURce:\]ARB:CURRent:RAMP:RTIMe](#page-250-0)

### [SOURce:]ARB:CURRent:RAMP:RTIMe [SOURce:]ARB:SEQuence:STEP:CURRent:RAMP:RTIMe

#### <span id="page-250-0"></span>Syntax

[SOURce:]ARB:CURRent:RAMP:RTIMe <time>, (@<chanlist>)

[SOURce:]ARB:CURRent:RAMP:RTIMe? [MIN|MAX,] (@<chanlist>)

For ARB sequence steps:

[SOURce:]ARB:SEQuence:STEP:CURRent:RAMP:RTIMe <time>, <step#>, (@<chanlist>)

[SOURce:]ARB:SEQuence:STEP:CURRent:RAMP:RTIMe? [MIN|MAX,] <step#>, (@<chanlist>)

#### Description

This command specifies the rise time of the ramp in seconds. Referenced to  $t_1$  in the [Ramp diagram.](#page-220-0)

#### **Parameters**

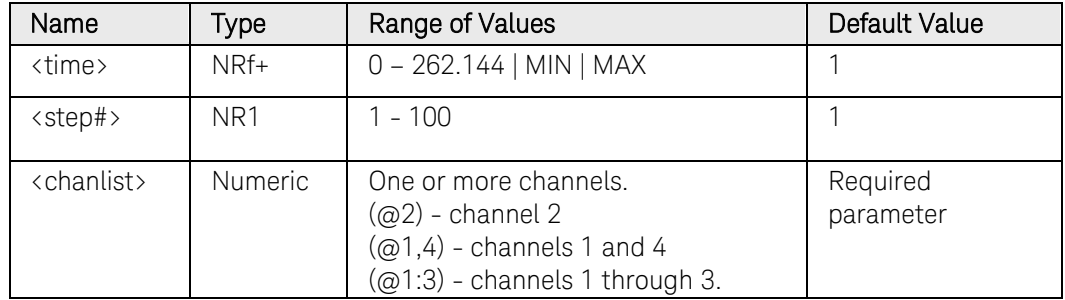

### Return Format

<NR3>

The query command returns the programmed rise time in the form +n.nnnnnnE+nn. Multiple responses are separated by commas.

### Examples

The following command programs a rise time of 10 seconds for the ramp on channel 1.

```
ARB:CURR:RAMP:RTIM 10,(@1)
ARB:SEQ:STEP:CURR:RAMP:RTIM 10, 1,(@1)
```
The following query returns the rise time setting of channel 1.

ARB:CURR:RAMP:RTIM? (@1) ARB:SEQ:STEP:CURR:RAMP:RTIM? 1,(@1)

Typical Response: +1.000000E+00

### See Also

[\[SOURce:\]ARB:CURRent:RAMP:STARt:TIMe](#page-254-0) [\[SOURce:\]ARB:CURRent:RAMP:END:TIMe](#page-248-0)
# [SOURce:]ARB:CURRent:RAMP:STARt[:LEVel] [SOURce:]ARB:SEQuence:STEP:CURRent:RAMP:STARt[:LEVel]

### <span id="page-252-0"></span>Syntax

[SOURce:]ARB:CURRent:RAMP:STARt[:LEVel] <current>, (@<chanlist>)

[SOURce:]ARB:CURRent:RAMP:STARt[:LEVel]? [MIN|MAX,] (@<chanlist>)

For ARB sequence steps:

[SOURce:]ARB:SEQuence:STEP:CURRent:RAMP:STARt [:LEVel] <current>, <step#>, (@<chanlist>)

[SOURce:]ARB:SEQuence:STEP:CURRent:RAMP:STARt [:LEVel]? [MIN|MAX,] <step#>, (@<chanlist>)

## **Description**

This command specifies the initial current (before the ramp occurs) in amperes. Referenced to  $I_0$  in the [Ramp diagram.](#page-220-0)

#### **Parameters**

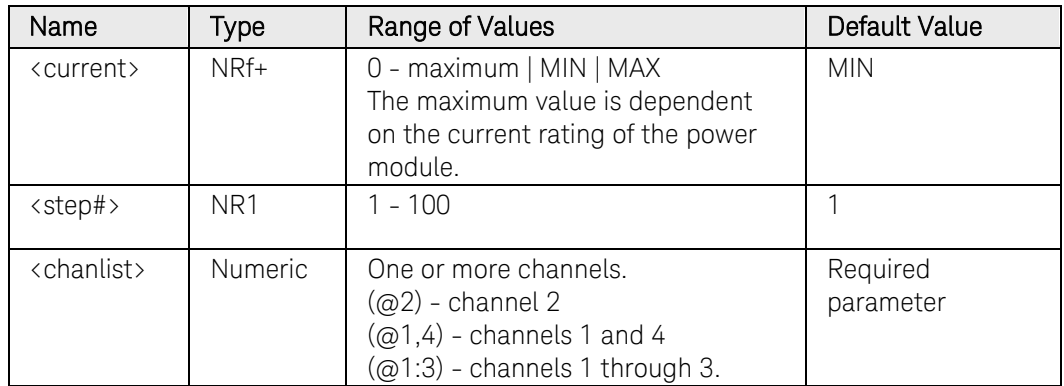

### Return Format

<NR3>

The query command returns the programmed current level in the form +n.nnnnnnE+nn. Multiple responses are separated by commas.

### Examples

The following command programs an initial current level for the ramp on channel 1.

ARB:CURR:RAMP:STAR 1,(@1) ARB:SEQ:STEP:CURR:RAMP:STAR 1, 1,(@1)

The following query returns the initial current ramp setting of channel 1.

## 3 Commands by Subsystem

#### ARB:CURR:RAMP:STAR? (@1) ARB:SEQ:STEP:CURR:RAMP:STAR? 1,(@1)

Typical Response: +1.000000E+00

## See Also

[\[SOURce:\]ARB:CURRent:RAMP:STARt:TIMe](#page-254-0)

[\[SOURce:\]ARB:CURRent:RAMP:END\[:LEVel\]](#page-246-0)

# [SOURce:]ARB:CURRent:RAMP:STARt:TIMe [SOURce:]ARB:SEQuence:STEP:CURRent:RAMP:STARt:TIMe

### <span id="page-254-0"></span>Syntax

[SOURce:]ARB:CURRent:RAMP:STARt:TIMe <time>, (@<chanlist>)

[SOURce:]ARB:CURRent:RAMP:STARt:TIMe? [MIN|MAX,] (@<chanlist>)

For ARB sequence steps:

[SOURce:]ARB:SEQuence:STEP:CURRent:RAMP:STARt:TIMe <time>, <step#>, (@<chanlist>)

[SOURce:]ARB:SEQuence:STEP:CURRent:RAMP:STARt:TIMe? [MIN|MAX,] <step#>, (@<chanlist>)

## **Description**

This command specifies the delay in seconds after the trigger is received, but before the ramp occurs. Referenced to  $t_0$  in the [Ramp diagram.](#page-220-0)

#### **Parameters**

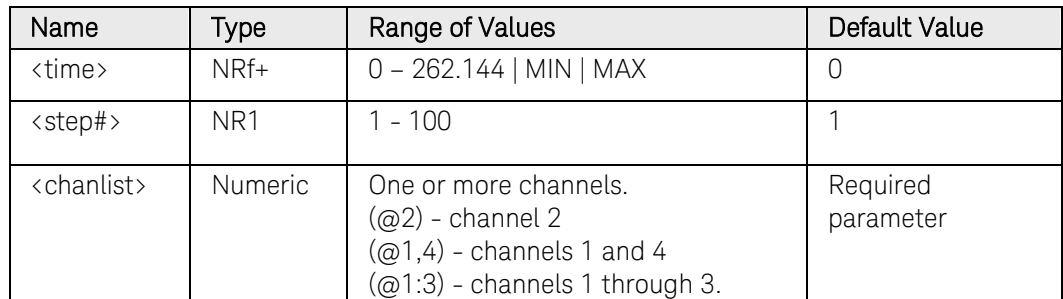

#### Return Format

<NR3>

The query command returns the programmed start time in the form +n.nnnnnnE+nn. Multiple responses are separated by commas.

### Examples

The following command programs a start time of 1 second for the ramp on channel 1.

```
ARB:CURR:RAMP:STAR:TIM 1,(@1)
ARB:SEQ:STEP:CURR:RAMP:STAR:TIM 1, 1,(@1)
```
The following query returns the start time setting of channel 1.

ARB:CURR:RAMP:STAR:TIM? (@1) ARB:SEQ:STEP:CURR:RAMP:STAR:TIM? 1,(@1)

Typical Response: +1.000000E+00

# See Also

[\[SOURce:\]ARB:CURRent:RAMP:STARt\[:LEVel\]](#page-252-0) [\[SOURce:\]ARB:CURRent:RAMP:END:TIMe](#page-248-0) [\[SOURce:\]ARB:CURRent:RAMP:RTIMe](#page-250-0)

# [SOURce:]ARB:CURRent:SINusoid:AMPLitude [SOURce:]ARB:SEQuence:STEP:CURRent:SINusoid:AMPLitude

## <span id="page-256-0"></span>Syntax

[SOURce:]ARB:CURRent:SINusoid:AMPLitude <amplitude>, (@<chanlist>)

[SOURce:]ARB:CURRent:SINusoid:AMPLitude? [MIN|MAX,] (@<chanlist>)

For ARB sequence steps:

[SOURce:]ARB:SEQuence:STEP:CURRent:SINusoid :AMPLitude <amplitude>, <step#>, (@<chanlist>)

[SOURce:]ARB:SEQuence:STEP:CURRent:SINusoid :AMPLitude? [MIN|MAX,] <step#>, (@<chanlist>)

## **Description**

This command specifies the amplitude or peak value of the sine wave in amperes. Referenced to  $I_0$  in the [Sinusoid diagram.](#page-220-0)

## **Parameters**

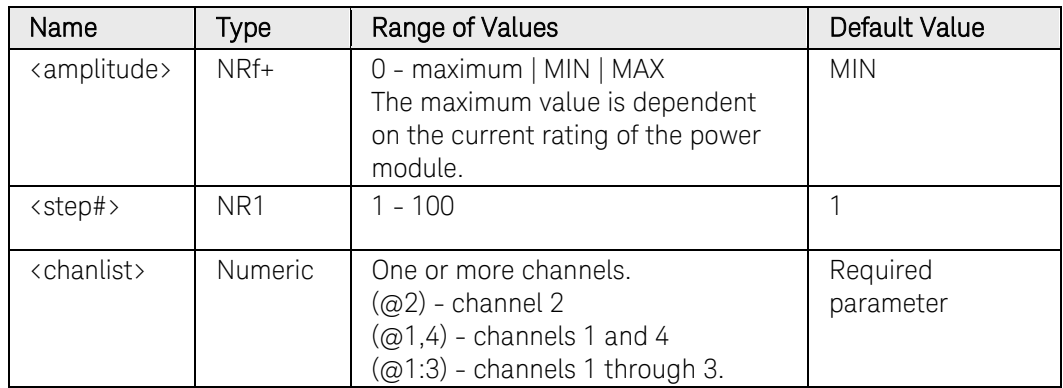

## Return Format

<NR3>

The query command returns the programmed amplitude in the form +n.nnnnnnE+nn. Multiple responses are separated by commas.

## Examples

The following command programs an amplitude of 1 ampere on channel 1.

ARB:CURR:SIN:AMPL 1,(@1) ARB:SEQ:STEP:CURR:SIN:AMPL 1, 1,(@1)

The following query returns the amplitude setting of channel 1.

## 3 Commands by Subsystem

#### ARB:CURR:SIN:AMPL? (@1) ARB:SEQ:STEP:CURR:SIN:AMPL? 1,(@1)

Typical Response: +1.000000E+01

## See Also

[\[SOURce:\]ARB:CURRent:SINusoid:OFFSet](#page-260-0)

[\[SOURce:\]ARB:CURRent:SINusoid:FREQuency](#page-258-0)

# [SOURce:]ARB:CURRent:SINusoid:FREQuency [SOURce:]ARB:SEQuence:STEP:CURRent:SINusoid:FREQuency

### <span id="page-258-0"></span>Syntax

[SOURce:]ARB:CURRent:SINusoid:FREQuency <frequency>, (@<chanlist>)

[SOURce:]ARB:CURRent:SINusoid:FREQuency? [MIN|MAX,] (@<chanlist>)

For ARB sequence steps:

[SOURce:]ARB:SEQuence:STEP:CURRent:SINusoid :FREQuency <frequency>, <step#>, (@<chanlist>)

[SOURce:]ARB:SEQuence:STEP:CURRent:SINusoid :FREQuency? [MIN|MAX,] <step#>, (@<chanlist>)

### **Description**

This command specifies the frequency of the sine wave in Hertz.

#### **Parameters**

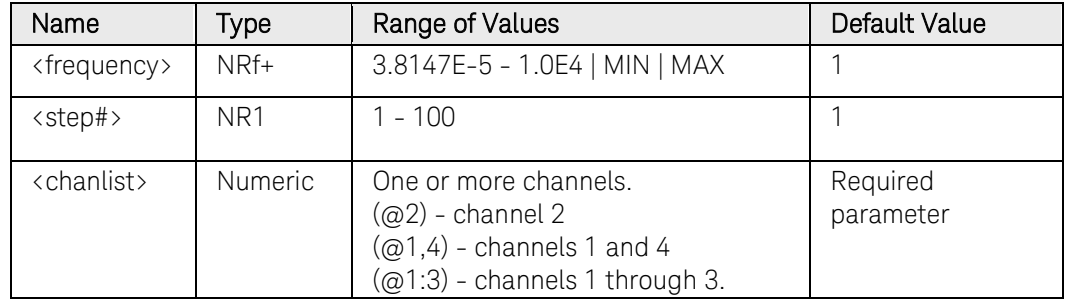

### Return Format

<NR3>

The query command returns the programmed amplitude in the form +n.nnnnnnE+nn. Multiple responses are separated by commas.

### Examples

The following command programs a frequency of 10 Hz on channel 1.

```
ARB:CURR:SIN:FREQ 10,(@1)
ARB:SEQ:STEP:CURR:SIN:FREQ 10, 1,(@1)
```
The following query returns the frequency setting of channel 1.

```
ARB:CURR:SIN:FREQ? (@1)
ARB:SEQ:STEP:CURR:SIN:FREQ? 1,(@1)
```
Typical Response: +1.000000E+01

# 3 Commands by Subsystem

# See Also

[\[SOURce:\]ARB:CURRent:SINusoid:AMPLitude](#page-256-0) [\[SOURce:\]ARB:CURRent:SINusoid:OFFSet](#page-260-0)

# [SOURce:]ARB:CURRent:SINusoid:OFFSet [SOURce:]ARB:SEQuence:STEP:CURRent:SINusoid:OFFSet

#### <span id="page-260-0"></span>Syntax

[SOURce:]ARB:CURRent:SINusoid:OFFSet <offset>, (@<chanlist>)

[SOURce:]ARB:CURRent:SINusoid:OFFSet? [MIN|MAX,] (@<chanlist>)

For ARB sequence steps:

[SOURce:]ARB:SEQuence:STEP:CURRent:SINusoid:OFFSet <offset>, <step#>, (@<chanlist>)

[SOURce:]ARB:SEQuence:STEP:CURRent:SINusoid:OFFSet? [MIN|MAX,] <step#>, (@<chanlist>)

### **Description**

This command specifies the offset of the sine wave from zero, in amperes. Referenced to  $I_1$  in the [Sinusoid diagram.](#page-220-0)

IMPORTANT: Except for models N678xA SMU, the output cannot generate negative currents. Therefore, the offset value cannot be less than the amplitude of the sine wave.

#### Parameters

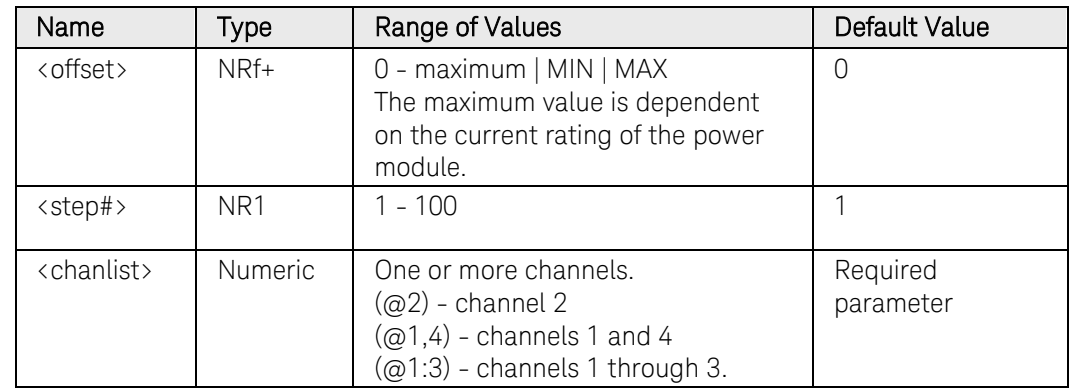

### Return Format

<NR3>

The query command returns the programmed offset in the form +n.nnnnnnE+nn. Multiple responses are separated by commas.

#### Examples

The following command programs an offset of 1 ampere on channel 1.

```
ARB:CURR:SIN:OFFS 10,(@1)
ARB:SEQ:STEP:CURR:SIN:OFFS 10, 1,(@1)
```
The following query returns the offset setting of channel 1.

ARB:CURR:SIN:OFFS? (@1) ARB:SEQ:STEP:CURR:SIN:OFFS? 1,(@1)

Typical Response: +1.000000E+01

## See Also

[\[SOURce:\]ARB:CURRent:SINusoid:AMPLitude](#page-256-0)

[\[SOURce:\]ARB:CURRent:SINusoid:FREQuency](#page-258-0)

# [SOURce:]ARB:CURRent:STAircase:END[:LEVel] [SOURce:]ARB:SEQuence:STEP:CURRent:STAircase:END[:LEVel]

### <span id="page-262-0"></span>Syntax

[SOURce:]ARB:CURRent:STAircase:END[:LEVel] <current>, (@<chanlist>)

[SOURce:]ARB:CURRent:STAircase:END[:LEVel]? [MIN|MAX,] (@<chanlist>)

For ARB sequence steps:

[SOURce:]ARB:SEQuence:STEP:CURRent:STAircase:END [:LEVel] <current>, <step#>, (@<chanlist>)

[SOURce:]ARB:SEQuence:STEP:CURRent:STAircase:END [:LEVel]? [MIN|MAX,] <step#>, (@<chanlist>)

### **Description**

This command specifies the end level current (after the staircase occurs) in amperes. Referenced to  $I_1$  in the [Staircase diagram.](#page-220-0) The current difference between the starting current and the ending current is divided equally between the steps.

### Parameters

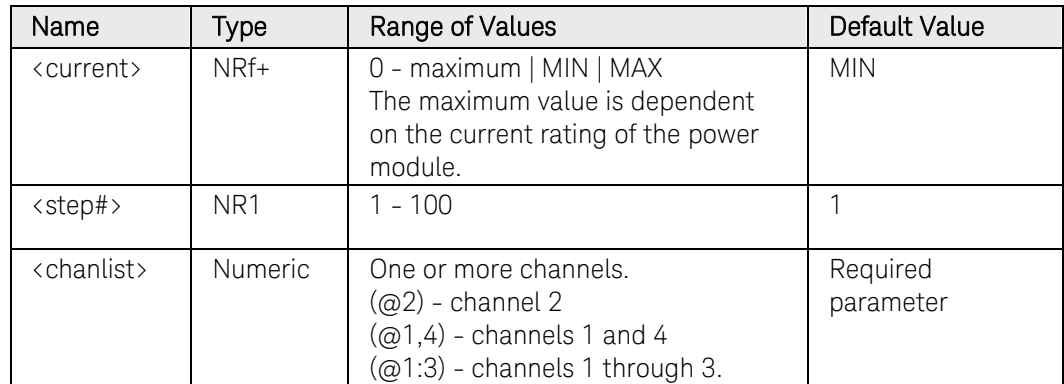

### Return Format

<NR3>

The query command returns the programmed current level in the form +n.nnnnnnE+nn. Multiple responses are separated by commas.

### Examples

The following command programs the end current level for the staircase on channel 1.

ARB:CURR:STA:END 2,(@1) ARB:SEQ:STEP:CURR:STA:END 2, 1,(@1)

The following query returns the end current level setting of channel 1.

## 3 Commands by Subsystem

ARB:CURR:STA:END? (@1) ARB:SEQ:STEP:CURR:STA:END? 1,(@1)

Typical Response: +2.000000E+00

## See Also

[\[SOURce:\]ARB:CURRent:STAircase:STARt\[:LEVel\]](#page-267-0)

[\[SOURce:\]ARB:CURRent:STAircase:END:TIMe](#page-264-0)

# [SOURce:]ARB:CURRent:STAircase:END:TIMe [SOURce:]ARB:SEQuence:STEP:CURRent:STAircase:END:TIMe

### <span id="page-264-0"></span>Syntax

[SOURce:]ARB:CURRent:STAircase:END:TIMe <time>, (@<chanlist>)

[SOURce:]ARB:CURRent:STAircase:END:TIMe? [MIN|MAX,] (@<chanlist>)

For ARB sequence steps:

[SOURce:]ARB:SEQuence:STEP:CURRent:STAircase:END :TIMe <time>, <step#>, (@<chanlist>)

[SOURce:]ARB:SEQuence:STEP:CURRent:STAircase:END :TIMe? [MIN|MAX,] <step#>, (@<chanlist>)

### **Description**

This command specifies the time in seconds, after the staircase completes, that the end-level current persists. Referenced to  $t_2$  in the [Staircase diagram.](#page-220-0)

## Parameters

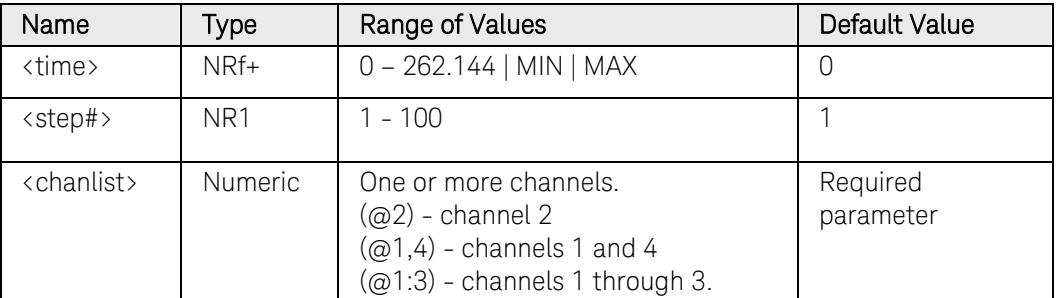

## Return Format

<NR3>

The query command returns the programmed end time in the form +n.nnnnnnE+nn. Multiple responses are separated by commas.

### Examples

The following command programs an end time of 1 second for the staircase on channel 1.

ARB:CURR:STA:END:TIM 1,(@1) ARB:SEQ:STEP:CURR:STA:END:TIM 1, 1,(@1)

The following query returns the end time setting of channel 1.

ARB:CURR:STA:END:TIM? (@1) ARB:SEQ:STEP:CURR:STA:END:TIM? 1,(@1) Typical Response: +1.000000E+00

### See Also

[\[SOURce:\]ARB:CURRent:STAircase:END\[:LEVel\]](#page-262-0) [\[SOURce:\]ARB:CURRent:STAircase:STARt:TIMe](#page-269-0) [\[SOURce:\]ARB:CURRent:STAircase:TIMe](#page-271-0)

# [SOURce:]ARB:CURRent:STAircase:NSTeps [SOURce:]ARB:SEQuence:STEP:CURRent:STAircase:NSTeps

### Syntax

[SOURce:]ARB:CURRent:STAircase:NSTeps <steps>, (@<chanlist>)

[SOURce:]ARB:CURRent:STAircase:NSTeps? [MIN|MAX,] (@<chanlist>)

For ARB sequence steps:

[SOURce:]ARB:SEQuence:STEP:CURRent:STAircase:NSTeps <steps>, <step#>, (@<chanlist>)

[SOURce:]ARB:SEQuence:STEP:CURRent:STAircase:NSTeps? [MIN|MAX,] <step#>, (@<chanlist>)

## **Description**

This command specifies the number of steps in the staircase.

#### **Parameters**

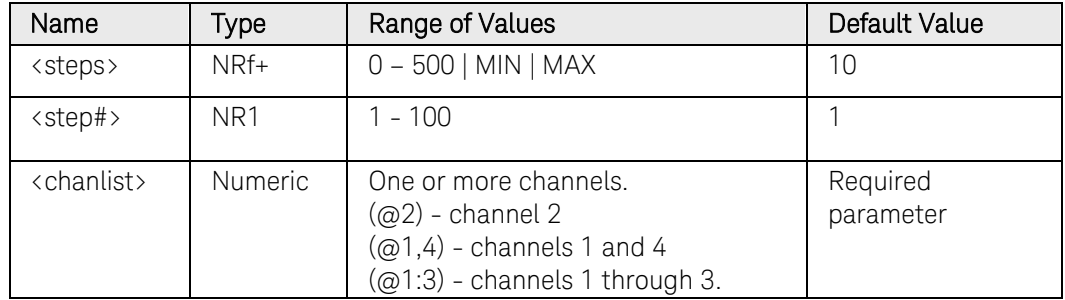

### Return Format

<NR3>

The query command returns the number of steps in the form +n.nnnnnnE+nn. Multiple responses are separated by commas.

### Examples

The following command programs 10 steps for the staircase on channel 1.

```
ARB:CURR:STA:NST 10,(@1)
ARB:SEQ:STEP:CURR:STA:NST 10, 1,(@1)
```
The following query returns the number of steps of channel 1.

ARB:CURR:STA:NST? (@1) ARB:SEQ:STEP:CURR:STA:NST? 1,(@1)

Typical Response: +1.000000E+00

# [SOURce:]ARB:CURRent:STAircase:STARt[:LEVel] [SOURce:]ARB:SEQuence:STEP:CURRent:STAircase:STARt[:LEVel]

## <span id="page-267-0"></span>Syntax

[SOURce:]ARB:CURRent:STAircase:STARt[:LEVel] <current>, (@<chanlist>)

[SOURce:]ARB:CURRent:STAircase:STARt[:LEVel]? [MIN|MAX,] (@<chanlist>)

For ARB sequence steps:

[SOURce:]ARB:SEQuence:STEP:CURRent:STAircase:STARt [:LEVel] <current>, <step#>, (@<chanlist>)

[SOURce:]ARB:SEQuence:STEP:CURRent:STAircase:STARt [:LEVel]? [MIN|MAX,] <step#>, (@<chanlist>)

# **Description**

This command specifies the initial current (before the staircase occurs) in amperes. Referenced to  $I_0$  in the [Staircase diagram.](#page-220-0)

## **Parameters**

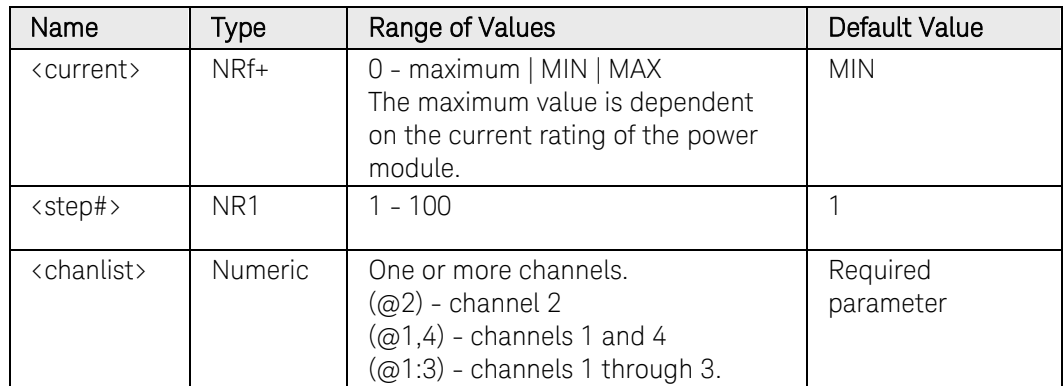

## Return Format

<NR3>

The query command returns the programmed current level in the form +n.nnnnnnE+nn. Multiple responses are separated by commas.

## Examples

The following command programs an initial current level for the staircase on channel 1.

ARB:CURR:STA:STAR 1,(@1) ARB:SEQ:STEP:CURR:STA:STAR 1, 1,(@1)

The following query returns the initial current staircase setting of channel 1.

#### ARB:CURR:STA:STAR? (@1) ARB:SEQ:STEP:CURR:STA:STAR? 1,(@1)

Typical Response: +1.000000E+00

## See Also

[\[SOURce:\]ARB:CURRent:STAircase:END\[:LEVel\]](#page-262-0)

[\[SOURce:\]ARB:CURRent:STAircase:STARt:TIMe](#page-269-0)

# [SOURce:]ARB:CURRent:STAircase:STARt:TIMe [SOURce:]ARB:SEQuence:STEP:CURRent:STEP:STARt:TIMe

### <span id="page-269-0"></span>Syntax

```
[SOURce:]ARB:CURRent:STAircase:STARt:TIMe <time>, 
(@<chanlist>)
```
[SOURce:]ARB:CURRent:STAircase:STARt:TIMe? [MIN|MAX,] (@<chanlist>)

For ARB sequence steps:

[SOURce:]ARB:SEQuence:STEP:CURRent:STEP:STARt:TIMe <time>, <step#>, (@<chanlist>)

[SOURce:]ARB:SEQuence:STEP:CURRent:STEP:STARt:TIMe? [MIN|MAX,] <step#>, (@<chanlist>)

## **Description**

This command specifies the delay in seconds after the trigger is received, but before the staircase occurs. Referenced to  $t_0$  in the Staircase diagram.

#### **Parameters**

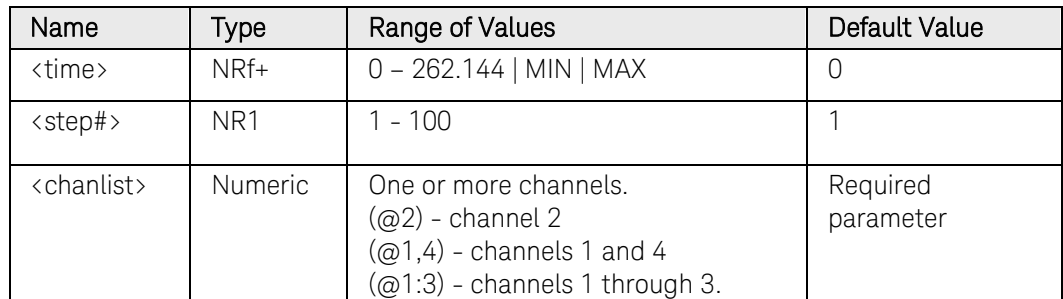

#### Return Format

<NR3>

The query command returns the programmed start time in the form +n.nnnnnnE+nn. Multiple responses are separated by commas.

### Examples

The following command programs a start time of 1 second for the staircase on channel 1.

```
ARB:CURR:STA:STAR:TIM 1,(@1)
ARB:SEQ:STEP:CURR:STA:STAR:TIM 1, 1,(@1)
```
The following query returns the start time setting of channel 1.

```
ARB:CURR:STA:STAR:TIM? (@1)
ARB:SEQ:STEP:CURR:STA:STAR:TIM? 1,(@1)
```
Typical Response: +1.000000E+00

# See Also

[\[SOURce:\]ARB:CURRent:STAircase:STARt\[:LEVel\]](#page-267-0) [\[SOURce:\]ARB:CURRent:STAircase:END:TIMe](#page-264-0) [\[SOURce:\]ARB:CURRent:STAircase:TIMe](#page-271-0)

# [SOURce:]ARB:CURRent:STAircase:TIMe [SOURce:]ARB:SEQuence:STEP:CURRent:STAircase:TIMe

## <span id="page-271-0"></span>Syntax

```
[SOURce:]ARB:CURRent:STAircase:TIMe <time>, 
(@<chanlist>)
```
[SOURce:]ARB:CURRent:STAircase:TIMe? [MIN|MAX,] (@<chanlist>)

For ARB sequence steps:

[SOURce:]ARB:SEQuence:STEP:CURRent:STAircase:TIMe <time>, <step#>, (@<chanlist>)

[SOURce:]ARB:SEQuence:STEP:CURRent:STAircase:TIMe? [MIN|MAX,] <step#>, (@<chanlist>)

## **Description**

This command specifies the total time to complete all of the staircase steps in seconds. Referenced to  $t_1$  in the [Staircase diagram.](#page-220-0) Each step is of equal time.

## Parameters

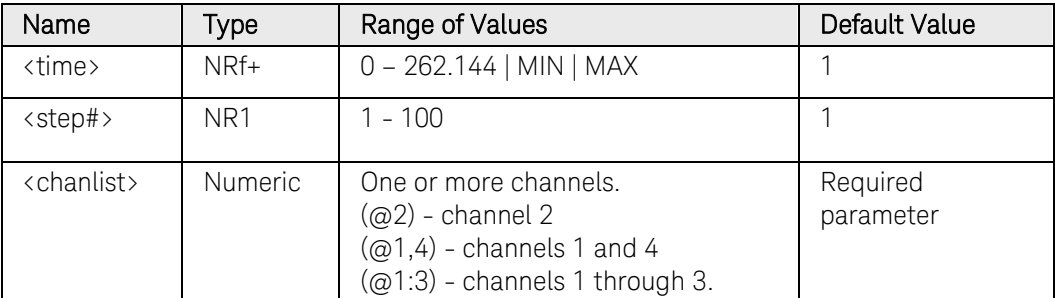

## Return Format

<NR3>

The query command returns the programmed time in the form +n.nnnnnnE+nn. Multiple responses are separated by commas.

## Examples

The following command programs a time of 10 seconds for the staircase on channel 1.

```
ARB:CURR:STA:TIM 10,(@1)
ARB:SEQ:STEP:CURR:STA:TIM 10, 1,(@1)
```
The following query returns the time setting of channel 1.

```
ARB:CURR:STA:TIM? (@1)
ARB:SEQ:STEP:CURR:STA:TIM? 1,(@1)
```
Typical Response: +1.000000E+01

## See Also

[\[SOURce:\]ARB:CURRent:STAircase:STARt:TIMe](#page-269-0) [\[SOURce:\]ARB:CURRent:STAircase:END:TIMe](#page-264-0)

# [SOURce:]ARB:CURRent:STEP:END[:LEVel] [SOURce:]ARB:SEQuence:STEP:CURRent:STEP:END[:LEVel]

## <span id="page-273-0"></span>Syntax

[SOURce:]ARB:CURRent:STEP:END[:LEVel] <current>, (@<chanlist>)

[SOURce:]ARB:CURRent:STEP:END[:LEVel]? [MIN|MAX,] (@<chanlist>)

For ARB sequence steps:

[SOURce:]ARB:SEQuence:STEP:CURRent:STEP:END[:LEVel] <current>, <step#>, (@<chanlist>)

[SOURce:]ARB:SEQuence:STEP:CURRent:STEP:END[:LEVel]? [MIN|MAX,] <step#>, (@<chanlist>)

# **Description**

This command specifies the step level in amperes. Referenced to  $I_1$  in the [Step diagram.](#page-220-0)

## **Parameters**

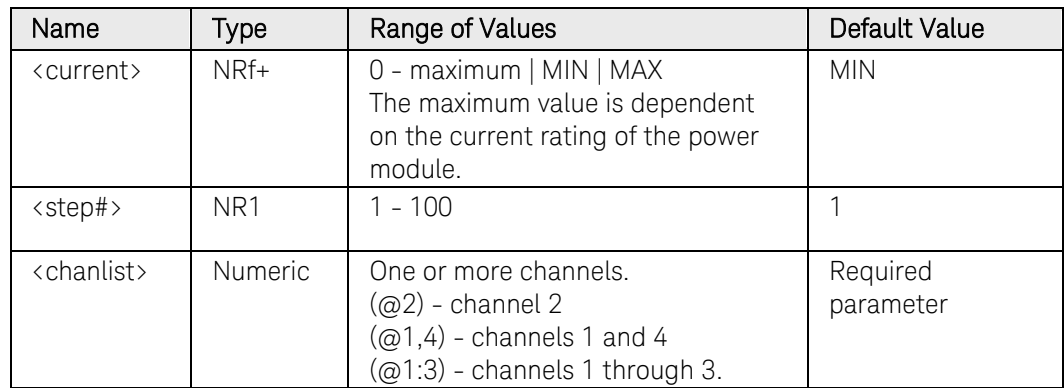

## Return Format

<NR3>

The query command returns the programmed current level in the form +n.nnnnnnE+nn. Multiple responses are separated by commas.

## Examples

The following command programs the end current level for the step on channel 1.

ARB:CURR:STEP:END 2,(@1) ARB:SEQ:STEP:CURR:STEP:END 2, 1,(@1)

The following query returns the end current step setting of channel 1.

#### ARB:CURR:STEP:END? (@1) ARB:SEQ:STEP:CURR:STEP:END? 1,(@1)

Typical Response: +2.000000E+00

## See Also

[\[SOURce:\]ARB:CURRent:STEP:STARt\[:LEVel\]](#page-275-0)

[\[SOURce:\]ARB:CURRent:STEP:STARt:TIMe](#page-277-0)

# [SOURce:]ARB:CURRent:STEP:STARt[:LEVel] [SOURce:]ARB:SEQuence:STEP:CURRent:STEP:STARt[:LEVel]

## <span id="page-275-0"></span>Syntax

[SOURce:]ARB:CURRent:STEP:STARt[:LEVel] <current>, (@<chanlist>)

[SOURce:]ARB:CURRent:STEP:STARt[:LEVel]? [MIN|MAX,] (@<chanlist>)

For ARB sequence steps:

[SOURce:]ARB:SEQuence:STEP:CURRent:STEP:STARt [:LEVel] <current>, <step#>, (@<chanlist>)

[SOURce:]ARB:SEQuence:STEP:CURRent:STEP:STARt [:LEVel]? [MIN|MAX,] <step#>, (@<chanlist>)

# **Description**

This command specifies the initial current level in amperes. Referenced to  $I<sub>0</sub>$  in the [Step diagram.](#page-220-0)

## **Parameters**

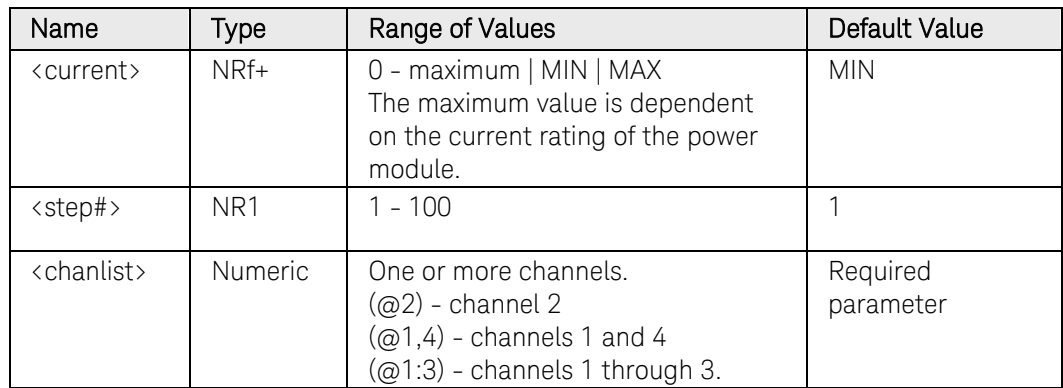

## Return Format

<NR3>

The query command returns the programmed current level in the form +n.nnnnnnE+nn. Multiple responses are separated by commas.

## Examples

The following command programs an initial current level for the step on channel 1.

```
ARB:CURR:STEP:STAR 1,(@1)
ARB:SEQ:STEP:CURR:STEP:STAR 1, 1,(@1)
```
The following query returns the initial current step setting of channel 1.

#### ARB:CURR:STEP:STAR? (@1) ARB:SEQ:STEP:CURR:STEP:STAR? 1,(@1)

Typical Response: +1.000000E+00

## See Also

[\[SOURce:\]ARB:CURRent:STEP:STARt:TIMe](#page-277-0)

[\[SOURce:\]ARB:CURRent:STEP:END\[:LEVel\]](#page-273-0)

# [SOURce:]ARB:CURRent:STEP:STARt:TIMe [SOURce:]ARB:SEQuence:STEP:CURRent:STEP:STARt:TIMe

### <span id="page-277-0"></span>Syntax

```
[SOURce:]ARB:CURRent:STEP:STARt:TIMe <time>, 
(@<chanlist>)
```
[SOURce:]ARB:CURRent:STEP:STARt:TIMe? [MIN|MAX,] (@<chanlist>)

For ARB sequence steps:

[SOURce:]ARB:SEQuence:STEP:CURRent:STEP:STARt:TIMe <time>, <step#>, (@<chanlist>)

[SOURce:]ARB:SEQuence:STEP:CURRent:STEP:STARt:TIMe? [MIN|MAX,] <step#>, (@<chanlist>)

## **Description**

This command specifies the delay in seconds after the trigger is received, but before the step occurs. Referenced to  $t_0$  in the [Step diagram.](#page-220-0)

#### **Parameters**

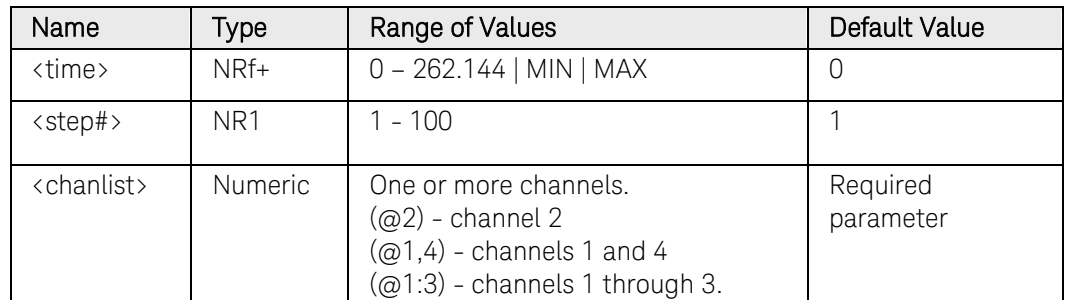

### Return Format

<NR3>

The query command returns the programmed start time in the form +n.nnnnnnE+nn. Multiple responses are separated by commas.

### Examples

The following command programs a start time of 1 second for the step on channel 1.

```
ARB:CURR:STEP:STAR:TIM 1,(@1)
ARB:SEQ:STEP:CURR:STEP:STAR:TIM 1, 1,(@1)
```
The following query returns the start time setting of channel 1.

```
ARB:CURR:STEP:STAR:TIM? (@1)
ARB:SEQ:STEP:CURR:STEP:STAR:TIM? 1,(@1)
```
Typical Response: +1.000000E+00

# See Also

[\[SOURce:\]ARB:CURRent:STEP:STARt\[:LEVel\]](#page-275-0)

[\[SOURce:\]ARB:CURRent:STEP:END\[:LEVel\]](#page-273-0)

# [SOURce:]ARB:CURRent:TRAPezoid:END:TIMe [SOURce:]ARB:SEQuence:STEP:CURRent:TRAPezoid:END:TIMe

## <span id="page-279-0"></span>Syntax

[SOURce:]ARB:CURRent:TRAPezoid:END:TIMe <time>, (@<chanlist>)

[SOURce:]ARB:CURRent:TRAPezoid:END:TIMe? [MIN|MAX,] (@<chanlist>)

For ARB sequence steps:

[SOURce:]ARB:SEQuence:STEP:CURRent:TRAPezoid:END :TIMe <time>, <step#>, (@<chanlist>)

[SOURce:]ARB:SEQuence:STEP:CURRent:TRAPezoid:END :TIMe? [MIN|MAX,] <step#>, (@<chanlist>)

## **Description**

This command specifies the time in seconds, after the trapezoid completes, that the start-level current persists. Referenced to  $t_4$  in the [Trapezoid diagram.](#page-220-0)

## Parameters

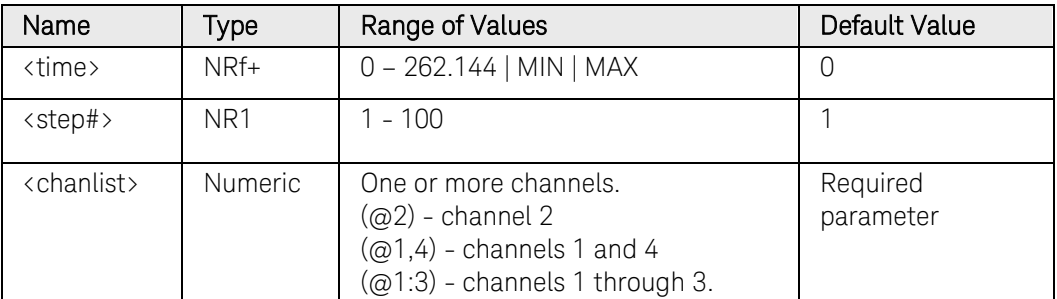

### Return Format

<NR3>

The query command returns the programmed end time in the form +n.nnnnnnE+nn. Multiple responses are separated by commas.

## Examples

The following command programs an end time of 1 second after the trapezoid on channel 1.

```
ARB:CURR:TRAP:END:TIM 1,(@1)
ARB:SEQ:STEP:CURR:TRAP:END:TIM 1, 1,(@1)
```
The following query returns the end time setting of channel 1.

```
ARB:CURR:TRAP:END:TIM? (@1)
ARB:SEQ:STEP:CURR:TRAP:END:TIM? 1,(@1)
```
Typical Response: +1.000000E+00

## See Also

[\[SOURce:\]ARB:CURRent:TRAPezoid:STARt:TIMe](#page-287-0) [\[SOURce:\]ARB:CURRent:TRAPezoid:STARt\[:LEVel\]](#page-285-0) [\[SOURce:\]ARB:CURRent:TRAPezoid:TOP:TIMe](#page-291-0)

# [SOURce:]ARB:CURRent:TRAPezoid:FTIMe [SOURce:]ARB:SEQuence:STEP:CURRent:TRAPezoid:FTIMe

### Syntax

```
[SOURce:]ARB:CURRent:TRAPezoid:FTIMe <time>, 
(@<chanlist>)
```
[SOURce:]ARB:CURRent:TRAPezoid:FTIMe? [MIN|MAX,] (@<chanlist>)

For ARB sequence steps:

[SOURce:]ARB:SEQuence:STEP:CURRent:TRAPezoid:FTIMe <time>, <step#>, (@<chanlist>)

[SOURce:]ARB:SEQuence:STEP:CURRent:TRAPezoid:FTIMe? [MIN|MAX,] <step#>, (@<chanlist>)

## **Description**

This command specifies the fall time of the trapezoid in seconds. Referenced to  $t_3$  in the [Trapezoid diagram.](#page-220-0)

#### **Parameters**

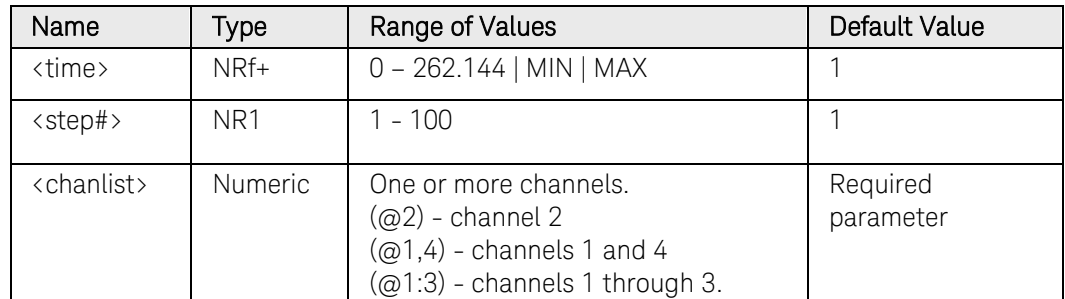

## Return Format

<NR3>

The query command returns the programmed fall time in the form +n.nnnnnnE+nn. Multiple responses are separated by commas.

### Examples

The following command programs a fall time of 10 seconds for the trapezoid on channel 1.

```
ARB:CURR:TRAP:FTIM 10,(@1)
ARB:SEQ:STEP:CURR:TRAP:FTIM 10, 1,(@1)
```
The following query returns the fall time setting of channel 1.

```
ARB:CURR:TRAP:FTIM? (@1)
ARB:SEQ:STEP:CURR:TRAP:FTIM? 1,(@1)
```
Typical Response: +1.000000E+01

# See Also

[\[SOURce:\]ARB:CURRent:TRAPezoid:STARt:TIMe](#page-287-0) [\[SOURce:\]ARB:CURRent:TRAPezoid:END:TIMe](#page-279-0) [\[SOURce:\]ARB:CURRent:TRAPezoid:TOP:TIMe](#page-291-0)

# [SOURce:]ARB:CURRent:TRAPezoid:RTIMe [SOURce:]ARB:SEQuence:STEP:CURRent:TRAPezoid:RTIMe

### Syntax

```
[SOURce:]ARB:CURRent:TRAPezoid:RTIMe <time>, 
(@<chanlist>)
```
[SOURce:]ARB:CURRent:TRAPezoid:RTIMe? [MIN|MAX,] (@<chanlist>)

For ARB sequence steps:

[SOURce:]ARB:SEQuence:STEP:CURRent:TRAPezoid:RTIMe <time>, <step#>, (@<chanlist>)

[SOURce:]ARB:SEQuence:STEP:CURRent:TRAPezoid:RTIMe? [MIN|MAX,] <step#>, (@<chanlist>)

## **Description**

This command specifies the rise time of the trapezoid in seconds. Referenced to  $t_1$  in the [Trapezoid diagram.](#page-220-0)

#### **Parameters**

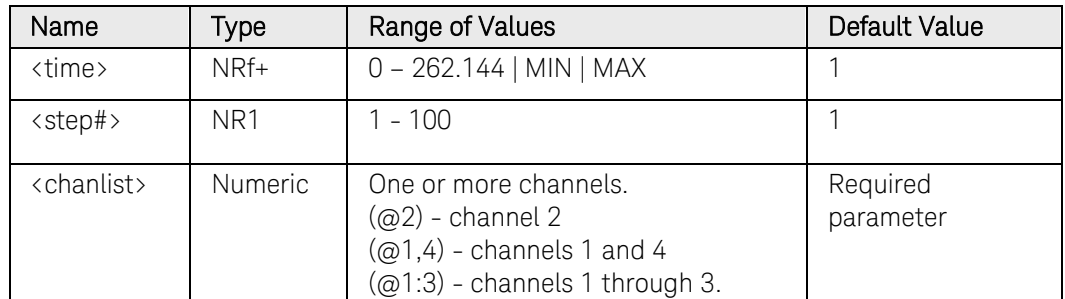

### Return Format

<NR3>

The query command returns the programmed rise time in the form +n.nnnnnnE+nn. Multiple responses are separated by commas.

### Examples

The following command programs a rise time of 10 seconds for the trapezoid on channel 1.

```
ARB:CURR:TRAP:RTIM 10,(@1)
ARB:SEQ:STEP:CURR:TRAP:RTIM 10, 1,(@1)
```
The following query returns the rise time setting of channel 1.

```
ARB:CURR:TRAP:RTIM? (@1)
ARB:SEQ:STEP:CURR:TRAP:RTIM? 1,(@1)
```
Typical Response: +1.000000E+01

# See Also

[\[SOURce:\]ARB:CURRent:TRAPezoid:STARt:TIMe](#page-287-0) [\[SOURce:\]ARB:CURRent:TRAPezoid:END:TIMe](#page-279-0) [\[SOURce:\]ARB:CURRent:TRAPezoid:TOP:TIMe](#page-291-0)

# [SOURce:]ARB:CURRent:TRAPeziod:STARt[:LEVel] [SOURce:]ARB:SEQuence:STEP:CURRent:TRAPezoid:STARt[:LEVel]

## <span id="page-285-0"></span>Syntax

[SOURce:]ARB:CURRent:TRAPeziod:STARt[:LEVel] <current>, (@<chanlist>)

[SOURce:]ARB:CURRent:TRAPeziod:STARt[:LEVel]? [MIN|MAX,] (@<chanlist>)

For ARB sequence steps:

[SOURce:]ARB:SEQuence:STEP:CURRent:TRAPezoid:STARt[:L EVel] <current>, <step#>, (@<chanlist>)

[SOURce:]ARB:SEQuence:STEP:CURRent:TRAPezoid:STARt[:L EVel]? [MIN|MAX,] <step#>, (@<chanlist>)

# **Description**

This command specifies the initial and final current level of the trapezoid in amperes. Referenced to  $I_0$  in the [Trapezoid diagram.](#page-220-0)

## **Parameters**

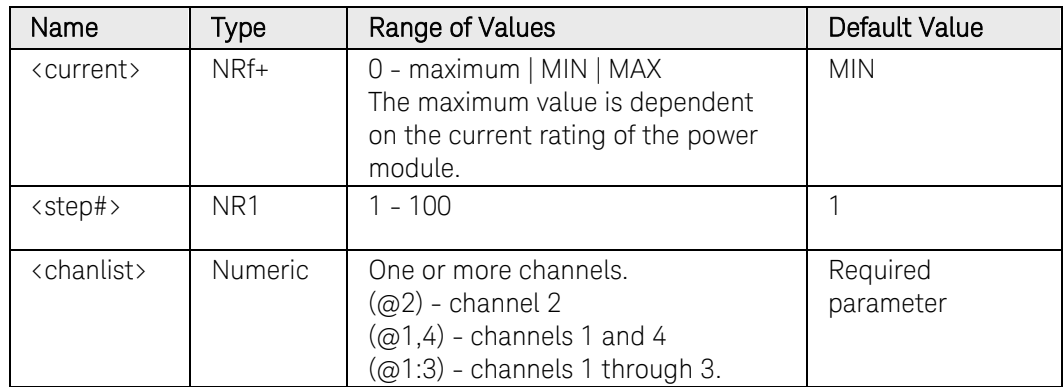

## Return Format

<NR3>

The query command returns the programmed current level in the form +n.nnnnnnE+nn. Multiple responses are separated by commas.

## Examples

The following command programs the initial and final current for the trapezoid on channel 1.

```
ARB:CURR:TRAP:STAR 1,(@1)
ARB:SEQ:STEP:CURR:TRAP:STAR 1, 1,(@1)
```
The following query returns the starting and ending current setting of channel 1.

ARB:CURR:TRAP:STAR? (@1) ARB:SEQ:STEP:CURR:TRAP:STAR? 1,(@1)

Typical Response: +1.000000E+00

## See Also

[\[SOURce:\]ARB:CURRent:TRAPezoid:STARt:TIMe](#page-287-0)

[\[SOURce:\]ARB:CURRent:TRAPezoid:TOP\[:LEVel\]](#page-289-0)

# [SOURce:]ARB:CURRent:TRAPezoid:STARt:TIMe [SOURce:]ARB:SEQuence:STEP:CURRent:TRAPezoid:STARt:TIMe

## <span id="page-287-0"></span>Syntax

[SOURce:]ARB:CURRent:TRAPezoid:STARt:TIMe <time>, (@<chanlist>)

[SOURce:]ARB:CURRent:TRAPezoid:STARt:TIMe? [MIN|MAX,] (@<chanlist>)

For ARB sequence steps:

[SOURce:]ARB:SEQuence:STEP:CURRent:TRAPezoid:STARt :TIMe <time>, <step#>, (@<chanlist>)

[SOURce:]ARB:SEQuence:STEP:CURRent:TRAPezoid:STARt :TIMe? [MIN|MAX,] <step#>, (@<chanlist>)

## **Description**

This command specifies the delay in seconds after the trigger is received, but before the rising ramp occurs. Referenced to  $t_0$  in the [Trapezoid](#page-220-0) [diagram.](#page-220-0)

## Parameters

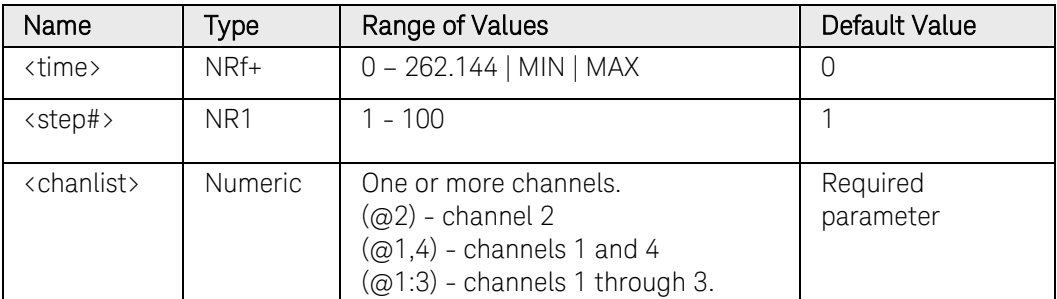

### Return Format

<NR3>

The query command returns the programmed start time in the form +n.nnnnnnE+nn. Multiple responses are separated by commas.

## Examples

The following command programs a start time of 1 second for the trapezoid on channel 1.

```
ARB:CURR:TRAP:STAR:TIM 1,(@1)
ARB:SEQ:STEP:CURR:TRAP:STAR:TIM 1, 1,(@1)
```
The following query returns the start time setting of channel 1.

```
ARB:CURR:TRAP:STAR:TIM? (@1)
ARB:SEQ:STEP:CURR:TRAP:STAR:TIM? 1,(@1)
```
Typical Response: +1.000000E+00

### See Also

[\[SOURce:\]ARB:CURRent:TRAPezoid:STARt\[:LEVel\]](#page-285-0) [\[SOURce:\]ARB:CURRent:TRAPezoid:END:TIMe](#page-279-0) [\[SOURce:\]ARB:CURRent:TRAPezoid:TOP:TIMe](#page-291-0)

# [SOURce:]ARB:CURRent:TRAPezoid:TOP[:LEVel] [SOURce:]ARB:SEQuence:STEP:CURRent:TRAPezoid:TOP[:LEVel]

### <span id="page-289-0"></span>Syntax

[SOURce:]ARB:CURRent:TRAPezoid:TOP[:LEVel] <current>, (@<chanlist>)

[SOURce:]ARB:CURRent:TRAPezoid:TOP[:LEVel]? [MIN|MAX,] (@<chanlist>)

For ARB sequence steps:

[SOURce:]ARB:SEQuence:STEP:CURRent:TRAPezoid:TOP [:LEVel] <current>, <step#>, (@<chanlist>)

[SOURce:]ARB:SEQuence:STEP:CURRent:TRAPezoid:TOP [:LEVel]? [MIN|MAX,] <step#>, (@<chanlist>)

# **Description**

This command specifies the top level current of the trapezoid in amperes. Referenced to  $I_1$  in the [Trapezoid diagram.](#page-220-0)

### **Parameters**

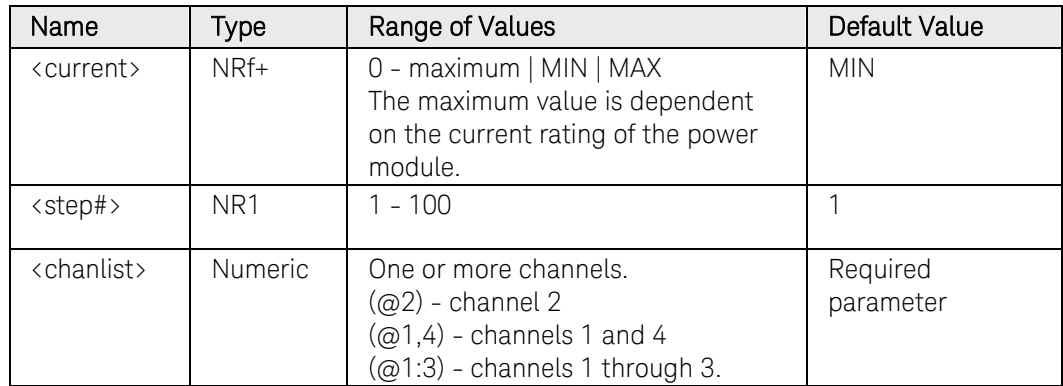

# Return Format

<NR3>

The query command returns the programmed current level in the form +n.nnnnnnE+nn. Multiple responses are separated by commas.

# Examples

The following command programs a top level current for the trapezoid on channel 1.

ARB:CURR:TRAP:TOP 2,(@1) ARB:SEQ:STEP:CURR:TRAP:TOP 2, 1,(@1)

The following query returns the top level current setting of channel 1.

ARB:CURR:TRAP:TOP? (@1) ARB:SEQ:STEP:CURR:TRAP:TOP? 1,(@1)

Typical Response: +2.000000E+00

### See Also

[\[SOURce:\]ARB:CURRent:TRAPezoid:STARt\[:LEVel\]](#page-285-0)

[\[SOURce:\]ARB:CURRent:TRAPezoid:TOP:TIMe](#page-291-0)

# [SOURce:]ARB:CURRent:TRAPezoid:TOP:TIMe [SOURce:]ARB:SEQuence:STEP:CURRent:TRAPezoid:TOP:TIMe

#### <span id="page-291-0"></span>Syntax

[SOURce:]ARB:CURRent:TRAPezoid:TOP:TIMe <time>, (@<chanlist>)

[SOURce:]ARB:CURRent:TRAPezoid:TOP:TIMe? [MIN|MAX,] (@<chanlist>)

For ARB sequence steps:

[SOURce:]ARB:SEQuence:STEP:CURRent:TRAPezoid:TOP :TIMe <time>, <step#>, (@<chanlist>)

[SOURce:]ARB:SEQuence:STEP:CURRent:TRAPezoid:TOP :TIMe? [MIN|MAX,] <step#>, (@<chanlist>)

#### **Description**

This command specifies the time of the top level of the trapezoid in seconds. Referenced to  $t_2$  in the [Trapezoid diagram.](#page-220-0)

#### **Parameters**

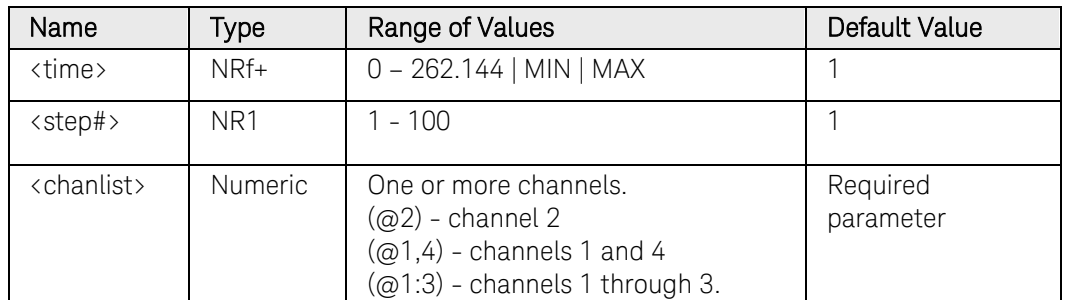

#### Return Format

<NR3>

The query command returns the programmed top level time in the form +n.nnnnnnE+nn. Multiple responses are separated by commas.

#### Examples

The following command programs a top level time of 1 second on channel 1.

```
ARB:CURR:TRAP:TOP:TIM 1,(@1)
ARB:SEQ:STEP:CURR:TRAP:TOP:TIM 1, 1,(@1)
```
The following query returns the top level time setting of channel 1.

```
ARB:CURR:TRAP:TOP:TIM? (@1)
ARB:SEQ:STEP:CURR:TRAP:TOP:TIM? 1,(@1)
```
Typical Response: +1.000000E+00

# See Also

[\[SOURce:\]ARB:CURRent:TRAPezoid:RTIMe](#page-283-0)

[\[SOURce:\]ARB:CURRent:TRAPezoid:FTIMe](#page-281-0)

# [SOURce:]ARB:CURRent:UDEFined:BOSTep[:DATA] [SOURce:]ARB:SEQuence:STEP:CURRent:UDEFined:BOSTep[:DATA]

### <span id="page-293-0"></span>Syntax

```
[SOURce:]ARB:CURRent:UDEFined:BOSTep[:DATA] 
<Bool>{,<Bool>}, (@<chanlist>)
```
[SOURce:]ARB:CURRent:UDEFined:BOSTep[:DATA]? (@<chanlist>)

For ARB sequence steps:

[SOURce:]ARB:SEQuence:STEP:CURRent:UDEFined:BOSTep [:DATA] <Bool>{,<Bool>}, <step#>, (@<chanlist>)

[SOURce:]ARB:SEQuence:STEP:CURRent:UDEFined:BOSTep [:DATA]? <step#>, (@<chanlist>)

# **Description**

This command specifies which user-defined ARB points or steps will generate a trigger-out signal at the beginning of the step (BOSTep). A comma-delimited list of up to 511 steps may be programmed. The state is either ON (1) or OFF (0).

A trigger is only generated when the state is set to ON.

#### **Parameters**

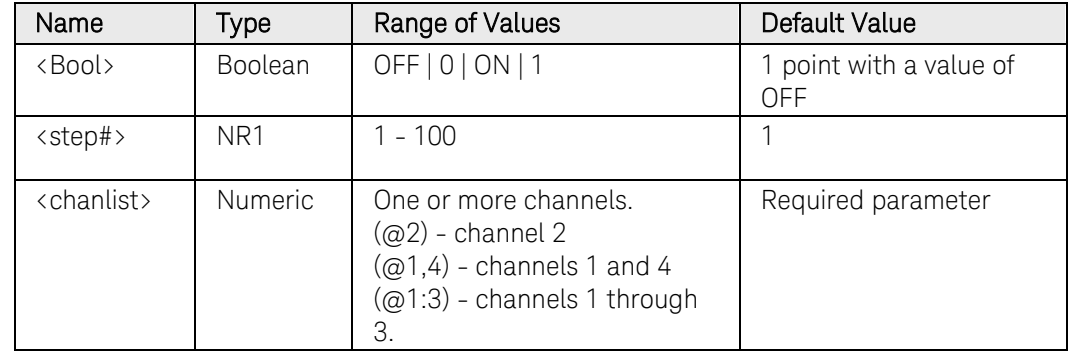

# Return Format

<NR1>

The query command returns 0 if no trigger is generated, and 1 if a trigger is generated. Multiple responses are separated by commas.

# Examples

The following command specifies that triggers will be generated at the beginning of each user-defined ARB step. The ARB contains 5 points or steps and is on channel 1.

ARB: CURR: UDEF: BOST ON, ON, ON, ON, ON, (@1) ARB:SEQ:STEP:CURR:UDEF:BOST ON,ON,ON,ON,ON,1,(@1)

# Commands by Subsystem 3

The following query returns the ARB step trigger settings of channel 1.

ARB:CURR:UDEF:BOST? (@1) ARB:SEQ:STEP:CURR:UDEF:BOST? 1,(@1)

Typical Response: 1, 1, 1, 1, 1,

# [SOURce:]ARB:CURRent:UDEFined:BOSTep:POINts? [SOURce:]ARB:SEQuence:STEP:CURRent:UDEFined:BOSTep:POINts?

### <span id="page-295-0"></span>Syntax

[SOURce:]ARB:CURRent:UDEFined:BOSTep:POINts? (@<chanlist>)

For ARB sequence steps:

[SOURce:]ARB:SEQuence:STEP:CURRent:UDEFined:BOSTep :POINts? <step#>, (@<chanlist>)

# **Description**

This query returns the number of beginning-of-step points in the userdefined ARB, not the point values.

### Parameters

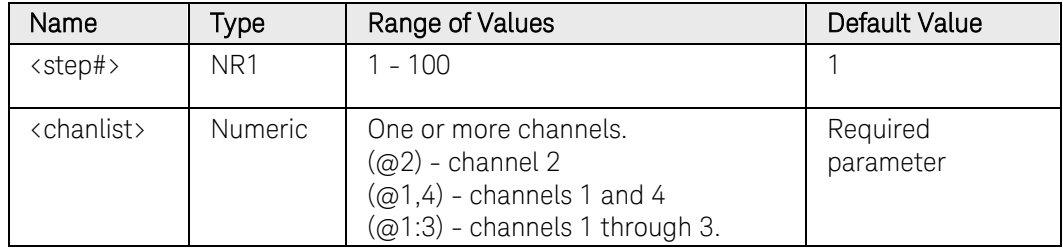

# Return Format

<NR1>

The number of BOST points in the user-defined ARB. Multiple responses are separated by commas.

# Example

The following query returns the number of BOST points in a user-defined ARB for channel 1.

ARB:CURR:UDEF:BOST:POIN? (@1) ARB:SEQ:STEP:CURR:UDEF:BOST:POIN? 1,(@1)

# [SOURce:]ARB:CURRent:UDEFined:DWELl [SOURce:]ARB:SEQuence:STEP:CURRent:UDEFined:DWELl

#### <span id="page-296-0"></span>Syntax

[SOURce:]ARB:CURRent:UDEFined:DWELl <time>{,<time>}, (@<chanlist>)

[SOURce:]ARB:CURRent:UDEFined:DWELl? (@<chanlist>)

For ARB sequence steps:

[SOURce:]ARB:SEQuence:STEP:CURRent:UDEFined:DWELl <time>{,<time>}, <step#>, (@<chanlist>)

[SOURce:]ARB:SEQuence:STEP:CURRent:UDEFined:DWELl? <step#>, (@<chanlist>)

#### Description

This command specifies the dwell time for each user-defined current ARB point. A comma-delimited list of up to 511 points may be programmed. Dwell time is the time that the output will remain at a specific point. Dwell times can be programmed from 0 through 262.144 seconds with the following resolution:

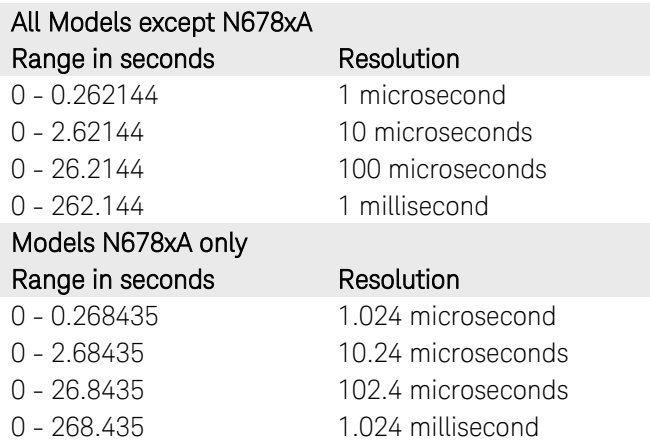

#### Parameters

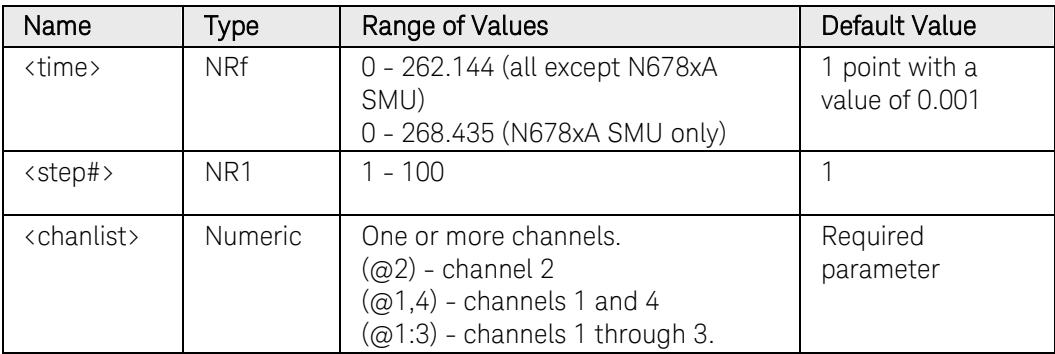

### Remarks

At the end of the dwell time, the output state of the unit depends upon the [\[SOURce;\]ARB:TERMinate:LAST](#page-322-0) program settings.

The order in which the dwell values are entered determines the sequence of execution.

To create a valid user-defined ARB, the Current level, BOST, and Dwell lists must either all be the same length, or have a length of 1, which is interpolated as having the same length as the maximum length list.

#### Return Format

<NR3>

The query command returns the programmed dwell time in the form +n.nnnnnnE+nn. Multiple responses are separated by commas.

#### Examples

The following command programs a dwell list. The list contains 5 steps and is on channel 1.

ARB:CURR:UDEF:DWEL 0.2,0.8,1.5,0.8,0.2,(@1) ARB:SEQ:STEP:CURR:UDEF:DWEL 0.2,0.8,1.5,0.8,0.2,1,(@1)

The following query returns the dwell list settings of channel 1.

ARB:CURR:UDEF:DWEL? (@1) ARB:SEQ:STEP:CURR:UDEF:DWEL? 1,(@1)

Typical Response: +2.000000E-01,+8.000000E-01,+1.500000E+00,+8.000000E-01,+02.000000E-01

#### See Also

[\[SOURce:\]ARB:CURRent:UDEFined:LEVel](#page-299-0)

[\[SOURce:\]ARB:CURRent:UDEFined:BOST](#page-293-0)

# [SOURce:]ARB:CURRent:UDEFined:DWELl:POINts? [SOURce:]ARB:SEQuence:STEP:CURRent:UDEFined:DWELl:POINts?

#### Syntax

[SOURce:]ARB:CURRent:UDEFined:DWELl:POINts? (@<chanlist>)

For ARB sequence steps:

[SOURce:]ARB:SEQuence:STEP:CURRent:UDEFined:DWELl

:POINts? <step#>, (@<chanlist>)

#### **Description**

This query returns the number of dwell points in the user-defined ARB, not the point values.

#### **Parameters**

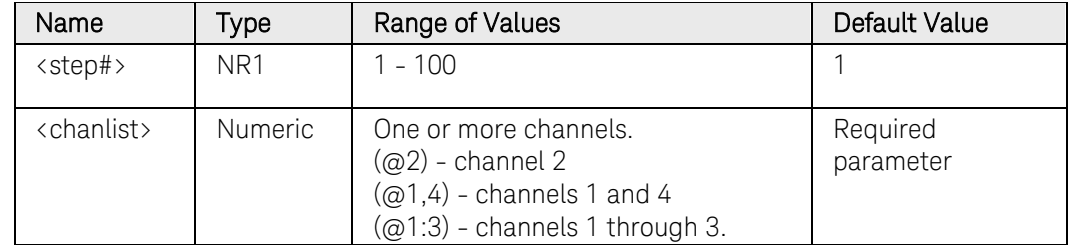

#### Return Format

<NR1>

The number of dwell points in the user-defined ARB. Multiple responses are separated by commas.

#### Example

The following query returns the number of dwell points in the userdefined ARB for channel 1.

ARB:CURR:UDEF:DWEL:POIN? (@1) ARB:SEQ:STEP:CURR:UDEF:DWEL:POIN? 1,(@1)

# [SOURce:]ARB:CURRent:UDEFined:LEVel [SOURce:]ARB:SEQuence:STEP:CURRent:UDEFined:LEVel

### <span id="page-299-0"></span>Syntax

```
[SOURce:]ARB:CURRent:UDEFined:LEVel 
<current>{,<current>}, (@<chanlist>)
```
[SOURce:]ARB:CURRent:UDEFined:LEVel? (@<chanlist>)

For ARB sequence steps:

[SOURce:]ARB:SEQuence:STEP:CURRent:UDEFined:LEVel <current>{,<current>}, <step#>, (@<chanlist>)

[SOURce:]ARB:SEQuence:STEP:CURRent:UDEFined:LEVel? <step#>, (@<chanlist>)

### Description

This command specifies the current setting for each user-defined ARB point in amperes. A comma-delimited list of up to 511 points may be programmed.

#### **Parameters**

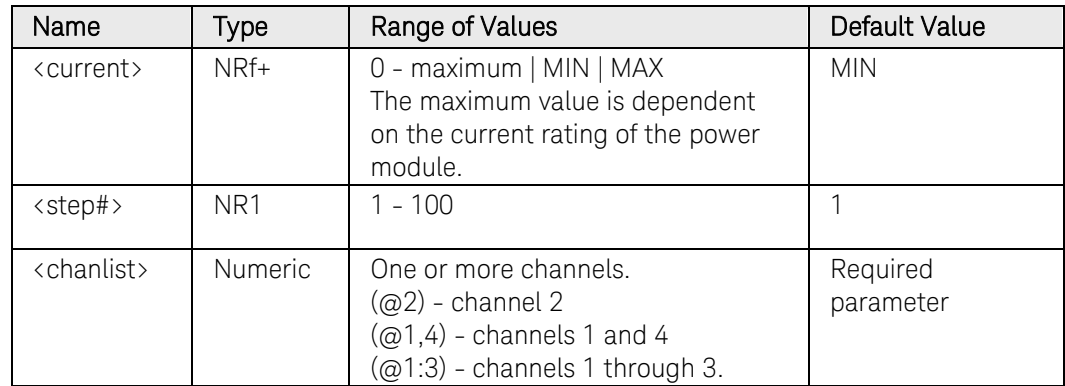

#### Return Format

<NR3>

The query command returns the programmed current level in the form +n.nnnnnnE+nn. Multiple responses are separated by commas.

#### Examples

The following command programs a user-defined current ARB. The ARB contains 5 points and is on channel 1.

```
ARB:CURR:UDEF:LEV 5,4,3,2,1,(@1)
ARB:SEQ:STEP:CURR:UDEF:LEV 5,4,3,2,1,1,(@1)
```
The following query returns the current ARB settings of channel 1.

#### ARB:CURR:UDEF:LEV? (@1) ARB:SEQ:STEP:CURR:UDEF:LEV? 1,(@1)

Typical Response:

+5.000000E+00,+4.000000E+00,+3.000000E+00, +2.000000E+00,+1.000000E+00

#### See Also

[\[SOURce:\]ARB:CURRent:UDEFined:DWELl](#page-296-0)

[\[SOURce:\]ARB:CURRent:UDEFined:BOST](#page-293-0)

# [SOURce:]ARB:CURRent:UDEFined:LEVel:POINts? [SOURce:]ARB:SEQuence:STEP:CURRent:UDEFined:LEVel:POINts?

### Syntax

[SOURce:]ARB:CURRent:UDEFined:LEVel:POINts? (@<chanlist>)

For ARB sequence steps:

[SOURce:]ARB:SEQuence:STEP:CURRent:UDEFined:LEVel

:POINts? <step#>, (@<chanlist>)

# **Description**

This query returns the number of current points in the user-defined ARB, not the point values.

# **Parameters**

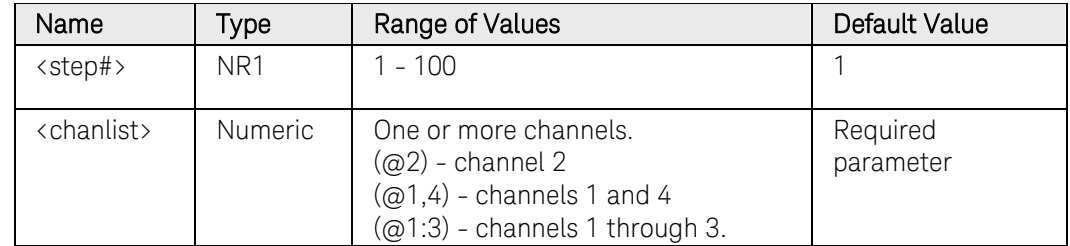

# Return Format

<NR1>

The number of current points in the user-defined ARB. Multiple responses are separated by commas.

#### Example

The following query returns the number of current points in a userdefined ARB for channel 1.

```
ARB:CURR:UDEF:LEV:POIN? (@1)
ARB:SEQ:STEP:CURR:UDEF:LEV:POIN? 1,(@1)
```
# [SOURce:]ARB:FUNCtion

### <span id="page-302-0"></span>Syntax

[SOURce:]ARB:FUNCtion <function>, (@<chanlist>) [SOURce:]ARB:FUNCtion? (@<chanlist>)

### **Description**

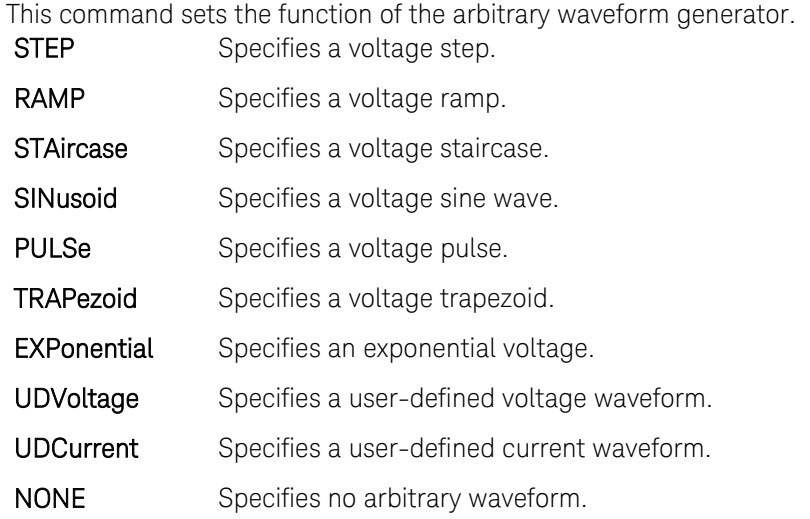

#### NOTE This command has been superceded by

[\[SOURce:\]ARB:FUNCtion:SHAPe](#page-304-0) and [\[SOURce:\]ARB:FUNCtion:TYPE,](#page-306-0) but is still available for backward compatibility. Use the new commands to select current Arbs, constant-dwell Arbs, and Arb sequences.

### **Parameters**

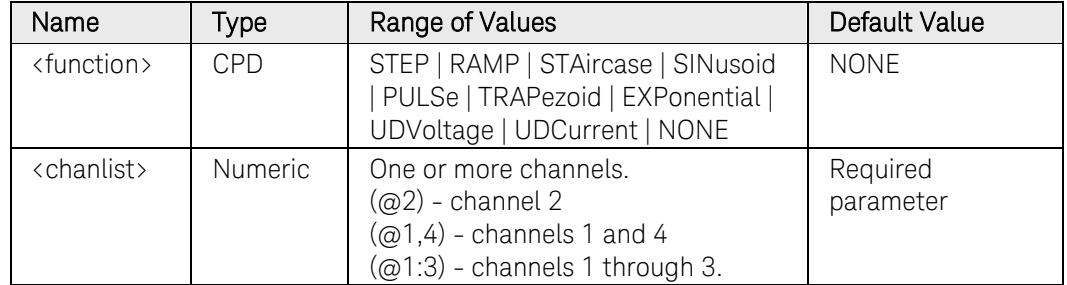

#### Remarks

Select the [\[SOURce:\]VOLTage:MODE](#page-462-0) ARB parameter to enable the instrument to generate arbitrary voltage waveforms when the transient system is initiated and triggered.

Select the [\[SOURce:\]CURRent:MODE](#page-410-0) ARB parameter to enable the instrument to generate arbitrary current waveforms when the transient system is initiated and triggered.

# Return Format

<CRD>

The query command returns STEP, RAMP, STA, SIN, PULS, TRAP, EXP, UDV, UDC, CDW, SEQ, or NONE.

# Example

The following command specifies a voltage step on channel 1.

ARB:FUNC STEP,(@1)

The following query returns the ARB function that is presently set on channel 2.

ARB:FUNC? (@2)

Typical Response: NONE

# See Also

[\[SOURce:\]ARB:FUNCtion:SHAPe](#page-304-0) 

[\[SOURce:\]ARB:FUNCtion:TYPE](#page-306-0) 

# [SOURce:]ARB:FUNCtion:SHAPe

# <span id="page-304-0"></span>Syntax

[SOURce:]ARB:FUNCtion:SHAPe <function>, (@<chanlist>) [SOURce:]ARB:FUNCtion:SHAPe? (@<chanlist>)

# **Description**

This command sets the function of the arbitrary waveform generator.

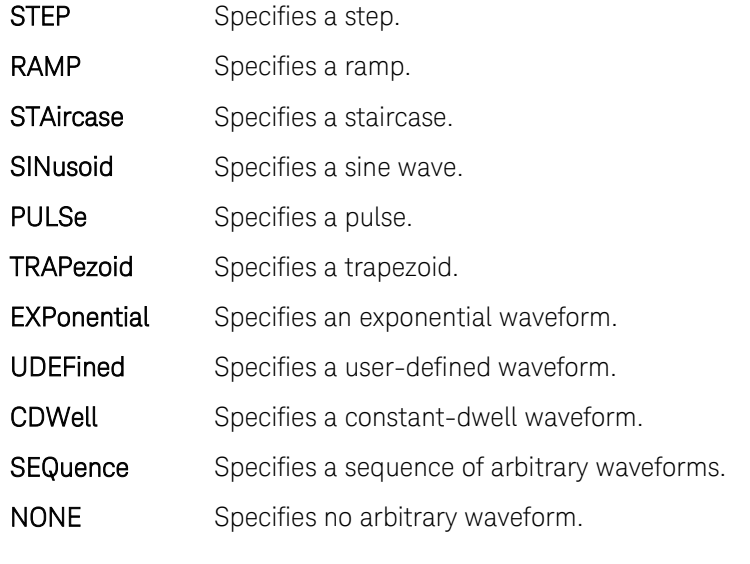

NOTE This command replaces the previous [\[SOURce:\]ARB:FUNCtion](#page-302-0) command and should be used in new applications. [SOURce:ARB:FUNCtion is still available for backward compatibility.

### **Parameters**

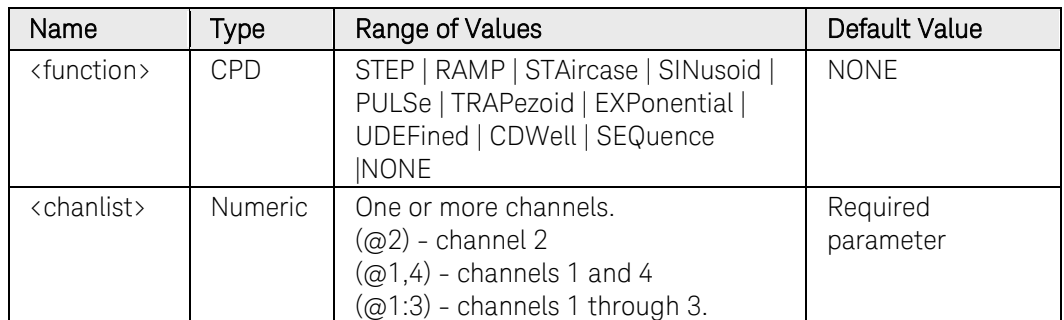

# Remarks

Select the [\[SOURce:\]VOLTage:MODE](#page-462-0) ARB parameter to enable the instrument to generate arbitrary voltage waveforms when the transient system is initiated and triggered.

Select the [\[SOURce:\]CURRent:MODE](#page-410-0) ARB parameter to enable the instrument to generate arbitrary current waveforms when the transient

#### 3 Commands by Subsystem

system is initiated and triggered.

#### Return Format

<CRD>

The query command returns STEP, RAMP, STA, SIN, PULS, TRAP, EXP, UDEF, CDW, SEQ, or NONE.

#### Example

The following command specifies a step on channel 1.

ARB:FUNC:SHAP STEP,(@1)

The following query returns the ARB function that is presently set on channel 2.

#### ARB:FUNC:SHAP? (@2)

Typical Response: NONE

#### See Also

[\[SOURce:\]ARB:FUNCtion:TYPE](#page-306-0) 

# [SOURce:]ARB:FUNCtion:TYPE

#### <span id="page-306-0"></span>Syntax

[SOURce:]ARB:FUNCtion:TYPE <type>, (@<chanlist>)

[SOURce:]ARB:FUNCtion:TYPE? (@<chanlist>)

### **Description**

This command selects either a voltage or current ARB. Only one type of ARB may be output at a time.

NOTE This command replaces the previous [SOURce:]ARB:FUNCtion command and should be used in new applications. [SOURce:ARB:FUNCtion is still available for backward compatibility.

#### Parameters

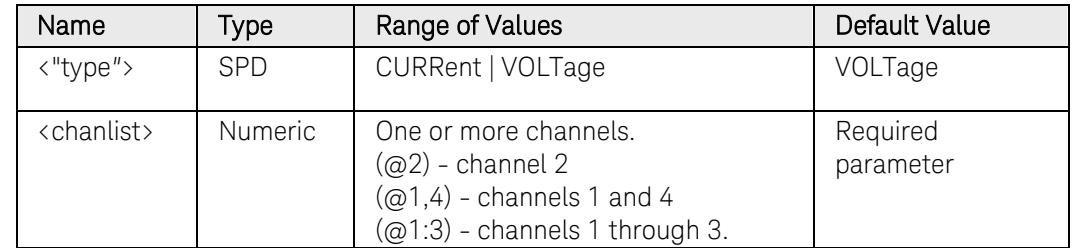

### Return Format

<CRD>

The query command returns CURR or VOLT.

#### Examples

The following command selects the ARB type on channel 3.

ARB:FUNC:TYPE VOLT, (@3)

The following query returns the ARB type selected on channel 1.

ARB:FUNC:TYPE? (@1)

Typical Response: VOLT

### See Also

[\[SOURce:\]ARB:FUNCtion:SHAPe](#page-304-0) 

# [SOURce:]ARB:SEQuence:COUNt

#### Syntax

```
[SOURce:]ARB:SEQuence:COUNt <count>|INFinity, 
(@<chanlist>)
```
[SOURce:]ARB:SEQuence:COUNt? [MIN|MAX|INFinity,] (@<chanlist>)

#### Description

This command sets the number of times that the ARB sequence is repeated. The repeat count range is 1 through 4096.

#### **Parameters**

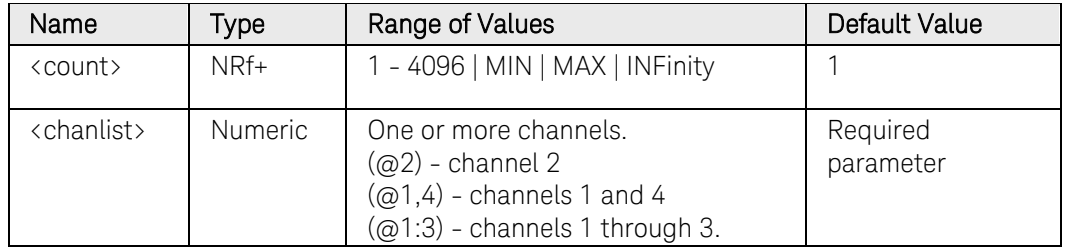

#### Remarks

Use the INFinity parameter to repeat the sequence continuously. If a value greater than 4096 is programmed, the sequence will also repeat continuously.

Use [ABORt:TRANsient](#page-22-0) to stop the Arb at any time. When the Arb is aborted, the output returns to the settings that were in effect before the Arb started.

#### Return Format

#### <NR3>

The query command returns the repeat count for each channel specified. Multiple responses are separated by commas. If a repeat count of 9.9E37 is returned, it means that the sequence is set to repeat continuously.

#### Examples

The following command sets the repeat count to 10 on channel 1.

ARB:SEQ:COUN 10,(@1)

The following query returns the repeat count of channel 1.

ARB:SEQ:COUN? (@1)

# [SOURce:]ARB:SEQuence:LENgth?

# <span id="page-308-0"></span>Syntax

[SOURce:]ARB:SEQuence:LENgth? (@<chanlist>)

# **Description**

This query returns the total number of steps in the ARB sequence.

# Parameters

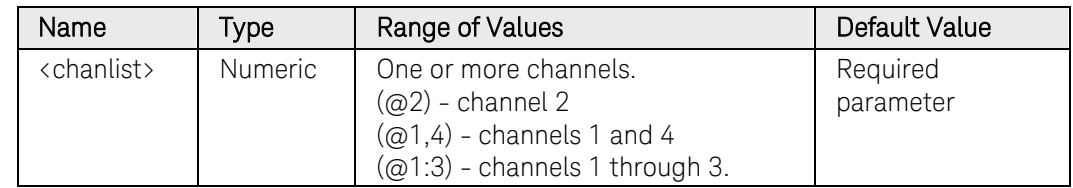

# Return Format

<NR1>

The number of steps in the ARB sequence. Multiple responses are separated by commas.

# Example

The following query returns the number of steps in the ARB sequence defined for channel 1.

#### ARB:SEQ:LEN? (@1)

# [SOURce:]ARB:SEQuence:QUALity?

# Syntax

[SOURce:]ARB:SEQuence:QUALity? (@<chanlist>)

# Description

This query returns the quality of the waveforms in the ARB sequence. This is a number between 16 and 100 that is an indication of how well waveforms are represented. It is the number of points used to represent ARBs that are smooth curves (ramp, trapezoid, exponential, and sine). 16 is the minimum number of points that defines the curve (worst quality). 100 is the maximum number of points that defines the curve (best quality).

Note that the quality of a given waveform is determined by the total number and type of waveforms that comprise the sequence. The maximum number of points allowed in a sequence is 511. As more waveforms are added to the sequence, the quality of the waveforms is reduced to accommodated the 511-point limit.

### **Parameters**

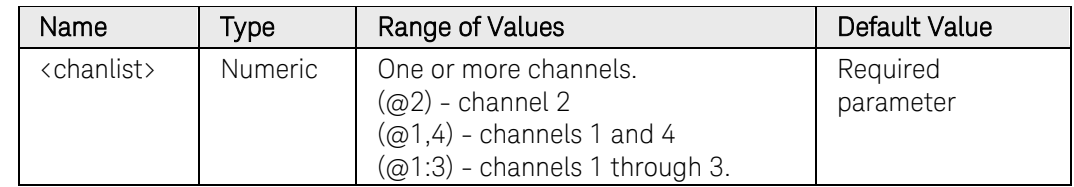

# Return Format

<NR1>

The quality of the ARB sequence. Returns a number between 16 and 100. Multiple responses are separated by commas.

# Example

The following query returns the quality of the ARB sequence defined for channel 1.

#### ARB:SEQ:QUAL? (@1)

# [SOURce:]ARB:SEQuence:RESet

# Syntax

[SOURce:]ARB:SEQuence:RESet (@<chanlist>)

# Description

This command resets the ARB sequence to its power-on default setting:  $Step = 1$ Shape = PULSe

#### **Parameters**

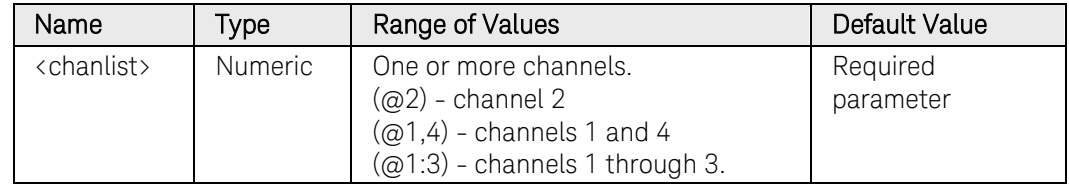

# Example

The following command resets the ARB sequence on channel 1.

ARB:SEQ:RES (@1)

# [SOURce:]ARB:SEQuence:STEP:COUNt

#### Syntax

```
[SOURce:]ARB:SEQuence:STEP:COUNt <count>|INFinity, 
<step#>, (@<chanlist>)
```
[SOURce:]ARB:SEQuence:STEP:COUNt? [MIN|MAX|INFinity,] <step#>, (@<chanlist>)

#### **Description**

This command sets the number of times that the sequence step is repeated. The repeat count range is 1 through >16 million. The maximum number of steps that can be programmed is 100. This setting is only valid if the [SOURce:]ARB:SEQuence:STEP:PACing is TRIGgered.

#### Parameters

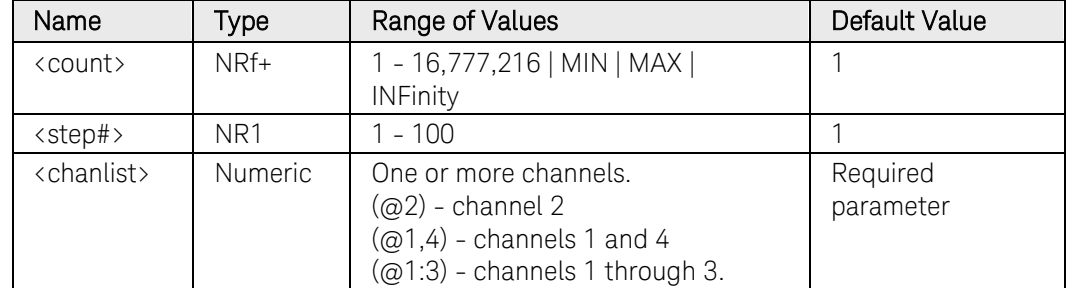

#### Remarks

Use the INFinity parameter to repeat the sequence step continuously. If MAX, or a value greater than 16,777,216 is programmed, the step will also repeat continuously.

Use [ABORt:TRANsient](#page-22-0) to stop the Arb at any time. When the Arb is aborted, the output returns to the settings that were in effect before the Arb started.

# Return Format

<NR3>

The query command returns the repeat count for each channel specified. Multiple responses are separated by commas. If a repeat count of 9.9E37 is returned, it means that the sequence step is set to repeat continuously.

# Examples

The following command sets the a repeat count of 10 for sequence step 1 on channel 1.

ARB:SEQ:STEP:COUN 10, 1,(@1)

The following query returns the sequence step repeat count of channel 1.

ARB:SEQ:STEP:COUN? 1,(@1)

Typical Response: +10

# See Also

[\[SOURce:\]ARB:SEQuence:STEP:PACing](#page-317-0)

# [SOURce:]ARB:SEQuence:STEP:CURRent

The [SOURce:]ARB:SEQuence:STEP:CURRent commands program waveform steps within an ARB sequence.

All of the [SOURce:]ARB:CURRent commands that set waveform parameters have corresponding commands that set those same parameters for waveform steps within an ARB sequence. They follow the pattern:

[SOURce:]ARB:CURRent:EXPonential:END <level>, (@<chanlist>)

[SOURce:]ARB**:SEQuence:STEP**:CURRent:EXPonential:END <level>, **<step#>,** (@<chanlist>)

where items in **bold** are added to the sequence step version of the single ARB command. The <step#> parameter indicates the step number within the ARB sequence.

# Command Summary

NOTE The following links reference the corresponding single ARB command. All parameters in the single ARB command match the ARB sequence step version of the command. The only additional parameter in the ARB sequence command is the <step#> parameter, which references the step number within the sequence.

> [\[SOURce:\]ARB:SEQuence:STEP:CURRent:EXPonential:END\[:LEVel\]](#page-227-0) [\[SOURce:\]ARB:SEQuence:STEP:CURRent:EXPonential:STARt\[:LEVel\]](#page-229-0) [\[SOURce:\]ARB:SEQuence:STEP:CURRent:EXPonential:STARt:TIMe](#page-231-0) [\[SOURce:\]ARB:SEQuence:STEP:CURRent:EXPonential:TCONstant](#page-233-0) [\[SOURce:\]ARB:SEQuence:STEP:CURRent:EXPonential:TIMe](#page-234-0) [\[SOURce:\]ARB:SEQuence:STEP:CURRent:PULSe:END:TIMe](#page-236-0) [\[SOURce:\]ARB:SEQuence:STEP:CURRent:PULSe:STARt\[:LEVel\]](#page-238-0) [\[SOURce:\]ARB:SEQuence:STEP:CURRent:PULSe:STARt:TIMe](#page-240-0) [\[SOURce:\]ARB:SEQuence:STEP:CURRent:PULSe:TOP\[:LEVel\]](#page-242-0) [\[SOURce:\]ARB:SEQuence:STEP:CURRent:PULSe:TOP:TIMe](#page-244-0) [\[SOURce:\]ARB:SEQuence:STEP:CURRent:RAMP:END\[:LEVel\]](#page-246-0) [\[SOURce:\]ARB:SEQuence:STEP:CURRent:RAMP:END:TIMe](#page-248-0) [\[SOURce:\]ARB:SEQuence:STEP:CURRent:RAMP:RTIMe](#page-250-0) [\[SOURce:\]ARB:SEQuence:STEP:CURRent:RAMP:STARt\[:LEVel\]](#page-252-0) [\[SOURce:\]ARB:SEQuence:STEP:CURRent:RAMP:STARt:TIMe](#page-355-0) [\[SOURce:\]ARB:SEQuence:STEP:CURRent:SINusoid:AMPLitude](#page-256-0) [\[SOURce:\]ARB:SEQuence:STEP:CURRent:SINusoid:FREQuency](#page-258-0)

[\[SOURce:\]ARB:SEQuence:STEP:CURRent:SINusoid:OFFSet](#page-260-0) [\[SOURce:\]ARB:SEQuence:STEP:CURRent:STAircase:END\[:LEVel\]](#page-262-0) [\[SOURce:\]ARB:SEQuence:STEP:CURRent:STAircase:END:TIMe](#page-264-0) [\[SOURce:\]ARB:SEQuence:STEP:CURRent:STAircase:NSTeps](#page-266-0) [\[SOURce:\]ARB:SEQuence:STEP:CURRent:STAircase:STARt\[:LEVel\]](#page-267-0) [\[SOURce:\]ARB:SEQuence:STEP:CURRent:STAircase:STARt:TIMe](#page-269-0) [\[SOURce:\]ARB:SEQuence:STEP:CURRent:STAircase:TIMe](#page-271-0) [\[SOURce:\]ARB:SEQuence:STEP:CURRent:STEP:END\[:LEVel\]](#page-374-0) [\[SOURce:\]ARB:SEQuence:STEP:CURRent:STEP:STARt\[:LEVel\]](#page-275-0) [\[SOURce:\]ARB:SEQuence:STEP:CURRent:STEP:STARt:TIMe](#page-277-0) [\[SOURce:\]ARB:SEQuence:STEP:CURRent:TRAPezoid:END:TIMe](#page-279-0) [\[SOURce:\]ARB:SEQuence:STEP:CURRent:TRAPezoid:FTIMe](#page-281-0) [\[SOURce:\]ARB:SEQuence:STEP:CURRent:TRAPezoid:RTIMe](#page-283-0) [\[SOURce:\]ARB:SEQuence:STEP:CURRent:TRAPezoid:STARt\[:LEVel\]](#page-285-0) [\[SOURce:\]ARB:SEQuence:STEP:CURRent:TRAPezoid:STARt:TIMe](#page-287-0) [\[SOURce:\]ARB:SEQuence:STEP:CURRent:TRAPezoid:TOP\[:LEVel\]](#page-289-0) [\[SOURce:\]ARB:SEQuence:STEP:CURRent:TRAPezoid:TOP:TIMe](#page-291-0) [\[SOURce:\]ARB:SEQuence:STEP:CURRent:UDEFined:BOSTep\[:DATA\]](#page-293-0) [\[SOURce:\]ARB:SEQuence:STEP:CURRent:UDEFined:BOSTep:POINts?](#page-295-0) [\[SOURce:\]ARB:SEQuence:STEP:CURRent:UDEFined:DWELl](#page-296-0) [\[SOURce:\]ARB:SEQuence:STEP:CURRent:UDEFined:DWELl:POINts?](#page-296-0) [\[SOURce:\]ARB:SEQuence:STEP:CURRent:UDEFined:LEVel](#page-296-0) [\[SOURce:\]ARB:SEQuence:STEP:CURRent:UDEFined:LEVel:POINts?](#page-296-0)

# [SOURce:]ARB:SEQuence:STEP:FUNCtion:SHAPe

### Syntax

```
[SOURce:]ARB:SEQuence:STEP:FUNCtion:SHAPe <function>, 
<step#>, (@<chanlist>)
```

```
[SOURce:]ARB:SEQuence:STEP:FUNCtion:SHAPe? <step#>, 
(@<chanlist>)
```
### **Description**

This command creates a new ARB sequence step or changes the waveform of an existing sequence step. The maximum number of steps that can be programmed is 100. The following waveforms may be assigned to a sequence step:

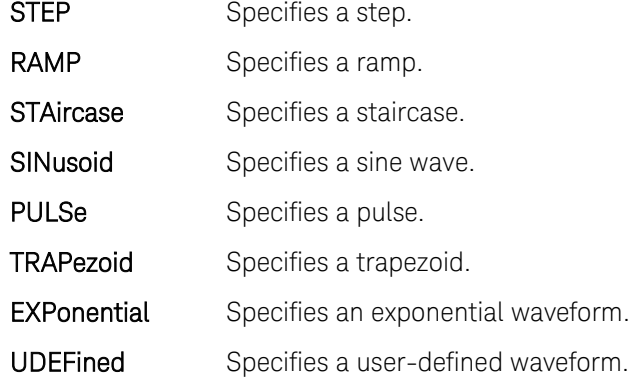

# Parameters

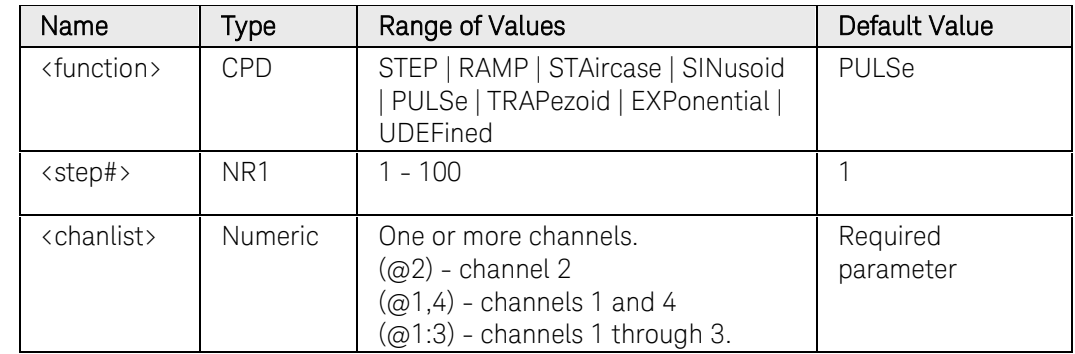

# Remarks

If the <step#> specified is an existing sequence step, that step will be changed to the specified waveshape with all parameters reset to default values.

New sequence steps must be specified sequentially. To create a new sequence step, <step#> should be specified to be the current length of the sequence (see [\[SOURce:\]ARB:SEQuence:LENgth?\)](#page-308-0). When a step is added, all parameters of the step waveform are reset to their default values.

# Return Format

<CRD>

The query command returns STEP, RAMP, STA, SIN, PULS, TRAP, EXP, or UDEF.

# Example

The following command specifies a shape for sequence step 1 on channel 1.

#### ARB:SEQ:STEP:FUNC:SHAP SIN, 1, (@1)

The following query returns the sequence step shape that is presently set on channel 2.

```
ARB:SEQ:STEP:FUNC:SHAP? 1,(@2)
```
Typical Response: PULSe

### See Also

[\[SOURce:\]ARB:SEQuence:LENgth?](#page-308-0) 

# [SOURce:]ARB:SEQuence:STEP:PACing

#### <span id="page-317-0"></span>Syntax

[SOURce:]ARB:SEQuence:STEP:PACing <pacing>, <step#>, (@<chanlist>)

[SOURce:]ARB:SEQuence:STEP:PACing? <step#>, (@<chanlist>)

### **Description**

This command specifies the type of pacing for the specified step number: **DWELI** When dwell paced, the step moves to the next step

when the dwell time is finished.

**TRIGgered** When trigger paced, the step waits at the last value of the step until a trigger is received. The next step is started upon receipt of the trigger.

#### Parameters

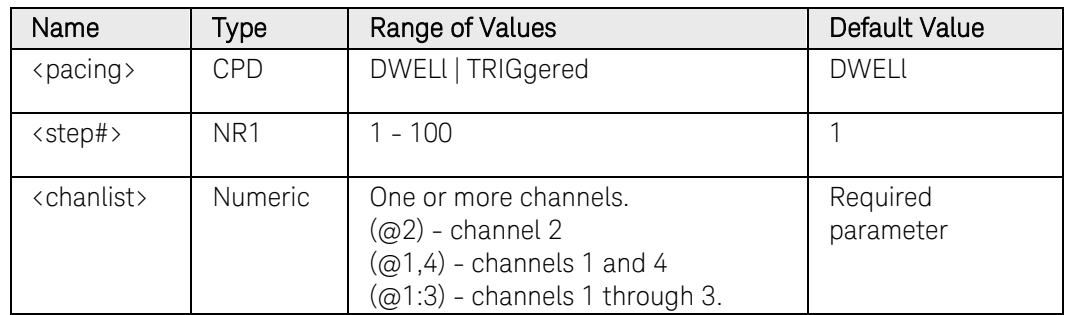

#### Remarks

If the <step#> specified is an existing sequence step, that step will be changed to the specified waveshape with all parameters reset to default values..

New sequence steps must be specified sequentially. To create a new sequence step, <step#> should be specified to be the current length of the sequence + 1 (see [\[SOURce:\]ARB:SEQuence:LENgth?\)](#page-308-0). When a step is added, all parameters of the step waveform are reset to their default values.

# Return Format

<CRD>

The query command returns DWEL or TRIG.

#### Example

The following command specifies trigger pacing for sequence step 1 on channel 1.

ARB:SEQ:STEP:PAC TRIG, 1,(@1)

The following query returns the sequence step shape that is presently set on channel 2.

ARB:SEQ:STEP:PAC? 1,(@2)

Typical Response: DWEL

#### See Also

[\[SOURce:\]ARB:SEQuence:LENgth?](#page-308-0) 

# [SOURce:]ARB:SEQuence:STEP:VOLTage

The [SOURce:]ARB:SEQuence:STEP:VOLTage commands program waveform steps within an ARB sequence.

All of the [SOURce:]ARB:VOLTage commands that set waveform parameters have corresponding commands that set those same parameters for waveform steps within an ARB sequence. They follow the pattern:

[SOURce:]ARB:VOLTage:EXPonential:END <level>, (@<chanlist>)

[SOURce:]ARB**:SEQuence:STEP**:VOLTage:EXPonential:END <level>, **<step#>,** (@<chanlist>)

where items in **bold** are added to the sequence step version of the single ARB command. The <step#> parameter indicates the step number within the ARB sequence.

#### Command Summary

NOTE The following links reference the corresponding single ARB command. All parameters in the single ARB command match the ARB sequence step version of the command. The only additional parameter in the ARB sequence command is the <step#> parameter, which references the step number within the sequence.

> [\[SOURce:\]ARB:SEQuence:STEP:VOLTage:EXPonential:END\[:LEVel\]](#page-328-0)  [\[SOURce:\]ARB:SEQuence:STEP:VOLTage:EXPonential:STARt\[:LEVel\]](#page-330-0)  [\[SOURce:\]ARB:SEQuence:STEP:VOLTage:EXPonential:STARt:TIMe](#page-332-0)  [\[SOURce:\]ARB:SEQuence:STEP:VOLTage:EXPonential:TCONstant](#page-334-0)  [\[SOURce:\]ARB:SEQuence:STEP:VOLTage:EXPonential:TIMe](#page-335-0)  [\[SOURce:\]ARB:SEQuence:STEP:VOLTage:PULSe:END:TIMe](#page-337-0)  [\[SOURce:\]ARB:SEQuence:STEP:VOLTage:PULSe:STARt\[:LEVel\]](#page-339-0)  [\[SOURce:\]ARB:SEQuence:STEP:VOLTage:PULSe:STARt:TIMe](#page-341-0)  [\[SOURce:\]ARB:SEQuence:STEP:VOLTage:PULSe:TOP\[:LEVel\]](#page-343-0)  [\[SOURce:\]ARB:SEQuence:STEP:VOLTage:PULSe:TOP:TIMe](#page-345-0)  [\[SOURce:\]ARB:SEQuence:STEP:VOLTage:RAMP:END\[:LEVel\]](#page-347-0)  [\[SOURce:\]ARB:SEQuence:STEP:VOLTage:RAMP:END:TIMe](#page-349-0)  [\[SOURce:\]ARB:SEQuence:STEP:VOLTage:RAMP:RTIMe](#page-351-0)  [\[SOURce:\]ARB:SEQuence:STEP:VOLTage:RAMP:STARt\[:LEVel\]](#page-353-0)  [\[SOURce:\]ARB:SEQuence:STEP:VOLTage:RAMP:STARt:TIMe](#page-355-0)  [\[SOURce:\]ARB:SEQuence:STEP:VOLTage:SINusoid:AMPLitude](#page-357-0)  [\[SOURce:\]ARB:SEQuence:STEP:VOLTage:SINusoid:FREQuency](#page-359-0)

[\[SOURce:\]ARB:SEQuence:STEP:VOLTage:SINusoid:OFFSet](#page-361-0)  [\[SOURce:\]ARB:SEQuence:STEP:VOLTage:STAircase:END\[:LEVel\]](#page-363-0)  [\[SOURce:\]ARB:SEQuence:STEP:VOLTage:STAircase:END:TIMe](#page-365-0)  [\[SOURce:\]ARB:SEQuence:STEP:VOLTage:STAircase:NSTeps](#page-367-0)  [\[SOURce:\]ARB:SEQuence:STEP:VOLTage:STAircase:STARt\[:LEVel\]](#page-368-0)  [\[SOURce:\]ARB:SEQuence:STEP:VOLTage:STAircase:STARt:TIMe](#page-370-0)  [\[SOURce:\]ARB:SEQuence:STEP:VOLTage:STAircase:TIMe](#page-372-0)  [\[SOURce:\]ARB:SEQuence:STEP:VOLTage:STEP:END\[:LEVel\]](#page-374-0)  [\[SOURce:\]ARB:SEQuence:STEP:VOLTage:STEP:STARt\[:LEVel\]](#page-376-0)  [\[SOURce:\]ARB:SEQuence:STEP:VOLTage:STEP:STARt:TIMe](#page-378-0)  [\[SOURce:\]ARB:SEQuence:STEP:VOLTage:TRAPezoid:END:TIMe](#page-380-0)  [\[SOURce:\]ARB:SEQuence:STEP:VOLTage:TRAPezoid:FTIMe](#page-382-0)  [\[SOURce:\]ARB:SEQuence:STEP:VOLTage:TRAPezoid:RTIMe](#page-384-0)  [\[SOURce:\]ARB:SEQuence:STEP:VOLTage:TRAPezoid:STARt\[:LEVel\]](#page-386-0)  [\[SOURce:\]ARB:SEQuence:STEP:VOLTage:TRAPezoid:STARt:TIMe](#page-388-0)  [\[SOURce:\]ARB:SEQuence:STEP:VOLTage:TRAPezoid:TOP\[:LEVel\]](#page-289-0) [\[SOURce:\]ARB:SEQuence:STEP:VOLTage:TRAPezoid:TOP:TIMe](#page-291-0) [\[SOURce:\]ARB:SEQuence:STEP:VOLTage:UDEFined:BOSTep\[:DATA\]](#page-394-0) [\[SOURce:\]ARB:SEQuence:STEP:VOLTage:UDEFined:BOSTep:POINts?](#page-295-0) [\[SOURce:\]ARB:SEQuence:STEP:VOLTage:UDEFined:DWELl](#page-296-0) [\[SOURce:\]ARB:SEQuence:STEP:VOLTage:UDEFined:DWELl:POINts?](#page-296-0) [\[SOURce:\]ARB:SEQuence:STEP:VOLTage:UDEFined:LEVel](#page-296-0) [\[SOURce:\]ARB:SEQuence:STEP:VOLTage:UDEFined:LEVel:POINts?](#page-296-0)

# [SOURce:]ARB:SEQuence:TERMinate:LAST

# Syntax

[SOURce:]ARB:SEQuence:TERMinate:LAST <Bool>, (@<chanlist>)

[SOURce:]ARB:SEQuence:TERMinate:LAST? (@<chanlist>)

# **Description**

This command determines the output value when the ARB sequence terminates. The state is either ON (1) or OFF (0).

When ON, the output voltage or current remains at the last ARB sequence value. The last voltage or current ARB value becomes the IMMediate value when the sequence completes.

When OFF, and also when the ARB sequence is aborted, the output returns to the settings that were in effect before the sequence started.

### Parameters

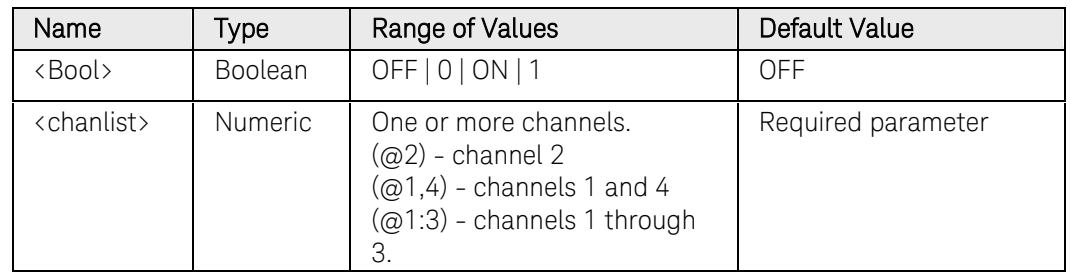

# Return Format

<NR1>

The query command returns 0 if the output returns to the settings that were in effect before the sequence started, and 1 if the output voltage or current remains at the last sequence value.

# Examples

The following command sets the sequence to terminate with the output voltage or current remaining at the last sequence value on channel 2.

ARB:SEQ:TERM:LAST ON,(@2)

The following query returns the sequence terminate setting of channel 1.

```
ARB:SEQ:TERM:LAST? (@1)
```
# [SOURce:]ARB:TERMinate:LAST

# <span id="page-322-0"></span>Syntax

[SOURce:]ARB:TERMinate:LAST <Bool>, (@<chanlist>)

[SOURce:]ARB:TERMinate:LAST? (@<chanlist>)

### **Description**

This command determines the output value when the arbitrary waveform terminates. The state is either ON (1) or OFF (0).

When ON, the output voltage or current remains at the last ARB value. The last voltage or current ARB value becomes the IMMediate value when the ARB completes.

When OFF, and also when the ARB is aborted, the output returns to the settings that were in effect before the ARB started.

#### **Parameters**

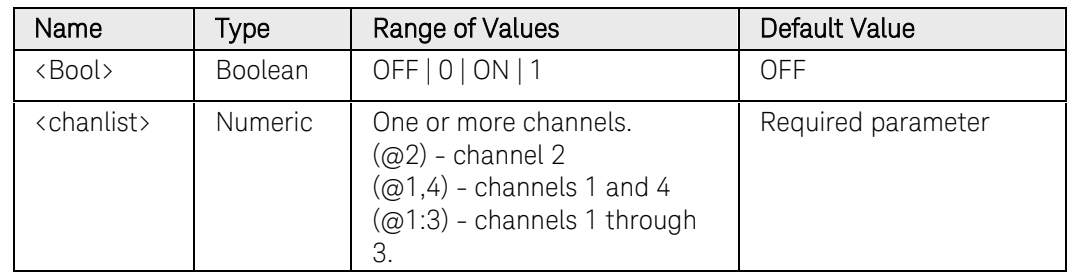

# Return Format

<NR1>

The query command returns 0 if the output returns to the settings that were in effect before the ARB started, and 1 if the output voltage or current remains at the last ARB value.

#### Examples

The following command sets the ARB to terminate with the output voltage or current remaining at the last ARB value on channel 2.

#### ARB:TERM:LAST ON,(@2)

The following query returns the ARB terminate setting of channel 1.

ARB:TERM:LAST? (@1)

# [SOURce:]ARB:VOLTage:CDWell[:LEVel]

### Syntax

```
[SOURce:]ARB:VOLTage:CDWell[:LEVel] 
<voltage>{,<voltage>}, (@<chanlist>)
```
[SOURce:]ARB:VOLTage:CDWell[:LEVel]? (@<chanlist>)

### **Description**

This command specifies the level of each point of a constant dwell ARB. Current and voltage CD ARBs share settings, so setting the voltage CD ARB resets the current CD ARB level to its default value and vice-versa. A comma-delimited list of up to 65,535 points may be programmed.

For better performance, the list of voltage points can be sent as a definite length binary block instead of an ASCII list.

#### **Parameters**

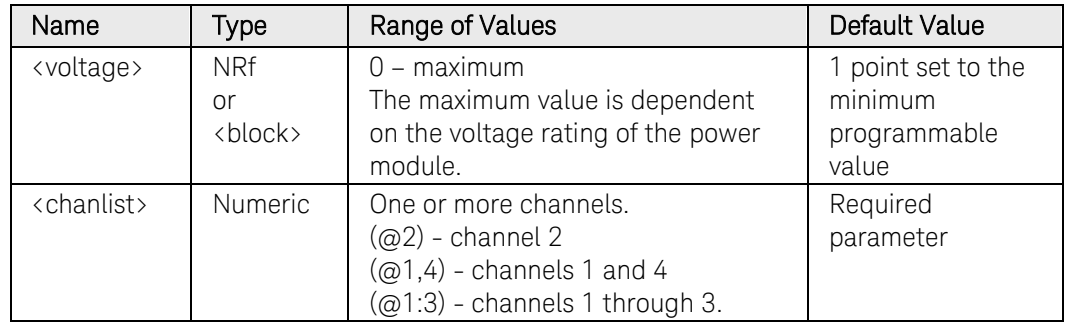

# Return Format

The return format depends on the settings of the FORMat:BORDer and FORMat[:DATA] commands. When the data format is set to ASCII, returned values are comma separated. Only one channel can be queried when the format is ASCII. When the data format is set to REAL, data is returned as single precision floating point numbers in definite length arbitrary block response format. Each block contains all the records for one of the channels given in the <chanlist> parameter. If multiple channels are given, then each definite length arbitrary block of data is separated by a comma.

<NR3> [,<NR3>] or <block> [,<block>]

# Examples

The following command programs a constant-dwell voltage ARB. The ARB contains 5 points and is on channel 1.

ARB:VOLT:CDW 5,4,3,2,1,(@1)

The following query returns the constant-dwell voltage settings of
channel 1.

ARB:VOLT:CDW? (@1)

# See Also

[\[SOURce:\]ARB:VOLTage:CDWell:DWELl](#page-325-0)

[FORMat:BORDer](#page-100-0)

[FORMat\[:DATA\]](#page-99-0)

# [SOURce:]ARB:VOLTage:CDWell:DWELl

#### <span id="page-325-0"></span>Syntax

[SOURce:]ARB:VOLTage:CDWell:DWELl <time>, (@<chanlist>)

[SOURce:]ARB:VOLTage:CDWell:DWELl? (@<chanlist>)

#### **Description**

This command specifies the dwell time for each point of a constant-dwell ARB. Current and voltage CD ARBs share settings, so setting this parameter for a current CD ARB also changes the voltage dwell value and vice versa. Programmed values can range from 10.24 microseconds to 0.30 seconds. Values are rounded to the nearest 10.24-microsecond increment.

#### Parameters

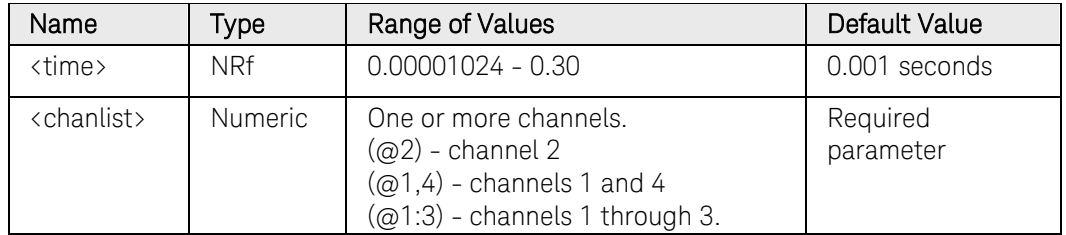

#### Remarks

The maximum repeat count for CD ARBs is 256. See [\[SOURce:\]ARB:COUNt.](#page-221-0) 

## Return Format

<NR3>

The query command returns the programmed dwell time in the form +n.nnnnnnE+nn. Multiple responses are separated by commas.

#### Examples

The following command programs constant-dwell time of 0.2 seconds on channel 1.

ARB:VOLT:CDW:DWEL 0.2,(@1)

The following query returns the constant-dwell time of channel 1.

ARB:VOLT:CDW:DWEL? (@1)

Typical Response: +1.000000E-03

#### See Also

[\[SOURce:\]ARB:VOLTage:CDWell\[:LEVel\]](#page-323-0)

# [SOURce:]ARB:VOLTage:CDWell:POINts?

## Syntax

[SOURce:]ARB:VOLTage:CDWell:POINts? (@<chanlist>)

## **Description**

This query returns the number of voltage points in a constant-dwell ARB.

## **Parameters**

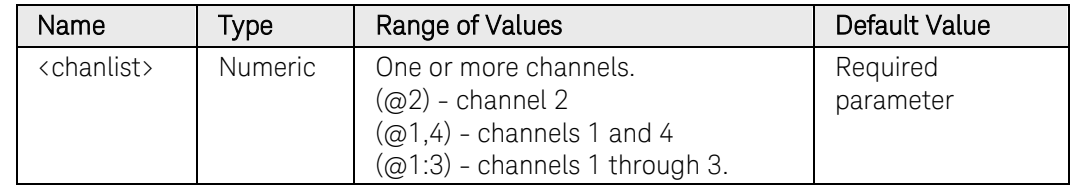

## Return Format

<NR3>

Returns the number of points in the form +n.nnnnnnE+nn. Multiple responses are separated by commas.

## Examples

The following query returns the number of voltage points of channel 1.

ARB:VOLT:CDW:POIN? (@1)

Typical Response: +4.376500E+04

#### See Also

[SOURce:]ARB:CURRent:CDWell:POINts?

# [SOURce:]ARB:VOLTage:CONVert

## Syntax

[SOURce:]ARB:VOLTage:CONVert (@<chanlist>)

## **Description**

This command converts the specified arbitrary waveform to a list of points in the user-defined voltage waveform format. This makes it possible to modify/edit one of the "standard" arbitrary waveforms. The command performs the same function as the "Edit Points" button on the front panel ARB Properties dialog windows.

To use this command you must first specify an ARB shape and type using the [\[SOURce:\]ARB:FUNCtion:SHAPe](#page-304-0) and the [\[SOURce:\]ARB:FUNCtion:TYPE](#page-306-0) commands.

#### **Parameters**

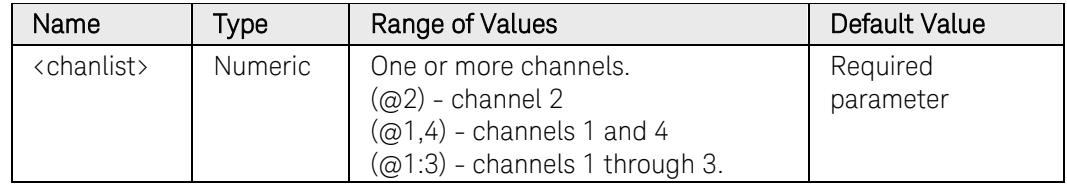

#### Remarks

If the ARB function of the specified channel is already set to a userdefined voltage waveform, the command is ignored and the conversion is not performed.

If the ARB function of the specified channel is set to "NONE", the command is ignored and the conversion is not performed.

## Example

The following command converts the ARB previously specified on channel 1.

ARB:VOLT:CONV (@1)

## See Also

[\[SOURce:\]ARB:FUNCtion:SHAPe](#page-304-0) 

[\[SOURce:\]ARB:FUNCtion:TYPE](#page-306-0) 

# [SOURce:]ARB:VOLTage:EXPonential:END[:LEVel] [SOURce:]ARB:SEQuence:STEP:VOLTage:EXPonential:END[:LEVel]

#### <span id="page-328-0"></span>Syntax

[SOURce:]ARB:VOLTage:EXPonential:END[:LEVel] <voltage> (@<chanlist>)

[SOURce:]ARB:VOLTage:EXPonential:END[:LEVel]? [MIN|MAX,] (@<chanlist>)

For ARB sequence steps:

[SOURce:]ARB:SEQuence:STEP:VOLTage:EXPonential:END [:LEVel] <voltage>, <step#>, (@<chanlist>)

[SOURce:]ARB:SEQuence:STEP:VOLTage:EXPonential:END [:LEVel]? [MIN|MAX,] <step#>, (@<chanlist>)

## **Description**

This command specifies the end level voltage (after the exponential waveform ends) in volts. Referenced to  $V_1$  in the [Exponential diagram.](#page-220-0)

#### **Parameters**

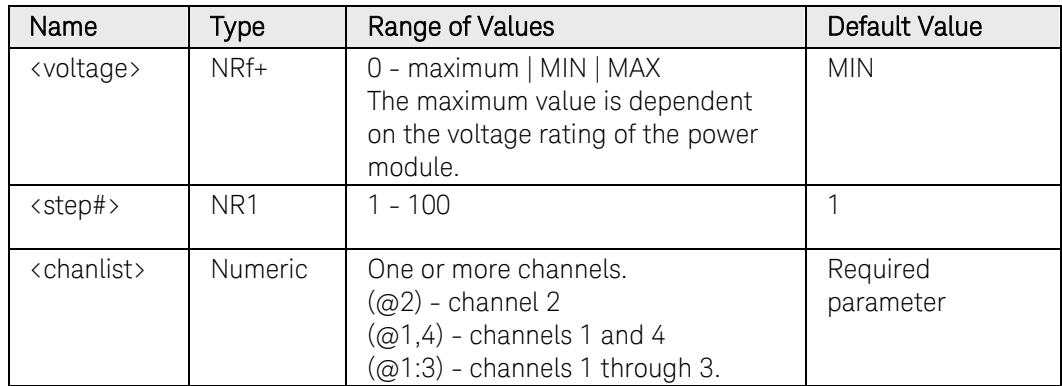

#### Return Format

<NR3>

The query command returns the programmed voltage level in the form +n.nnnnnnE+nn. Multiple responses are separated by commas.

#### Examples

The following command programs an end level voltage for the exponential waveform on channel 1.

ARB:VOLT:EXP:END 5,(@1) ARB:SEQ:STEP:VOLT:EXP:END 5, 1,(@1)

The following query returns the end level voltage of channel 1.

## 3 Commands by Subsystem

ARB:VOLT:EXP:END? (@1) ARB:SEQ:STEP:VOLT:EXP:END? 1,(@1)

Typical Response: +5.000000E+00

## See Also

[\[SOURce:\]ARB:VOLTage:EXPonential:STARt\[:LEVel\]](#page-330-0)

## [SOURce:]ARB:VOLTage:EXPonential:STARt[:LEVel] [SOURce:]ARB:SEQuence:STEP:VOLTage:EXPonential:STARt[:LEVel]

#### <span id="page-330-0"></span>Syntax

[SOURce:]ARB:VOLTage:EXPonential:STARt[:LEVel] <voltage>, (@<chanlist>)

[SOURce:]ARB:VOLTage:EXPonential:STARt[:LEVel]? [MIN|MAX,] (@<chanlist>)

For ARB sequence steps:

[SOURce:]ARB:SEQuence:STEP:VOLTage:EXPonential:STARt[ :LEVel] <voltage>, <step#>, (@<chanlist>)

[SOURce:]ARB:SEQuence:STEP:VOLTage:EXPonential:STARt[ :LEVel]? [MIN|MAX,] <step#>, (@<chanlist>)

#### **Description**

This command specifies the initial voltage (before the exponential waveform starts) in volts. Referenced to  $V_0$  in the [Exponential diagram.](#page-220-0)

#### **Parameters**

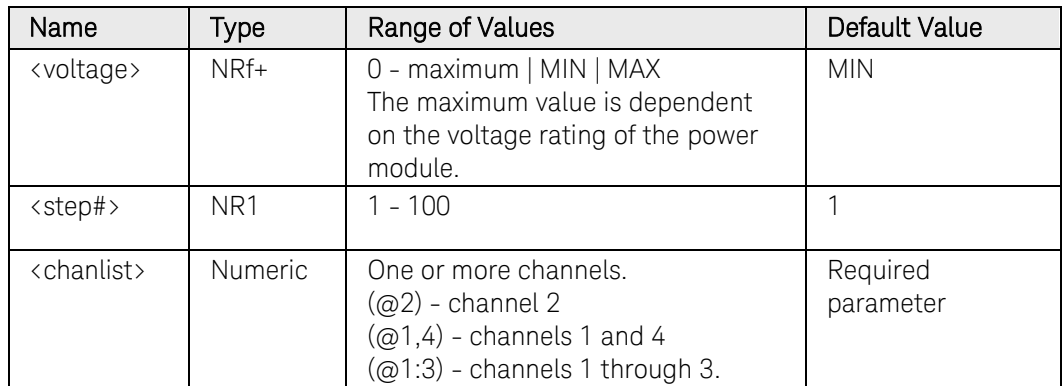

#### Return Format

<NR3>

The query command returns the programmed voltage level in the form +n.nnnnnnE+nn. Multiple responses are separated by commas.

#### Examples

The following command programs an start level voltage for the exponential waveform on channel 1.

ARB:VOLT:EXP:STAR 1,(@1) ARB:SEQ:STEP:VOLT:EXP:STAR 1, 1,(@1)

The following query returns the start level voltage of channel 1.

## 3 Commands by Subsystem

#### ARB:VOLT:EXP:STAR? (@1) ARB:SEQ:STEP:VOLT:EXP:STAR? 1,(@1)

Typical Response: +1.000000E+00

## See Also

[\[SOURce:\]ARB:VOLTage:EXPonential:STARt:TIMe](#page-332-0)

[\[SOURce:\]ARB:VOLTage:EXPonential:END\[:LEVel\]](#page-328-0)

## [SOURce:]ARB:VOLTage:EXPonential:STARt:TIMe [SOURce:]ARB:SEQuence:STEP:VOLTage:EXPonential:STARt:TIMe

#### <span id="page-332-0"></span>Syntax

[SOURce:]ARB:VOLTage:EXPonential:STARt:TIMe <time>, (@<chanlist>)

[SOURce:]ARB:VOLTage:EXPonential:STARt:TIMe? [MIN|MAX,] (@<chanlist>)

For ARB sequence steps:

[SOURce:]ARB:SEQuence:STEP:VOLTage:EXPonential:STARt: TIMe <time>, <step#>, (@<chanlist>)

[SOURce:]ARB:SEQuence:STEP:VOLTage:EXPonential:STARt: TIMe? [MIN|MAX,] <step#>, (@<chanlist>)

#### **Description**

This command specifies the delay in seconds after the trigger is received, but before the exponential waveform occurs. Referenced to  $t_0$  in the [Exponential diagram.](#page-220-0)

## Parameters

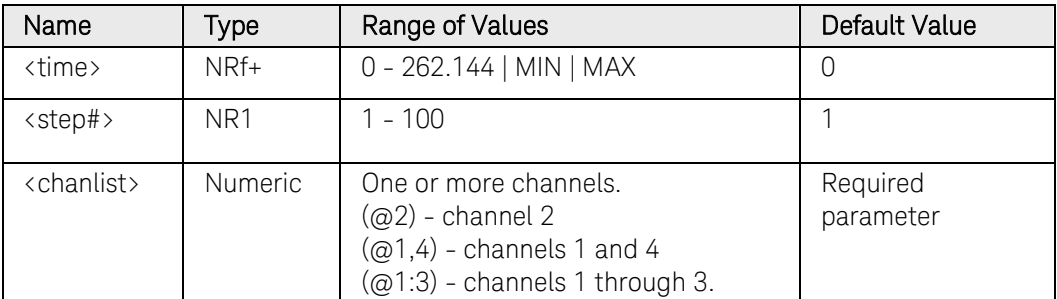

#### Return Format

<NR3>

The query command returns the programmed start time in the form +n.nnnnnnE+nn. Multiple responses are separated by commas.

#### Examples

The following command programs a start time of 1 second for the exponential waveform on channel 1.

```
ARB:VOLT:EXP:STAR:TIM 1,(@1)
ARB:SEQ:STEP:VOLT:EXP:STAR:TIM 1, 1,(@1)
```
The following query returns the start time setting of channel 1.

ARB:VOLT:EXP:STAR:TIM? (@1) ARB:SEQ:STEP:VOLT:EXP:STAR:TIM? 1,(@1)

## 3 Commands by Subsystem

Typical Response: +1.000000E+00

#### See Also

[\[SOURce:\]ARB:VOLTage:EXPonential:STARt\[:LEVel\]](#page-330-0) [\[SOURce:\]ARB:VOLTage:EXPonential:TIMe](#page-335-0)

## [SOURce:]ARB:VOLTage:EXPonential:TCONstant [SOURce:]ARB:SEQuence:STEP:VOLTage:EXPonential:TCONstant

#### Syntax

[SOURce:]ARB:VOLTage:EXPonential:TCONstant <constant>, (@<chanlist>)

[SOURce:]ARB:VOLTage:EXPonential:TCONstant? [MIN|MAX,] (@<chanlist>)

For ARB sequence steps:

[SOURce:]ARB:SEQuence:STEP:VOLTage:EXPonential :TCONstant <constant>, <step#>, (@<chanlist>)

[SOURce:]ARB:SEQuence:STEP:VOLTage:EXPonential :TCONstant? [MIN|MAX,] <step#>, (@<chanlist>)

## **Description**

This command specifies the time constant of the curve. Referenced to  $t_c$ in the [Exponential diagram.](#page-220-0)

#### **Parameters**

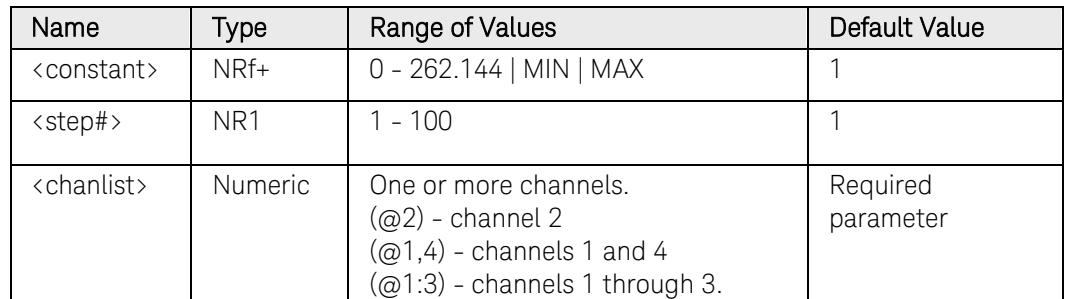

#### Return Format

<NR3>

The query command returns the time constant in the form +n.nnnnnnE+nn. Multiple responses are separated by commas.

#### Examples

The following command programs a time constant of 1 for channel 1.

ARB:VOLT:EXP:TCON 1,(@1) ARB:SEQ:STEP:VOLT:EXP:TCON 1, 1,(@1)

The following query returns the time constant on channel 1.

ARB:VOLT:EXP:TCON? (@1) ARB:SEQ:STEP:VOLT:EXP:TCON? 1,(@1)

Typical Response: +1.000000E+00

# [SOURce:]ARB:VOLTage:EXPonential:TIMe [SOURce:]ARB:SEQuence:STEP:VOLTage:EXPonential:TIMe

#### <span id="page-335-0"></span>Syntax

```
[SOURce:]ARB:VOLTage:EXPonential:TIMe <time>, 
(@<chanlist>)
```
[SOURce:]ARB:VOLTage:EXPonential:TIMe? [MIN|MAX,] (@<chanlist>)

For ARB sequence steps:

[SOURce:]ARB:SEQuence:STEP:VOLTage:EXPonential:TIMe <time>, <step#>, (@<chanlist>)

[SOURce:]ARB:SEQuence:STEP:VOLTage:EXPonential:TIMe? [MIN|MAX,] <step#>, (@<chanlist>)

## **Description**

This command specifies the total time for the voltage to go from the starting level to the ending level in seconds. Referenced to  $t_1$  in the [Exponential diagram.](#page-220-0)

## Parameters

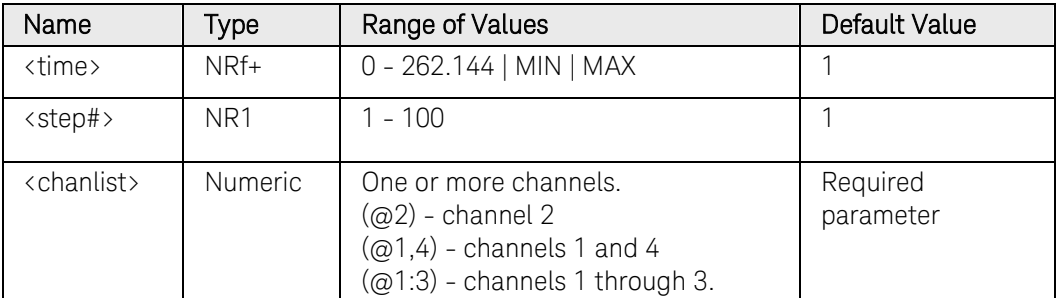

### Return Format

<NR3>

The query command returns the programmed time in the form +n.nnnnnnE+nn. Multiple responses are separated by commas.

#### Examples

The following command programs a time of 10 seconds for the exponential waveform on channel 1.

```
ARB:VOLT:EXP:TIM 10,(@1)
ARB:SEQ:STEP:VOLT:EXP:TIM 10, 1,(@1)
```
The following query returns the time setting of channel 1.

```
ARB:VOLT:EXP:TIM? (@1)
ARB:SEQ:STEP:VOLT:EXP:TIM? 1,(@1)
```
Typical Response: +1.000000E+00

## See Also

[\[SOURce:\]ARB:VOLTage:EXPonential:STARt:TIMe](#page-332-0)

# [SOURce:]ARB:VOLTage:PULSe:END:TIMe [SOURce:]ARB:SEQuence:STEP:VOLTage:PULSe:END:TIMe

#### <span id="page-337-0"></span>Syntax

```
[SOURce:]ARB:VOLTage:PULSe:END:TIMe <time>, 
(@<chanlist>)
```
[SOURce:]ARB:VOLTage:PULSe:END:TIMe? [MIN|MAX,] (@<chanlist>)

For ARB sequence steps:

[SOURce:]ARB:SEQuence:STEP:VOLTage:PULSe:END:TIMe <time>, <step#>, (@<chanlist>)

[SOURce:]ARB:SEQuence:STEP:VOLTage:PULSe:END:TIMe? [MIN|MAX,] <step#>, (@<chanlist>)

## **Description**

This command specifies the time in seconds, after the pulse completes, that the start-level voltage persists. Referenced to  $t_2$  in the Pulse [diagram.](#page-220-0)

## Parameters

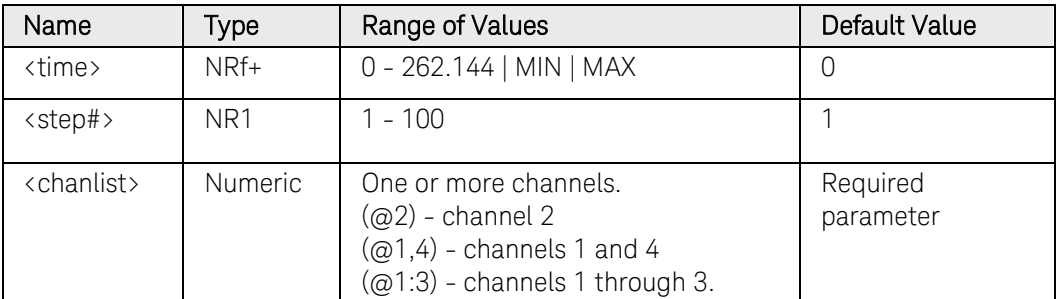

#### Return Format

<NR3>

The query command returns the programmed end time in the form +n.nnnnnnE+nn. Multiple responses are separated by commas.

#### Examples

The following command programs an end time of 1 second after the pulse on channel 1.

```
ARB:VOLT:PULS:END:TIM 1,(@1)
ARB:SEQ:STEP:VOLT:PULS:END:TIM 1, 1,(@1)
```
The following query returns the end time setting of channel 1.

```
ARB:VOLT:PULS:END:TIM? (@1)
ARB:SEQ:STEP:VOLT:PULS:END:TIM? 1,(@1)
```
Typical Response: +1.000000E+00

## See Also

[\[SOURce:\]ARB:VOLTage:PULSe:STARt\[:LEVel\]](#page-339-0) [\[SOURce:\]ARB:VOLTage:PULSe:STARt:TIMe](#page-341-0) [\[SOURce:\]ARB:VOLTage:PULSe:TOP:TIMe](#page-345-0)

# [SOURce:]ARB:VOLTage:PULSe:STARt[:LEVel] [SOURce:]ARB:SEQuence:STEP:VOLTage:PULSe:STARt[:LEVel]

## <span id="page-339-0"></span>Syntax

[SOURce:]ARB:VOLTage:PULSe:STARt[:LEVel] <voltage>, (@<chanlist>)

[SOURce:]ARB:VOLTage:PULSe:STARt[:LEVel]? [MIN|MAX,] (@<chanlist>)

For ARB sequence steps:

[SOURce:]ARB:SEQuence:STEP:VOLTage:PULSe:STARt [:LEVel] <voltage>, <step#>, (@<chanlist>)

[SOURce:]ARB:SEQuence:STEP:VOLTage:PULSe:STARt [:LEVel]? [MIN|MAX,] <step#>, (@<chanlist>)

## **Description**

This command specifies the voltage before and after the pulse occurs in volts. Referenced to  $V_0$  in the [Pulse diagram.](#page-220-0)

## **Parameters**

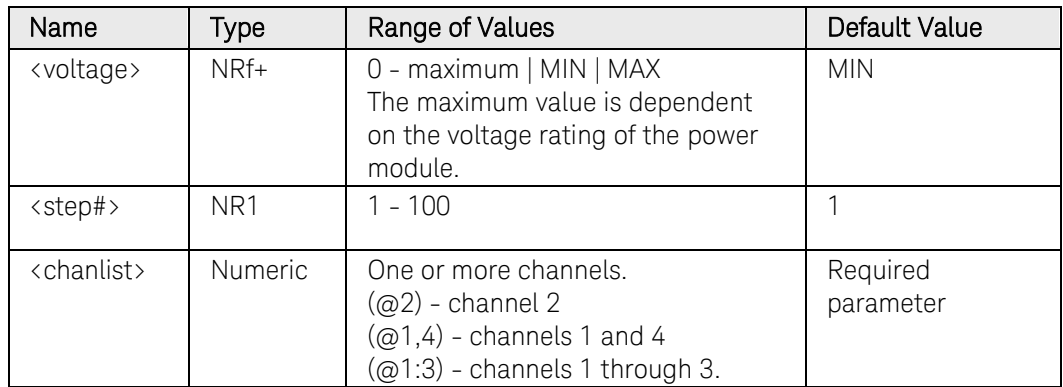

## Return Format

<NR3>

The query command returns the programmed voltage level in the form +n.nnnnnnE+nn. Multiple responses are separated by commas.

## Examples

The following command programs a starting and ending voltage level for the pulse on channel 1.

```
ARB:VOLT:PULS:STAR 1,(@1)
ARB:SEQ:STEP:VOLT:PULS:STAR 1, 1,(@1)
```
The following query returns the starting and ending voltage setting of channel 1.

#### ARB:VOLT:PULS:STAR? (@1) ARB:SEQ:STEP:VOLT:PULS:STAR? 1,(@1)

Typical Response: +1.000000E+00

## See Also

[\[SOURce:\]ARB:VOLTage:PULSe:STARt:TIMe](#page-341-0)

[\[SOURce:\]ARB:VOLTage:PULse:TOP\[:LEVel\]](#page-343-0)

# [SOURce:]ARB:VOLTage:PULSe:STARt:TIMe [SOURce:]ARB:SEQuence:STEP:VOLTage:PULSe:STARt:TIMe

#### <span id="page-341-0"></span>Syntax

```
[SOURce:]ARB:VOLTage:PULSe:STARt:TIMe <time>, 
(@<chanlist>)
```
[SOURce:]ARB:VOLTage:PULSe:STARt:TIMe? [MIN|MAX,] (@<chanlist>)

For ARB sequence steps:

[SOURce:]ARB:SEQuence:STEP:VOLTage:PULSe:STARt:TIMe <time>, <step#>, (@<chanlist>)

[SOURce:]ARB:SEQuence:STEP:VOLTage:PULSe:STARt:TIMe? [MIN|MAX,] <step#>, (@<chanlist>)

## **Description**

This command specifies the delay in seconds after the trigger is received, but before the pulse occurs. Referenced to  $t_0$  in the [Pulse diagram.](#page-220-0)

#### **Parameters**

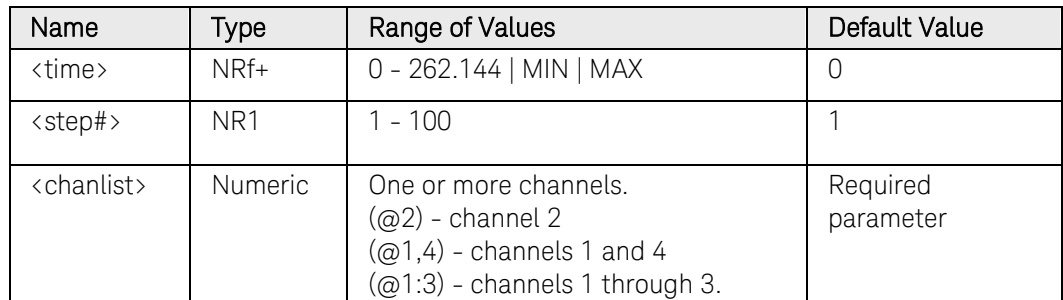

#### Return Format

<NR3>

The query command returns the programmed start time in the form +n.nnnnnnE+nn. Multiple responses are separated by commas.

#### Examples

The following command programs a start time of 1 second for the pulse on channel 1.

```
ARB:VOLT:PULS:STAR:TIM 1,(@1)
ARB:SEQ:STEP:VOLT:PULS:STAR:TIM 1, 1,(@1)
```
The following query returns the start time setting of channel 1.

```
ARB:VOLT:PULS:STAR:TIM? (@1)
ARB:SEQ:STEP:VOLT:PULS:STAR:TIM? 1,(@1)
```
Typical Response: +1.000000E+00

## See Also

[\[SOURce:\]ARB:VOLTage:PULSe:STARt\[:LEVel\]](#page-339-0)

[\[SOURce:\]ARB:VOLTage:PULSe:END:TIMe](#page-337-0)

[\[SOURce:\]ARB:VOLTage:PULSe:TOP:TIMe](#page-345-0)

# [SOURce:]ARB:VOLTage:PULSe:TOP[:LEVel] [SOURce:]ARB:SEQuence:STEP:VOLTage:PULSe:TOP[:LEVel]

## <span id="page-343-0"></span>Syntax

[SOURce:]ARB:VOLTage:PULSe:TOP[:LEVel] <voltage>, (@<chanlist>)

[SOURce:]ARB:VOLTage:PULSe:TOP[:LEVel]? [MIN|MAX,] (@<chanlist>)

For ARB sequence steps:

[SOURce:]ARB:SEQuence:STEP:VOLTage:PULSe:TOP [:LEVel] <voltage>, <step#>, (@<chanlist>)

[SOURce:]ARB:SEQuence:STEP:VOLTage:PULSe:TOP [:LEVel]? [MIN|MAX,] <step#>, (@<chanlist>)

## **Description**

This command specifies the top level voltage of the pulse in volts. Referenced to  $V_1$  in the [Pulse diagram.](#page-220-0)

## **Parameters**

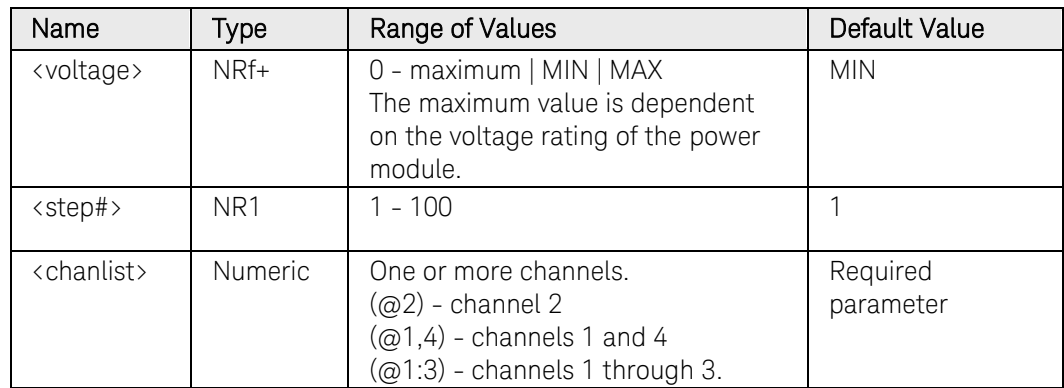

## Return Format

<NR3>

The query command returns the programmed voltage level in the form +n.nnnnnnE+nn. Multiple responses are separated by commas.

## Examples

The following command programs a top level voltage for the pulse on channel 1.

ARB:VOLT:PULS:TOP 5,(@1) ARB:SEQ:STEP:VOLT:PULS:TOP 5, 1,(@1)

The following query returns the top level voltage setting of channel 1.

#### ARB:VOLT:PULS:TOP? (@1) ARB:SEQ:STEP:VOLT:PULS:TOP? 1,(@1)

Typical Response: +5.000000E+00

## See Also

[\[SOURce:\]ARB:VOLTage:PULSe:STARt\[:LEVel\]](#page-339-0)

[\[SOURce:\]ARB:VOLTage:PULSe:TOP:TIMe](#page-345-0)

# [SOURce:]ARB:VOLTage:PULSe:TOP:TIMe [SOURce:]ARB:SEQuence:STEP:VOLTage:PULSe:TOP:TIMe

#### <span id="page-345-0"></span>Syntax

```
[SOURce:]ARB:VOLTage:PULSe:TOP:TIMe <time>, 
(@<chanlist>)
```
[SOURce:]ARB:VOLTage:PULSe:TOP:TIMe? [MIN|MAX,] (@<chanlist>)

For ARB sequence steps:

[SOURce:]ARB:SEQuence:STEP:VOLTage:PULSe:TOP:TIMe <time>, <step#>, (@<chanlist>)

[SOURce:]ARB:SEQuence:STEP:VOLTage:PULSe:TOP:TIMe? [MIN|MAX,] <step#>, (@<chanlist>)

## **Description**

This command specifies the time of the pulse in seconds. Referenced to  $t_1$ in the [Pulse diagram.](#page-220-0)

#### **Parameters**

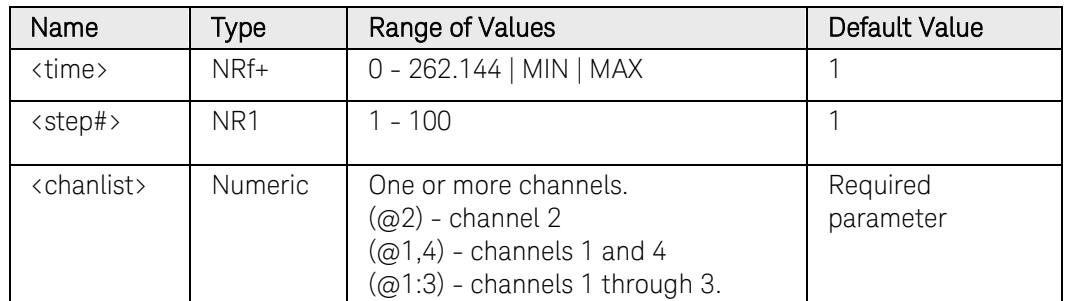

#### Return Format

<NR3>

The query command returns the programmed top time in the form +n.nnnnnnE+nn. Multiple responses are separated by commas.

#### Examples

The following command programs a top (pulse) time of 1 second on channel 1.

```
ARB:VOLT:PULS:TOP:TIM 1,(@1)
ARB:SEQ:STEP:VOLT:PULS:TOP:TIM 1, 1,(@1)
```
The following query returns the top time setting of channel 1.

```
ARB:VOLT:PULS:TOP:TIM? (@1)
ARB:SEQ:STEP:VOLT:PULS:TOP:TIM? 1,(@1)
```
Typical Response: +1.000000E+00

## See Also

[\[SOURce:\]ARB:VOLTage:PULse:TOP\[:LEVel\]](#page-343-0) [\[SOURce:\]ARB:VOLTage:PULSe:STARt:TIMe](#page-341-0) [\[SOURce:\]ARB:VOLTage:PULSe:END:TIMe](#page-337-0)

# [SOURce:]ARB:VOLTage:RAMP:END[:LEVel] [SOURce:]ARB:SEQuence:STEP:VOLTage:RAMP:END[:LEVel]

## <span id="page-347-0"></span>Syntax

[SOURce:]ARB:VOLTage:RAMP:END[:LEVel] <voltage>, (@<chanlist>)

[SOURce:]ARB:VOLTage:RAMP:END[:LEVel]? [MIN|MAX,] (@<chanlist>)

For ARB sequence steps:

[SOURce:]ARB:SEQuence:STEP:VOLTage:RAMP:END[:LEVel] <voltage>, <step#>, (@<chanlist>)

[SOURce:]ARB:SEQuence:STEP:VOLTage:RAMP:END[:LEVel]? [MIN|MAX,] <step#>, (@<chanlist>)

## **Description**

This command specifies the end-level voltage (after the ramp occurs) in volts. Referenced to  $V_1$  in the [Ramp diagram.](#page-220-0)

## **Parameters**

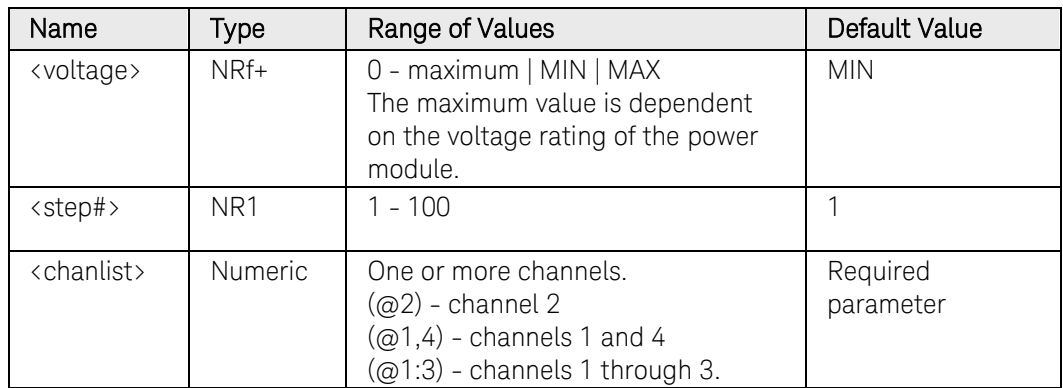

## Return Format

<NR3>

The query command returns the programmed voltage level in the form +n.nnnnnnE+nn. Multiple responses are separated by commas.

## Examples

The following command programs the end voltage level for the ramp on channel 1.

ARB:VOLT:RAMP:END 5,(@1) ARB:SEQ:STEP:VOLT:RAMP:END 5, 1,(@1)

The following query returns the end voltage ramp setting of channel 1.

ARB:VOLT:RAMP:END? (@1) ARB:SEQ:STEP:VOLT:RAMP:END? 1,(@1)

Typical Response: +5.000000E+00

## See Also

[\[SOURce:\]ARB:VOLTage:RAMP:STARt\[:LEVel\]](#page-353-0)

[\[SOURce:\]ARB:VOLTage:RAMP:END:TIMe](#page-349-0)

# [SOURce:]ARB:VOLTage:RAMP:END:TIMe [SOURce:]ARB:SEQuence:STEP:VOLTage:RAMP:END:TIMe

#### <span id="page-349-0"></span>Syntax

```
[SOURce:]ARB:VOLTage:RAMP:END:TIMe <time>, 
(@<chanlist>)
```
[SOURce:]ARB:VOLTage:RAMP:END:TIMe? [MIN|MAX,] (@<chanlist>)

For ARB sequence steps:

[SOURce:]ARB:SEQuence:STEP:VOLTage:RAMP:END:TIMe <time>, <step#>, (@<chanlist>)

[SOURce:]ARB:SEQuence:STEP:VOLTage:RAMP:END:TIMe? [MIN|MAX,] <step#>, (@<chanlist>)

## **Description**

This command specifies the time in seconds, after the ramp completes, that the end-level voltage persists. Referenced to  $t_2$  in the [Ramp diagram.](#page-220-0)

#### Parameters

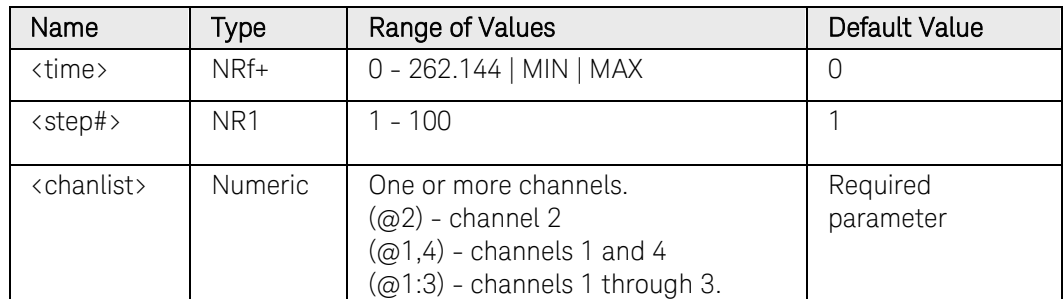

#### Return Format

<NR3>

The query command returns the programmed end time in the form +n.nnnnnnE+nn. Multiple responses are separated by commas.

#### Examples

The following command programs an end time of 1 second after the ramp on channel 1.

```
ARB:VOLT:RAMP:END:TIM 1,(@1)
ARB:SEQ:STEP:VOLT:RAMP:END:TIM 1, 1,(@1)
```
The following query returns the end time setting of channel 1.

```
ARB:VOLT:RAMP:END:TIM? (@1)
ARB:SEQ:STEP:VOLT:RAMP:END:TIM? 1,(@1)
```
Typical Response: +1.000000E+00

## See Also

[\[SOURce:\]ARB:VOLTage:RAMP:END\[:LEVel\]](#page-347-0) [\[SOURce:\]ARB:VOLTage:RAMP:STARt:TIMe](#page-341-0) [\[SOURce:\]ARB:VOLTage:RAMP:RTIMe](#page-351-0)

# [SOURce:]ARB:VOLTage:RAMP:RTIMe [SOURce:]ARB:SEQuence:STEP:VOLTage:RAMP:RTIMe

## <span id="page-351-0"></span>Syntax

[SOURce:]ARB:VOLTage:RAMP:RTIMe <time>, (@<chanlist>)

[SOURce:]ARB:VOLTage:RAMP:RTIMe? [MIN|MAX,] (@<chanlist>)

For ARB sequence steps:

[SOURce:]ARB:SEQuence:STEP:VOLTage:RAMP:RTIMe <time>, <step#>, (@<chanlist>)

[SOURce:]ARB:SEQuence:STEP:VOLTage:RAMP:RTIMe? [MIN|MAX,] <step#>, (@<chanlist>)

## Description

This command specifies the rise time of the ramp in seconds. Referenced to  $t_1$  in the [Ramp diagram.](#page-220-0)

#### **Parameters**

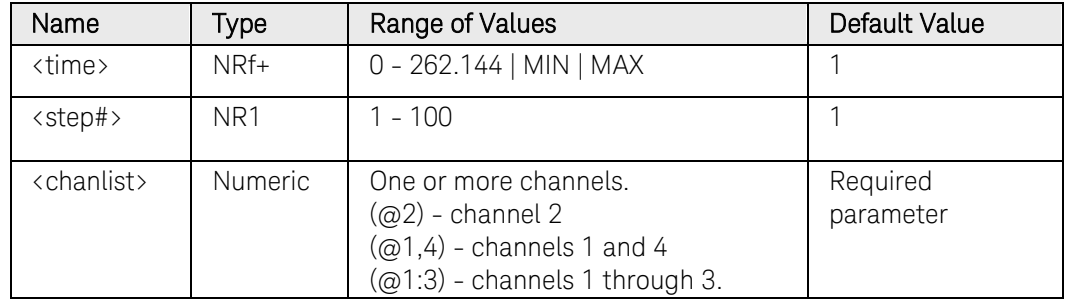

## Return Format

<NR3>

The query command returns the programmed rise time in the form +n.nnnnnnE+nn. Multiple responses are separated by commas.

## Examples

The following command programs a rise time of 10 seconds for the ramp on channel 1.

```
ARB:VOLT:RAMP:RTIM 10,(@1)
ARB:SEQ:STEP:VOLT:RAMP:RTIM 10, 1,(@1)
```
The following query returns the rise time setting of channel 1.

```
ARB:VOLT:RAMP:RTIM? (@1)
ARB:SEQ:STEP:VOLT:RAMP:RTIM? 1,(@1)
```
Typical Response: +1.000000E+00

## See Also

[\[SOURce:\]ARB:VOLTage:RAMP:STARt:TIMe](#page-355-0) [\[SOURce:\]ARB:VOLTage:RAMP:END:TIMe](#page-349-0)

N6705 Programmer's Reference Guide 353

# [SOURce:]ARB:VOLTage:RAMP:STARt[:LEVel] [SOURce:]ARB:SEQuence:STEP:VOLTage:RAMP:STARt[:LEVel]

## <span id="page-353-0"></span>Syntax

[SOURce:]ARB:VOLTage:RAMP:STARt[:LEVel] <voltage>, (@<chanlist>)

[SOURce:]ARB:VOLTage:RAMP:STARt[:LEVel]? [MIN|MAX,] (@<chanlist>)

For ARB sequence steps:

[SOURce:]ARB:SEQuence:STEP:VOLTage:RAMP:STARt [:LEVel] <voltage>, <step#>, (@<chanlist>)

[SOURce:]ARB:SEQuence:STEP:VOLTage:RAMP:STARt [:LEVel]? [MIN|MAX,] <step#>, (@<chanlist>)

## **Description**

This command specifies the initial voltage (before the ramp occurs) in volts. Referenced to  $V_0$  in the [Ramp diagram.](#page-220-0)

## **Parameters**

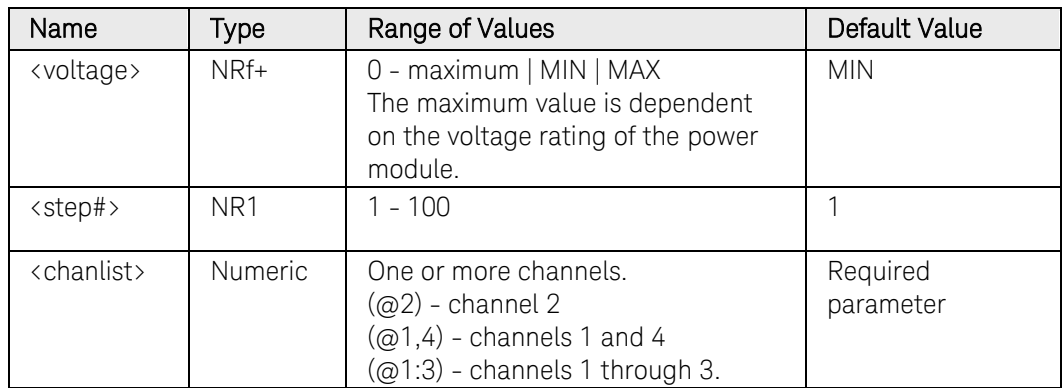

## Return Format

<NR3>

The query command returns the programmed voltage level in the form +n.nnnnnnE+nn. Multiple responses are separated by commas.

## Examples

The following command programs an initial voltage level for the ramp on channel 1.

ARB:VOLT:RAMP:STAR 1,(@1) ARB:SEQ:STEP:VOLT:RAMP:STAR 1, 1,(@1)

The following query returns the initial voltage ramp setting of channel 1.

#### ARB:VOLT:RAMP:STAR? (@1) ARB:SEQ:STEP:VOLT:RAMP:STAR? 1,(@1)

Typical Response: +1.000000E+00

## See Also

[\[SOURce:\]ARB:VOLTage:RAMP:STARt:TIMe](#page-355-0)

[\[SOURce:\]ARB:VOLTage:RAMP:END\[:LEVel\]](#page-347-0)

## [SOURce:]ARB:VOLTage:RAMP:STARt:TIMe [SOURce:]ARB:SEQuence:STEP:VOLTage:RAMP:STARt:TIMe

#### <span id="page-355-0"></span>Syntax

```
[SOURce:]ARB:VOLTage:RAMP:STARt:TIMe <time>, 
(@<chanlist>)
```
[SOURce:]ARB:VOLTage:RAMP:STARt:TIMe? [MIN|MAX,] (@<chanlist>)

For ARB sequence steps:

[SOURce:]ARB:SEQuence:STEP:VOLTage:RAMP:STARt:TIMe <time>, <step#>, (@<chanlist>)

[SOURce:]ARB:SEQuence:STEP:VOLTage:RAMP:STARt:TIMe? [MIN|MAX,] <step#>, (@<chanlist>)

## **Description**

This command specifies the delay in seconds after the trigger is received, but before the ramp occurs. Referenced to  $t_0$  in the [Ramp diagram.](#page-220-0)

#### Parameters

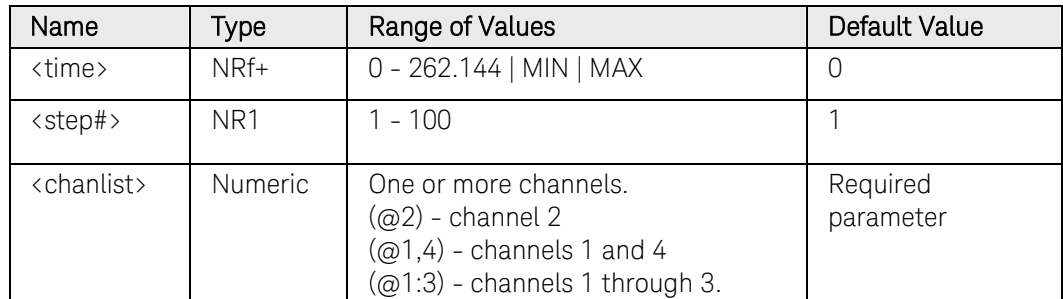

#### Return Format

<NR3>

The query command returns the programmed start time in the form +n.nnnnnnE+nn. Multiple responses are separated by commas.

#### Examples

The following command programs a start time of 1 second for the ramp on channel 1.

```
ARB:VOLT:RAMP:STAR:TIM 1,(@1)
ARB:SEQ:STEP:VOLT:RAMP:STAR:TIM 1, 1,(@1)
```
The following query returns the start time setting of channel 1.

```
ARB:VOLT:RAMP:STAR:TIM? (@1)
ARB:SEQ:STEP:VOLT:RAMP:STAR:TIM? 1,(@1)
```
Typical Response: +1.000000E+00

## See Also

[\[SOURce:\]ARB:VOLTage:RAMP:STARt\[:LEVel\]](#page-353-0) [\[SOURce:\]ARB:VOLTage:RAMP:END:TIMe](#page-349-0)

[\[SOURce:\]ARB:VOLTage:RAMP:RTIMe](#page-351-0)

# [SOURce:]ARB:VOLTage:SINusoid:AMPLitude [SOURce:]ARB:SEQuence:STEP:VOLTage:SINusoid:AMPLitude

#### Syntax

[SOURce:]ARB:VOLTage:SINusoid:AMPLitude <amplitude>, (@<chanlist>)

[SOURce:]ARB:VOLTage:SINusoid:AMPLitude? [MIN|MAX,] (@<chanlist>)

For ARB sequence steps:

[SOURce:]ARB:SEQuence:STEP:VOLTage:SINusoid :AMPLitude <amplitude>, <step#>, (@<chanlist>)

[SOURce:]ARB:SEQuence:STEP:VOLTage:SINusoid :AMPLitude? [MIN|MAX,] <step#>, (@<chanlist>)

## **Description**

This command specifies the amplitude or peak value of the sine wave in volts. Referenced to  $V_0$  in the [Sinusoid diagram.](#page-220-0)

#### **Parameters**

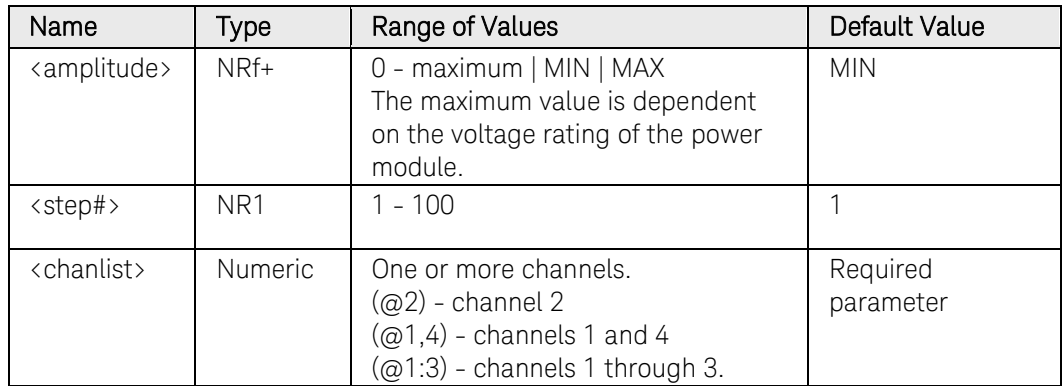

#### Return Format

<NR3>

The query command returns the programmed amplitude in the form +n.nnnnnnE+nn. Multiple responses are separated by commas.

#### Examples

The following command programs an amplitude of 10 volts on channel 1.

ARB:VOLT:SIN:AMPL 10,(@1) ARB:SEQ:STEP:VOLT:SIN:AMPL 10, 1,(@1)

The following query returns the amplitude setting of channel 1.

```
ARB:VOLT:SIN:AMPL? (@1)
ARB:SEQ:STEP:VOLT:SIN:AMPL? 1,(@1)
```
Typical Response: +1.000000E+01

### See Also

[\[SOURce:\]ARB:VOLTage:SINusoid:OFFSet](#page-361-0) [\[SOURce:\]ARB:VOLTage:SINusoid:FREQuency](#page-359-0)

# [SOURce:]ARB:VOLTage:SINusoid:FREQuency [SOURce:]ARB:SEQuence:STEP:VOLTage:SINusoid:FREQuency

## <span id="page-359-0"></span>Syntax

[SOURce:]ARB:VOLTage:SINusoid:FREQuency <frequency>, (@<chanlist>)

[SOURce:]ARB:VOLTage:SINusoid:FREQuency? [MIN|MAX,] (@<chanlist>)

For ARB sequence steps:

[SOURce:]ARB:SEQuence:STEP:VOLTage:SINusoid :FREQuency <frequency>, <step#>, (@<chanlist>)

[SOURce:]ARB:SEQuence:STEP:VOLTage:SINusoid :FREQuency? [MIN|MAX,] <step#>, (@<chanlist>)

## **Description**

This command specifies the frequency of the sine wave in Hertz.

#### **Parameters**

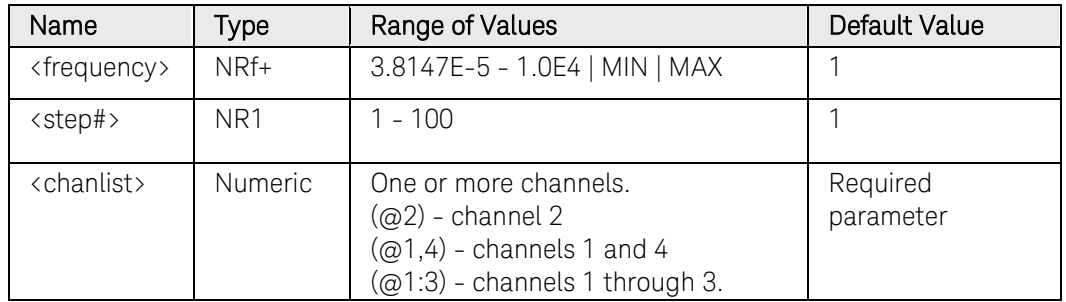

## Return Format

<NR3>

The query command returns the programmed amplitude in the form +n.nnnnnnE+nn. Multiple responses are separated by commas.

## Examples

The following command programs a frequency of 10 Hz on channel 1.

```
ARB:VOLT:SIN:FREQ 10,(@1)
ARB:SEQ:STEP:VOLT:SIN:FREQ 10, 1,(@1)
```
The following query returns the frequency setting of channel 1.

ARB:VOLT:SIN:FREQ? (@1) ARB:SEQ:STEP:VOLT:SIN:FREQ? 1,(@1)

Typical Response: +1.000000E+01
## See Also

[\[SOURce:\]ARB:VOLTage:SINusoid:AMPLitude](#page-357-0) [\[SOURce:\]ARB:VOLTage:SINusoid:OFFSet](#page-361-0)

N6705 Programmer's Reference Guide 361

# [SOURce:]ARB:VOLTage:SINusoid:OFFSet [SOURce:]ARB:SEQuence:STEP:VOLTage:SINusoid:OFFSet

## <span id="page-361-0"></span>Syntax

[SOURce:]ARB:VOLTage:SINusoid:OFFSet <offset>, (@<chanlist>)

[SOURce:]ARB:VOLTage:SINusoid:OFFSet? [MIN|MAX,] (@<chanlist>)

For ARB sequence steps:

[SOURce:]ARB:SEQuence:STEP:VOLTage:SINusoid:OFFSet <offset>, <step#>, (@<chanlist>)

[SOURce:]ARB:SEQuence:STEP:VOLTage:SINusoid:OFFSet? [MIN|MAX,] <step#>, (@<chanlist>)

## **Description**

This command specifies the offset of the sine wave from zero, in volts. Referenced to  $V_1$  in the [Sinusoid diagram.](#page-220-0)

IMPORTANT: Except for model N6784A, the output cannot generate negative voltages. Therefore, the offset value cannot be less than the amplitude of the sine wave.

### **Parameters**

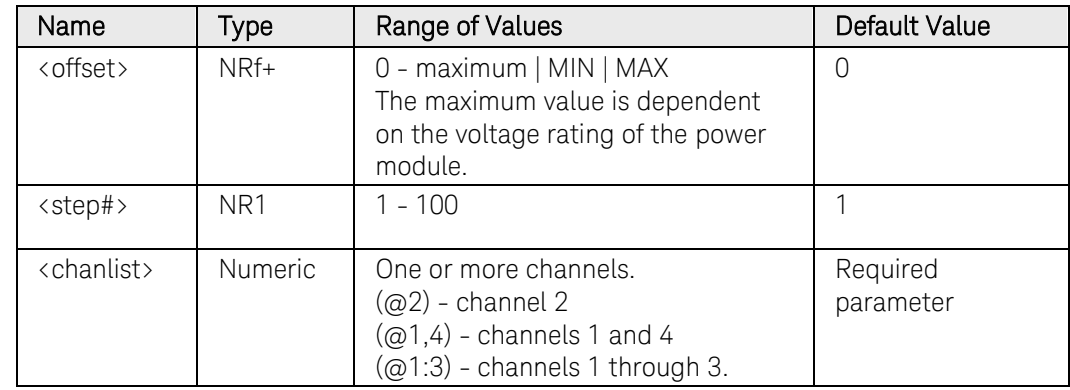

## Return Format

<NR3>

The query command returns the programmed offset in the form +n.nnnnnnE+nn. Multiple responses are separated by commas.

## Examples

The following command programs an offset of 10 volts on channel 1.

```
ARB:VOLT:SIN:OFFS 10,(@1)
ARB:SEQ:STEP:VOLT:SIN:OFFS 10, 1,(@1)
```
The following query returns the offset setting of channel 1.

ARB:VOLT:SIN:OFFS? (@1) ARB:SEQ:STEP:VOLT:SIN:OFFS? 1,(@1)

Typical Response: +1.000000E+01

#### See Also

[\[SOURce:\]ARB:VOLTage:SINusoid:AMPLitude](#page-357-0)

[\[SOURce:\]ARB:VOLTage:SINusoid:FREQuency](#page-359-0)

# [SOURce:]ARB:VOLTage:STAircase:END[:LEVel] [SOURce:]ARB:SEQuence:STEP:VOLTage:STAircase:END[:LEVel]

## <span id="page-363-0"></span>Syntax

[SOURce:]ARB:VOLTage:STAircase:END[:LEVel] <voltage>, (@<chanlist>)

[SOURce:]ARB:VOLTage:STAircase:END[:LEVel]? [MIN|MAX,] (@<chanlist>)

For ARB sequence steps:

[SOURce:]ARB:SEQuence:STEP:VOLTage:STAircase:END [:LEVel] <voltage>, <step#>, (@<chanlist>)

[SOURce:]ARB:SEQuence:STEP:VOLTage:STAircase:END [:LEVel]? [MIN|MAX,] <step#>, (@<chanlist>)

## **Description**

This command specifies the end level voltage (after the staircase occurs) in volts. Referenced to  $V_1$  in the [Staircase diagram.](#page-220-0) The voltage difference between the starting voltage and the ending voltage is divided equally between the steps.

## Parameters

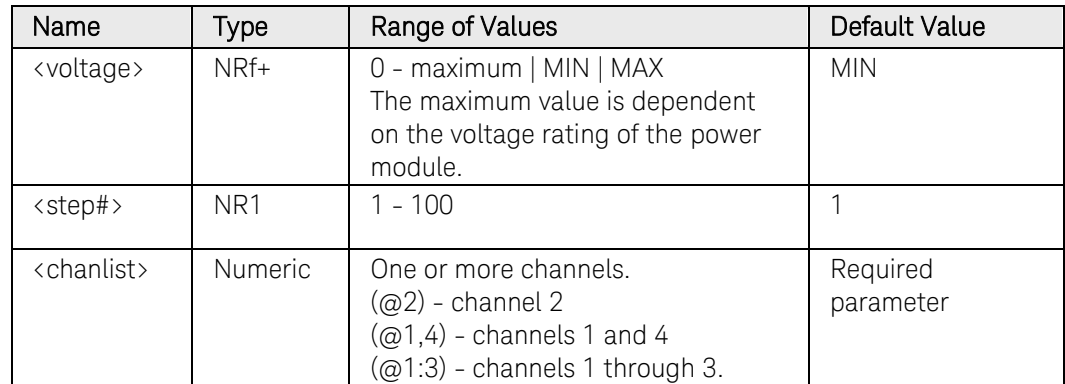

## Return Format

<NR3>

The query command returns the programmed voltage level in the form +n.nnnnnnE+nn. Multiple responses are separated by commas.

## Examples

The following command programs the end voltage level for the staircase on channel 1.

ARB:VOLT:STA:END 5,(@1) ARB:SEQ:STEP:VOLT:STA:END 5, 1,(@1)

The following query returns the end voltage level setting of channel 1.

ARB:VOLT:STA:END? (@1) ARB:SEQ:STEP:VOLT:STA:END? 1,(@1)

Typical Response: +5.000000E+00

## See Also

[\[SOURce:\]ARB:VOLTage:STAircase:STARt\[:LEVel\]](#page-368-0)

[\[SOURce:\]ARB:VOLTage:STAircase:END:TIMe](#page-365-0)

# [SOURce:]ARB:VOLTage:STAircase:END:TIMe [SOURce:]ARB:SEQuence:STEP:VOLTage:STAircase:END:TIMe

#### <span id="page-365-0"></span>Syntax

```
[SOURce:]ARB:VOLTage:STAircase:END:TIMe <time>, 
(@<chanlist>)
```
[SOURce:]ARB:VOLTage:STAircase:END:TIMe? [MIN|MAX,] (@<chanlist>)

For ARB sequence steps:

[SOURce:]ARB:SEQuence:STEP:VOLTage:STAircase:END :TIMe <time>, <step#>, (@<chanlist>)

[SOURce:]ARB:SEQuence:STEP:VOLTage:STAircase:END :TIMe? [MIN|MAX,] <step#>, (@<chanlist>)

## **Description**

This command specifies the time in seconds, after the staircase completes, that the end-level voltage persists. Referenced to  $t_2$  in the [Staircase diagram.](#page-220-0)

## **Parameters**

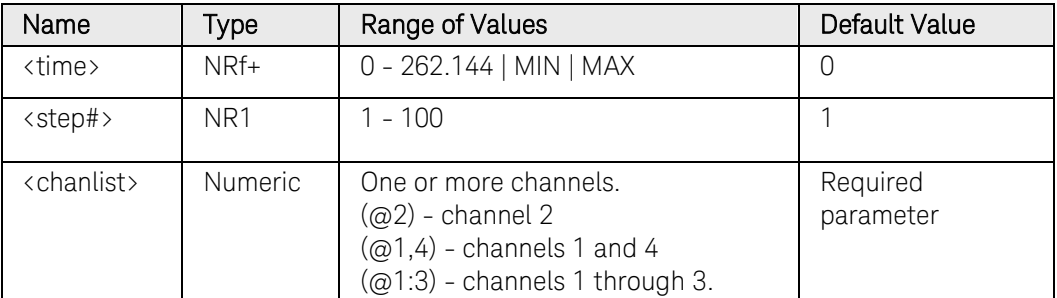

## Return Format

<NR3>

The query command returns the programmed end time in the form +n.nnnnnnE+nn. Multiple responses are separated by commas.

## Examples

The following command programs an end time of 1 second for the staircase on channel 1.

```
ARB:VOLT:STA:END:TIM 1,(@1)
ARB:SEQ:STEP:VOLT:STA:END:TIM 1, 1,(@1)
```
The following query returns the end time setting of channel 1.

```
ARB:VOLT:STA:END:TIM? (@1)
ARB:SEQ:STEP:VOLT:STA:END:TIM? 1,(@1)
```
Typical Response: +1.000000E+00

## See Also

[\[SOURce:\]ARB:VOLTage:STAircase:END\[:LEVel\]](#page-363-0) [\[SOURce:\]ARB:VOLTage:STAircase:STARt:TIMe](#page-370-0) [\[SOURce:\]ARB:VOLTage:STAircase:TIMe](#page-372-0)

# [SOURce:]ARB:VOLTage:STAircase:NSTeps [SOURce:]ARB:SEQuence:STEP:VOLTage:STAircase:NSTeps

## Syntax

```
[SOURce:]ARB:VOLTage:STAircase:NSTeps <steps>, 
(@<chanlist>)
```
[SOURce:]ARB:VOLTage:STAircase:NSTeps? [MIN|MAX,] (@<chanlist>)

For ARB sequence steps:

[SOURce:]ARB:SEQuence:STEP:VOLTage:STAircase:NSTeps <steps>, <step#>, (@<chanlist>)

[SOURce:]ARB:SEQuence:STEP:VOLTage:STAircase:NSTeps? [MIN|MAX,] <step#>, (@<chanlist>)

## **Description**

This command specifies the number of steps in the staircase.

## Parameters

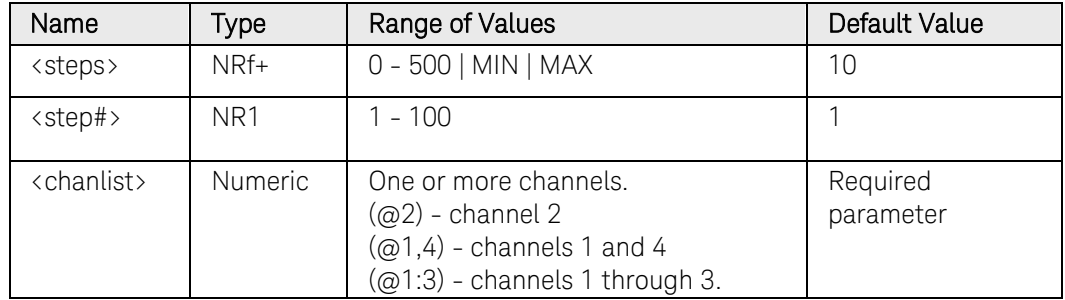

## Return Format

<NR3>

The query command returns the number of steps in the form +n.nnnnnnE+nn. Multiple responses are separated by commas.

## Examples

The following command programs 10 steps for the staircase on channel 1.

```
ARB:VOLT:STA:NST 10,(@1)
ARB:SEQ:STEP:VOLT:STA:NST 10, 1,(@1)
```
The following query returns the number of steps of channel 1.

ARB:VOLT:STA:NST? (@1) ARB:SEQ:STEP:VOLT:STA:NST? 1,(@1)

Typical Response: +1.000000E+00

# [SOURce:]ARB:VOLTage:STAircase:STARt[:LEVel] [SOURce:]ARB:SEQuence:STEP:VOLTage:STAircase:STARt[:LEVel]

## <span id="page-368-0"></span>Syntax

[SOURce:]ARB:VOLTage:STAircase:STARt[:LEVel] <voltage>, (@<chanlist>)

[SOURce:]ARB:VOLTage:STAircase:STARt[:LEVel]? [MIN|MAX,] (@<chanlist>)

For ARB sequence steps:

[SOURce:]ARB:SEQuence:STEP:VOLTage:STAircase:STARt [:LEVel] <voltage>, <step#>, (@<chanlist>)

[SOURce:]ARB:SEQuence:STEP:VOLTage:STAircase:STARt [:LEVel]? [MIN|MAX,] <step#>, (@<chanlist>)

## **Description**

This command specifies the initial voltage (before the staircase occurs) in volts. Referenced to  $V_0$  in the [Staircase diagram.](#page-220-0)

#### **Parameters**

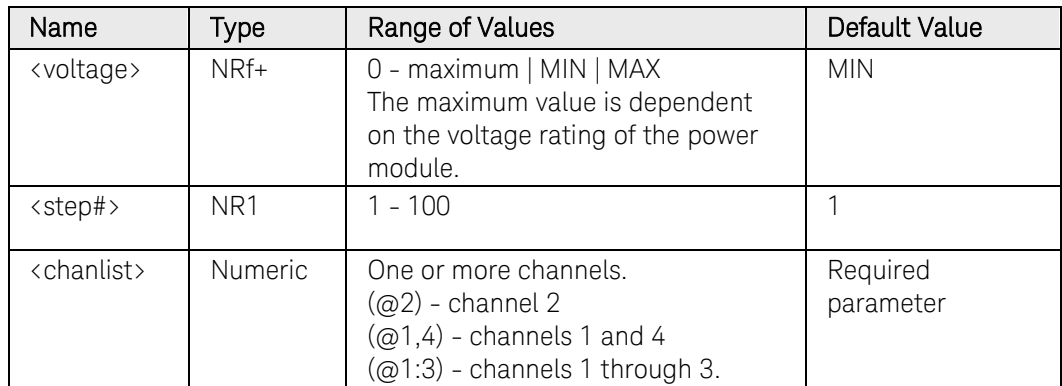

## Return Format

<NR3>

The query command returns the programmed voltage level in the form +n.nnnnnnE+nn. Multiple responses are separated by commas.

## Examples

The following command programs an initial voltage level for the staircase on channel 1.

ARB:VOLT:STA:STAR 1,(@1) ARB:SEQ:STEP:VOLT:STA:STAR 1, 1,(@1)

The following query returns the initial voltage staircase setting of channel 1.

#### ARB:VOLT:STA:STAR? (@1) ARB:SEQ:STEP:VOLT:STA:STAR? 1,(@1)

Typical Response: +1.000000E+00

## See Also

[\[SOURce:\]ARB:VOLTage:STAircase:STARt:TIMe](#page-370-0)

[\[SOURce:\]ARB:VOLTage:STAircase:END\[:LEVel\]](#page-363-0)

# [SOURce:]ARB:VOLTage:STAircase:STARt:TIMe [SOURce:]ARB:SEQuence:STEP:VOLTage:STAircase:STARt:TIMe

## <span id="page-370-0"></span>Syntax

[SOURce:]ARB:VOLTage:STAircase:STARt:TIMe <time>, (@<chanlist>)

[SOURce:]ARB:VOLTage:STAircase:STARt:TIMe? [MIN|MAX,] (@<chanlist>)

For ARB sequence steps:

[SOURce:]ARB:SEQuence:STEP:VOLTage:STEP:STARt:TIMe <time>, <step#>, (@<chanlist>)

[SOURce:]ARB:SEQuence:STEP:VOLTage:STEP:STARt:TIMe? [MIN|MAX,] <step#>, (@<chanlist>)

## **Description**

This command specifies the delay in seconds after the trigger is received, but before the staircase occurs. Referenced to  $t_0$  in the Staircase diagram.

#### **Parameters**

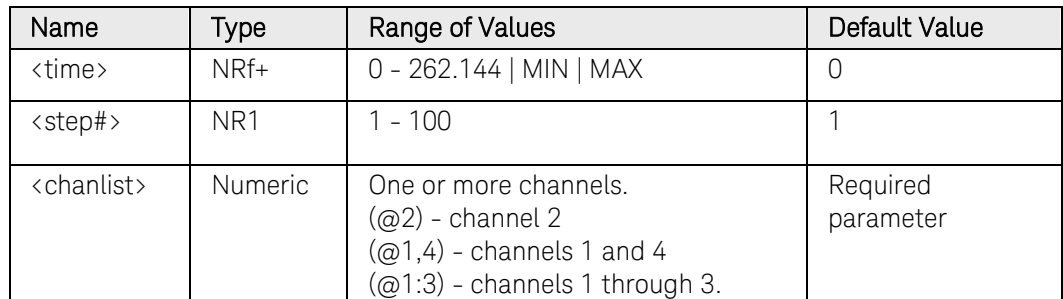

#### Return Format

<NR3>

The query command returns the programmed start time in the form +n.nnnnnnE+nn. Multiple responses are separated by commas.

## Examples

The following command programs a start time of 1 second for the staircase on channel 1.

```
ARB:VOLT:STA:STAR:TIM 1,(@1)
ARB:SEQ:STEP:VOLT:STA:STAR:TIM 1, 1,(@1)
```
The following query returns the start time setting of channel 1.

ARB:VOLT:STA:STAR:TIM? (@1) ARB:SEQ:STEP:VOLT:STA:STAR:TIM? 1,(@1)

Typical Response: +1.000000E+00

# See Also

[\[SOURce:\]ARB:VOLTage:STAircase:STARt\[:LEVel\]](#page-368-0) [\[SOURce:\]ARB:VOLTage:STAircase:END:TIMe](#page-365-0) [\[SOURce:\]ARB:VOLTage:STAircase:TIMe](#page-372-0)

# [SOURce:]ARB:VOLTage:STAircase:TIMe [SOURce:]ARB:SEQuence:STEP:VOLTage:STAircase:TIMe

### <span id="page-372-0"></span>Syntax

```
[SOURce:]ARB:VOLTage:STAircase:TIMe <time>, 
(@<chanlist>)
```
[SOURce:]ARB:VOLTage:STAircase:TIMe? [MIN|MAX,] (@<chanlist>)

For ARB sequence steps:

[SOURce:]ARB:SEQuence:STEP:VOLTage:STAircase:TIMe <time>, <step#>, (@<chanlist>)

[SOURce:]ARB:SEQuence:STEP:VOLTage:STAircase:TIMe? [MIN|MAX,] <step#>, (@<chanlist>)

## **Description**

This command specifies the total time to complete all of the staircase steps in seconds. Referenced to  $t_1$  in the [Staircase diagram.](#page-220-0) Each step is of equal time.

## Parameters

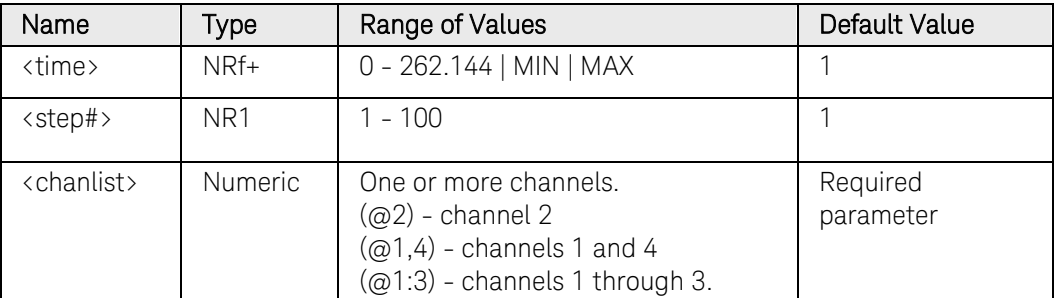

## Return Format

<NR3>

The query command returns the programmed time in the form +n.nnnnnnE+nn. Multiple responses are separated by commas.

## Examples

The following command programs a time of 10 seconds for the staircase on channel 1.

ARB:VOLT:STA:TIM 10,(@1) ARB:SEQ:STEP:VOLT:STA:TIM 10, 1,(@1)

The following query returns the time setting of channel 1.

```
ARB:VOLT:STA:TIM? (@1)
ARB:SEQ:STEP:VOLT:STA:TIM? 1,(@1)
```
Typical Response: +1.000000E+01

## See Also

[\[SOURce:\]ARB:VOLTage:STAircase:STARt:TIMe](#page-370-0) [\[SOURce:\]ARB:VOLTage:STAircase:END:TIMe](#page-365-0)

# [SOURce:]ARB:VOLTage:STEP:END[:LEVel] [SOURce:]ARB:SEQuence:STEP:VOLTage:STEP:END[:LEVel]

## <span id="page-374-0"></span>Syntax

[SOURce:]ARB:VOLTage:STEP:END[:LEVel] <voltage>, (@<chanlist>)

[SOURce:]ARB:VOLTage:STEP:END[:LEVel]? [MIN|MAX,] (@<chanlist>)

For ARB sequence steps:

[SOURce:]ARB:SEQuence:STEP:VOLTage:STEP:END[:LEVel] <voltage>, <step#>, (@<chanlist>)

[SOURce:]ARB:SEQuence:STEP:VOLTage:STEP:END[:LEVel]? [MIN|MAX,] <step#>, (@<chanlist>)

## **Description**

This command specifies the step level in volts. Referenced to  $V_1$  in the [Step diagram.](#page-220-0)

## **Parameters**

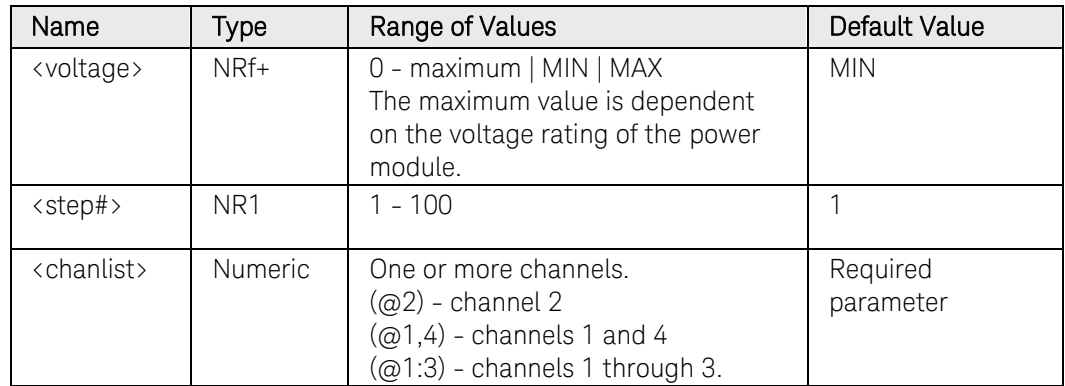

## Return Format

<NR3>

The query command returns the programmed voltage level in the form +n.nnnnnnE+nn. Multiple responses are separated by commas.

## Examples

The following command programs the end voltage level for the step on channel 1.

ARB:VOLT:STEP:END 5,(@1) ARB:SEQ:STEP:VOLT:STEP:END 5, 1,(@1)

The following query returns the end voltage step setting of channel 1.

#### ARB:VOLT:STEP:END? (@1) ARB:SEQ:STEP:VOLT:STEP:END? 1,(@1)

Typical Response: +5.000000E+00

## See Also

[\[SOURce:\]ARB:VOLTage:STEP:STARt\[:LEVel\]](#page-376-0)

[\[SOURce:\]ARB:VOLTage:STEP:STARt:TIMe](#page-378-0)

# [SOURce:]ARB:VOLTage:STEP:STARt[:LEVel] [SOURce:]ARB:SEQuence:STEP:VOLTage:STEP:STARt[:LEVel]

## <span id="page-376-0"></span>Syntax

[SOURce:]ARB:VOLTage:STEP:STARt[:LEVel] <voltage>, (@<chanlist>)

[SOURce:]ARB:VOLTage:STEP:STARt[:LEVel]? [MIN|MAX,] (@<chanlist>)

For ARB sequence steps:

[SOURce:]ARB:SEQuence:STEP:VOLTage:STEP:STARt [:LEVel] <voltage>, <step#>, (@<chanlist>)

[SOURce:]ARB:SEQuence:STEP:VOLTage:STEP:STARt [:LEVel]? [MIN|MAX,] <step#>, (@<chanlist>)

## **Description**

This command specifies the initial voltage level in volts. Referenced to  $V_0$ in the [Step diagram.](#page-220-0)

#### **Parameters**

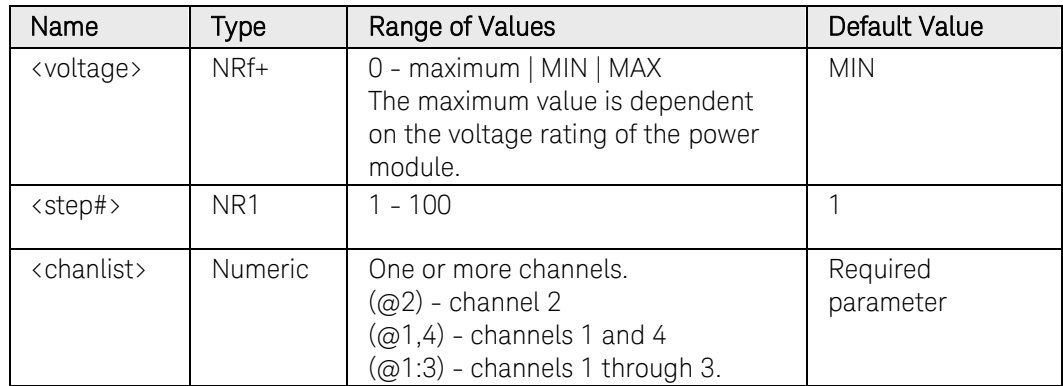

## Return Format

<NR3>

The query command returns the programmed voltage level in the form +n.nnnnnnE+nn. Multiple responses are separated by commas.

## Examples

The following command programs an initial voltage level for the step on channel 1.

ARB:VOLT:STEP:STAR 1,(@1) ARB:SEQ:STEP:VOLT:STEP:STAR 1, 1,(@1)

The following query returns the initial voltage step setting of channel 1.

#### ARB:VOLT:STEP:STAR? (@1) ARB:SEQ:STEP:VOLT:STEP:STAR? 1,(@1)

Typical Response: +1.000000E+00

## See Also

[\[SOURce:\]ARB:VOLTage:STEP:STARt:TIMe](#page-378-0)

[\[SOURce:\]ARB:VOLTage:STEP:END\[:LEVel\]](#page-374-0)

# [SOURce:]ARB:VOLTage:STEP:STARt:TIMe [SOURce:]ARB:SEQuence:STEP:VOLTage:STEP:STARt:TIMe

#### <span id="page-378-0"></span>Syntax

[SOURce:]ARB:VOLTage:STEP:STARt:TIMe <time>, (@<chanlist>)

[SOURce:]ARB:VOLTage:STEP:STARt:TIMe? [MIN|MAX,] (@<chanlist>)

For ARB sequence steps:

[SOURce:]ARB:SEQuence:STEP:VOLTage:STEP:STARt:TIMe <time>, <step#>, (@<chanlist>)

[SOURce:]ARB:SEQuence:STEP:VOLTage:STEP:STARt:TIMe? [MIN|MAX,] <step#>, (@<chanlist>)

## **Description**

This command specifies the delay in seconds after the trigger is received, but before the step occurs. Referenced to  $t_0$  in the [Step diagram.](#page-220-0)

#### **Parameters**

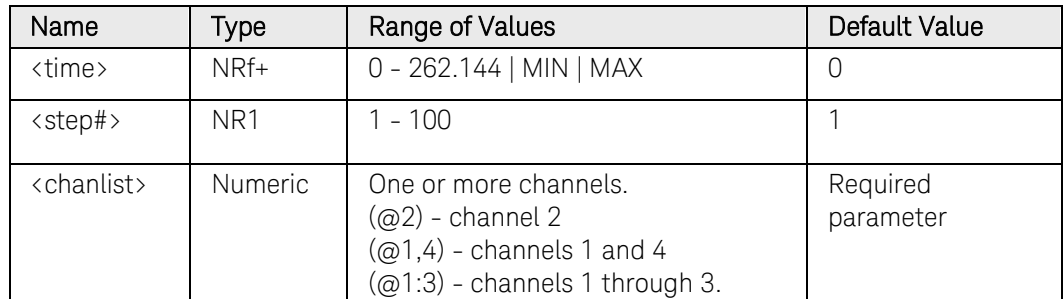

### Return Format

<NR3>

The query command returns the programmed start time in the form +n.nnnnnnE+nn. Multiple responses are separated by commas.

## Examples

The following command programs a start time of 1 second for the step on channel 1.

```
ARB:VOLT:STEP:STAR:TIM 1,(@1)
ARB:SEQ:STEP:VOLT:STEP:STAR:TIM 1, 1,(@1)
```
The following query returns the start time setting of channel 1.

ARB:VOLT:STEP:STAR:TIM? (@1) ARB:SEQ:STEP:VOLT:STEP:STAR:TIM? 1,(@1)

Typical Response: +1.000000E+00

# See Also

[\[SOURce:\]ARB:VOLTage:STEP:STARt\[:LEVel\]](#page-376-0) [\[SOURce:\]ARB:VOLTage:STEP:END\[:LEVel\]](#page-374-0)

# [SOURce:]ARB:VOLTage:TRAPezoid:END:TIMe [SOURce:]ARB:SEQuence:STEP:VOLTage:TRAPezoid:END:TIMe

### Syntax

[SOURce:]ARB:VOLTage:TRAPezoid:END:TIMe <time>, (@<chanlist>)

[SOURce:]ARB:VOLTage:TRAPezoid:END:TIMe? [MIN|MAX,] (@<chanlist>)

For ARB sequence steps:

[SOURce:]ARB:SEQuence:STEP:VOLTage:TRAPezoid:END :TIMe <time>, <step#>, (@<chanlist>)

[SOURce:]ARB:SEQuence:STEP:VOLTage:TRAPezoid:END :TIMe? [MIN|MAX,] <step#>, (@<chanlist>)

## **Description**

This command specifies the time in seconds, after the trapezoid completes, that the start-level voltage persists. Referenced to  $t_4$  in the [Trapezoid diagram.](#page-220-0)

## **Parameters**

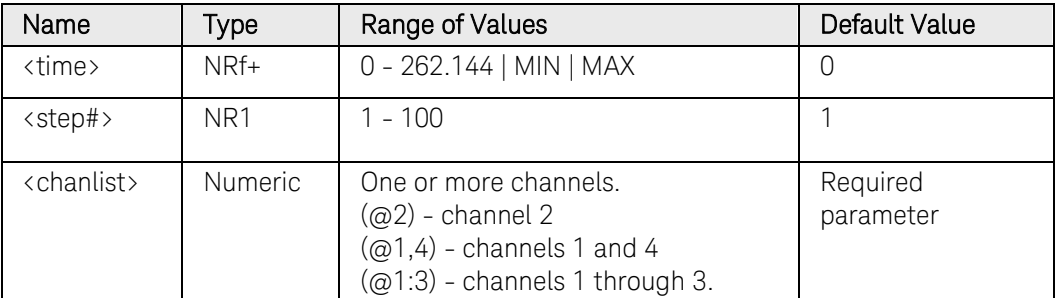

## Return Format

<NR3>

The query command returns the programmed end time in the form +n.nnnnnnE+nn. Multiple responses are separated by commas.

## Examples

The following command programs an end time of 1 second after the trapezoid on channel 1.

```
ARB:VOLT:TRAP:END:TIM 1,(@1)
ARB:SEQ:STEP:VOLT:TRAP:END:TIM 1, 1,(@1)
```
The following query returns the end time setting of channel 1.

ARB:VOLT:TRAP:END:TIM? (@1) ARB:SEQ:STEP:VOLT:TRAP:END:TIM? 1,(@1) Typical Response: +1.000000E+00

## See Also

[\[SOURce:\]ARB:VOLTage:TRAPezoid:STARt:TIMe](#page-388-0) [\[SOURce:\]ARB:VOLTage:TRAPezoid:STARt\[:LEVel\]](#page-386-0) [\[SOURce:\]ARB:VOLTage:TRAPezoid:TOP:TIMe](#page-392-0)

# [SOURce:]ARB:VOLTage:TRAPezoid:FTIMe [SOURce:]ARB:SEQuence:STEP:VOLTage:TRAPezoid:FTIMe

### <span id="page-382-0"></span>Syntax

[SOURce:]ARB:VOLTage:TRAPezoid:FTIMe <time>, (@<chanlist>)

[SOURce:]ARB:VOLTage:TRAPezoid:FTIMe? [MIN|MAX,] (@<chanlist>)

For ARB sequence steps:

[SOURce:]ARB:SEQuence:STEP:VOLTage:TRAPezoid:FTIMe <time>, <step#>, (@<chanlist>)

[SOURce:]ARB:SEQuence:STEP:VOLTage:TRAPezoid:FTIMe? [MIN|MAX,] <step#>, (@<chanlist>)

## **Description**

This command specifies the fall time of the trapezoid in seconds. Referenced to  $t_3$  in the [Trapezoid diagram.](#page-220-0)

#### **Parameters**

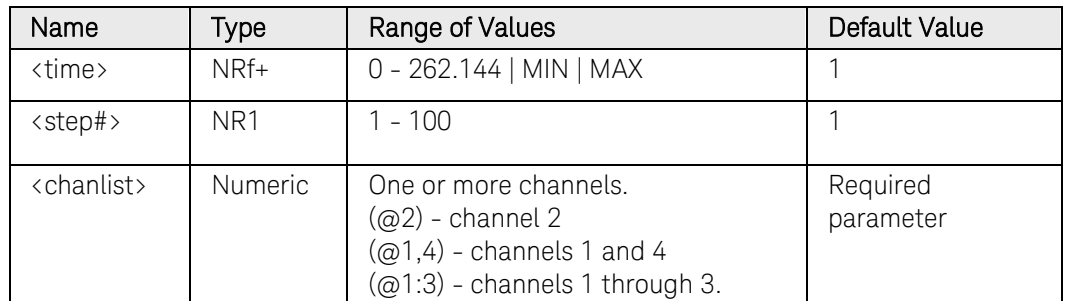

### Return Format

<NR3>

The query command returns the programmed fall time in the form +n.nnnnnnE+nn. Multiple responses are separated by commas.

## Examples

The following command programs a fall time of 10 seconds for the trapezoid on channel 1.

```
ARB:VOLT:TRAP:FTIM 10,(@1)
ARB:SEQ:STEP:VOLT:TRAP:FTIM 10, 1,(@1)
```
The following query returns the fall time setting of channel 1.

```
ARB:VOLT:TRAP:FTIM? (@1)
ARB:SEQ:STEP:VOLT:TRAP:FTIM? 1,(@1)
```
Typical Response: +1.000000E+01

# See Also

[\[SOURce:\]ARB:VOLTage:TRAPezoid:STARt:TIMe](#page-388-0) [\[SOURce:\]ARB:VOLTage:TRAPezoid:END:TIMe](#page-386-0) [\[SOURce:\]ARB:VOLTage:TRAPezoid:TOP:TIMe](#page-392-0)

# [SOURce:]ARB:VOLTage:TRAPezoid:RTIMe [SOURce:]ARB:SEQuence:STEP:VOLTage:TRAPezoid:RTIMe

### <span id="page-384-0"></span>Syntax

[SOURce:]ARB:VOLTage:TRAPezoid:RTIMe <time>, (@<chanlist>)

[SOURce:]ARB:VOLTage:TRAPezoid:RTIMe? [MIN|MAX,] (@<chanlist>)

For ARB sequence steps:

[SOURce:]ARB:SEQuence:STEP:VOLTage:TRAPezoid:RTIMe <time>, <step#>, (@<chanlist>)

[SOURce:]ARB:SEQuence:STEP:VOLTage:TRAPezoid:RTIMe? [MIN|MAX,] <step#>, (@<chanlist>)

## **Description**

This command specifies the rise time of the trapezoid in seconds. Referenced to  $t_1$  in the [Trapezoid diagram.](#page-220-0)

#### **Parameters**

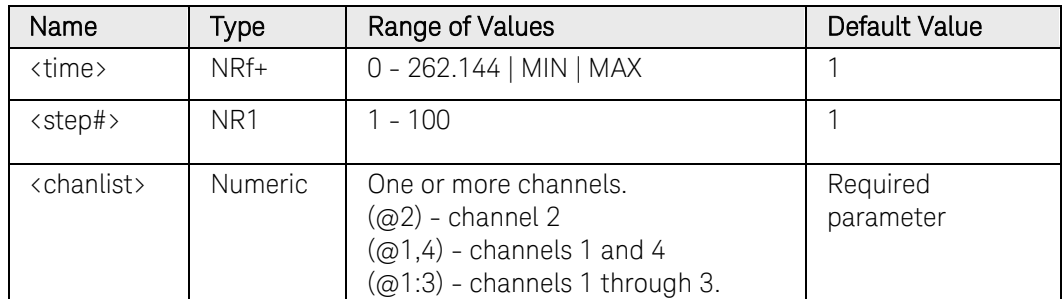

### Return Format

<NR3>

The query command returns the programmed rise time in the form +n.nnnnnnE+nn. Multiple responses are separated by commas.

## Examples

The following command programs a rise time of 10 seconds for the trapezoid on channel 1.

```
ARB:VOLT:TRAP:RTIM 10,(@1)
ARB:SEQ:STEP:VOLT:TRAP:RTIM 10, 1,(@1)
```
The following query returns the rise time setting of channel 1.

ARB:VOLT:TRAP:RTIM? (@1) ARB:SEQ:STEP:VOLT:TRAP:RTIM? 1,(@1)

Typical Response: +1.000000E+01

# See Also

[\[SOURce:\]ARB:VOLTage:TRAPezoid:STARt:TIMe](#page-388-0) [\[SOURce:\]ARB:VOLTage:TRAPezoid:END:TIMe](#page-386-0) [\[SOURce:\]ARB:VOLTage:TRAPezoid:TOP:TIMe](#page-392-0)

# [SOURce:]ARB:VOLTage:TRAPeziod:STARt[:LEVel] [SOURce:]ARB:SEQuence:STEP:VOLTage:TRAPezoid:STARt[:LEVel]

## <span id="page-386-0"></span>Syntax

[SOURce:]ARB:VOLTage:TRAPeziod:STARt[:LEVel] <voltage>, (@<chanlist>)

[SOURce:]ARB:VOLTage:TRAPeziod:STARt[:LEVel]? [MIN|MAX,] (@<chanlist>)

For ARB sequence steps:

[SOURce:]ARB:SEQuence:STEP:VOLTage:TRAPezoid:STARt [:LEVel] <voltage>, <step#>, (@<chanlist>)

[SOURce:]ARB:SEQuence:STEP:VOLTage:TRAPezoid:STARt [:LEVel]? [MIN|MAX,] <step#>, (@<chanlist>)

## **Description**

This command specifies the initial and final voltage level of the trapezoid in volts. Referenced to  $V_0$  in the [Trapezoid diagram.](#page-220-0)

## **Parameters**

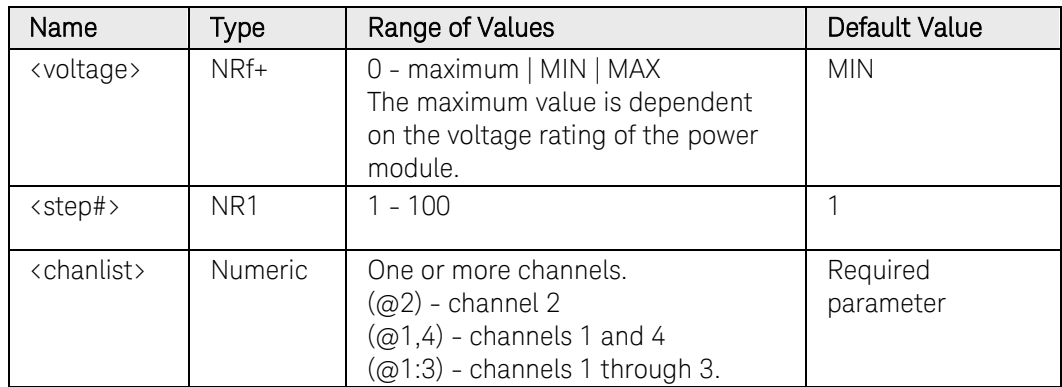

## Return Format

<NR3>

The query command returns the programmed voltage level in the form +n.nnnnnnE+nn. Multiple responses are separated by commas.

## Examples

The following command programs the initial and final voltage for the trapezoid on channel 1.

ARB:VOLT:TRAP:STAR 1,(@1) ARB:SEQ:STEP:VOLT:TRAP:STAR 1, 1,(@1)

The following query returns the starting and ending voltage setting of channel 1.

#### ARB:VOLT:TRAP:STAR? (@1) ARB:SEQ:STEP:VOLT:TRAP:STAR? 1,(@1)

Typical Response: +1.000000E+00

## See Also

[\[SOURce:\]ARB:VOLTage:TRAPezoid:STARt:TIMe](#page-388-0)

[\[SOURce:\]ARB:VOLTage:TRAPezoid:TOP\[:LEVel\]](#page-390-0)

# [SOURce:]ARB:VOLTage:TRAPezoid:STARt:TIMe [SOURce:]ARB:SEQuence:STEP:VOLTage:TRAPezoid:STARt:TIMe

## <span id="page-388-0"></span>Syntax

[SOURce:]ARB:VOLTage:TRAPezoid:STARt:TIMe <time>, (@<chanlist>)

[SOURce:]ARB:VOLTage:TRAPezoid:STARt:TIMe? [MIN|MAX,] (@<chanlist>)

For ARB sequence steps:

[SOURce:]ARB:SEQuence:STEP:VOLTage:TRAPezoid:STARt :TIMe <time>, <step#>, (@<chanlist>)

[SOURce:]ARB:SEQuence:STEP:VOLTage:TRAPezoid:STARt :TIMe? [MIN|MAX,] <step#>, (@<chanlist>)

## **Description**

This command specifies the delay in seconds after the trigger is received, but before the rising ramp occurs. Referenced to  $t_0$  in the Trapezoid [diagram.](#page-220-0)

## Parameters

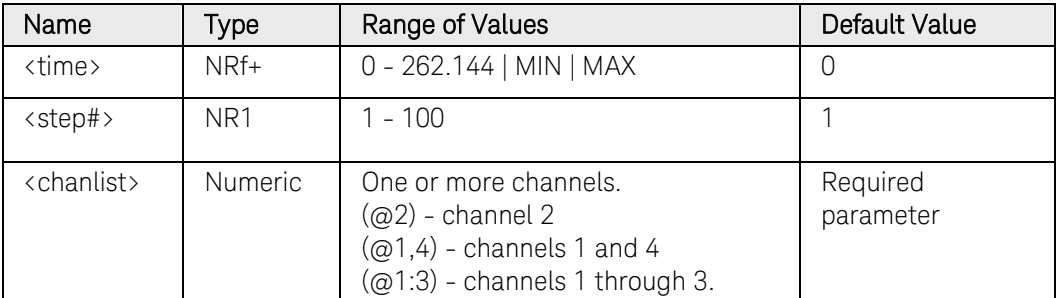

## Return Format

<NR3>

The query command returns the programmed start time in the form +n.nnnnnnE+nn. Multiple responses are separated by commas.

## Examples

The following command programs a start time of 1 second for the trapezoid on channel 1.

```
ARB:VOLT:TRAP:STAR:TIM 1,(@1)
ARB:SEQ:STEP:VOLT:TRAP:STAR:TIM 1, 1,(@1)
```
The following query returns the start time setting of channel 1.

ARB:VOLT:TRAP:STAR:TIM? (@1) ARB:SEQ:STEP:VOLT:TRAP:STAR:TIM? 1,(@1) Typical Response: +1.000000E+00

## See Also

[\[SOURce:\]ARB:VOLTage:TRAPezoid:STARt\[:LEVel\]](#page-386-0) [\[SOURce:\]ARB:VOLTage:TRAPezoid:END:TIMe](#page-386-0) [\[SOURce:\]ARB:VOLTage:TRAPezoid:TOP:TIMe](#page-392-0)

# [SOURce:]ARB:VOLTage:TRAPezoid:TOP[:LEVel] [SOURce:]ARB:SEQuence:STEP:VOLTage:TRAPezoid:TOP[:LEVel]

## <span id="page-390-0"></span>Syntax

[SOURce:]ARB:VOLTage:TRAPezoid:TOP[:LEVel] <voltage>, (@<chanlist>)

[SOURce:]ARB:VOLTage:TRAPezoid:TOP[:LEVel]? [MIN|MAX,] (@<chanlist>)

For ARB sequence steps:

[SOURce:]ARB:SEQuence:STEP:VOLTage:TRAPezoid:TOP [:LEVel] <voltage>, <step#>, (@<chanlist>)

[SOURce:]ARB:SEQuence:STEP:VOLTage:TRAPezoid:TOP [:LEVel]? [MIN|MAX,] <step#>, (@<chanlist>)

## **Description**

This command specifies the top level voltage of the trapezoid in volts. Referenced to  $V_1$  in the [Trapezoid diagram.](#page-220-0)

#### **Parameters**

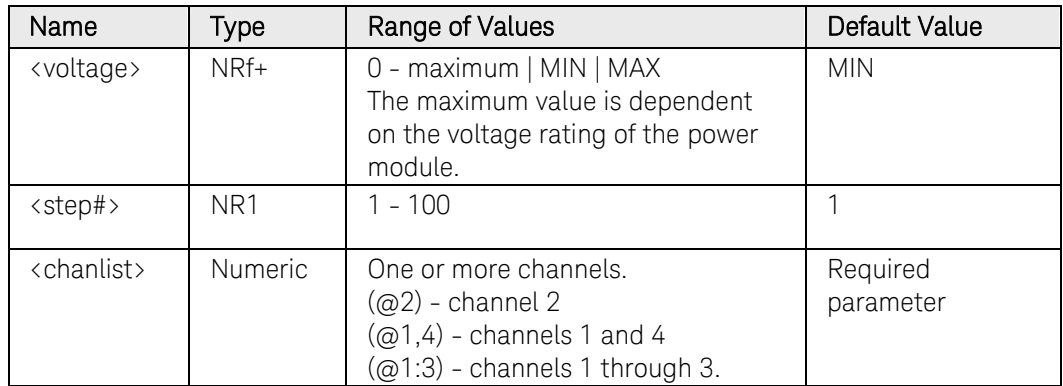

## Return Format

<NR3>

The query command returns the programmed voltage level in the form +n.nnnnnnE+nn. Multiple responses are separated by commas.

## Examples

The following command programs a top level voltage for the trapezoid on channel 1.

ARB:VOLT:TRAP:TOP 5,(@1) ARB:SEQ:STEP:VOLT:TRAP:TOP 5, 1,(@1)

The following query returns the top level voltage setting of channel 1.

#### ARB:VOLT:TRAP:TOP? (@1) ARB:SEQ:STEP:VOLT:TRAP:TOP? 1,(@1)

Typical Response: +5.000000E+00

## See Also

[\[SOURce:\]ARB:VOLTage:TRAPezoid:STARt\[:LEVel\]](#page-386-0)

[\[SOURce:\]ARB:VOLTage:TRAPezoid:TOP:TIMe](#page-392-0)

# [SOURce:]ARB:VOLTage:TRAPezoid:TOP:TIMe [SOURce:]ARB:SEQuence:STEP:VOLTage:TRAPezoid:TOP:TIMe

## <span id="page-392-0"></span>Syntax

[SOURce:]ARB:VOLTage:TRAPezoid:TOP:TIMe <time>, (@<chanlist>)

[SOURce:]ARB:VOLTage:TRAPezoid:TOP:TIMe? [MIN|MAX,] (@<chanlist>)

For ARB sequence steps:

[SOURce:]ARB:SEQuence:STEP:VOLTage:TRAPezoid:TOP :TIMe <time>, <step#>, (@<chanlist>)

[SOURce:]ARB:SEQuence:STEP:VOLTage:TRAPezoid:TOP :TIMe? [MIN|MAX,] <step#>, (@<chanlist>)

## **Description**

This command specifies the time of the top level of the trapezoid in seconds. Referenced to  $t_2$  in the [Trapezoid diagram.](#page-220-0)

#### **Parameters**

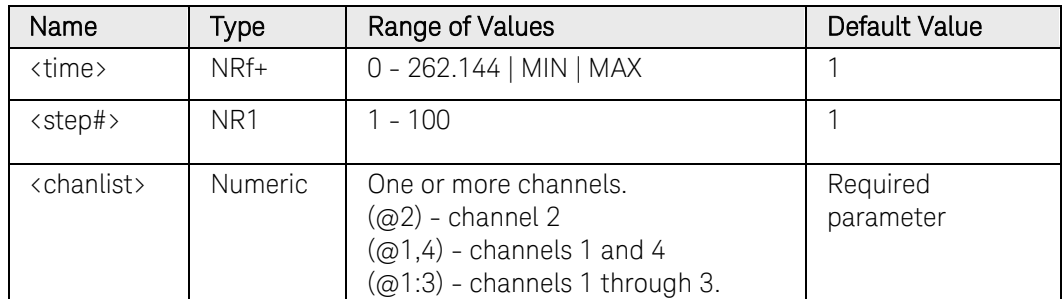

### Return Format

<NR3>

The query command returns the programmed top level time in the form +n.nnnnnnE+nn. Multiple responses are separated by commas.

## Examples

The following command programs a top level time of 1 second on channel 1.

```
ARB:VOLT:TRAP:TOP:TIM 1,(@1)
ARB:SEQ:STEP:VOLT:TRAP:TOP:TIM 1, 1,(@1)
```
The following query returns the top level time setting of channel 1.

```
ARB:VOLT:TRAP:TOP:TIM? (@1)
ARB:SEQ:STEP:VOLT:TRAP:TOP:TIM? 1,(@1)
```
Typical Response: +1.000000E+00

# See Also

[\[SOURce:\]ARB:VOLTage:TRAPezoid:RTIMe](#page-384-0) [\[SOURce:\]ARB:VOLTage:TRAPezoid:FTIMe](#page-382-0)

# [SOURce:]ARB:VOLTage:UDEFined:BOSTep[:DATA] [SOURce:]ARB:SEQuence:STEP:VOLTage:UDEFined:BOSTep[:DATA]

## Syntax

[SOURce:]ARB:VOLTage:UDEFined:BOSTep[:DATA] <Bool>{,<Bool>}, (@<chanlist>)

[SOURce:]ARB:VOLTage:UDEFined:BOSTep[:DATA]? (@<chanlist>)

For ARB sequence steps:

[SOURce:]ARB:SEQuence:STEP:VOLTage:UDEFined:BOSTep [:DATA] <Bool>{,<Bool>}, <step#>, (@<chanlist>)

[SOURce:]ARB:SEQuence:STEP:VOLTage:UDEFined:BOSTep [:DATA]? <step#>, (@<chanlist>)

## **Description**

This command specifies which user-defined ARB points or steps generate a trigger-out signal at the beginning of the step (BOSTep). A commadelimited list of up to 511 steps may be programmed. The state is either ON (1) or OFF (0).

A trigger is only generated when the state is set to ON.

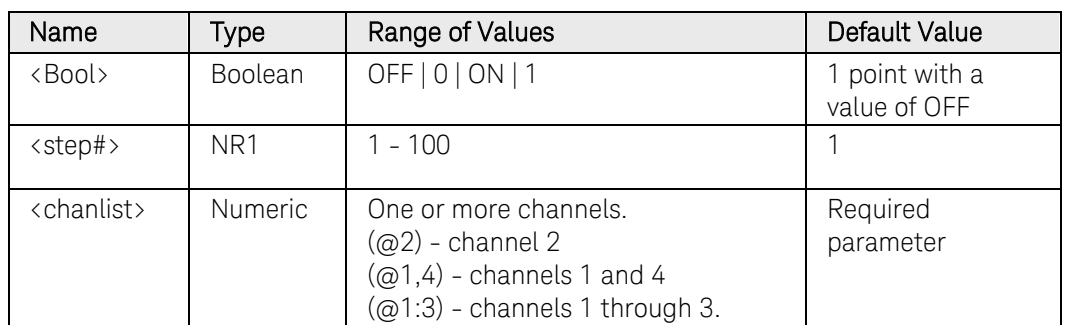

### **Parameters**

## Return Format

<NR1>

The query command returns 0 if no trigger is generated, and 1 if a trigger is generated. Multiple responses are separated by commas.

## Examples

The following command specifies that triggers will be generated at the beginning of each user-defined ARB step. The ARB contains 5 points or steps and is on channel 1.

```
ARB:VOLT:UDEF:BOST ON,ON,ON,ON,ON,(@1)
ARB:SEQ:STEP:VOLT:UDEF:BOST ON,ON,ON,ON,ON,1,(@1)
```
The following query returns the ARB step trigger settings of channel 1.

ARB:VOLT:UDEF:BOST? (@1) ARB:SEQ:STEP:VOLT:UDEF:BOST? 1,(@1)

Typical Response: 1, 1, 1, 1, 1
# [SOURce:]ARB:VOLTage:UDEFined:BOSTep:POINts? [SOURce:]ARB:SEQuence:STEP:VOLTage:UDEFined:BOSTep:POINts?

## Syntax

[SOURce:]ARB:VOLTage:UDEFined:BOSTep:POINts? (@<chanlist>)

For ARB sequence steps:

[SOURce:]ARB:SEQuence:STEP:VOLTage:UDEFined:BOSTep :POINts? <step#>, (@<chanlist>)

### **Description**

This query returns the number of beginning-of-step points in the userdefined ARB, not the point values.

### **Parameters**

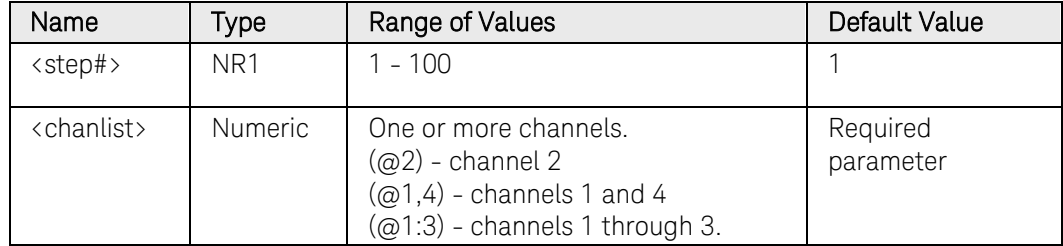

## Return Format

<NR1>

The number of BOST points in the user-defined ARB. Multiple responses are separated by commas.

## Example

The following query returns the number of BOST points in a user-defined ARB for channel 1.

ARB:VOLT:UDEF:BOST:POIN? (@1) ARB:SEQ:STEP:VOLT:UDEF:BOST:POIN? 1,(@1)

Typical Response: +1

# [SOURce:]ARB:VOLTage:UDEFined:DWELl [SOURce:]ARB:SEQuence:STEP:VOLTage:UDEFined:DWELl

# <span id="page-397-0"></span>Syntax

[SOURce:]ARB:VOLTage:UDEFined:DWELl <time>{,<time>}, (@<chanlist>)

[SOURce:]ARB:VOLTage:UDEFined:DWELl? (@<chanlist>)

For ARB sequence steps:

[SOURce:]ARB:SEQuence:STEP:VOLTage:UDEFined:DWELl <time>{,<time>}, <step#>, (@<chanlist>)

[SOURce:]ARB:SEQuence:STEP:VOLTage:UDEFined:DWELl? <step#>, (@<chanlist>)

# Description

This command specifies the dwell time for each user-defined voltage ARB point. A comma-delimited list of up to 511 points may be programmed. Dwell time is the time that the output will remain at a specific point. Dwell times can be programmed from 0 through 262.144 seconds with the following resolution:

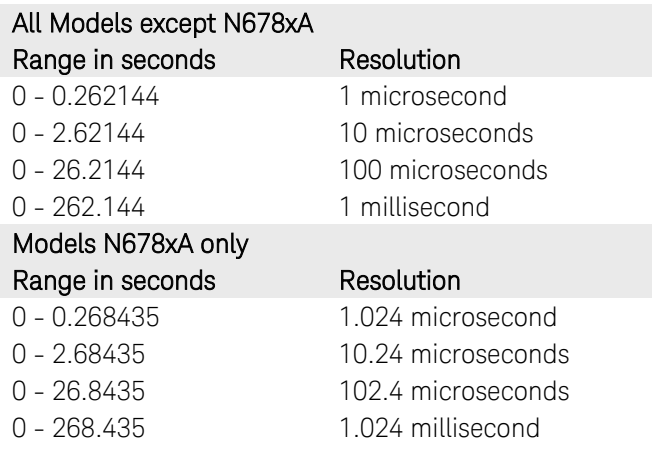

## **Parameters**

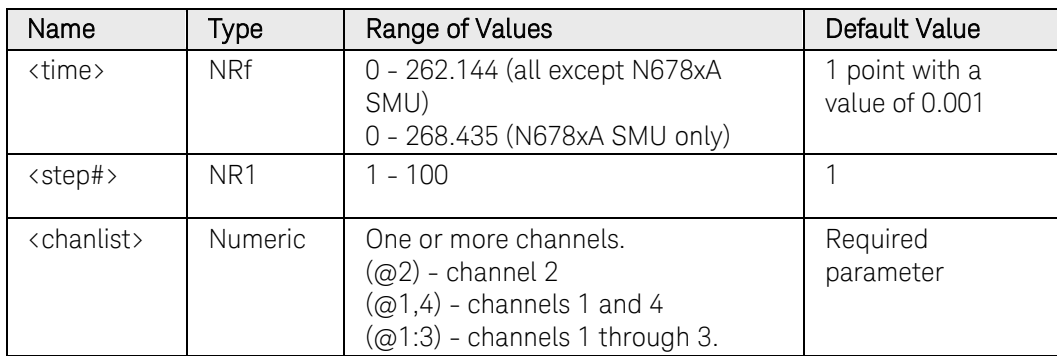

# Remarks

At the end of the dwell time, the output state of the unit depends upon the [\[SOURce:\]ARB:TERMinate:LAST](#page-322-0) program settings.

The order in which the dwell values are entered determines the sequence when the list executes.

To create a valid user-defined ARB, the Voltage level, BOST, and Dwell lists must either all be the same length, or have a length of 1, which is interpolated as having the same length as the maximum length list.

### Return Format

<NR3>

The query command returns the programmed dwell time in the form +n.nnnnnnE+nn. Multiple responses are separated by commas.

### Examples

The following command programs a dwell list. The list contains 5 steps and is on channel 1.

ARB:VOLT:UDEF:DWEL 0.2,0.8,1.5,0.8,0.2,(@1) ARB:SEQ:STEP:VOLT:UDEF:DWEL 0.2,0.8,1.5,0.8,0.2,1,(@1)

The following query returns the dwell list settings of channel 1.

ARB:VOLT:UDEF:DWEL? (@1) ARB:SEQ:STEP:VOLT:UDEF:DWEL? 1,(@1)

Typical Response: +2.000000E-01,+8.000000E-01,+1.500000E+00,+8.000000E-01,+02.000000E-01

### See Also

[\[SOURce:\]ARB:VOLTage:UDEFined:LEVel](#page-400-0)

[\[SOURce:\]ARB:VOLTage:UDEFined:BOST](#page-394-0)

# [SOURce:]ARB:VOLTage:UDEFined:DWELl:POINts? [SOURce:]ARB:SEQuence:STEP:VOLTage:UDEFined:DWELl:POINts?

# Syntax

[SOURce:]ARB:VOLTage:UDEFined:DWELl:POINts? (@<chanlist>)

For ARB sequence steps:

[SOURce:]ARB:SEQuence:STEP:VOLTage:UDEFined:DWELl :POINts? <step#>, (@<chanlist>)

# **Description**

This query returns the number of dwell points in the user-defined ARB, not the point values.

# Parameters

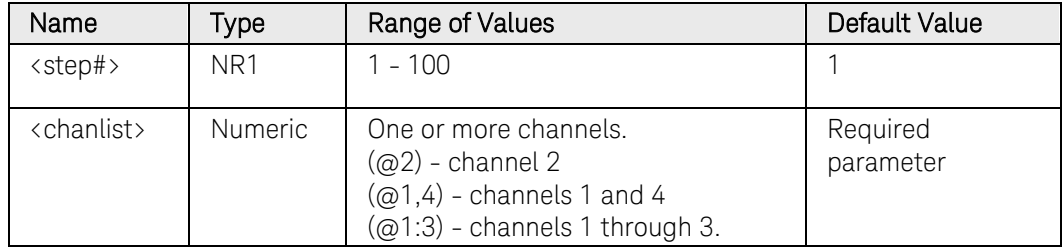

# Return Format

<NR1>

The number of dwell points in the user-defined ARB. Multiple responses are separated by commas.

# Example

The following query returns the number of dwell points in the userdefined ARB for channel 1.

ARB:VOLT:UDEF:DWEL:POIN? (@1) ARB:SEQ:STEP:VOLT:UDEF:DWEL:POIN? 1,(@1)

Typical Response: +1

# [SOURce:]ARB:VOLTage:UDEFined:LEVel [SOURce:]ARB:SEQuence:STEP:VOLTage:UDEFined:LEVel

# <span id="page-400-0"></span>Syntax

```
[SOURce:]ARB:VOLTage:UDEFined:LEVel 
<voltage>{,<voltage>}, (@<chanlist>)
```
[SOURce:]ARB:VOLTage:UDEFined:LEVel? (@<chanlist>)

For ARB sequence steps:

[SOURce:]ARB:SEQuence:STEP:VOLTage:UDEFined:LEVel <voltage>{,<voltage>}, <step#>, (@<chanlist>)

[SOURce:]ARB:SEQuence:STEP:VOLTage:UDEFined:LEVel? <step#>, (@<chanlist>)

### Description

This command specifies the voltage setting for each user-defined ARB point in volts. A comma-delimited list of up to 511 points may be programmed.

### **Parameters**

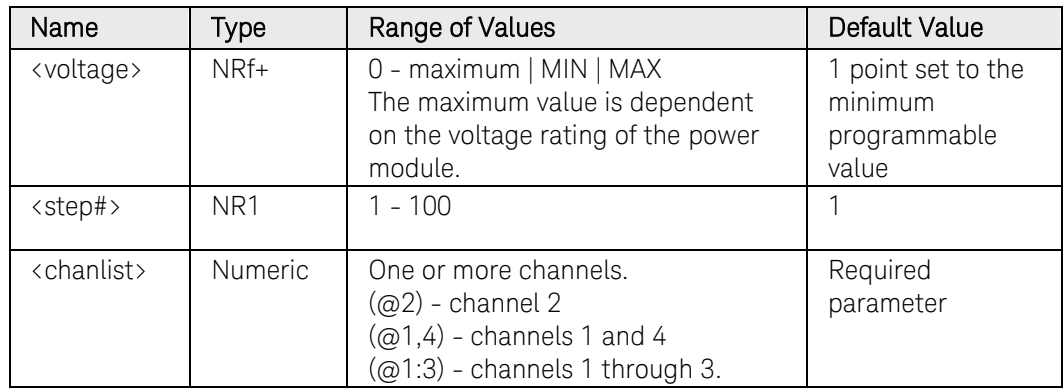

### Return Format

<NR3>

The query command returns the programmed voltage level in the form +n.nnnnnnE+nn. Multiple responses are separated by commas.

## Examples

The following command programs a user-defined voltage ARB. The ARB contains 5 points and is on channel 1.

ARB:VOLT:UDEF:LEV 5,4,3,2,1,(@1) ARB:SEQ:STEP:VOLT:UDEF:LEV 5,4,3,2,1,1,(@1)

The following query returns the voltage ARB settings of channel 1.

# 3 Commands by Subsystem

### ARB:VOLT:UDEF:LEV? (@1) ARB:SEQ:STEP:VOLT:UDEF:LEV? 1,(@1)

Typical Response:

+5.000000E+00,+4.000000E+00,+3.000000E+00,

+2.000000E+00,+1.000000E+00

### See Also

[\[SOURce:\]ARB:VOLTage:UDEFined:DWELl](#page-397-0)

[\[SOURce:\]ARB:VOLTage:UDEFined:BOST](#page-394-0)

# [SOURce:]ARB:VOLTage:UDEFined:LEVel:POINts? [SOURce:]ARB:SEQuence:STEP:VOLTage:UDEFined:LEVel:POINts?

## Syntax

[SOURce:]ARB:VOLTage:UDEFined:LEVel:POINts? (@<chanlist>)

For ARB sequence steps:

[SOURce:]ARB:SEQuence:STEP:VOLTage:UDEFined:LEVel :POINts? <step#>, (@<chanlist>)

### **Description**

This query returns the number of voltage points in the user-defined ARB, not the point values.

### Parameters

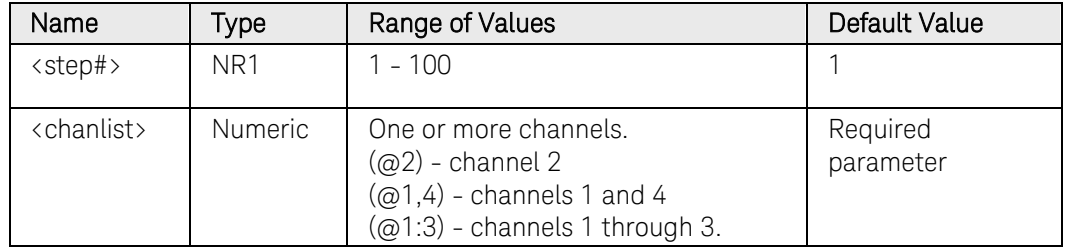

## Return Format

<NR1>

The number of voltage points in the user-defined ARB. Multiple responses are separated by commas.

## Example

The following query returns the number of voltage points in a userdefined ARB for channel 1.

ARB:VOLT:UDEF:LEV:POIN? (@1) ARB:SEQ:STEP:VOLT:UDEF:LEV:POIN? 1,(@1)

Typical Response: +1

# [SOURce:]CURRent[:LEVel][:IMMediate][:AMPLitude]

# <span id="page-403-0"></span>Syntax

```
[SOURce:]CURRent[:LEVel][:IMMediate][:AMPLitude] 
<current>, (@<chanlist>)
```
[SOURce:]CURRent[:LEVel][:IMMediate][:AMPLitude]? [MIN|MAX,] (@<chanlist>)

# Description

This command sets the immediate current level of the specified output channel. Units are in amperes. The immediate level is the output current setting.

## Parameters

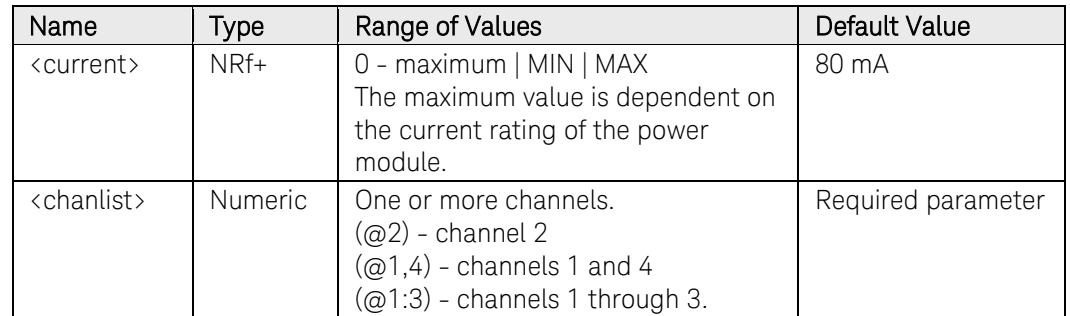

## Remarks

This command is coupled with [\[SOURce:\]CURRent:RANGe.](#page-415-0)

# Return Format

<NR3>

The query command returns the programmed current level in the form +n.nnnnnnE+nn for each channel specified. Multiple responses are separated by commas.

# Examples

The following command sets the output current to 3 A on channels 1 and 2.

#### CURR 3,(@1,2)

The following query returns the programmed current level on channels 1 and 2.

CURR? (@1,2)

Typical Response: +3.000000E+00,+3.000000E+00

# See Also

[\[SOURce:\]CURRent:RANGe](#page-415-0) 

# [SOURce:]CURRent[:LEVel]:TRIGgered[:AMPLitude]

## Syntax

```
[SOURce:]CURRent[:LEVel]:TRIGgered[:AMPLitude] 
<current>, (@<chanlist>)
```
[SOURce:]CURRent[:LEVel]:TRIGgered[:AMPLitude]? [MIN|MAX,] (@<chanlist>)

# **Description**

This command sets the triggered current level of the specified output channel. Units are in amperes. The triggered level is a stored value that is transferred to the output when an output Step is triggered.

### Parameters

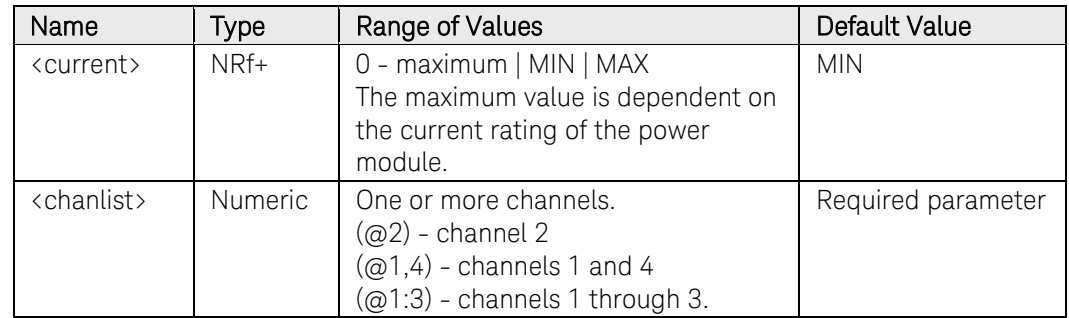

## Remarks

This command is coupled with [SOURce:]CURRent:RANGe.

# Return Format

<NR3>

The query command returns the programmed triggered level in the form +n.nnnnnnE+nn for each channel specified. Multiple responses are separated by commas.

## Examples

The following command sets the triggered current to 2 A on channels 1 and 2.

#### CURR:TRIG 2,(@1,2)

The following query returns the programmed triggered level on channels 1 and 2.

CURR:TRIG? (@1,2)

Typical Response: +2.000000E+00,+2.000000E+00

# See Also

[\[SOURce:\]CURRent\[:LEVel\]\[:IMMediate\]](#page-403-0) [\[SOURce:\]CURRent:MODE](#page-410-0) [TRIGger:TRANsient\[:IMMediate\]](#page-545-0)

# [SOURce:]CURRent:LIMit[:POSitive][:IMMediate][:AMPLitude]

## <span id="page-406-0"></span>Syntax

```
[SOURce:]CURRent:LIMit[:POSitive][:IMMediate]
[:AMPLitude] <limit>, (@<chanlist>) 
[SOURce:]CURRent:LIMit[:POSitive][:IMMediate]
```

```
[:AMPLitude]? [MIN|MAX,] (@<chanlist>)
```
# Description

This command sets the positive current limit of the specified output channel. Units are in amperes. If [SOURce:]CURRent:LIMit:COUPle is enabled, this command also sets the value of the negative current limit. Refer to chapter 6 in the N6705 User's Guide under "Voltage Priority" for more information about current limit operation.

NOTE This command only applies to models N678xA SMU and N6783A.

## Parameters

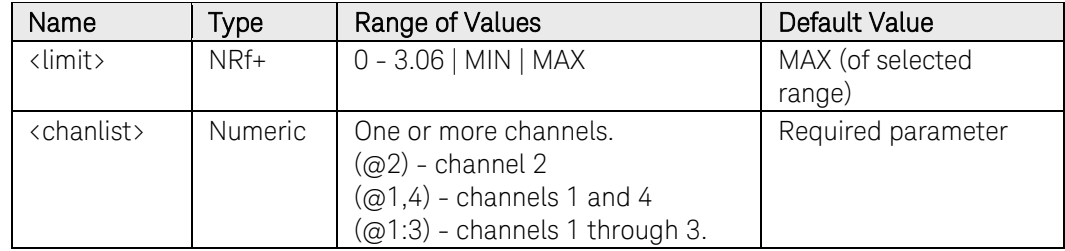

# Return Format

<NR3>

The query command returns the current limit in the form +n.nnnnnnE+nn for each channel specified. Multiple responses are separated by commas.

## Examples

The following command sets the current limit to 3 A on channels 1 and 2.

CURR:LIM 3,(@1,2)

The following query returns the current limit on channels 1 and 2.

CURR:LIM? (@1,2)

Typical Response: +3.000000E+00,+3.000000E+00

## See Also

[\[SOURce:\]CURRent:LIMit COUPle](#page-407-0)

[\[SOURce:\]CURRent:LIMit:NEGative](#page-408-0)

# [SOURce:]CURRent:LIMit:COUPle

# <span id="page-407-0"></span>Syntax

[SOURce:]CURRent:LIMit:COUPle <Bool>, (@<chanlist>)

[SOURce:]CURRent:LIMit:COUPle? (@<chanlist>)

# **Description**

This command sets the current limit tracking state. The enabled state is On (1); the disabled state is Off (0). If limit tracking is enabled, the negative current limit tracks the positive current limit setting. The [\[SOURce:\]CURRent:LIMit](#page-406-0) command sets the value of the positive and negative current limits.

NOTE This command only applies to models N678xA SMU.

### **Parameters**

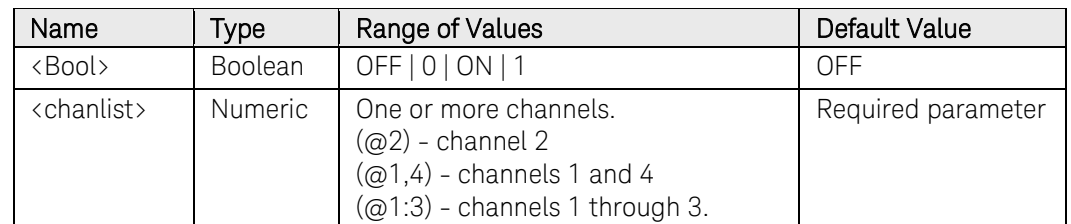

## Return Format

<NR1>

The query command returns 1 if the current limit coupling is enabled, and 0 if the current limit coupling is disabled.

## Examples

The following command sets the current limit coupling on for channel 4.

#### CURR:LIM:COUP ON,(@4)

The following query returns the current limit coupling state for channel 1.

CURR:LIM:COUP? (@1)

Typical Response: 0

## See Also

[\[SOURce:\]CURRent:LIMit](#page-406-0)

[\[SOURce:\]CURRent:LIMit:NEGative](#page-408-0)

# [SOURce:]CURRent:LIMit:NEGative[:IMMediate][:AMPLitude]

# <span id="page-408-0"></span>Syntax

```
[SOURce:]CURRent:LIMit:NEGative[:IMMediate]
[:AMPLitude] <limit>, (@<chanlist>) 
[SOURce:]CURRent:LIMit:NEGative[:IMMediate]
```

```
[:AMPLitude]? [MIN|MAX,] (@<chanlist>)
```
# **Description**

This command sets the negative current limit of the specified output channel. Units are in amperes. If [\[SOURce:\]CURRent:LIMit:COUPle](#page-407-0) is enabled, this command also sets the value of the positive current limit. Refer to chapter 6 in the N6705 User's Guide under "Voltage Priority" for more information about current limit operation.

NOTE This command only applies to models N678xA SMU and N6783A-BAT.

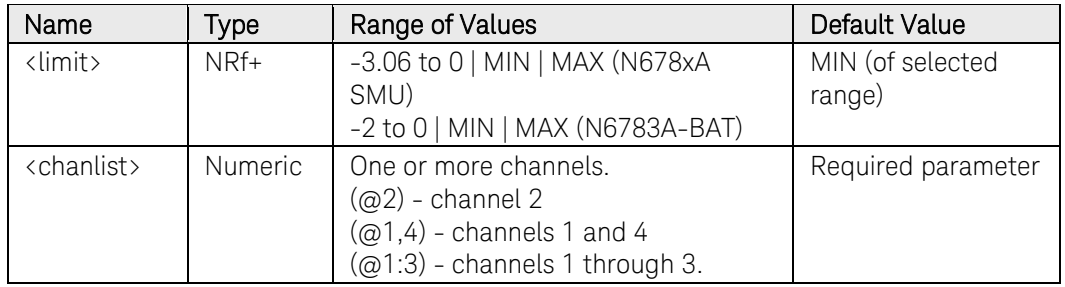

### **Parameters**

## Remarks

MIN refers to the most negative value of the range. MAX refers to the least negative value of the range.

## Return Format

<NR3>

The query command returns the negative current limit in the form +n.nnnnnnE+nn for each channel specified. Multiple responses are separated by commas.

## Examples

The following command sets the negative current limit to -3 A on channels 1 and 2.

#### $CUR:$  LIM: NEG  $-3$ ,  $(@1, 2)$

The following query returns the negative current limit on channels 1 and 2.

CURR:LIM:NEG? (@1,2)

Typical Response: -3.000000E+00,-3.000000E+00

# See Also

[\[SOURce:\]CURRent:LIMit:COUPle](#page-407-0) 

[\[SOURce:\]CURRent:LIMit](#page-406-0)

# [SOURce:]CURRent:MODE

# <span id="page-410-0"></span>Syntax

[SOURce:]CURRent:MODE <mode>, (@<chanlist>)

[SOURce:]CURRent:MODE? (@<chanlist>)

# Description

This command determines what happens to the output current when the transient system is initiated and triggered.

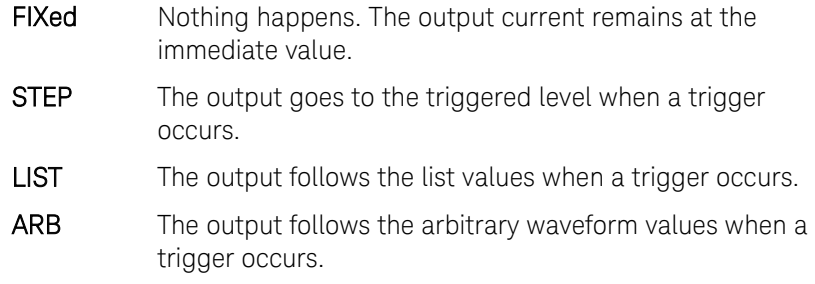

# **Parameters**

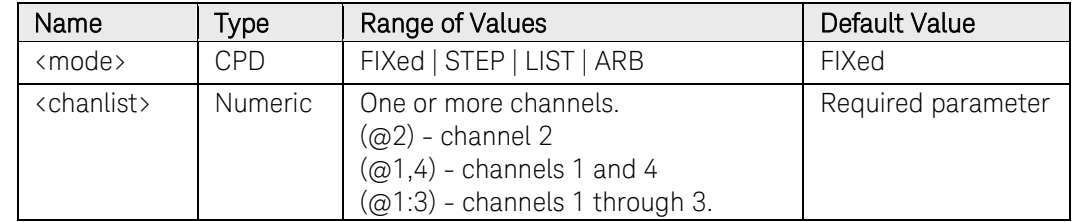

# Return Format

<CRD>

The query command returns the current mode for each channel specified. Multiple responses are separated by commas.

## Examples

The following command sets the current mode of channel 4.

CURR:MODE STEP,(@4)

The following query returns the current mode of channel 1.

#### CURR:MODE? (@1)

Typical Response: FIX

## See Also

[\[SOURce:\]VOLTage:MODE](#page-462-0)

[INITiate\[:IMMediate\]:TRANsient](#page-108-0)

[TRIGger:TRANsient\[:IMMediate\]](#page-545-0)

# [SOURce:]CURRent:PROTection:DELay[:TIME]

### <span id="page-411-0"></span>Syntax

```
[SOURce:]CURRent:PROTection:DELay[:TIME] <time>, 
(@<chanlist>)
```
[SOURce:]CURRent:PROTection:DELay[:TIME]? [MIN|MAX,] (@<chanlist>)

# Description

This command sets the over-current protection delay. The over-current protection function will not be triggered on the specified output channel during the delay time. After the delay time has expired, the over-current protection function will be active. This prevents momentary changes in output status from triggering the over-current protection function. Programmed values can range from 0 to 255 milliseconds in increments of 1 millisecond.

The operation of over-current protection is affected by the setting of the current protection delay start event, which is specified by [\[SOURce:\]CURRent:PROTection:DELay:STARt.](#page-413-0)

### **Parameters**

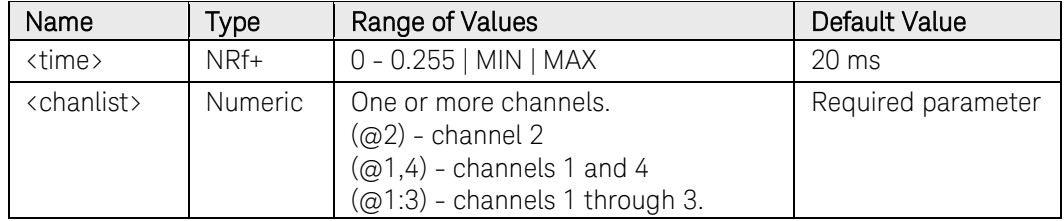

## Remarks

This command is the same as [OUTPut:PROTection:DELay.](#page-162-0)

# Return Format

#### <NR3>

The query command returns the programmed delay time. The reading is in the form +n.nnnnnnE+nn.

## Example

The following command sets a current protection delay of 0.5 seconds for channel 2.

#### CURR:PROT:DEL 0.5,(@2)

The following query returns the maximum allowable current protection delay of channel 1.

#### CURR:PROT:DEL? MAX,(@1)

Typical Response: +2.550000E-01

# See Also

[\[SOURce:\]CURRent:PROTection:DELay](#page-411-0) [\[SOURce:\]CURRent:PROTection:DELay:STARt](#page-413-0)  [\[SOURce:\]CURRent:PROTection:STATe](#page-414-0) [OUTPut:PROTection:CLEar](#page-160-0)

# [SOURce:]CURRent:PROTection:DELay:STARt

# <span id="page-413-0"></span>Syntax

[SOURce:]CURRent:PROTection:DELay:STARt <mode>, (@<chanlist>)

[SOURce:]CURRent:PROTection:DELay:STARt? (@<chanlist>)

# **Description**

This command specifies the conditions under which the over-current protection delay timer starts:

- **SCHange** Transitions into constant current mode are automatically ignored *during* a programmed settings change in voltage, current, or output state. At the end of the settings change, the delay timer is started, allowing for additional protection delay time. There is no protection delay outside of these time windows. This is how the **OUTPut:PROTection:DELay** command functioned prior to the availability of the CCTRans function.
- **CCTRans** The over-current protection delay timer is started by any transition of the output into constant current mode.

## Parameters

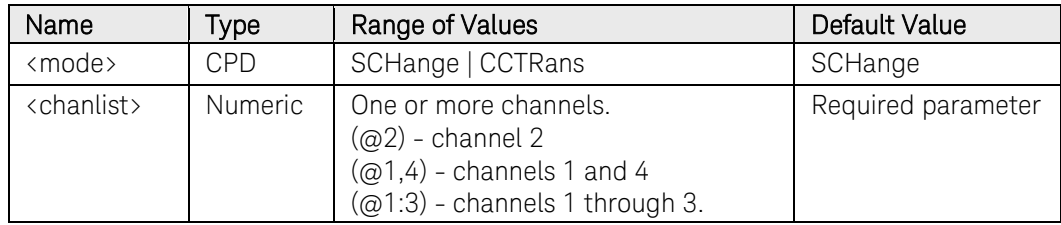

# Return Format

<CRD>

The query command returns SCH or CCTR.

# Example

The following selects CCTRans as the current protection delay mode.

CURR:PROT:DEL:STAR CCTR,(@1)

The following query returns the current protection delay mode.

CURR:PROT:DEL:STAR? (@2)

Typical Response: SCH

## See Also

[\[SOURce:\]CURRent:PROTection:DELay](#page-411-0)

[\[SOURce:\]CURRent:PROTection:STATe](#page-414-0) 

# [SOURce:]CURRent:PROTection:STATe

### <span id="page-414-0"></span>Syntax

[SOURce:]CURRent:PROTection:STATe <Bool>, (@<chanlist>)

[SOURce:]CURRent:PROTection:STATe? (@<chanlist>)

## **Description**

This command enables or disables the over-current protection (OCP) function. The enabled state is On (1); the disabled state is Off (0). If the over-current protection function is enabled and the output goes into constant current operation, the output is disabled and the Questionable Condition status register OCP bit is set.

### Parameters

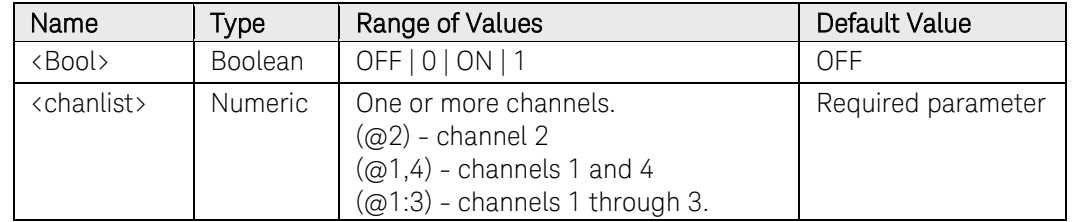

### Remarks

The current limit setting determines when the output channel goes into constant current operation.

An over-current condition can be cleared with [OUTPut:PROTection:CLEar](#page-160-0) after the cause of the condition is removed.

## Return Format

<NR1>

The query command returns 0 if the current protection state is OFF, and 1 if the current protection state is ON.

# Examples

The following command sets the current protection state of channel 4.

CURR:PROT:STAT ON,(@4)

The following query returns the current protection state of channel 1.

CURR:PROT:STAT? (@1)

Typical Response: 0

## See Also

[OUTPut:PROTection:CLEar](#page-160-0) 

# [SOURce:]CURRent:RANGe

# <span id="page-415-0"></span>Syntax

[SOURce:]CURRent:RANGe <range>, (@<chanlist>)

[SOURce:]CURRent:RANGe? [MIN|MAX,] (@<chanlist>)

# Description

This command sets the output current range on models that have multiple ranges. The value that you enter must be the highest value in amperes that you expect to source. The instrument selects the range with the best resolution for the value entered.

# **Parameters**

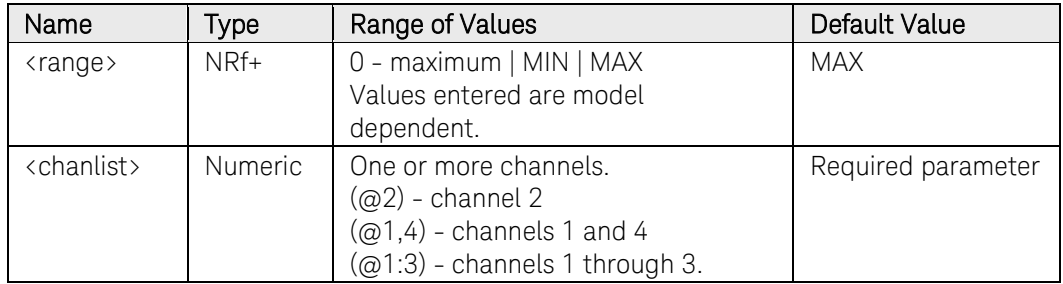

# Remarks

This command is coupled with the [SOURce:]CURRent command. This means that if a range command is sent that places an output on a range with a lower maximum current than the present current level, an error is generated. This also occurs if a current level is programmed with a value too large for the present range.

These types of errors can be avoided by sending the both level and range commands in the same SCPI message. When the range and setting information is received as a set, no range/setting conflict occurs.

If programming a range value causes a range change to occur while the output is enabled, the output will be temporarily disabled while the range switch occurs. The transition from on-to-off and then from off-to-on will also be delayed by the settings of OUTPut:DELay:FALL and OUTPut:DELay:RISE.

# Return Format

<NR3>

The query command returns the maximum current that can be output on the range that is presently set. The current level is in the form +n.nnnnnnE+nn for each channel specified. Multiple responses are separated by commas.

# Examples

The following command sets the output current range to 1 A on channels 1 and 2.

# CURR:RANG 1,(@1,2)

The following query returns the programmed current range on channels 1 and 2.

CURR:RANG? (@1,2)

Typical Response: +1.000000E+00,+1.000000E+00

# See Also

[\[SOURce:\]CURRent\[:LEVel\]\[:IMMediate\]](#page-403-0)

# [SOURce:]CURRent:SLEW[:IMMediate]

# <span id="page-417-0"></span>Syntax

```
[SOURce:]CURRent:SLEW[:IMMediate] <slew>|INFinity, 
(@<chanlist>)
```
[SOURce:]CURRent:SLEW[:IMMediate]? [MIN|MAX,] (@<chanlist>)

# Description

This command sets the current slew rate in amps per second. The slew rate setting affects all programmed current changes, including those due to the output state turning on or off. The slew rate can be set to any value between 0 and 9.9E+37. For very large values, the slew rate will be limited by the analog performance of the output circuit. The keywords MAX or INFinity set the slew rate to maximum.

The query returns the value that was sent, unless the value was less than the minimum slew rate, in which case the minimum value is returned. The LSB weight of the 24-bit register can be queried using CURRent:SLEW? MIN. The exact value varies slightly according to the current calibration.

NOTE This command only applies to models N678xA SMU.

# Parameters

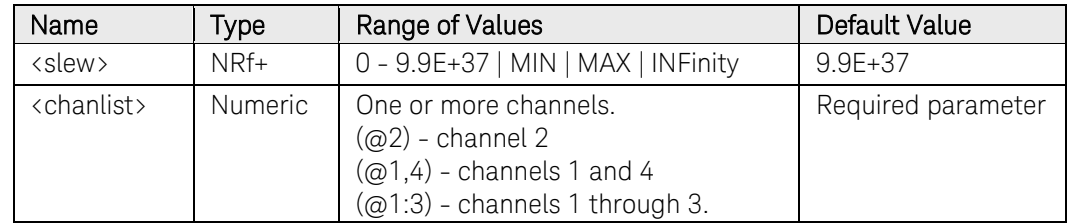

# Return Format

## <NR3>

The query command returns the programmed slew rate in the form +n.nnnnnnE+nn for each channel specified. Multiple responses are separated by commas. If a slew rate of 9.9E37 is returned, it means that the maximum or fastest slew rate has been set.

# Examples

The following command sets the slew rate to 1 amp per second on channel 1.

## CURR:SLEW 1,(@1)

The following query returns the programmed slew rate on channel 1.

### CURR:SLEW? (@1)

Typical Response: +1.000000E+00

# See Also

[\[SOURce:\]VOLTage:SLEW](#page-474-0)

[\[SOURce:\]CURRent:SLEW:MAX](#page-419-0)

# [SOURce:]CURRent:SLEW:MAXimum

# <span id="page-419-0"></span>Syntax

[SOURce:]CURRent:SLEW:MAXimum <Bool>, (@<chanlist>)

[SOURce:]CURRent:SLEW:MAXimum? (@<chanlist>)

# **Description**

This command sets the current slew rate maximum override. When enabled (ON), the power module's slew rate is set to its maximum value. When disabled (OFF), the power module's slew rate is set to the immediate value set by the [SOURce:]CURRent:SLEW command. [SOURce:]CURRent:SLEW:MAX does not affect the [SOURce:]CURRent:SLEW setting.

Use [SOURce:]CURRent:SLEW? MAX to query the maximum slew rate that was set.

NOTE This command only applies to models N678xA SMU.

# Parameters

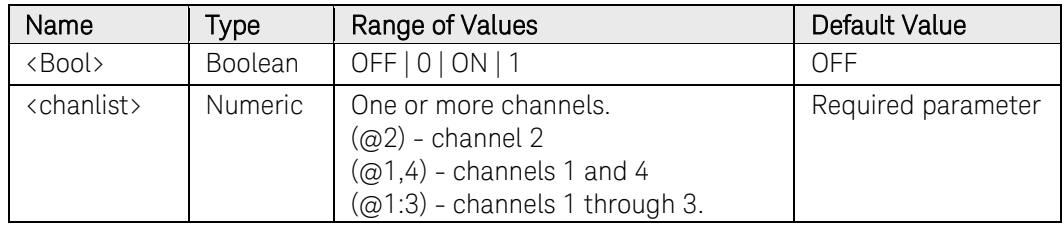

## Remarks

The [SOURce:]CURRent:SLEW:MAX command is coupled to the [SOURce:]CURRent:SLEW command. If [SOURce:]CURRent:SLEW sets the rate to MAX or INFinity, [SOURce:]CURRent:SLEW:MAX is enabled. If the slew rate is set to any other value, [SOURce:]CURRent:SLEW:MAX is disabled.

# Return Format

### <NR1>

The query command returns 0 if the slew rate override is disabled, and 1 if the slew rate override is enabled.

# Examples

The following command enables the slew rate maximum override on channel 1.

CURR:SLEW:MAX ON,(@1)

The following query returns the state of the slew rate override on channel 1.

CURR:SLEW:MAX? (@1)

Typical Response: 1

### See Also

[\[SOURce:\]CURRent:SLEW](#page-417-0)

[\[SOURce:\]VOLTage:SLEW:MAXimum](#page-476-0)

# [SOURce:]DIGital:INPut:DATA?

# <span id="page-421-0"></span>Syntax

[SOURce:]DIGital:INPut:DATA?

# **Description**

This query reads the state of the digital control port.

# Return Format

<NR1>

The query returns the binary-weighted value of the state of pins 1 through 7 in bits 0 through 6 respectively.

# Example

The following query returns the state of the digital control port pins.

### DIG:INP:DATA?

Typical Response: +0

# See Also

[\[SOURce:\]DIGital:OUTput:DATA](#page-422-0)

# [SOURce:]DIGital:OUTPut:DATA

# <span id="page-422-0"></span>Syntax

[SOURce:]DIGital:OUTPut:DATA <value>

[SOURce:]DIGital:OUTPut:DATA?

# **Description**

This command sets the output data on the digital control port when that port is configured for Digital I/O operation. The port has seven signal pins and a digital ground pin. In the binary-weighted value that is written to the port, the pins are controlled according to the following bit assignments:

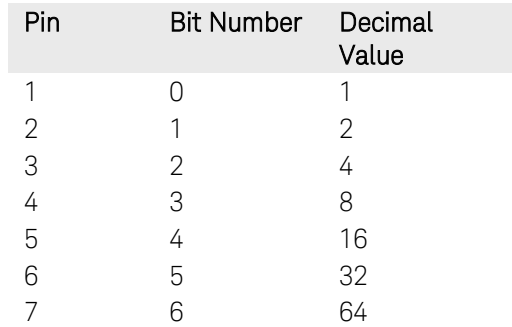

## **Parameters**

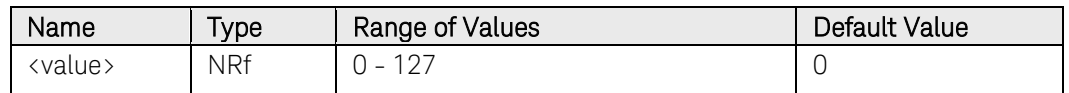

# Return Format

<NR1>

The query returns the last programmed value of the bits. To read the actual state of the pin, use [\[SOURce:\]DIGital:INPut:DATA?](#page-421-0)

## Example

The following command programs pins 1, 3, and 5 on. (bit  $0 = 1$ ; bit  $2 = 4$ ; bit  $4 = 16$ )  $(1 + 4 + 16 = 21)$ 

#### DIG:OUTP:DATA 21

The following query returns the state of the digital control port pins.

### DIG:OUTP:DATA?

Typical Response: +21

## See Also

[\[SOURce:\]DIGital:INPut:DATA?](#page-421-0) 

# [SOURce:]DIGital:PIN<1-7>:FUNCtion

# <span id="page-423-0"></span>Syntax

[SOURce:]DIGital:PIN<1-7>:FUNCtion <function>

[SOURce:]DIGital:PIN<1-7>:FUNCtion?

# **Description**

This command sets the functions of the digital port pins. The pin functions are saved in non-volatile memory.

- DIO The pin is a general-purpose ground-referenced digital input/output. The output can be set with [\[SOURce:\]DIGital:OUTPut:DATA.](#page-422-0)
- **DINPut** The pin is in digital input-only mode. The digital output data of the corresponding pin is ignored.
- **TOUTput** The pin is configured as a trigger output. When configured as a trigger output, the pin will only generate output triggers if the Step or List transient system has been configured to generated trigger signals. See: [\[SOURce:\]STEP:TOUTput,](#page-452-0) [SOURce:]LIST:TOUTput:BOSTep, and [SOURce:]LIST:TOUTput:EOSTep
- TINPut The pin is configured as a trigger input. When configured as a trigger input, the pin can be selected as the source for measurement and transient trigger signals. See [TRIGger:ACQuire:SOURce](#page-525-0) and [TRIGger:TRANsient:SOURce](#page-546-0)
- FAULt *Applies only to pin 1.* Setting FAULt means that pin 1 functions as an isolated fault output. The fault signal is true when any output is in a protected state (from OC, OV, OT, INH, PF, or CP+ on some models). Note also that Pin 2 serves as the isolated common for pin 1. When pin 1 is set to the FAULt function, the instrument ignores any commands to program pin 2. Queries of pin 2 will return FAULt. If pin 1 is changed from FAULt to another function, pin 2 is set to DINPut.
- INHibit *Applies only to pin 3.* When pin 3 is configured as an inhibit input, a true signal at the pin will disable all output channels.
- ONCouple *Applies only to pins 4 -7.* When configured as an On control, the pin will synchronize the output On state between mainframes. Only one pin can be configured as an On control. The pin will function as both an input and an output. The polarity of the pin is fixed and cannot be programmed.
- OFFCouple *Applies only to pins 4-7.* When configured as an Off control, the pin will synchronize the output Off state between mainframes. Only one pin can be configured as an Off control. The pin will function as both an input and an output. The polarity of the pin is fixed and cannot be programmed.

## **Parameters**

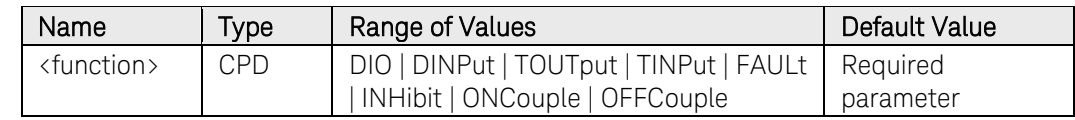

# Return Format

<CRD>

The query command returns DIO, DINP, TOUT, TINP, FAUL, INH, ONC, or OFFC.

# Example

The following command sets pin 1 to Fault mode.

DIG:PIN1:FUNC FAUL

The following query returns the setting of pin 7.

# DIG:PIN7:FUNC?

Typical Response: DIO

# See Also

[\[SOURce:\]DIGital:PIN<1-7>:POLarity](#page-425-0)

# [SOURce:]DIGital:PIN<1-7>:POLarity

# <span id="page-425-0"></span>Syntax

[SOURce:]DIGital:PIN<1-7>:POLarity <polarity>

[SOURce:]DIGital:PIN<1-7>:POLarity?

# Description

This command sets the polarity of the digital port pins. The pin polarities are saved in non-volatile memory.

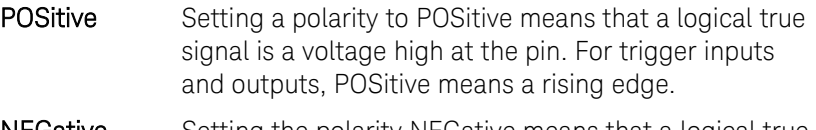

**NEGative** Setting the polarity NEGative means that a logical true signal is a voltage low at the pin. For trigger inputs and outputs, NEGative means a falling edge.

### **Parameters**

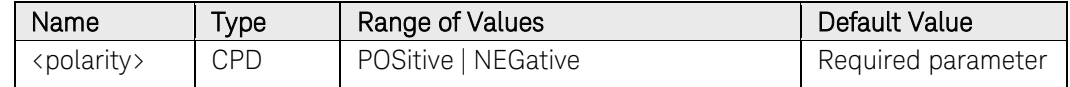

## Return Format

<CRD>

The query command returns POS or NEG.

## Example

The following command sets pin 1 to negative polarity.

#### DIG:PIN1:POL NEGative

The following query returns the polarity of pin 7.

#### DIG:PIN7:POL?

Typical Response: POS

## See Also

[\[SOURce:\]DIGital:PIN<1-7>:FUNCtion](#page-423-0)

# [SOURce:]DIGital:TOUTput:BUS[:ENABle]

### Syntax

[SOURce:]DIGital:TOUTput:BUS[:ENABle] <Bool>

[SOURce:]DIGital:TOUTput:BUS[:ENABle]?

### **Description**

This command allows a BUS trigger to be sent to any digital port pin that has been configured as a trigger output. The state is either ON (1) or OFF (0). A trigger is generated when the state is True (ON). A BUS trigger is generated using the \*TRG command.

### Parameters

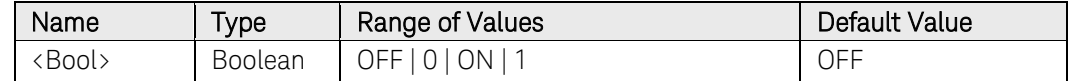

### Remarks

Pins 1 – 7 must be configured as trigger outputs before they can generate a trigger signal. See [\[SOURce:\]DIGital:PIN<1-7>:FUNCtion](#page-423-0) and [\[SOURce:\]DIGital:PIN<1-7>:POLarity.](#page-425-0)

## Return Format

<NR1>

The query command returns 0 (OFF) if the trigger signal will NOT be generated when a BUS trigger command occurs, and 1(ON) if a trigger signal will be generated when a BUS trigger command occurs.

## Examples

The following command enables BUS-generated trigger signals on the digital pins.

#### DIG:TOUT:BUS ON

The following query returns the state BUS-generated trigger signals on the digital pins.

#### DIG:TOUT:BUS?

Typical Response: 0

### See Also

[\[SOURce:\]DIGital:PIN<1-7>:FUNCtion](#page-423-0) 

[\[SOURce:\]DIGital:PIN<1-7>:POLarity](#page-425-0)

# [SOURce:]EMULation

# Syntax

[SOURce:]EMULation <type>, (@<chanlist>) [SOURce:]EMULation? (@<chanlist>)

# **Description**

This command specifies the emulation type for models N678xA. Refer to [Emulation Mode Settings](#page-561-0) for information on the default parameter settings for each of the following emulation modes.

- **PS4Q** Four-quadrant bipolar power supply (model N6784A only). Power supply operation is available in all four output quadrants with no restrictions.
- **PS2Q** Two-quadrant bipolar power supply. In this mode operation is restricted to two quadrants (+V/+I and +V/- I).
- PS1Q Unipolar, one-quadrant power supply. This mode emulates a typical one quadrant or unipolar power supply with limited downprogramming.
- BATTery Two-quadrant battery emulator. A battery emulator imitates a battery's charging and discharging functions.
- CHARger One-quadrant battery charger. A battery charger imitates a battery charger; it cannot sink current like a battery.
- CCLoad One-quadrant load. This mode emulates a constant-current load.
- CVLoad One-quadrant load. This mode emulates a constant-voltage load.
- VMETer Voltage measurement. The voltage measurement emulates a voltmeter.
- AMETer Current measurement. The current measurement emulates a zeroburden ammeter.
	- NOTE This command only applies to models N678xA SMU.

# **Parameters**

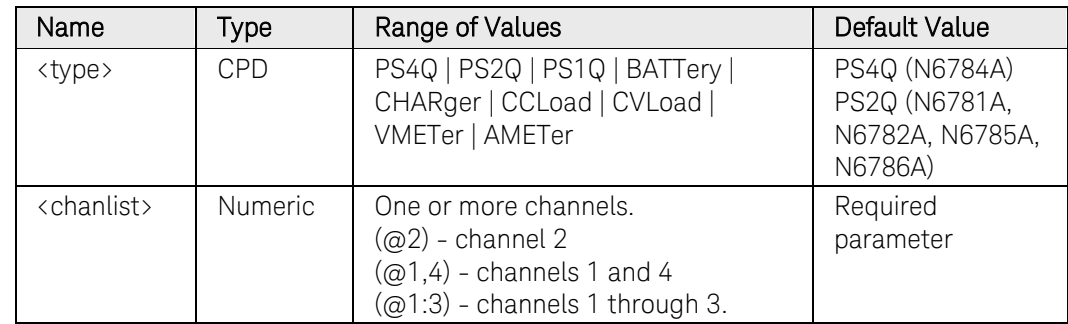

# Return Format

<CRD>

The query command returns the emulation type for each channel specified. Multiple responses are separated by commas.

# Examples

The following command sets LOAD as the emulation type for channel 4.

EMUL LOAD,(@4)

The following query returns the emulation type of channel 4.

EMUL? (@4)

Typical Response: PS4Q

# See Also

[\[SOURce:\]FUNCtion](#page-429-0)

# [SOURce:]FUNCtion

## <span id="page-429-0"></span>**Syntax**

[SOURce:]FUNCtion <mode>, (@<chanlist>) [SOURce:]FUNCtion? (@<chanlist>)

# **Description**

This command selects whether the output regulation on models N678xA is in voltage priority or current priority mode. In voltage priority mode the output is controlled by a bi-polar constant voltage feedback loop, which maintains the output voltage at its positive or negative programmed setting. In current priority mode the output is controlled by a bi-polar constant current feedback loop, which maintains the output sourcing or sinking current at its programmed setting. Refer to chapter 6 in the N6705 User's Guide for more information about priority mode operation.

NOTE This command only applies to models N678xA SMU.

## **Parameters**

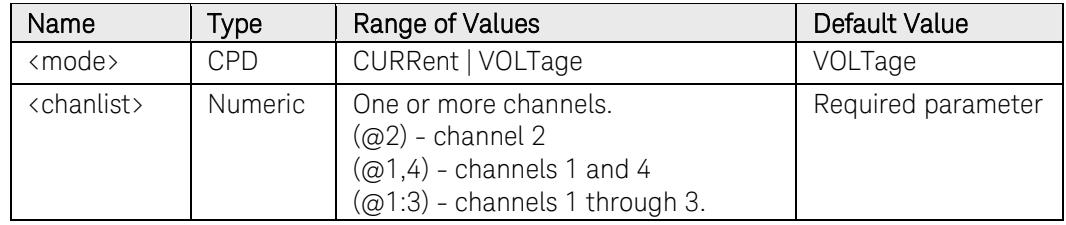

# Return Format

<CRD>

The query command returns the priority mode setting for each channel specified. Multiple responses are separated by commas.

# Examples

The following command selects voltage priority mode on channel 3.

FUNC VOLT, (@3)

The following query returns the mode selected on channel 1.

#### FUNC? (@1)

Typical Response: "VOLT"

## See Also

[\[SOURce:\]EMULation](#page-429-0)

# [SOURce:]LIST:COUNt

### Syntax

```
[SOURce:]LIST:COUNt <count>|INFinity, (@<chanlist>)
```

```
[SOURce:]LIST:COUNt? [MIN|MAX|INFinity,] 
(@<chanlist>)
```
### **Description**

This command sets the number of times that the list is executed before it is completed. The list count range is 1 through 256.

### Parameters

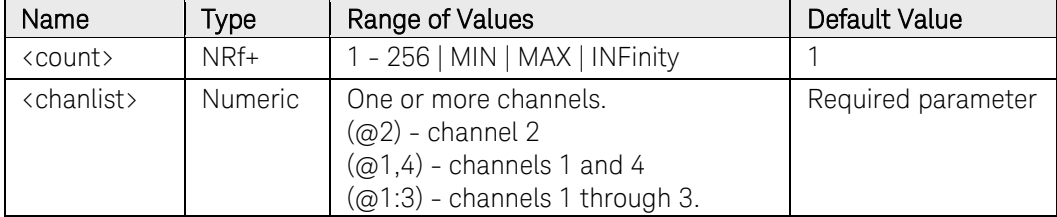

### Remarks

Use the INFinity parameter to execute a list continuously.

Use [ABORt:TRANsient](#page-22-0) to stop the list at any time. When the list is aborted, the output returns to the settings that were in effect before the list started.

# Return Format

<NR1>

The query command returns the list count for each channel specified. Multiple responses are separated by commas. If a repeat count of 9.9E37 is returned, it means the list is set to repeat continuously.

## Examples

The following command sets the list count to 10 on channel 1.

LIST:COUN 10,(@1)

The following query returns the list count of channel 1.

#### LIST:COUN? (@1)

Typical Response: +10

# [SOURce:]LIST:CURRent[:LEVel]

### Syntax

[SOURce:]LIST:CURRent[:LEVel] <current>{,<current>}, (@<chanlist>)

[SOURce:]LIST:CURRent[:LEVel]? (@<chanlist>)

### **Description**

This command specifies the current setting for each list step in amperes. A comma-delimited list of up to 512 steps may be programmed.

### Parameters

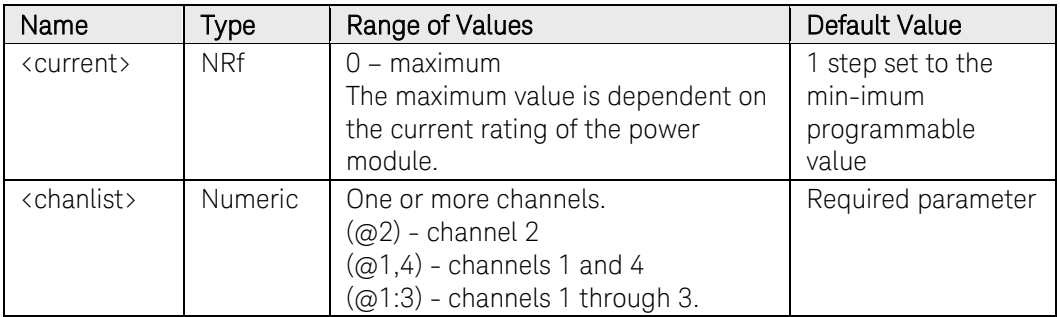

### Remarks

The order in which the current values are entered determines the sequence when the list executes.

To create a valid list, the Voltage, Current, BOST, EOST, and Dwell lists must either all be the same length, or have a length of 1, which is interpreted as having the same length as the list with the maximum length.

This command overwrites any previously programmed current list; it does not append to the previous list.

## Return Format

<NR3>

The query command returns the programmed current level in the form +n.nnnnnnE+nn. Multiple responses are separated by commas.

## Examples

The following command programs a current list. The list contains 5 steps and is on channel 1.

#### LIST:CURR 5,4,3,2,1,(@1)

The following query returns the current list settings of channel 1.

LIST:CURR? (@1)
Typical Response:

+5.000000E+00,+4.000000E+00,+3.000000E+00,+2.000000E +00,+1.000000E+00

## See Also

[\[SOURce:\]LIST:DWELl](#page-434-0)

[\[SOURce:\]LIST:VOLTage\[:LEVel\]](#page-445-0)

# [SOURce:]LIST:CURRent:POINts?

## Syntax

[SOURce:]LIST:CURRent:POINts? (@<chanlist>)

## **Description**

This query returns the number of points (steps) in the current list, not the point values.

## Parameters

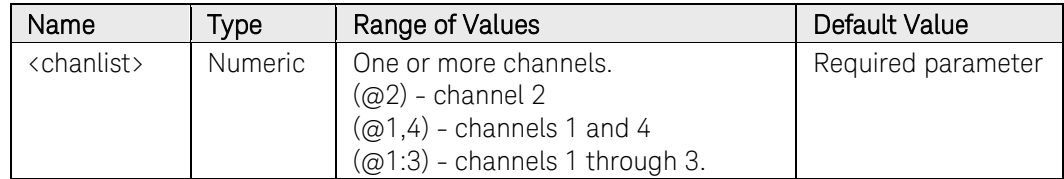

## Return Format

<NR1>

The number of points in the current list. Multiple responses are separated by commas.

## Example

The following query returns the number of points in a current list for channel 1.

## LIST:CURR:POIN? (@1)

Typical Response: +1

# [SOURce:]LIST:DWELl

## <span id="page-434-0"></span>Syntax

[SOURce:]LIST:DWELl <time>{,<time>}, (@<chanlist>) [SOURce:]LIST:DWELl? (@<chanlist>)

## **Description**

This command specifies the dwell time for each list step. A commadelimited list of up to 512 steps may be programmed. Dwell time is the time that the output will remain at a specific step. Dwell times can be programmed from 0 through 262.144 seconds with the following resolution:

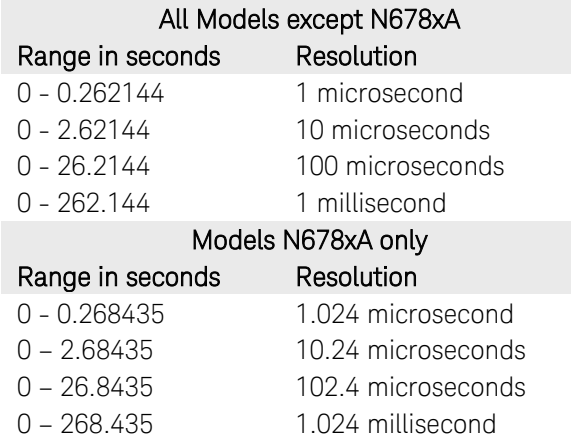

## **Parameters**

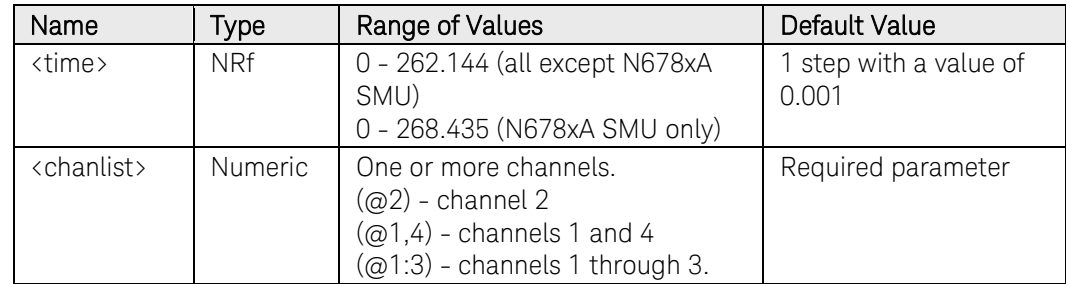

## Remarks

At the end of the dwell time, the output state of the unit depends upon the [\[SOURce:\]LIST:STEP](#page-437-0) program settings.

The order in which the dwell values are entered determines the sequence when the list executes.

To create a valid list, the Voltage, Current, BOST, EOST, and Dwell lists must either all be the same length, or have a length of 1, which is interpreted as having the same length as the list with the maximum length.

This command overwrites any previously programmed dwell list; it does not append to the previous list.

## Return Format

<NR3>

The query command returns the programmed dwell time in the form +n.nnnnnnE+nn. Multiple responses are separated by commas.

#### Examples

The following command programs a dwell list. The list contains 5 steps and is on channel 1.

LIST:DWEL 0.2,0.8,1.5,0.8,0.2,(@1)

The following query returns the dwell list settings of channel 1.

LIST:DWEL? (@1)

Typical Response: +2.000000E-01,+8.000000E-01,+1.500000E+00,+8.000000E-01,+02.000000E-01

## See Also

[\[SOURce:\]LIST:CURRent\[:LEVel\]](#page-431-0)

[\[SOURce:\]LIST:VOLTage\[:LEVel\]](#page-445-0) 

# [SOURce:]LIST:DWELl:POINts?

## Syntax

[SOURce:]LIST:DWELl:POINts? (@<chanlist>)

## **Description**

This query returns the number of points (steps) in the dwell list, not the point values.

## Parameters

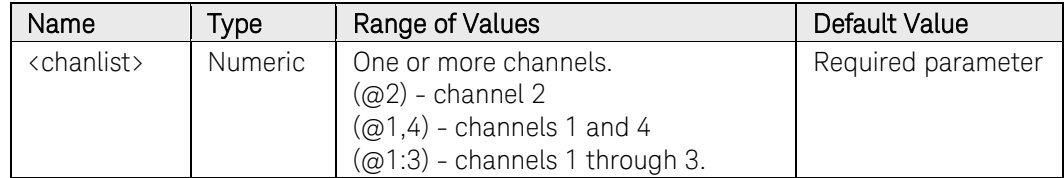

## Return Format

<NR1>

The number of points in the dwell list. Multiple responses are separated by commas.

## Example

The following query returns the number of points in a dwell list for channel 1.

## LIST:DWEL:POIN? (@1)

Typical Response: +1

## [SOURce:]LIST:STEP

### <span id="page-437-0"></span>Syntax

[SOURce:]LIST:STEP <response>, (@<chanlist>)

[SOURce:]LIST:STEP? (@<chanlist>)

## **Description**

This command specifies how the list responds to triggers.

- ONCE Causes the output to remain at the present step until a trigger advances it to the next step. Triggers that arrive during the dwell time are ignored.
- AUTO Causes the output to automatically advance to each step, after the receipt of an initial starting trigger. The steps are paced by the dwell list. As each dwell time elapses, the next step is immediately output.

## **Parameters**

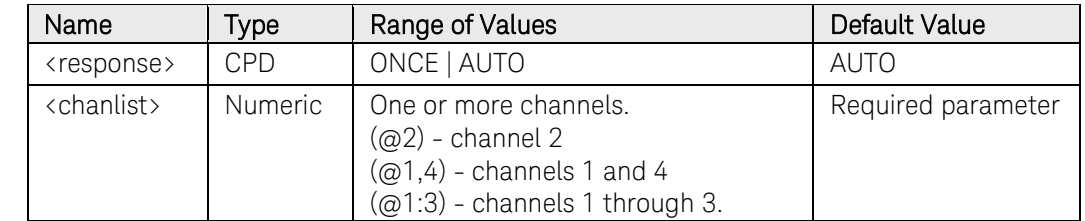

#### Return Format

<CRD>

The query command returns the list step setting. Multiple responses are separated by commas.

#### Examples

The following command sets the list step setting of channel 1 to ONCE, causing the list steps to be paced by trigger signals.

LIST:STEP ONCE,(@1)

The following query returns the list step setting of channel 1.

#### VOLT:MODE? (@4)

Typical Response: ONCE

## See Also

[\[SOURce:\]LIST:TERMinate:LAST](#page-438-0)

## [SOURce:]LIST:TERMinate:LAST

## <span id="page-438-0"></span>Syntax

[SOURce:]LIST:TERMinate:LAST <Bool>, (@<chanlist>)

[SOURce:]LIST:TERMinate:LAST? (@<chanlist>)

## **Description**

This command determines the output value when the list terminates. The state is either ON (1) or OFF (0).

When ON, the output voltage or current remains at the value of the last list step. The value of the last voltage or current list step becomes the IMMediate value when the list completes.

When OFF, and also when the list is aborted, the output returns to the settings that were in effect before the list started.

#### Parameters

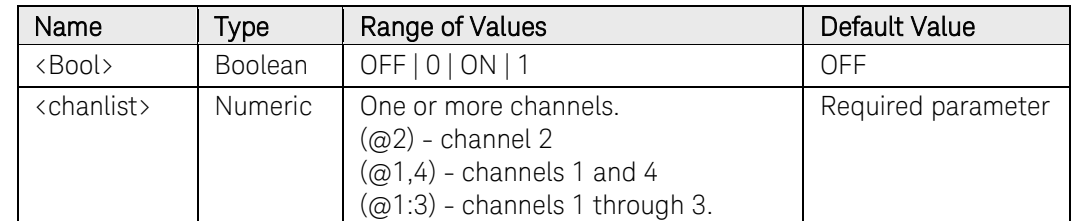

## Return Format

<NR1>

The query command returns 0 if the output returns to the settings that were in effect before the list started, and 1 if the output voltage or current remains at the value of the last list step.

## Examples

The following command sets the list to terminate with the output voltage or current remaining at the value of the last list step on channel 2.

#### LIST:TERM:LAST ON,(@2)

The following query returns the list terminate setting of channel 1.

#### LIST:TERM:LAST? (@1)

Typical Response: 0

## See Also

[\[SOURce:\]LIST:STEP](#page-437-0) 

# [SOURce:]LIST:TOUTput:BOSTep[:DATA]

## <span id="page-439-0"></span>Syntax

[SOURce:]LIST:TOUTput:BOSTep[:DATA] <Bool>{,<Bool>}, (@<chanlist>)

[SOURce:]LIST:TOUTput:BOSTep[:DATA]? (@<chanlist>)

## **Description**

This command specifies which list steps generate a trigger signal at the beginning of the step (BOSTep). A comma-delimited list of up to 512 steps may be programmed. The state is either ON (1) or OFF (0).

A trigger is only generated when the state is set to ON. The trigger signal can be used as a trigger source for measurements and transients of other channels, and for digital port pins configured as trigger outputs.

## **Parameters**

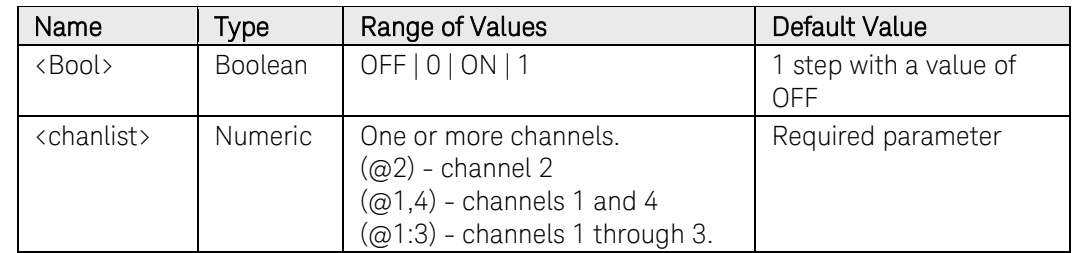

## Remarks

The order in which the BOSTep values are entered determines the sequence when the list executes.

To create a valid list, the Voltage, Current, BOST, EOST, and Dwell lists must either all be the same length, or have a length of 1, which is interpreted as having the same length as the list with the maximum length.

This command overwrites any previously programmed BOSTep list; it does not append to the previous list.

## Return Format

<NR1>

The query command returns 0 if no trigger is generated, and 1 if a trigger is generated. Multiple responses are separated by commas.

## Examples

The following command specifies that triggers will be generated at the beginning of each list step. The list contains 5 steps and is on channel 1.

LIST:TOUT:BOST ON, ON, ON, ON, ON, (@1)

The following query returns the list step trigger settings of channel 1.

#### LIST:TOUT:BOST? (@1)

Typical Response: 1, 1, 1, 1, 1, 1

## See Also

[\[SOURce:\]LIST:TOUTput:EOSTep\[:DATA\]](#page-442-0)

# [SOURce:]LIST:TOUTput:BOST:POINts?

## Syntax

[SOURce:]LIST:TOUTput:BOST:POINts? (@<chanlist>)

## **Description**

This query returns the number of points (steps) in the beginning of the step trigger list (BOSTep), not the point values.

## **Parameters**

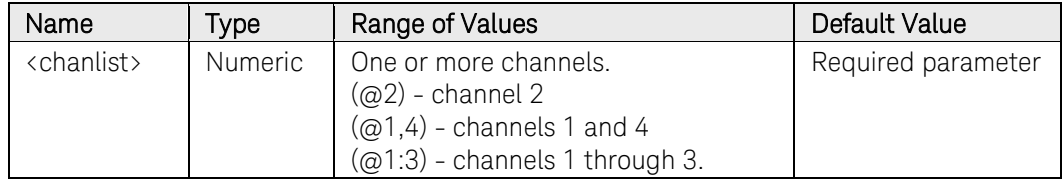

## Return Format

<NR1>

The number of points in the BOSTep list. Multiple responses are separated by commas.

## Example

The following query returns the number of points in a BOSTep list for channel 1.

## LIST:TOUT:BOST:POIN? (@1)

Typical Response: +1

# [SOURce:]LIST:TOUTput:EOSTep[:DATA]

## <span id="page-442-0"></span>Syntax

[SOURce:]LIST:TOUTput:EOSTep[:DATA] <Bool>{,<Bool>}, (@<chanlist>)

[SOURce:]LIST:TOUTput:EOSTep[:DATA]? (@<chanlist>)

## **Description**

This command specifies which list steps generate a trigger signal at the end of the step (EOSTep). A comma-delimited list of up to 512 steps may be programmed. The state is either ON (1) or OFF (0).

A trigger is only generated when the state is set to ON. The trigger signal can be used as a trigger source for measurements and transients of other channels, and for digital port pins configured as trigger outputs.

## **Parameters**

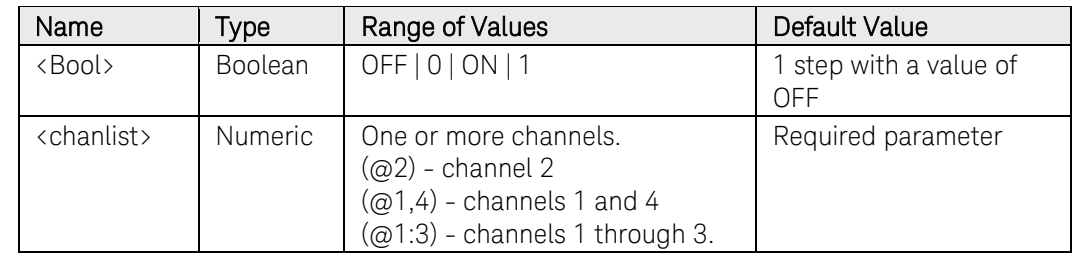

## Remarks

The order in which the EOSTep values are entered determines the sequence when the list executes.

To create a valid list, the Voltage, Current, BOST, EOST, and Dwell lists must either all be the same length, or have a length of 1, which is interpreted as having the same length as the list with the maximum length.

This command overwrites any previously programmed EOSTep list; it does not append to the previous list.

## Return Format

<NR1>

The query command returns 0 if no trigger is generated, and 1 if a trigger is generated. Multiple responses are separated by commas.

## Examples

The following command specifies that triggers will be generated at the end of each list step. The list contains 5 steps and is on channel 1.

LIST:TOUT:EOST ON, ON, ON, ON, ON, (@1)

The following query returns the list step trigger settings of channel 1.

## 3 Commands by Subsystem

#### LIST:TOUT:EOST? (@1)

Typical Response: 1, 1, 1, 1, 1, 1

## See Also

[\[SOURce:\]LIST:TOUTput:BOSTep\[:DATA\]](#page-439-0)

# [SOURce:]LIST:TOUTput:EOST:POINts?

## Syntax

[SOURce:]LIST:TOUTput:EOST:POINts? (@<chanlist>)

## **Description**

This query returns the number of points (steps) in the end of the step trigger list (EOSTep), not the point values.

## **Parameters**

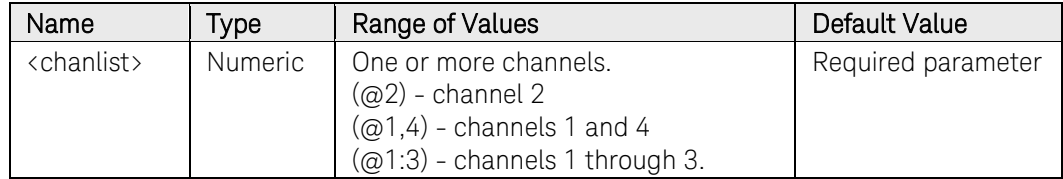

## Return Format

<NR1>

The number of points in the EOSTep list. Multiple responses are separated by commas.

## Example

The following query returns the number of points in a EOSTep list for channel 1.

#### LIST:TOUT:EOST:POIN? (@1)

Typical Response: +1

# [SOURce:]LIST:VOLTage[:LEVel]

## <span id="page-445-0"></span>Syntax

```
[SOURce:]LIST:VOLTage[:LEVel] <voltage>{,<voltage>}, 
(@<chanlist>)
```
[SOURce:]LIST:VOLTage[:LEVel]? (@<chanlist>)

### **Description**

This command specifies the voltage setting for each list step in volts. A comma-delimited list of up to 512 steps may be programmed.

#### Parameters

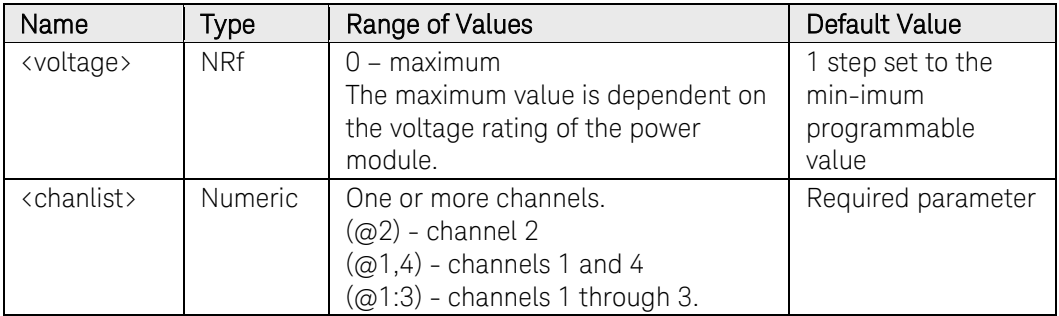

#### Remarks

The order in which the voltage values are entered determines the sequence when the list executes.

To create a valid list, the Voltage, Current, BOST, EOST, and Dwell lists must either all be the same length, or have a length of 1, which is interpreted as having the same length as the list with the maximum length.

This command overwrites any previously programmed voltage list; it does not append to the previous list.

## Return Format

<NR3>

The query command returns the programmed voltage level in the form +n.nnnnnnE+nn. Multiple responses are separated by commas.

## Examples

The following command programs a voltage list. The list contains 5 steps and is on channel 1.

LIST:VOLT 10,20,30,40,50,(@1)

The following query returns the voltage list settings of channel 1.

LIST:VOLT? (@1)

Typical Response:

+1.000000E+01,+2.000000E+01,+3.000000E+01,+4.000000E +01,+5.000000E+01

## See Also

[\[SOURce:\]LIST:DWELl](#page-434-0)

[\[SOURce:\]LIST:CURRent\[:LEVel\]](#page-431-0)

# [SOURce:]LIST:VOLTage:POINts?

## Syntax

[SOURce:]LIST:VOLTage:POINts? (@<chanlist>)

## **Description**

This query returns the number of points (steps) in the voltage list, not the point values.

## Parameters

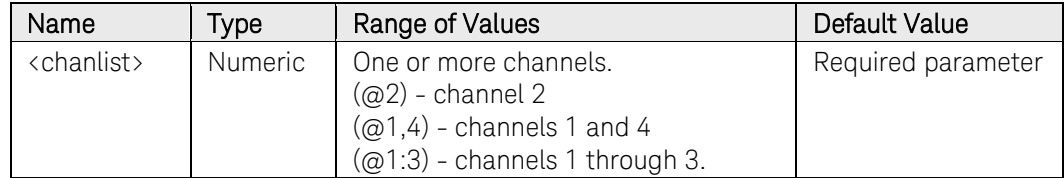

## Return Format

<NR1>

The number of points in the voltage list. Multiple responses are separated by commas.

## Example

The following query returns the number of points in a voltage list for channel 1.

## LIST:VOLT:POIN? (@1)

Typical Response: +1

## [SOURce:]POWer:LIMit

## Syntax

[SOURce:]POWer:LIMit <power>, (@<chanlist>)

[SOURce:]POWer:LIMit? [MIN|MAX,] (@<chanlist>)

## **Description**

This command sets the power limit on output channels. Units are in Watts.

For the majority of Keysight N6705 configurations, full power is available from all installed power modules. However, it is possible to configure a mainframe in which the combined ratings of the power modules exceed the power rating of the mainframe.

For these instrument configurations, the power allocation lets you programmatically limit the output power of some of the power modules so that the combined output power does not exceed the power rating of the mainframe. Refer to Appendix C in the User's Guide for more information.

## Parameters

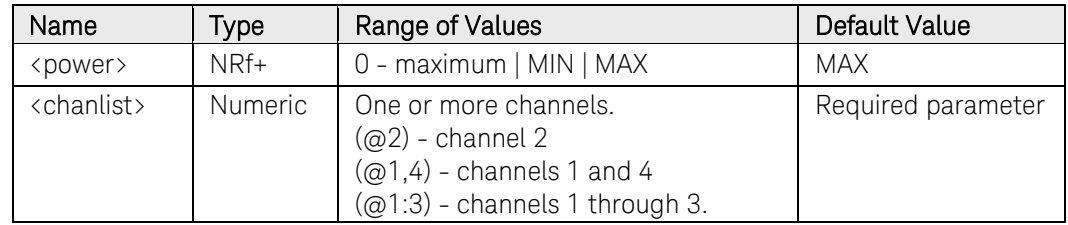

## Remarks

Setting a power limit of MAX on an output channel sets the output channel to its maximum rated power limit. If the power limit is left at the maximum rating, then the power module will not enable its power limit function.

Querying MAX on an output channel returns the maximum rated power limit.

## Return Format

<NR3>

The query command returns the programmed power level in the form +n.nnnnnnE+nn for each channel specified. Multiple responses are separated by commas.

## Examples

The following command sets the power limit to 75 W on channels 1 and 2.

## 3 Commands by Subsystem

## POW:LIM 75,(@1,2)

The following query returns the programmed power limit on channels 1 and 2.

#### POW:LIM? (@1,2)

Typical Response: +7.500000E+01,+7.500000E+01

## [SOURce:]RESistance[:LEVel][:IMMediate][:AMPLitude]

## <span id="page-450-0"></span>Syntax

```
[SOURce:]RESistance[:LEVel][:IMMediate][:AMPLitude] 
<resistance>, (@<chanlist>)
```
[SOURce:]RESistance[:LEVel][:IMMediate][:AMPLitude]? [MIN|MAX,] (@<chanlist>)

## **Description**

This command sets the resistance level of the specified output channel. Units are in ohms. Resistance programming is enabled with [\[SOURce:\]RESistance:STATe.](#page-451-0)

NOTE This command only applies to models N6781A and N6785A.

#### Parameters

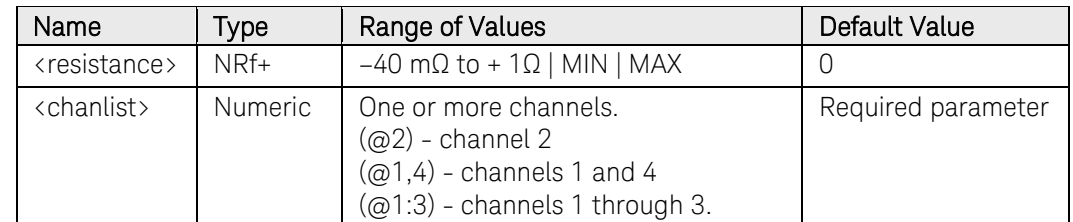

## Return Format

#### <NR3>

The query command returns the programmed resistance in the form +n.nnnnnnE+nn for each channel specified. Multiple responses are separated by commas.

#### Examples

The following command sets the output resistance to 0.5 A on channel 1.

#### RES 0.5,(@1)

The following query returns the programmed resistance level on channels 1 and 2.

#### RES? (@1)

Typical Response: +5.000000E-01

## See Also

[\[SOURce:\]RESistance:STATe](#page-451-0) 

# [SOURce:]RESistance:STATe

## <span id="page-451-0"></span>Syntax

[SOURce:]RESistance:STATe <Bool>, (@<chanlist>)

[SOURce:]RESistance:STATe? (@<chanlist>)

## **Description**

This command enables or disables output resistance programming. The enabled state is ON (1); the disabled state is OFF (0). The output resistance level is set with [\[SOURce:\]RESistance.](#page-450-0)

NOTE This command only applies to model N6781A and N6785A.

## **Parameters**

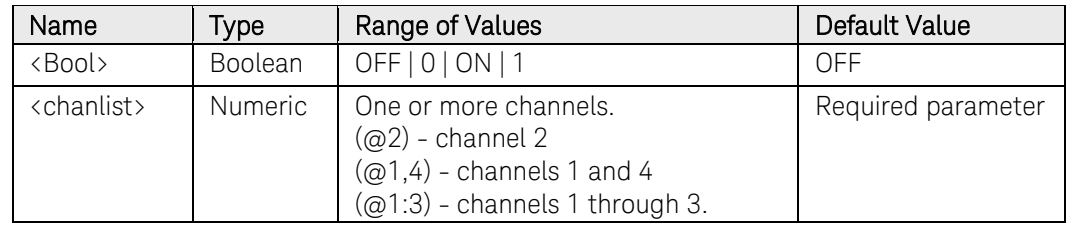

## Return Format

<NR1>

The query command returns 0 if resistance programming is disabled, and 1 if the resistance programing is enabled.

## Examples

The following command enables resistance programming for channel 2.

#### RES:STAT ON,(@2)

The following query returns the resistance programming state of channel 1.

#### RES:STAT? (@1)

Typical Response: 0

## See Also

[\[SOURce:\]RESistance](#page-450-0) 

## [SOURce:]STEP:TOUTput

## Syntax

```
[SOURce:]STEP:TOUTput <Bool>, (@<chanlist>) 
[SOURce:]STEP:TOUTput? (@<chanlist>)
```
## **Description**

This command specifies whether an output trigger signal is generated when a transient voltage or current step occurs. The state is either ON (1) or OFF (0). A trigger is generated when the state is True (ON).

#### Parameters

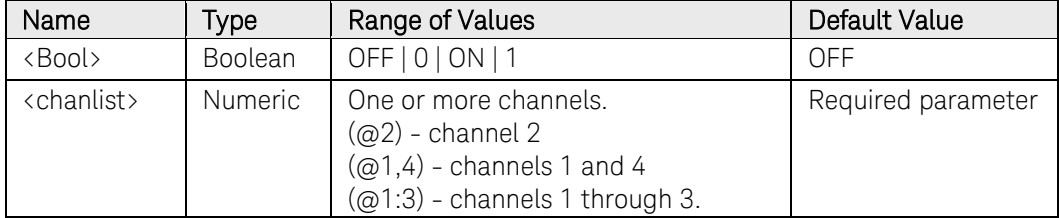

## Return Format

<NR1>

The query command returns 0 if the trigger signal will NOT be generated (OFF) when a step occurs, and 1 if a trigger signal will be generated (ON) when a step occurs.

## Examples

The following command sets the step trigger signal ON for channel 2.

STEP: TOUT ON, (@2)

The following query returns the step trigger signal state of channel 1.

STEP:TOUT? (@1)

Typical Response: 0

## See Also

[TRIGger:ACQuire:SOURce](#page-525-0)

[TRIGger:TRANsient:SOURce](#page-546-0)

# [SOURce:]VOLTage[:LEVel][:IMMediate][:AMPLitude]

## <span id="page-453-0"></span>Syntax

```
[SOURce:]VOLTage[:LEVel][:IMMediate][:AMPLitude] 
<voltage>, (@<chanlist>)
```
[SOURce:]VOLTage[:LEVel][:IMMediate][:AMPLitude]? [MIN|MAX,] (@<chanlist>)

## Description

This command sets the immediate voltage level of the specified output channel. Units are in volts. The immediate level is the output voltage setting.

## Parameters

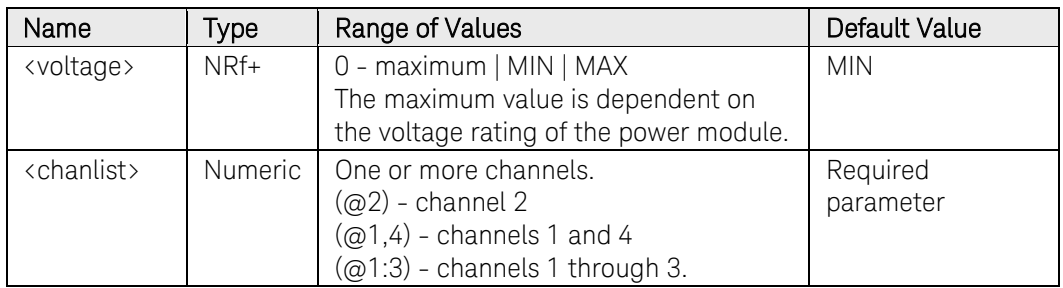

## Remarks

This command is coupled with [\[SOURce:\]VOLTage:RANGe.](#page-471-0)

## Return Format

<NR3>

The query command returns the programmed voltage level in the form +n.nnnnnnE+nn for each channel specified. Multiple responses are separated by commas.

## Examples

The following command sets the output voltage to 50 V on channels 1 and 2.

#### VOLT 50,(@1,2)

The following query returns the programmed voltage level on channels 1 and 2.

#### VOLT? (@1,2)

Typical Response: +5.000000E+01,+5.000000E+01

## See Also

[\[SOURce:\]VOLTage:RANGe](#page-471-0) 

## [SOURce:]VOLTage[:LEVel]:TRIGgered[:AMPLitude]

## Syntax

```
[SOURce:]VOLTage[:LEVel]:TRIGgered[:AMPLitude] 
<voltage>, (@<chanlist>)
```
[SOURce:]VOLTage[:LEVel]:TRIGgered[:AMPLitude]? [MIN|MAX,] (@<chanlist>)

## Description

This command sets the triggered voltage level of the specified output channel. Units are in volts. The triggered level is a stored value that is transferred to the output when an output Step is triggered.

#### Parameters

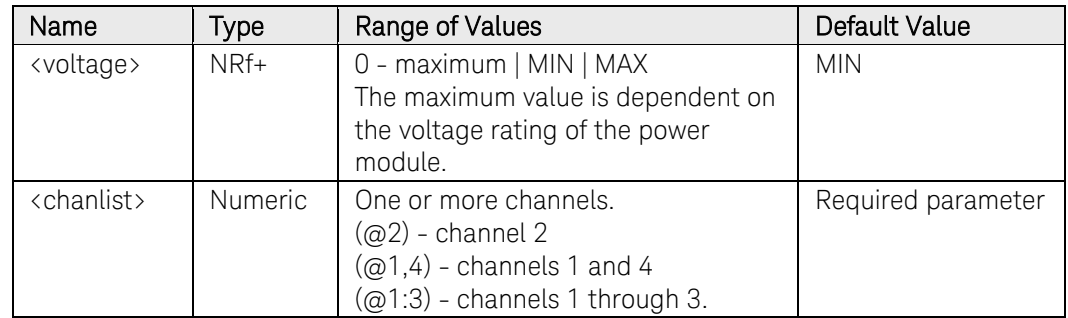

## Remarks

This command is coupled with [SOURce:]VOLTage:RANGe.

## Return Format

<NR3>

The query command returns the programmed triggered level in the form +n.nnnnnnE+nn for each channel specified. Multiple responses are separated by commas.

## Examples

The following command sets the triggered voltage to 40 V on channels 1 and 2.

#### VOLT:TRIG 40,(@1,2)

The following query returns the programmed triggered level on channels 1 and 2.

VOLT:TRIG? (@1,2)

Typical Response: +4.000000E+01,+4.000000E+01

## See Also

[\[SOURce:\]VOLTage\[:LEVel\]\[:IMMediate\]](#page-453-0) [\[SOURce:\]VOLTage:MODE](#page-462-0) [TRIGger:TRANsient\[:IMMediate\]](#page-545-0)

## [SOURce:]VOLTage:BWIDth

## Syntax

[SOURce:]VOLTage:BWIDth <mode>, (@<chanlist>) [SOURce:]VOLTage:BWIDth? (@<*chanlist*>)

## **Description**

This command specifies a voltage bandwidth, which lets you optimize output response time with capacitive loads. These compensation modes only apply when the unit is operating in Voltage Priority mode. The default bandwidth is optimized for stability with a wide range of output capacitors. Three additional bandwidth modes provide faster output response when the output capacitance is restricted to the indicated values.

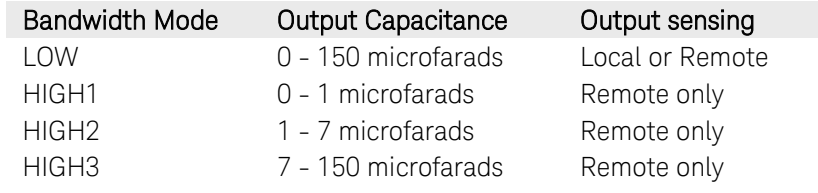

NOTE This command only applies to model N678xA SMU.

## **Parameters**

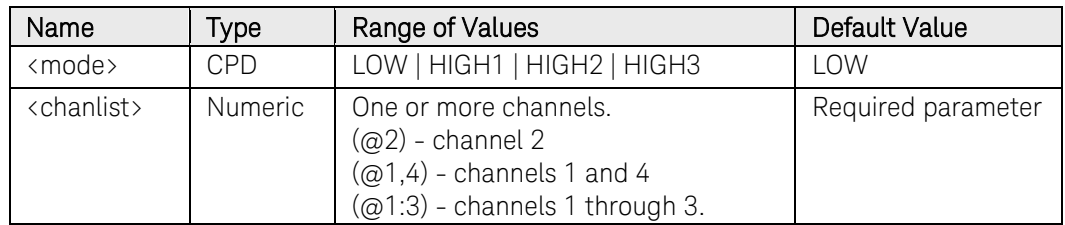

## Remarks

The HIGH compensation modes can only be used in conjunction with remote voltage sensing. See [SOURce:]VOLTage:SENSs:SOURce.

Connecting capacitive loads that fall outside the indicated ranges will result in output instability or oscillation. If output oscillation occurs, a protection function will detect the oscillation and latch the output off. The condition is annunciated by the OSC status bit. The oscillation detect function is always enabled.

To clear the OSC protection, first remove that condition that caused the oscillation by selecting a different bandwidth mode. Then send [OUTPut:PROTection:CLEAR.](#page-160-0)

## Return Format

<CRD>

#### 3 Commands by Subsystem

The query command returns the bandwidth selection for each channel specified. Multiple responses are separated by commas.

## Examples

The following command sets a bandwidth selection of 1 - 7 microfarads for channel 4.

VOLT:BWID HIGH2,(@4)

The following query returns the bandwidth selection of channel 1.

VOLT:BWID? (@1)

Typical Response: LOW

## See Also

[OUTPut:PROTection:OSCillation](#page-164-0)

## [SOURce:]VOLTage:LIMit:COUPle

### <span id="page-458-0"></span>Syntax

[SOURce:]VOLTage:LIMit:COUPle <Bool>, (@<chanlist>)

[SOURce:]VOLTage:LIMit:COUPle? (@<chanlist>)

## **Description**

This command sets the voltage limit tracking state. The enabled state is On (1); the disabled state is Off (0). If limit tracking is enabled, The negative voltage limit tracks the positive voltage limit setting. The [\[SOURce:\]VOLTage:LIMit](#page-459-0) command sets the value of the positive and negative voltage limits.

NOTE This command only applies to model N6784A.

#### **Parameters**

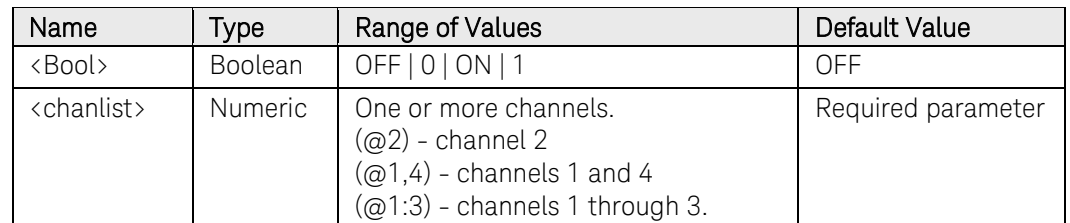

## Return Format

<NR1>

The query command returns 1 if the voltage limit coupling is enabled, and 0 if the voltage limit coupling is disabled.

## Examples

The following command sets the voltage limit coupling on for channel 4.

#### VOLT:LIM:COUP ON,(@4)

The following query returns the voltage limit coupling state for channel 1.

VOLT:LIM:COUP? (@1)

Typical Response: 0

#### See Also

[\[SOURce:\]VOLTage:LIMit](#page-459-0) 

[\[SOURce:\]VOLTage:LIMit:NEGative](#page-460-0)

# [SOURce:]VOLTage:LIMit[:POSitive][:IMMediate][:AMPLitude]

## <span id="page-459-0"></span>Syntax

```
[SOURce:]VOLTage:LIMit[:POSitive][:IMMediate]
[:AMPLitude] <limit>, (@<chanlist>) 
[SOURce:]VOLTage:LIMit[:POSitive][:IMMediate]
```

```
[:AMPLitude]? [MIN|MAX,] (@<chanlist>)
```
## **Description**

This command sets the positive voltage limit of the specified output channel. Units are in volts. If [\[SOURce:\]VOLTage:LIMit:COUPle](#page-458-0) is enabled, this command also sets the value of the negative voltage limit. Refer to chapter 6 in the N6705 User's Guide under "Current Priority" for more information about voltage limit operation.

NOTE This command only applies to model N678xA SMU.

## **Parameters**

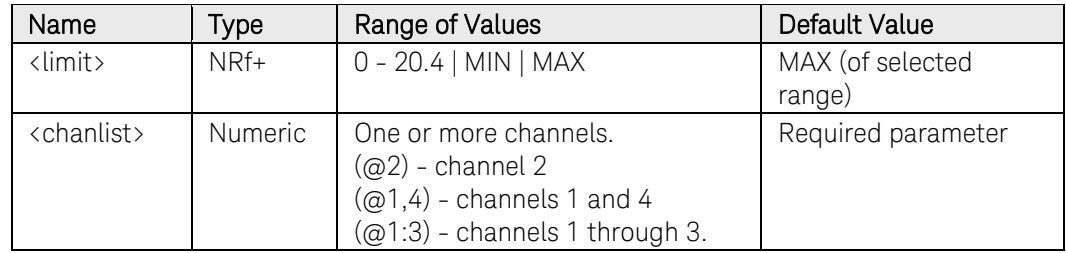

## Return Format

<NR3>

The query command returns the voltage limit in the form +n.nnnnnnE+nn for each channel specified. Multiple responses are separated by commas.

## Examples

The following command sets the voltage limit to 20 V on channels 1 and 2.

#### VOLT:LIM 20,(@1,2)

The following query returns the voltage limit on channels 1 and 2.

VOLT:LIM? (@1,2)

Typical Response: +2.000000E+01;+2.000000E+01

## See Also

[\[SOURce:\]VOLTage:LIMit:COUPle](#page-458-0) 

[\[SOURce:\]VOLTage:LIMit:NEGative](#page-460-0)

## [SOURce:]VOLTage:LIMit:NEGative[:IMMediate][:AMPLitude]

## <span id="page-460-0"></span>Syntax

```
[SOURce:]VOLTage:LIMit:NEGative[:IMMediate]
[:AMPLitude] <limit>, (@<chanlist>) 
[SOURce:]VOLTage:LIMit:NEGative[:IMMediate]
```
[:AMPLitude]? [MIN|MAX,] (@<chanlist>)

## **Description**

This command sets the negative voltage limit of the specified output channel. Units are in volts. If [\[SOURce:\]VOLTage:LIMit:COUPle](#page-458-0) is enabled, this command also sets the value of the positive voltage limit. Refer to chapter 6 in the N6705 User's Guide under "Current Priority" for more information about voltage limit operation.

NOTE This command only applies to model N6784A.

## **Parameters**

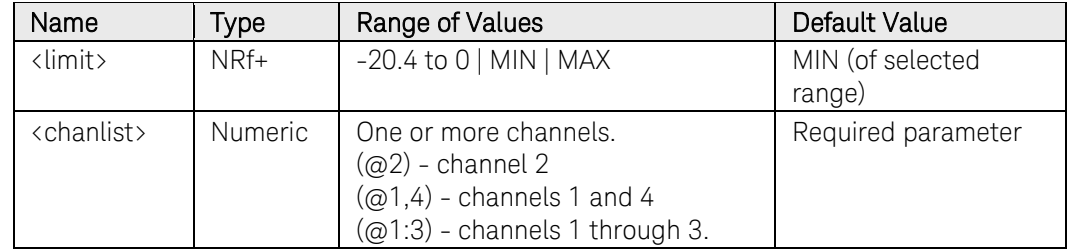

## Remarks

MIN refers to the most negative value of the range. MAX refers to the least negative value of the range.

## Return Format

<NR3>

The query command returns the negative voltage limit in the form +n.nnnnnnE+nn for each channel specified. Multiple responses are separated by commas.

## Examples

The following command sets the negative voltage limit to -19 V on channels 1 and 3.

#### VOLT:LIM:NEG -19,(@1,3)

The following query returns the negative voltage limit on channels 1 and 2.

## VOLT:LIM:NEG? (@1,3)

Typical Response: -1.900000E+01,-1.900000E+01

## See Also

[\[SOURce:\]VOLTage:LIMit:COUPle](#page-458-0)

[\[SOURce:\]VOLTage:LIMit](#page-459-0)

## [SOURce:]VOLTage:MODE

## <span id="page-462-0"></span>Syntax

[SOURce:]VOLTage:MODE <mode>, (@<chanlist>)

[SOURce:]VOLTage:MODE? (@<chanlist>)

## Description

This command determines what happens to the output voltage when the transient system is initiated and triggered.

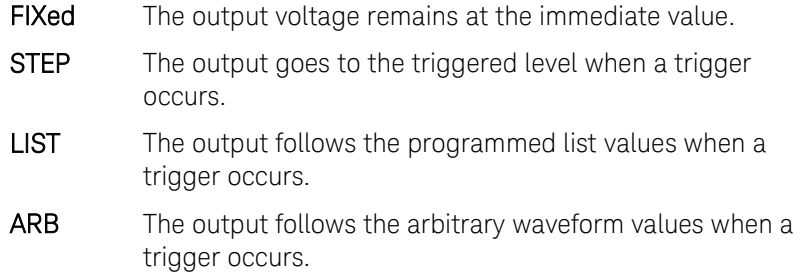

## Parameters

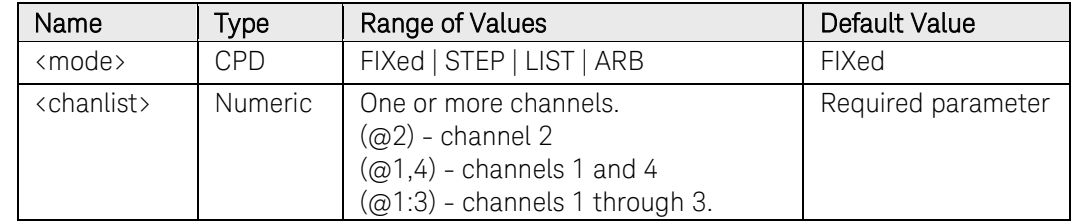

## Return Format

<CRD>

The query command returns the voltage mode for each channel specified. Multiple responses are separated by commas.

## Examples

The following command sets the voltage mode of channel 4.

VOLT:MODE STEP,(@4)

The following query returns the voltage mode of channel 1.

#### VOLT:MODE? (@4)

Typical Response: FIX

## See Also

[\[SOURce:\]CURRent:MODE](#page-410-0)

[INITiate\[:IMMediate\]:TRANsient](#page-108-0)

[TRIGger:TRANsient\[:IMMediate\]](#page-545-0)

# [SOURce:]VOLTage:PROTection[:LEVel]

## Syntax

[SOURce:]VOLTage:PROTection[:LEVel] <voltage>, (@<chanlist>)

[SOURce:]VOLTage:PROTection[:LEVel]? [MIN|MAX,] (@<chanlist>)

## Description

This command sets the over-voltage protection (OVP) level of the output channel. The values are programmed in volts. If the output voltage exceeds the OVP level, the output is disabled and the Questionable Condition status register OV bit is set.

NOTE This command does NOT apply to models N678xA SMU. For these models, refer to [VOLTage:PROTection:REMote a](#page-467-0)nd [VOLTage:PROTection:REMote:NEGative.](#page-469-0) 

## **Parameters**

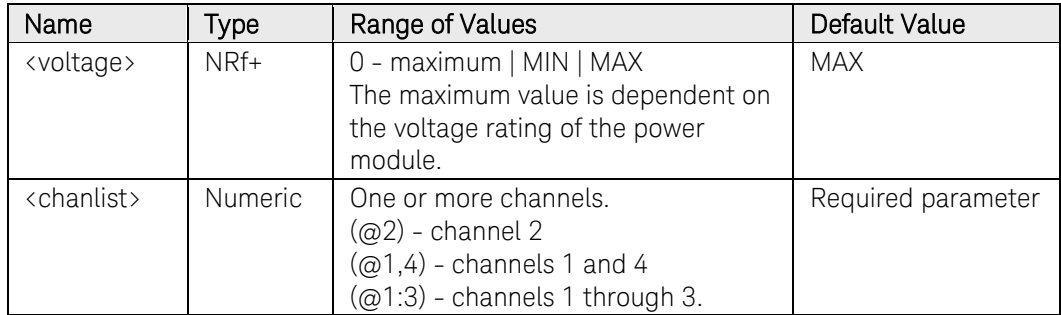

## Remarks

An over-voltage condition can be cleared with the OUTput:PROTection:CLEar command after the condition that caused the OVP trip is removed.

## Return Format

<NR3>

The query command returns the programmed protection level in the form +n.nnnnnnE+nn for each channel specified. Multiple responses are separated by commas.

## Examples

The following command sets the voltage protection level to 45 V on channel 1.

VOLT:PROT 45,(@1)

The following query returns the programmed voltage protection level on channel 1.

VOLT:PROT? (@1)

Typical Response: +4.500000E+01

#### See Also

[OUTPut:PROTection:CLEar](#page-160-0)

# [SOURce:]VOLTage:PROTection:DELay[:TIME]

## Syntax

[SOURce:]VOLTage:PROTection:DELay[:TIME] <time>, (@<chanlist>)

[SOURce:]VOLTage:PROTection:DELay[:TIME]? [MIN|MAX,] (@<chanlist>)

## Description

This command sets the over-voltage protection delay. The over-voltage protection function will not be triggered on the specified output channel during the delay time. After the delay time has expired, the over-voltage protection function will be active. This prevents momentary changes in output status from triggering the over-current protection function. Programmed values can range from 60 microseconds to 5 milliseconds with a resolution of 20.48 microseconds.

NOTE This command only applies to models N6783A.

## Parameters

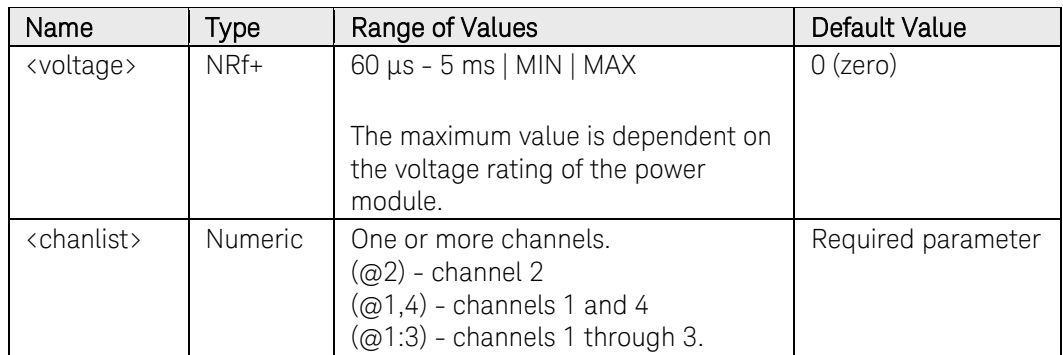

## Return Format

<NR3>

The query command returns the programmed delay time. The reading is in the form +n.nnnnnnE+nn.

## Examples

The following command sets the voltage protection delay to 1 millisecond on channel 1.

#### VOLT:PROT:DEL 0.001,(@1)

The following query returns the programmed voltage protection delay on channel 1.

#### VOLT:PROT:DEL? (@1)

Typical Response: +1.000000E-03

## See Also

[OUTPut:PROTection:CLEar](#page-160-0)

# [SOURce:]VOLTage:PROTection:REMote[:POSitive][:LEVel]

## <span id="page-467-0"></span>**Syntax**

```
[SOURce:]VOLTage:PROTection:REMote[:POSitive]
[:LEVel] <voltage>, (@<chanlist>)
```
[SOURce:]VOLTage:PROTection:REMote[:POSitive] [:LEVel]? [MIN|MAX,] (@<chanlist>)

## **Description**

This command sets the positive over-voltage remote protection (OVP) level of the output channel. The values are programmed in volts. If the output voltage exceeds the OVP level, the output is disabled and the Questionable Condition status register OV bit is set.

For Models N678xA only, the OVP circuit senses the 4-wire sense terminals rather than the output terminals. This allows for more precise overvoltage monitoring directly at the load. Since incorrect sense terminal wiring such as reversed or open sense wires could defeat this feature, the OVP will automatically trip if the voltage at the output terminals rises more than 1.5 V above the voltage at the sense terminals.

NOTE This command only applies to models N678xA SMU.

## Parameters

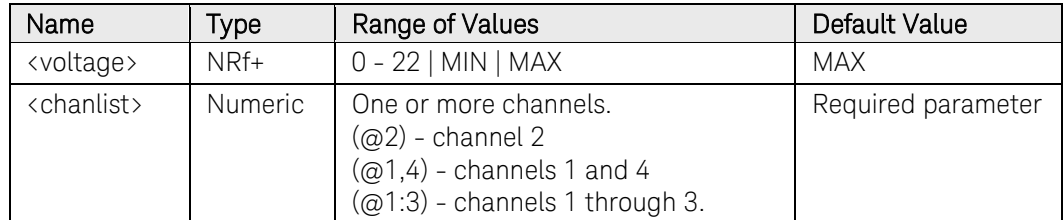

## Remarks

An over-voltage condition can be cleared with the OUTput:PROTection:CLEar command after the condition that caused the OVP trip is removed.

## Return Format

<NR3>

The query command returns the over-voltage remote protection level in the form +n.nnnnnnE+nn for each channel specified. Multiple responses are separated by commas.

## Examples

The following command sets the over-voltage remote protection level to 15 V on channel 1.

VOLT:PROT:REM 15,(@1)
The following query returns the over-voltage remote protection level on channel 1.

VOLT:PROT:REM? (@1)

Typical Response: +1.500000E+01

#### See Also

[OUTPut:PROTection:CLEar](#page-160-0)

[\[SOURce:\]VOLTage:PROTection:REMote:NEGative](#page-469-0)

## [SOURce:]VOLTage:PROTection:REMote:NEGative[:LEVel]

#### <span id="page-469-0"></span>**Syntax**

```
[SOURce:]VOLTage:PROTection:REMote:NEGative[:LEVel] 
<voltage>, (@<chanlist>)
```
[SOURce:]VOLTage:PROTection:REMote:NEGative] [:LEVel]? [MIN|MAX,] (@<chanlist>)

### **Description**

This command sets the negative over-voltage remote protection (OVP) level of the output channel. The values are programmed in volts. If the output voltage exceeds the OVP level, the output is disabled and the Questionable Condition status register OV bit is set.

For Models N678xA only, the OVP circuit senses the 4-wire sense terminals rather than the output terminals. This allows for more precise overvoltage monitoring directly at the load. Since incorrect sense terminal wiring such as reversed or open sense wires could defeat this feature, the OVP will automatically trip if the voltage at the output terminals rises more than 1.5 V above the voltage at the sense terminals.

NOTE This command only applies to model N6784A.

#### Parameters

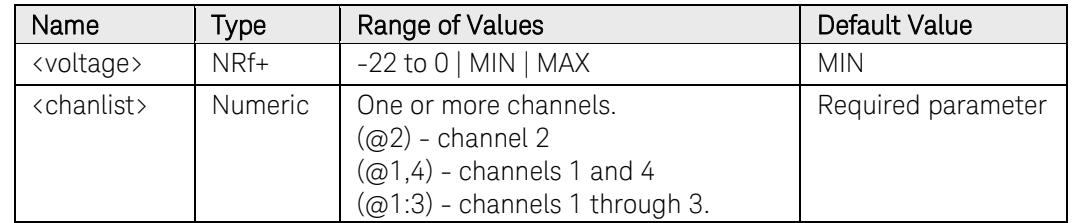

#### Remarks

An over-voltage condition can be cleared with the OUTput:PROTection:CLEar command after the condition that caused the OVP trip is removed.

MIN refers to the most negative value of the range. MAX refers to the least negative value of the range.

#### Return Format

<NR3>

The query command returns the negative over-voltage remote protection level in the form +n.nnnnnnE+nn for each channel specified. Multiple responses are separated by commas.

## Examples

The following command sets the negative over-voltage remote protection level to -15 V on channel 1.

#### VOLT:PROT:REM:NEG -15,(@1)

The following query returns the negative over-voltage remote protection level on channel 1.

VOLT:PROT:REM:NEG? (@1)

Typical Response: -1.500000E+01

#### See Also

[OUTPut:PROTection:CLEar](#page-160-0)

[\[SOURce;\]VOLTage:PROTection:REMote](#page-467-0)

## [SOURce:]VOLTage:RANGe

### Syntax

[SOURce:]VOLTage:RANGe <range>, (@<chanlist>)

[SOURce:]VOLTage:RANGe? [MIN|MAX,] (@<chanlist>)

### **Description**

This command sets the output voltage range on models that have multiple ranges. The value that you enter must be the highest value in volts that you expect to source. The instrument selects the range with the best resolution for the value entered.

#### **Parameters**

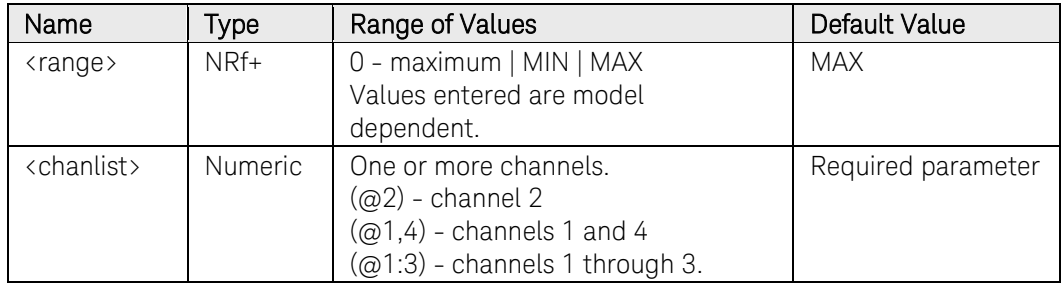

#### Remarks

This command is coupled with the [SOURce:]VOLTage command. This means that if a range command is sent that places an output on a range with a lower maximum voltage than the present voltage level, an error is generated. This also occurs if a voltage level is programmed with a value too large for the present range.

These types of errors can be avoided by sending the both level and range commands in the same SCPI message. When the range and setting information is received as a set, no range/setting conflict occurs.

If programming a range value causes a range change to occur while the output is enabled, the output will be temporarily disabled while the range switch occurs. The transition from on-to-off and then from off-to-on will also be delayed by the settings of OUTPut:DELay:FALL and OUTPut:DELay:RISE.

### Return Format

<NR3>

The query command returns the maximum voltage that can be output on the range that is presently set. The voltage level is in the form +n.nnnnnnE+nn for each channel specified. Multiple responses are separated by commas.

### Examples

The following command sets the output voltage range to 5 V on channels 1 and 2.

#### VOLT:RANG 5,(@1,2)

The following query returns the programmed voltage range on channels 1 and 2.

VOLT:RANG? (@1,2)

Typical Response: +5.500000E+00,+5.500000E+00

#### See Also

[\[SOURce:\]VOLTage\[:LEVel\]\[:IMMediate\]](#page-453-0)

## [SOURce:]VOLTage:SENSe:SOURce

#### Syntax

[SOURce:]VOLTage:SENSe:SOURce <state>, (@<chanlist>)

[SOURce:]VOLTage:SENSe:SOURce? (@<chanlist>)

#### **Description**

This command sets the state of the remote sense relays.

- **INTernal** Internal sets the remote sense relays to local sensing. The front panel remote sense terminals are internally connected to the output terminals. The 4 wire indicator is off.
- **EXTernal** External sets the remote sense relays to remote sensing. The front panel remote sense terminals are not internally connected to the output terminals and must be connected to the external load. The 4 wire indicator is on.

#### Parameters

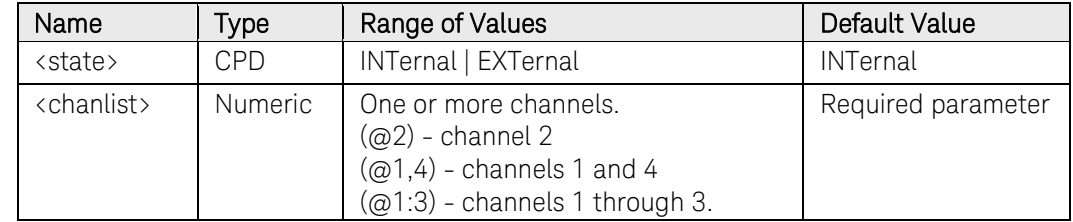

#### Return Format

<CRD>

The query command returns INT or EXT.

#### Examples

The following selects EXTernal as the remote relay state.

VOLT:SENS:SOUR EXT,(@1)

The following query returns the remote sense relay state.

#### VOLT:SENS:SOUR? (@1)

Typical Response: INT

## [SOURce:]VOLTage:SLEW[:IMMediate]

#### <span id="page-474-0"></span>Syntax

[SOURce:]VOLTage:SLEW[:IMMediate] <slew>|INFinity, (@<chanlist>)

[SOURce:]VOLTage:SLEW[:IMMediate]? [MIN|MAX,] (@<chanlist>)

#### Description

This command sets the voltage slew rate in volts per second. The slew rate setting affects all programmed voltage changes, including those due to the output state turning on or off. The slew rate can be set to any value between 0 and 9.9E+37. For very large values, the slew rate will be limited by the analog performance of the output circuit. The keywords MAX or INFinity set the slew rate to maximum.

The query returns the value that was sent, unless the value was less than the minimum slew rate, in which case the minimum value is returned. The LSB weight of the 24-bit register can be queried using [SOURce:]VOLTage:SLEW? MIN. The exact value varies slightly according

#### **Parameters**

to the voltage calibration.

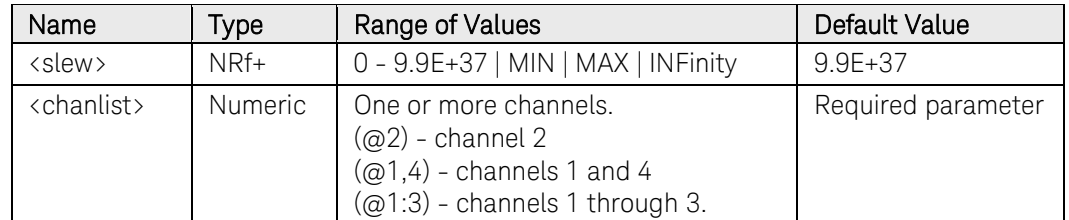

#### Remarks

Internally, the slew rate is controlled by a 24-bit register. The slowest or minimum slew rate is a function of the full-scale voltage range. For a model with a 50 V range, the minimum slew rate is about 4.76 V/s. For other voltage ranges the minimum slew rate is proportional to this value, so for a model with a 5 V range the minimum slew rate is about 0.476 V/s. The unit accepts slew rates as low as 0 V/s, but values sent to the 24-bit register will be limited at 1 count.

#### Return Format

#### <NR3>

The query command returns the programmed slew rate in the form +n.nnnnnnE+nn for each channel specified. Multiple responses are separated by commas. If a slew rate of 9.9E37 is returned, it means that the maximum or fastest slew rate has been set.

## Examples

The following command sets the slew rate to 5 volts per second on channel 1.

#### VOLT:SLEW 5,(@1)

The following query returns the programmed slew rate on channel 1.

#### VOLT:SLEW? (@1)

Typical Response: +5.000000E+00

#### See Also

[\[SOURce:\]CURRent:SLEW](#page-417-0)

[\[SOURce:\]VOLTage:SLEW:MAXimum](#page-476-0)

## [SOURce:]VOLTage:SLEW:MAXimum

#### <span id="page-476-0"></span>Syntax

[SOURce:]VOLTage:SLEW:MAXimum <Bool>, (@<chanlist>)

[SOURce:]VOLTage:SLEW:MAXimum? (@<chanlist>)

#### **Description**

This command sets the voltage slew rate maximum override. When enabled (ON), the power module's slew rate is set to its maximum value. When disabled (OFF), the power module's slew rate is set to the immediate value set by the [SOURce:]VOLTage:SLEW command. [SOURce:]VOLTage:SLEW:MAX does not affect the [SOURce:]VOLTage:SLEW setting.

Use [SOURce:]VOLTage:SLEW? MAX to query the maximum slew rate that was set.

#### **Parameters**

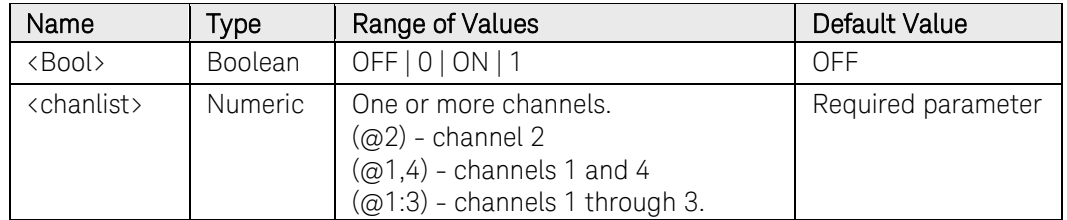

#### Remarks

The [SOURce:]VOLTage:SLEW:MAX command is coupled to the [SOURce:]VOLTage:SLEW command. If [SOURce:]VOLTage:SLEW sets the rate to MAX or INFinity, [SOURce:]VOLTage:SLEW:MAXimum is enabled. If the slew rate is set to any other value, [SOURce:]VOLTage:SLEW:MAXimum is disabled.

#### Return Format

<NR1>

The query command returns 0 if the slew rate override is disabled, and 1 if the slew rate override is enabled.

#### Examples

The following command enables the slew rate maximum override on channel 1.

#### VOLT:SLEW:MAX ON,(@1)

The following query returns the state of the slew rate override on channel 1.

VOLT:SLEW:MAX? (@1)

### 3 Commands by Subsystem

Typical Response: 1

## See Also

[\[SOURce:\]VOLTage:SLEW](#page-474-0)

[\[SOURce:\]CURRent:SLEW:MAXimum](#page-476-0)

# STATus Subsystem Introduction

Status register programming lets you determine the operating condition of the instrument at any time. The instrument has three groups of status registers; Operation, Questionable, and Standard Event. The Operation and Questionable status groups each consist of the Condition, Enable, and Event registers as well as NTR and PTR filters.

The Status subsystem is also programmed using Common commands. Common commands control additional status functions such as the Service Request Enable and the Status Byte registers.

Refer to the [Status System diagram.](#page-480-0)

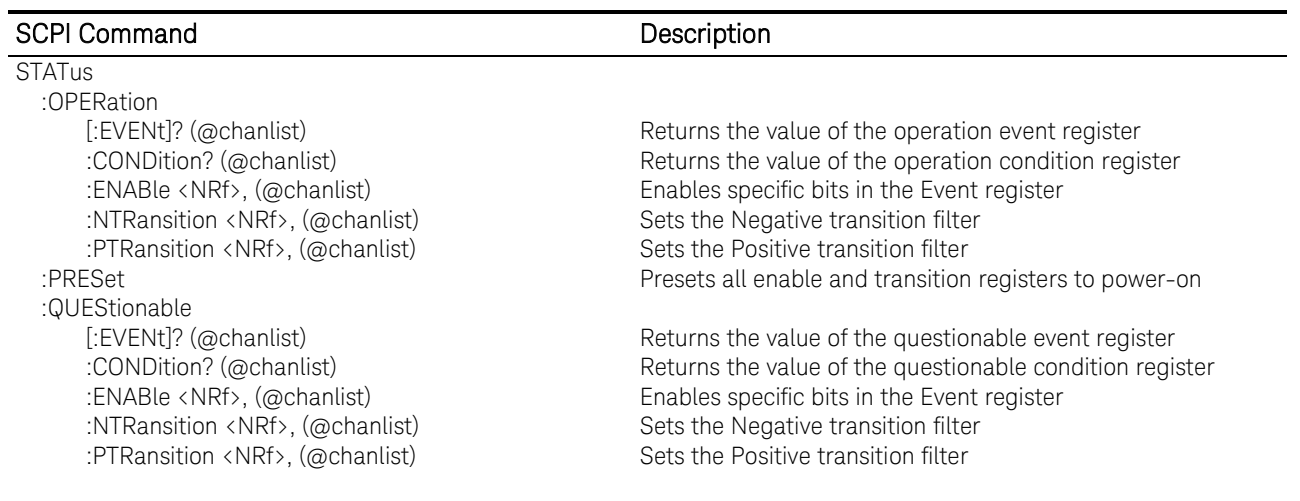

#### Operation Status Group

These registers record signals that occur during normal operation. The group consists of a Condition, PTR/NTR, Event, and Enable register. The outputs of the Operation Status register group are logically-ORed into the OPERation summary bit (7) of the Status Byte register.

#### Questionable Status Group

These registers record signals that indicate abnormal operation. The group consists of the same register types as the Operation Status group. The outputs of the Questionable Status group are logically-ORed into the QUEStionable summary bit (3) of the Status Byte register.

#### Standard Event Status Group

These registers are programmed by Common commands. The Standard Event event register latches events relating to communication status. It is a read-only register that is cleared when read. The Standard Event enable register functions similarly to the enable registers of the Operation and Questionable status groups.

#### Status Byte Register

This register summarizes the information from all other status groups as defined in the *IEEE 488.2 Standard Digital Interface for Programmable Instrumentation*.

#### MSS and RQS Bits

MSS is a real-time (unlatched) summary of all Status Byte register bits that are enabled by the Service Request Enable register. MSS is set whenever the instrument has one or more reasons for requesting service. \*STB? reads the MSS in bit position 6 of the response but does not clear any of the bits in the Status Byte register.

The RQS bit is a latched version of the MSS bit. Whenever the instrument requests service, it sets the SRQ interrupt line true and latches RQS into bit 6 of the Status Byte register. When the controller does a serial poll, RQS is cleared inside the register and returned in bit position 6 of the response. The remaining bits of the Status Byte register are not disturbed.

#### MAV Bit and Output Queue

The Output Queue is a first-in, first-out (FIFO) data register that stores instrument-to-controller messages until the controller reads them. Whenever the queue holds one or more bytes, it sets the MAV bit (4) of the Status Byte register.

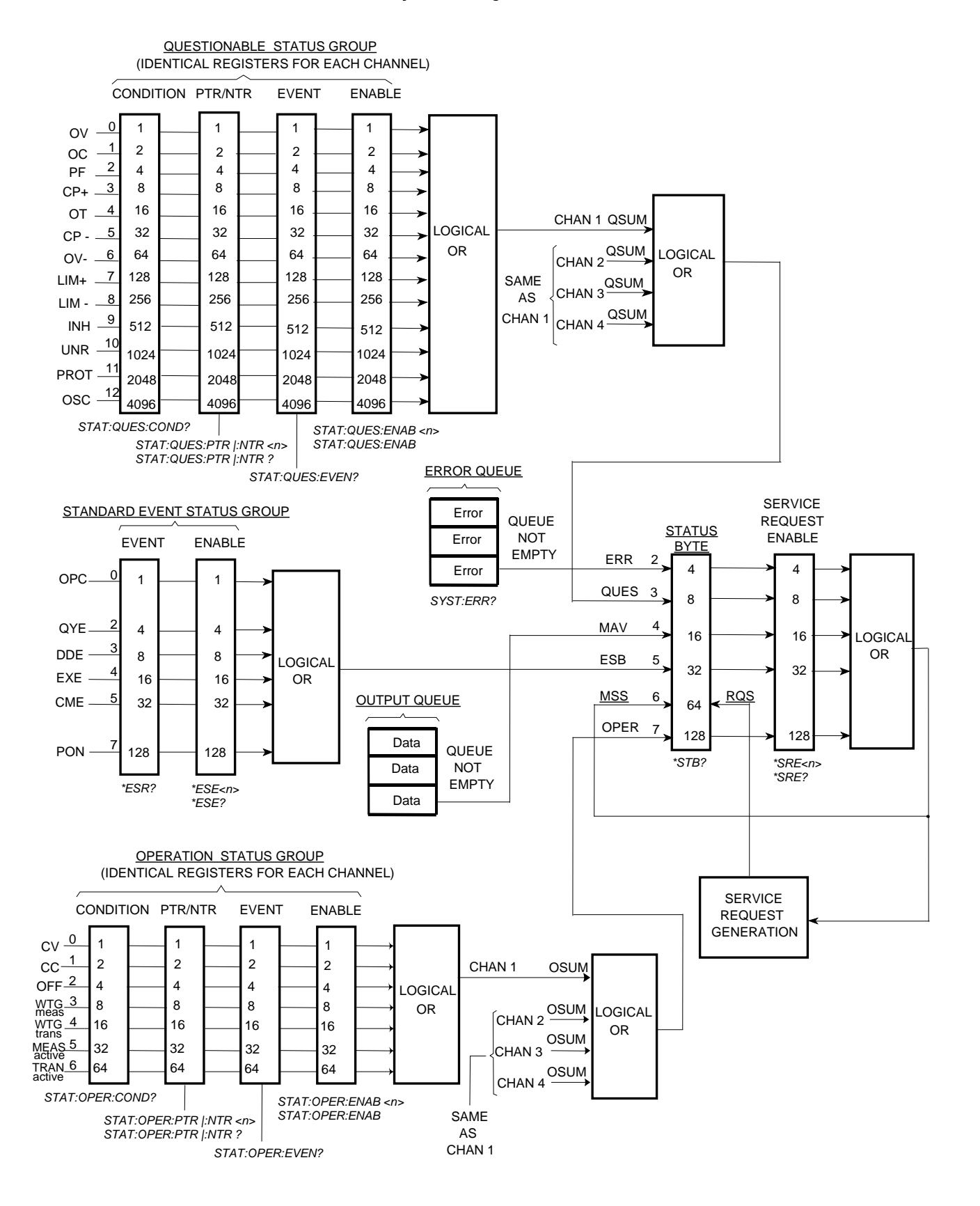

#### <span id="page-480-0"></span>Status System Diagram

## STATus:OPERation[:EVENt]?

#### <span id="page-481-0"></span>Syntax

STATus:OPERation[:EVENt]? (@<chanlist>)

### **Description**

This query returns the value of the Operation Status Event register. The Event register is a read-only register, which stores (latches) all events that are passed by the Operation NTR and/or PTR filter. Reading the Operation Status Event register clears it.

NOTE For more information on the SCPI Status System, see the Status System [diagram](#page-480-0)

#### Parameters

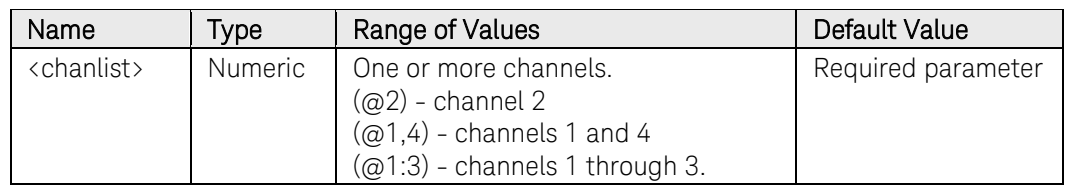

#### Remarks

The following table lists the bit definitions for the Operation Status registers.

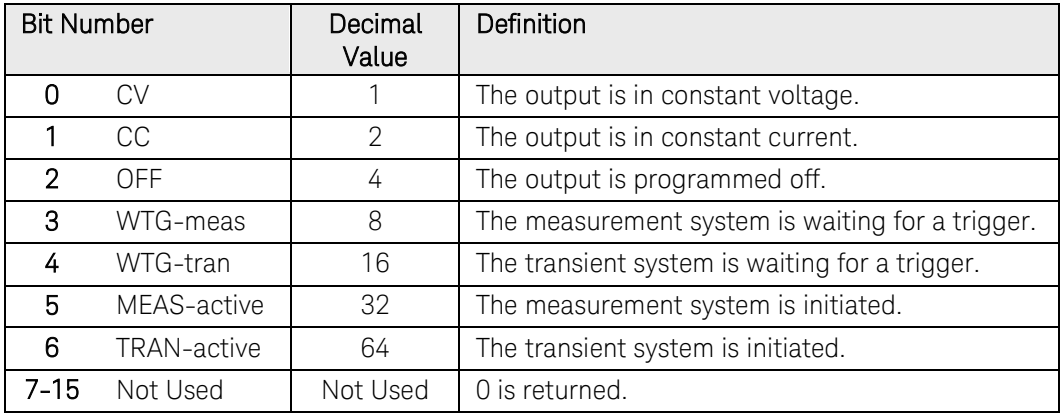

Once a bit is set, it remains set until cleared by reading the event register or the \*CLS (clear status) command.

#### Return Format

<NR1>

The value returned is the binary-weighted sum of all bits set in the register. For example, if bit 3 (decimal value = 8) and bit 4 (decimal value = 16) are set, this command will return 24.

### Example

The following command reads the Operation Status Event register.

STAT:OPER? (@1)

Typical Response: +24

## See Also

[STATus:OPERation:ENABle](#page-485-0)

[\\*CLS](#page-44-0)

## STATus:OPERation:CONDition?

#### Syntax

STATus:OPERation:CONDiton? (@<chanlist>)

#### **Description**

This query returns the value of the Operation Status Condition register. The Condition register is a read-only register, which holds the live (unlatched) operational status of the instrument. Reading the Operation Condition register does not clear it.

NOTE For more information on the SCPI Status System, see the Status System [diagram](#page-480-0)

#### Parameters

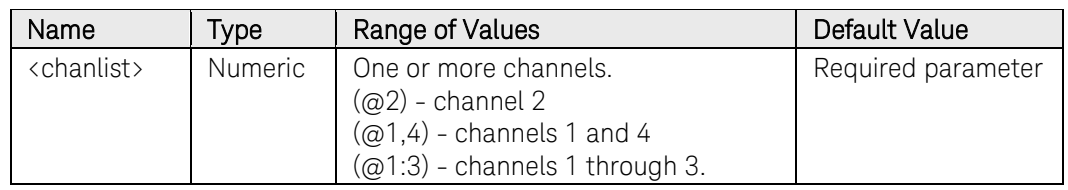

#### Remarks

The following table lists the bit definitions for the Operation Status registers.

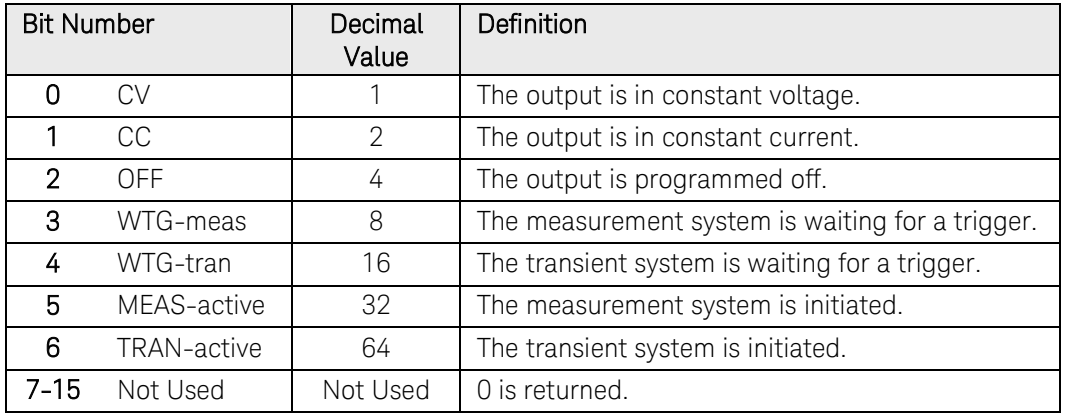

#### Return Format

<NR1>

The value returned is the binary-weighted sum of all bits set in the register. For example, if bit 3 (decimal value = 8) and bit 4 (decimal value = 16) are set, this command will return 24.

## Example

The following command reads the Operation Status Condition register.

STAT:OPER:COND? (@1)

Typical Response: +24

## STATus:OPERation:ENABle

#### <span id="page-485-0"></span>Syntax

```
STATus:OPERation:ENABle <value>, (@<chanlist>)
STATus:OPERation:ENABle? (@<chanlist>)
```
### **Description**

This command and its query set and read the value of the Operation Status Enable register. The Enable register is a mask for enabling specific bits from the Operation Event register to set the operation summary bit (OPER) of the Status Byte register. This bit (bit 7) is the logical OR of all the Operational Event register bits that are enabled by the Operation Status Enable register.

NOTE For more information on the SCPI Status System, see the Status System [diagram](#page-480-0)

#### **Parameters**

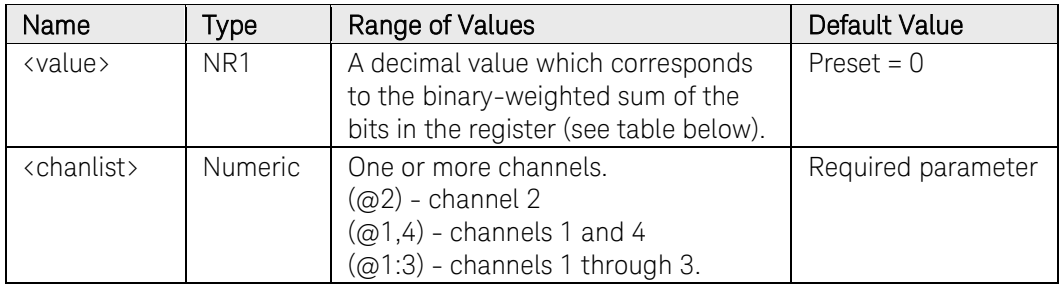

For example, to enable bit 3 (decimal value =  $8$ ) and bit 4 (decimal value = 16), the corresponding decimal value would be  $24 (8 + 16)$ .

#### Remarks

The following table lists the bit definitions for the Operation Status registers.

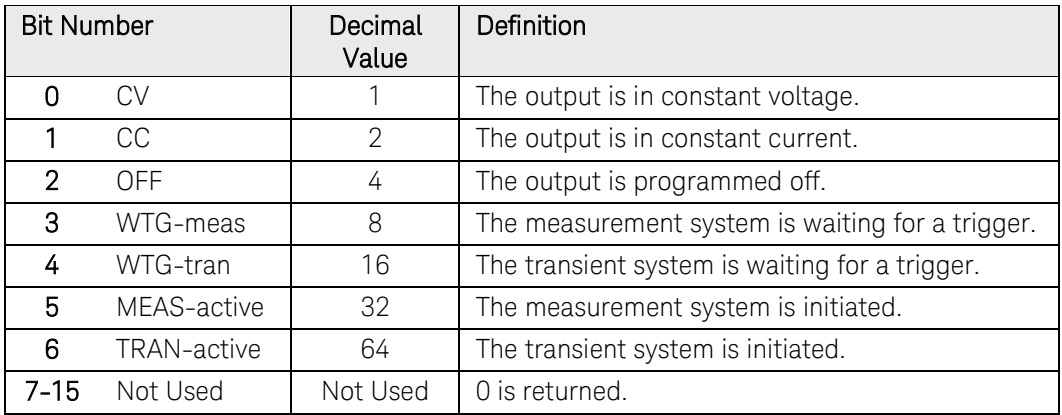

The [STATus:PRESet](#page-491-0) command will clear all bits in the enable register.

#### Return Format

<NR1>

The value returned is the binary-weighted sum of all bits set in the register. For example, if bit 3 (decimal value = 8) and bit 4 (decimal value = 16) are set, this command will return 24.

#### Examples

The following command enables bits 0 and 1 (decimal value  $=$  3) in the enable register.

#### STAT:OPER:ENAB 3,(@1)

The following query returns which bits are enabled in the register.

STAT:OPER:ENAB? (@1)

Typical Response: +3

#### See Also

[STATus:OPERation\[:EVENt\]?](#page-481-0)

[STATus:PRESet](#page-491-0) 

## STATus:OPERation:NTRansition

#### <span id="page-487-0"></span>Syntax

STATus:OPERation:NTRansition <value>, (@<chanlist>)

STATus:OPERation:NTRansition? (@<chanlist>)

#### **Description**

These command sets and reads the value of the Operation NTR (Negative-Transition) register. This register serves as a polarity filter between the Operation Condition and Operation Event registers. When a bit in the Operation NTR register is set to 1, then a 1-to-0 transition of the corresponding bit in the Operation Condition register causes that bit in the Operation Event register to be set.

NOTE For more information on the SCPI Status System, see the Status System [diagram](#page-480-0)

#### **Parameters**

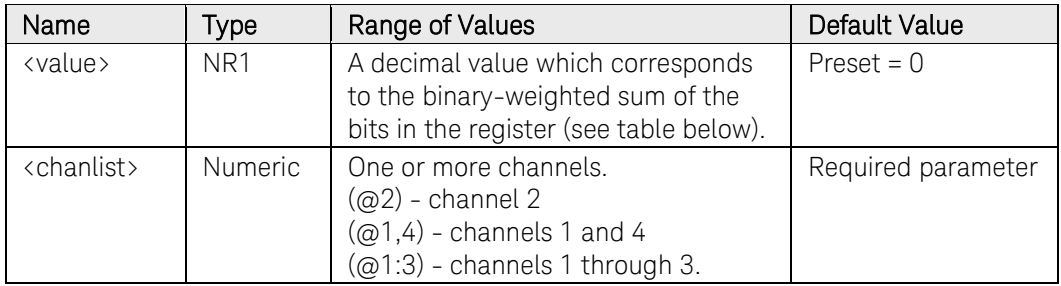

For example, to enable bit 3 (decimal value  $= 8$ ) and bit 4 (decimal value  $=$ 16), the corresponding decimal value would be  $24 (8 + 16)$ .

#### Remarks

The following table lists the bit definitions for the Operation Status registers.

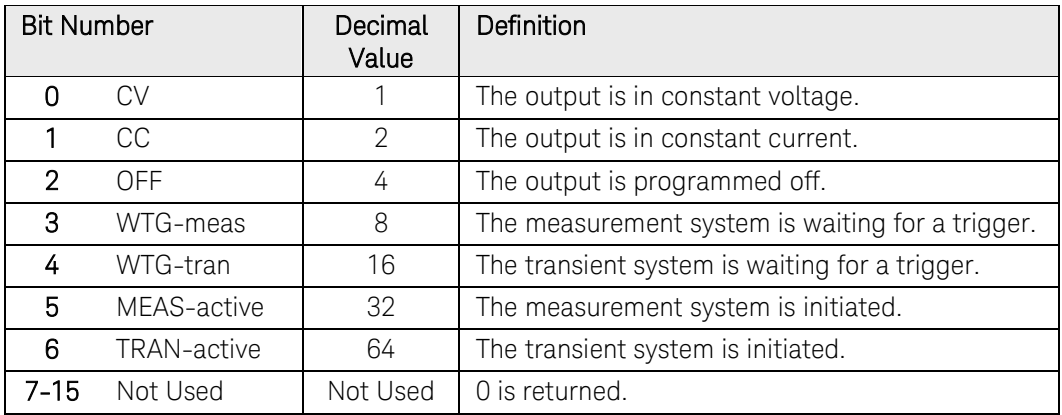

If the same bits in both NTR and PTR registers are set to 1, then any transition of that bit at the Operation Condition register sets the corresponding bit in the Operation Event register.

If the same bits in both NTR and PTR registers are set to 0, then no transition of that bit at the Operation Condition register can set the corresponding bit in the Operation Event register.

The [STATus:PRESet](#page-491-0) command will set all bits in the NTR register to 0.

#### Return Format

<NR1>

The value returned is the binary-weighted sum of all bits set in the register.

#### Examples

The following command enables bits 0 and 1 (decimal value  $=$  3) in the NTR register.

STAT:OPER:NTR 3,(@1)

The following query returns which bits are enabled in the register.

STAT:OPER:NTR? (@1)

Typical Response: +3

#### See Also

[STATus:OPERation:PTRansition](#page-489-0)

[STATus:PRESet](#page-491-0) 

## STATus:OPERation:PTRansition

#### <span id="page-489-0"></span>Syntax

STATus:OPERation:PTRansition <value>, (@<chanlist>)

STATus:OPERation:PTRansition? (@<chanlist>)

#### **Description**

These command sets and reads the value of the Operation PTR (Positive-Transition) register. This register serves as a polarity filter between the Operation Condition and Operation Event registers. When a bit in the Operation PTR register is set to 1, then a 0-to-1 transition of the corresponding bit in the Operation Condition register causes that bit in the Operation Event register to be set.

NOTE For more information on the SCPI Status System, see the Status System [diagram](#page-480-0)

#### **Parameters**

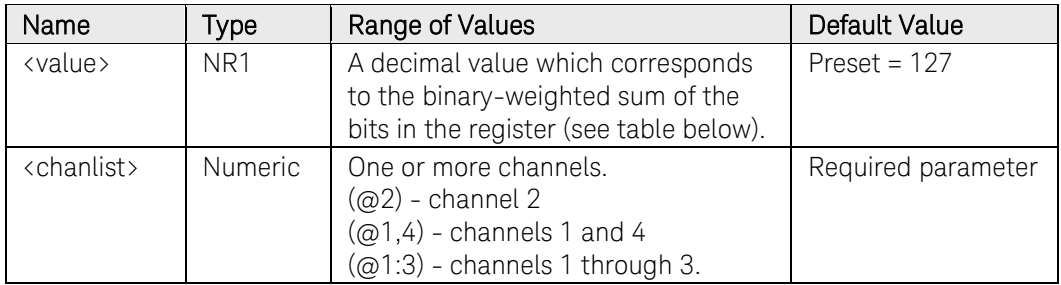

For example, to enable bit 3 (decimal value =  $8$ ) and bit 4 (decimal value = 16), the corresponding decimal value would be  $24 (8 + 16)$ .

#### Remarks

The following table lists the bit definitions for the Operation Status registers.

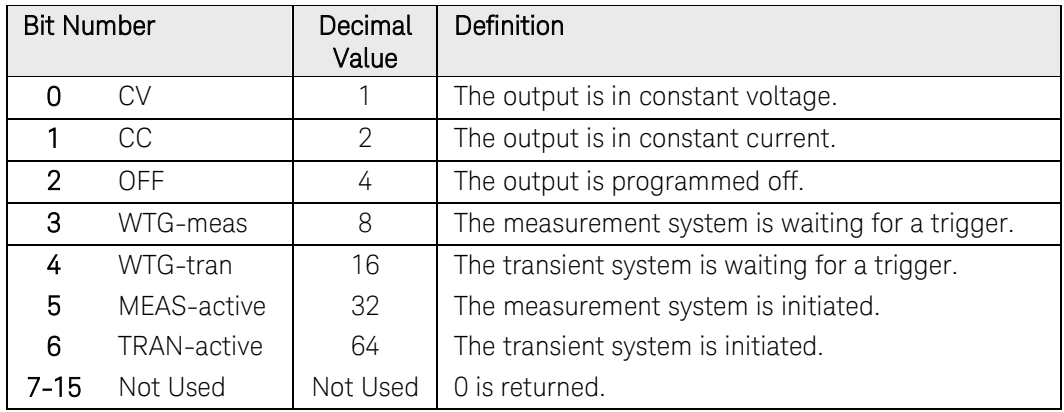

If the same bits in both NTR and PTR registers are set to 1, then any transition of that bit at the Operation Condition register sets the corresponding bit in the Operation Event register.

If the same bits in both NTR and PTR registers are set to 0, then no transition of that bit at the Operation Condition register can set the corresponding bit in the Operation Event register.

The [STATus:PRESet](#page-491-0) command will set all bits in the PTR register to 1.

#### Return Format

<NR1>

The value returned is the binary-weighted sum of all bits set in the register.

#### Examples

The following command enables bits 0 and 1 (decimal value  $=$  3) in the PTR register.

STAT:OPER:PTR 3,(@1)

The following query returns which bits are enabled in the register.

STAT:OPER:PTR? (@1)

Typical Response: +3

#### See Also

[STATus:OPERation:NTRansition](#page-487-0)

[STATus:PRESet](#page-491-0) 

## STATus:PRESet

## <span id="page-491-0"></span>Syntax

STATus:PRESet

#### Description

This command sets all defined bits in the status system's PTR registers and clears all bits in the NTR and Enable registers.

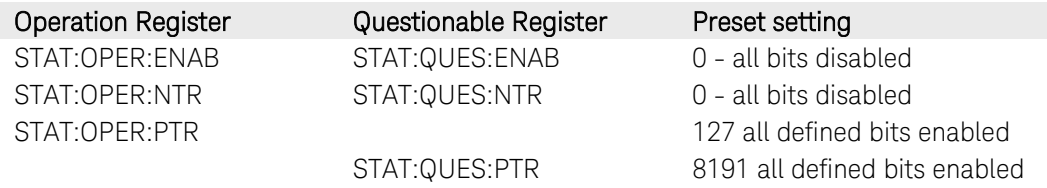

#### Example

The following command presets the Operation and Questionable status registers.

STAT:PRES

## STATus:QUEStionable[:EVENt]?

#### <span id="page-492-0"></span>Syntax

STATus:QUEStionable[:EVENt]? (@<chanlist>)

#### **Description**

This query returns the value of the Questionable Status Event register. The Event register is a read-only register, which stores (latches) all events that are passed by the Questionable NTR and/or PTR filter. Reading the Questionable Status Event register clears it.

NOTE For more information on the SCPI Status System, see the Status System [diagram](#page-480-0)

#### **Parameters**

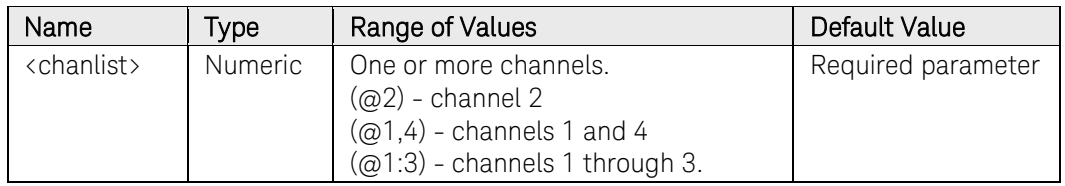

#### Remarks

The following table lists the bit definitions for the Questionable Status registers.

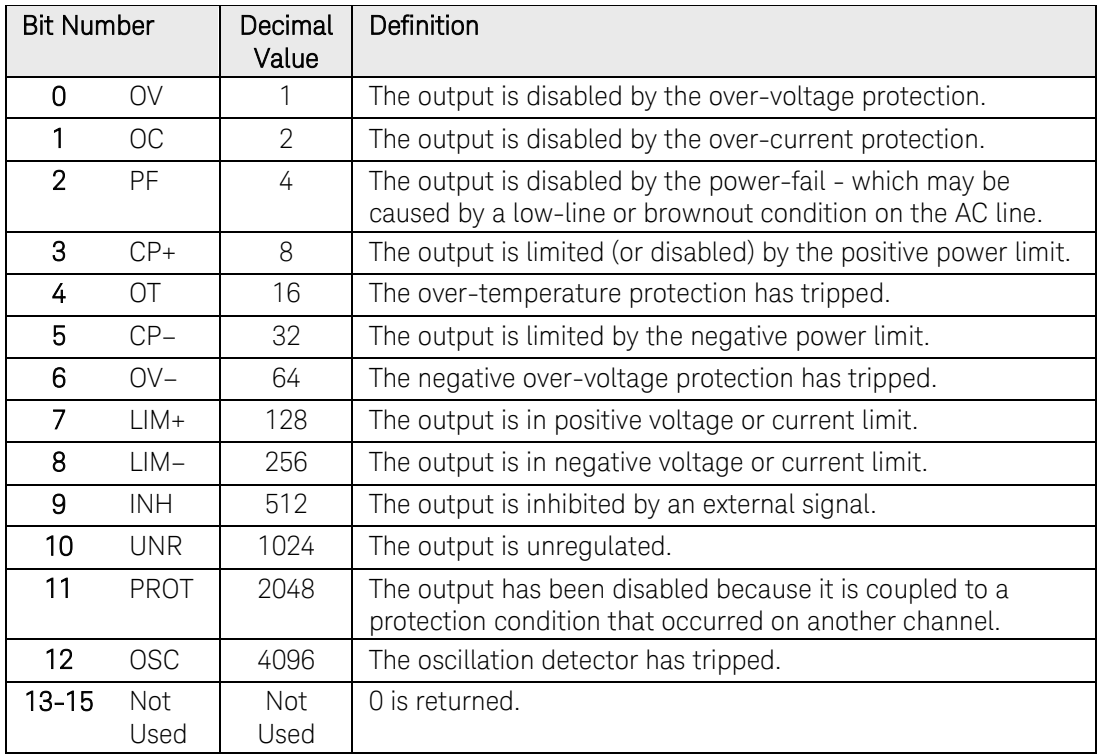

#### 3 Commands by Subsystem

Once a bit is set, it remains set until cleared by reading the event register or the [\\*CLS](#page-44-0) (clear status) command.

#### Return Format

<NR1>

The value returned is the binary-weighted sum of all bits set in the register. For example, if bit 10 is set, this command will return 1024.

#### Example

The following command reads the Questionable Status Event register.

#### STAT:QUES?

Typical Response: +1024

#### See Also

[STATus:QUEStionable:ENABle?](#page-496-0)

[\\*CLS](#page-44-0)

## STATus:QUEStionable:CONDition?

#### Syntax

STATus:QUEStionable:CONDition? (@<chanlist>)

#### **Description**

This query returns the value of the Questionable Status Condition register. The Condition register is a read-only register, which holds the live (unlatched) questionable status of the instrument. Reading the Questionable Condition register does not clear it.

NOTE For more information on the SCPI Status System, see the Status System [diagram](#page-480-0)

#### **Parameters**

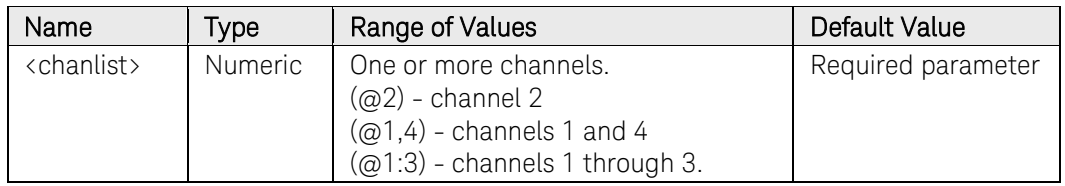

#### Remarks

The following table lists the bit definitions for the Questionable Status registers.

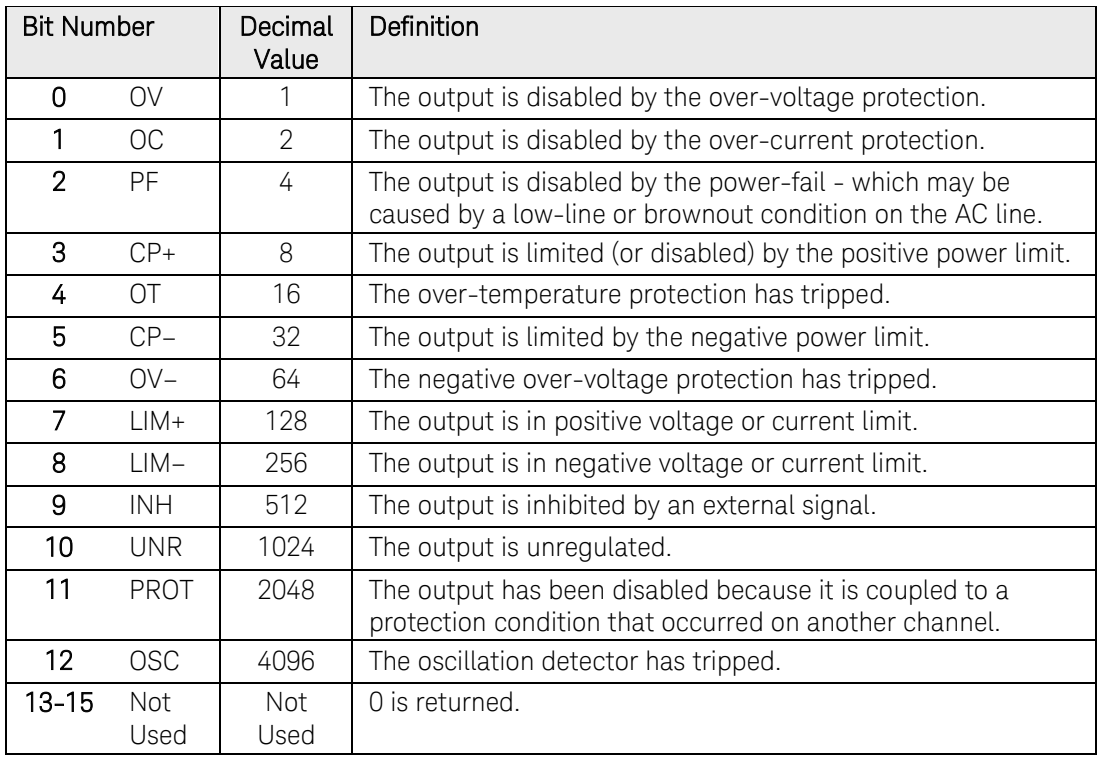

### Return Format

<NR1>

The value returned is the binary-weighted sum of all bits set in the register. For example, if bit 10 is set, this command will return 1024.

## Example

The following command reads the Questionable Status Condition register.

STAT:QUES:COND? (@1)

Typical Response: +1024

## STATus:QUEStionable:ENABle

#### <span id="page-496-0"></span>Syntax

STATus:QUEStionable:ENABle <value>, (@<chanlist>)

STATus:QUEStionable:ENABle? (@<chanlist>)

#### **Description**

This command and its query set and read the value of the Questionable Status Enable register. The Enable register is a mask for enabling specific bits from the Questionable Event register to set the questionable summary bit (QUES) of the Status Byte register. This bit (bit 3) is the logical OR of all the Questionable Event register bits that are enabled by the Questionable Status Enable register.

NOTE For more information on the SCPI Status System, see the Status System [diagram](#page-480-0)

#### Parameters

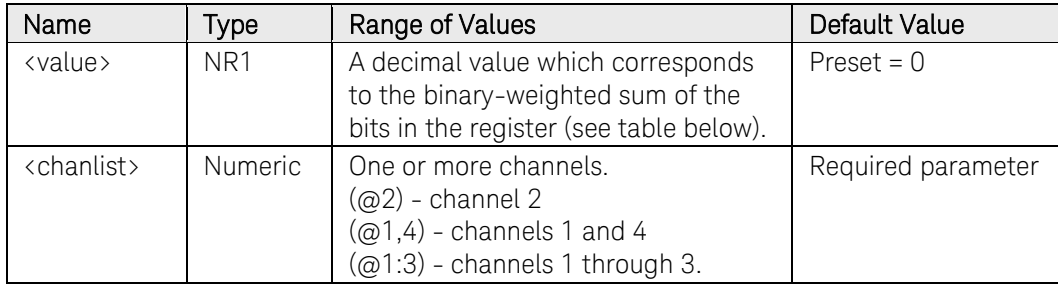

For example, to enable bit 3 (decimal value  $= 8$ ) and bit 5 (decimal value  $=$ 32), the corresponding decimal value would be  $40 (8 + 32)$ .

#### Remarks

The following table lists the bit definitions for the Questionable Status registers.

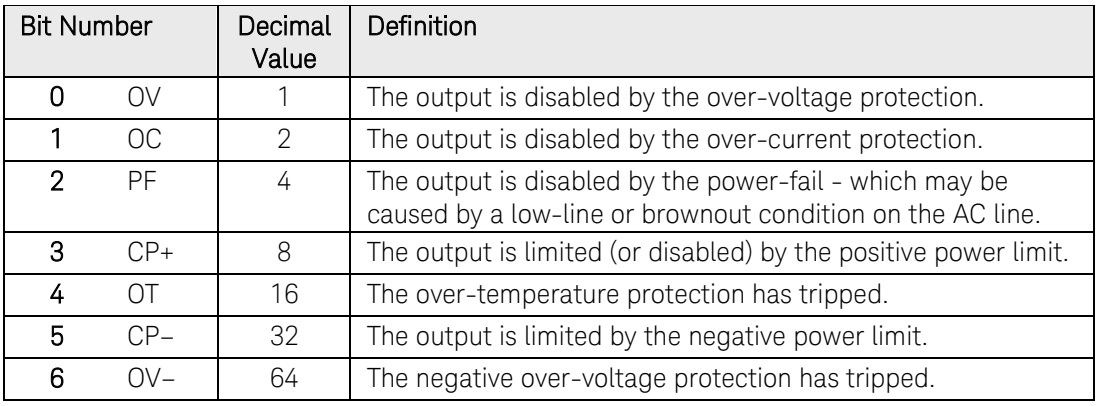

#### 3 Commands by Subsystem

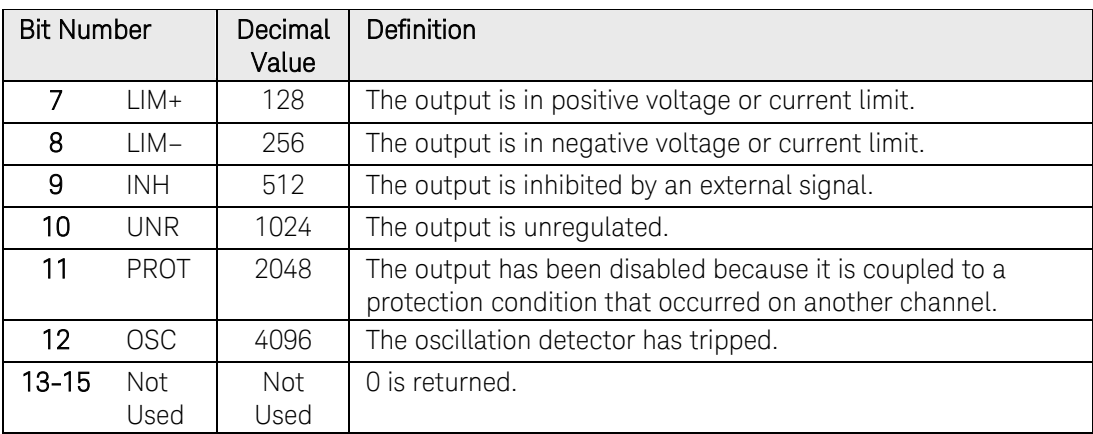

The [STATus:PRESet](#page-491-0) command will clear all bits in the enable register.

#### Return Format

<NR1>

The value returned is the binary-weighted sum of all bits set in the register.

#### Examples

The following command enables bits 0 and 1 (decimal value = 3) in the enable register.

#### STAT:QUES:ENAB 3,(@1)

The following query returns which bits are enabled in the register.

STAT:QUES:ENAB? (@1)

Typical Response: +3

#### See Also

[STATus:QUEStionable\[:EVENt\]?](#page-492-0)

[STATus:PRESet](#page-491-0) 

## STATus:QUEStionable:NTRansition

#### <span id="page-498-0"></span>Syntax

```
STATus:QUEStionable:NTRansition <value>, 
(@<chanlist>)
```
STATus:QUEStionable:NTRansition? (@<chanlist>)

#### **Description**

These command sets and reads the value of the Questionable NTR (Negative-Transition) register. This register serves as a polarity filter between the Questionable Condition and Questionable Event registers.

When a bit in the Questionable NTR register is set to 1, then a 1-to-0 transition of the corresponding bit in the Questionable Condition register causes that bit in the Questionable Event register to be set.

NOTE For more information on the SCPI Status System, see the Status System [diagram](#page-480-0)

#### **Parameters**

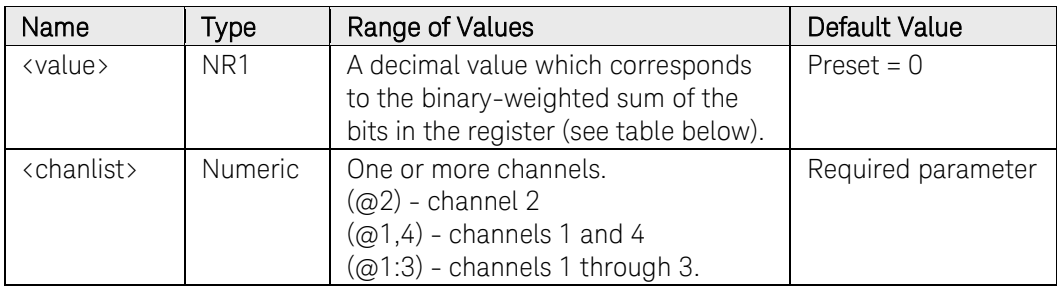

For example, to enable bit 3 (decimal value =  $8$ ) and bit 5 (decimal value = 32), the corresponding decimal value would be 40  $(8 + 32)$ .

#### Remarks

The following table lists the bit definitions for the Questionable Status registers.

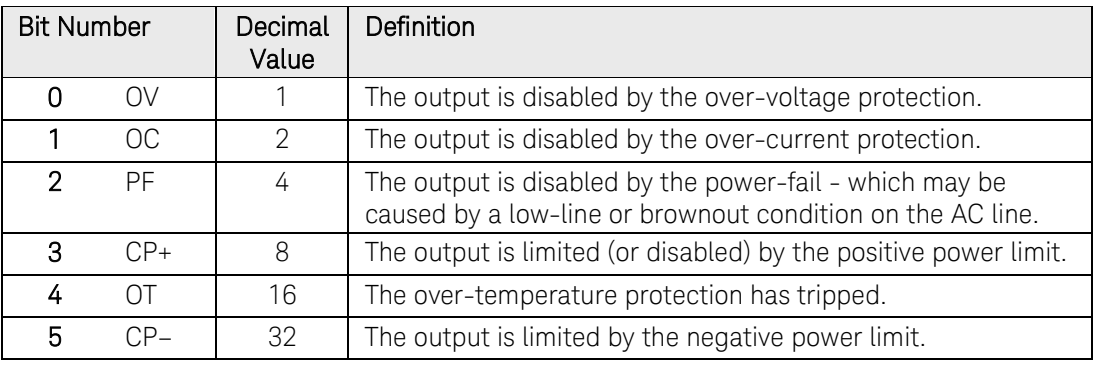

#### 3 Commands by Subsystem

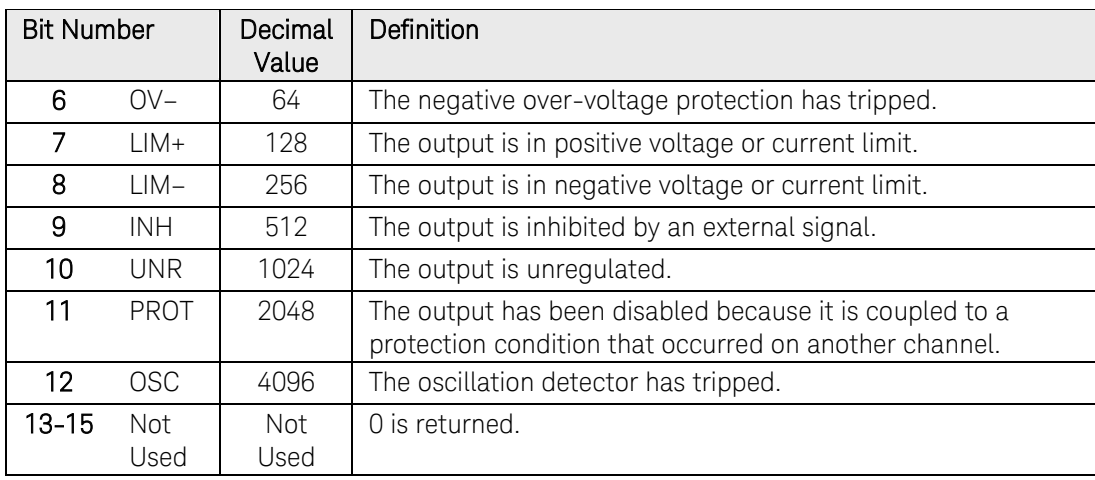

If the same bits in both NTR and PTR registers are set to 1, then any transition of that bit at the Questionable Condition register sets the corresponding bit in the Questionable Event register.

If the same bits in both NTR and PTR registers are set to 0, then no transition of that bit at the Questionable Condition register can set the corresponding bit in the Questionable Event register.

The **STATus: PRESet** command will set all bits in the NTR register to 0.

#### Return Format

<NR1>

The value returned is the binary-weighted sum of all bits set in the register.

#### Examples

The following command enables bits 0 and 1 (decimal value  $=$  3) in the NTR register.

#### STAT:QUES:NTR 3,(@1)

The following query returns which bits are enabled in the register.

STAT:QUES:NTR? (@1)

Typical Response: +3

#### See Also

[STATus:QUEStionable:PTRansition](#page-500-0)

[STATus:PRESet](#page-491-0) 

## STATus:QUEStionable:PTRansition

#### <span id="page-500-0"></span>Syntax

```
STATus:QUEStionable:PTRansition <value>, 
(@<chanlist>)
```
STATus:QUEStionable:PTRansition? (@<chanlist>)

#### **Description**

These command sets and reads the value of the Questionable PTR (Positive-Transition) register. This register serves as a polarity filter between the Questionable Condition and Questionable Event registers.

When a bit in the Questionable PTR register is set to 1, then a 0-to-1 transition of the corresponding bit in the Questionable Condition register causes that bit in the Questionable Event register to be set.

NOTE For more information on the SCPI Status System, see the Status System [diagram](#page-480-0)

#### **Parameters**

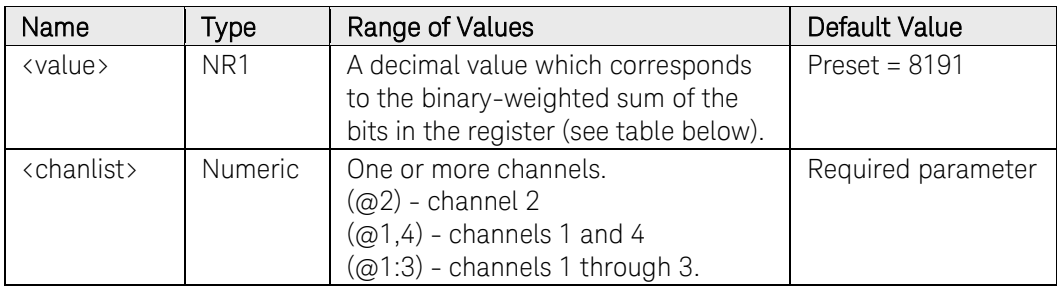

For example, to enable bit 3 (decimal value =  $8$ ) and bit 5 (decimal value = 32), the corresponding decimal value would be 40  $(8 + 32)$ .

#### Remarks

The following table lists the bit definitions for the Questionable Status registers.

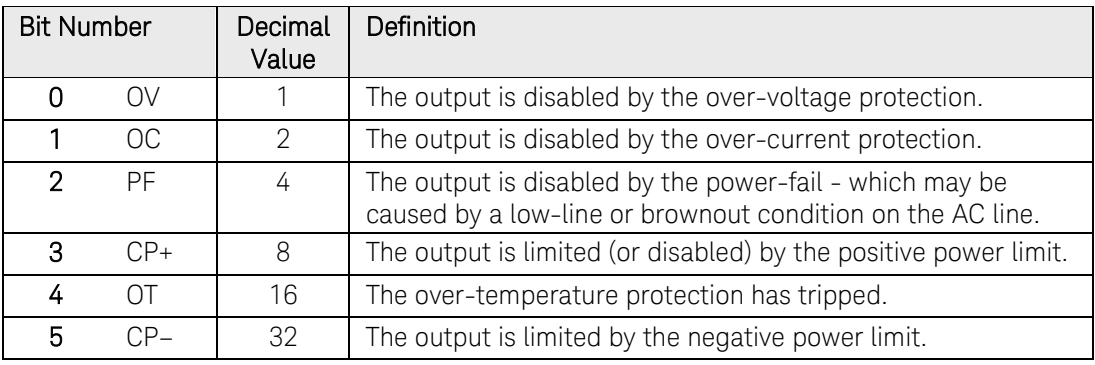

#### 3 Commands by Subsystem

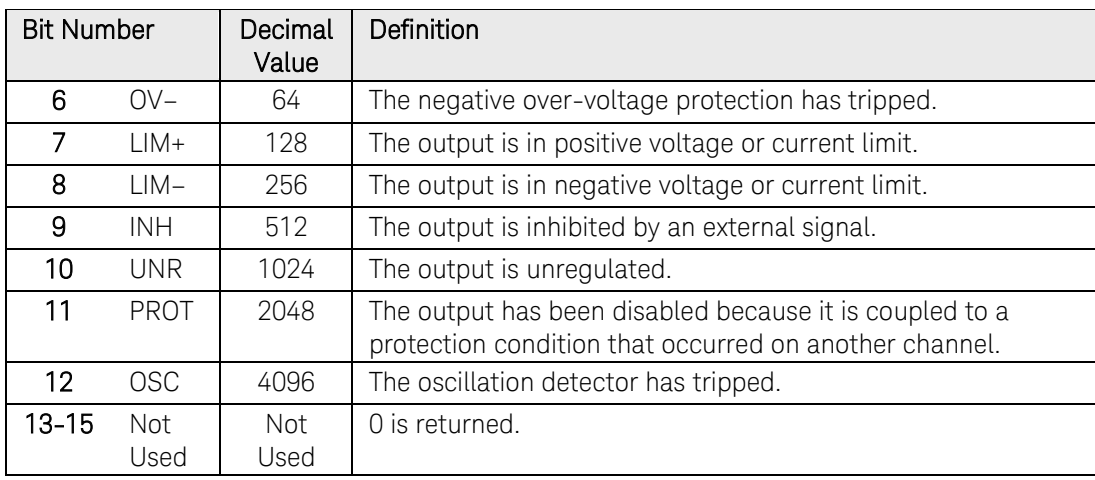

If the same bits in both NTR and PTR registers are set to 1, then any transition of that bit at the Questionable Condition register sets the corresponding bit in the Questionable Event register.

If the same bits in both NTR and PTR registers are set to 0, then no transition of that bit at the Questionable Condition register can set the corresponding bit in the Questionable Event register.

The [STATus:PRESet](#page-491-0) command will set all bits in the PTR register to 1.

#### Return Format

<NR1>

The value returned is the binary-weighted sum of all bits set in the register.

#### Examples

The following command enables bits 0 and 1 (decimal value  $=$  3) in the PTR register.

#### STAT:QUES:PTR 3,(@1)

The following query returns which bits are enabled in the register.

STAT:QUES:PTR? (@1)

Typical Response: +3

#### See Also

[STATus:QUEStionable:NTRansition](#page-498-0)

[STATus:PRESet](#page-491-0) 

# SYSTem Commands Introduction

System commands control system functions that are not directly related to output control, measurement, or status functions.

Common commands also control system functions such as self-test, saving and recalling states, and others.

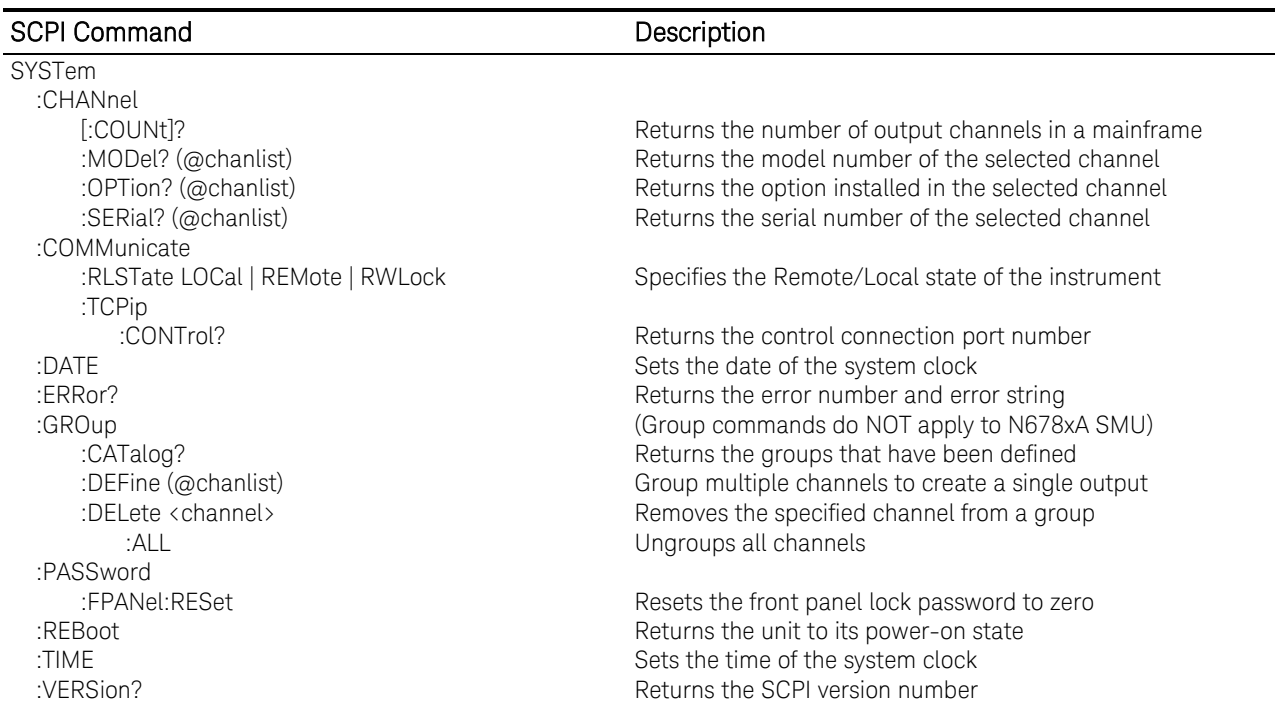

## SYSTem:CHANnel[:COUNt]?

### Syntax

SYSTem:CHANnel[:COUNt]?

## Description

This query returns the number of output channels in a mainframe.

### Return Format

<NR1>

The number of output channels.

## Example

The following query returns the number of channels.

#### SYST:CHAN?

Typical Response: +4
## SYSTem:CHANnel:MODel?

### Syntax

SYSTem:CHANnel:MODel? (@<chanlist>)

### **Description**

This query returns the model number of the specified output channels.

### **Parameters**

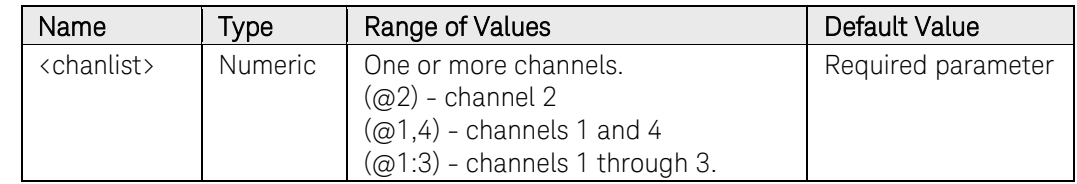

### Return Format

<AARD>

The model number of the output channel. Multiple responses are separated by commas.

### Example

The following query returns the model number in channels 2 and 3.

SYST:CHAN:MOD? (@2,3)

Typical Response: N6751A, N6761A

## SYSTem:CHANnel:OPTion?

### Syntax

SYSTem:CHANnel:OPTion? (@<chanlist>)

### **Description**

This query returns a list of options installed in each channel specified in the channel list.

### Parameters

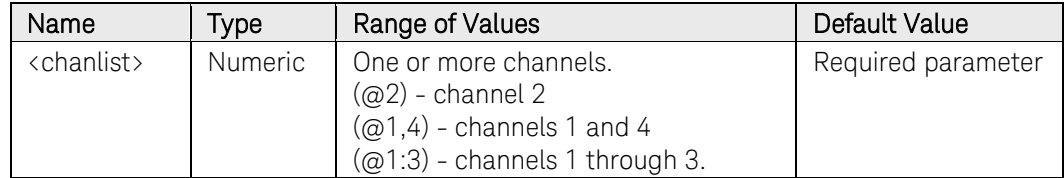

### Return Format

<SRD>

The query command returns an ASCII string enclosed in double quotes. If no option is installed, an empty quoted string ("") is returned. Multiple responses are separated by commas.

### Example

The following query returns the options in channels 1 through 3.

#### SYST:CHAN:OPT? (@1:3)

Response with options installed in channels 1 and 2, none in channel 3:

"Opt 760","Opt 760",""

## SYSTem:CHANnel:SERial?

### Syntax

SYSTem:CHANnel:SERial? (@<chanlist>)

### **Description**

This query returns the serial number of the specified output channels.

### **Parameters**

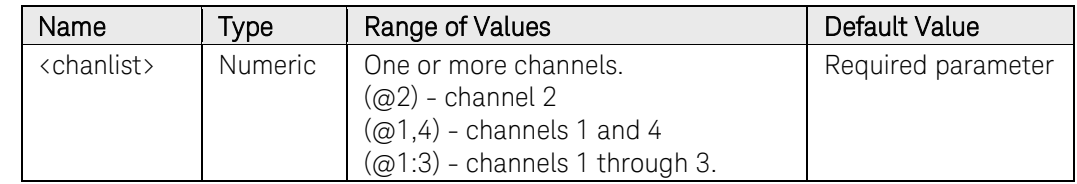

### Return Format

<AARD>

The serial number of the output channel. Multiple responses are separated by semicolons.

### Example

The following query returns the serial numbers in channels 2 and 3.

SYST:CHAN:SER? (@2,3)

Typical Response: MY00123456; MY00234567

## SYSTem:COMMunicate:RLSTate

### Syntax

SYSTem:COMMunicate:RLSTate <state>

SYSTem:COMMunicate:RLSTate?

### **Description**

This command configures the remote/local state of the instrument according to the following settings:

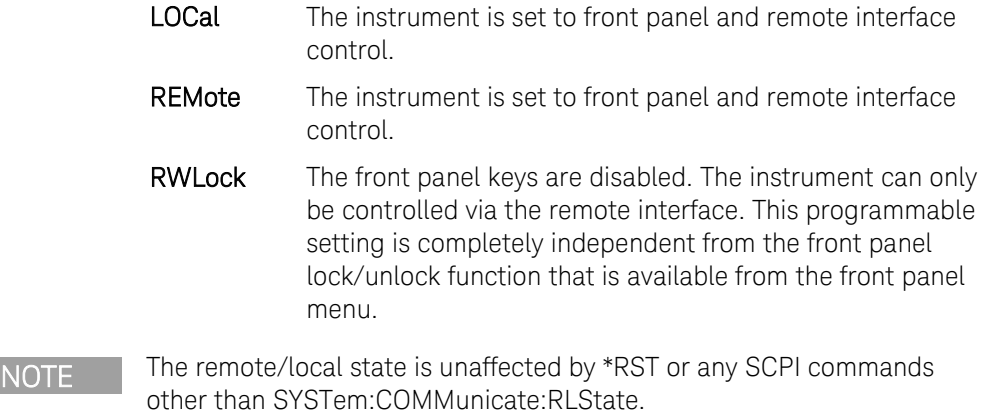

### **Parameters**

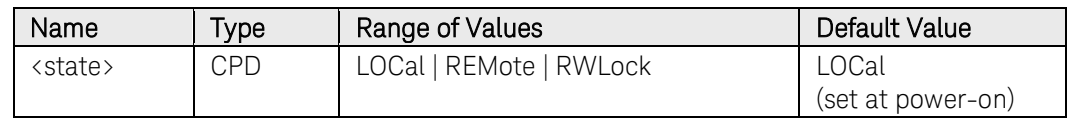

### Remarks

The remote/local instrument state can also be set by other interface commands over the GPIB and some other I/O interfaces.

When multiple remote programming interfaces are active, the interface with the most recently changed remote/local state determines the instrument's remote/local state.

### Return Format

<CRD>

The query command returns LOC, REM, or RWL.

### Examples

The following command sets the remote/local state of the instrument.

SYST:COMM:RLST REMote

The following query returns the remote/local state of the instrument.

#### SYST:COMM:RLST?

Typical Response: LOC

## SYSTem:COMMunicate:TCPip:CONTrol?

### Syntax

SYSTem:COMMunicate:TCPip:CONTrol?

### **Description**

This query returns the control connection port number. This is used to open a control socket connection to the instrument. Unlike the data socket, which uses a fixed port number (5025 for Keysight instruments), the port number for a control socket varies, and must be obtained using this query.

NOTE Refer to chapter 3 of the User's Guide under "Using Sockets" for more information.

### Remarks

After the control port number is obtained, a control socket connection can be opened.

The control socket connection can only be used by a client to send a [Device Clear](#page-15-0) to the instrument or to detect Service Request (SRQ) events.

All commands to the control socket must be terminated with a newline <NL>, and all query responses returned on the control socket will be terminated with a newline.

### Return Format

<NR1>

The Control connection port number.

### Example

The following query returns the Control connection port number.

#### SYST:COMM:TCP:CONT?

Typical Response: +5000

## SYSTem:DATE

### Syntax

```
SYSTem:DATE <yyyy>,<mm>,<dd>
SYSTem:DATE?
```
### Description

This command sets the date of the real time clock in year (yyyy), month (mm), and day (dd).

#### Parameters

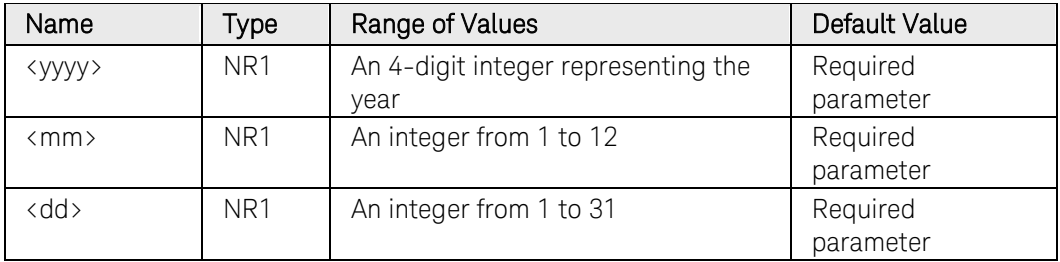

### Return Format

<NR1>

The query command returns comma-separated values that correspond to the year, month, and day.

### Examples

The following command sets the date (April 1, 2007).

SYST:DATE 2007,4,1

The following query returns the date.

#### SYST:DATE?

Typical Response: 2007,4,1

## SYSTem:ERRor?

### **Syntax**

SYSTem:ERRor?

### Description

This query returns the next error number and its corresponding message string from the error queue.

For a complete listing of instrument and system error messages, see [SCPI](#page-573-0)  [Error Messages.](#page-573-0)

### Remarks

The front-panel ERR annunciator turns on when one or more errors are currently stored in the error queue.

Errors are retrieved in first-in-first-out (FIFO) order. The first error returned is the first error that was stored.

Errors are cleared as you read them. When you have read all errors from the error queue, the ERR annunciator turns off and the errors are cleared.

If more errors have accumulated than the queue can hold, the last error stored in the queue (the most recent error) is replaced with - 350,"Error queue overflow". No additional errors are stored until you remove errors from the queue. If no errors have occurred when you read the error queue, the instrument responds with +0, "No error".

The error queue is cleared by the [\\*CLS](#page-44-0) (Clear Status) command and when power is cycled. The errors are also cleared when you read the error queue.

### Return Format

<NR1>,<SRD>

The error string may contain up to 80 characters and consists of an error number and an error string enclosed in double quotes. For example: - 113,"Undefined header".

### Example

The following query reads and clears one error.

#### SYST:ERR?

Typical Response: -101,"Invalid character"

## SYSTem:GROup:CATalog?

### Syntax

SYSTem:GROup:CATalog?

### **Description**

This query returns information about channels that are grouped. The defined groups are enclosed in quotes.

NOTE This command does NOT apply to models N678xA SMU.

### Return Format

<SRD>

The defined groups in quotes. Multiple responses are separated by commas.

### Example

The following query returns the channels that are grouped.

#### SYST:GRO:CAT?

Response with 4 channels; none grouped: "1", "2", "3", "4"

Response with channels  $1 + 2$  grouped;  $3 + 4$  grouped: "1,  $2$ ", "3,  $4$ "

Response with channels 1 - 3 grouped; channel 4 not grouped: "1,2,3","4"

## SYSTem:GROup:DEFine

### Syntax

SYSTem:GROup:DEFine (@<chanlist>)

### **Description**

This command defines a list of output channels as a paralleled group. This effectively creates a single output with higher current and power capability. You can group up to four channels per mainframe. All channels in a group must have identical model numbers and have identical options installed.

All grouped channels must have their output terminals and, if remote sensing, their sense terminals connected in parallel.

After the channels are wired in parallel and defined as a group, they can be addressed using any of the channel-specific SCPI commands by sending the channel number of the **LOWEST** channel in the group.

NOTE This command does NOT apply to models N678xA SMU.

#### Parameters

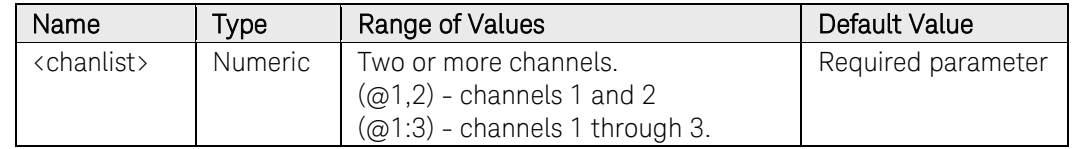

#### Remarks

For the group changes to take effect, you must reboot the unit. Either cycle AC power or send the [SYSTem:REBoot](#page-517-0) command.

Group channel definitions are stored in non-volatile memory and are unaffected by [\\*RST](#page-54-0) or [\\*RCL.](#page-52-0) 

Group channel *settings* (voltage, current, etc.) are set and saved by [\\*RST](#page-54-0) or [\\*RCL.](#page-52-0)

This command also deletes any previously saved states.

### Example

The following command defines channels 1 , 2, and 3 as a group.

SYST:GRO:DEF (@1:3)

The following command defines channels 1 and 4 as a group.

SYST:GRO:DEF (@1,4)

## SYSTem:GROup:DELete

### Syntax

SYSTem:GROup:DELete <channel>

### **Description**

This command removes the indicated channel from a group. It leaves the other channels in the group intact.

When ungrouping a channel, you must also remove the parallel connections between the output and sense terminals of that channel.

NOTE This command does NOT apply to models N678xA SMU.

### **Parameters**

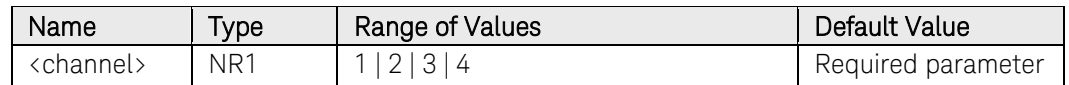

### Remarks

For the group changes to take effect, you must reboot the unit. Either cycle AC power or send the **SYSTem:REBoot command.** 

This command also deletes any previously saved states.

### Example

The following command deletes channel 3 from a group.

SYST:GRO:DEL 3

## SYSTem:GROup:DELete:ALL

### Syntax

SYSTem:GROup:DELete:ALL

### **Description**

This command deletes all groups on a mainframe. It returns any channels that have been grouped back to an ungrouped state.

When ungrouping channels, you must also remove all paralleled sense and output terminal connections between channels.

NOTE This command does NOT apply to models N678xA SMU.

### Remarks

For the group changes to take effect, you must reboot the unit. Either cycle AC power or send the [SYSTem:REBoot](#page-517-0) command.

This command also deletes any previously saved states.

### Example

The following command deletes all groups.

SYST:GRO:DEL:ALL

## SYSTem:PASSword:FPANel:RESet

### Syntax

SYSTem:PASSword:FPANel:RESet

### **Description**

This command resets the front panel lockout password to the factoryshipped setting, which is zero (0). This command does not reset the calibration password.

NOTE The front panel password can also be reset to 0 by setting an internal switch on the unit. Refer to the Service Manual under "Calibration Switches" for more information. This switch does NOT reset the front panel lockout password.

### Example

The following command resets the front panel password.

SYST:PASS:FPAN:RES

See Also

[\\*RST](#page-54-0)

## SYSTem:REBoot

## <span id="page-517-0"></span>Syntax

SYSTem:REBoot

## Description

This command causes the instrument to reboot to its power-on state.

### Example

The following command reboots the instrument.

SYST:REB

### See Also

[\\*RST](#page-54-0)

## SYSTem:TIME

### Syntax

```
SYSTem:TIME <hh>,<mm>,<ss>
SYSTem:TIME?
```
## Description

This command sets the real time clock in hours (hh), minutes (mm), and seconds (ss).

### **Parameters**

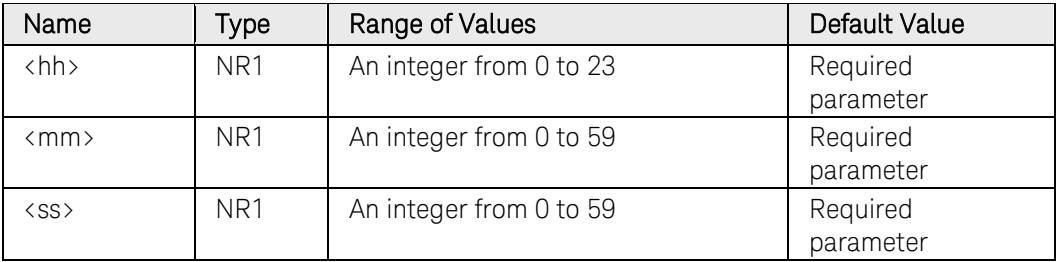

### Return Format

<NR1>

The query command returns comma-separated values that correspond to the hours, minutes, and seconds.

### Examples

The following command sets a time.

SYST:TIME 12,30,0

The following query returns the time of the clock.

#### SYST:TIME?

Typical Response: 12,30,0

## SYSTem:VERSion?

### Syntax

SYSTem:VERSion?

### Description

This command returns the version of the SCPI (Standard Commands for Programmable Instruments) standard with which the instrument is in compliance.

### Return Format

<SRD>

The command returns a string in the form "YYYY.V", where YYYY represents the year of the version and V represents a version for that year.

### Example

The following query returns the SCPI version.

#### SYST:VERS?

Typical Response: "2007.0"

# TRIGger Subsystem Introduction

Trigger commands control the remote triggering of the instrument. They specify the trigger source for the transient and the measurement system and also generate software triggers.

The Common command [\\*TRG](#page-60-0) is also used to trigger the instrument.

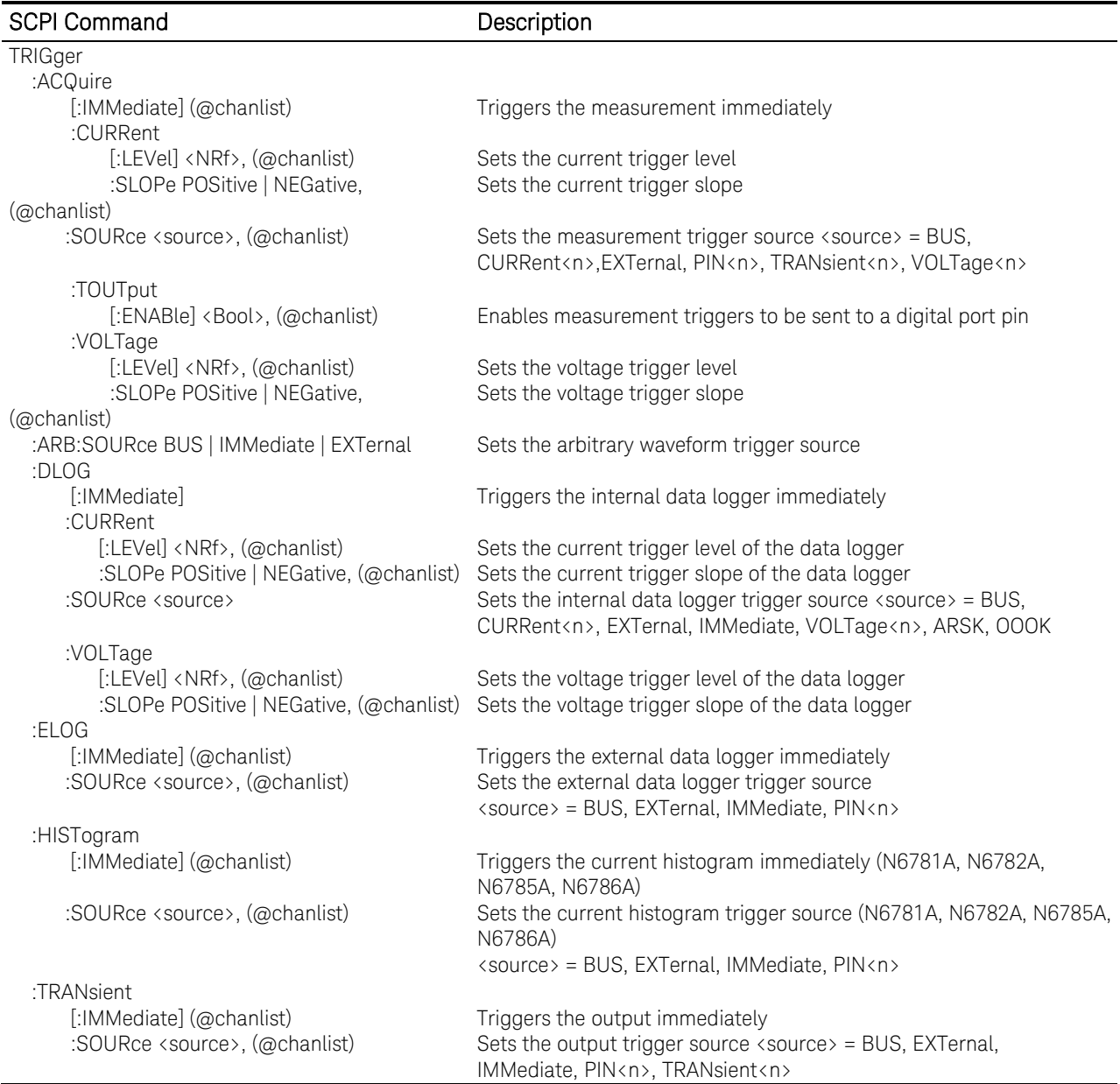

## TRIGger:ACQuire[:IMMediate]

### Syntax

```
TRIGger:ACQuire[:IMMediate] (@<chanlist>)
```
### **Description**

This command sends an immediate trigger to the measurement system. When the trigger system is initiated, a measurement trigger causes the instrument to measure the output voltage or current, and store the results in a buffer.

### **Parameters**

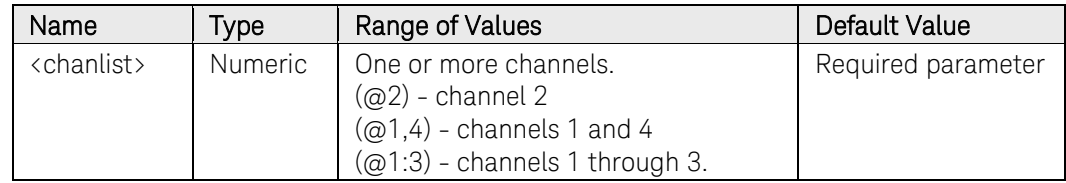

### Remarks

You must initiate the measurement trigger system before you can send any triggers.

The measured quantity, either voltage or current, must be specified by the SENSe:FUNCtion command.

When the triggered measurement has completed, the WTG-meas bit in the Status Operation Condition register is cleared.

### Example

The following command generates a measurement trigger on channels 1 and 2.

TRIG:ACQ (@1,2)

### See Also

[INITiate\[:IMMediate\]:ACQuire](#page-104-0)

[SENSe:FUNCtion:CURRent](#page-194-0)

[SENSe:FUNCtion:VOLTage](#page-194-0)

### [\\*TRG](#page-60-0)

## TRIGger:ACQuire:CURRent[:LEVel]

### <span id="page-522-0"></span>Syntax

```
TRIGger:ACQuire:CURRent[:LEVel] <current>, 
(@<chanlist>)
```

```
TRIGger:ACQuire:CURRent[:LEVel]? [MIN|MAX,] 
(@<chanlist>)
```
### Description

This command sets the triggered current level of the specified output channel when the measurement trigger source is set to current. Units are in amperes.

#### Parameters

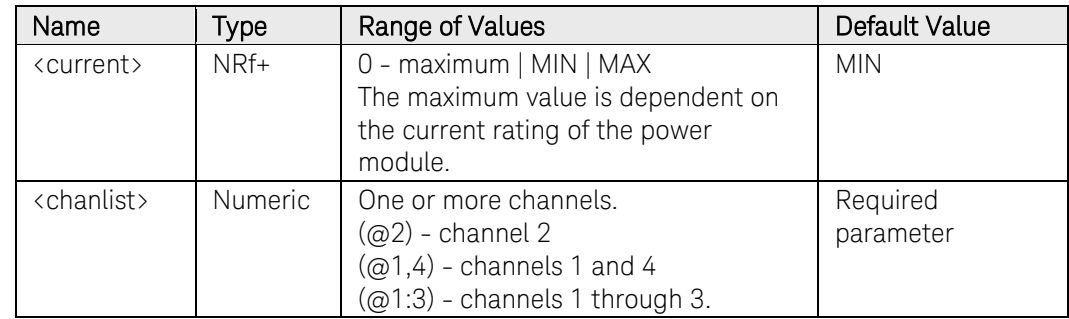

### Remarks

The output channel specified with this command must match the output channel specified by the [TRIGger:ACQuire:SOURce](#page-525-0) current parameter.

A non-programmable hysteresis for level triggers reduces false triggering on slow signals. The hysteresis is set to 0.0005 X maximum range value. For example, on the 10 A range, the hysteresis is approximately 5 mA.

### Return Format

<NR3>

The query command returns the programmed trigger level in the form +n.nnnnnnE+nn for the specified output channel.

### Examples

The following command sets the triggered current level to 2 A on channel 2.

#### TRIG:ACQ:CURR 2,(@2)

The following query returns the programmed triggered current level.

TRIG:ACQ:CURR (@2)

Typical Response: +2.000000E+00

### 3 Commands by Subsystem

## See Also

[TRIGger:ACQuire:SOURce](#page-525-0) 

## TRIGger:ACQuire:CURRent:SLOPe

### <span id="page-524-0"></span>Syntax

TRIGger:ACQuire:CURRent:SLOPe <slope>, (@<chanlist>)

TRIGger:ACQuire:CURRent:SLOPe? (@<chanlist>)

### **Description**

This command sets the slope of the current signal of the specified output channel when the trigger source for the measurement is set to a current level.

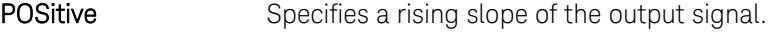

NEGative Specifies a falling slope of the output signal.

#### **Parameters**

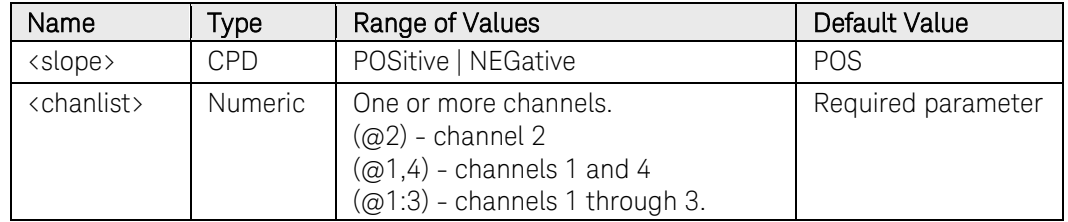

#### Remarks

The output channel specified with this command must match the output channel specified by the [TRIGger:ACQuire:SOURce](#page-525-0) current parameter.

### Return Format

<CRD>

The query command returns POS or NEG.

#### Examples

The following command sets the current slope to Positive on output channel 2.

#### TRIG:ACQ:CURR:SLOP POS,(@2)

The following query returns the current slope on output channel 2.

#### TRIG:ACQ:CURR:SLOP (@2)

Typical Response: POS

### See Also

[TRIGger:ACQuire:SOURce](#page-525-0) 

## TRIGger:ACQuire:SOURce

### <span id="page-525-0"></span>Syntax

TRIGger:ACQuire:SOURce <source>, (@<chanlist>)

TRIGger:ACQuire:SOURce? (@<chanlist>)

### **Description**

This command selects the trigger source for the measurement trigger system. The following trigger sources can be selected:

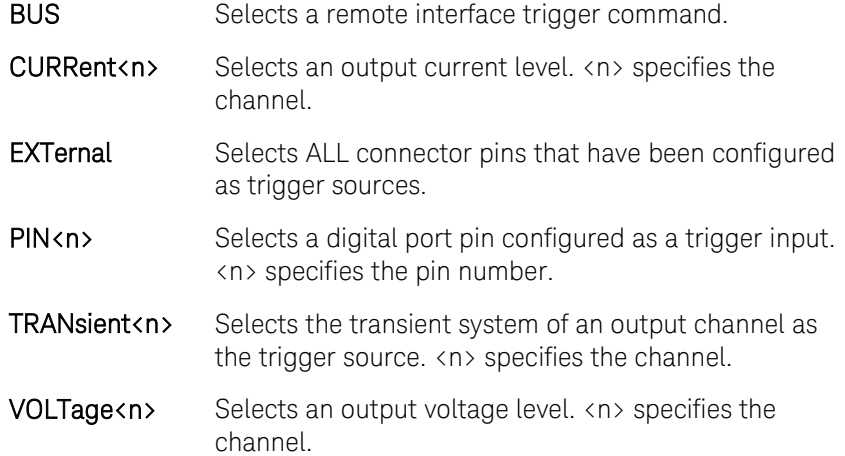

### Parameters

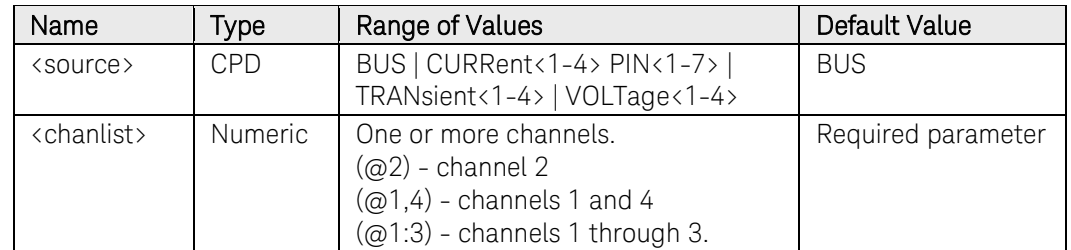

### Remarks

PIN<n> must be configured as trigger input before it can be used as a trigger source. See [\[SOURce:\]DIGital:PIN<n>:FUNCtion](#page-423-0) and [\[SOURce:\]DIGital:PIN<n>:POLarity.](#page-425-0)

You can also configure the transient system to use it as a trigger source. See: [\[SOURce:\]STEP:TOUTput,](#page-452-0) [\[SOURce:\]LIST:TOUTput:BOSTep,](#page-439-0) and [\[SOURce:\]LIST:TOUTput:EOSTep.](#page-442-0)

When specifying an output current or voltage level, you must also specify the level as well as the slope. See: [TRIGger:ACQuire:CURRent\[:LEVel\],](#page-522-0) [TRIGger:ACQuire:CURRent:SLOPe,](#page-524-0) [TRIGger:ACQuire:VOLTage\[:LEVel\],](#page-529-0) and [TRIGger:ACQuire:VOLTage:SLOPe.](#page-531-0)

### Return Format

<CRD>

The query command returns BUS, CURR<n>, PIN<n>, TRAN<n>, or VOLT<n>.

### Examples

The following command selects pin 1 as the measurement trigger source for channel 2.

TRIG:ACQ:SOUR PIN1,(@2)

The following query returns the measurement trigger source of channel 1.

TRIG:ACQ:SOUR? (@1)

Typical Response: BUS

### See Also

[\[SOURce:\]DIGital:PIN<1-7>:FUNCtion](#page-423-0) [\[SOURce:\]DIGital:PIN<1-7>:POLarity](#page-425-0) [\[SOURce:\]STEP:TOUTput](#page-452-0)  [\[SOURce:\]LIST:TOUTput:BOSTep](#page-439-0)  [\[SOURce:\]LIST:TOUTput:EOSTep](#page-442-0) 

## TRIGger:ACQuire:TOUTput[:ENABle]

### Syntax

```
TRIGger:ACQuire:TOUTput[:ENABle] <Bool>, 
(@<chanlist>)
```
TRIGger:ACQuire:TOUTput[:ENABle]? (@<chanlist>)

### **Description**

This command enables measurement triggers to be sent to any digital port pin that has been configured as a trigger output. The enabled state is ON (1); the disabled state is OFF (0).

When a measurement is initiated, the MEAS\_active status bit is set true, allowing measurement triggers to be sent. Measurement triggers can continue to be sent until the measurement completes or is aborted and the MEAS active status is set false.

### **Parameters**

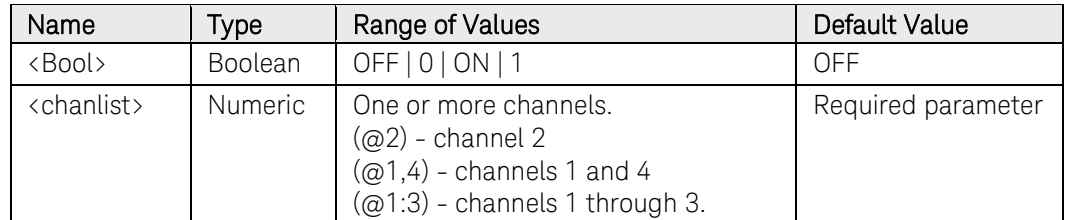

### Remarks

The digital port pin must be configured as a trigger output before it can source a trigger signal. See [SOURce: DIGital: PIN<n>: FUNCtion and [\[SOURce:\]DIGital:PIN<n>:POLarity.](#page-425-0)

When the measurement trigger source is a transient trigger or output voltage/current level, ANY measurement trigger that occurs is sent to the configured trigger output pin. You must make sure that no trigger occurs other than the trigger of interest. TRIGger:ACQuire:TOUTput is disabled when the acquisition is complete.

If the measurement trigger source generates multiple trigger events, each trigger event will generate a measurement trigger signal at the configured trigger output pins. In this case, it may not be possible to identify which trigger event was the one that actually triggered the measurement.

### Return Format

<NR1>

The query command returns 0 if the command is disabled, and 1 if the command is enabled.

### Examples

The following command enables sending measurement triggers to digital

output pins on channel 2.

### TRIG:ACQ:TOUT ON,(@2)

The following query returns the state of TRIG:ACQ:TOUT on output channel 2.

TRIG:ACQ:TOUT? (@2)

Typical Response: 1

### See Also

[TRIGger:ACQuire:SOURce](#page-525-0) 

## TRIGger:ACQuire:VOLTage[:LEVel]

### <span id="page-529-0"></span>Syntax

```
TRIGger:ACQuire:VOLTage[:LEVel] <voltage>, 
(@<chanlist>)
```

```
TRIGger:ACQuire:VOLTage[:LEVel]? [MIN|MAX,] 
(@<chanlist>)
```
### Description

This command sets the triggered voltage level of the specified output channel when the measurement trigger source is set to voltage. Units are in volts.

### Parameters

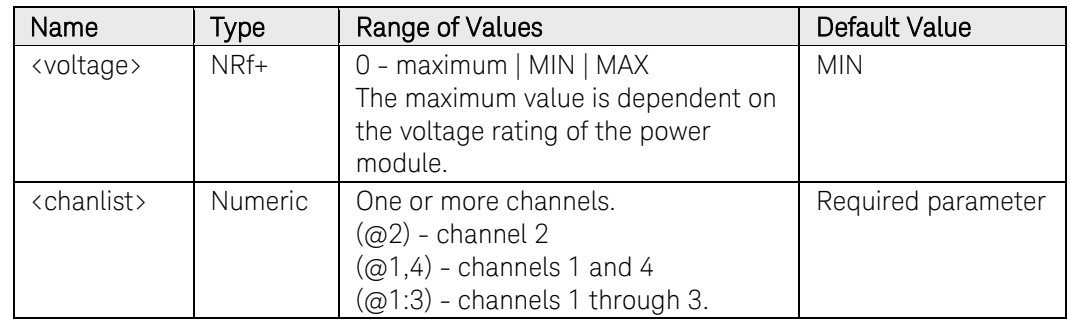

### Remarks

The output channel specified with this command must match the output channel specified by the [TRIGger:ACQuire:SOURce](#page-525-0) voltage parameter.

A non-programmable hysteresis for level triggers reduces false triggering on slow signals. The hysteresis is set to 0.0005 X maximum range value. For example, on the 50 V range, the hysteresis is approximately 25 mV

### Return Format

<NR3>

The query command returns the programmed trigger level in the form +n.nnnnnnE+nn for the specified output channel.

### Examples

The following command sets the triggered voltage level to 5 V on channel 2.

#### TRIG:ACQ:VOLT 5,(@2)

The following query returns the programmed triggered voltage level.

TRIG:ACQ:VOLT (@2)

Typical Response: +5.000000E+00

## See Also

[TRIGger:ACQuire:SOURce](#page-525-0) 

## TRIGger:ACQuire:VOLTage:SLOPe

### <span id="page-531-0"></span>Syntax

TRIGger:ACQuire:VOLTage:SLOPe <slope>, (@<chanlist>)

TRIGger:ACQuire:VOLTage:SLOPe? (@<chanlist>)

### **Description**

This command sets the slope of the voltage signal of the specified output channel when the trigger source for the measurement is set to a voltage level.

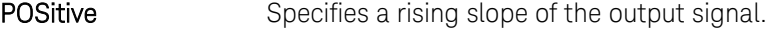

NEGative Specifies a falling slope of the output signal.

### Parameters

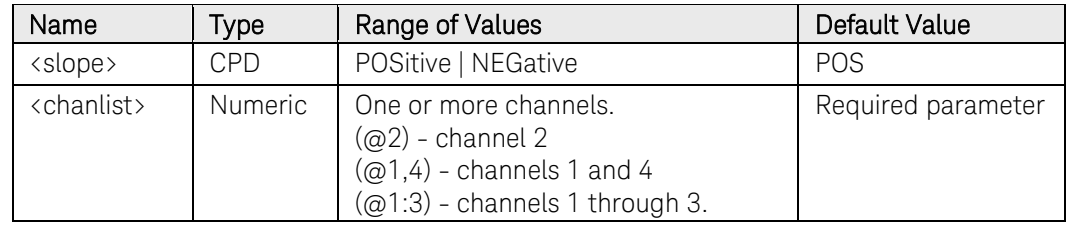

### Remarks

The output channel specified with this command must match the output channel specified by the [TRIGger:ACQuire:SOURce](#page-525-0) voltage parameter.

### Return Format

<CRD>

The query command returns POS or NEG.

### Examples

The following command sets the voltage slope to Positive on output channel 2.

TRIG:ACQ:VOLT:SLOP POS,(@2)

The following query returns the voltage slope on output channel 2.

TRIG:ACQ:VOLT:SLOP (@2)

Typical Response: POS

### See Also

[TRIGger:ACQuire:SOURce](#page-525-0) 

## TRIGger:ARB:SOURce

### Syntax

TRIGger:ARB:SOURce <source>

TRIGger:ARB:SOURce?

### Description

This command selects the trigger source for the arbitrary waveforms. The following trigger sources can be selected:

BUS Selects a remote interface trigger command.

EXTernal Selects the rear panel Trigger In BNC connector.

IMMediate Triggers the arbitrary waveform immediately.

### **Parameters**

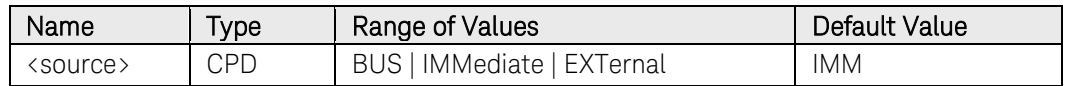

### Return Format

<CRD>

The query command returns BUS, EXT, or IMM.

### Examples

The following command selects the Trigger IN connector as the arbitrary waveform trigger source.

#### TRIG:ARB:SOUR EXT

The following query returns the arbitrary waveform trigger source.

#### TRIG:ARB:SOUR?

Typical Response: BUS

## TRIGger:DLOG[:IMMediate]

### Syntax

TRIGger:DLOG[:IMMediate]

### **Description**

This command sends an immediate trigger signal to the data logger. This will trigger the data log regardless of the selected trigger source.

### Remarks

You must initiate (run) the data logger before you trigger it.

## Example

The following command triggers the data logger.

TRIG:DLOG

### See Also

INITiate[:IMMediate]:DLOG [SENSe:DLOG:FUNCtion:CURRent](#page-175-0) [SENSe:DLOG:FUNCtion:VOLTage](#page-177-0) [\\*TRG](#page-60-0)

534 N6705 Programmer's Reference Guide

## TRIGger:DLOG:CURRent[:LEVel]

### <span id="page-534-0"></span>Syntax

```
TRIGger:DLOG:CURRent[:LEVel] <current>, (@<chanlist>)
```

```
TRIGger:DLOG:CURRent[:LEVel]? [MIN|MAX,] 
(@<chanlist>)
```
#### **Description**

This command sets the trigger level of the specified output channel for a current-level triggered data log. Units are in amperes.

#### Parameters

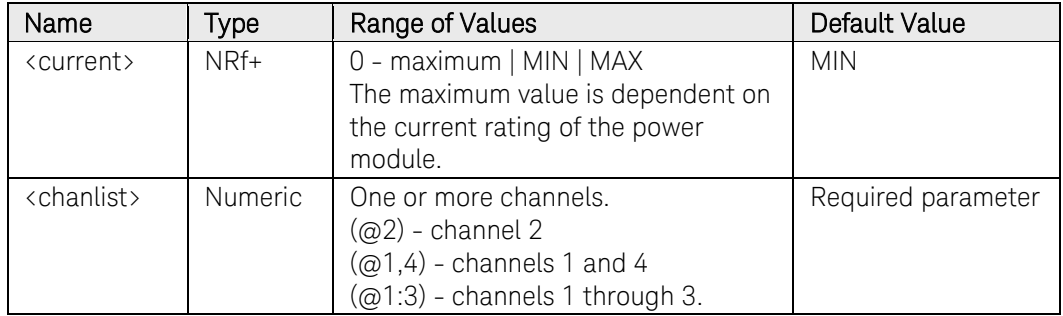

### Remarks

The output channel specified with this command must match the output channel specified by the [TRIGger:DLOG:SOURce](#page-536-0) current parameter.

### Return Format

<NR3>

The query command returns the programmed trigger level in the form +n.nnnnnnE+nn for the specified output channel.

### Examples

The following command sets the DLOG trigger current-level to 2 A on channel 2.

```
TRIG:DLOG:CURR 2,(@2)
```
The following query returns the programmed DLOG trigger current-level.

#### TRIG:DLOG:CURR (@2)

Typical Response: +2.000000E+00

### See Also

[TRIGger:DLOG:SOURce](#page-536-0)

## TRIGger:DLOG:CURRent:SLOPe

### <span id="page-535-0"></span>Syntax

TRIGger:DLOG:CURRent:SLOPe <slope>, (@<chanlist>)

TRIGger:DLOG:CURRent:SLOPe? (@<chanlist>)

### **Description**

This command sets the slope polarity of a current-level trigger of the specified output channel for the data logger.

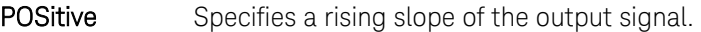

NEGative Specifies a falling slope of the output signal.

#### **Parameters**

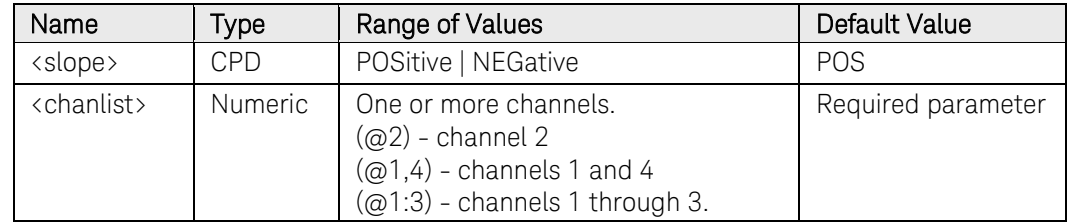

#### Remarks

The output channel specified with this command must match the output channel specified by the [TRIGger:DLOG:SOURce](#page-536-0) current parameter.

### Return Format

<CRD>

The query command returns POS or NEG.

### Examples

The following command sets a positive current-level trigger slope on output channel 2.

#### TRIG:DLOG:CURR:SLOP POS,(@2)

The following query returns the slope polarity of the current-level trigger on output channel 2.

#### TRIG:DLOG:CURR:SLOP (@2)

Typical Response: POS

### See Also

[TRIGger:DLOG:SOURce](#page-536-0)

## TRIGger:DLOG:SOURce

### <span id="page-536-0"></span>Syntax

TRIGger:DLOG:SOURce <source>

TRIGger:DLOG:SOURce?

### **Description**

This command selects the trigger source for the data logger. The following trigger sources can be selected:

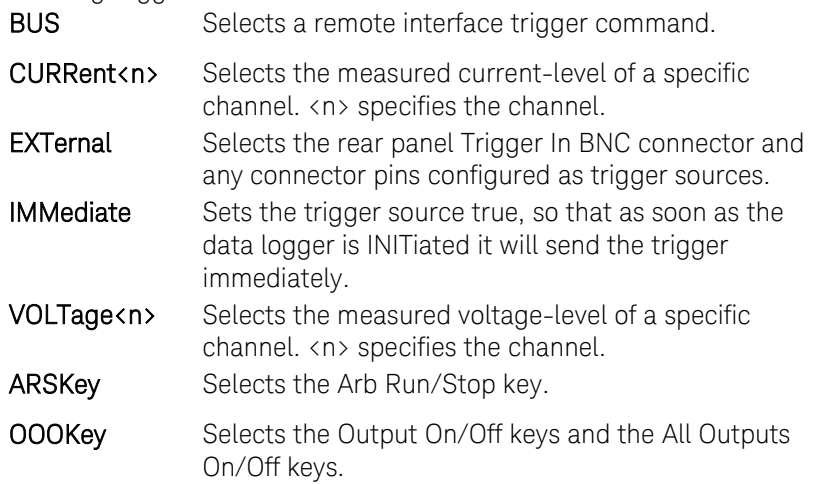

#### Parameters

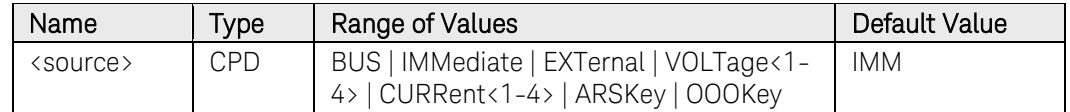

### Remarks

If you have selected a voltage or current level as the trigger source, you must also program the voltage or current level and the slope polarity. See: TRIGger:DLOG:CURRent, TRIGger:DLOG:CURRent:SLOPe, TRIGger:DLOG:VOLTage, TRIGger:DLOG:VOLTage:SLOPe

### Return Format

<CRD>

The query command returns IMM, EXT, BUS, VOLT<n>, CURR<n>, ARSK, or OOOK.

### Examples

The following command selects the Output On/Off key as the data log trigger source.

#### TRIG:DLOG:SOUR OOOK

The following query returns the data log trigger source.

#### TRIG:DLOG:SOUR?

Typical Response: VOLT1

### See Also

[TRIGger:DLOG:CURRent](#page-534-0)

[TRIGger:DLOG:CURRent:SLOPe](#page-535-0)

[TRIGger:DLOG:VOLTage](#page-538-0)

[TRIGger:DLOG:VOLTage:SLOPe](#page-539-0)

## TRIGger:DLOG:VOLTage[:LEVel]

#### <span id="page-538-0"></span>Syntax

```
TRIGger:DLOG:VOLTage[:LEVel] <voltage>, (@<chanlist>)
```

```
TRIGger:DLOG:VOLTage[:LEVel]? [MIN|MAX,] 
(@<chanlist>)
```
#### **Description**

This command sets the trigger level of the specified output channel for a voltage-level triggered data log. Units are in volts.

#### Parameters

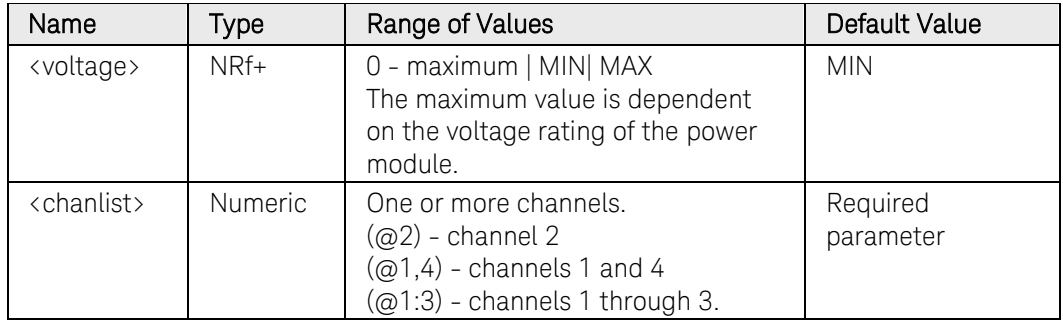

### Remarks

The output channel specified with this command must match the output channel specified by the [TRIGger:DLOG:SOURce](#page-536-0) voltage parameter.

### Return Format

<NR3>

The query command returns the programmed trigger level in the form +n.nnnnnnE+nn for the specified output channel.

### Examples

The following command sets the DLOG trigger voltage-level to 5 V on channel 2.

#### TRIG:DLOG:VOLT 5,(@2)

The following query returns the programmed DLOG trigger voltage-level.

#### TRIG:DLOG:VOLT (@2)

Typical Response: +5.000000E+00

### See Also

[TRIGger:DLOG:SOURce](#page-536-0)

## TRIGger:DLOG:VOLTage:SLOPe

### <span id="page-539-0"></span>Syntax

TRIGger:DLOG:VOLTage:SLOPe <slope>, (@<chanlist>)

TRIGger:DLOG:VOLTage:SLOPe? (@<chanlist>)

### **Description**

This command sets the slope polarity of a voltage-level trigger of the specified output channel for the data logger.

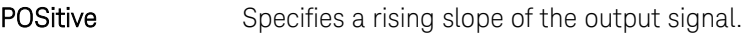

NEGative Specifies a falling slope of the output signal.

### **Parameters**

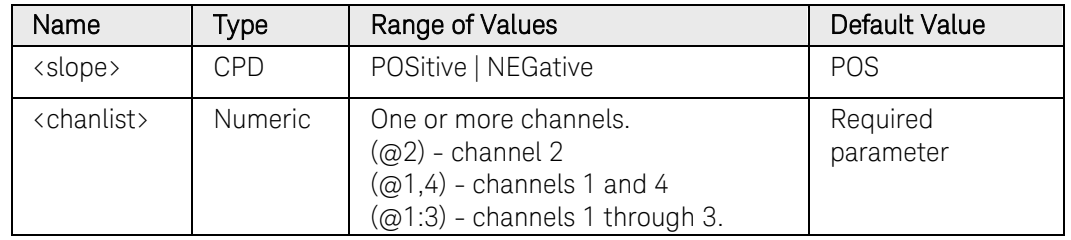

### Remarks

The output channel specified with this command must match the output channel specified by the [TRIGger:DLOG:SOURce](#page-536-0) voltage parameter.

### Return Format

<CRD>

The query command returns POS or NEG.

### Examples

The following command sets a positive voltage-level trigger slope on output channel 2.

#### TRIG:DLOG:VOLT:SLOP POS,(@2)

The following query returns the slope polarity of the voltage-level trigger on output channel 2.

#### TRIG:DLOG:VOLT:SLOP (@2)

Typical Response: POS

### See Also

[TRIGger:DLOG:SOURce](#page-536-0)
# TRIGger:ELOG[:IMMediate]

#### Syntax

```
TRIGger:ELOG[:IMMediate] (@<chanlist>)
```
#### **Description**

This command sends an immediate trigger signal to the external data logger. This will trigger the external data log regardless of the selected trigger source.

#### Parameters

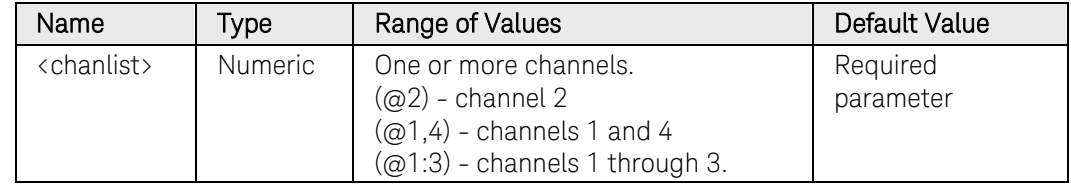

#### Remarks

You must initiate (run) the external data logger before you trigger it.

#### Example

The following command triggers the external data logger on channel 1.

TRIG:ELOG @1

#### See Also

INITiate[:IMMediate]:ELOG [SENSe:ELOG:FUNCtion:CURRent](#page-187-0) [SENSe:ELOG:FUNCtion:VOLTage](#page-189-0) [\\*TRG](#page-60-0)

# TRIGger:ELOG:SOURce

#### Syntax

TRIGger:ELOG:SOURce <*source*>, (@<chanlist>)

```
TRIGger:ELOG:SOURce? (@<chanlist>)
```
#### Description

This command selects the trigger source for the external data logger. The following trigger sources can be selected:

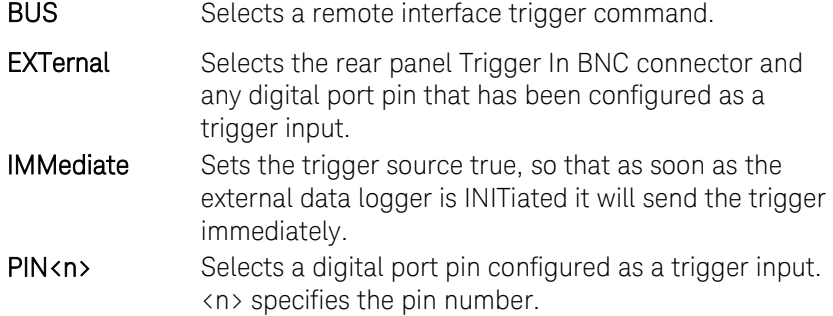

#### Parameters

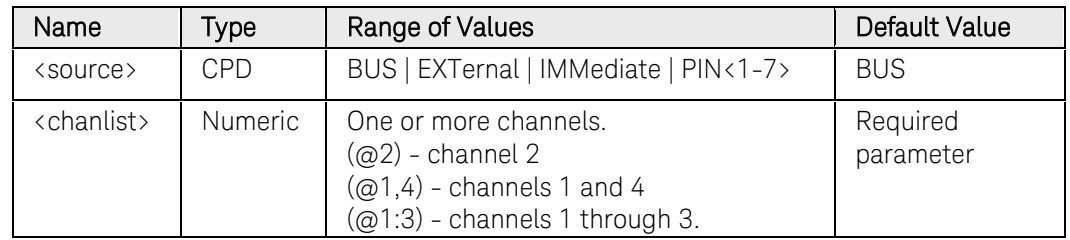

#### Remarks

PIN<n> must be configured as trigger input before it can be used as a trigger source. See [\[SOURce:\]DIGital:PIN<n>:FUNCtion](#page-423-0) and [\[SOURce:\]DIGital:PIN<n>:POLarity.](#page-425-0)

#### Return Format

<CRD>

The query command returns IMM, EXT, BUS, or PIN<n>.

#### Examples

The following command selects BUS as the external data log trigger source.

#### TRIG:ELOG:SOUR BUS,@1

The following query returns the data log trigger source.

#### TRIG:ELOG:SOUR? @1

Typical Response: BUS

### TRIGger:HISTogram[:IMMediate]

#### Syntax

TRIGger:HISTogram[:IMMediate] (@<chanlist>)

#### **Description**

This command sends an immediate trigger signal to the histogram current measurement data logger. This will trigger the histogram measurement regardless of the selected trigger source.

NOTE This command only applies to models N6781A, N6782A, N6785A, and N6786A that have the Data Logger function installed.

#### Parameters

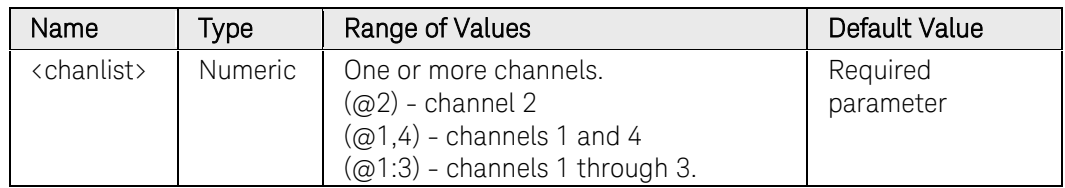

#### Remarks

You must initiate (run) the histogram measurement data logger before you trigger it.

#### Example

The following command triggers the histogram measurement on channel 1.

#### TRIG:HIST @1

#### See Also

INITiate[:IMMediate]:HISTogram

[SENSe:HISTogam:FUNCtion:CURRent](#page-207-0)

[\\*TRG](#page-60-0)

# TRIGger:HISTogram:SOURce

#### Syntax

TRIGger:HISTogram:SOURce <source>, (@<chanlist>)

```
TRIGger:HISTogram:SOURce? (@<chanlist>)
```
#### **Description**

This command selects the trigger source for the histogram measurement data logger. The following trigger sources can be selected:<br>**BUS** Selects a remote interface trigger comm

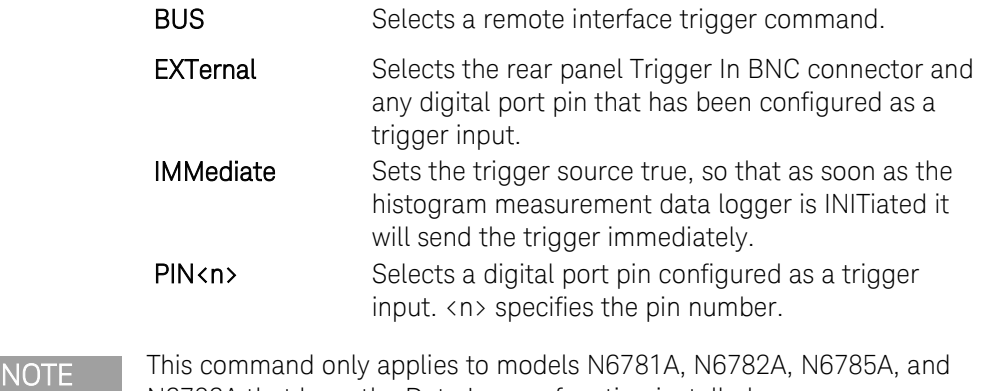

#### Parameters

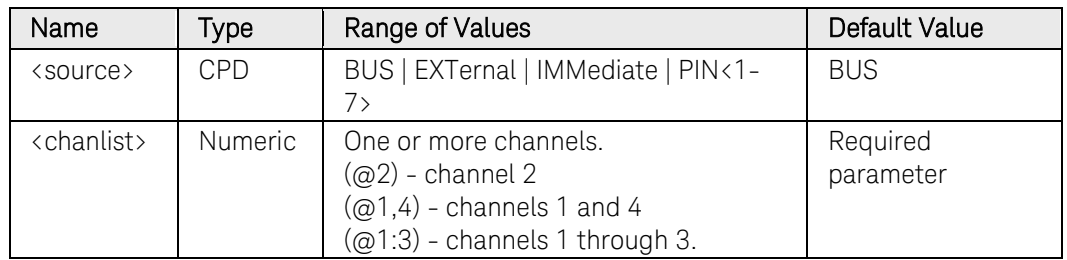

N6786A that have the Data Logger function installed.

#### Remarks

PIN<n> must be configured as trigger input before it can be used as a trigger source. See [\[SOURce:\]DIGital:PIN<n>:FUNCtion](#page-423-0) and [\[SOURce:\]DIGital:PIN<n>:POLarity.](#page-425-0)

#### Return Format

<CRD>

The query command returns IMM, EXT, BUS, or PIN<n>.

#### Examples

The following command selects BUS as the histogram measurement trigger source.

TRIG:HIST:SOUR BUS,@1

The following query returns the histogram measurement trigger source.

TRIG:HIST:SOUR? @1

Typical Response: BUS

# TRIGger:TRANsient[:IMMediate]

#### Syntax

TRIGger:TRANsient[:IMMediate] (@<chanlist>)

#### **Description**

This command generates an immediate transient trigger regardless of the selected trigger source. Output triggers affect the following functions: voltage, current, and current limit.

#### Parameters

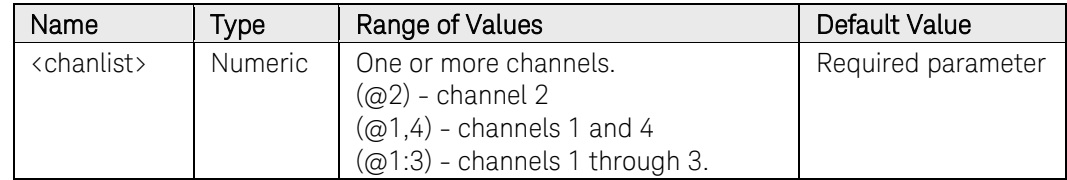

#### Remarks

You must initiate the output trigger system before you can send any triggers.

When sent, the transient trigger will initiate an output change as specified by the CURRent:TRIGgered or VOLTage:TRIGgered commands.

When the transient trigger sequence has completed, the WTG-tran bit in the Status Operation Condition register is cleared.

#### Example

The following command generates an output trigger on channels 1 and 2.

TRIG:TRAN (@1,2)

#### See Also

[INITiate\[:IMMediate\]:TRANsient](#page-108-0)

[\[SOURce:\]CURRent\[:LEVel\]:TRIGgered](#page-404-0)

[\[SOURce:\]VOLTage\[:LEVel\]:TRIGgered](#page-454-0)

[\[SOURce:\]CURRent:MODE](#page-410-0)

[\[SOURce:\]VOLTage:MODE](#page-410-0)

[\\*TRG](#page-60-0) 

### TRIGger:TRANsient:SOURce

#### Syntax

TRIGger:TRANsient:SOURce <*source*>, (@<chanlist>)

```
TRIGger:TRANsient:SOURce? (@<chanlist>)
```
#### **Description**

This command selects the trigger source for the output trigger system. The following trigger sources can be selected:

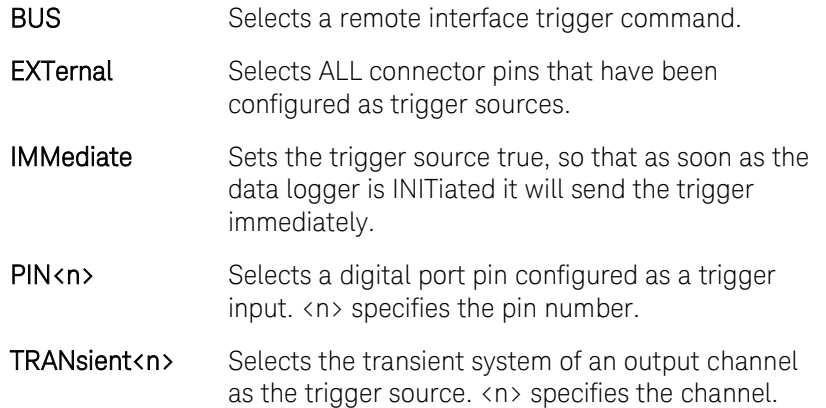

#### Parameters

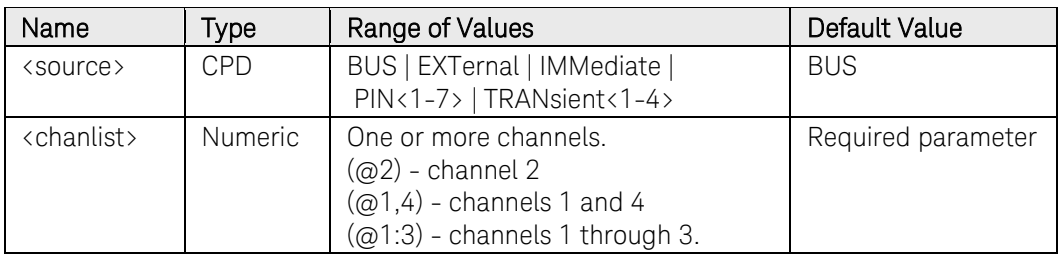

#### Remarks

PIN<n> must be configured as trigger input before it can be used as a trigger source. See [\[SOURce:\]DIGital:PIN<n>:FUNCtion](#page-423-0) and [\[SOURce:\]DIGital:PIN<n>:POLarity.](#page-425-0)

You can also configure the transient system to use it as a trigger source. See: [\[SOURce:\]STEP:TOUTput,](#page-452-0) [\[SOURce:\]LIST:TOUTput:BOSTep,](#page-439-0) and [\[SOURce:\]LIST:TOUTput:EOSTep.](#page-442-0)

#### Return Format

#### <CRD>

The query command returns BUS, PIN<n>, or TRAN<n>.

### Examples

The following command selects pin 1 as the output trigger source for channel 2.

TRIG:TRAN:SOUR PIN1,(@2)

The following query returns the output trigger source of channel 1.

TRIG:TRAN:SOUR? (@1)

Typical Response: BUS

#### See Also

[\[SOURce:\]DIGital:PIN<1-7>:FUNCtion](#page-423-0) [\[SOURce:\]DIGital:PIN<1-7>:POLarity](#page-425-0) [\[SOURce:\]STEP:TOUTput](#page-452-0)  [\[SOURce:\]LIST:TOUTput:BOSTep](#page-439-0)  [\[SOURce:\]LIST:TOUTput:EOSTep](#page-442-0) 

# 4 Command Quick Reference

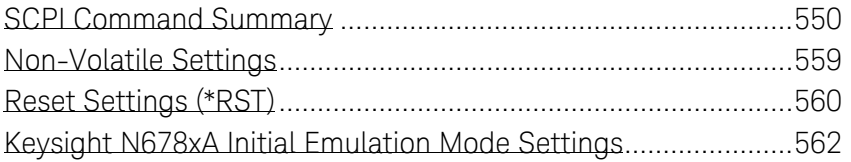

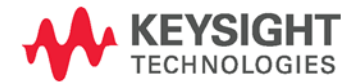

# <span id="page-549-0"></span>SCPI Command Summary

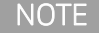

NOTE Some [optional] commands have been included for clarity. All settings commands have a corresponding query. Not all commands apply to all models.

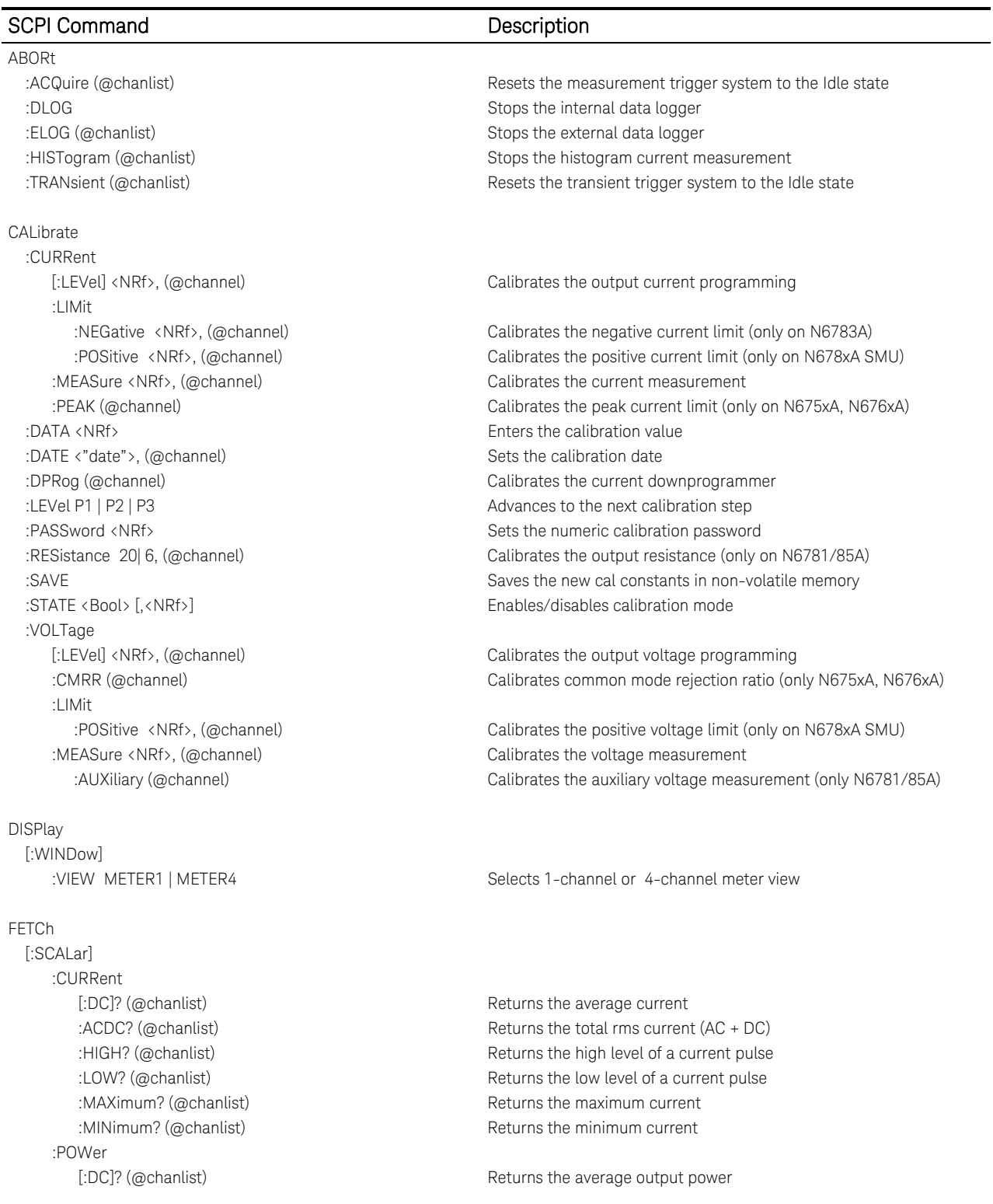

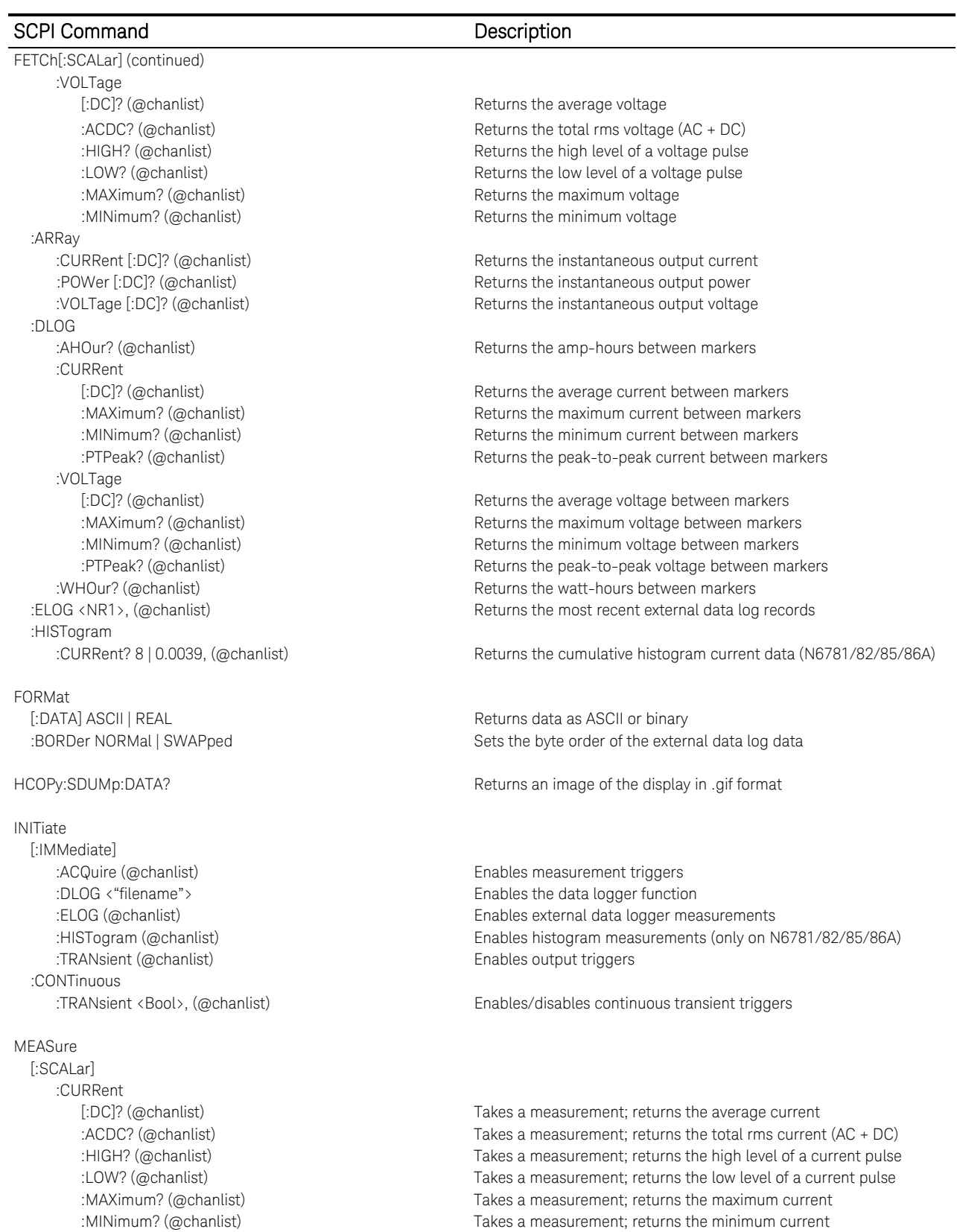

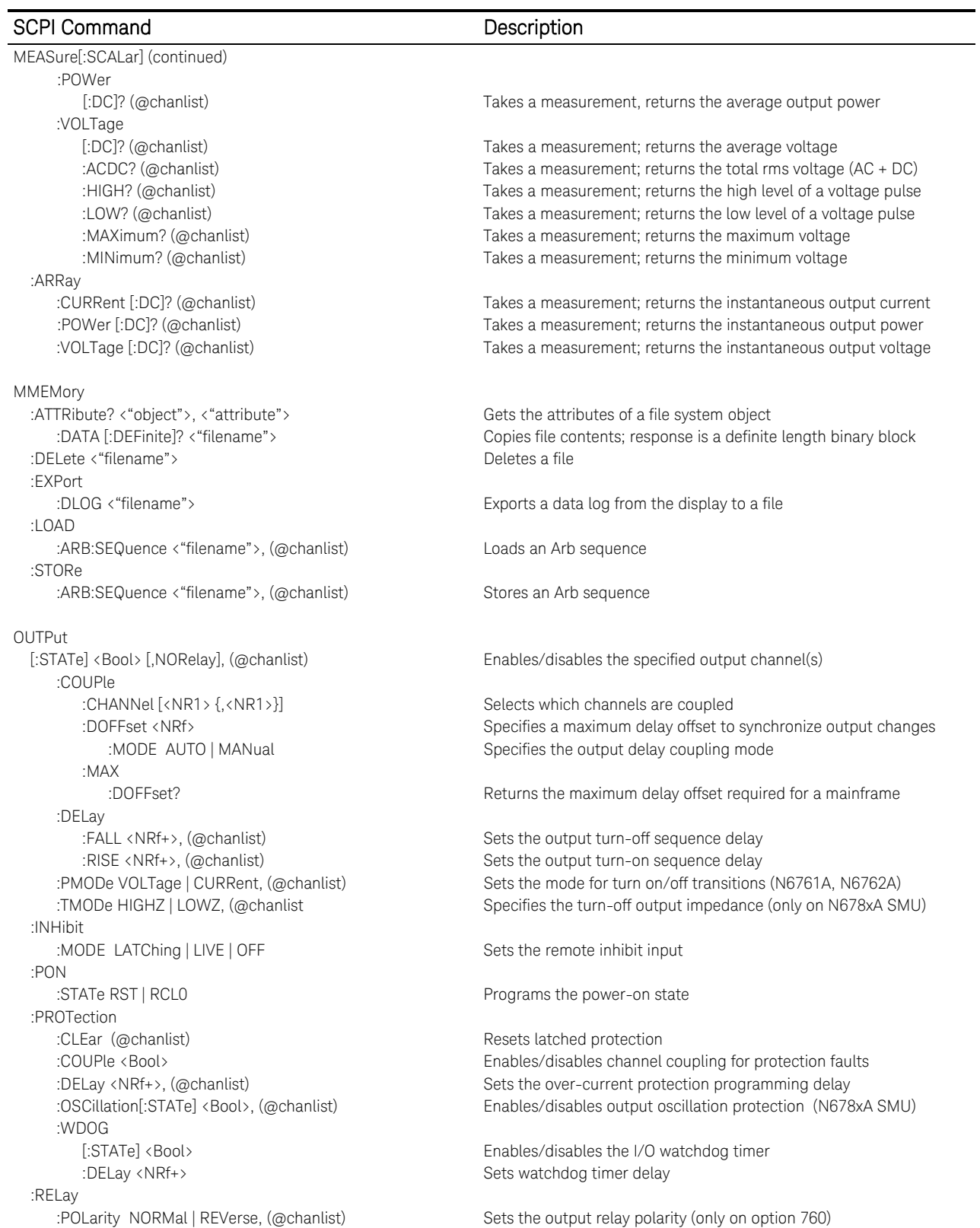

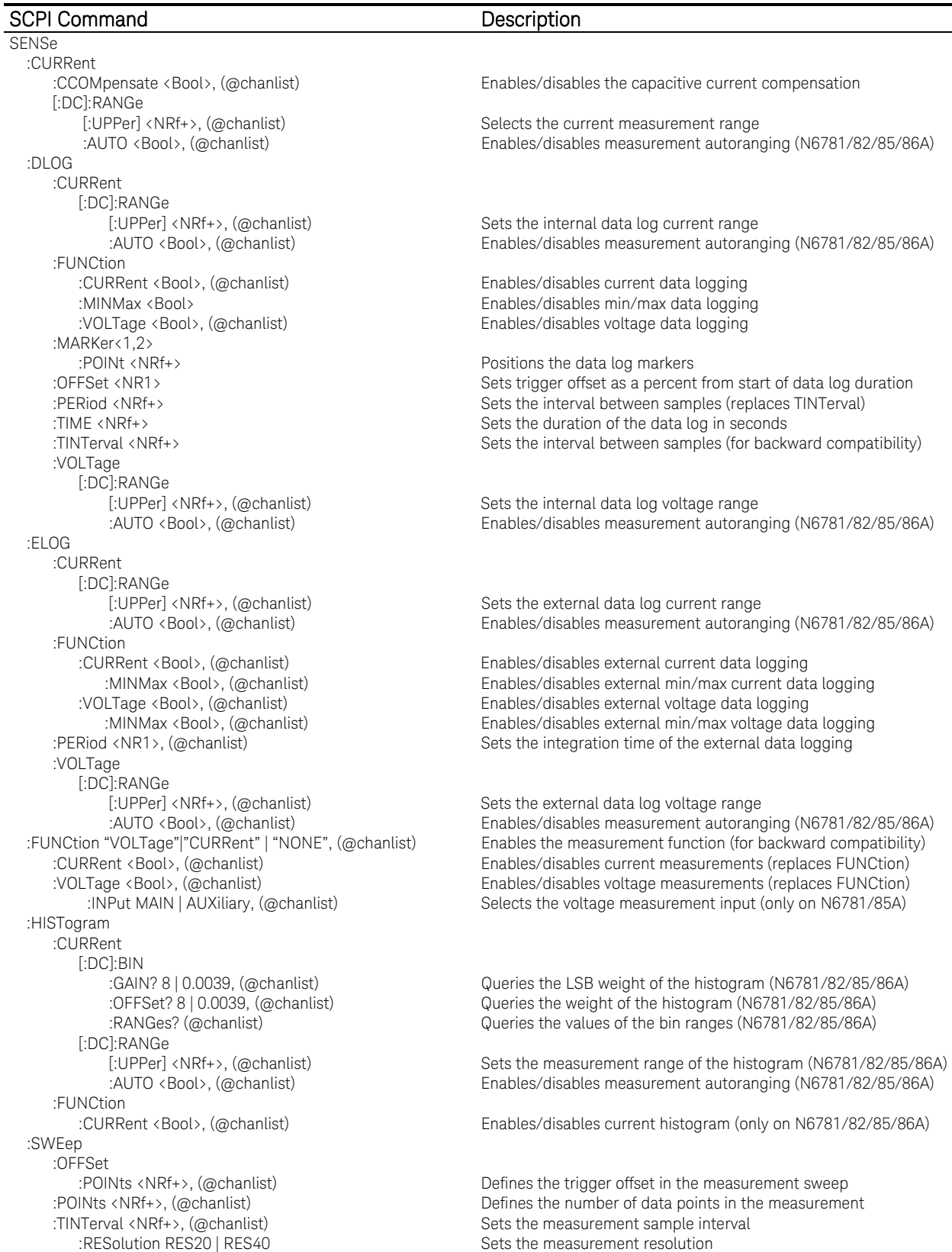

#### SCPI Command Description

SENSe:continued) :VOLTage [:DC]:RANGe [:UPPer] <NRf+>, (@chanlist) Selects the voltage measurement range :WINDow [:TYPE] HANNing | RECTangular, (@chanlist) Selects the window type [SOURce:]ARB :COUNt <NRf+> | INFinity, (@chanlist) Sets the Arb repeat count :CURRent | :VOLTage Specifies current or voltage Arbs: :CDWell [:LEVel] < NRf+> {,<NRf>}, (@chanlist) Sets the list of the constant dwell Arb :CONVert (@chanlist) Converts the selected Arb to a user-defined list :EXPonential :END [:LEVel] < NRf+>, (@chanlist) Sets the end level of the exponential Arb :STARt<br>[:LEVel] < NRf+>. (@chanlist) :TIMe < NRf+>, (@chanlist) Sets the time of the exponential Arb :PULSe :END :TIMe < NRf+>, (@chanlist) Sets the length of the end time :STARt [:LEVel] < NRf+>, (@chanlist) Sets the initial level of the pulse :TIMe < NRf+>, (@chanlist) Sets the length of the start time or delay :TOP<br>[:LEVel] < NRf+>, (@chanlist) :TIMe < NRf+>, (@chanlist) Sets the length of the pulse :RAMP :END [:LEVel] < NRf+>, (@chanlist) Sets the end level of the ramp :TIMe < NRf+>, (@chanlist) Sets the length of the end time :RTIMe < NRf+>, (@chanlist) Sets the rise time of the ramp :STARt [:LEVel] < NRf+>, (@chanlist) Sets the initial level of the ramp :SINusoid :AMPLitude < NRf+>, (@chanlist) Sets the amplitude of the sine wave :FREQuency < NRf+>, (@chanlist) Sets the frequency of the sine wave :OFFSet < NRf+>, (@chanlist) Sets the DC offset of the sine wave :STAircase :END [:LEVel] < NRf+>, (@chanlist) Sets the end level of the staircase :TIMe < NRf+>, (@chanlist) Sets the length of the end time<br>
:NSTeps < NRf+>, (@chanlist) Sets the number of steps in the :STARt [:LEVel] < NRf+>, (@chanlist) Sets the initial level of the staircase :TIMe <NRf+>, (@chanlist) Sets the length of the staircase :STEP :END [:LEVel] < NRf+>, (@chanlist) Sets the end level of the step :STARt [:LEVel] < NRf+>, (@chanlistl) Sets the initial level of the step<br>
:TIMe < NRf+>, (@chanlist) Sets the length of the start time:

:AUTO <Bool>, (@chanlist) Enables/disables measurement autoranging (N6781/82/85/86A)

Sets the dwell time for the constant dwell Arb :POINts? (@<chanlist>) Returns the number of constant-dwell Arb points

Sets the initial level of the exponential Arb :TIMe < NRf+>, (@chanlist) Sets the length of the start time or delay :TCONstant < NRf+>, (@chanlist) Sets the time constant of the exponential Arb

Sets the top level of the pulse

:TIMe < NRf+>, (@chanlist) Sets the length of the start time or delay

Sets the number of steps in the staircase

:TIMe < NRf+>, (@chanlist) Sets the length of the start time or delay

Sets the length of the start time or delay

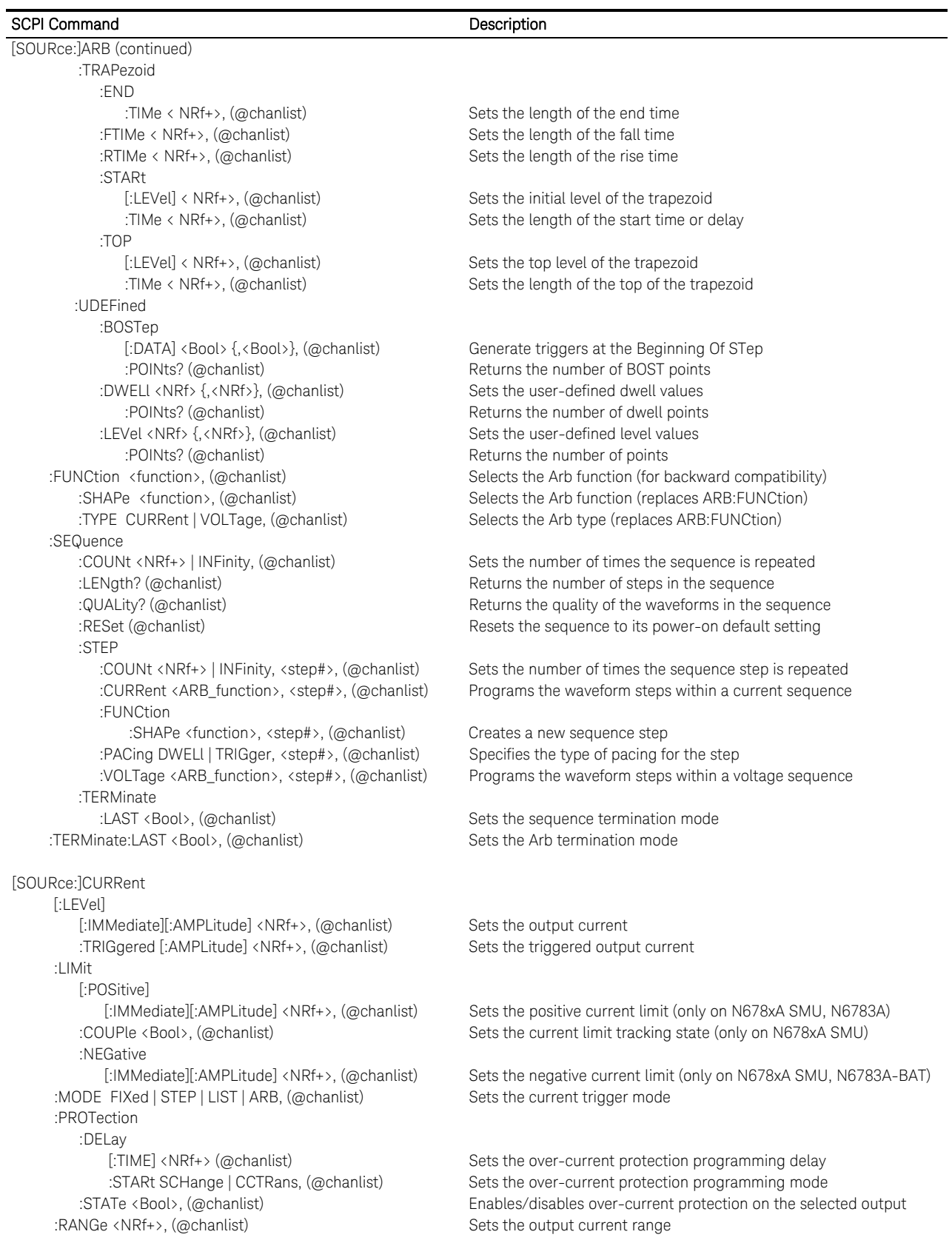

### 4 Command Quick Reference

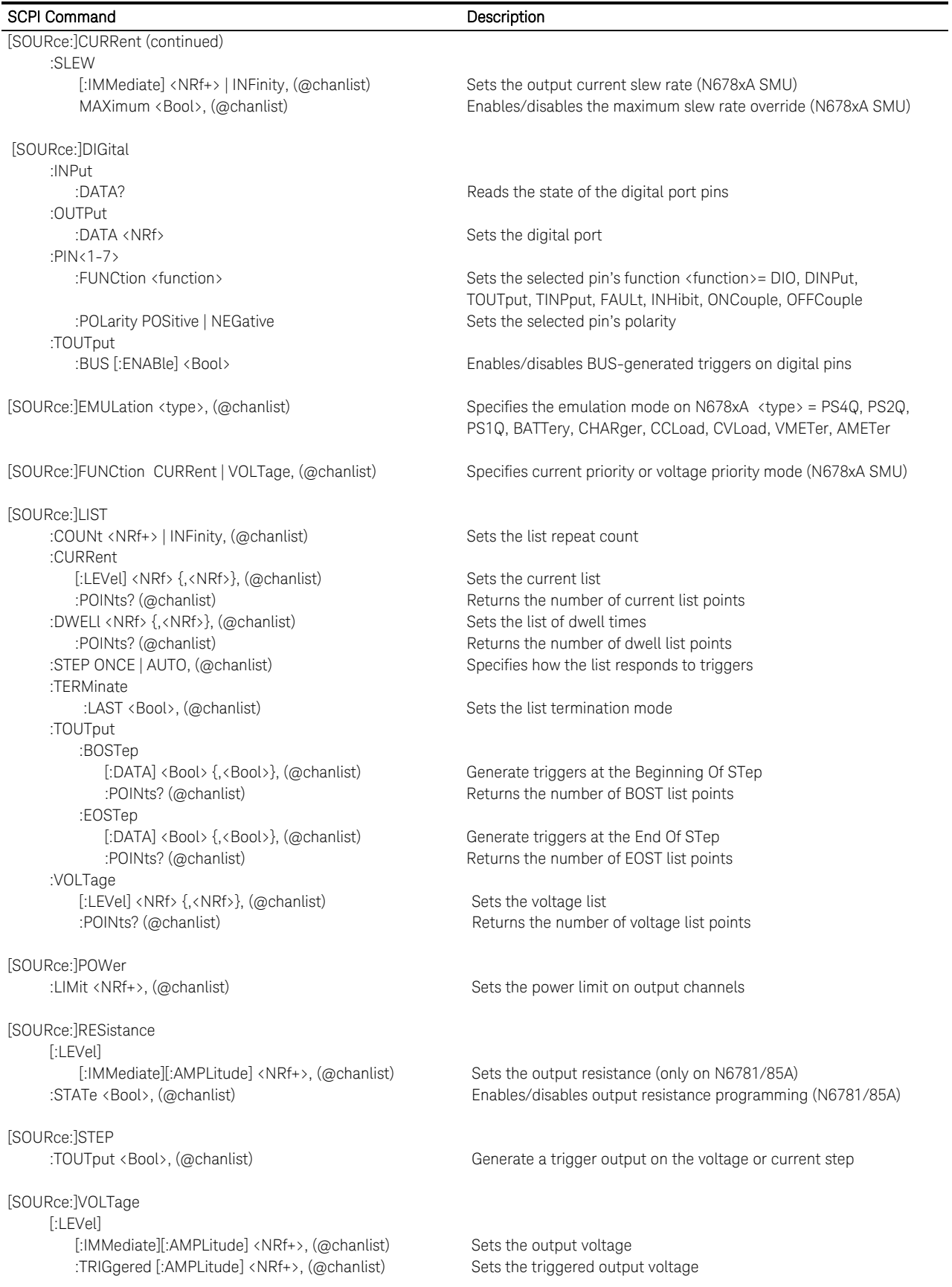

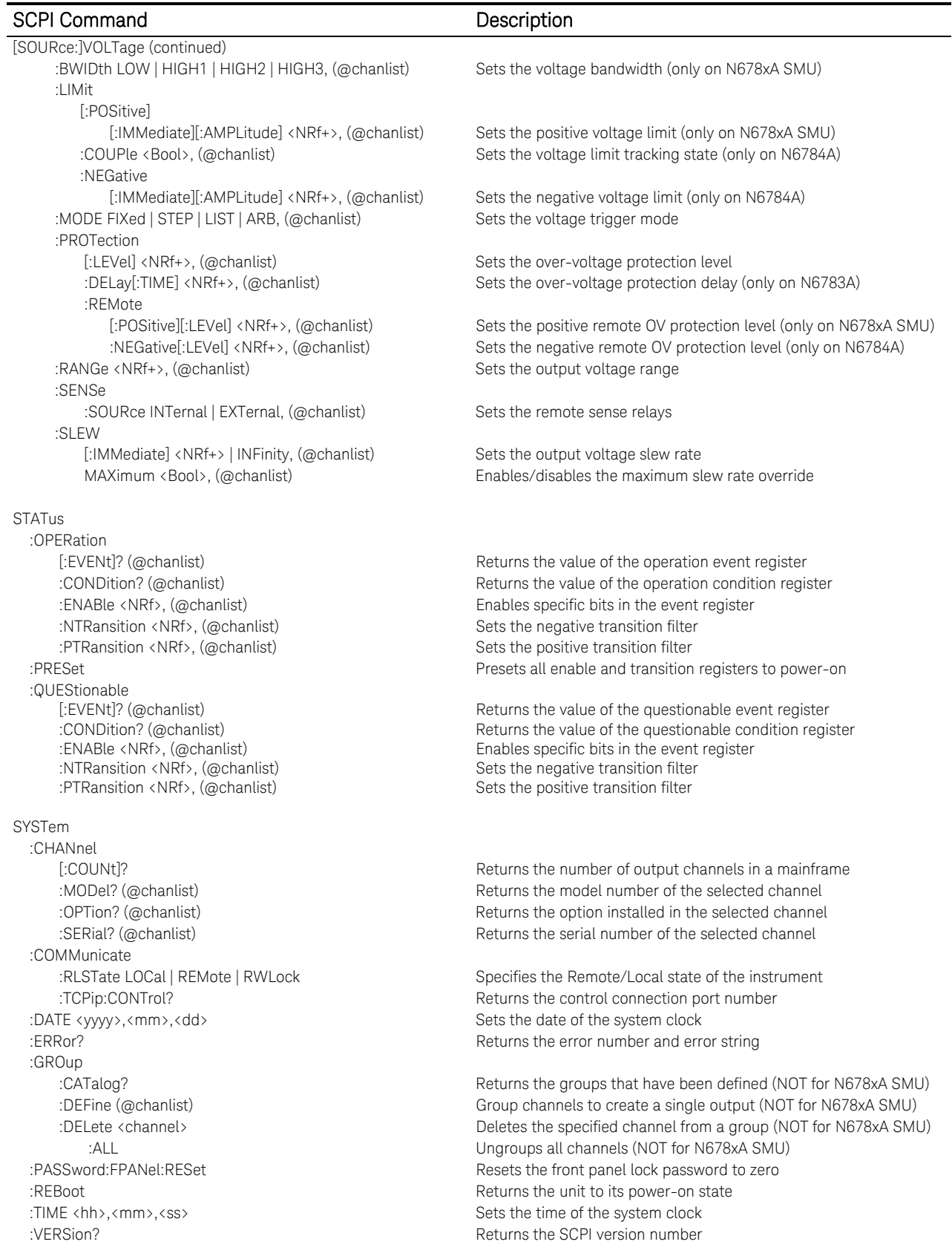

### 4 Command Quick Reference

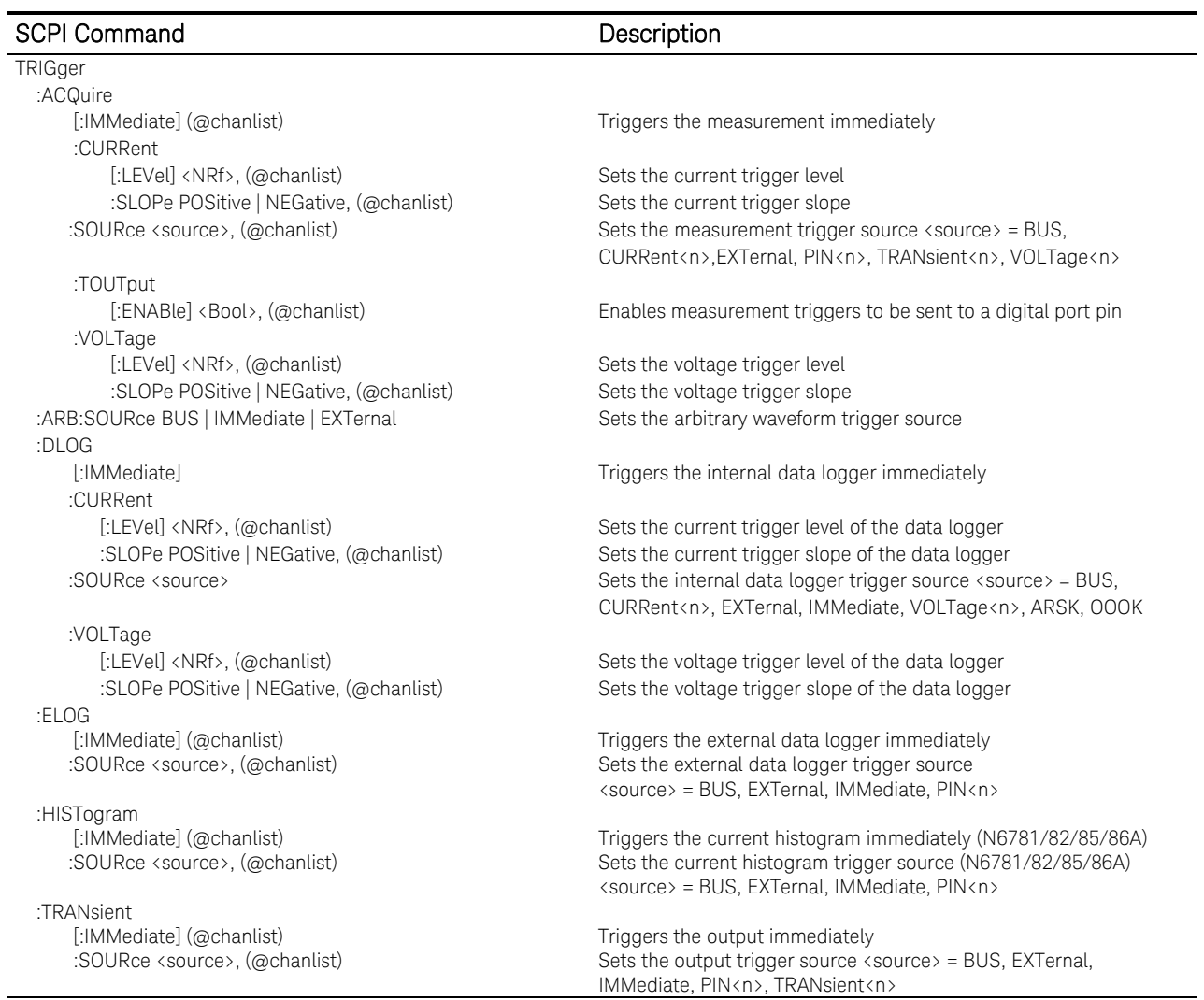

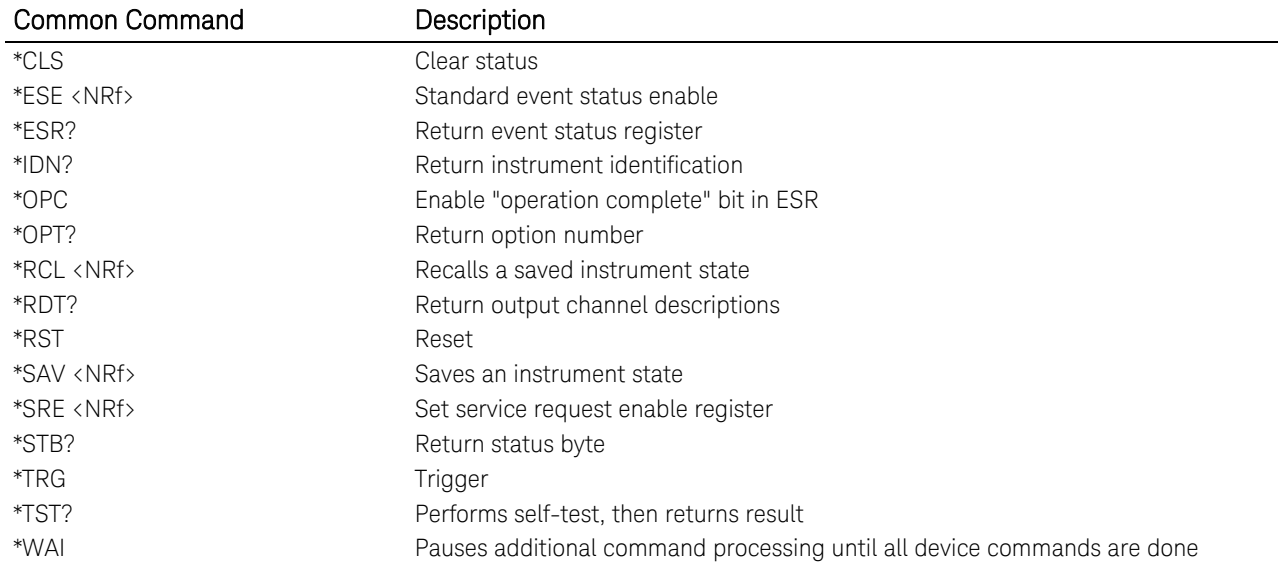

# <span id="page-558-0"></span>Non-Volatile Settings

The following tables show the factory-shipped non-volatile settings of the instrument. Information in non-volatile memory is NOT lost when power is turned off. These settings are all customer-configurable.

The factory-shipped LAN settings can be restored by selecting the front panel Reset control located in the System\I/O\LAN\Config\Reset menu.

All non-volatile settings including LAN, can be restored by selecting the front panel Reset control located in the System\Admin\Nvram menu

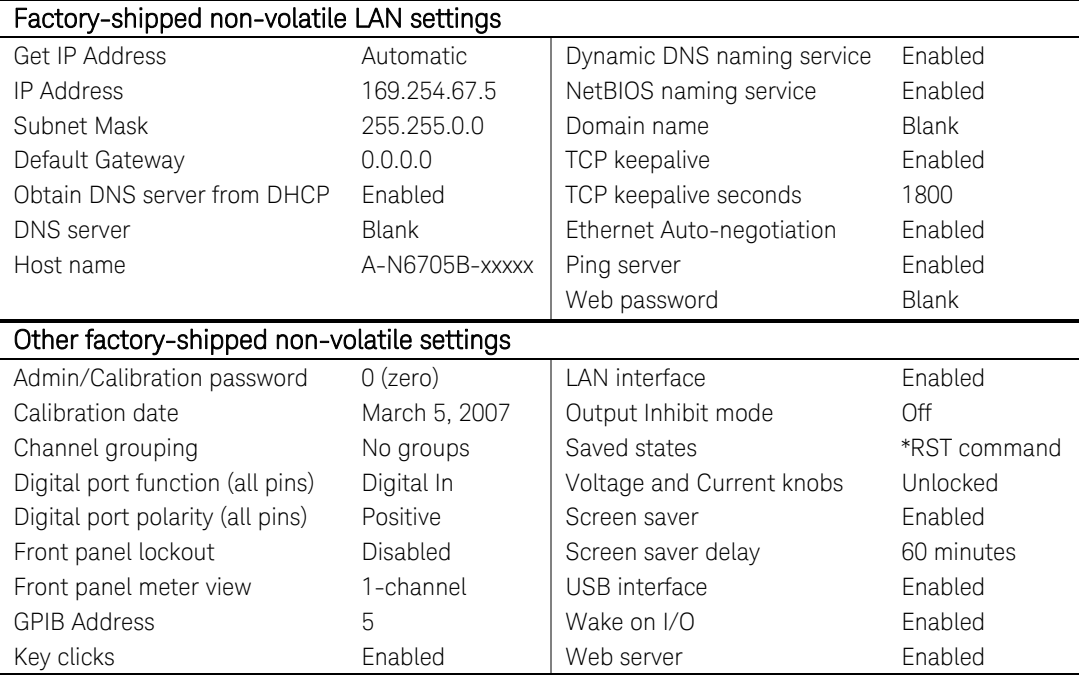

# <span id="page-559-0"></span>Reset Settings (\*RST)

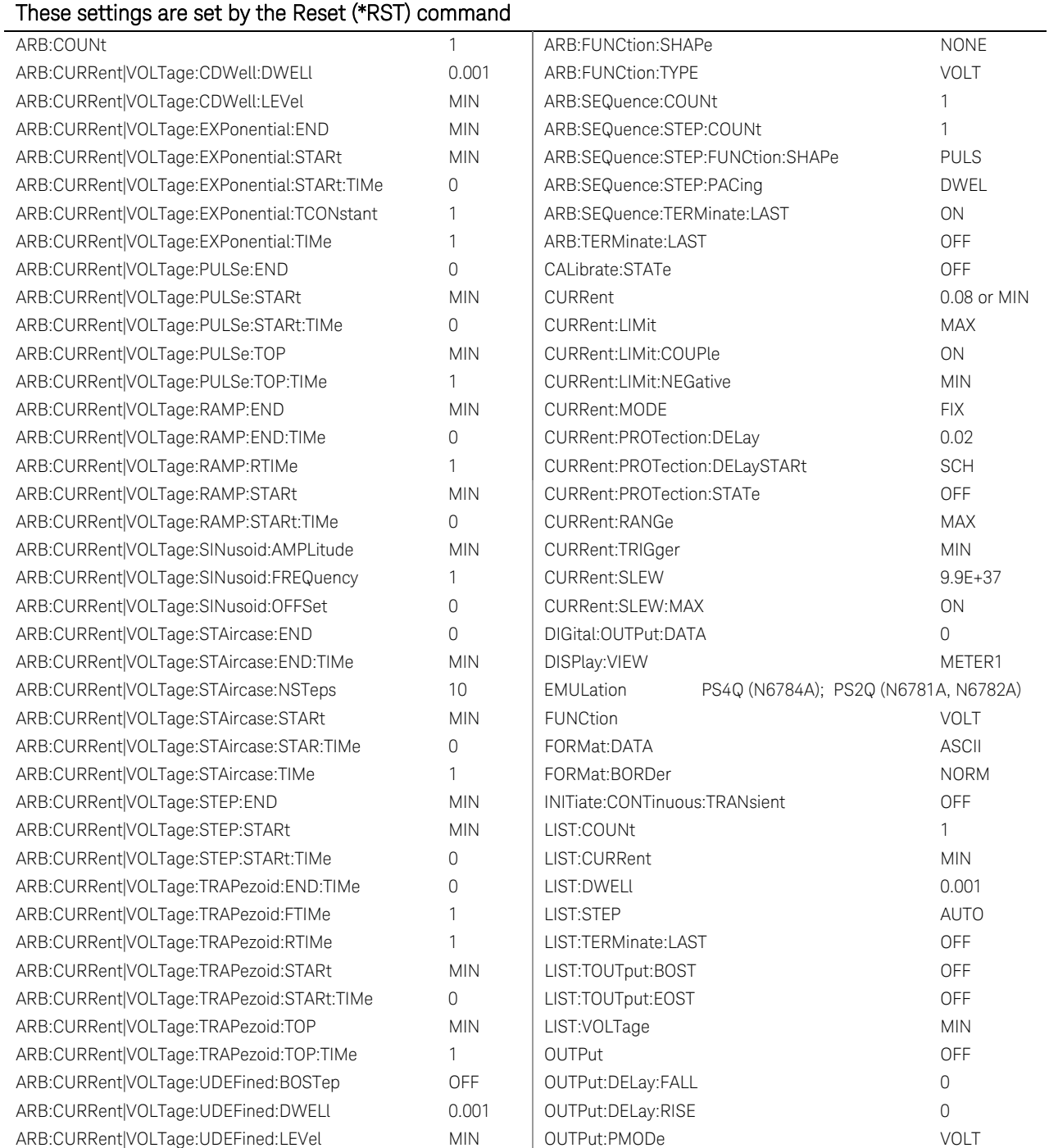

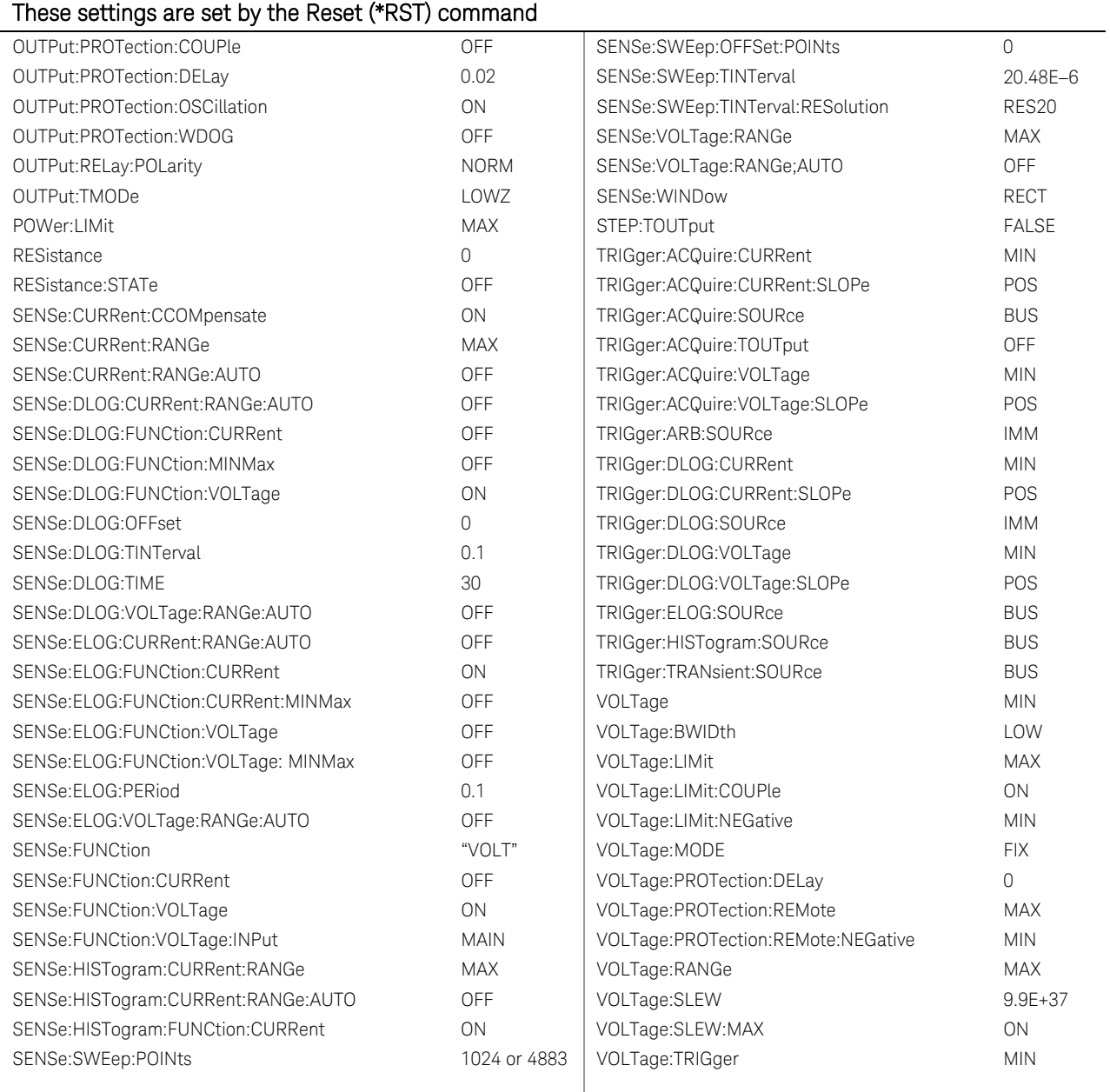

l.

# <span id="page-561-0"></span>Keysight N6784A SMU Initial Emulation Mode Settings

The following tables document the emulation mode settings that are applied when the emulation mode is selected. Emulation mode settings are not saved.

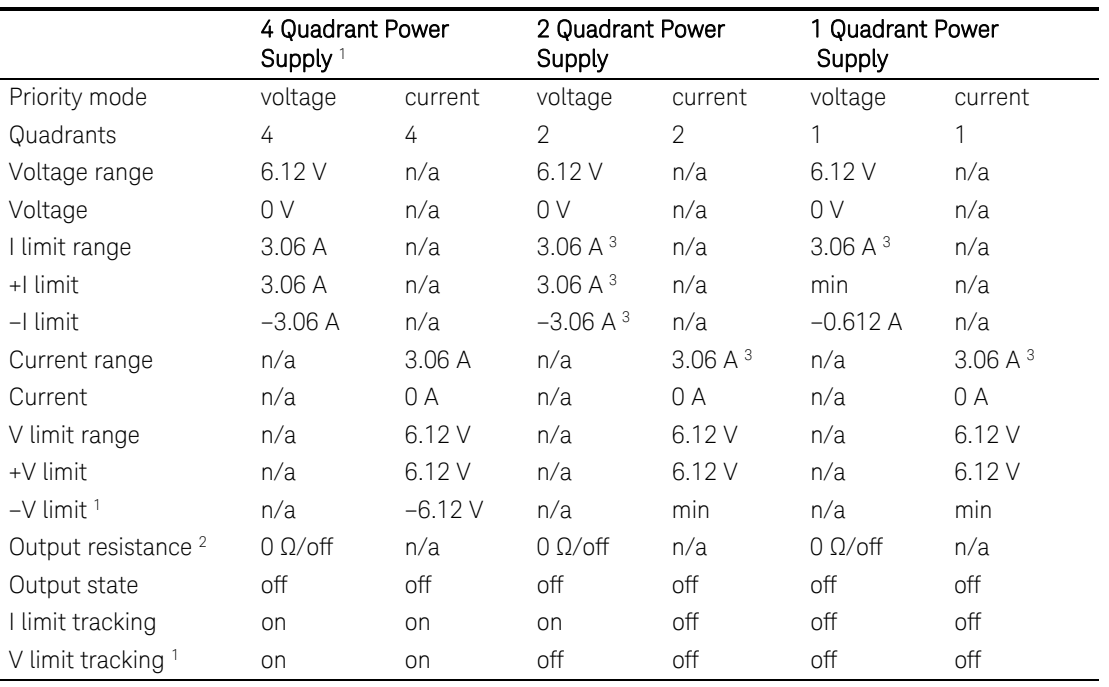

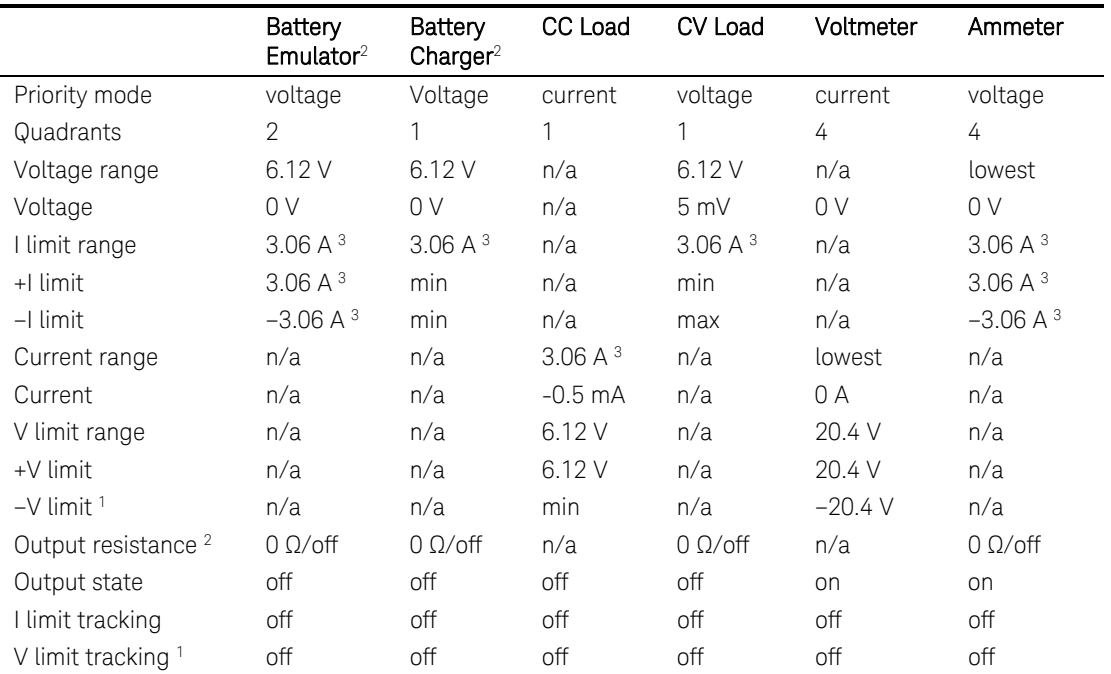

Note 1: N6784A only

Note 2: N6781A only

Note 3: 8.16 A for Models N6785A and N6786A

# 5 Programming Examples

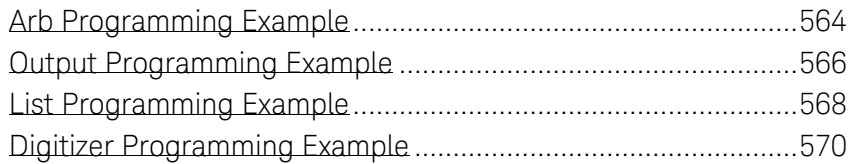

This chapter contains several example programs to help you develop programs for your own application. The example programs are for illustration only, and are provided with the assumption that you are familiar with the programming language being demonstrated and the tools used to create and debug procedures. See chapter 3, "Commands by Subsyustem" for the SCPI command syntax.

You have a royalty-free right to use, modify, reproduce and distribute the example programs (and/or any modified version) in any way you find useful, provided you agree that Keysight Technologies has no warranty, obligations, or liability for any example programs.

The example programs are written in Microsoft Visual Basic 6.0 using the VISA COM IO library. The VISA COM library must be downloaded from the Automation-Ready CD-ROM to use these programs. For information about using VISA COM in another Visual Basic project, refer to "Programming Your Instruments" in the *USB/LAN/GPIB Interfaces Connectivity Guide*, also included on the Automation-Ready CD-ROM.

NOTE Example programs for the following programming environments are also included on the Product-Reference CD-ROM located at the back of this guide: Microsoft Visual Basic 6.0 Microsoft Visual C++ 6.0 Microsoft Excel Keysight VEE Pro The CD also contains IVI-COM and VXIplug&play drivers for your instrument.

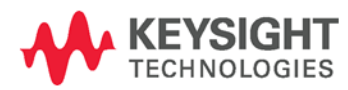

# <span id="page-563-0"></span>Arb Programming Example

This program executes a voltage arbitrary waveform consisting of 10 steps. The steps are set to a dwell time of 1 second. When done, the program checks for instrument error and gives a message if there is an error. This is similar to the list programming example, but using SCPI Arb commands. Note that current values cannot be programmed as part of a voltage arbitrary waveform.

```
Sub arb_programming_example() 
    Dim IDN As String 
    Dim GPIBaddress As String 
    Dim ErrString As String 
     Dim channel As String 
     'These variable are necessary to initialize the VISA COM. 
     Dim ioMgr As KeysightRMLib.SRMCls 
    Dim Instrument As VisaComLib.FormattedIO488 
     ' The following command line provides the program with the VISA name of the 
     ' interface that it will communicate with. It is currently set to use GPIB. 
     GPIBaddress = "GPIB1::5::INSTR" 
     ' Use the following line instead for LAN communication 
     ' TCPIPaddress="TCPIP0::141.25.36.214" 
     ' Use the following line instead for USB communication 
     ' USBaddress = "USB0::2391::1799::US00000002" 
     ' Initialize the VISA COM communication 
     Set ioMgr = New KeysightRMLib.SRMCls 
     Set Instrument = New VisaComLib.FormattedIO488 
     Set Instrument.IO = ioMgr.Open(TCPIPaddress) 
     ' These next three strings are the points in the user defined voltage arb. 
     ' The first one controls voltage, the second dwell, and the third trigger out 
     Const voltPoints = "1,2,3,4,5,6,7,8,9,10" 
     Const dwellPoints = "1" 
     Const triggerPoints = "0" 
     ' This variable can be changed to program any channel in the mainframe 
    channel = "(@1)" With Instrument 
         ' Send a power reset to the instrument 
         .WriteString "*RST" 
         ' Query the instrument for the IDN string 
         .WriteString "*IDN?" 
         IDN = .ReadString 
         ' Set the arb type to user defined voltage 
         .WriteString "ARB:FUNC UDV," & channel 
         ' Set the voltage mode to arb 
         .WriteString "VOLT:MODE ARB," & channel 
         ' Send the voltage points 
         .WriteString "ARB:VOLT:UDEF:LEV " & voltPoints & "," & channel
```

```
 ' Send the dwell points 
     .WriteString "ARB:VOLT:UDEF:DWEL " & dwellPoints & "," & channel 
     'Send the trigger points 
     .WriteString "ARB:VOLT:UDEF:BOST " & triggerPoints & "," & channel 
     ' Turn the output on 
     .WriteString "OUTP ON," & channel 
     ' Wait for output to settle in the ON state. 
     .WriteString "*OPC?" 
     .ReadString 
     ' Set the trigger source to bus 
     .WriteString "TRIG:TRAN:SOUR BUS," & channel 
     ' Initiate the transient system 
     .WriteString "INIT:TRAN " & channel 
     ' Trigger the unit 
     .WriteString "TRIG:TRAN " & channel 
     ' Check instrument for any errors 
     .WriteString "Syst:err?" 
     ErrString = .ReadString 
     ' give message if there is an error 
     If Val(ErrString) Then 
         MsgBox "Error in instrument!" & vbCrLf & ErrString 
     End If 
 End With
```

```
End Sub
```
# <span id="page-565-0"></span>Output Programming Example

This is a simple program that sets a voltage, current, over-voltage, and the status of over-current protection. When done, the program checks for instrument error and gives a message if there is an error.

Sub output\_programming\_example() Dim IDN As String Dim GPIBaddress As String Dim ErrString As String ' This variable controls the channel number to be programmed Dim channel As String ' This variable controls the voltage Dim VoltSetting As Double ' This variable measures the voltage Dim MeasureVoltString As String ' This variable controls the current Dim CurrSetting As Double ' This variable controls the over voltage protection setting Dim overVoltSetting As Double 'These variables are necessary to initialize the VISA COM. Dim ioMgr As KeysightRMLib.SRMCls Dim Instrument As VisaComLib.FormattedIO488 ' The following command line provides the program with the VISA name of the ' interface that it will communicate with. It is currently set to use GPIB. GPIBaddress = "GPIB0::5::INSTR" ' Use the following line instead for LAN communication ' TCPIPaddress="TCPIP0::141.25.36.214" ' Use the following line instead for USB communication ' USBaddress = "USB0::2391::1799::US00000002" ' Initialize the VISA COM communication Set ioMgr = New KeysightRMLib.SRMCls Set Instrument = New VisaComLib.FormattedIO488 Set Instrument.IO = ioMgr.Open(GPIBaddress) ' The next three command lines set the voltage, current, and over voltage VoltSetting = 3 CurrSetting = 1.5  $\blacksquare$  overVoltSetting = 10 ' This variable can be changed to program any channel in the mainframe<br>channel = "(@1)" ' channel 1 channel =  $"$  (@1)" With Instrument ' Send a power reset to the instrument .WriteString "\*RST" ' Query the instrument for the IDN string .WriteString "\*IDN?" IDN = .ReadString

```
 ' Set the voltage 
     .WriteString "VOLT" & Str$(VoltSetting) & "," & channel 
     ' Set the over voltage level 
     .WriteString "VOLT:PROT:LEV " & Str$(overVoltSetting) & "," & channel 
     ' Set current level 
     .WriteString "CURR " & Str$(CurrSetting) & "," & channel 
     ' Turn on over current protection 
     .WriteString "CURR:PROT:STAT ON," & channel 
     ' Turn the output on 
     .WriteString "OUTP ON," & channel 
     ' Wait for previous commands to complete. 
     .WriteString "*OPC?" 
     .ReadString 
     ' Measure the voltage 
     .WriteString "MEAS:VOLT? " & channel 
     MeasureVoltString = .ReadString 
     MsgBox "Measured Voltage is " & MeasureVoltString & "At channel" & channel 
     ' Check instrument for any errors 
     .WriteString "Syst:err?" 
     ErrString = .ReadString 
     ' give message if there is an error 
     If Val(ErrString) Then 
         MsgBox "Error in instrument!" & vbCrLf & ErrString 
     End If 
 End With
```
End Sub

# <span id="page-567-0"></span>List Programming Example

This program executes a 10 point current and voltage list. It also specifies 10 different dwell times. When done, the program checks for instrument error and gives a message if there is an error.

```
Sub list_programming_example() 
     Dim IDN As String 
     Dim GPIBaddress As String 
     Dim ErrString As String 
     Dim channel As String 
     'These variable are necessary to initialize the VISA COM. 
     Dim ioMgr As KeysightRMLib.SRMCls 
     Dim Instrument As VisaComLib.FormattedIO488 
     ' The following command line provides the program with the VISA name of the 
     ' interface that it will communicate with. It is currently set to use GPIB. 
     GPIBaddress = "GPIB1::5::INSTR" 
     ' Use the following line instead for LAN communication 
     ' TCPIPaddress="TCPIP0::141.25.36.214" 
     ' Use the following line instead for USB communication 
     ' USBaddress = "USB0::2391::1799::US00000002" 
     ' Initialize the VISA COM communication 
     Set ioMgr = New KeysightRMLib.SRMCls 
     Set Instrument = New VisaComLib.FormattedIO488 
     Set Instrument.IO = ioMgr.Open(GPIBaddress) 
     ' These next three strings are the points in the list. 
     All three strings are the same length.
     ' The first one controls voltage, the second current, and the third dwell time 
     Const voltPoints = "1,2,3,4,5,6,7,8,9,10" 
     Const currPoints = "0.5,1,1.5,2,2.5,3,3.5,4,4.5,5" 
     Const dwellPoints = "1,2,0.5,1,0.25,1.5,0.1,1,0.75,1.2" 
    ' This variable can be changed to program any channel in the mainframe<br>channel = "(@1)" ' channel 1
    channel = "(@1)" With Instrument 
         ' Send a power reset to the instrument 
         .WriteString "*RST" 
          ' Query the instrument for the IDN string 
         .WriteString "*IDN?" 
         IDN = .ReadString 
         ' Set the voltage mode to list 
         .WriteString "VOLT:MODE LIST," & channel 
          ' Set the current mode to list 
         .WriteString "CURR:MODE LIST," & channel 
         ' Send the voltage list points 
         .WriteString "LIST:VOLT " & voltPoints & "," & channel 
         ' Send the Current list points 
         .WriteString "LIST:CURR " & currPoints & "," & channel
```

```
 ' Send the dwell points 
         .WriteString "LIST:DWEL " & dwellPoints & "," & channel 
         ' Turn the output on 
         .WriteString "OUTP ON," & channel 
         ' Wait for output to settle in the ON state. 
         .WriteString "*OPC?" 
         .ReadString 
         ' Set the trigger source to bus 
         .WriteString "TRIG:TRAN:SOUR BUS," & channel 
         ' Initiate the transient system 
        .WriteString "INIT:TRAN " & channel 
         ' Trigger the unit 
         .WriteString "*TRG" 
         ' Check instrument for any errors 
 .WriteString "Syst:err?" 
 ErrString = .ReadString 
         ' give message if there is an error 
        If Val(ErrString) Then 
            MsgBox "Error in instrument!" & vbCrLf & ErrString 
        End If 
    End With
```
End Sub

### <span id="page-569-0"></span>Digitizer Programming Example

This program uses the voltage in step mode and also demonstrates how to set up and use the digitizer. When done, the program checks for instrument error and gives a message if there is an error.

```
Sub digitizer_programming_example() 
     Dim IDN As String 
     Dim GPIBaddress As String 
     Dim ErrString As String 
     Dim channel As String 
     Dim measPoints As Long 
     Dim measOffset As Long 
     Dim VoltSetting As Double 
     Dim finalVoltage As Double 
     Dim timeInterval As Double 
     Dim VoltPoints() As Variant 
     Dim i As Long 
     Const WTG_MEAS = 8 
     Const WTG_TRANS = 16 
     'These variables are necessary to initialize the VISA COM. 
     Dim ioMgr As KeysightRMLib.SRMCls 
     Dim Instrument As VisaComLib.FormattedIO488 
     ' The following command line provides the program with the VISA name of the 
     ' interface that it will communicate with. It is currently set to use GPIB. 
     GPIBaddress = "GPIB0::5::INSTR" 
     ' Use the following line instead for LAN communication 
     ' TCPIPaddress="TCPIP0::141.25.36.214" 
     ' Use the following line instead for USB communication 
     ' USBaddress = "USB0::2391::1799::US00000002" 
     ' Initialize the VISA COM communication 
     Set ioMgr = New KeysightRMLib.SRMCls 
     Set Instrument = New VisaComLib.FormattedIO488 
     Set Instrument.IO = ioMgr.Open(GPIBaddress) 
     ' This controls the number of points the measurement system measures 
    measPoints = 100 ' This controls the number of points to offset the measurement (positive for 
     ' forward, negative for reverse) 
    measOffset = 0 ' This sets the time between points 
     timeInterval = 0.0025 
     ' This controls the voltage 
     VoltSetting = 5 
     ' This is the final voltage that will be triggered 
     finalVoltage = 10 
    ' This variable can be changed to program any channel in the mainframe channel = "(\circledast 1)" (channel 1
    channel = " (@1)"
```

```
 With Instrument
```

```
 ' Send a power reset to the instrument 
 .WriteString "*RST" 
 ' Query the instrument for the IDN string 
 .WriteString "*IDN?" 
 IDN = .ReadString 
 ' Put the Voltage into step mode which causes it to transition from one 
 ' voltage to another upon receiving a trigger 
 .WriteString "VOLT:MODE STEP," & channel 
 ' Set the voltage 
 .WriteString "VOLT" & Str$(VoltSetting) & "," & channel 
 ' Go to final value 
 .WriteString "VOLT:TRIG" & Str$(finalVoltage) & "," & channel 
 ' Turn the output on 
 .WriteString "OUTP ON," & channel 
 ' Wait for output to turn on. 
 .WriteString "*OPC?" 
 .ReadString 
 ' Set the bus as the transient trigger source 
 .WriteString "TRIG:TRAN:SOUR BUS," & channel 
 ' Set the number of points for the measurement system to use as an offset 
 .WriteString "SENS:SWE:OFFS:POIN" & Str$(measOffset) & "," & channel 
 ' Set the number of points that the measurement system uses 
 .WriteString "SENS:SWE:POIN" & Str$(measPoints) & "," & channel 
 ' Set the time interval between points 
 .WriteString "SENS:SWE:TINT" & Str$(timeInterval) & "," & channel 
 ' Set the measurement trigger source 
 .WriteString "TRIG:ACQ:SOUR BUS," & channel 
 ' Initiate the measurement trigger system 
 .WriteString "INIT:ACQ " & channel 
 ' Initiate the transient trigger system 
 .WriteString "INIT:TRAN " & channel 
 ' Wait for INITiate commands to complete 
 Do 
     .WriteString "STAT:OPER:COND? " & channel 
     Status = .ReadString 
 Loop Until (Status And (WTG_MEAS + WTG_TRANS)) = (WTG_MEAS + WTG_TRANS) 
 ' Trigger the unit 
 .WriteString "*TRG" 
 ' Read back the voltage points 
 .WriteString "FETC:ARR:VOLT? " & channel 
 VoltPoints = .ReadList 
 ' Print the first 10 voltage points 
For i = 0 To 9
    Debug.Print i, VoltPoints(i) 
 Next i
```

```
 ' Check instrument for any errors 
 .WriteString "Syst:err?" 
 ErrString = .ReadString 
        ' give message if there is an error 
       If Val(ErrString) Then 
 MsgBox "Error in instrument!" & vbCrLf & ErrString 
 End If 
    End With
```
End Sub

# 6 SCPI Error Messages

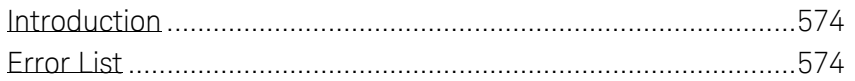

This appendix gives the error numbers and descriptions that are returned by the Keysight N6705.

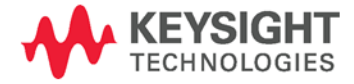

# <span id="page-573-0"></span>Intoduction

The front-panel ERR annunciator turns on when one or more errors are currently stored in the error queue.

Errors are retrieved in first-in-first-out (FIFO) order. The first error returned is the first error that was stored.

Errors are cleared as you read them. When you have read all errors from the error queue, the ERR annunciator turns off and the errors are cleared.

If more errors have occurred than can fit in the buffer, the last error stored in the queue (the most recent error) is replaced with -350,"Error queue overflow". No additional errors are stored until you remove errors from the queue. If no errors have occurred when you read the error queue, the instrument responds with +0,"No error".

The error queue is cleared by the \*CLS (Clear Status) command and when power is cycled. The errors are also cleared when you read the error queue. The error queue is not cleared by a Factory Reset (\*RST command) or an Instrument Preset (SYSTem:PRESet command).

#### Front-Panel Operation:

If the ERR annunciator is on, press the Error key to view the errors. Use the navigation keys to scroll through the error list. All errors are cleared when you exit the menu.

#### Remote Interface Operation:

SYSTem:ERRor? Reads and clears one error from the queue Errors have the following format (the error string may contain up to 80 characters):

-113,"Undefined header"

# <span id="page-573-1"></span>Error List

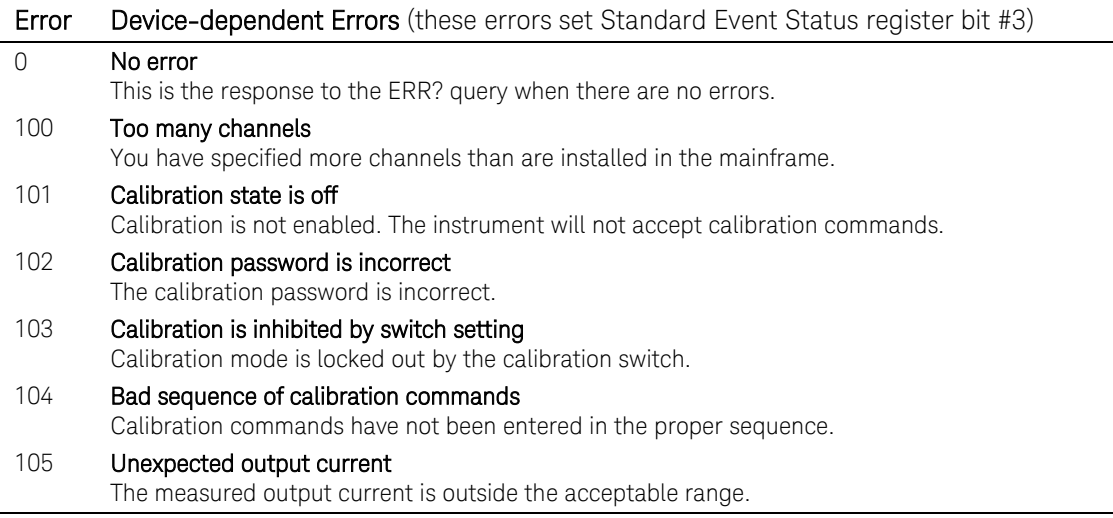

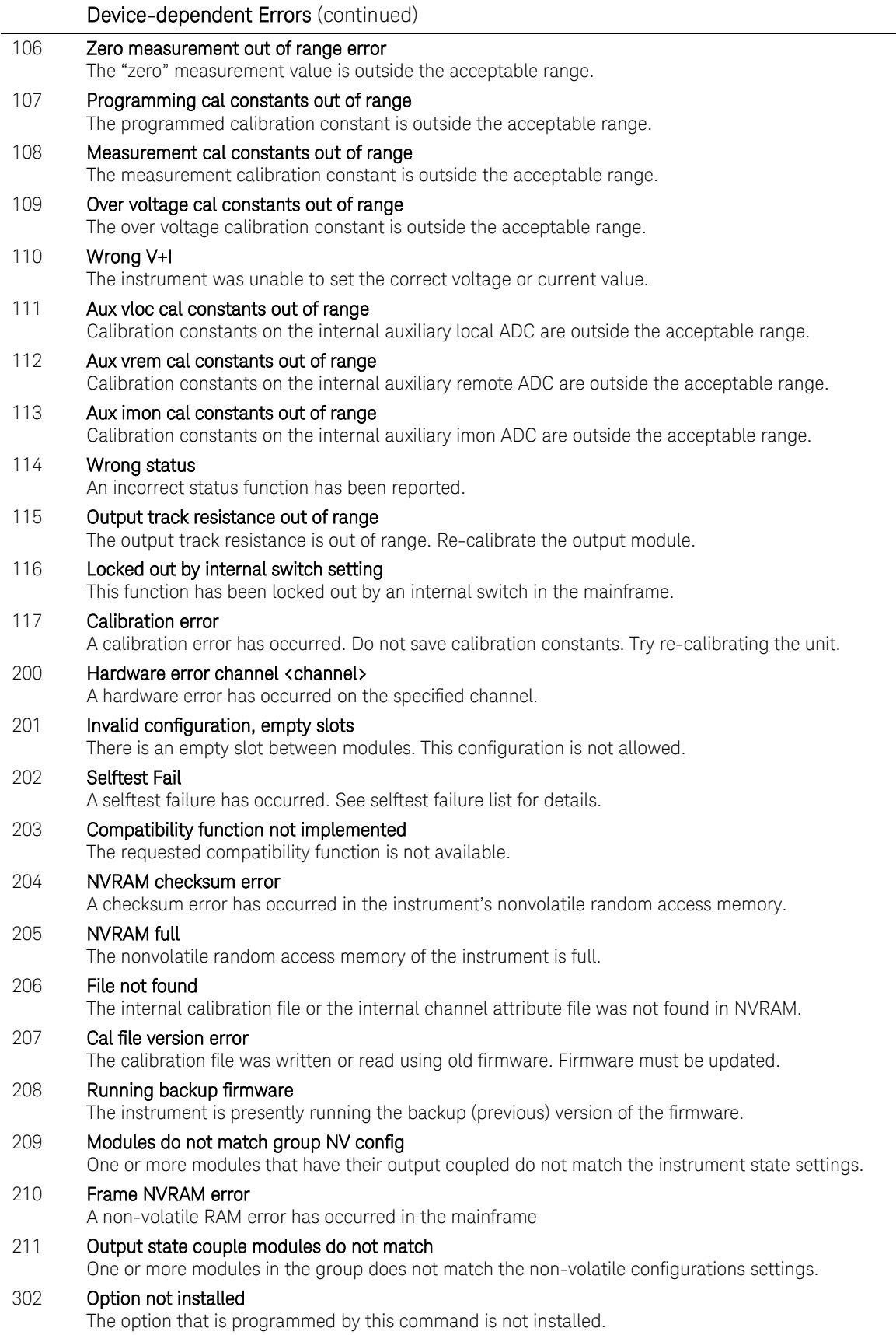

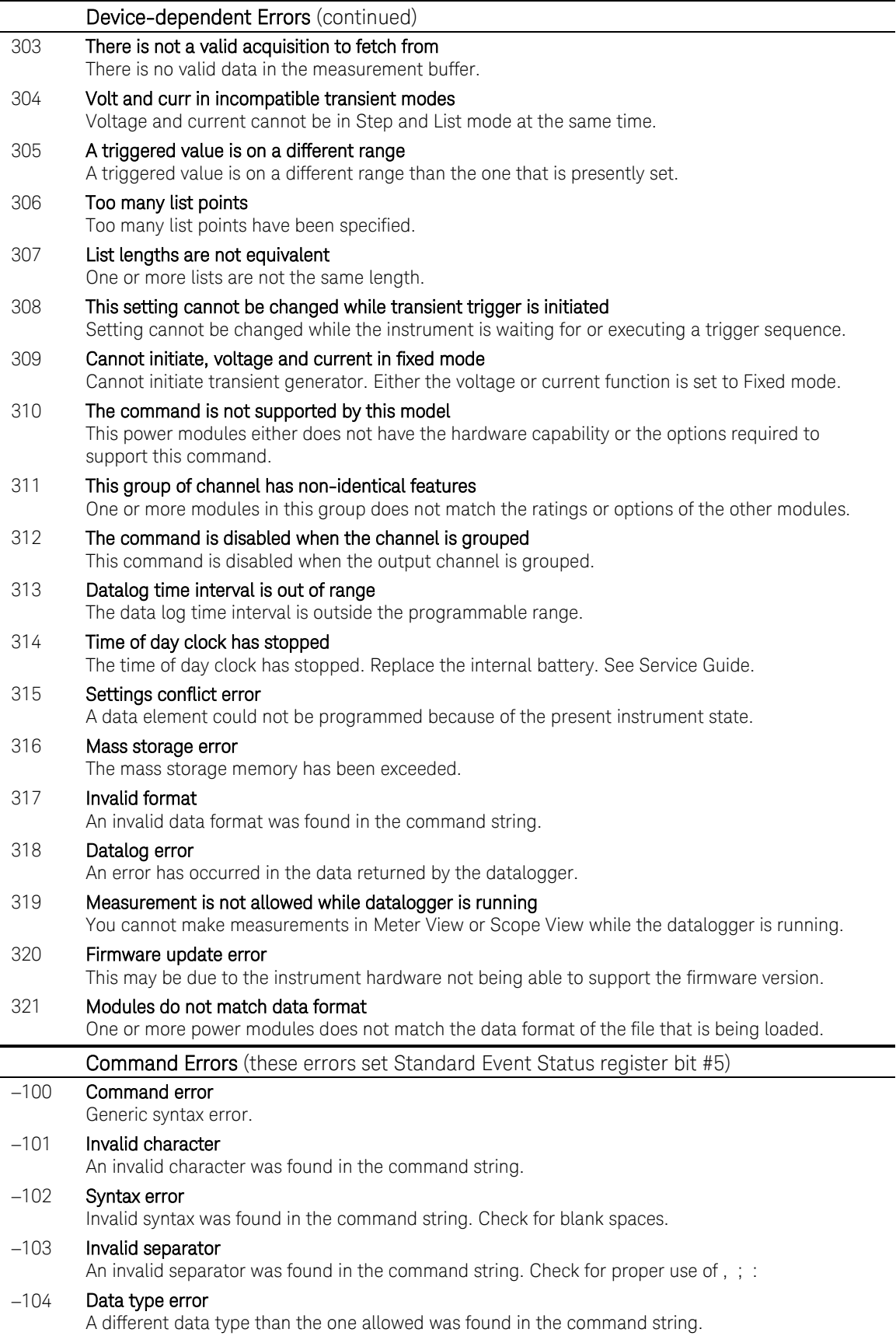
÷.

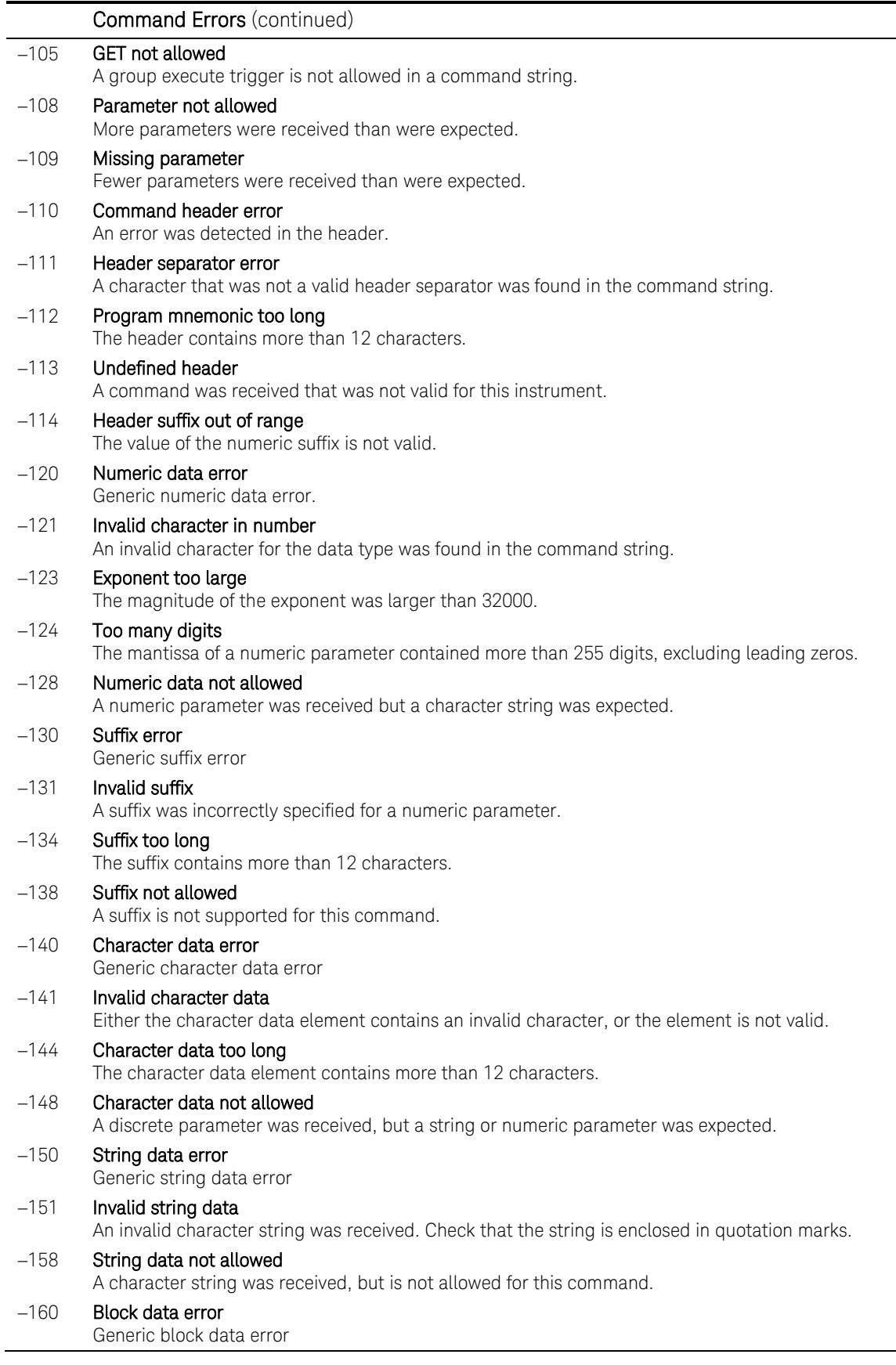

L,

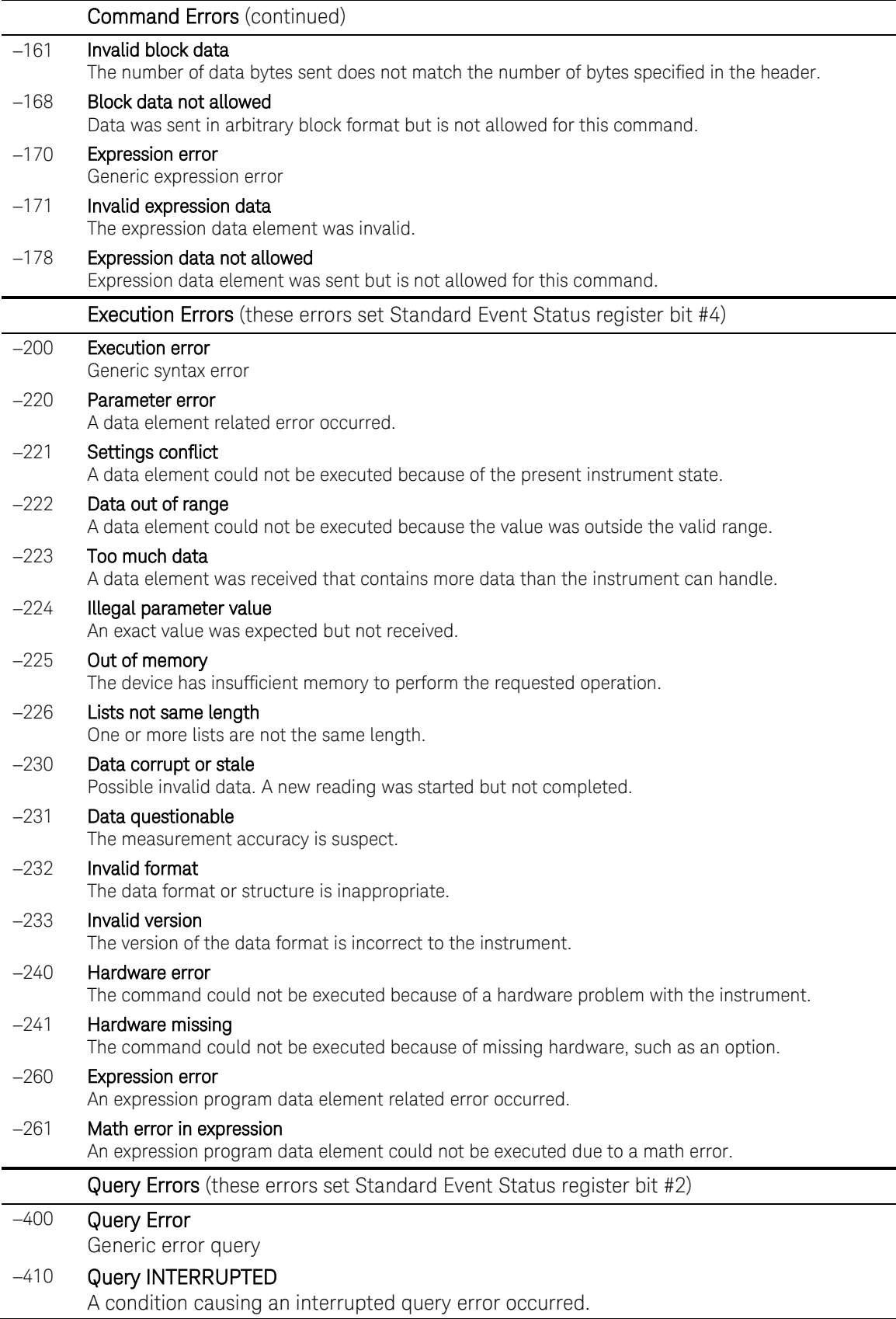

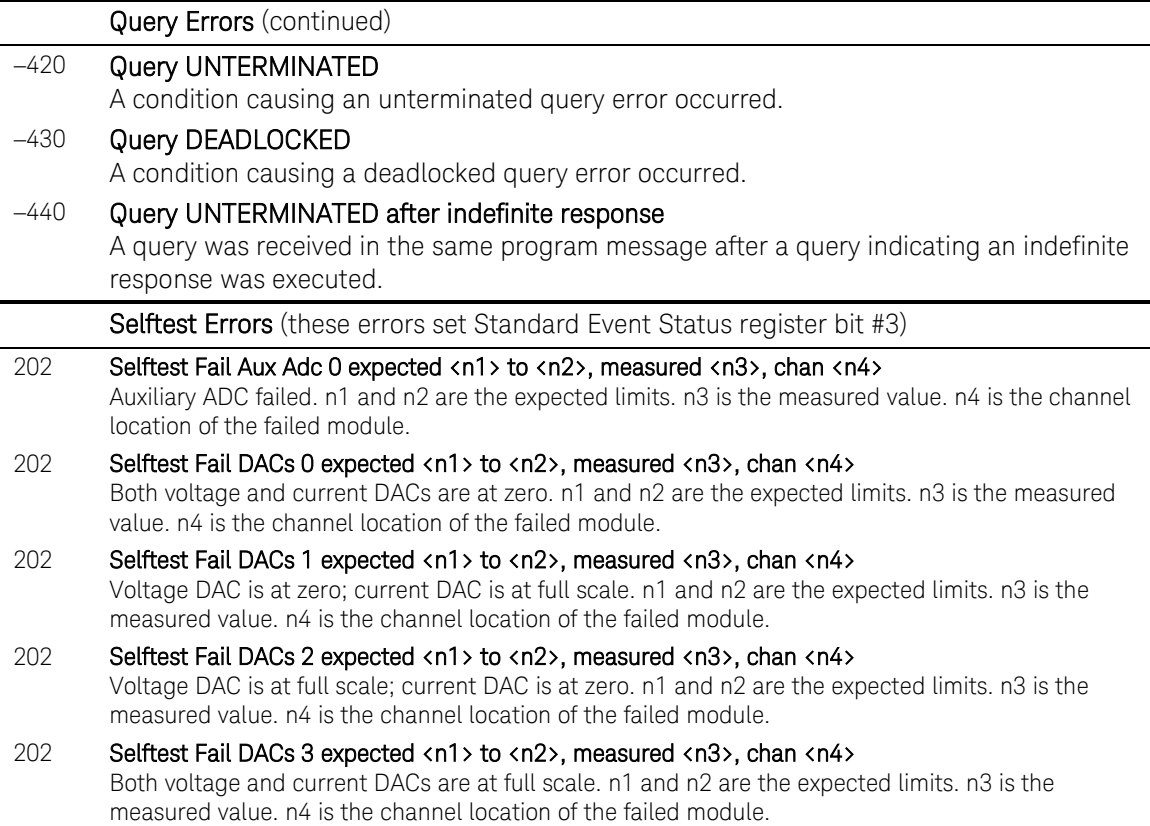

# Index

#### $\mathsf{A}% _{\mathsf{A}}^{\prime}=\mathsf{A}_{\mathsf{A}}^{\prime}$

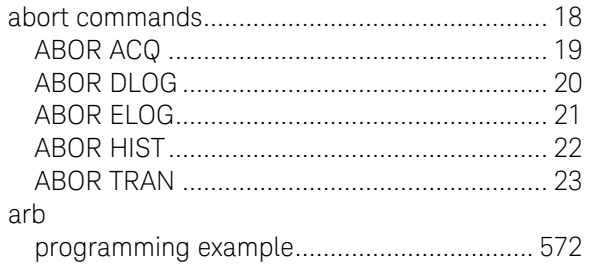

## $\mathsf C$

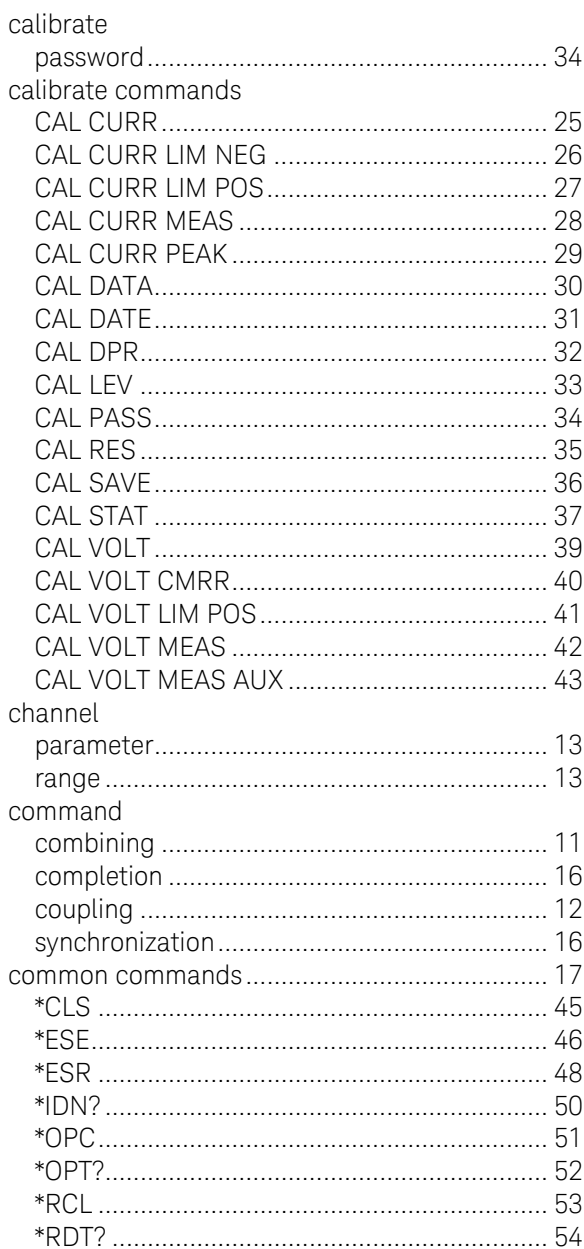

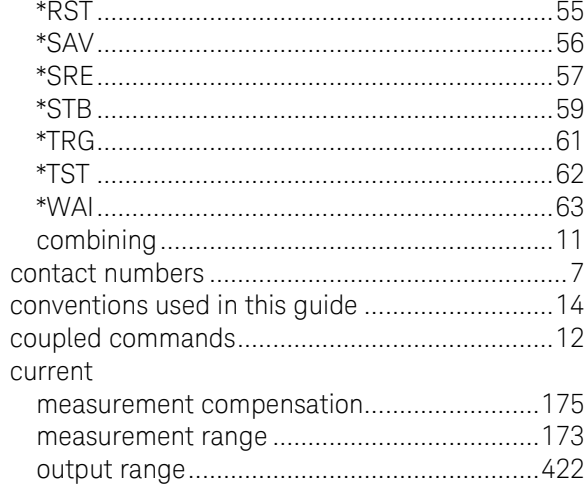

# $\mathsf D$

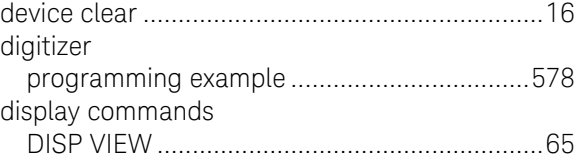

## $\mathsf{E}% _{0}$

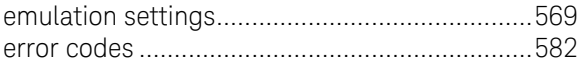

#### $\overline{\mathsf{F}}$

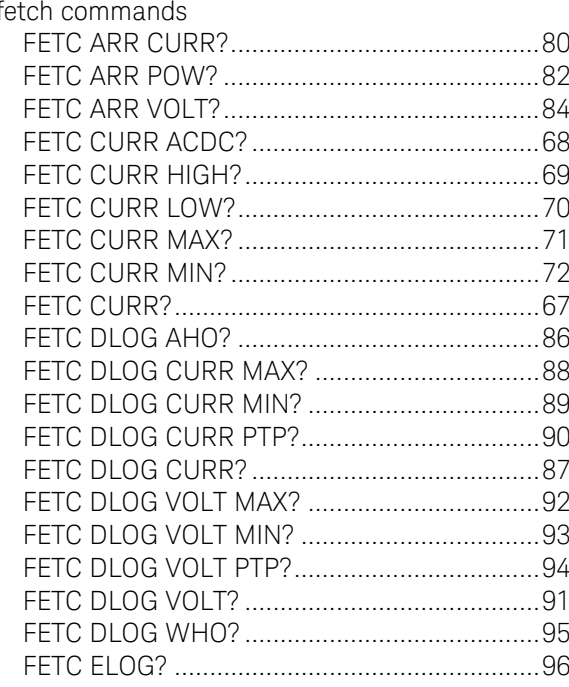

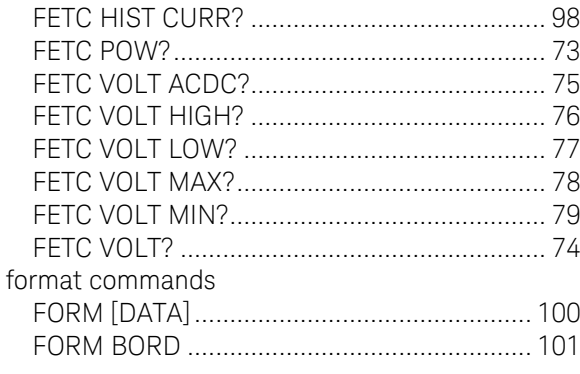

## $\overline{\mathsf{H}}$

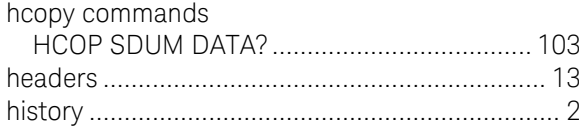

## $\bar{\bar{1}}$

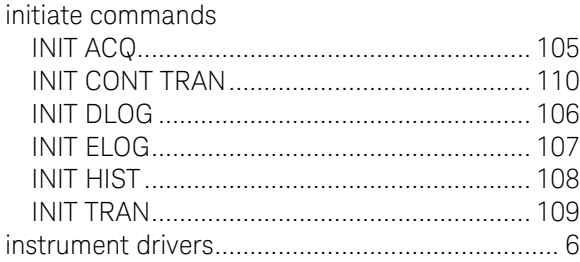

#### $\mathsf L$

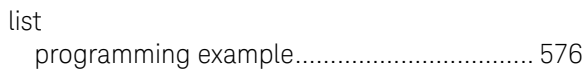

#### ${\sf M}$

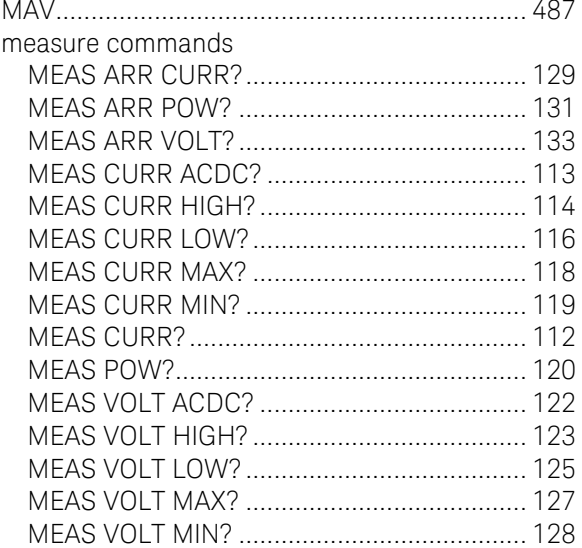

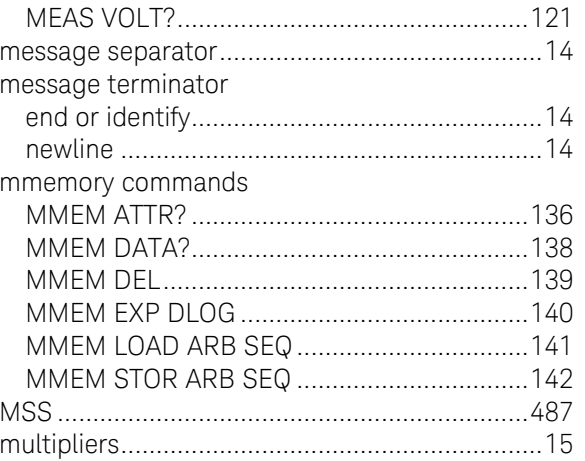

#### $\mathsf N$

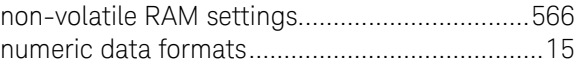

## $\bigcirc$

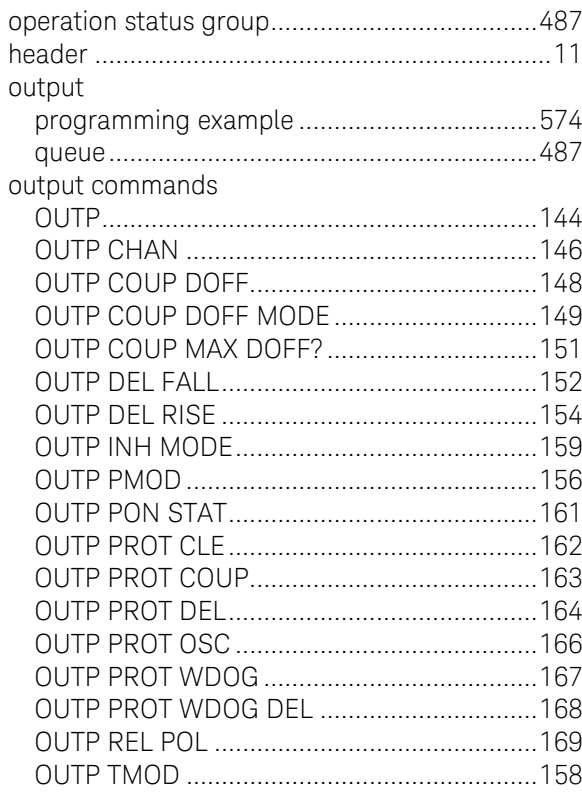

## $\overline{P}$

 $\hbox{\large\it Q}$ 

query

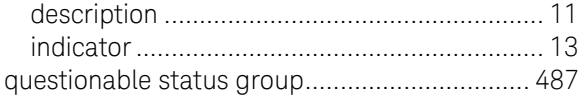

## R

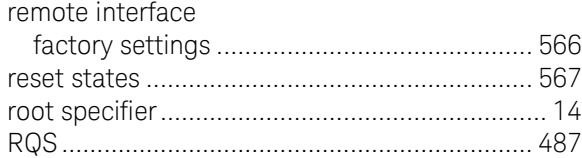

# S

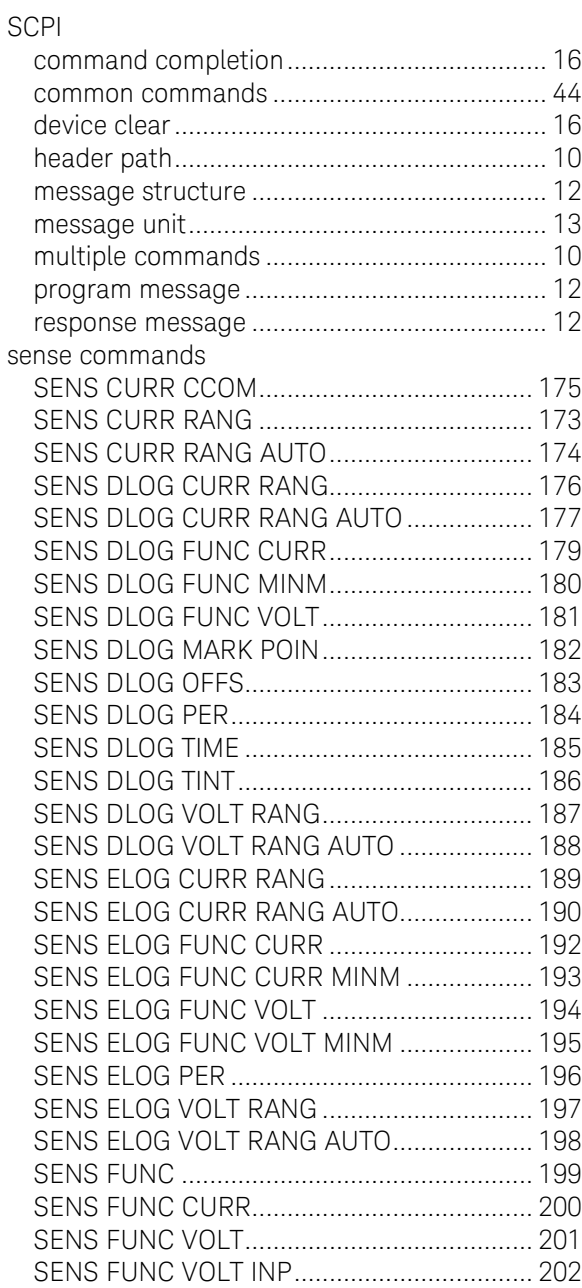

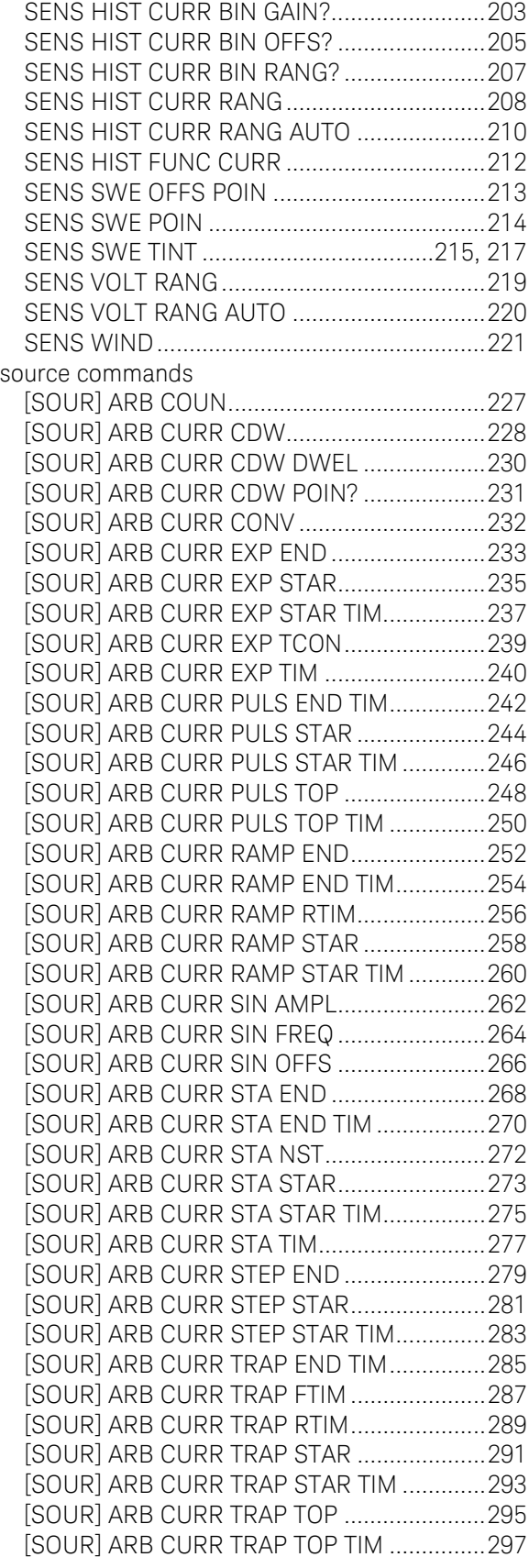

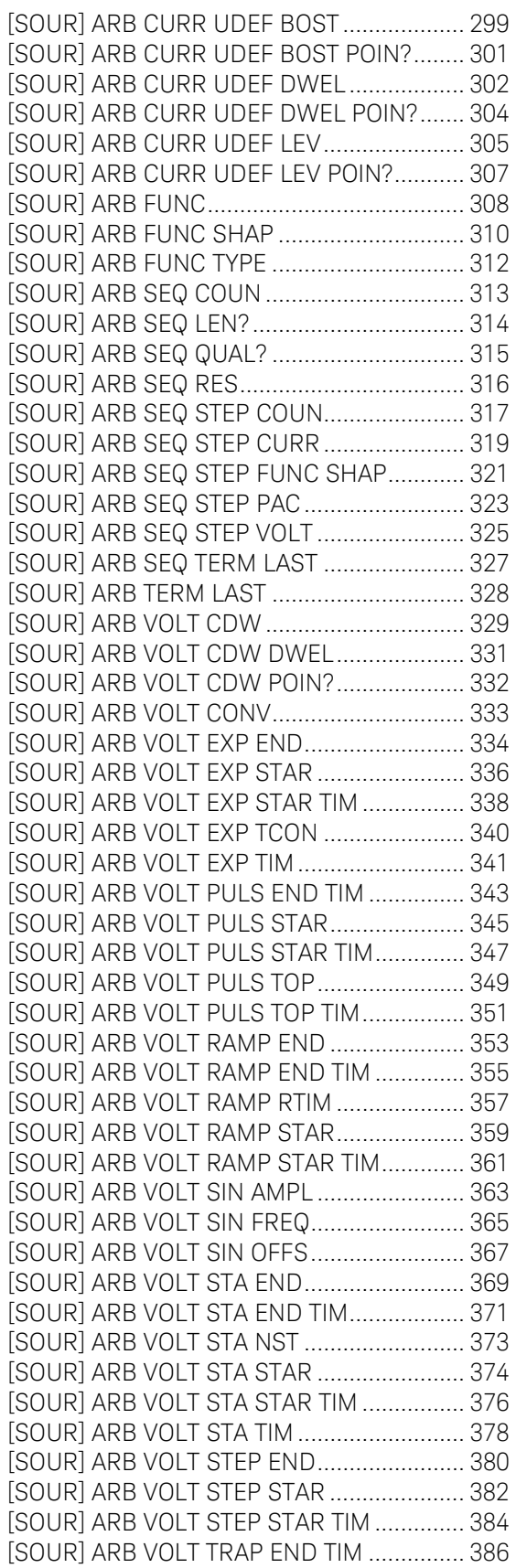

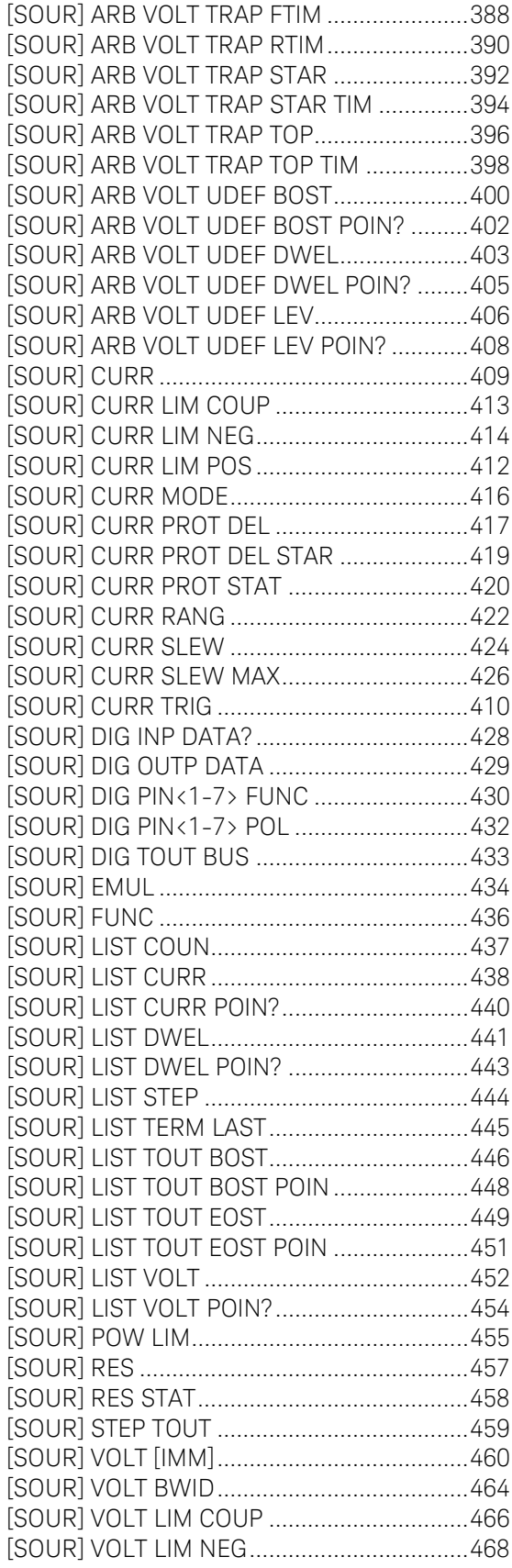

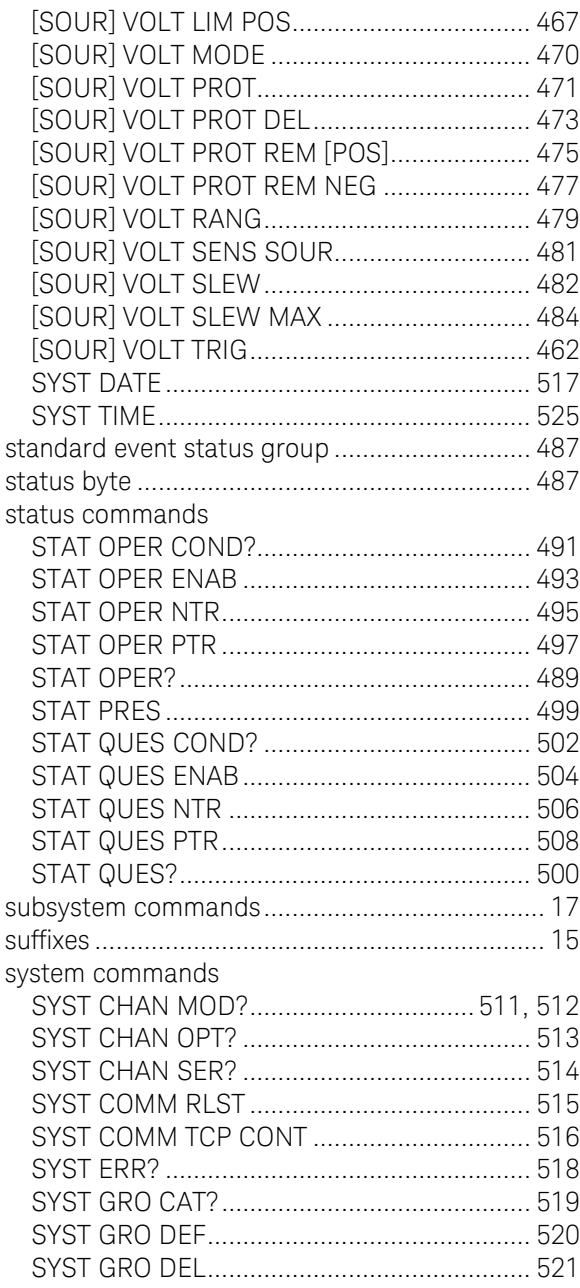

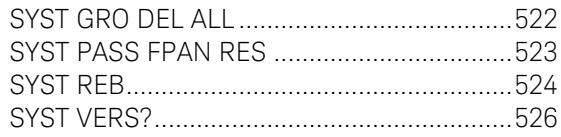

#### $\top$

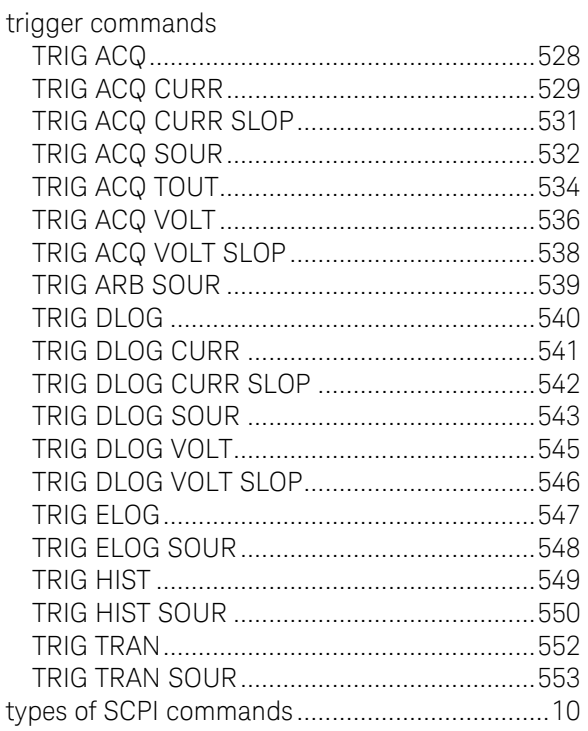

#### $\vee$

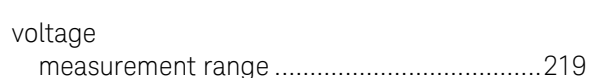

#### W

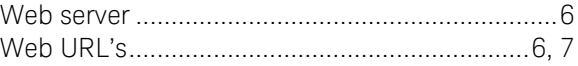

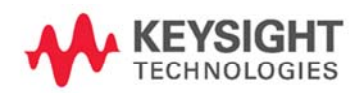

This information is subject to change without notice. © Keysight Technologies 2006 - 2015 Edition 7, January 2015 N6705-90902 www.keysight.com